# **RedHat/CentOS/Oracle 6 Data Security Standard Mapping - PCI v3.1**

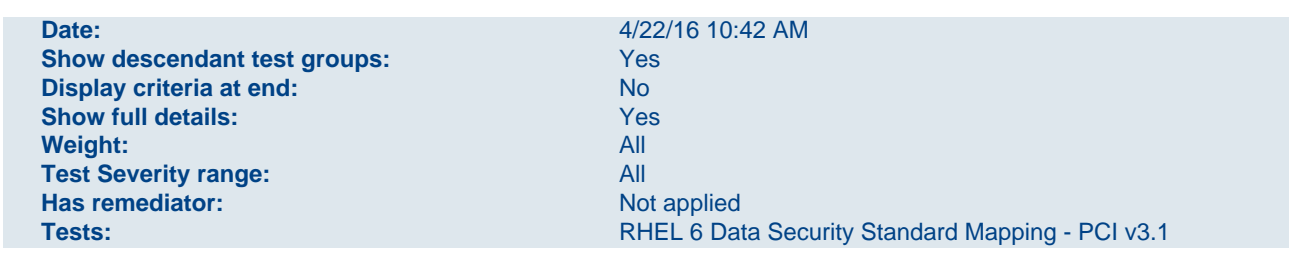

#### **RHEL 6 Data Security Standard Mapping - PCI v3.1**

**Nodes** SF - Redhat/CentOS/Oracle 6 - Policy

#### Requirement 1 Install and Maintain a Firewall Configuration to Protect Cardholder Data

Firewalls are devices that control computer traffic allowed between an entity's networks (internal) and un trusted networks (external), as well as traffic into and out of more sensitive areas within an entity's internal trusted networks. The cardholder data environment is an example of a more sensitive area within an entit y's trusted network.

A firewall examines all network traffic and blocks those transmissions that do not meet the specified secu rity criteria.

All systems must be protected from unauthorized access from untrusted networks, whether entering the system via the Internet as e-commerce, employee Internet access through desktop browsers, employee email access, dedicated connections such as business-to-business connections, via wireless networks, or via other sources. Often, seemingly insignificant paths to and from untrusted networks can provide unpro tected pathways into key systems. Firewalls are a key protection mechanism for any computer network.

#### 1.2 Firewall Configuration

Build firewall and router configurations that restrict connections between untrusted networks and any sys tem components in the cardholder data environment.

Note: An "untrusted network" is any network that is external to the networks belonging to the entity under review, and/or which is out of the entity's ability to control or manage.

#### 1.2.1 Allow Only Necessary Traffic

Restrict inbound and outbound traffic to that which is necessary for the cardholder data environment, and specifically deny all other traffic.

#### 1.2.1.1 Verify That IPtables Is Enabled

#### Verify That IPtables Is Enabled

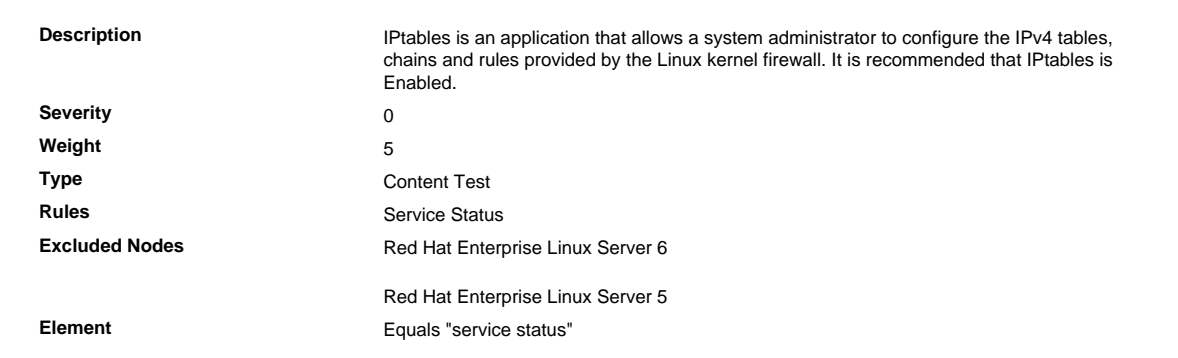

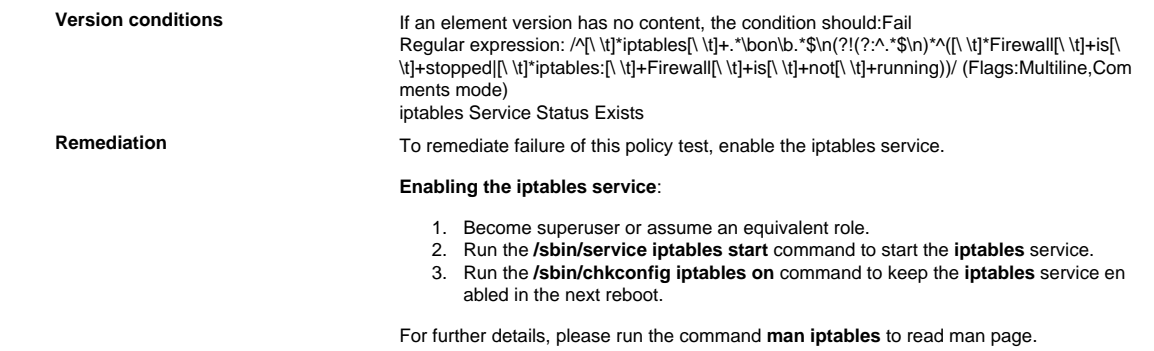

#### 1.3 Prohibit Direct Public Access

Prohibit direct public access between the Internet and any system component in the cardholder data envi ronment.

#### 1.3.4 Anti-spoofing Measures

Implement anti-spoofing measures to detect and block forged source IP addresses from entering the net work.

(For example, block traffic originating from the Internet with an internal source address.)

#### 1.3.4.1 Verify That the Systems Local IPv4 Firewall Implements a Deny-all, Allow-by-excep tion Policy for Inbound Packets

Verify That the Systems Local IPv4 Firewall Implements a Deny-all, Allow-by-exception Policy for Inbound **Packets** 

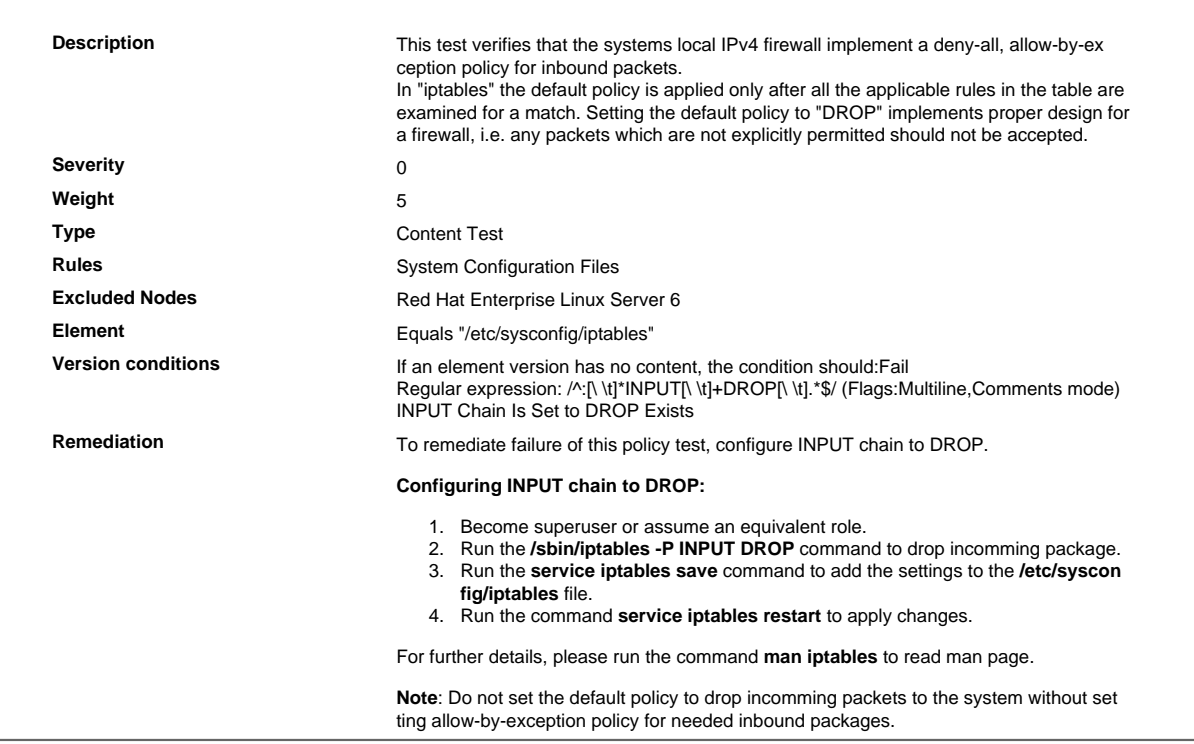

1.3.4.2 Verify That the System's Local Firewall Implements a Deny-all, Allow-by-exception Policy for Forwarded Packets

Verify That the System's Local Firewall Implements a Deny-all, Allow-by-exception Policy for Forwarded **Packets** 

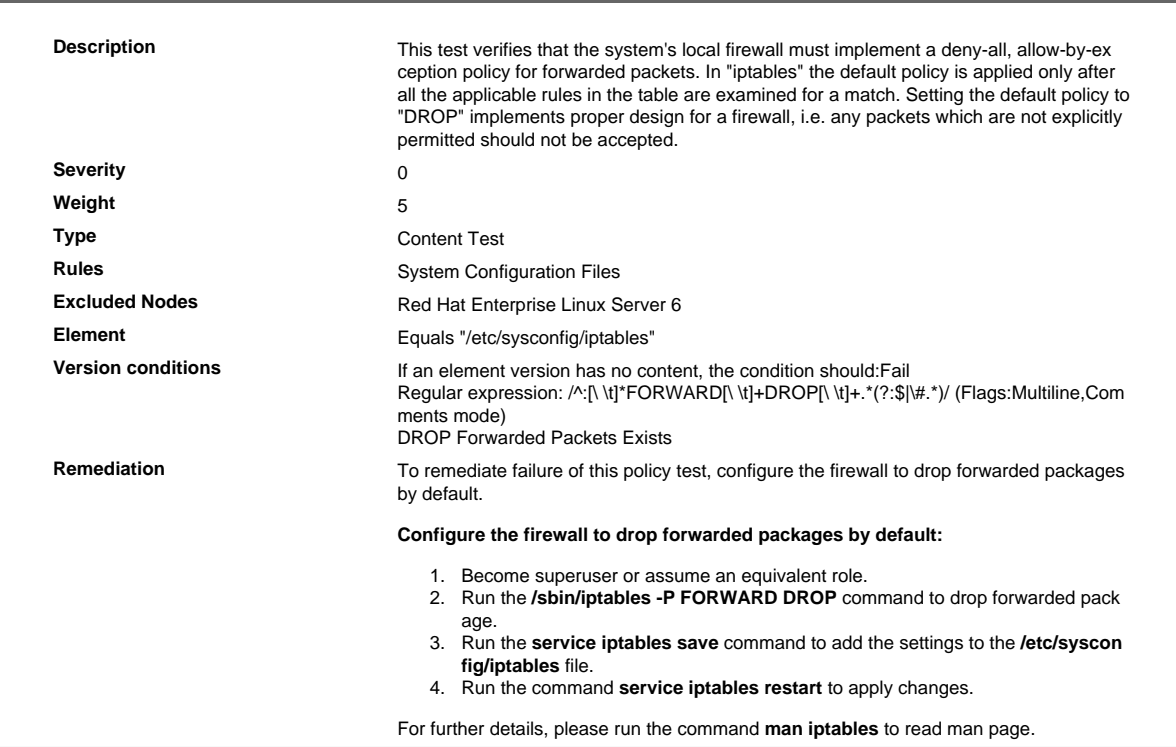

#### Requirement 2 Do Not Use Vendor-supplied Defaults for System Passwords and Other Se curity Parameters

Malicious individuals (external and internal to an entity) often use vendor default passwords and other vendor default settings to compromise systems. These passwords and settings are well known by hacker communities and are easily determined via public information.

#### 2.1 Change Vendor-supplied Defaults

Always change vendor-supplied defaults and remove or disable unnecessary default accounts before in stalling a system on the network.

This applies to ALL default passwords, including but not limited to those used by operating systems, soft ware that provides security services, application and system accounts, point-of-sale (POS) terminals, Sim ple Network Management Protocol (SNMP) community strings, etc.).

#### 2.1.0 Change Non-Wireless Vendor Defaults

Always change vendor-supplied defaults and remove or disable unnecessary default accounts before in stalling a system on the network.

This applies to ALL default passwords, including but not limited to those used by operating systems, soft ware that provides security services, application and system accounts, point-of-sale (POS) terminals, Sim ple Network Management Protocol (SNMP) community strings, etc.).

#### 2.1.0.1 Verify That Default Login Shell for System Accounts Is Set to /sbin/nologin

Verify That Default Login Shell for System Accounts Is Set to /sbin/nologin

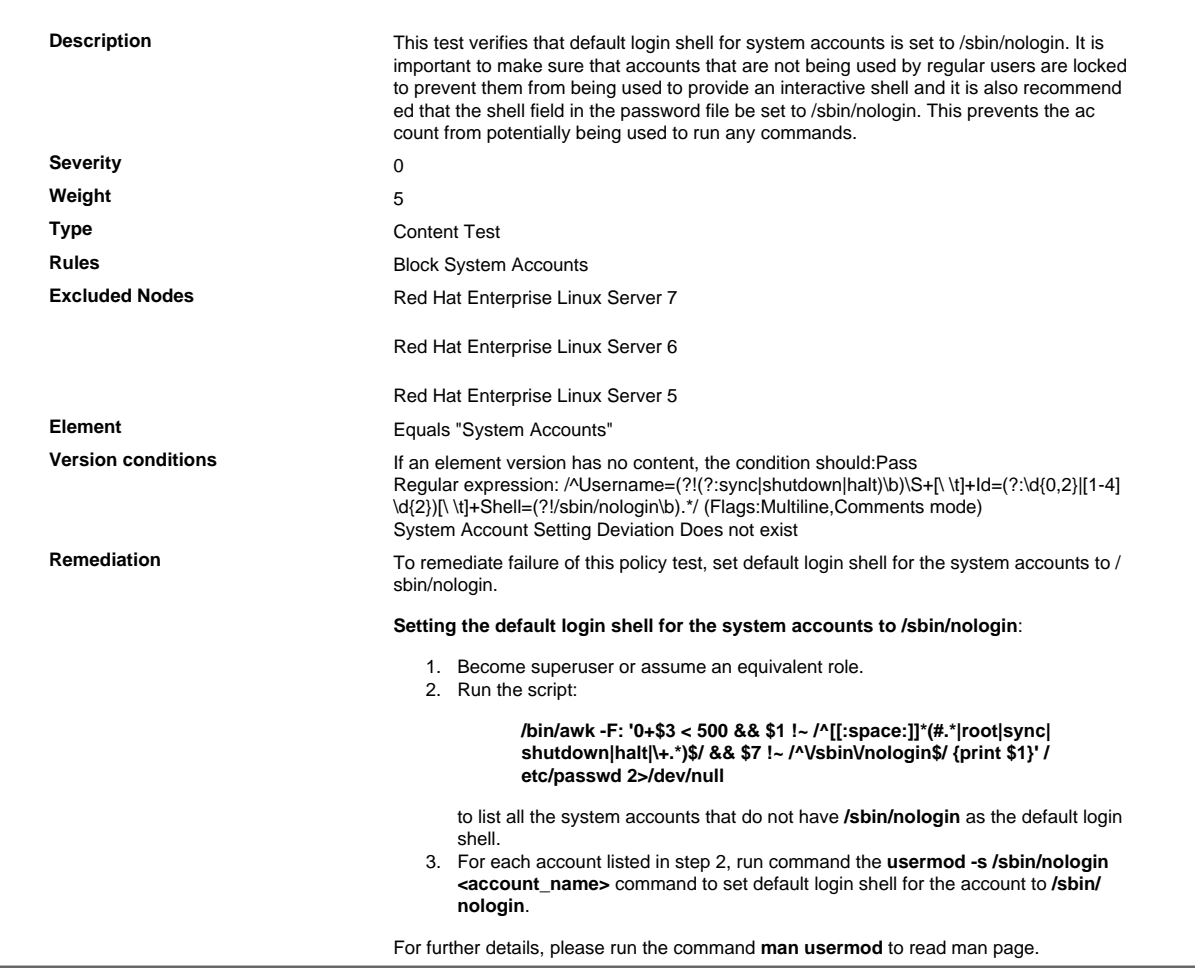

# 2.1.0.2 Verify That Default Group ID for root Account Is 0

Verify That Default Group ID for root Account Is 0

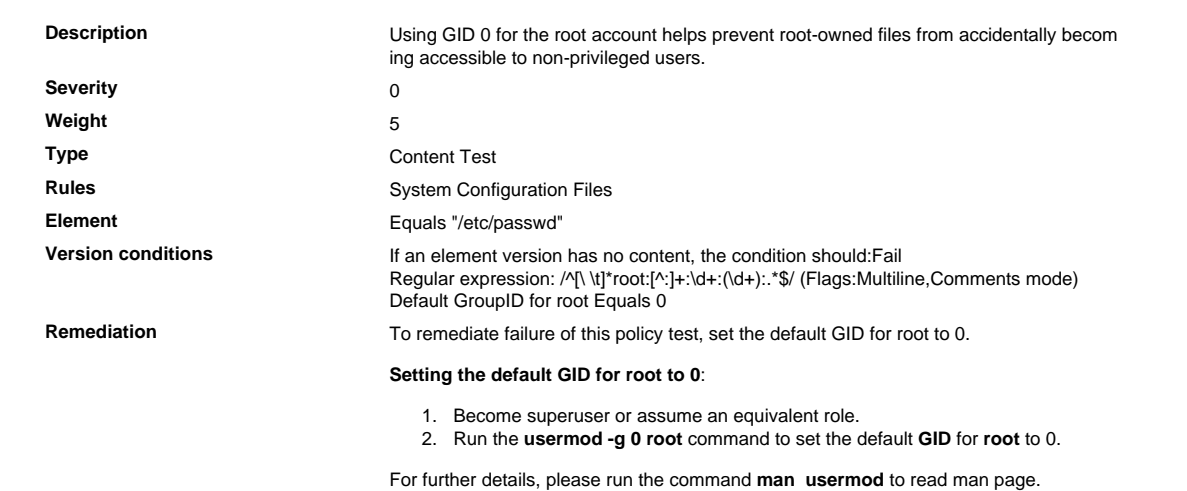

# 2.1.0.3 Verify That sshd\_config Contains a Banner for Network Access

Verify That sshd\_config Contains a Banner for Network Access

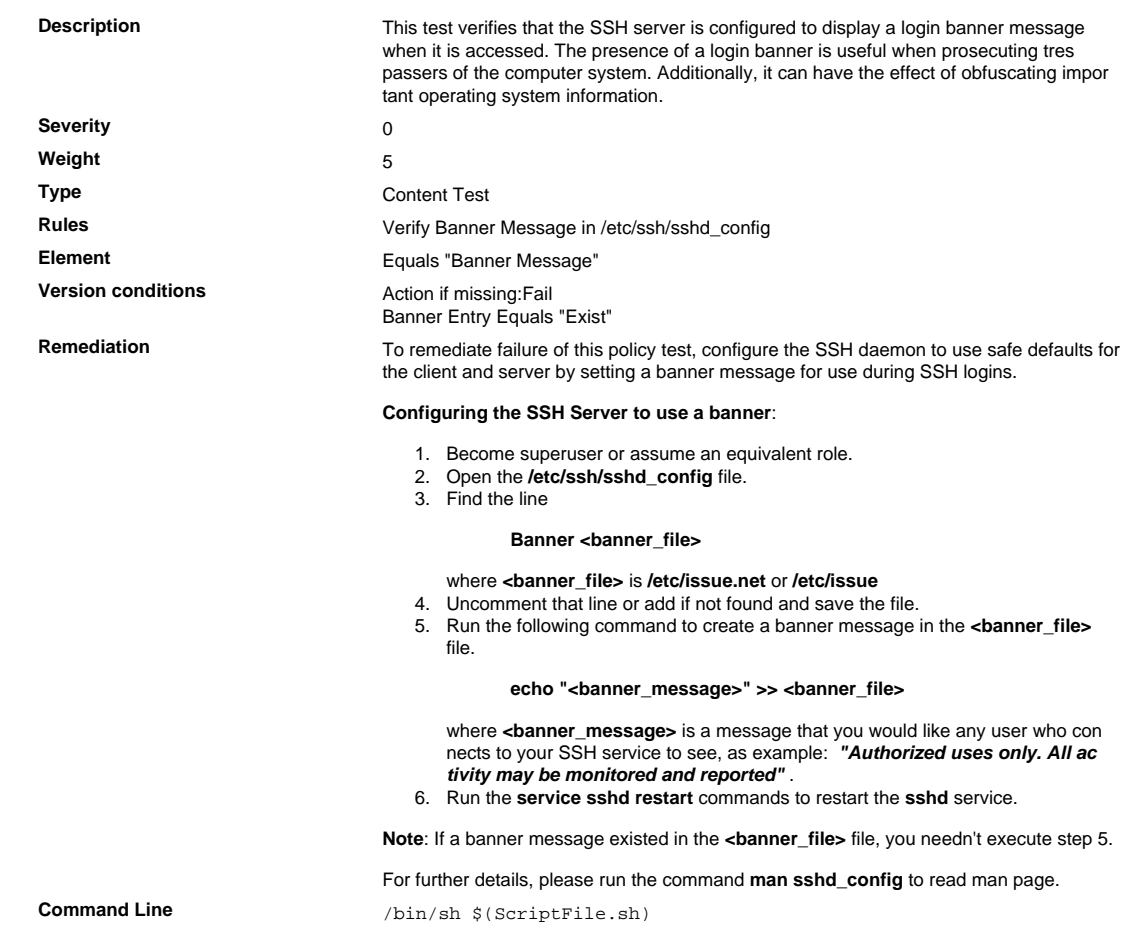

**Script**

```
#/bin/sh $(ScriptFile.sh)
# Initialize Variables
FileName="/etc/ssh/sshd_config"
BannerLine="Authorized uses only. All activity may be monitored
 and reported."
# Script Functions
AddLine(){
     FileName=$1; Line=$2
     AddLog=`(/bin/echo "$Line" >> "$FileName") 2>&1`
     if [ -n "$AddLog" ]; then 
         if [ -n "$SuccMsg" ]; then
             /bin/echo "FAILURE-7001: Could not add [$Line] line"\
                 "to [$FileName] file"
             SuccMsg=`/bin/echo -e "$SuccMsg" | /bin/sed '$d'`
             /bin/echo -e "$SuccMsg"
             exit 7001
         fi
         /bin/echo "FAILURE-6001: Could not add [$Line] line"\
            .<br>"to [$FileName] file"
        exit 6001
     else
         if [ -z "$SuccMsg" ]; then
             SuccessCode=6003
         else
             SuccessCode=7001
         fi
         SuccMsg=$SuccMsg"[$Line] line added to [$FileName] file
\backslashn "
    f_i}
# Issue commands to remediate files
if [ ! -e "$FileName" ]; then
     /bin/echo "FAILURE-1002: [$FileName] file/directory does not
 exist"
    exit 1002
f_iBannerFile=`/bin/awk 'tolower($1) ~ /^banner$/{print $2}'
  "$FileName"\
     2>/dev/null`
if [ -f "$BannerFile" -o "$BannerFile" == "/etc/issue.net" ];
  then
    AddLine "$BannerFile" "$BannerLine"
else
     # Remediate /etc/ssh/sshd_config
     if [ -e "$FileName" ]; then
         BaseName=`/bin/basename "$FileName" 2>/dev/null`
         DirName=`/usr/bin/dirname "$FileName" 2>/dev/null`
         FullPath="$TW_REMEDIATION_BACKUP_DIR$DirName"
         if [ ! -d "$FullPath" ]; then
             CreateLog=`/bin/mkdir -p "$FullPath" 2>&1`
             if [ -n "$CreateLog" ]; then
                /bin/echo "FAILURE-1003: Could not create"\
                    "[$FullPath] file/directory"
                 exit 1003
            fi
         fi
        BackupName="$FullPath/${BaseName}.tecopy"
 CopyLog=`/bin/cp -f "$FileName" "$BackupName" 2>&1`
 if [ -n "$CopyLog" ]; then
             /bin/echo "FAILURE-1007: Could not backup [$FileName]
  file"
             exit 1007
        fi
   f_i IsExisted=`/bin/egrep -i "^[[:space:]]*banner[[:space:]]"\
         "$FileName" 2>/dev/null`
     if [ -z "$IsExisted" ]; then
         AddLine "$FileName" "Banner /etc/issue.net"
     else
         UpdateLog=`(/bin/awk -F"#" 'BEGIN{OFS="#"}
            tolower($1) ~ /^[[:space:]]*banner\>/{
 $1 = "Banner /etc/issue.net"
 }{print}' "$BackupName" > "$FileName") 2>&1`
         if [ -n "$UpdateLog" ]; then
             /bin/echo "FAILURE-7001: Could not update the
  argument of [Banner]"\
                 "keyword to [/etc/issue.net] in [$FileName] file"
             /bin/cp -f "$BackupName" "$FileName" 2>/dev/null
             exit 7001
         else
             SuccMsg=$SuccMsg"Argument of [Banner] keyword updated
 to"
             SuccMsg=$SuccMsg" [/etc/issue.net] in [$FileName]
  file\n"
             SuccessCode="7001"
        fi
    f_i FileName="/etc/issue.net"
```
**Post Remediation Category** Other

**Remediated Elements** /etc/ssh/sshd\_config /etc/issue.net

**Post Remediation Steps** To complete this remediation:

1. Become superuser or assume an equivalent role.

2. Run the **pkill -HUP sshd** or **/sbin/service sshd restart** commands to restart the **sshd** service.

# 2.1.0.4 Verify That System Accounts Are Locked

# Verify That System Accounts Are Locked

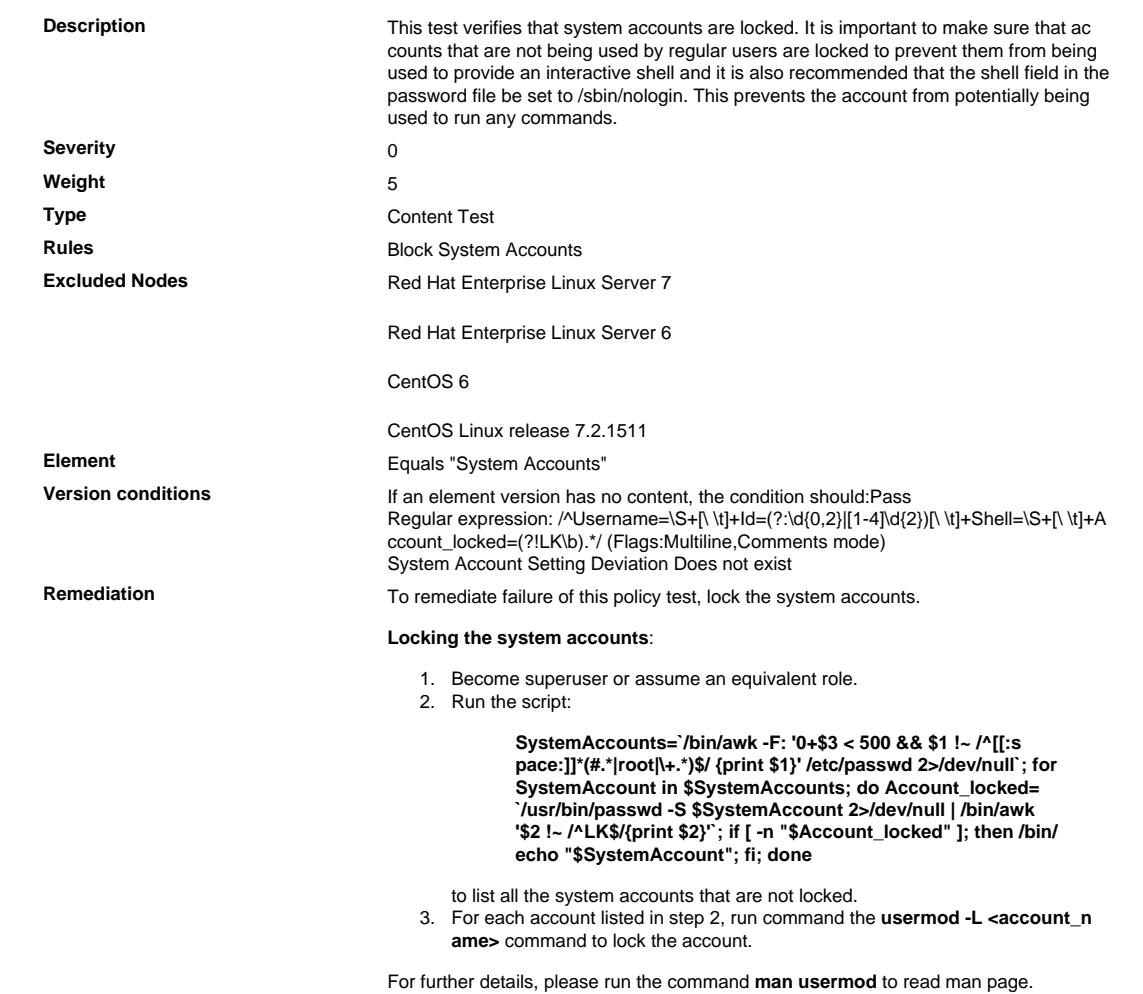

# 2.1.0.5 Verify That There Are No Accounts with Empty Password Fields

Verify That There Are No Accounts with Empty Password Fields

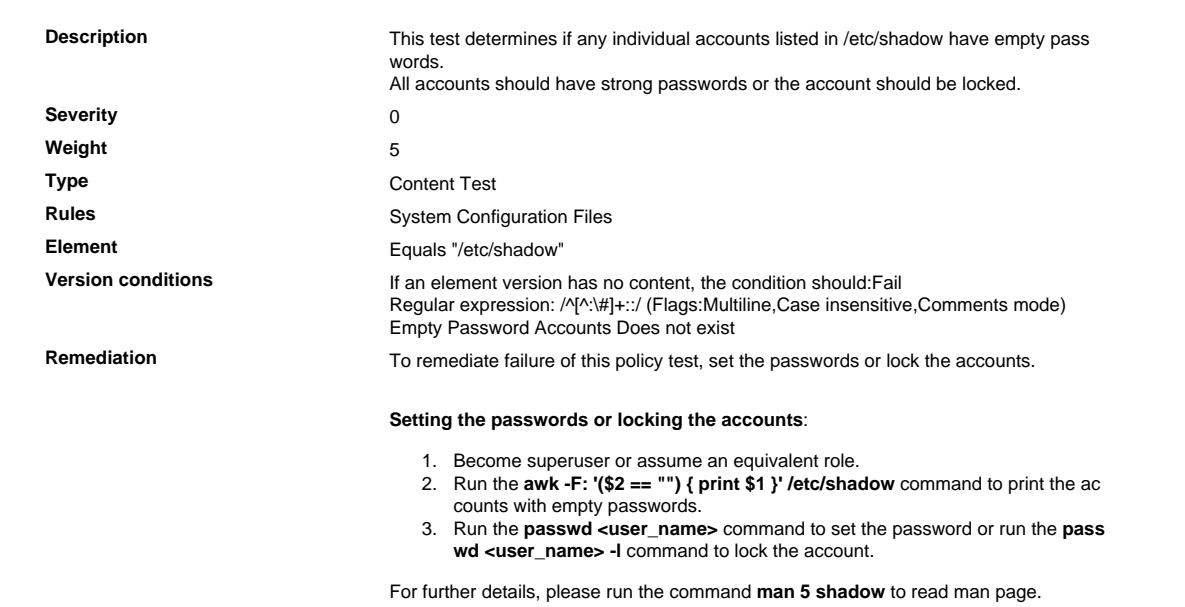

#### 2.1.0.6 Verify Warning Banners in /etc/issue Do Not Contain OS Information

Verify Warning Banners in /etc/issue Do Not Contain OS Information

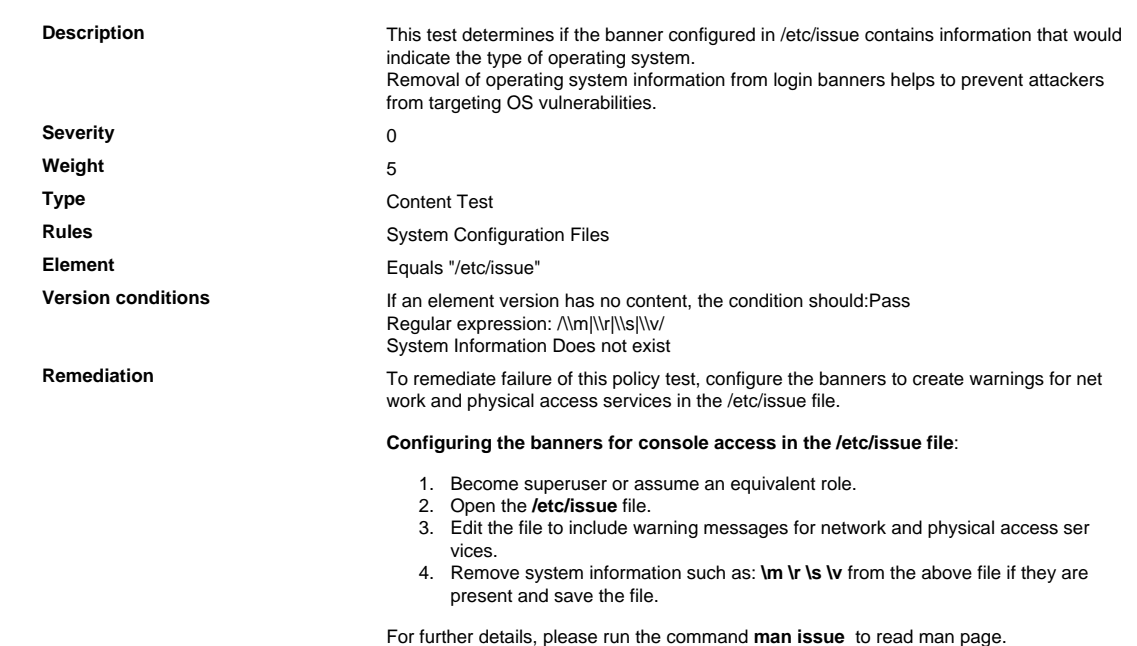

#### 2.1.0.7 Verify Warning Banners in /etc/motd Do Not Contain OS Information

Verify Warning Banners in /etc/motd Do Not Contain OS Information

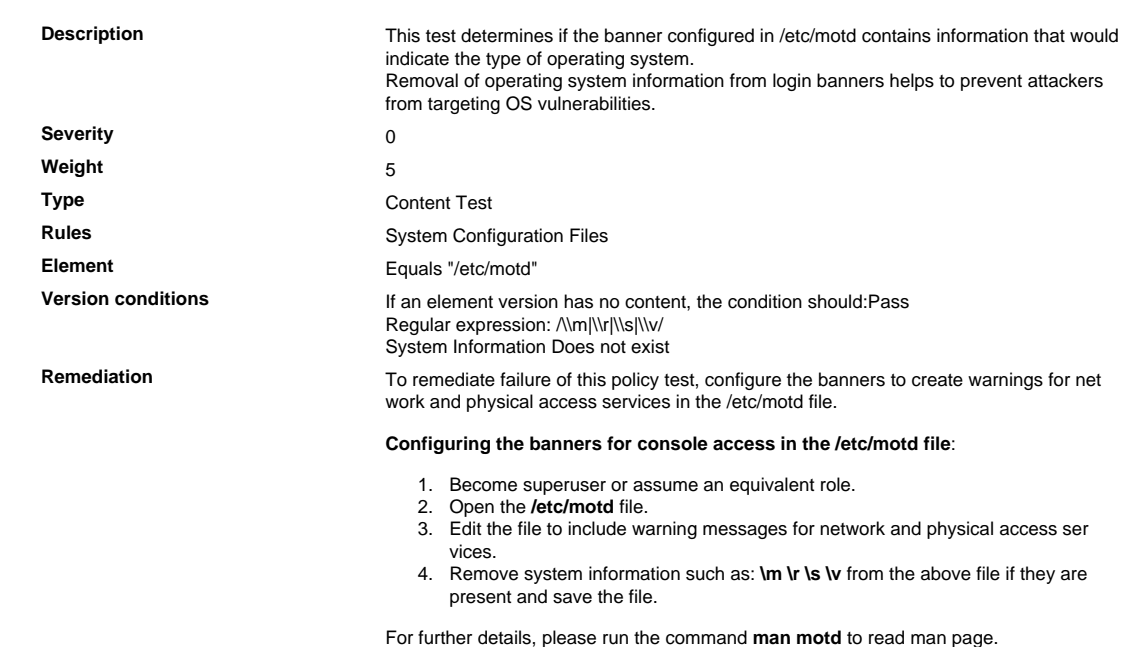

#### 2.1.0.8 Verify Warning Banners in /etc/issue.net Do Not Contain OS Information

Verify Warning Banners in /etc/issue.net Do Not Contain OS Information

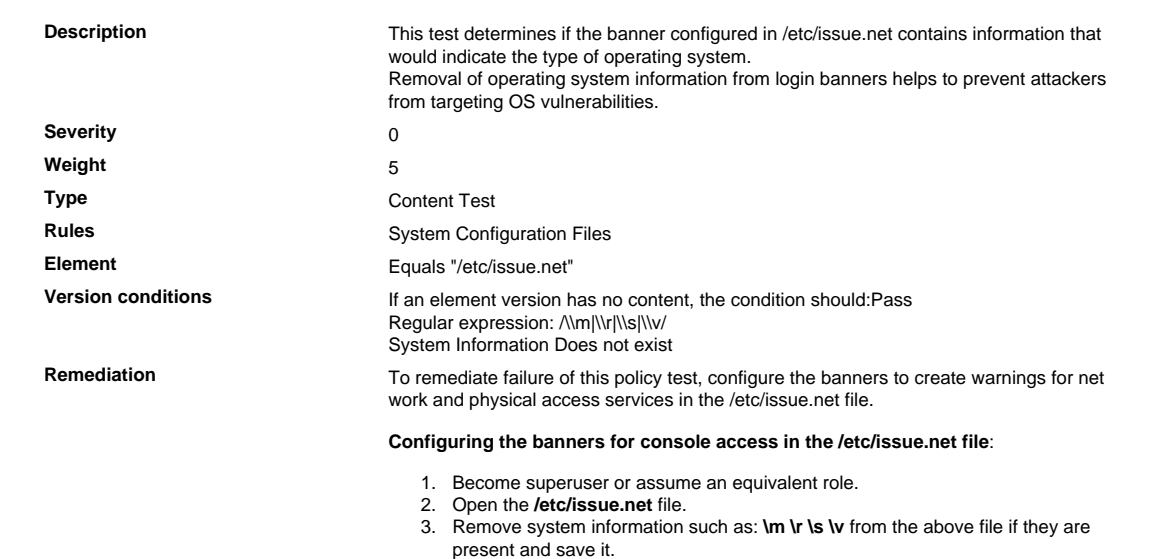

#### 2.2 Develop Configuration Standards For All System Components

Develop configuration standards for all system components. Assure that these standards address all known security vulnerabilities and are consistent with industry-accepted system hardening standards. Sources of industry-accepted system hardening standards may include, but are not limited to:

- Center for Internet Security (CIS)
- International Organization for Standardization (ISO)
- SysAdmin Audit Network Security (SANS)
- National Institute of Standards Technology (NIST)

#### 2.2.2 Disable Unnecessary Services and Protocols

Enable only necessary services, protocols, daemons, etc., as required for the function of the system.

#### 2.2.2. 1 Verify That the Berkeley rsh-server (rsh, rlogin, rcp) Package Is Removed

Verify That the Berkeley rsh-server (rsh, rlogin, rcp) Package Is Removed

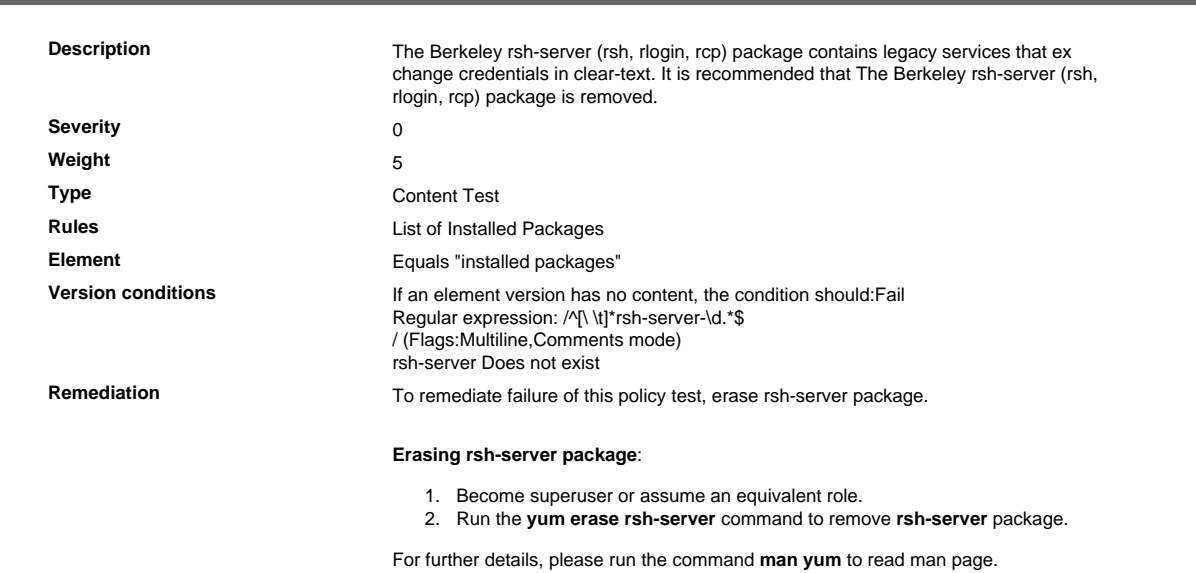

# 2.2.2. 2 Verify That DHCP Server Is Not Installed on the System

Verify That DHCP Server Is Not Installed on the System

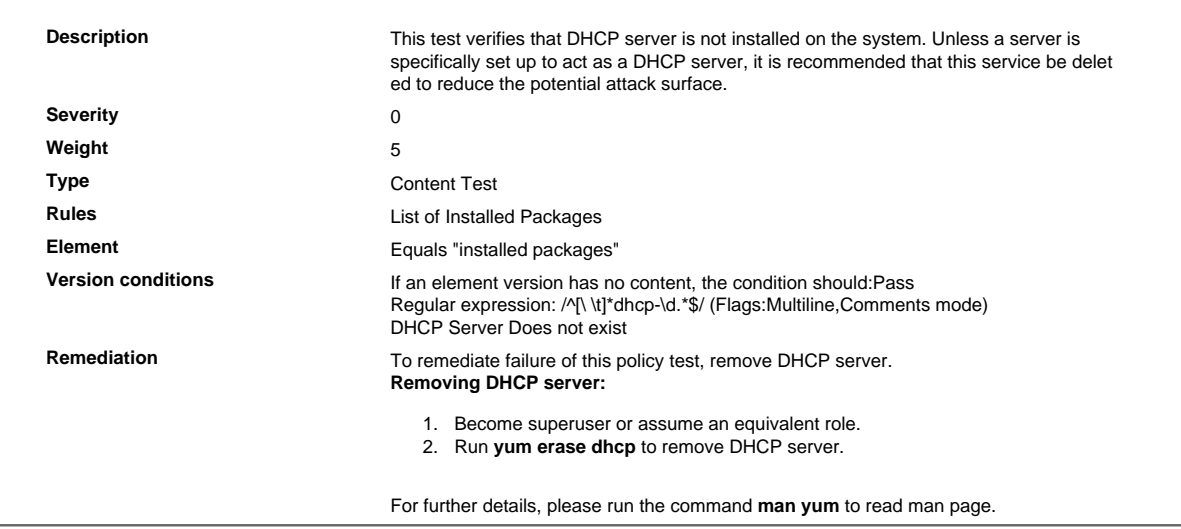

# 2.2.2. 3 Verify That the SETroubleshoot Package Is Removed

Verify That the SETroubleshoot Package Is Removed

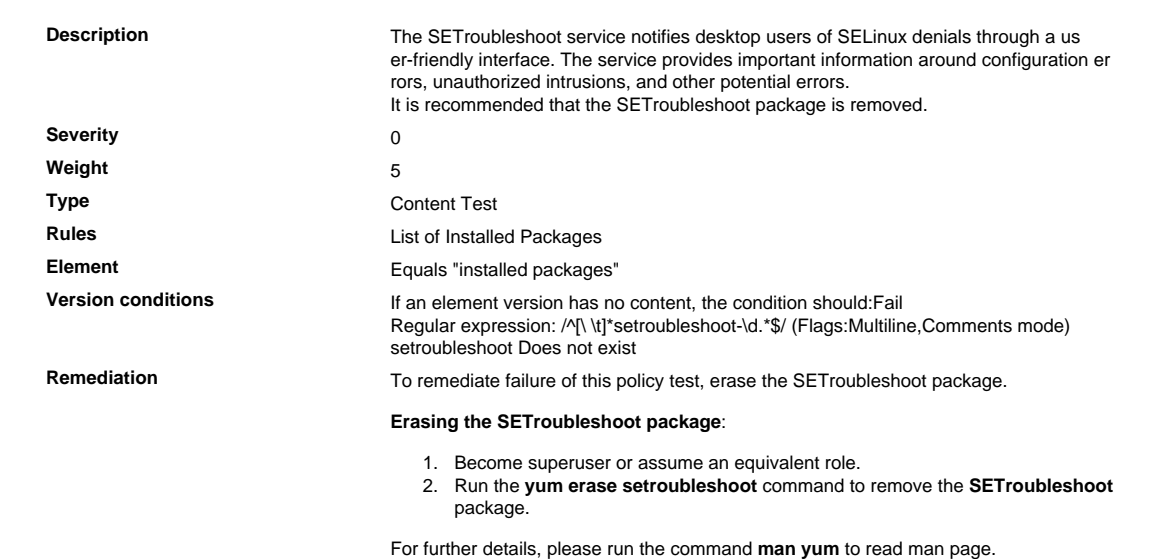

# 2.2.2. 4 Verify That the mcstrans Package Is Removed

Verify That the mcstrans Package Is Removed

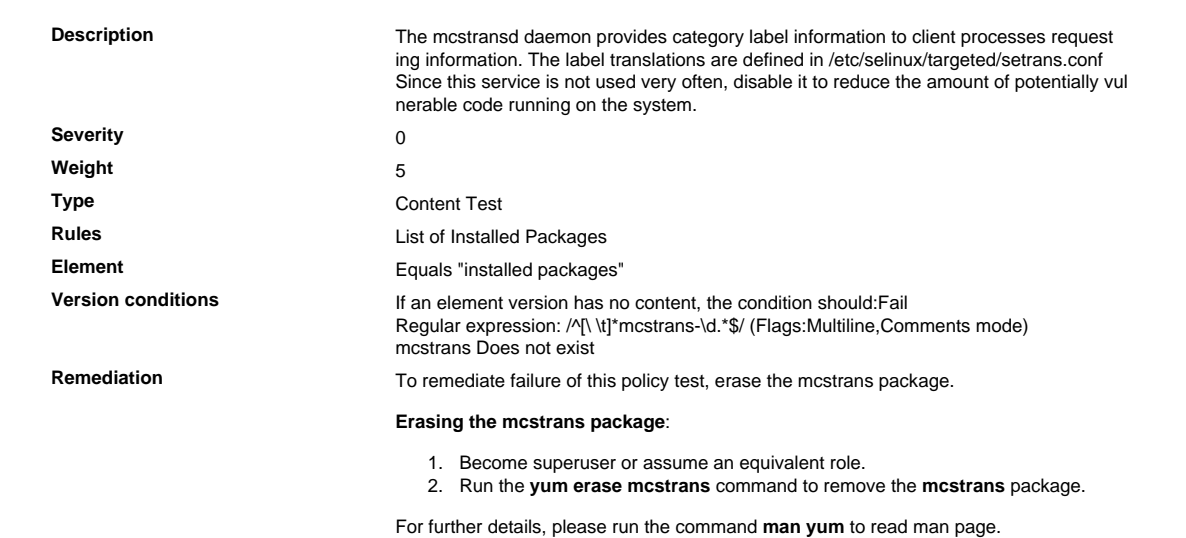

# 2.2.2. 5 Verify That telnet Is Disabled

Verify That telnet Is Disabled

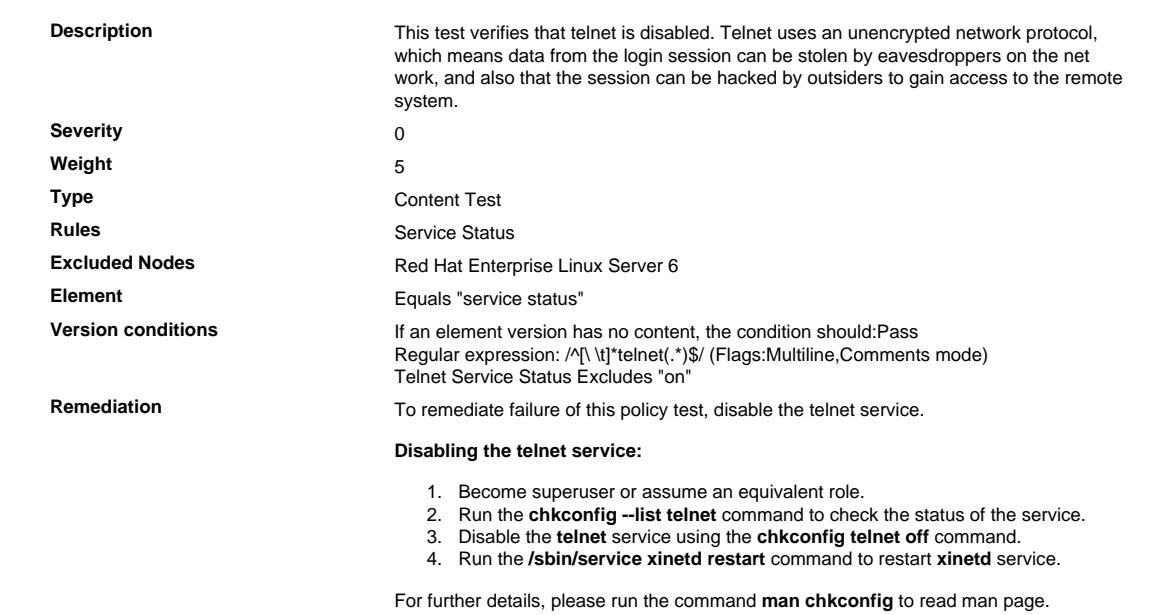

# 2.2.2. 6 Verify That the telnet-server Package Is Removed

Verify That the telnet-server Package Is Removed

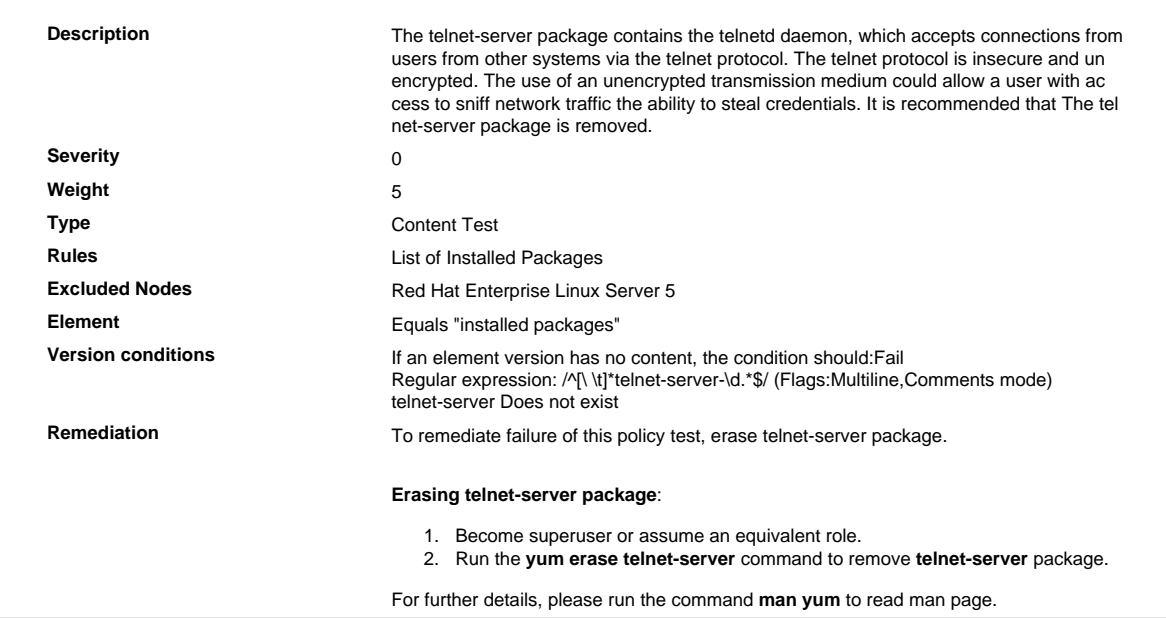

# 2.2.2. 7 Verify That the telnet Package Is Removed

Verify That the telnet Package Is Removed

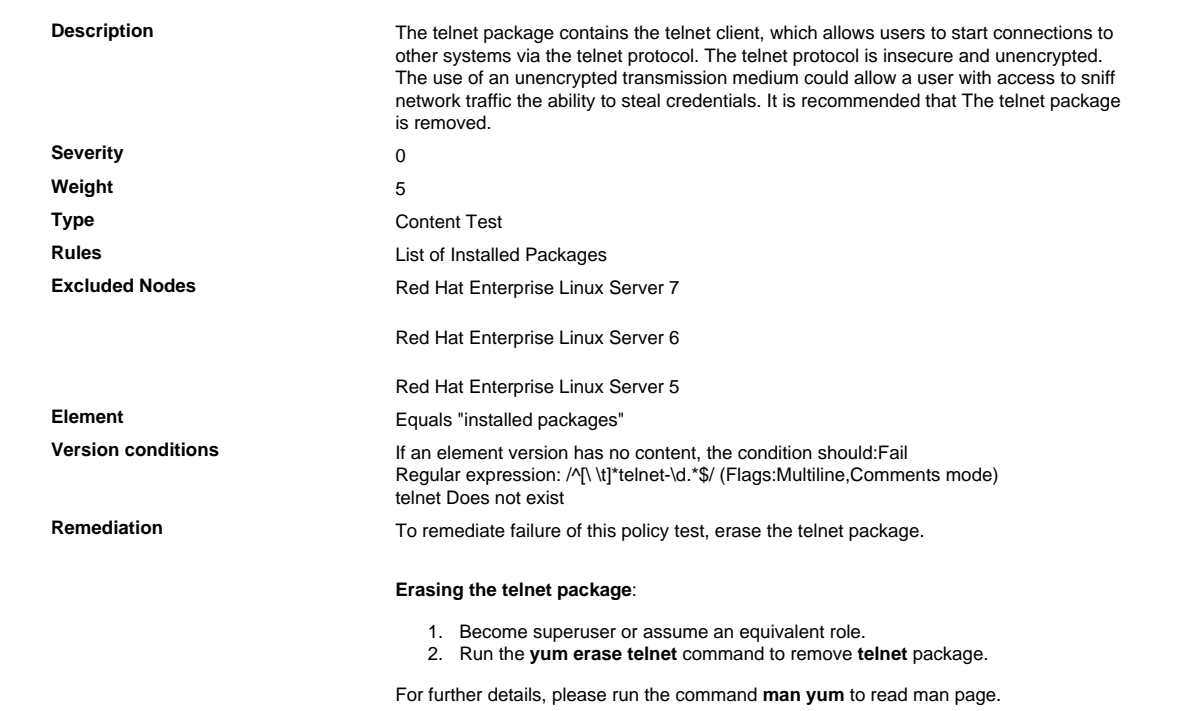

# 2.2.2. 8 Verify That the tftp Service Is Disabled

#### Verify That the tftp Service Is Disabled

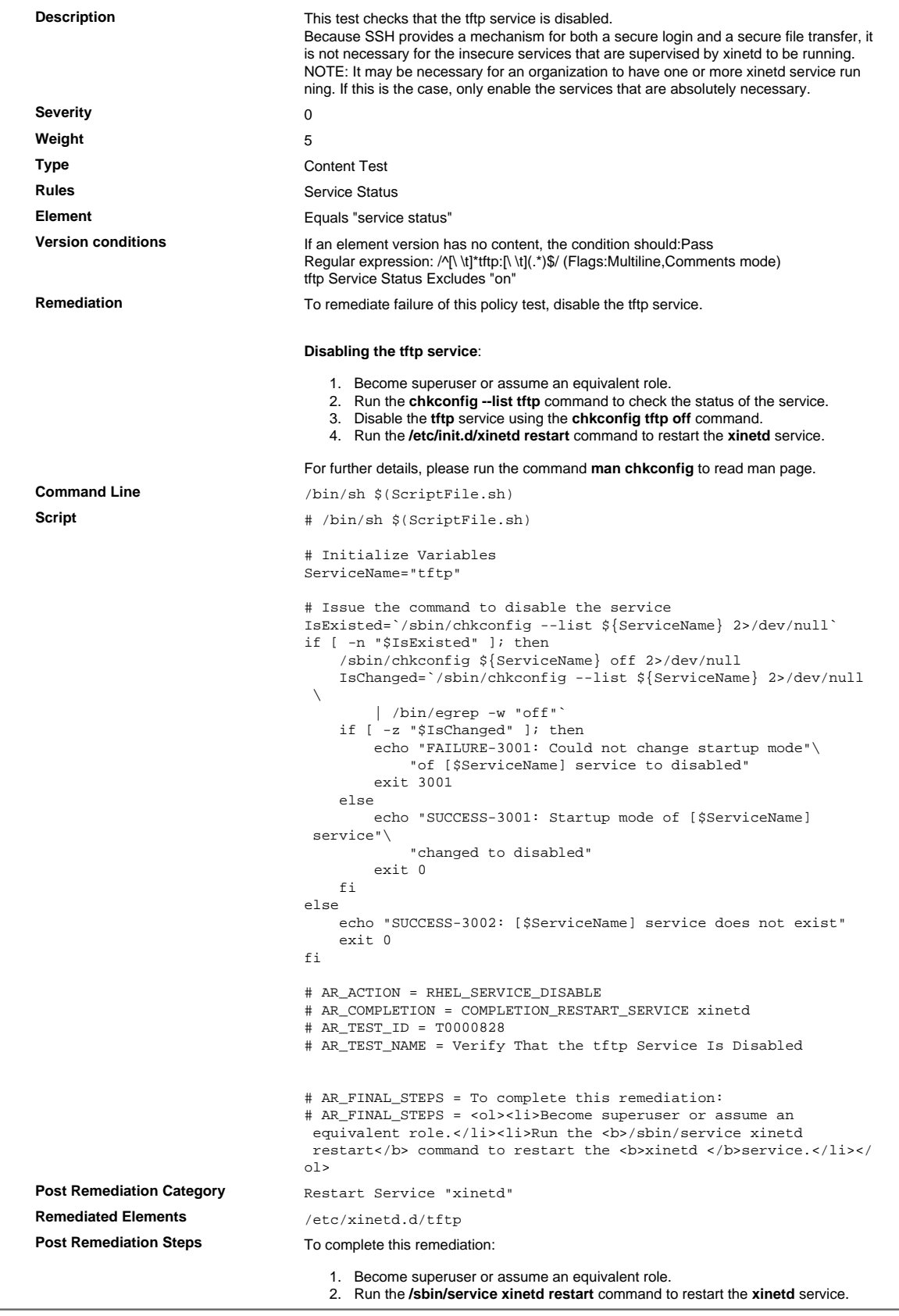

# 2.2.2. 9 Verify That the chargen-dgram Service Is Disabled

Verify That the chargen-dgram Service Is Disabled

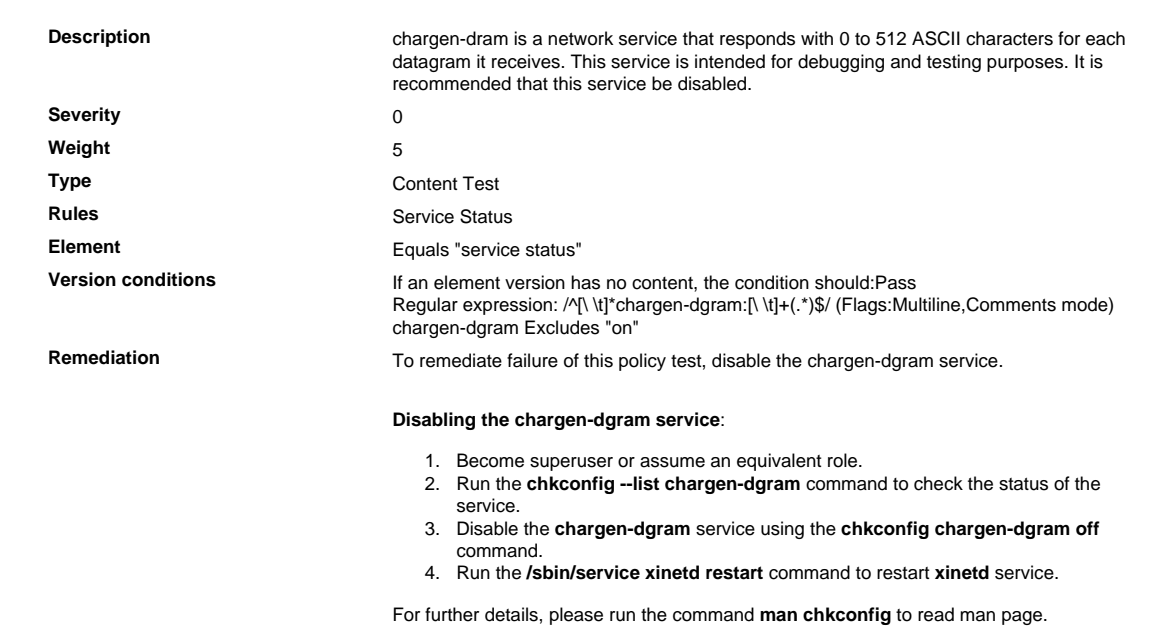

# 2.2.2.10 Verify That the chargen-stream Service Is Disabled

Verify That the chargen-stream Service Is Disabled

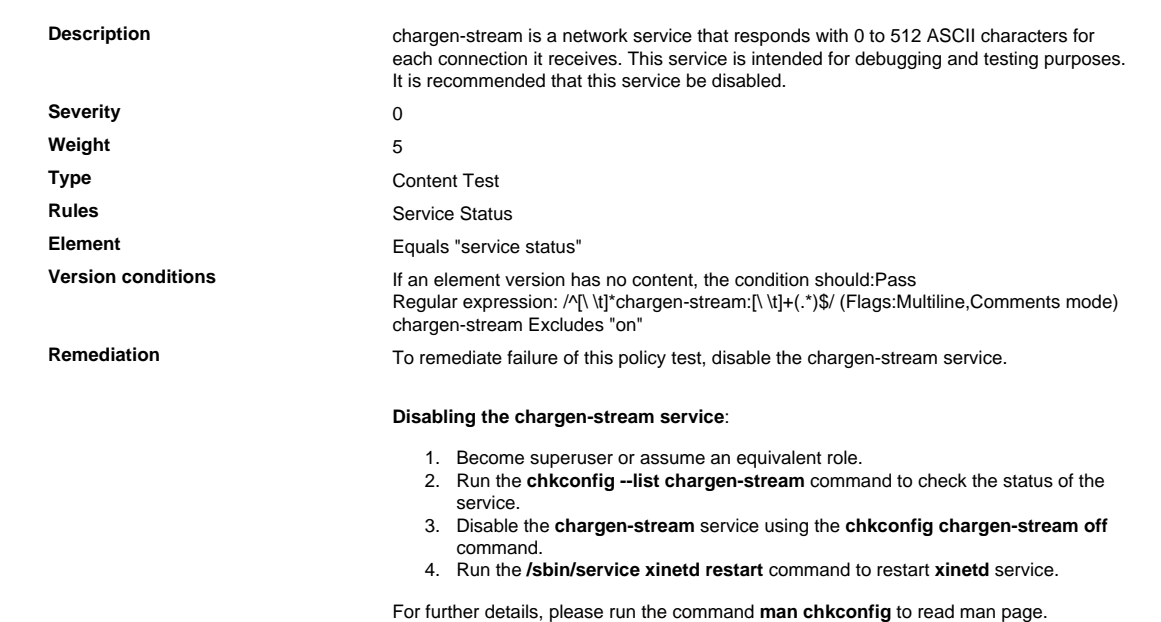

# 2.2.2.11 Verify That the daytime-dgram Service Is Disabled

Verify That the daytime-dgram Service Is Disabled

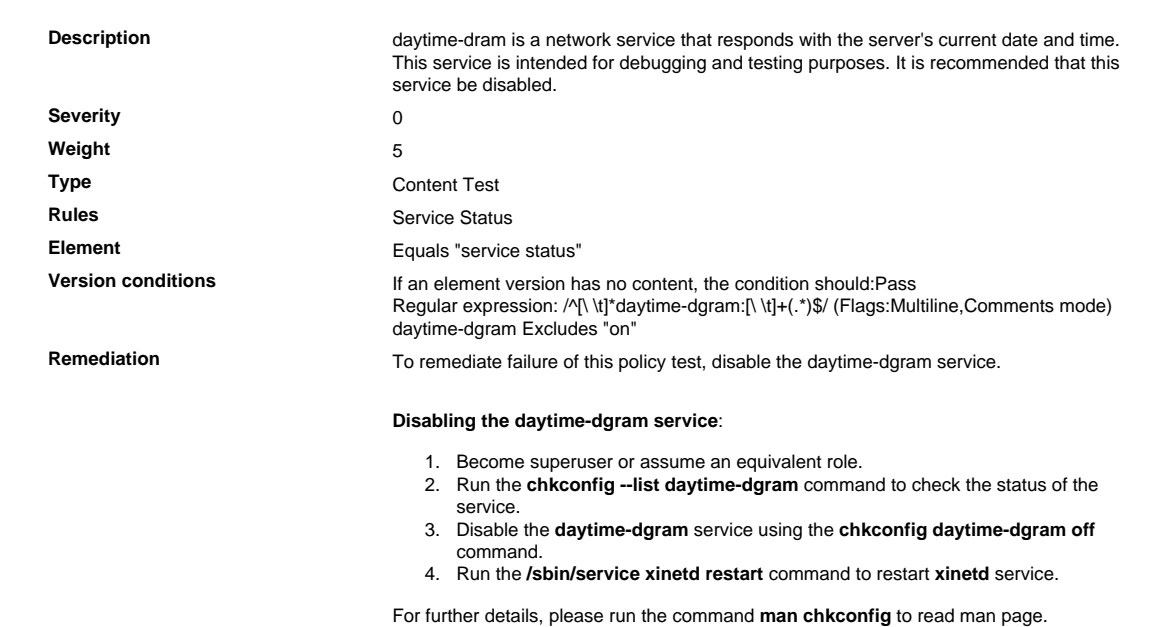

# 2.2.2.12 Verify That the daytime-stream Service Is Disabled

Verify That the daytime-stream Service Is Disabled

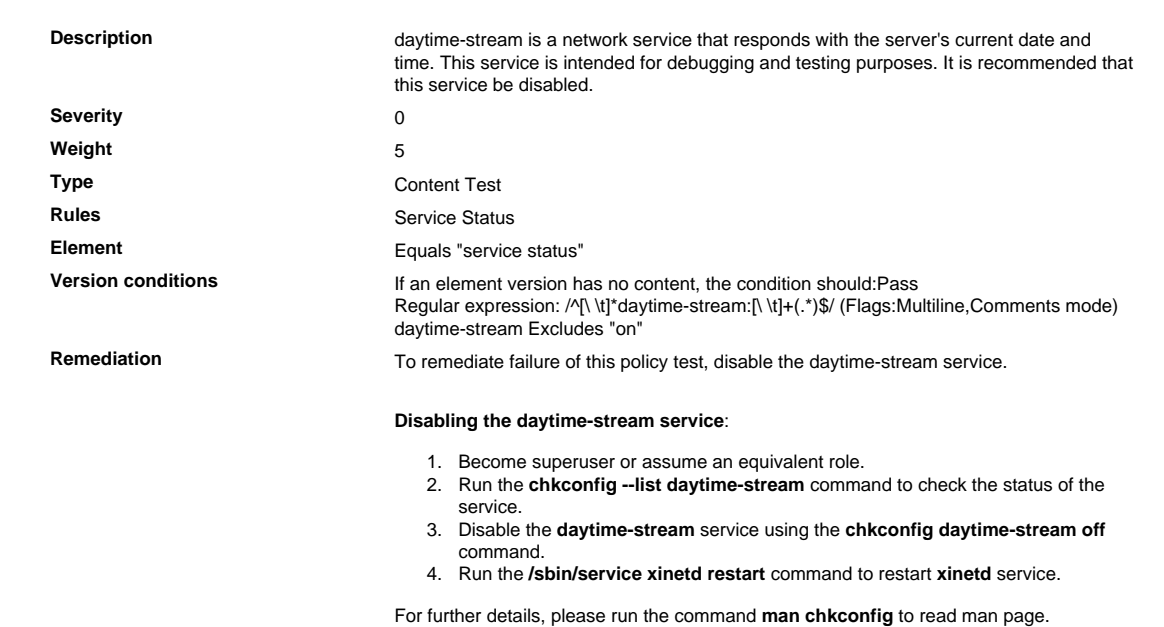

# 2.2.2.13 Verify That the echo-dgram Service Is Disabled

Verify That the echo-dgram Service Is Disabled

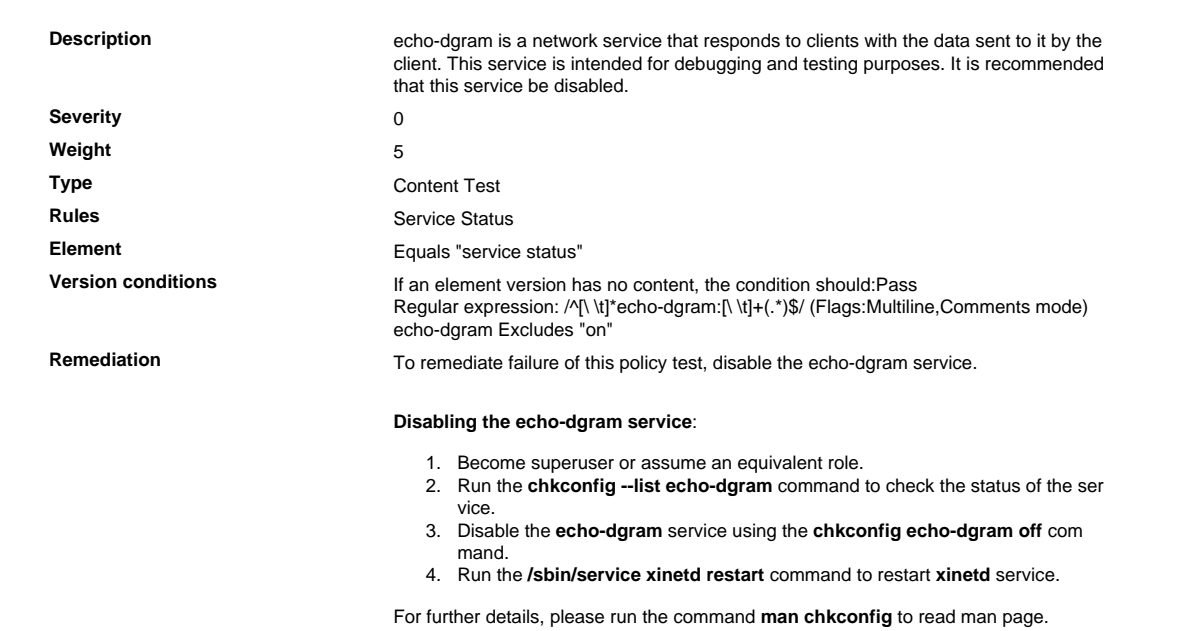

# 2.2.2.14 Verify That the echo-stream Service Is Disabled

Verify That the echo-stream Service Is Disabled

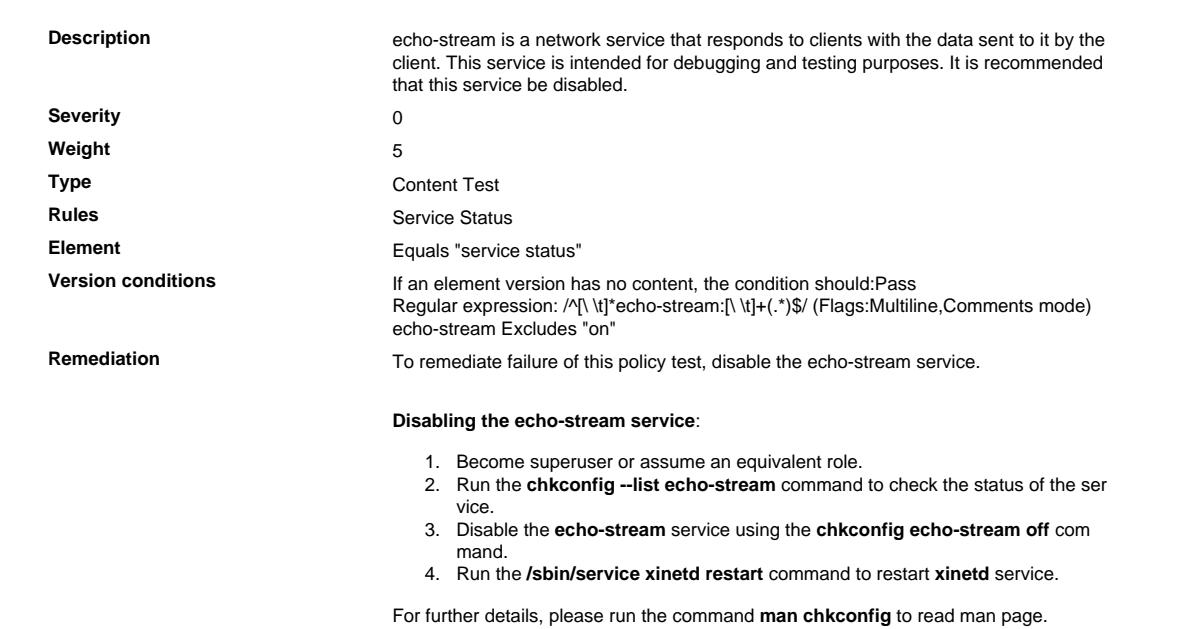

# 2.2.2.15 Verify That the rexec Service Is Disabled

#### Verify That the rexec Service Is Disabled

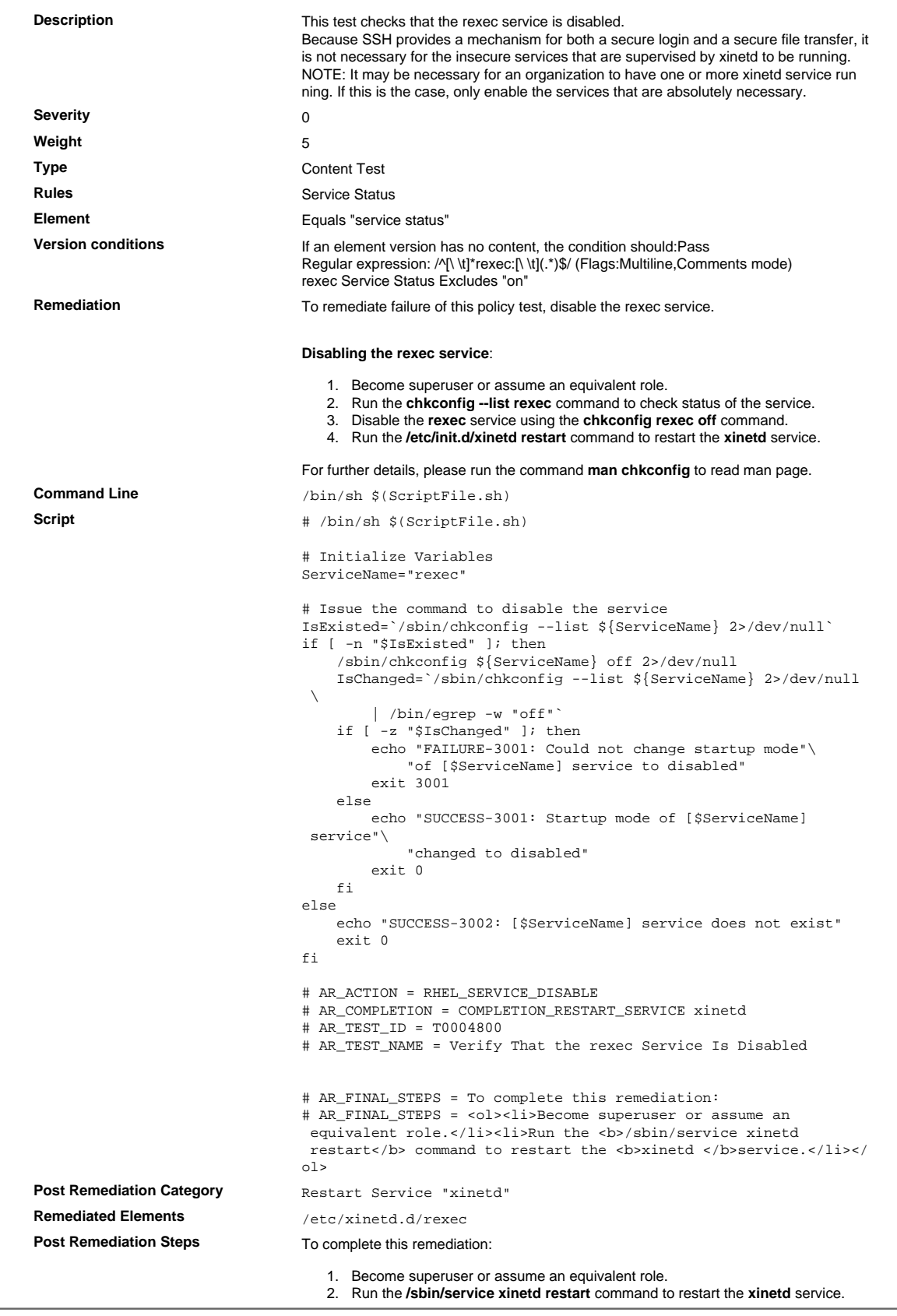

# 2.2.2.16 Verify That the rlogin Service Is Disabled

#### Verify That the rlogin Service Is Disabled

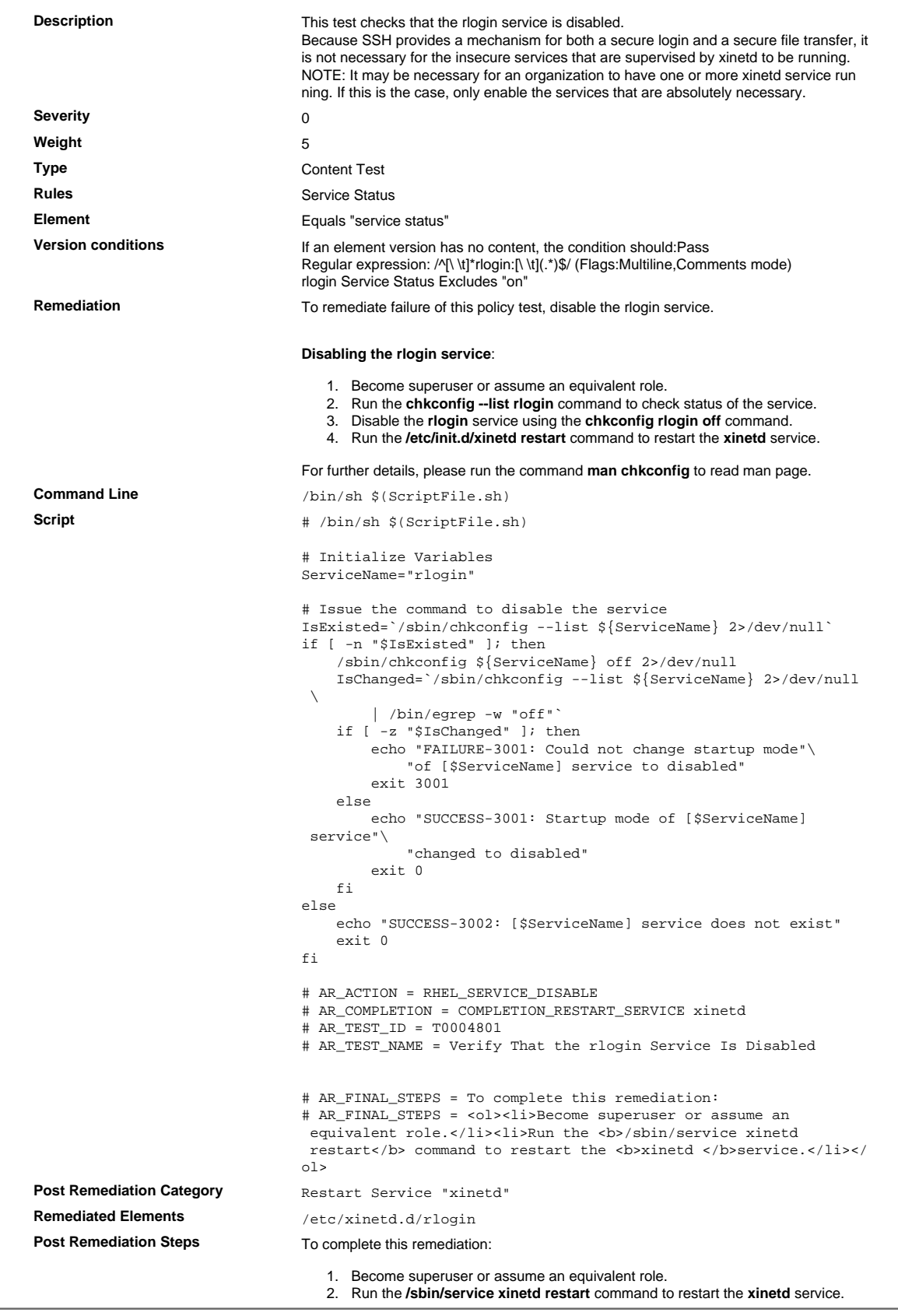

# 2.2.2.17 Verify That the rsh Service Is Disabled

Verify That the rsh Service Is Disabled

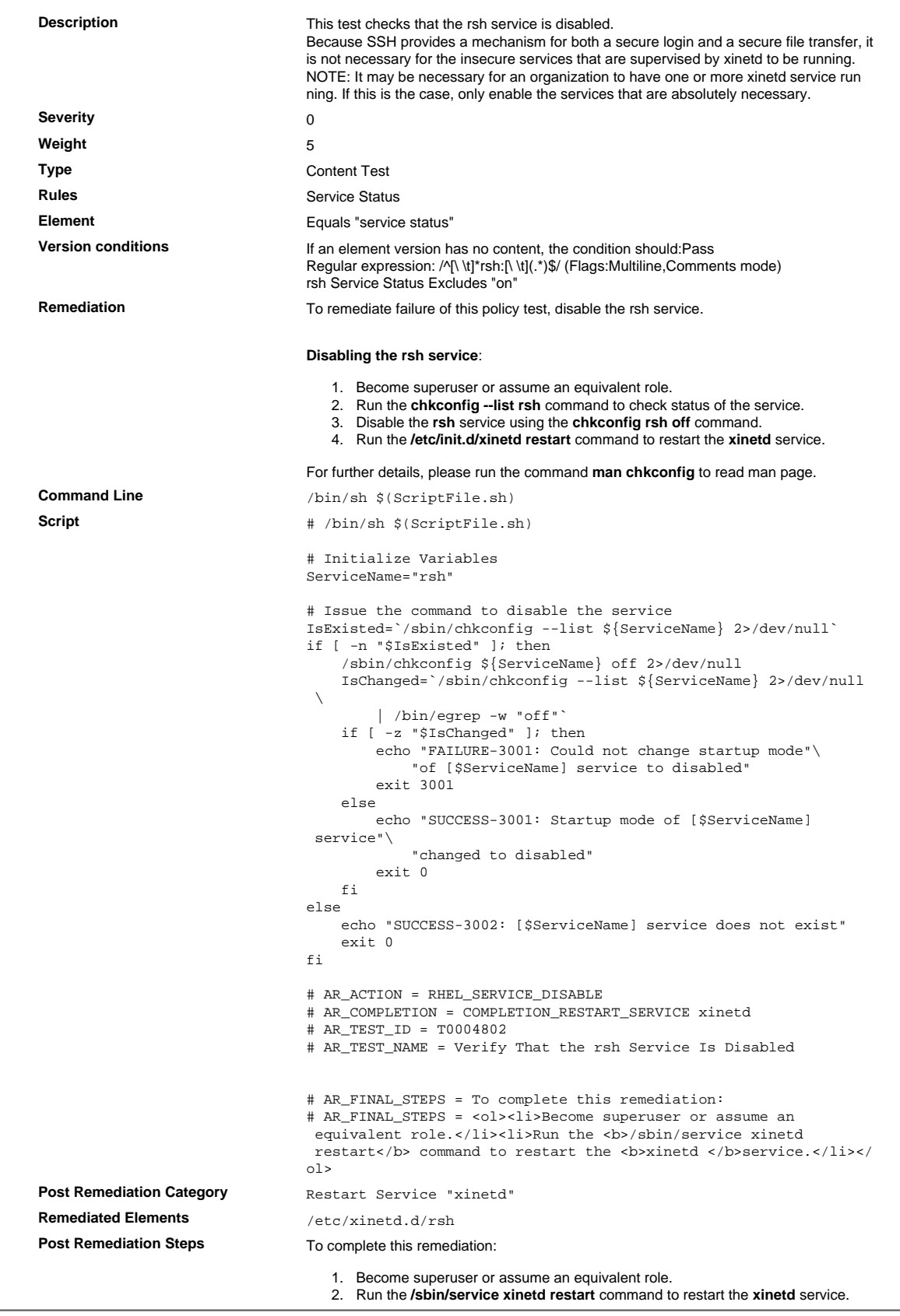

# 2.2.2.18 Verify That the talk Package Is Removed

# Verify That the talk Package Is Removed

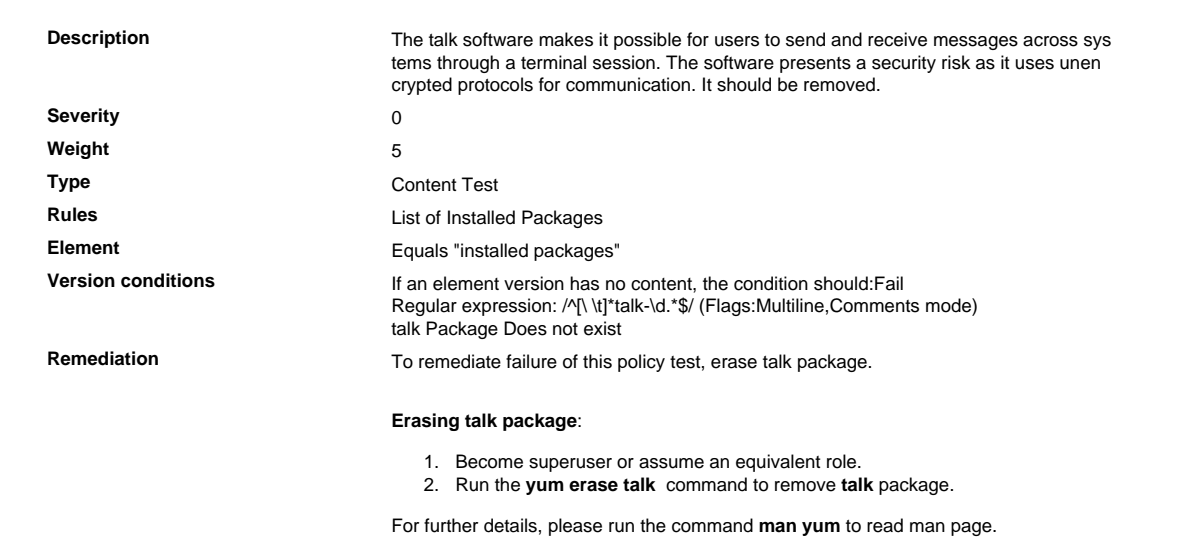

# 2.2.2.19 Verify That the talk-server Package Is Removed

Verify That the talk-server Package Is Removed

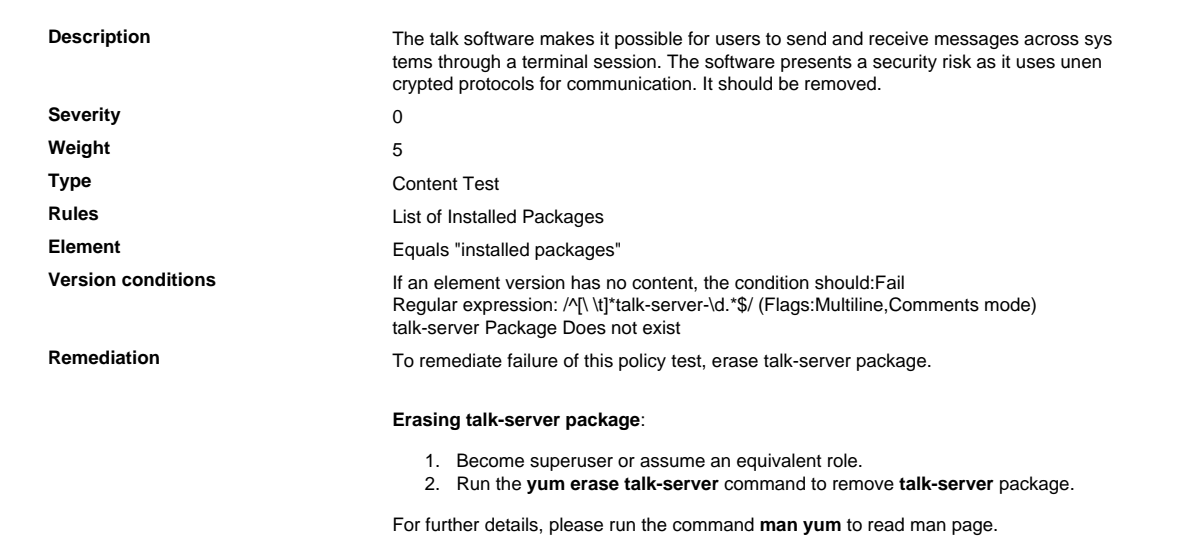

# 2.2.2.20 Verify That the avahi-daemon Service Is Disabled

Verify That the avahi-daemon Service Is Disabled

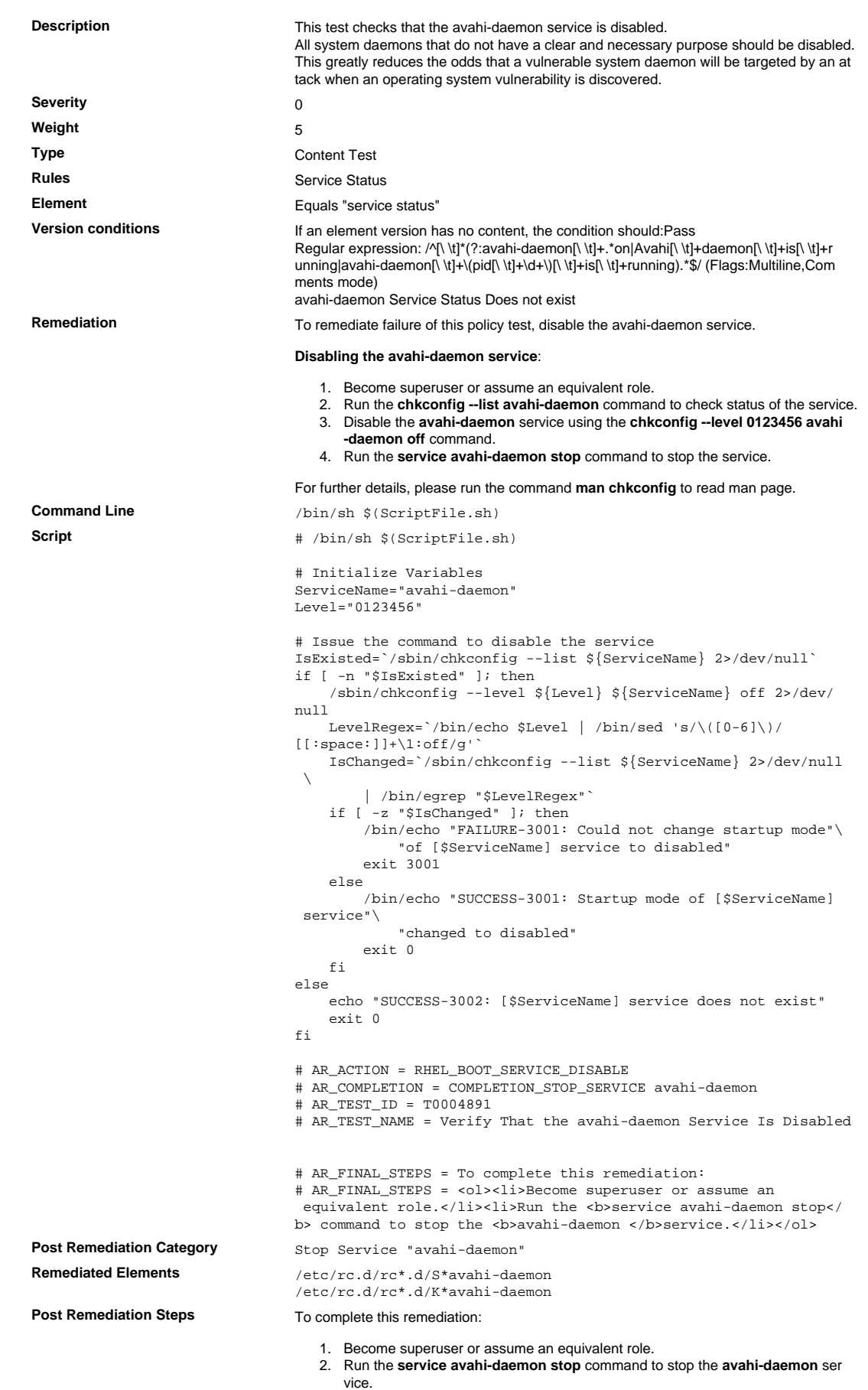

# 2.2.2.21 Verify That the tcpmux-server Service Is Disabled

Verify That the tcpmux-server Service Is Disabled

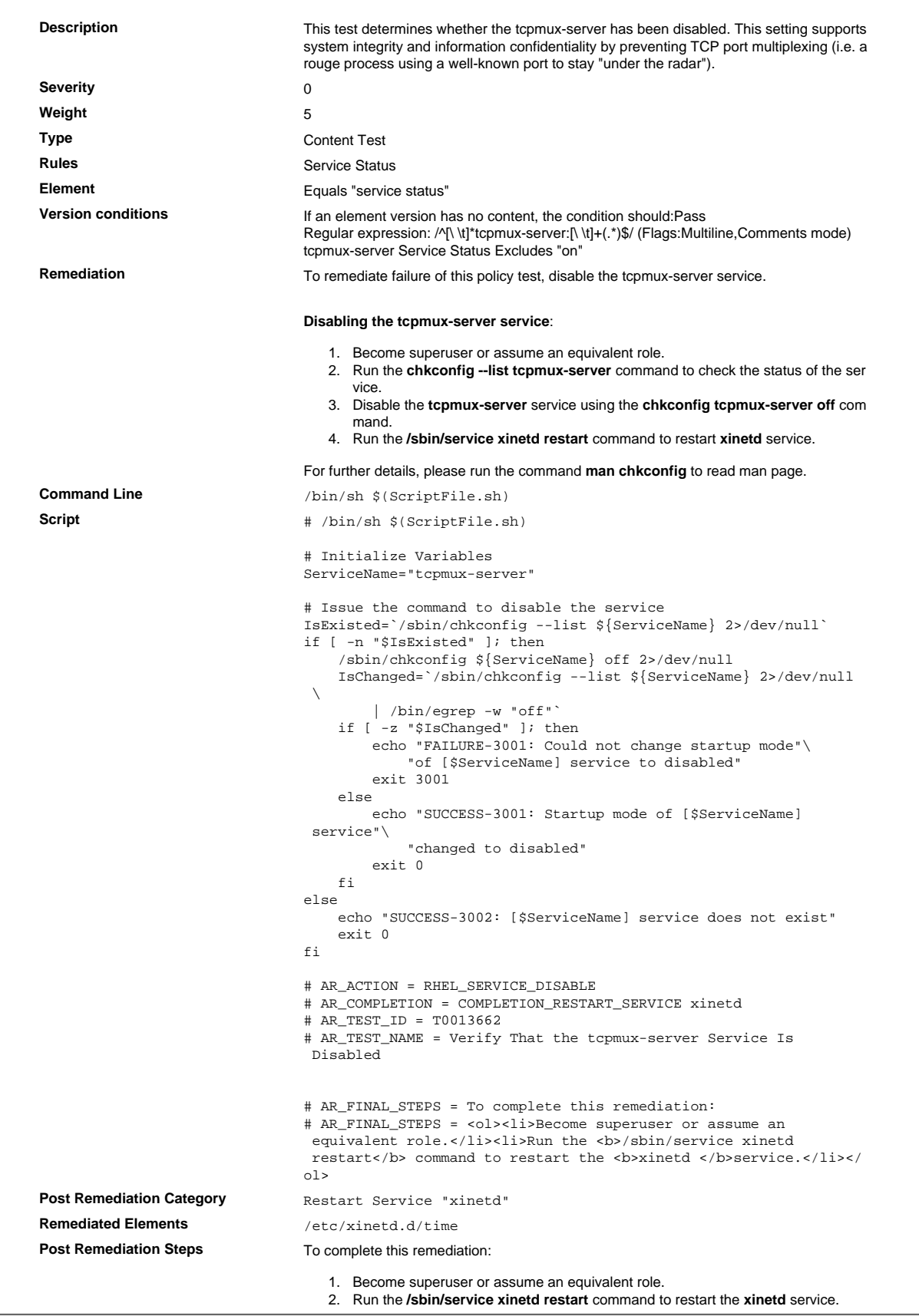
# 2.2.2.22 Verify That the xinetd Service Is Disabled

#### Verify That the xinetd Service Is Disabled

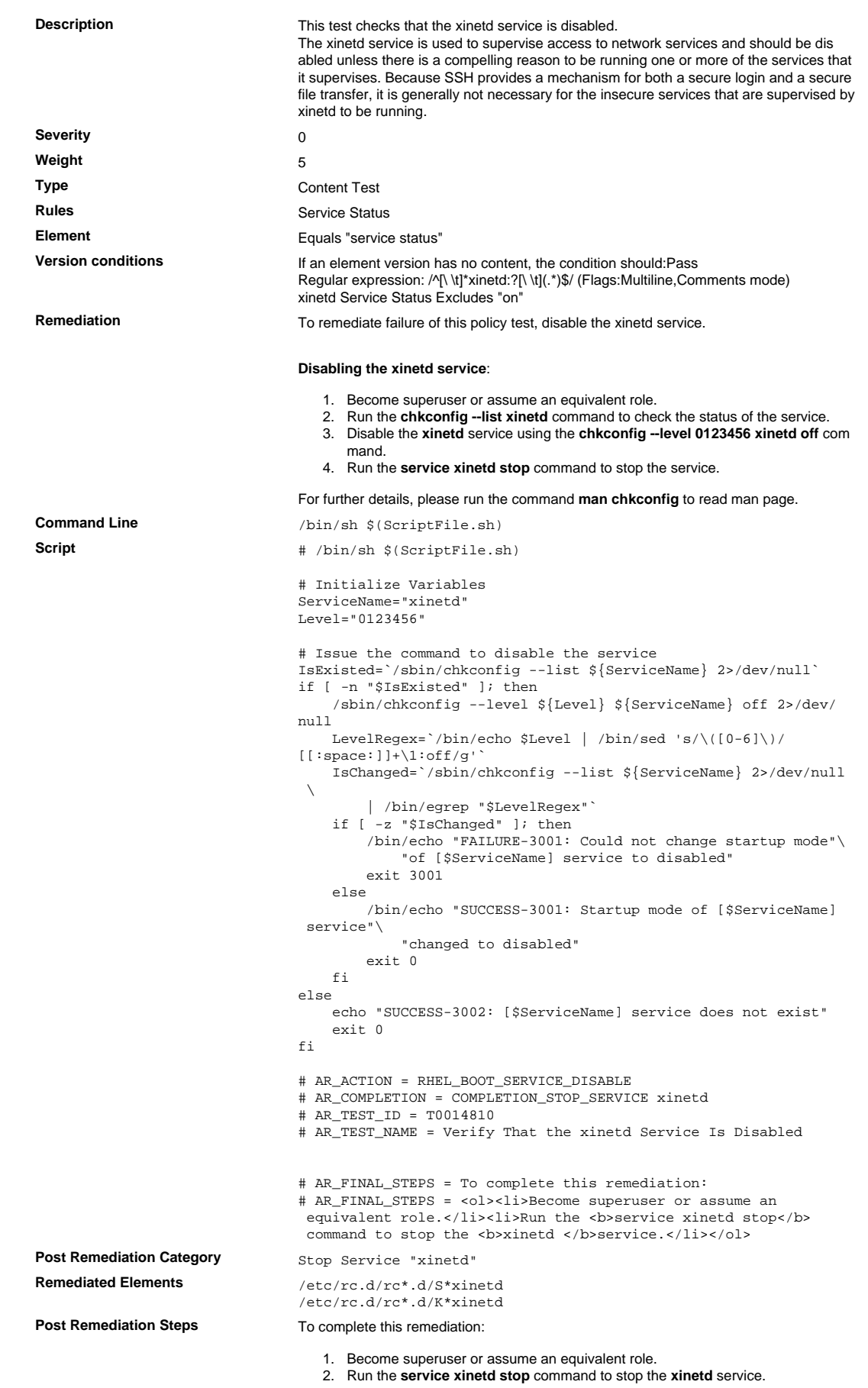

# 2.2.2.23 Verify That the rsh Package Is Removed

# Verify That the rsh Package Is Removed

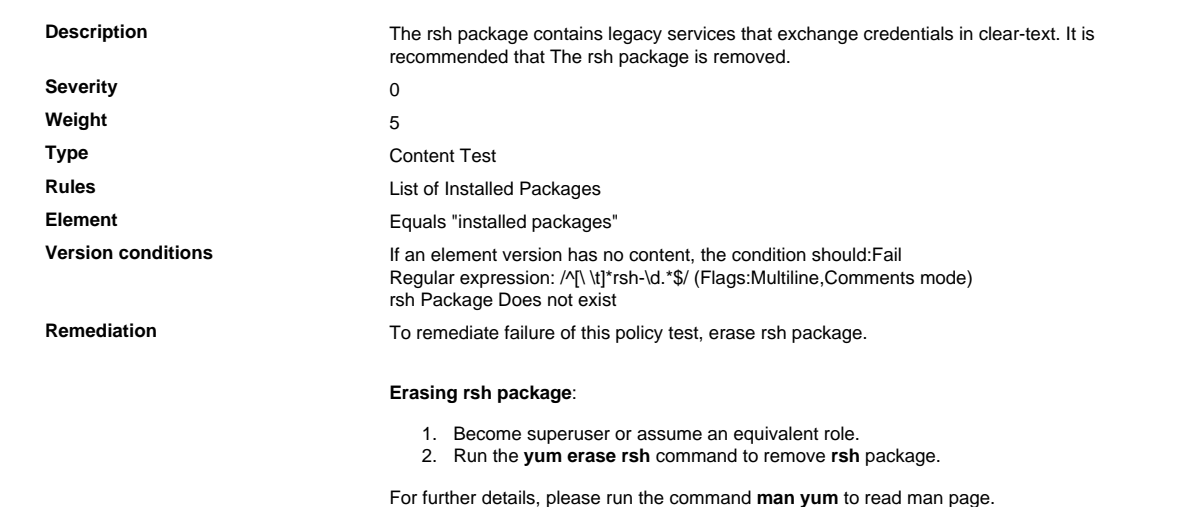

# 2.2.2.24 Verify That the tftp Package Is Removed

#### Verify That the tftp Package Is Removed

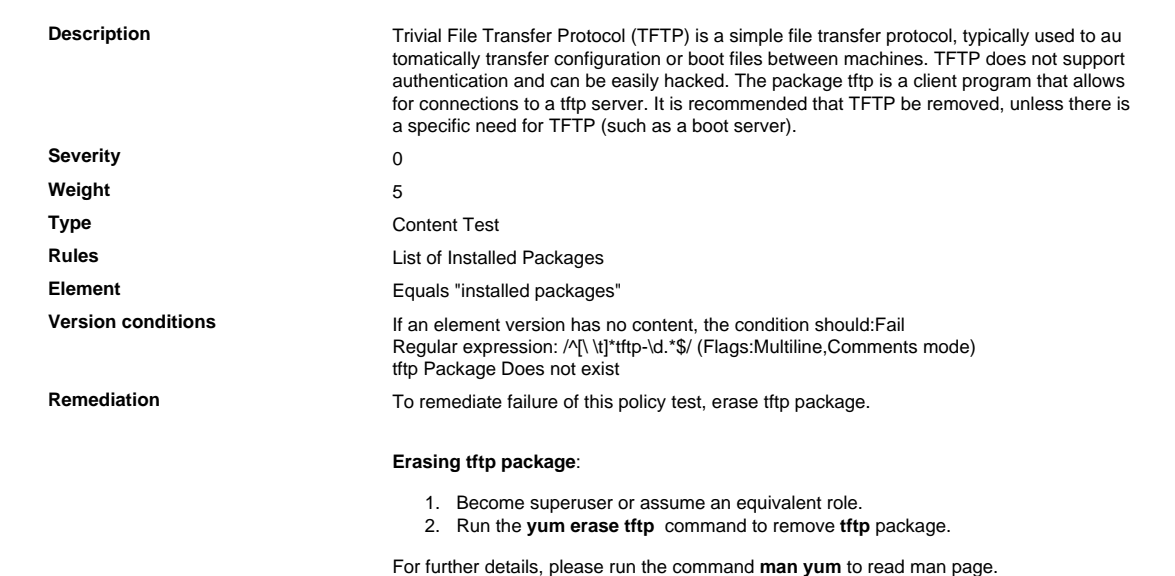

# 2.2.2.25 Verify That the tftp-server Package Is Removed

Verify That the tftp-server Package Is Removed

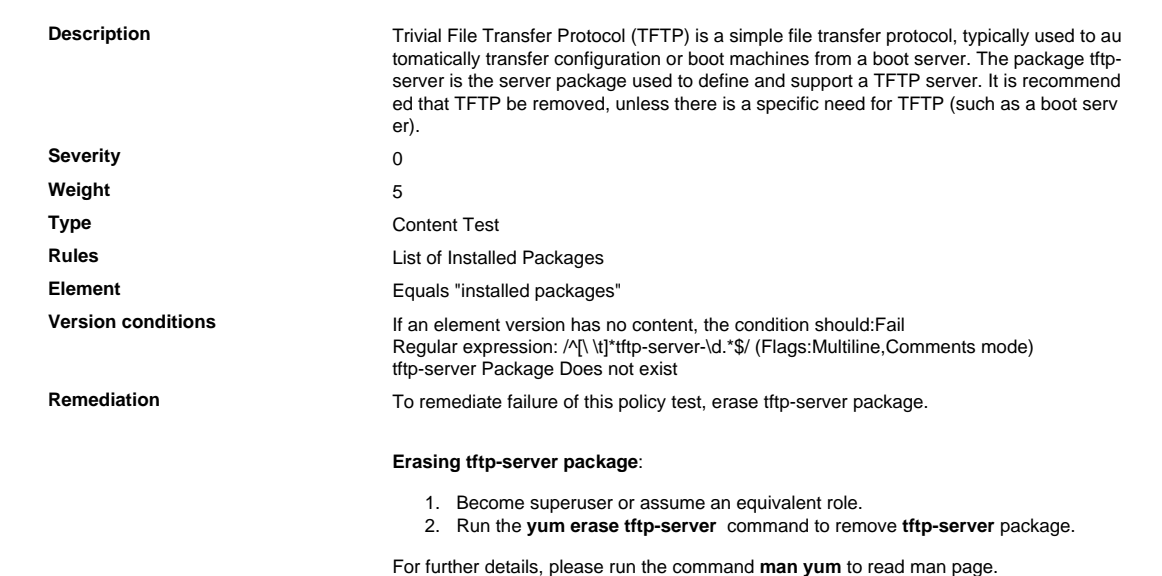

# 2.2.2.26 Verify That the xinetd Package Is Removed

#### Verify That the xinetd Package Is Removed

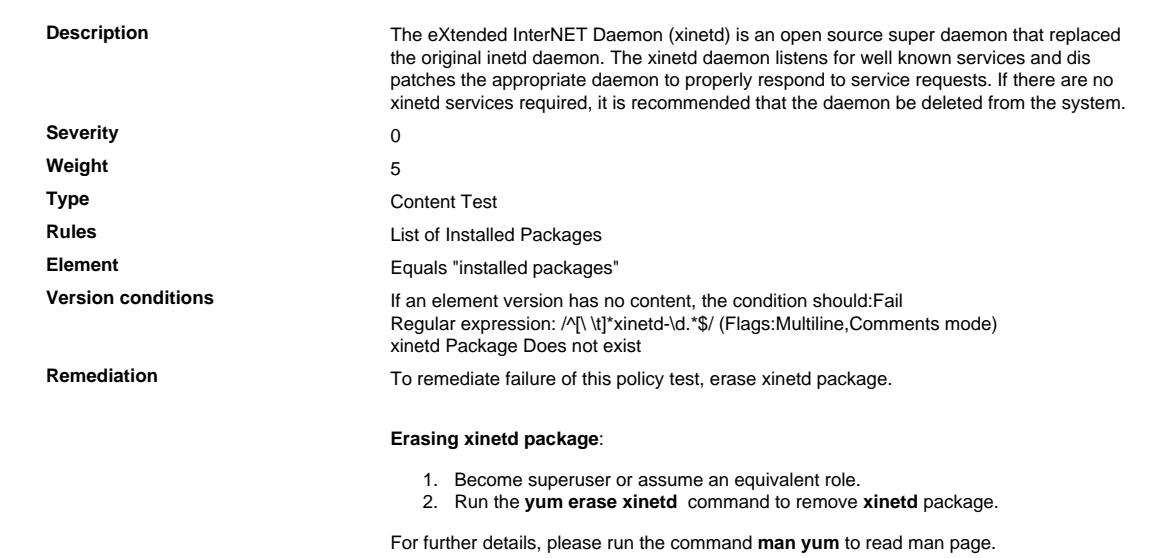

#### 2.2.4 System Security Configuration

Configure system security parameters to prevent misuse.

# 2.2.4. 1 Verify That Users Are Assigned Valid Home Directories

Verify That Users Are Assigned Valid Home Directories

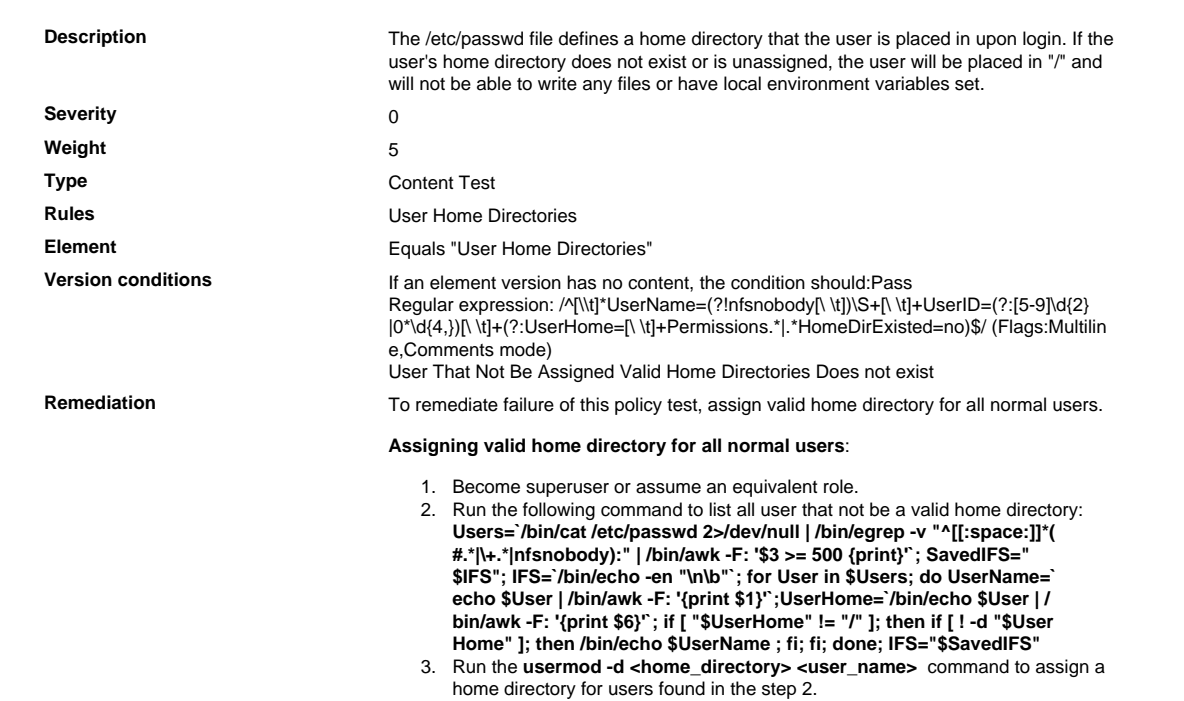

# 2.2.4. 2 Verify That .forward Files Are Not Used

Verify That .forward Files Are Not Used

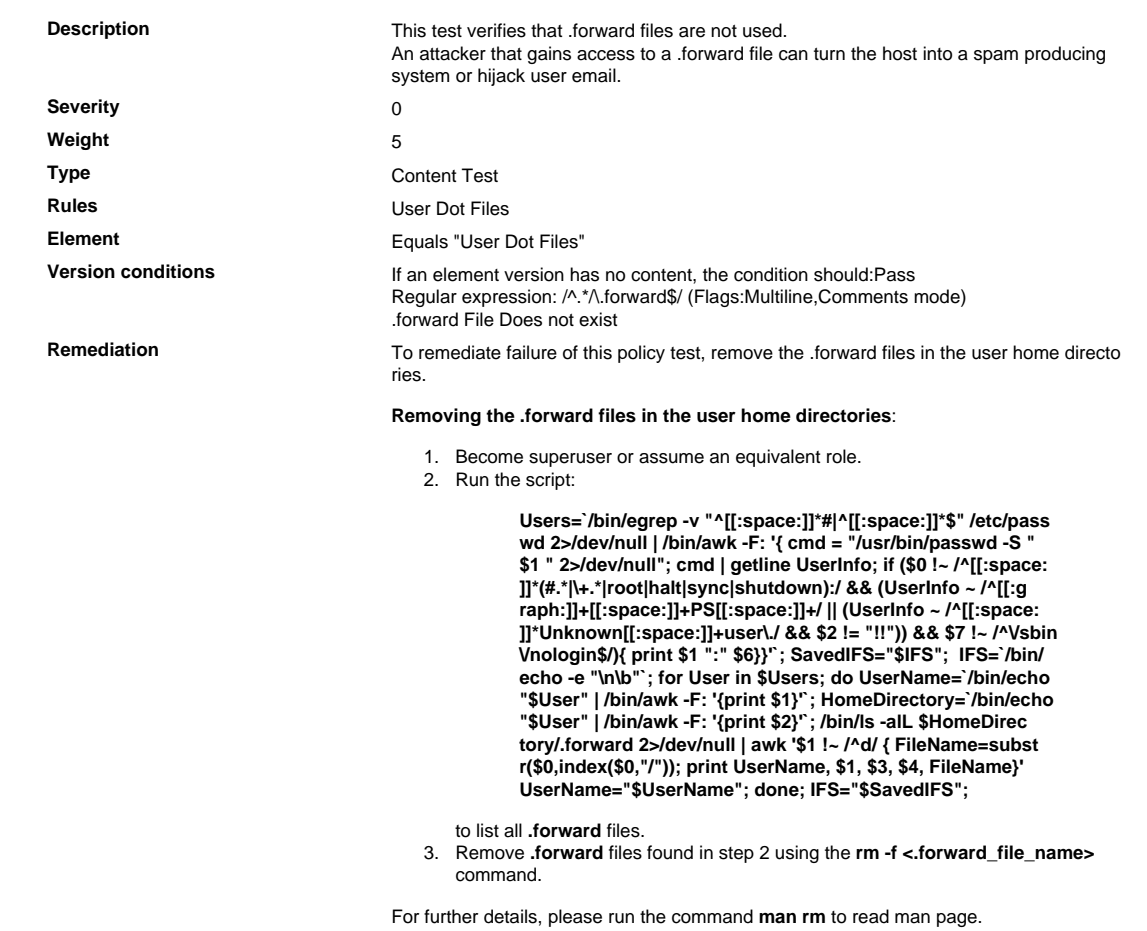

# 2.2.4. 3 Verify That .netrc Files Do Not Exist

Verify That .netrc Files Do Not Exist

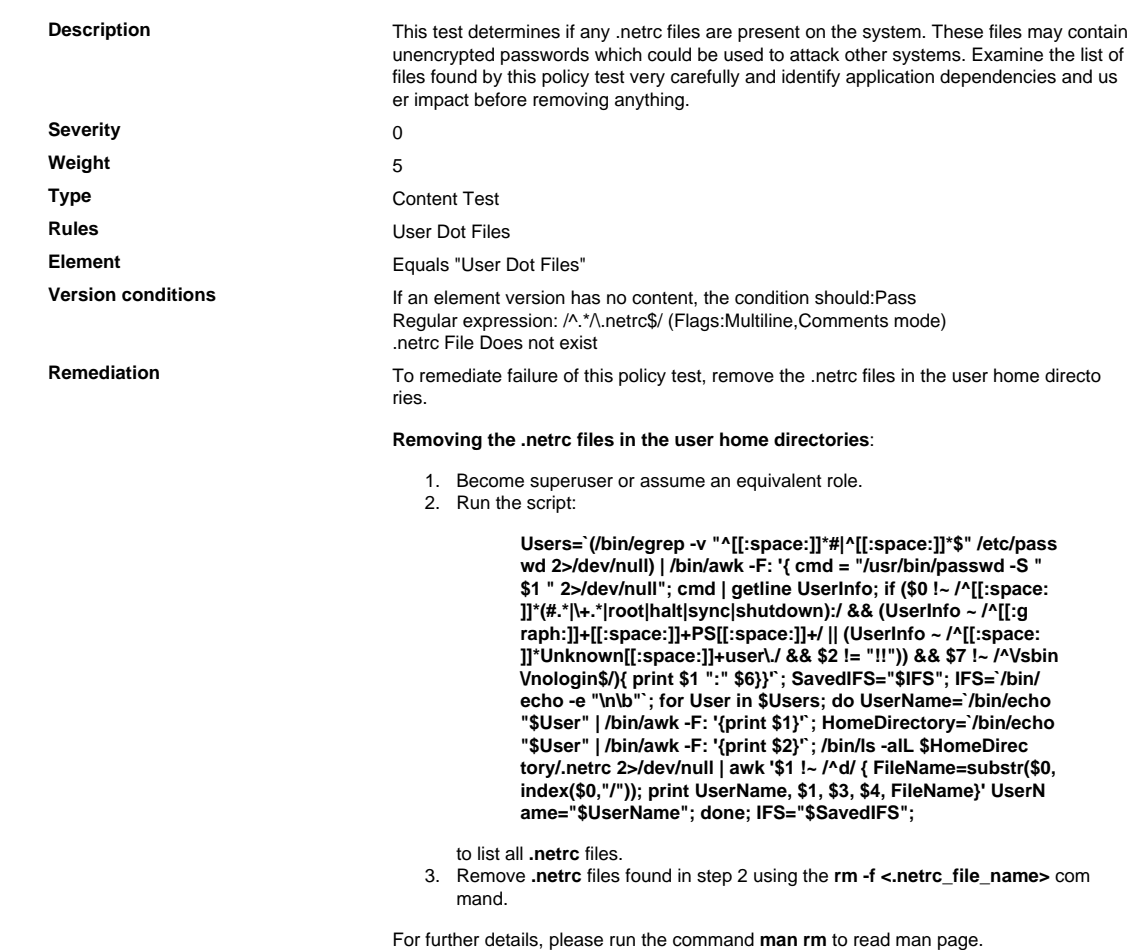

# 2.2.4. 4 Verify That the Screensaver Is Configured to Blank

Verify That the Screensaver Is Configured to Blank

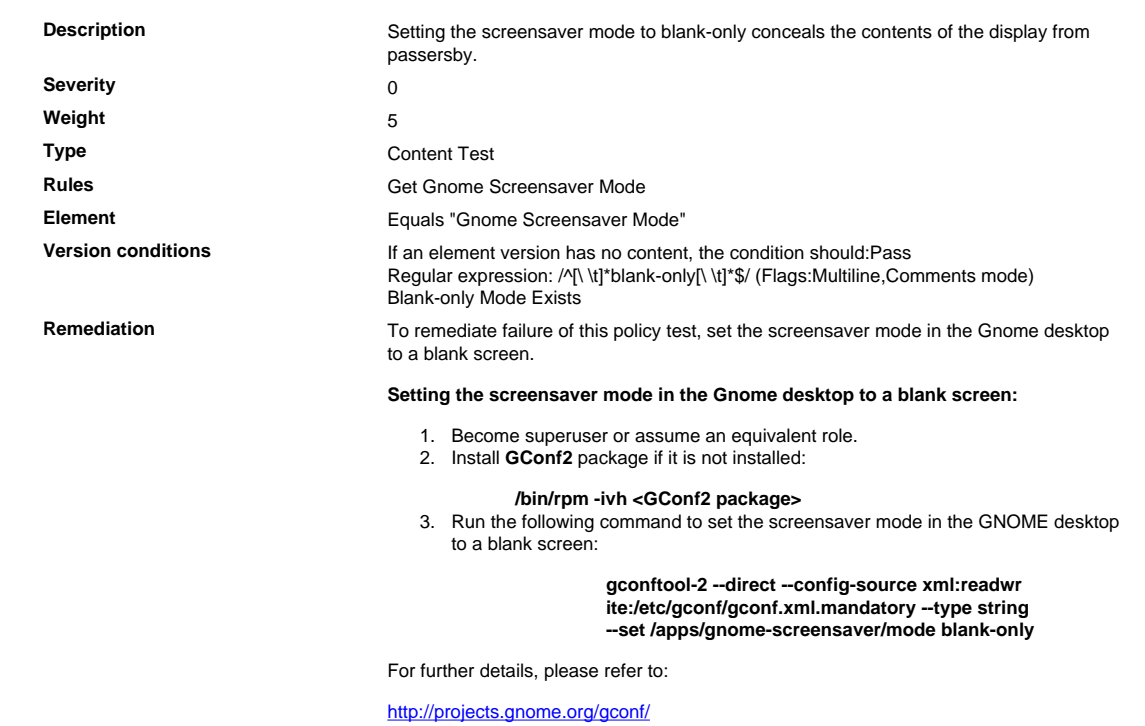

#### 2.2.4. 5 Verify That the System Locks Accounts after Three or Less Consecutive Unsuc cessful Login Attempts (password-auth)

Verify That the System Locks Accounts after Three or Less Consecutive Unsuccessful Login Attempts (password-auth)

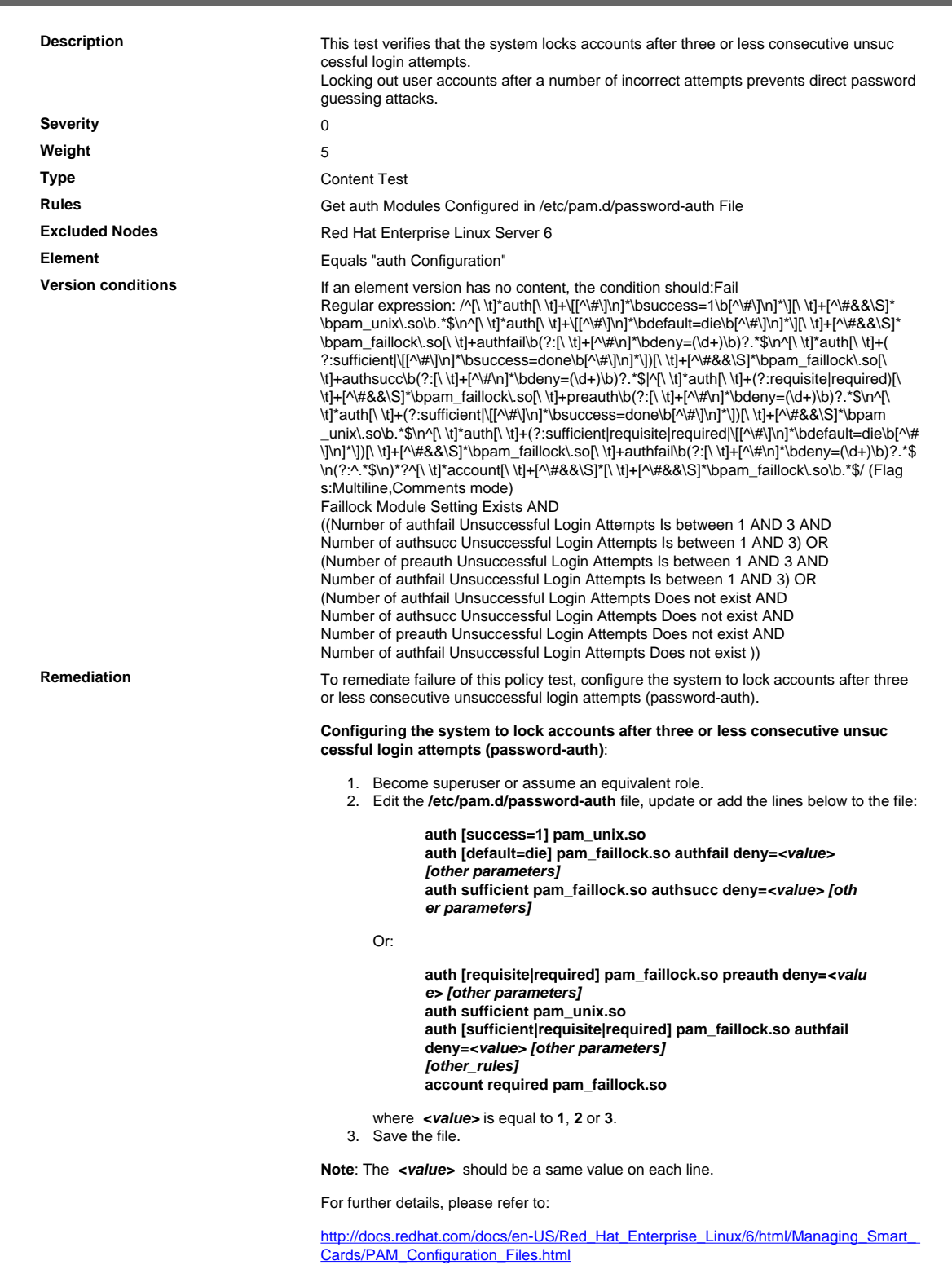

2.2.4. 6 Verify That the Unlock Time of an Account Is Less than or Equal to 604800, but Not 0 Seconds (password-auth)

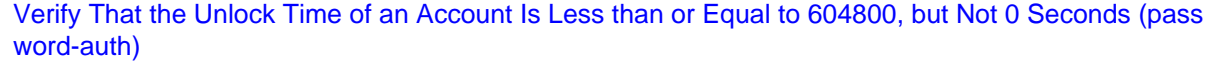

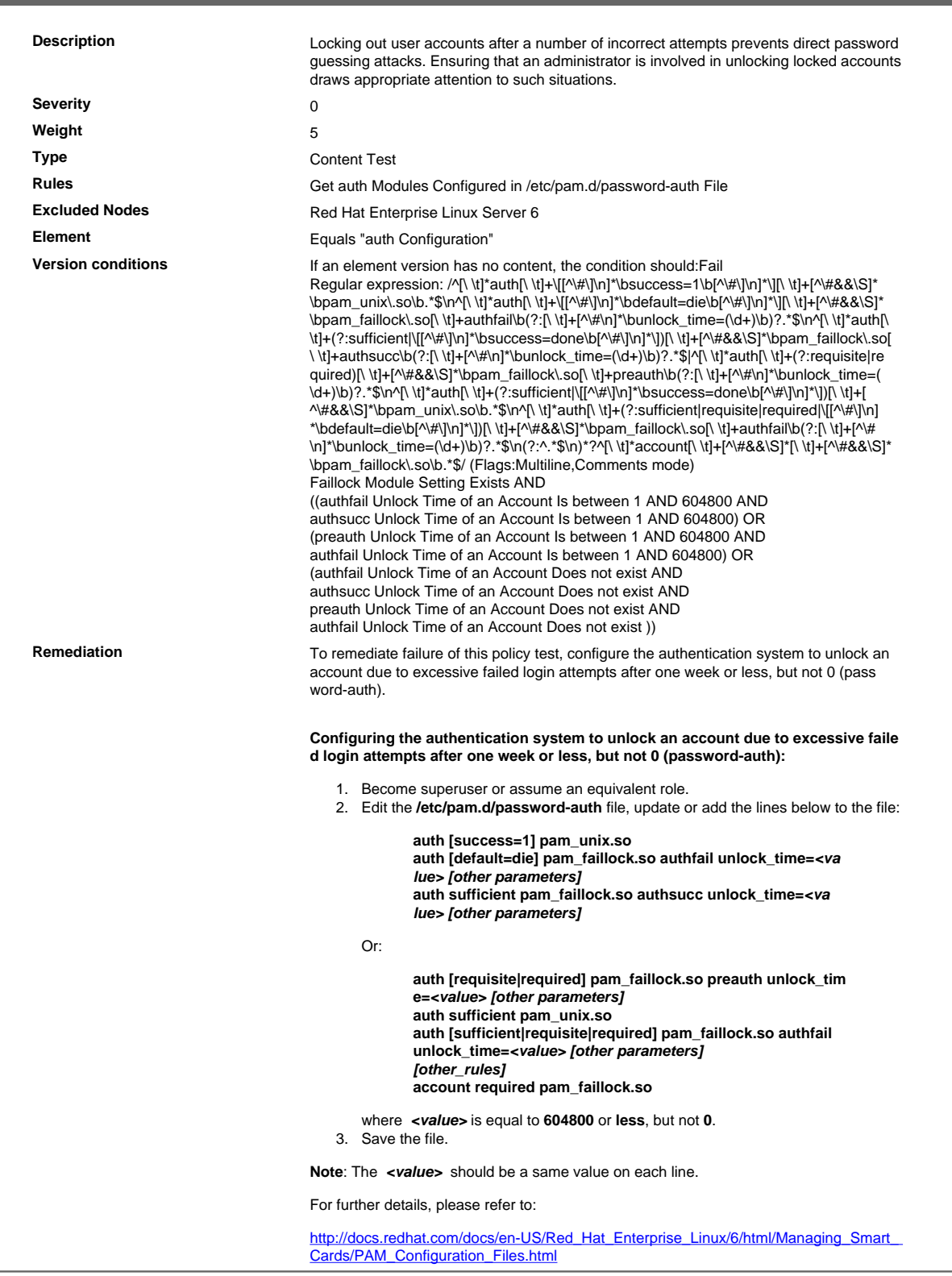

#### 2.2.4. 7 Verify That the System Is Configured to Disable Accounts after Excessive Login Failures within a 15-minute Interval (password-auth)

Verify That the System Is Configured to Disable Accounts after Excessive Login Failures within a 15 minute Interval (password-auth)

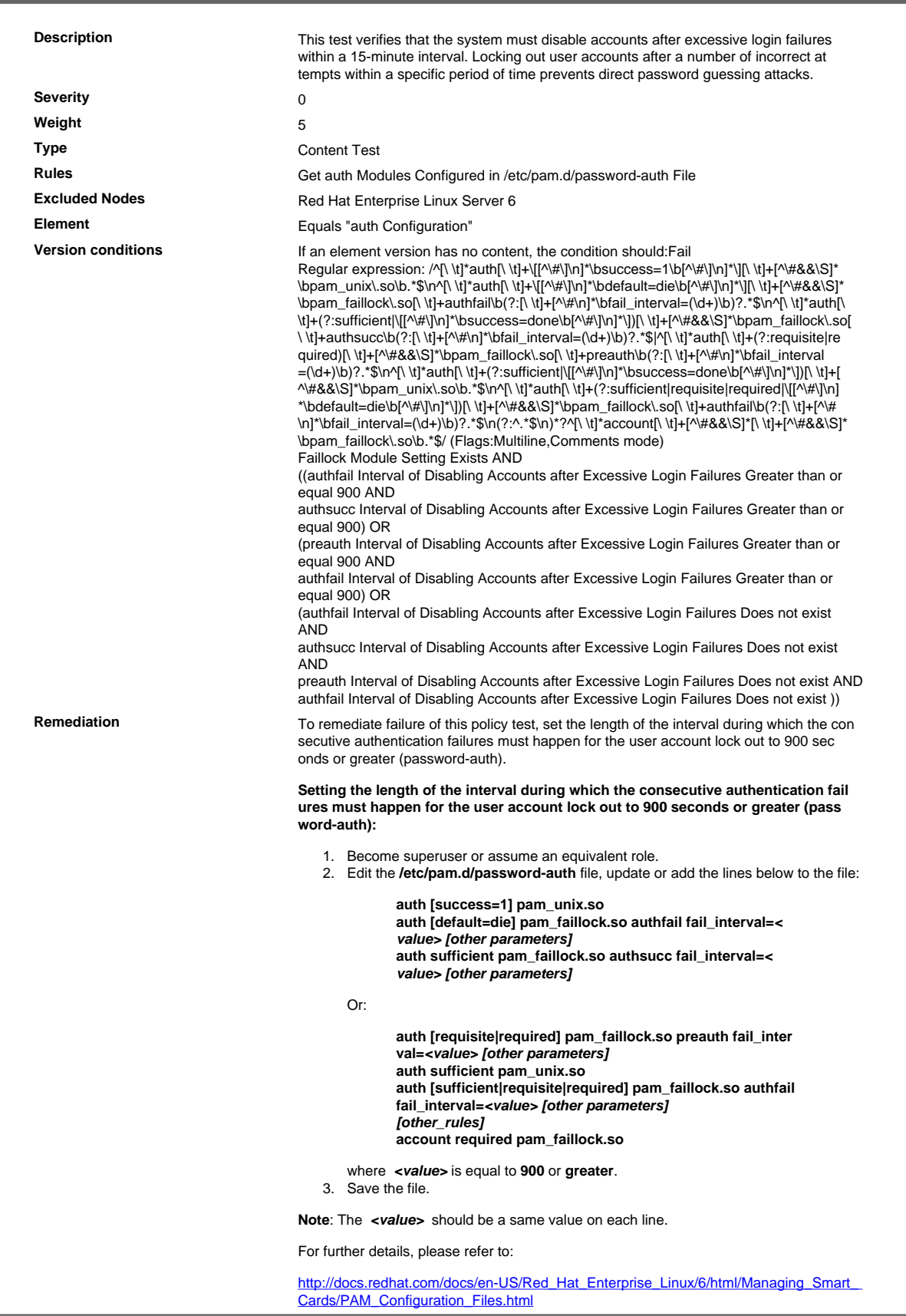

2.2.4. 8 Verify That the System Disables Accounts after Three or Less Consecutive Unsuc cessful Login Attempts (system-auth)

Verify That the System Disables Accounts after Three or Less Consecutive Unsuccessful Login Attempts (system-auth)

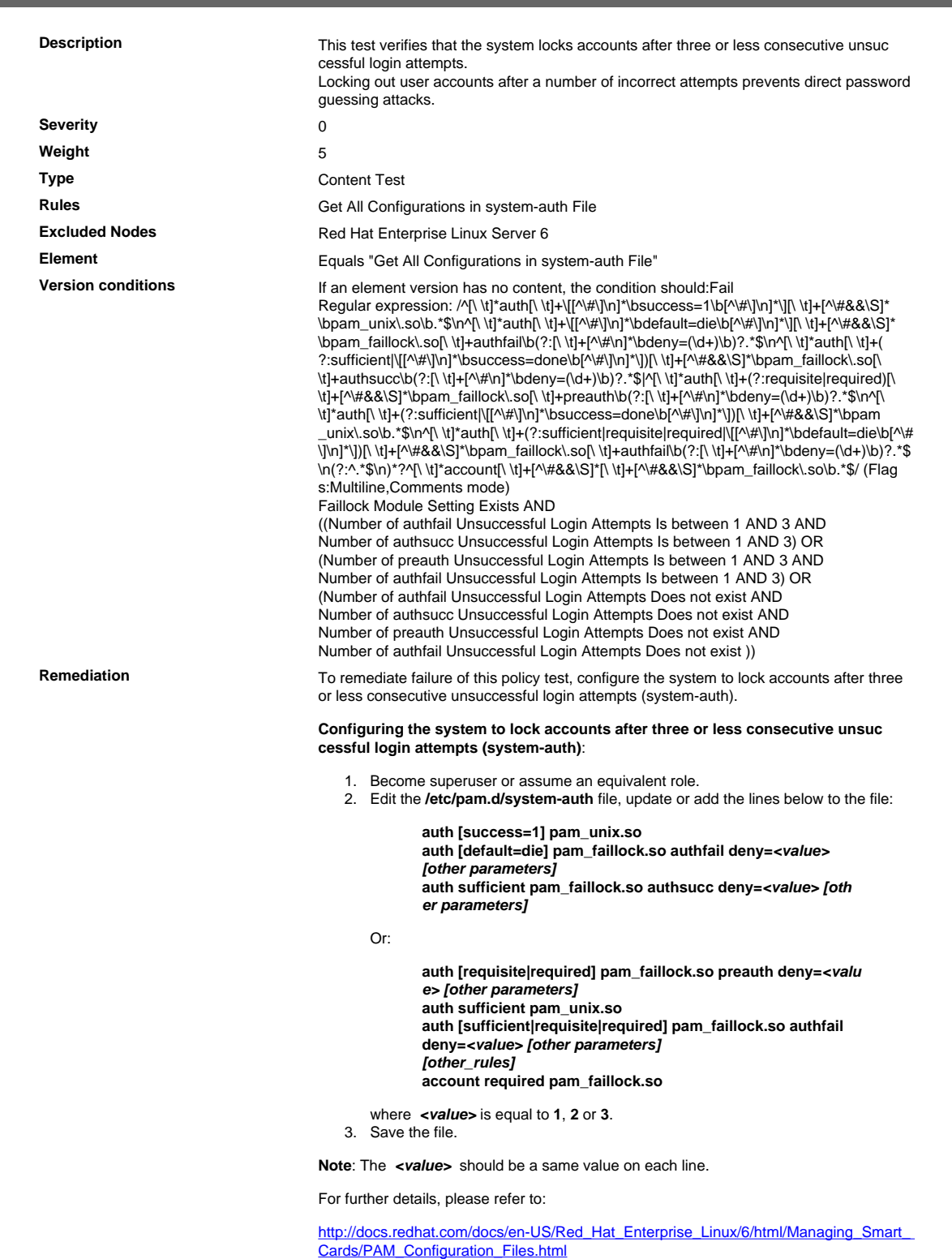

2.2.4. 9 Verify That the Unlock Time of an Account Is Less than or Equal to 604800, but Not 0 Seconds (system-auth)

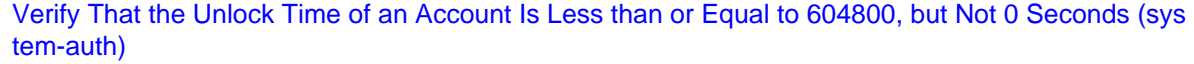

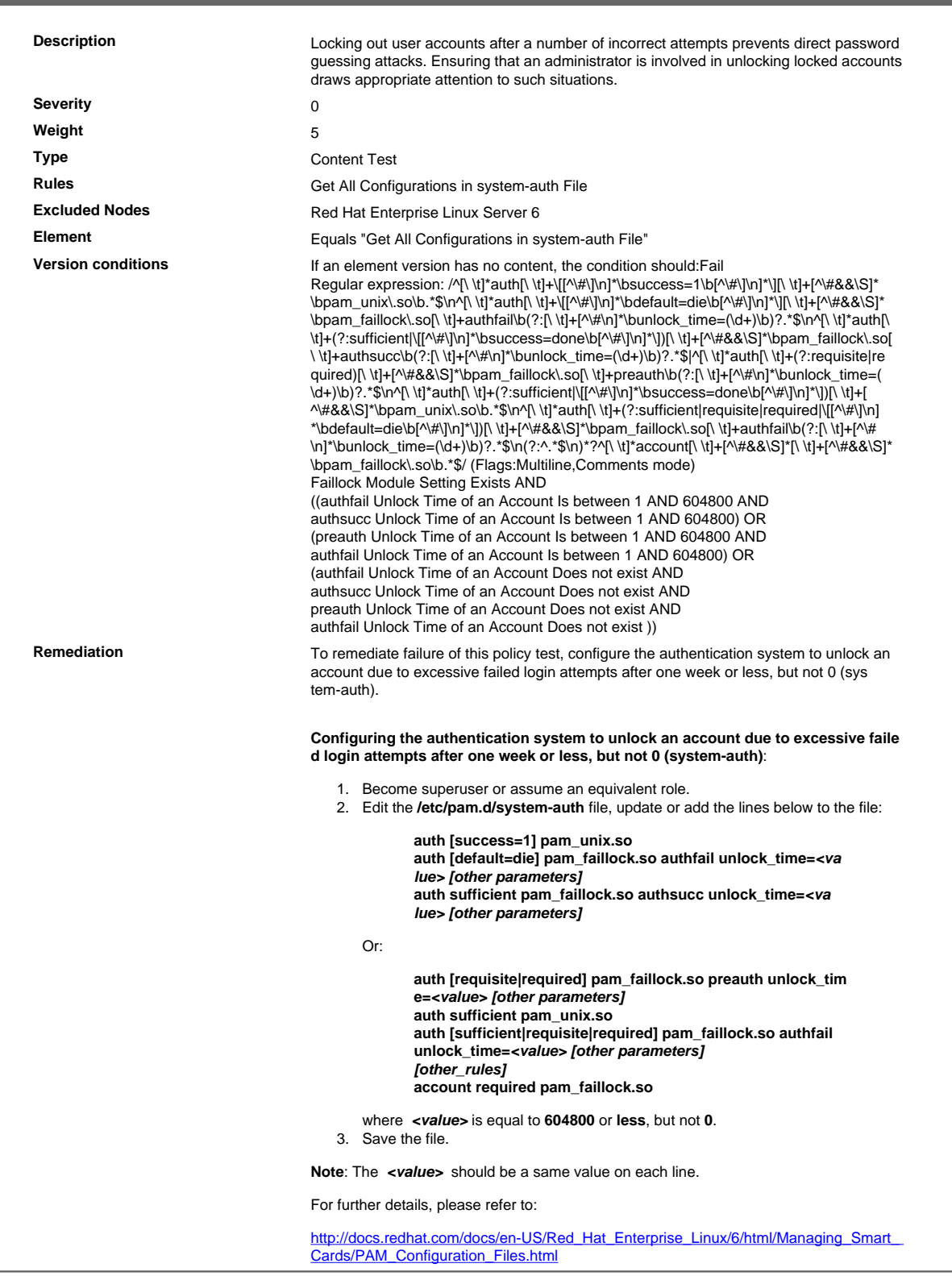

#### 2.2.4.10 Verify That the System Is Configured to Disable Accounts after Excessive Login Failures within a 15-minute Interval (system-auth)

#### Verify That the System Is Configured to Disable Accounts after Excessive Login Failures within a 15 minute Interval (system-auth)

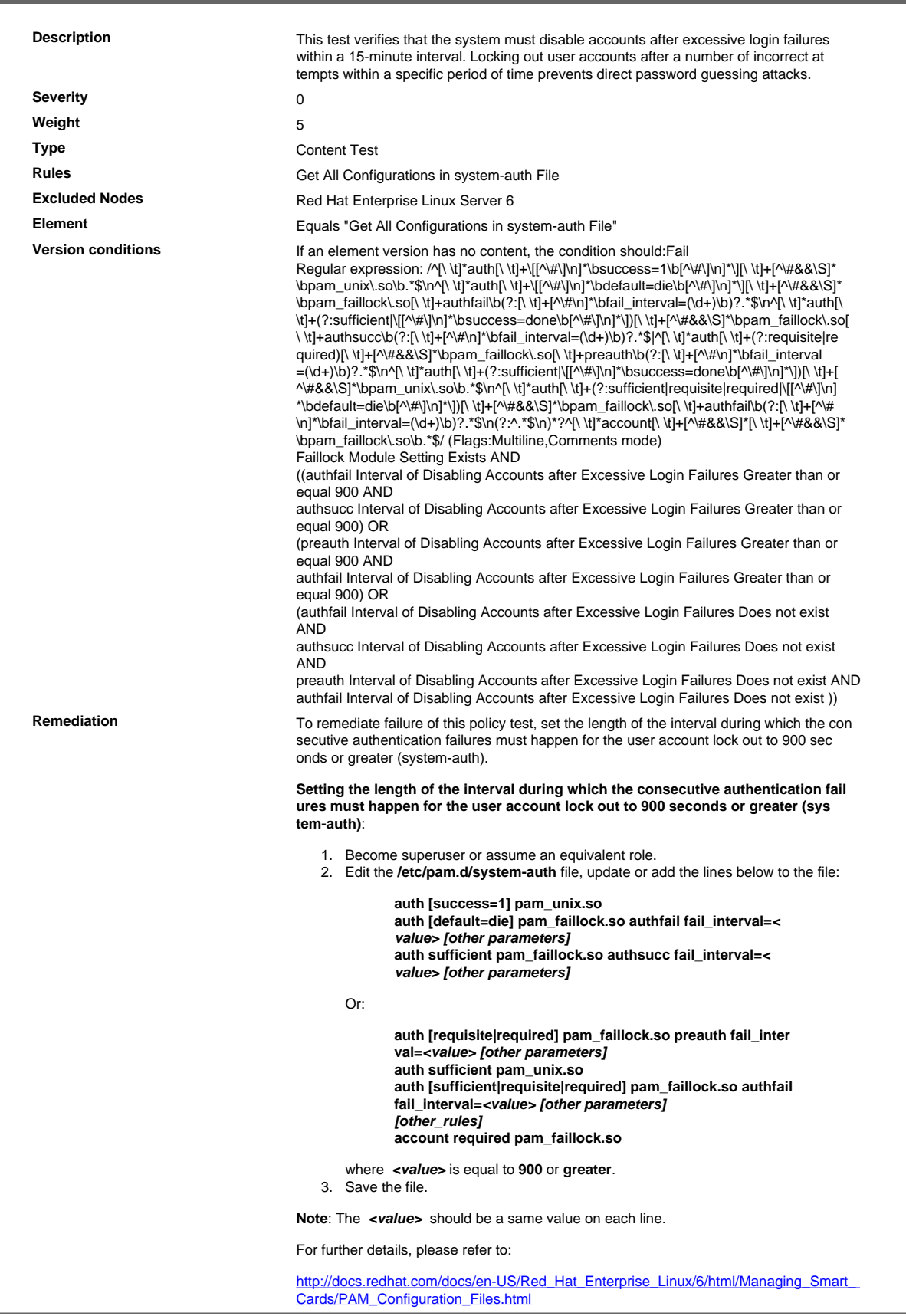

# 2.2.4.11 Verify the idle\_delay Is Less than or Equal to 15

Verify the idle\_delay Is Less than or Equal to 15

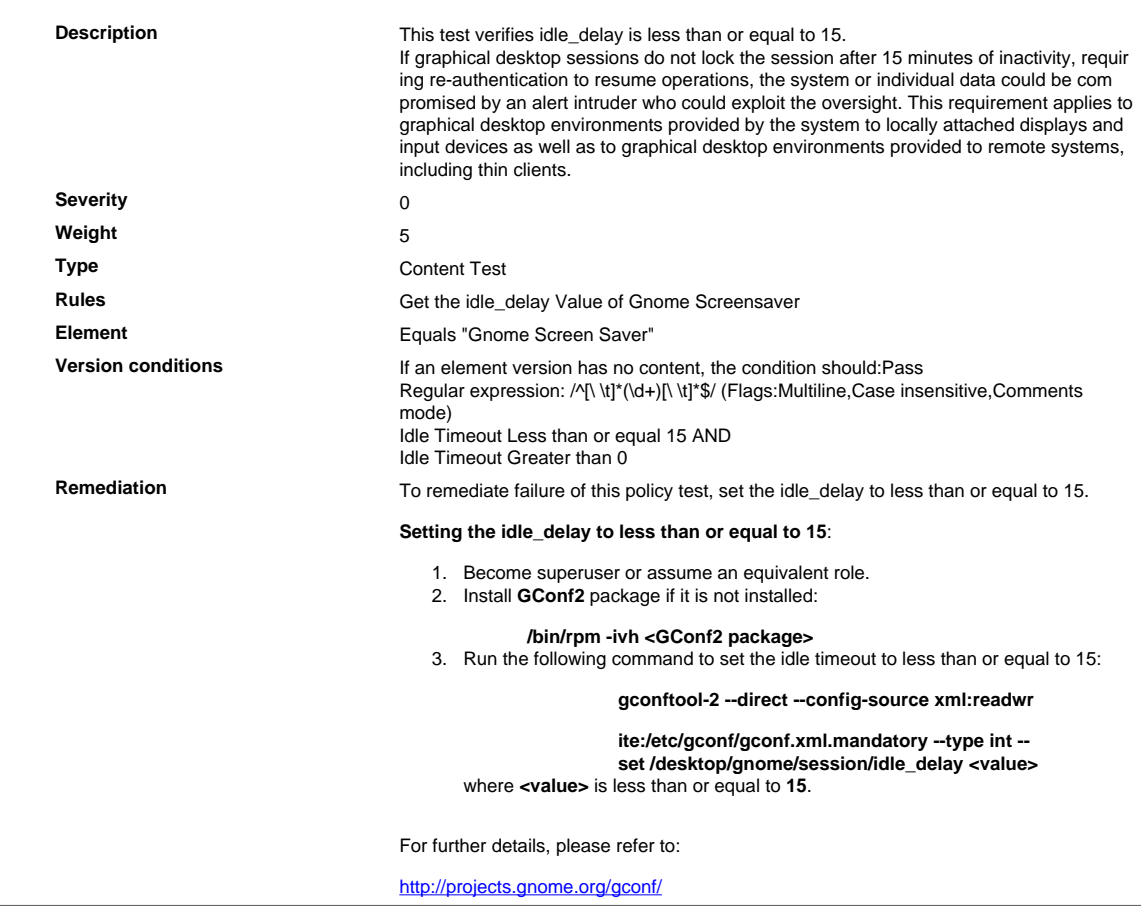

# 2.2.4.12 Verify the Default maxlogins

Verify the Default maxlogins

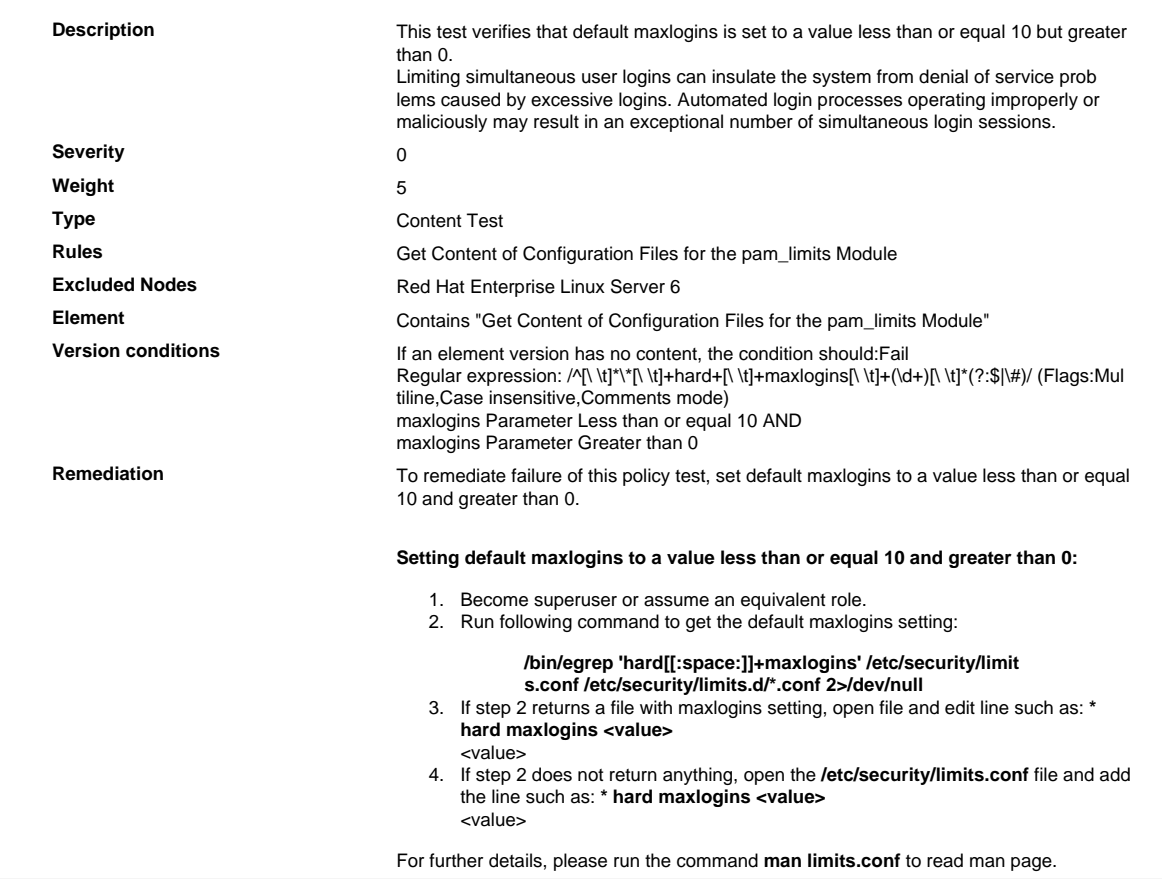

# 2.2.4.13 Verify the /etc/passwd File Does Not Contain Password Hashes

Verify the /etc/passwd File Does Not Contain Password Hashes

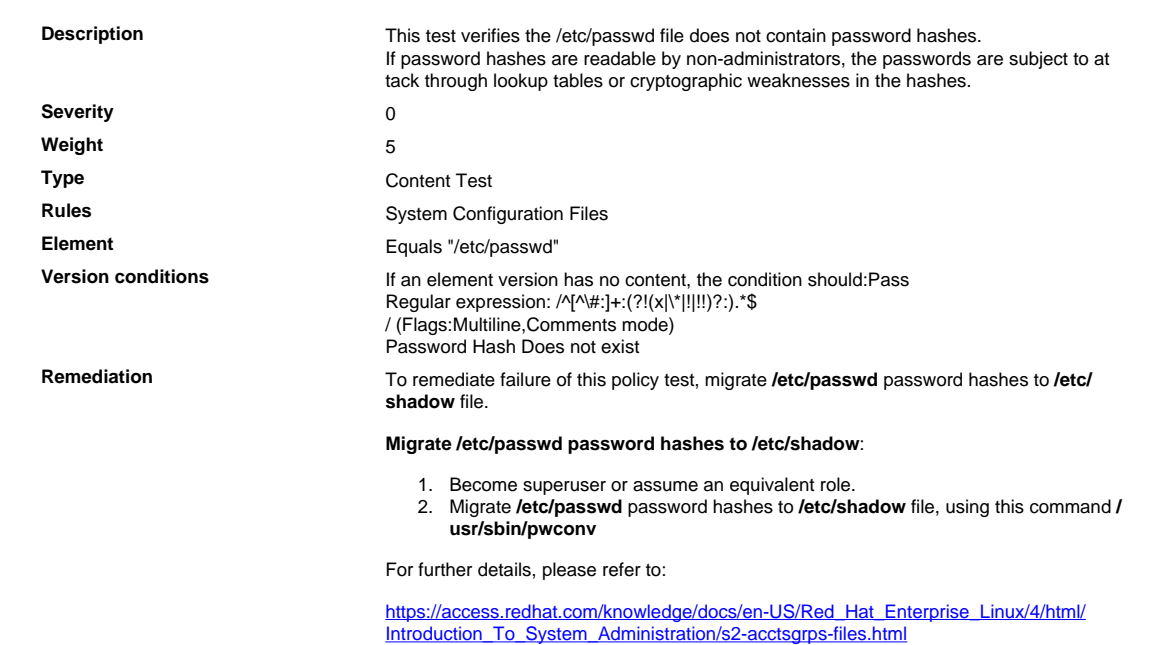

# 2.2.4.14 Verify That A File Integrity Tool Is Used At Least Weekly

Verify That A File Integrity Tool Is Used At Least Weekly

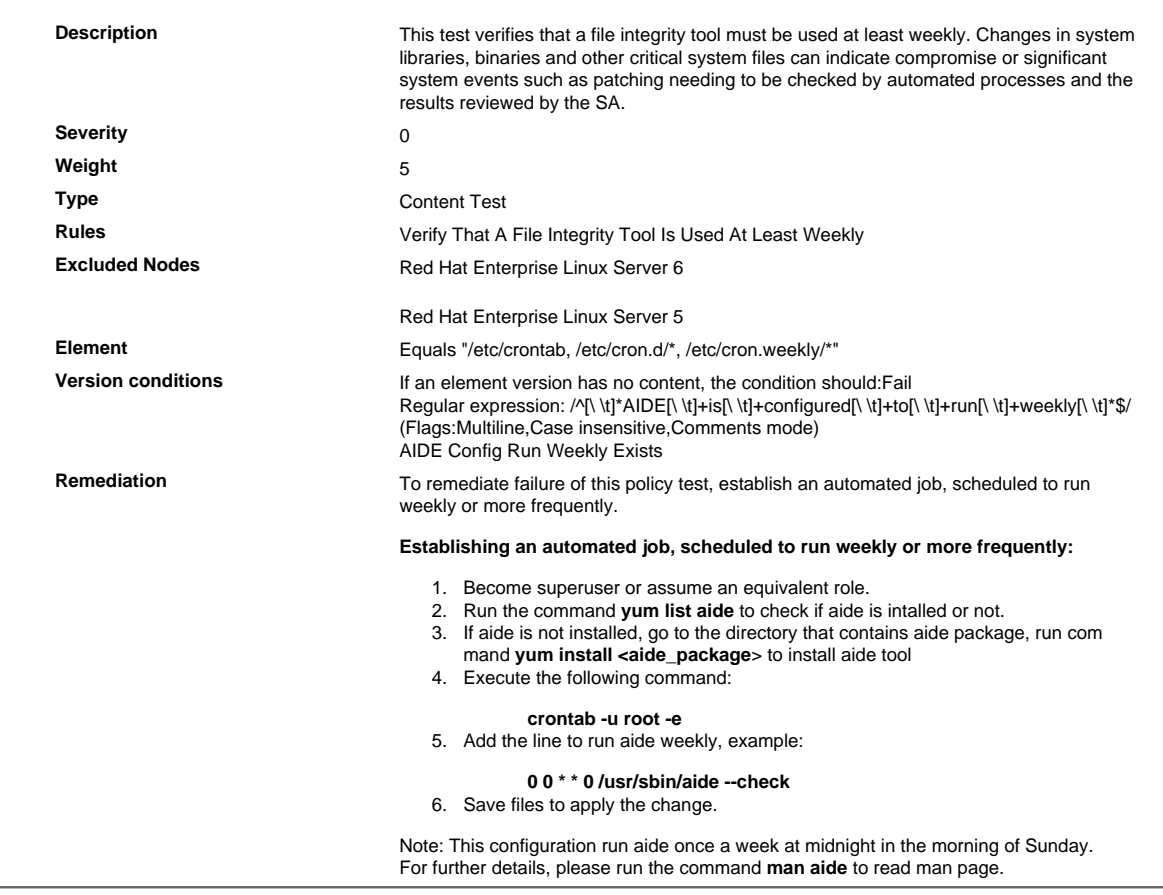

# 2.2.4.15 Verify That USB Mass Storage Is Prevented from Dynamic Loading

Verify That USB Mass Storage Is Prevented from Dynamic Loading

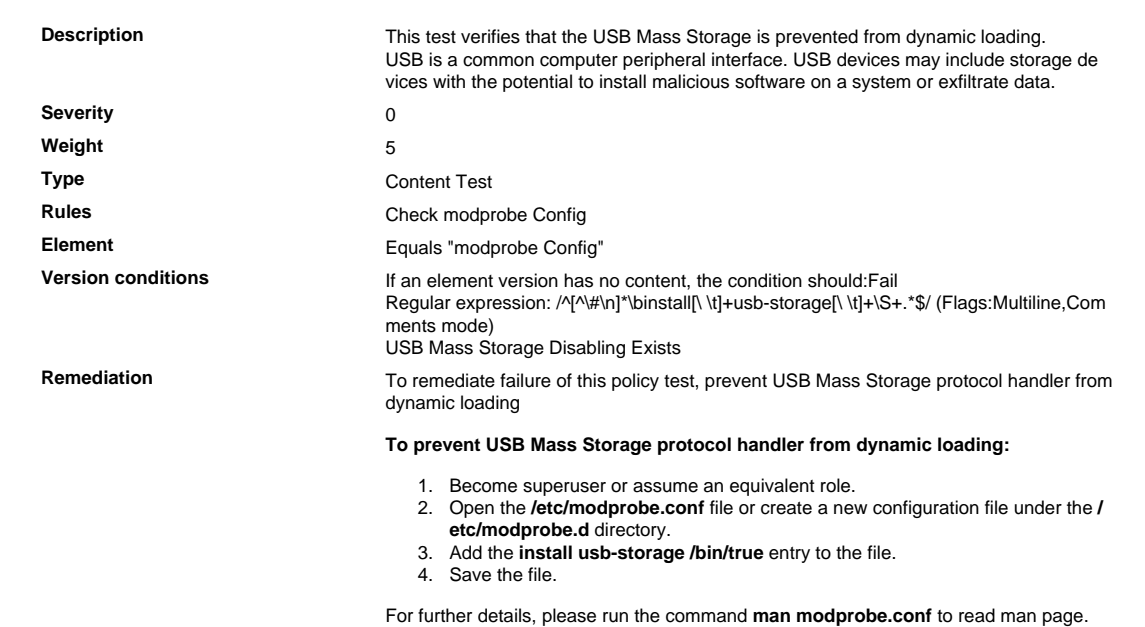

# 2.2.4.16 Verify That Console Screen Locking Is Enabled

Verify That Console Screen Locking Is Enabled

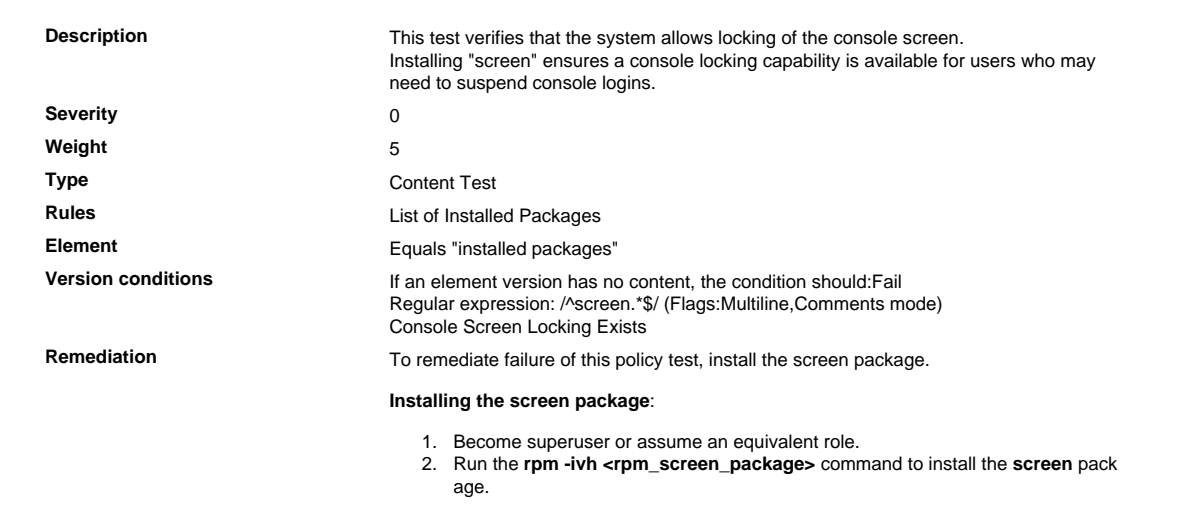

# 2.2.4.17 Verify That the Gnome Desktop Keybinding for Locking the Screen Is Set

Verify That the Gnome Desktop Keybinding for Locking the Screen Is Set

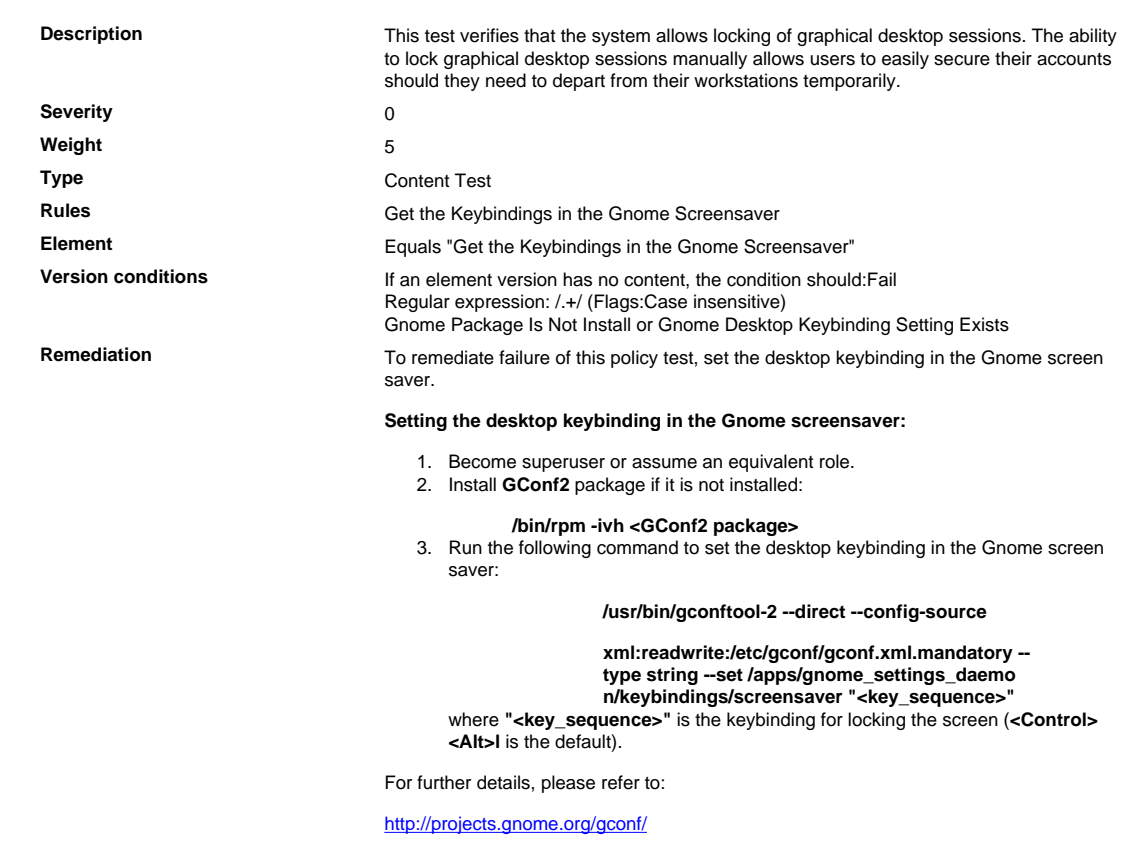

# 2.2.4.18 Verify That a /tmp Partition Is in the /etc/fstab File

Verify That a /tmp Partition Is in the /etc/fstab File

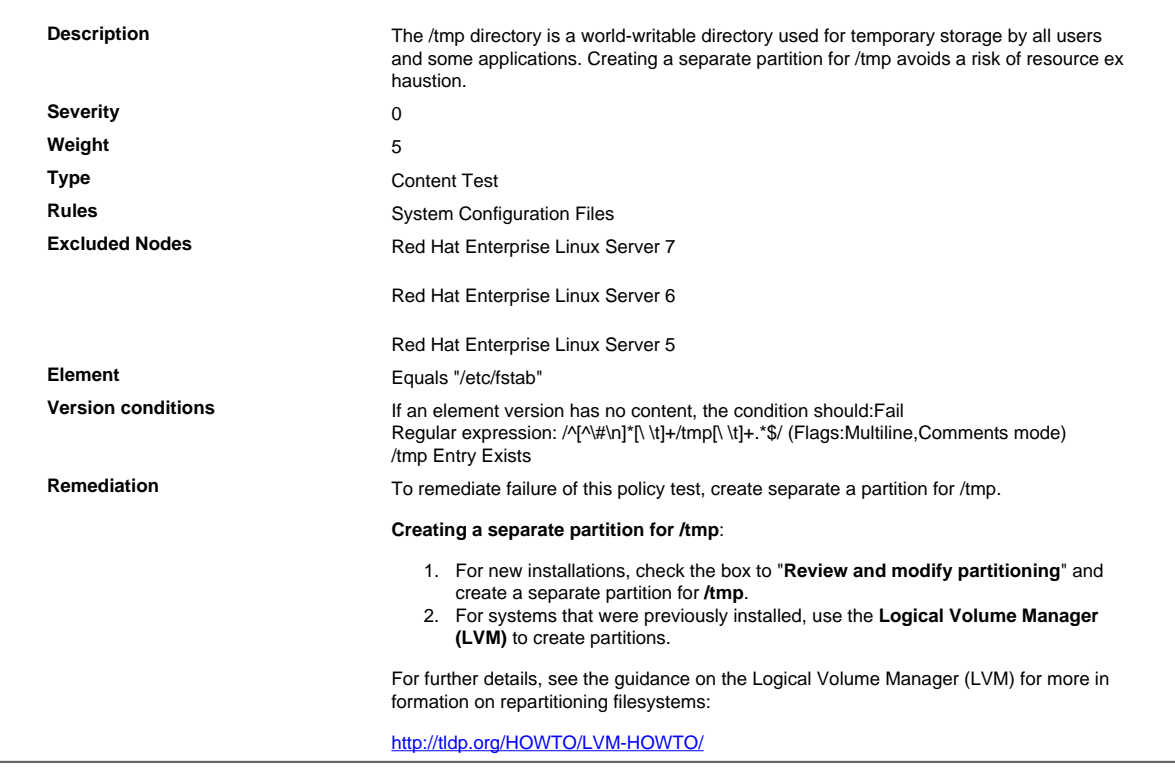

# 2.2.4.19 Verify That a /var Partition Is in the /etc/fstab File

Verify That a /var Partition Is in the /etc/fstab File

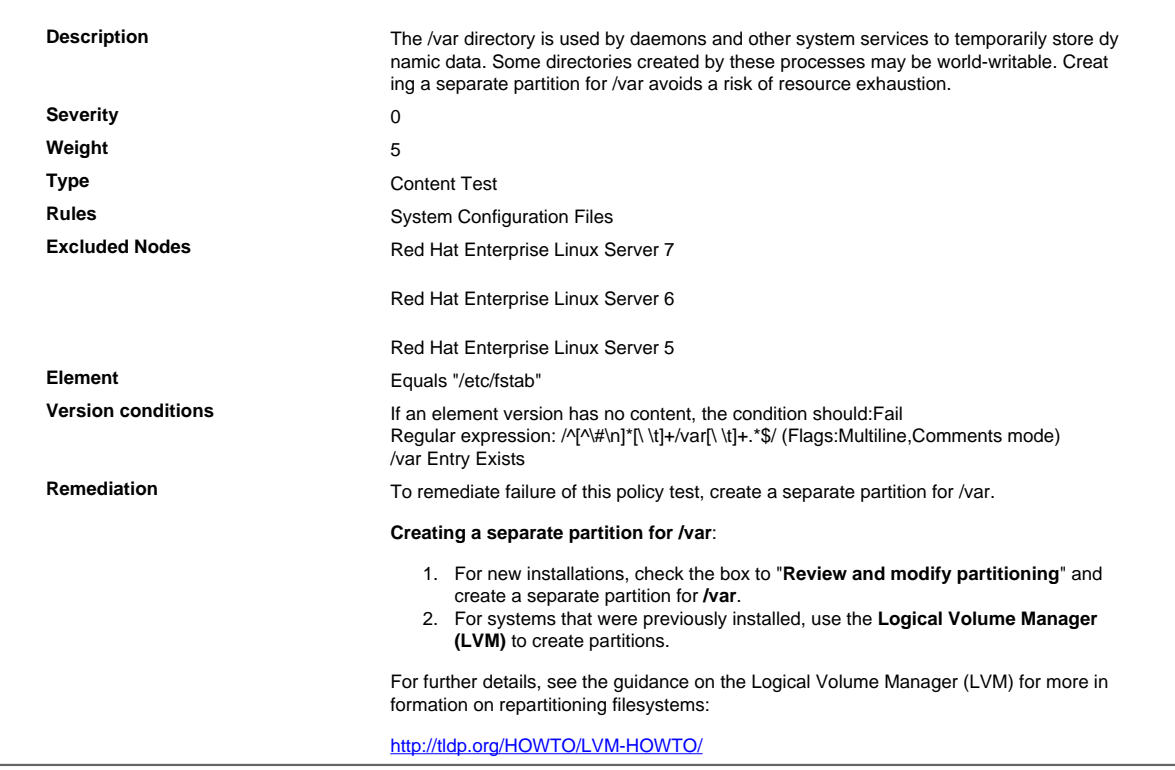

# 2.2.4.20 Verify That a /var/log Partition Is in the /etc/fstab File

Verify That a /var/log Partition Is in the /etc/fstab File

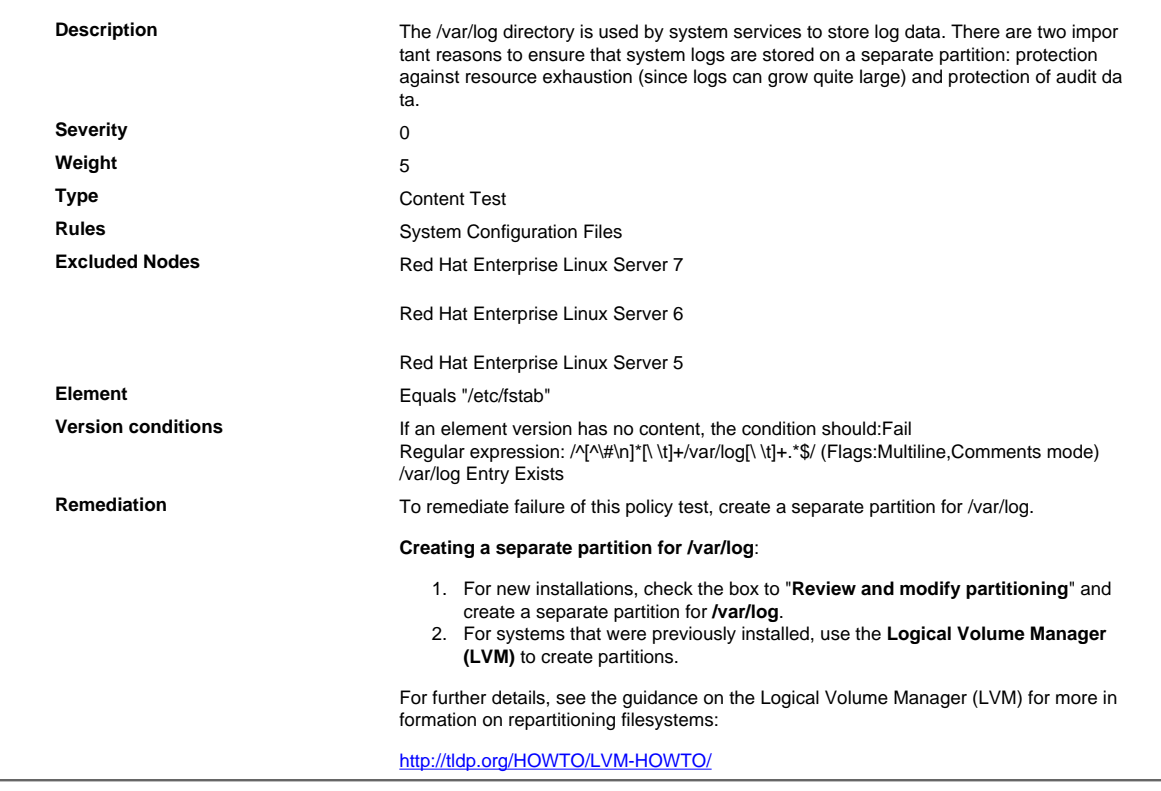

# 2.2.4.21 Verify That a /var/log/audit Partition Is in the /etc/fstab File

Verify That a /var/log/audit Partition Is in the /etc/fstab File

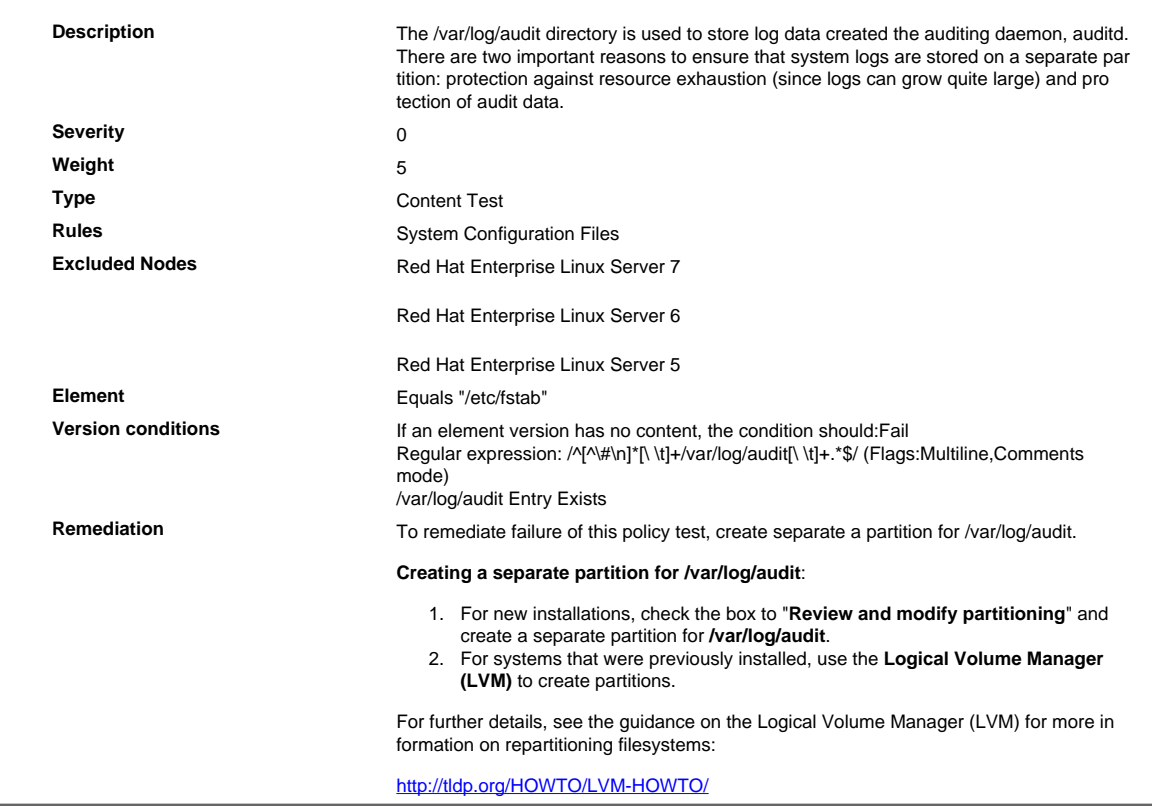

# 2.2.4.22 Verify That a /home Partition Is in the /etc/fstab File

Verify That a /home Partition Is in the /etc/fstab File

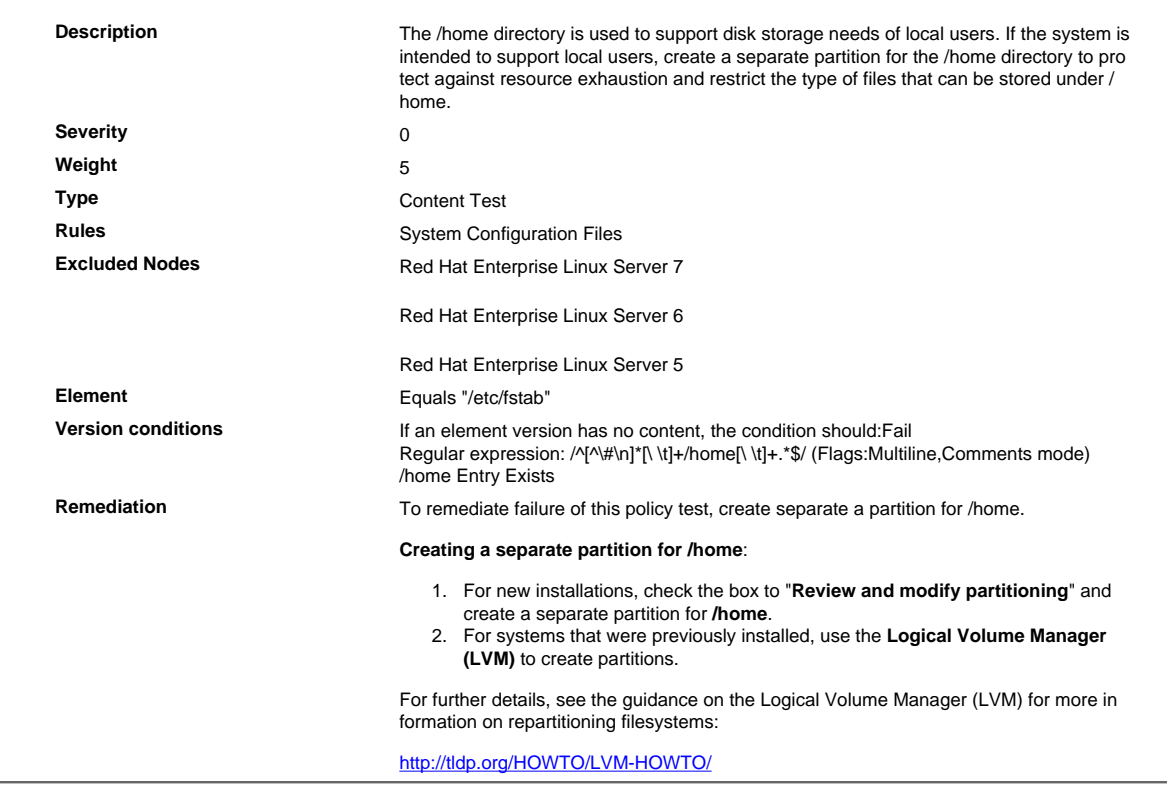

# 2.2.4.23 Verify That gpgcheck Is Globally Activated

# Verify That gpgcheck Is Globally Activated

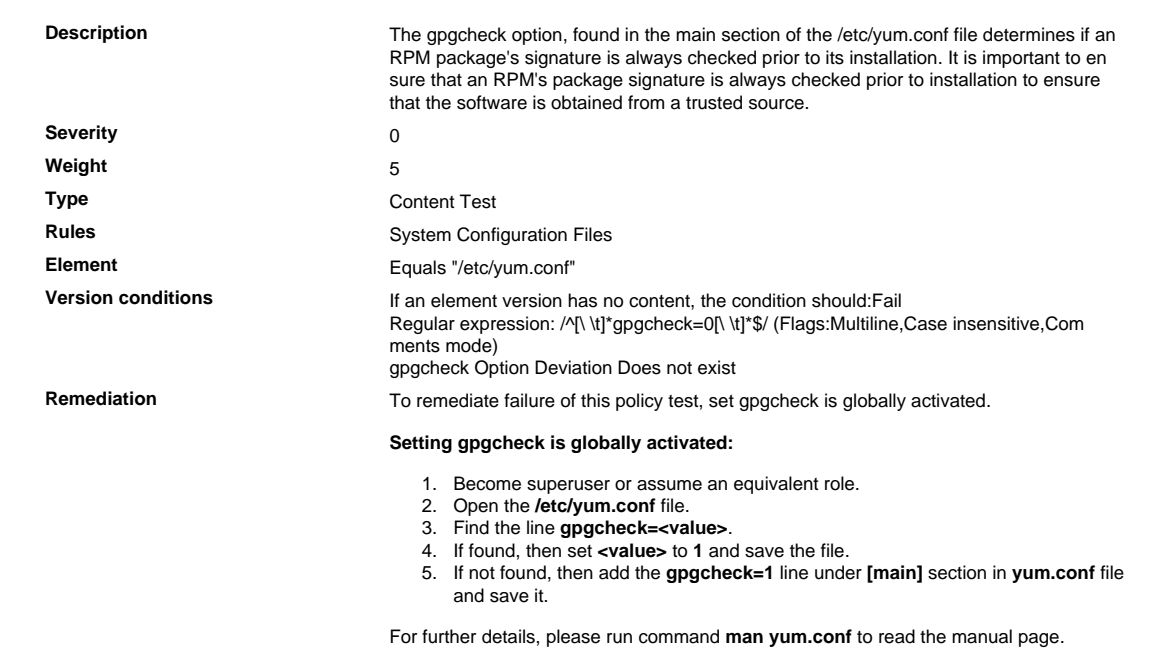

# 2.2.4.24 Verify That the AIDE Package Is Installed

# Verify That the AIDE Package Is Installed

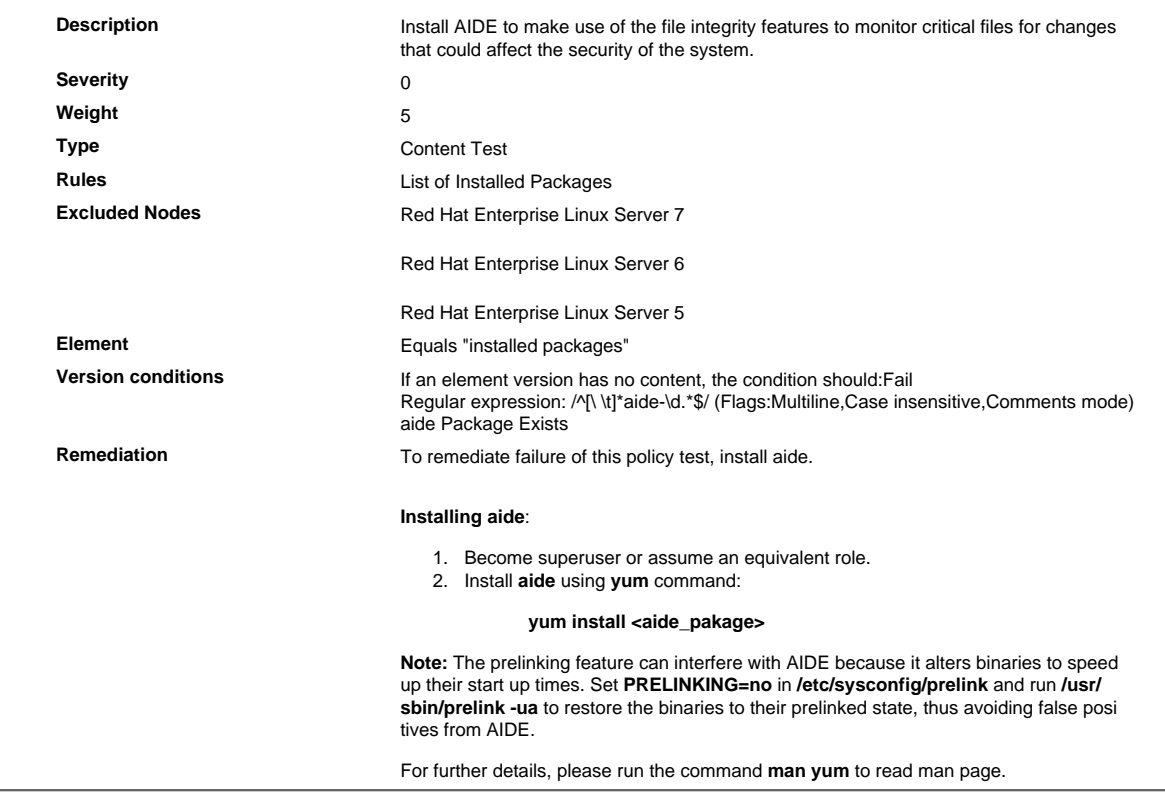

# 2.2.4.25 Verify That File Checking (AIDE) Is Implemented Periodically

Verify That File Checking (AIDE) Is Implemented Periodically

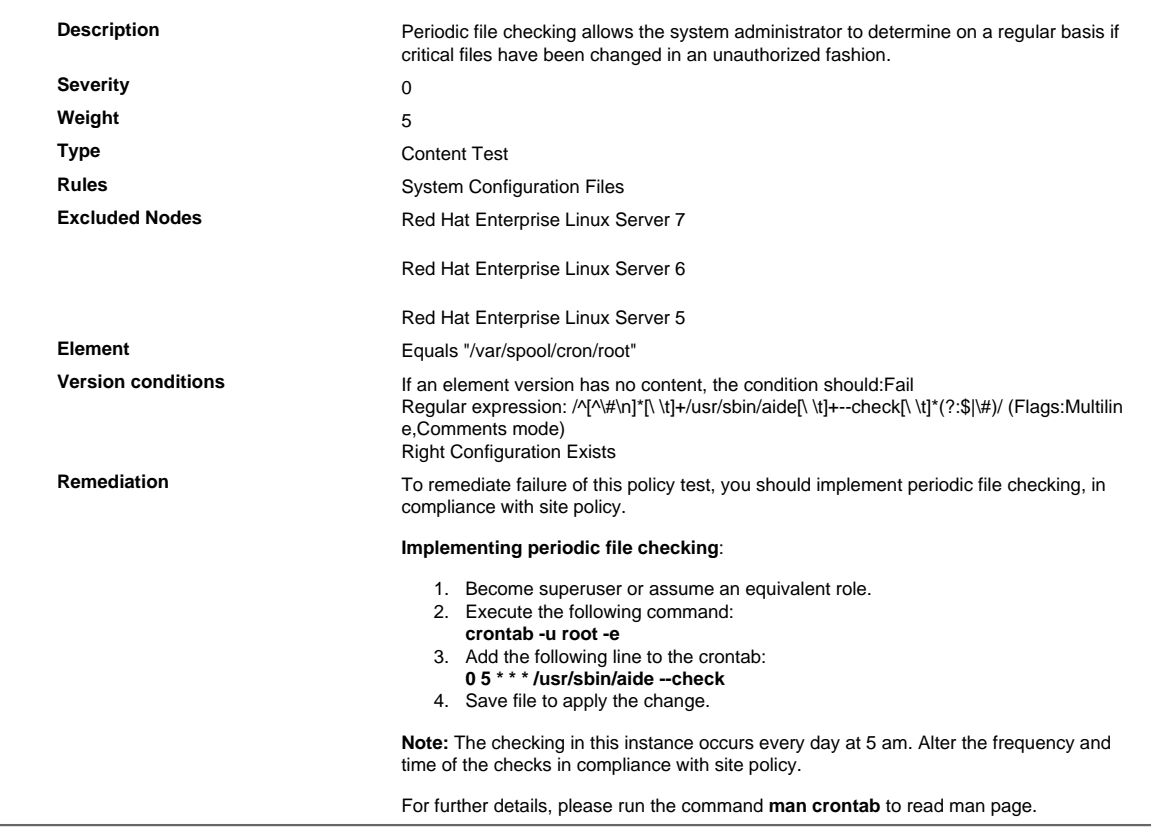

# 2.2.4.26 Verify That net.ipv4.conf.default.log\_martians Is Equal to 1

Verify That net.ipv4.conf.default.log\_martians Is Equal to 1

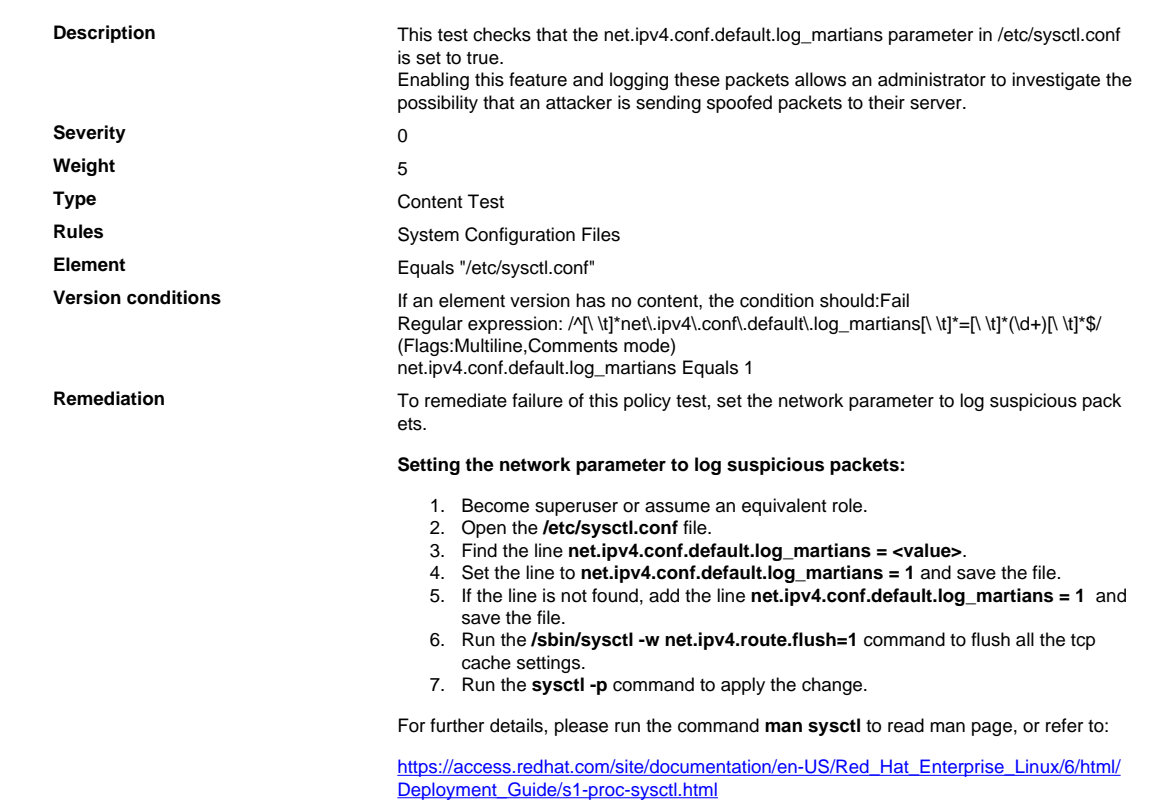

# 2.2.4.27 Verify That net.ipv4.conf.all.log\_martians Is Equal to 1 (Default Value)

Verify That net.ipv4.conf.all.log\_martians Is Equal to 1 (Default Value)

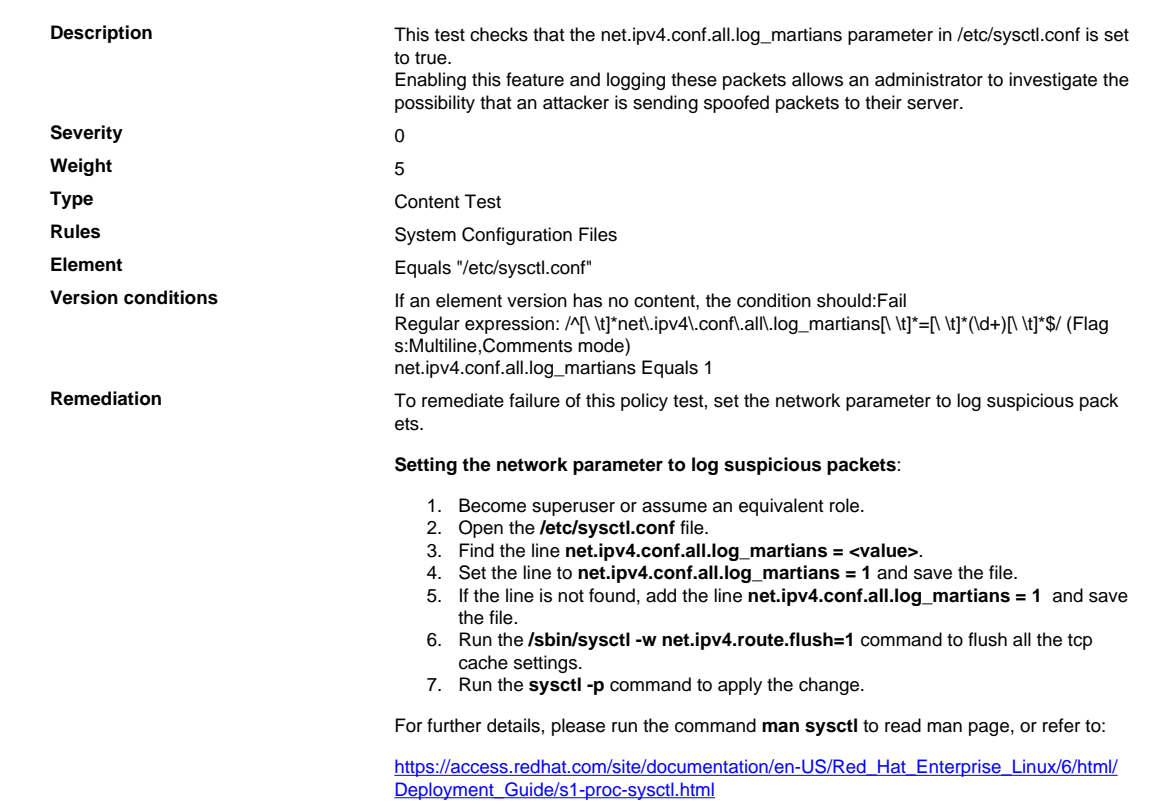

# 2.2.4.28 Verify That the ExecShield Feature Is Enabled

#### Verify That the ExecShield Feature Is Enabled

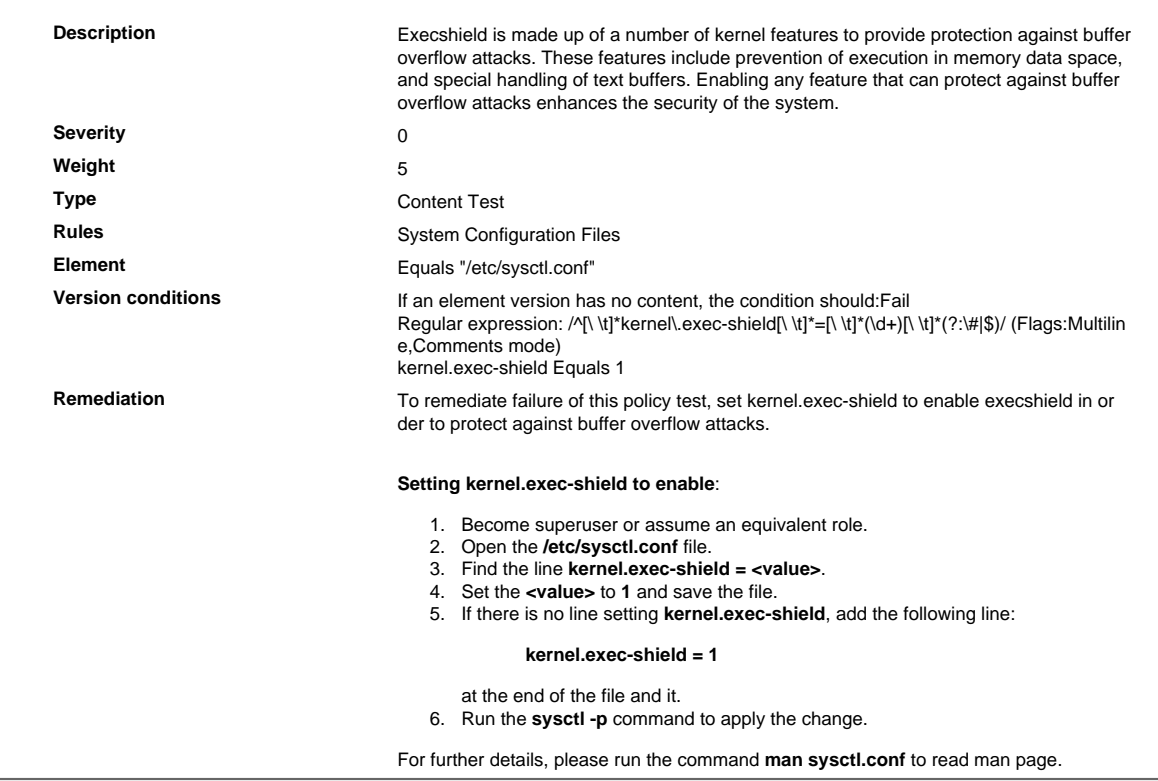

# 2.2.4.29 Verify That the Randomization Feature Is Enabled

Verify That the Randomization Feature Is Enabled

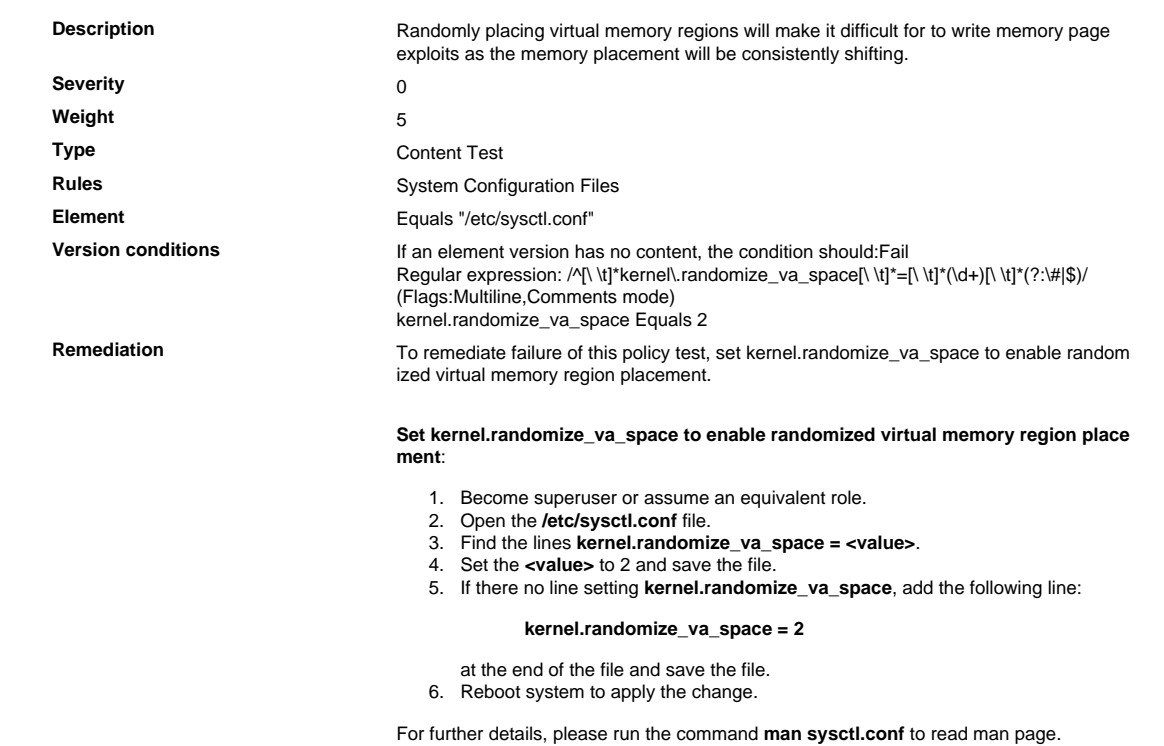

# 2.2.4.30 Verify That SELinux Is Not Disabled Using Grub Boot Loader

Verify That SELinux Is Not Disabled Using Grub Boot Loader

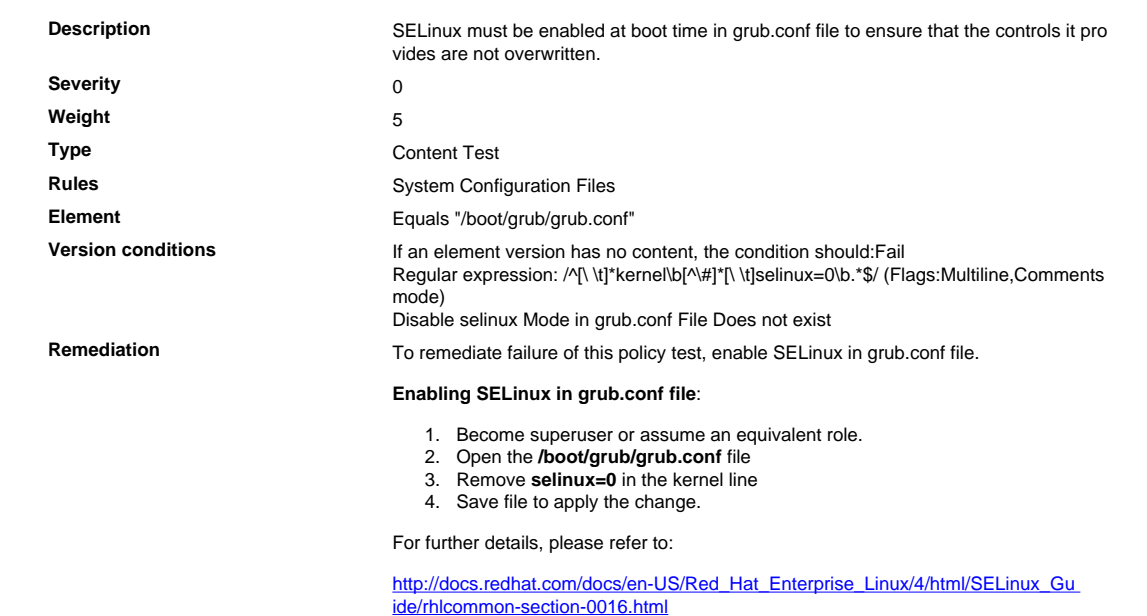

#### 2.2.4.31 Verify That the "Enforcing" Mode Is Not Disabled Using Grub Boot Loader

Verify That the "Enforcing" Mode Is Not Disabled Using Grub Boot Loader

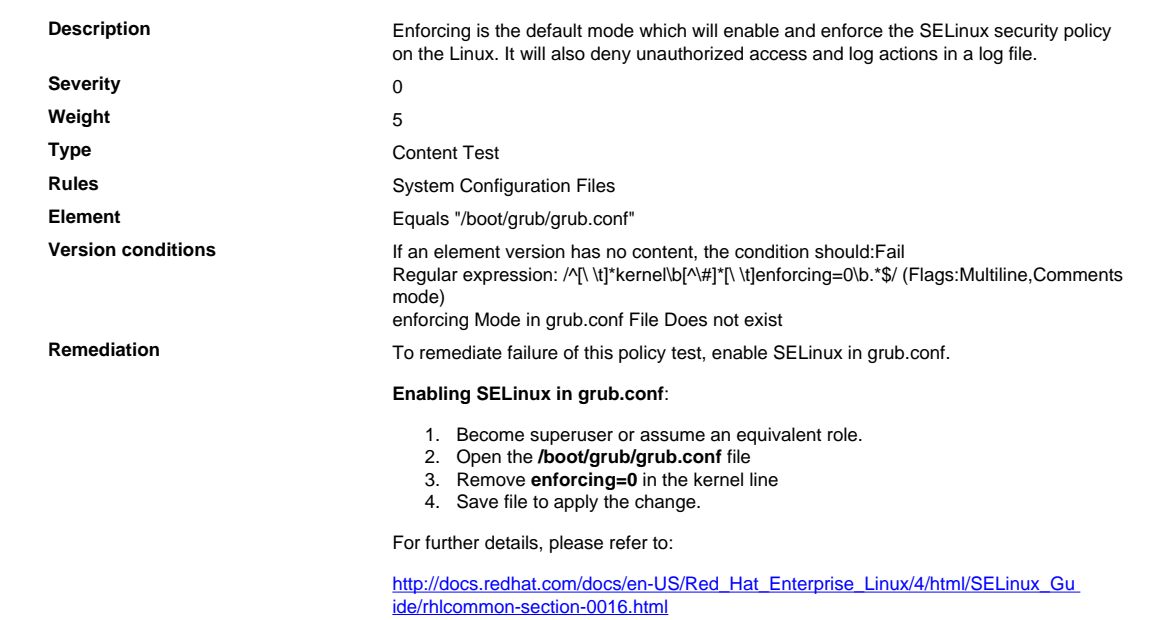
# 2.2.4.32 Verify That SELinux Is Enabled at Boot Time

## Verify That SELinux Is Enabled at Boot Time

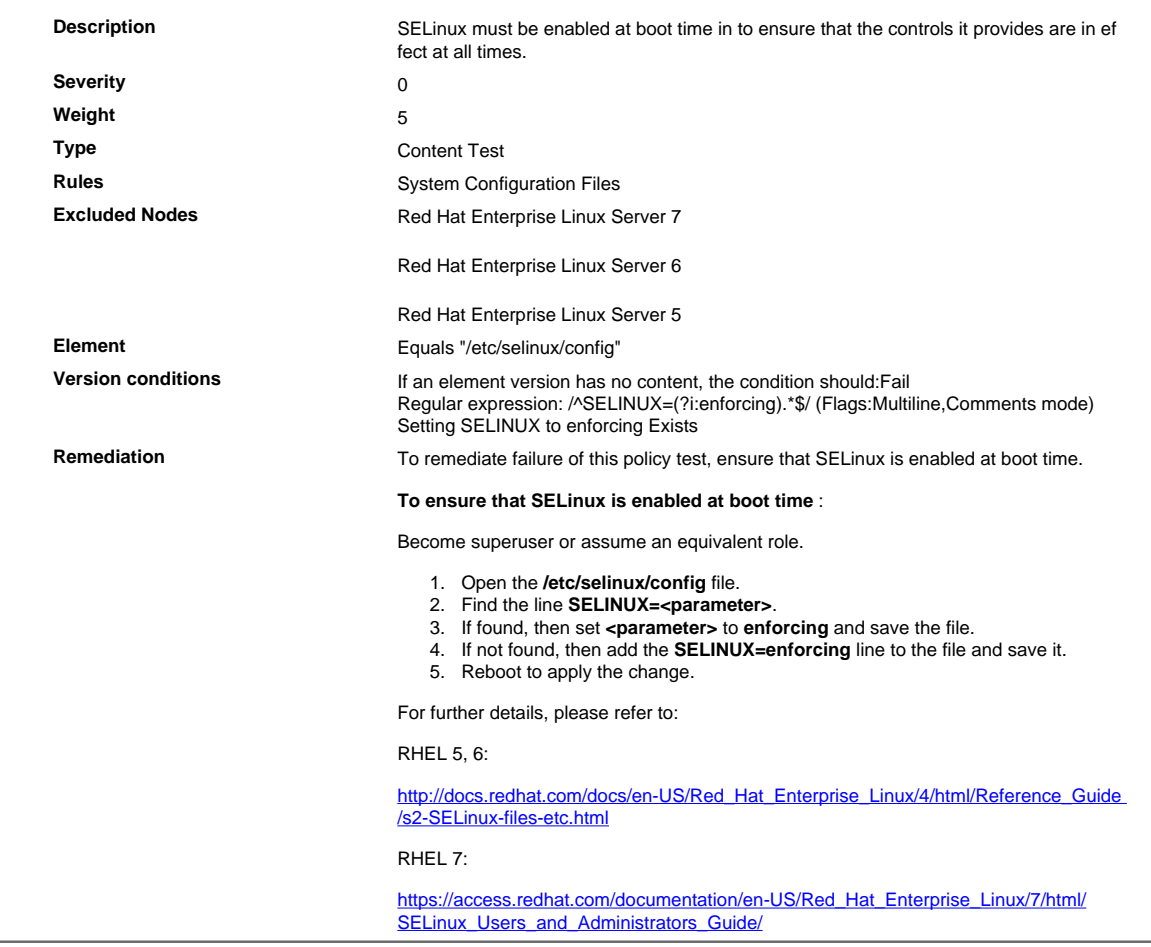

## 2.2.4.33 Verify That SELinux Is Running

#### Verify That SELinux Is Running

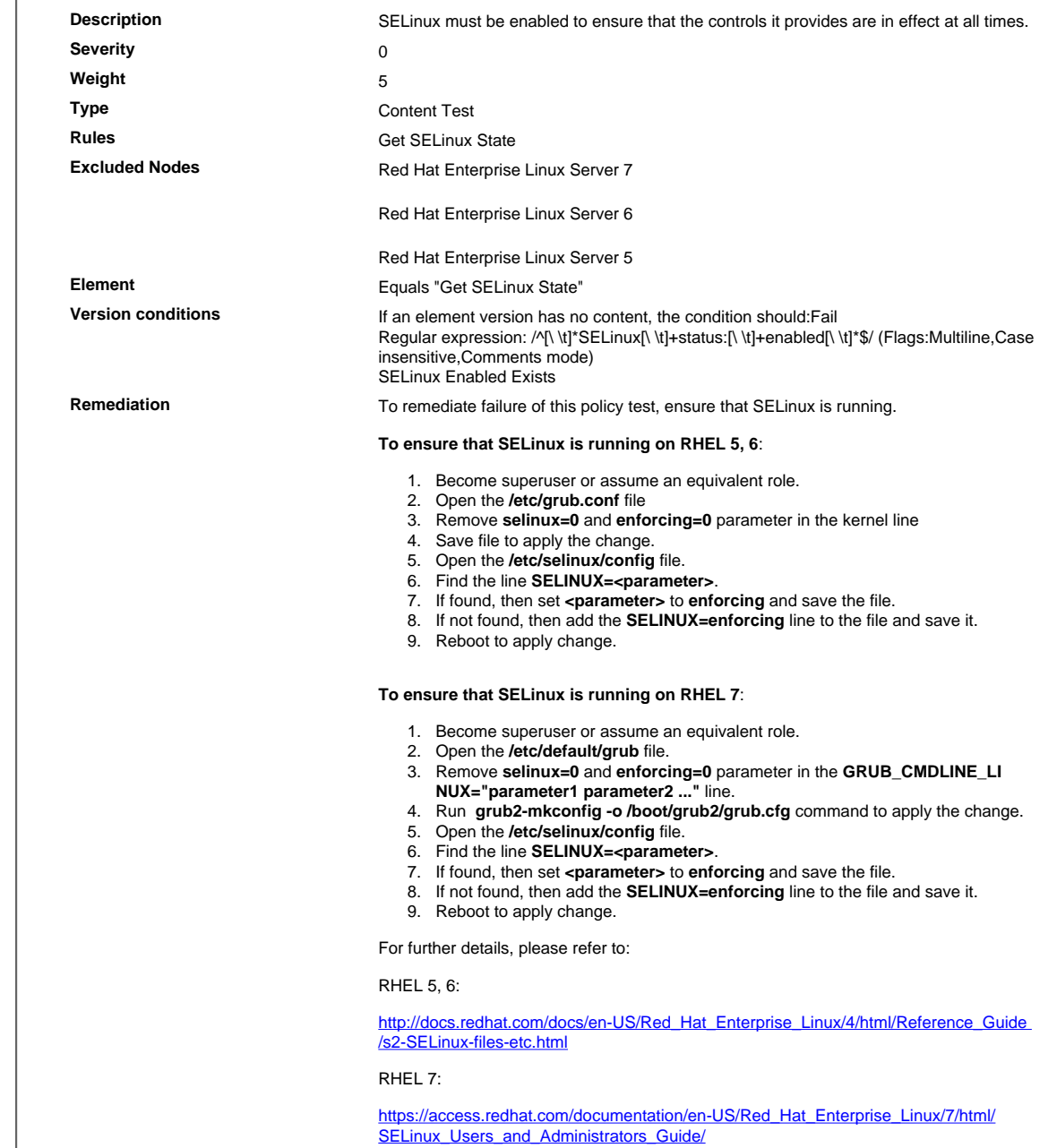

## 2.2.4.34 Verify That crond Daemon Is Enabled

Verify That crond Daemon Is Enabled

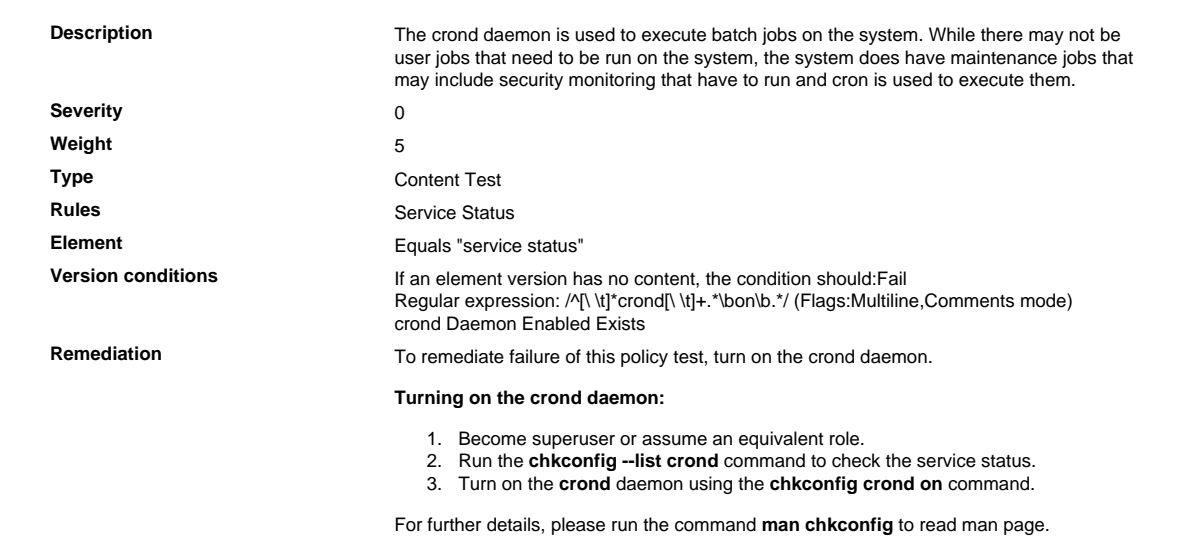

## 2.2.4.35 Verify That the /etc/ssh/sshd\_config File Contains 'MaxAuthTries'

Verify That the /etc/ssh/sshd\_config File Contains 'MaxAuthTries'

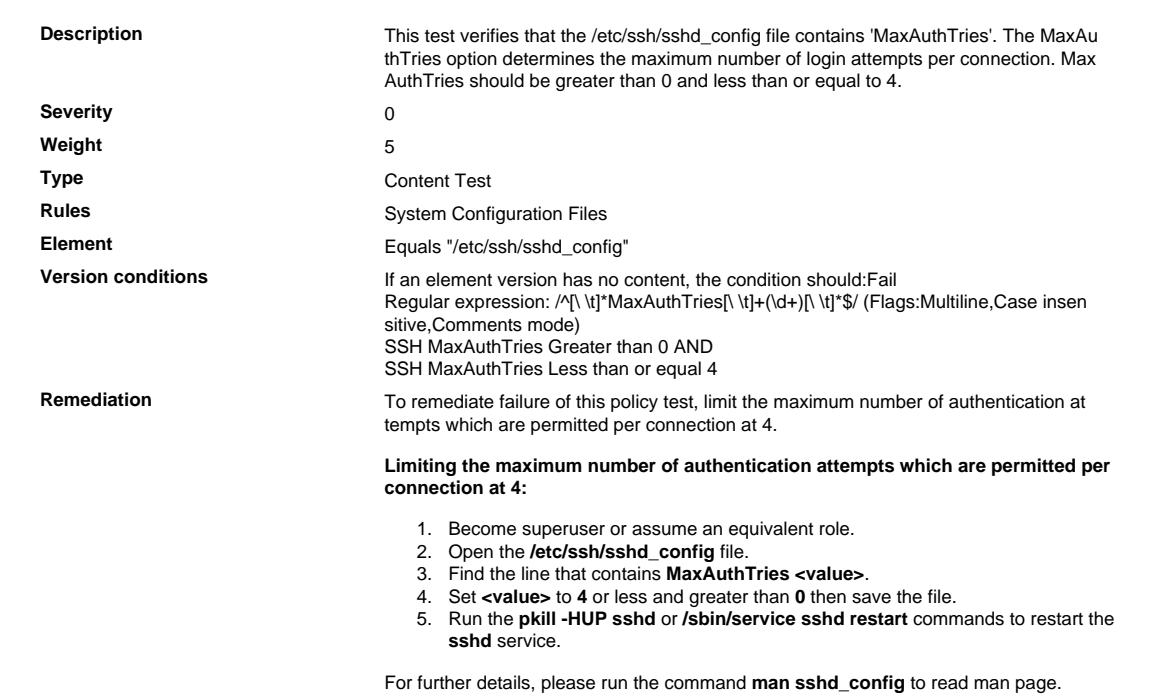

## 2.2.4.36 Verify That SELinux Meets or Exceeds the Default Targeted Policy

Verify That SELinux Meets or Exceeds the Default Targeted Policy

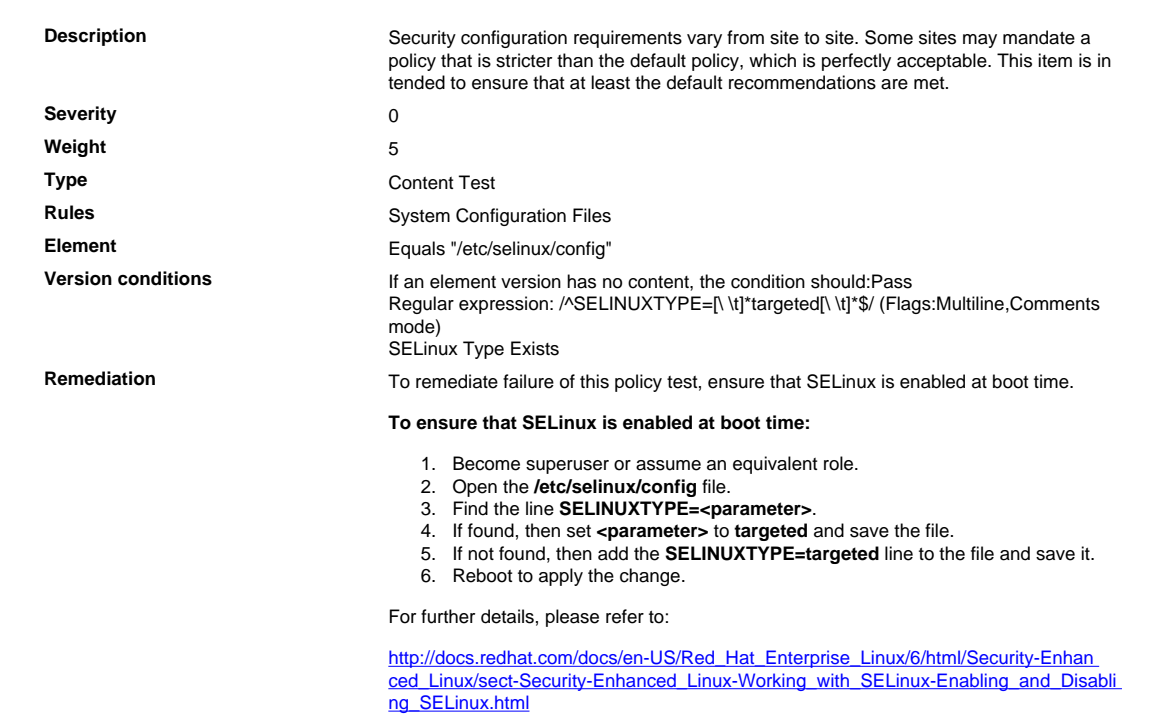

### 2.2.4.37 Password Protect Enabled Accounts

#### Password Protect Enabled Accounts the control of the control of the

 $\blacksquare$ 

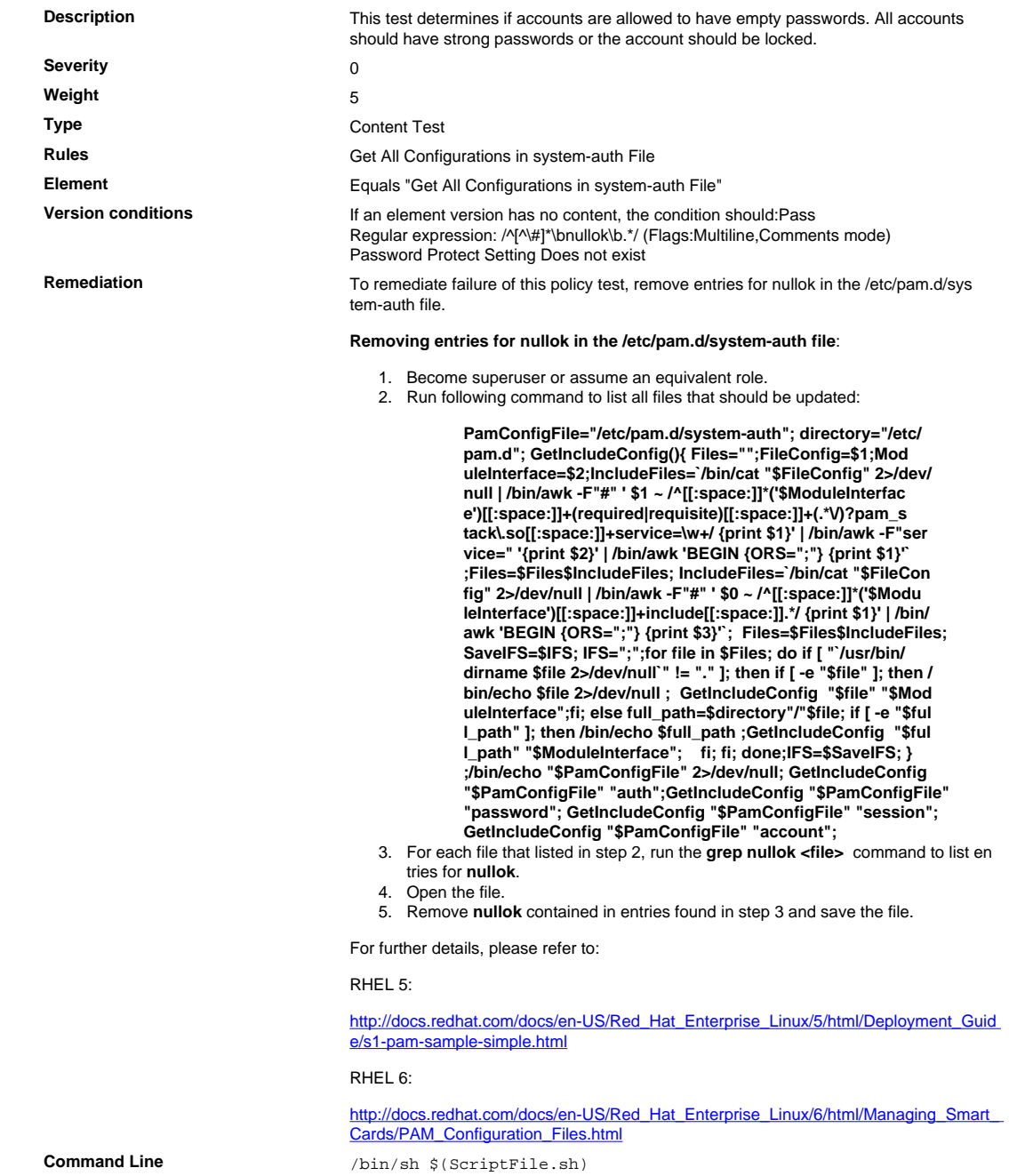

```
Script \frac{4}{7} /bin/sh $(ScriptFile.sh)
                               # Initialize Variables
                               FileName="/etc/pam.d/system-auth"
                              RegEx="[[:space:]]+nullok\>"
                               # Backup the file before updating
                               if [ -e "$FileName" ]; then
                                    BaseName=`/bin/basename "$FileName" 2>/dev/null`
                                   DirName=`/usr/bin/dirname "$FileName" 2>/dev/null`
                                    FullPath="$TW_REMEDIATION_BACKUP_DIR$DirName"
                                    if [ ! -d "$FullPath" ]; then
                                CreateLog=`/bin/mkdir -p "$FullPath" 2>&1`
                                if [ -n "$CreateLog" ]; then
                                           /bin/echo "FAILURE-1003: Could not create"\
                                               "[$FullPath] file/directory"
                                            exit 1003
                                       fi
                                   fi
                                   BackupName="$FullPath/${BaseName}.tecopy"
                                    CopyLog=`/bin/cp -f "$FileName" "$BackupName" 2>&1`
                                   if [ -n "$CopyLog" ]; then
                                       /bin/echo "FAILURE-1007: Could not backup [$FileName]
                                file"
                                       exit 1007
                                   fi
                              fi
                               # Issue the command to remove null ok
                              UpdateLog=`(/bin/awk -F "#" 'BEGIN{OFS="#"}\
                                      $1 \sim / '$RegEx' / {
                                           gsub(/'$RegEx'/,"",$1)
                                       } {print}' "$BackupName" > "$FileName") 2>&1`
                               if [ -n "$UpdateLog" ]; then 
                                    /bin/echo "FAILURE-7001: Could not remove [nullok]"\
                                       "option in [$FileName] file"
                                    # Rollback to the original file
                                    /bin/cp -f "$BackupName" "$FileName" 2>/dev/null
                                   exit 7001
                              f_i/bin/echo "SUCCESS-7001: [nullok] option removed in [$FileName]
                                file"
                              exit 0
                               # AR_ACTION = RHEL_OTHERS
                               # AR_COMPLETION = COMPLETION_NONE
                               # AR_TEST_ID = T0003882
                               # AR_TEST_NAME = Password Protect Enabled Accounts
Post Remediation Category None
Remediated Elements /etc/pam.d/system-auth
                               /etc/pam.d/system-auth-ac
Post Remediation Steps No additional Post Remediation steps
```
## 2.2.4.38 Verify That the /var/tmp Directory Is Bound to the /tmp Directory in /etc/fstab

Verify That the /var/tmp Directory Is Bound to the /tmp Directory in /etc/fstab

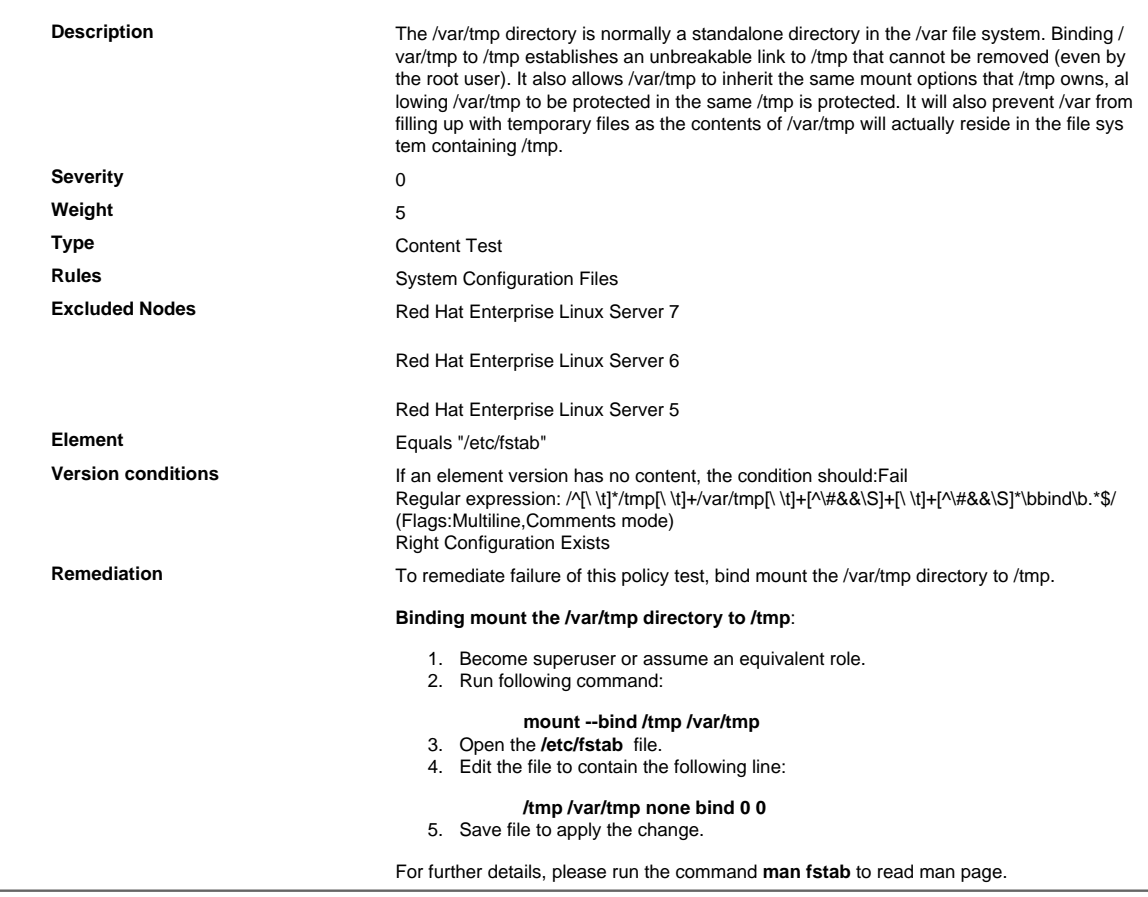

## 2.2.4.39 Verify That the /var/tmp Directory Is Bound to the /tmp Directory

Verify That the /var/tmp Directory Is Bound to the /tmp Directory

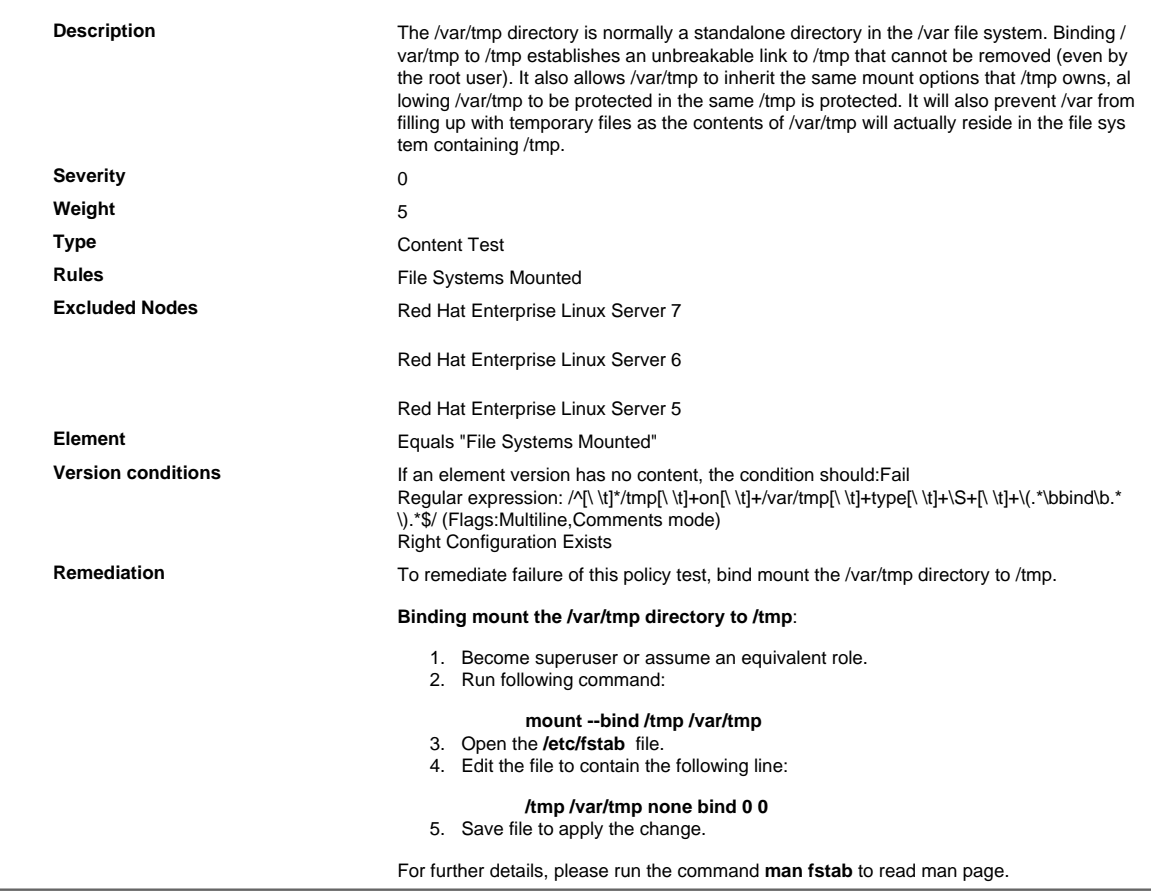

## 2.2.4.40 Verify That the noexec Option Is Added to Removable Media Partitions

Verify That the noexec Option Is Added to Removable Media Partitions

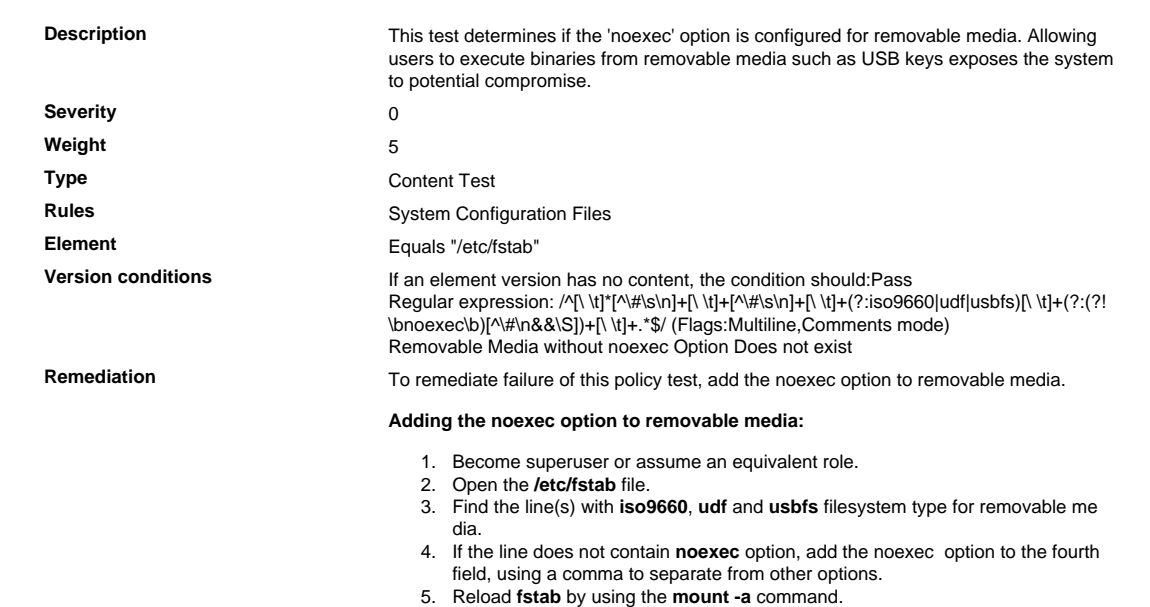

## 2.2.4.41 Verify That net.ipv4.conf.default.secure\_redirects Is Equal to 0

Verify That net.ipv4.conf.default.secure\_redirects Is Equal to 0

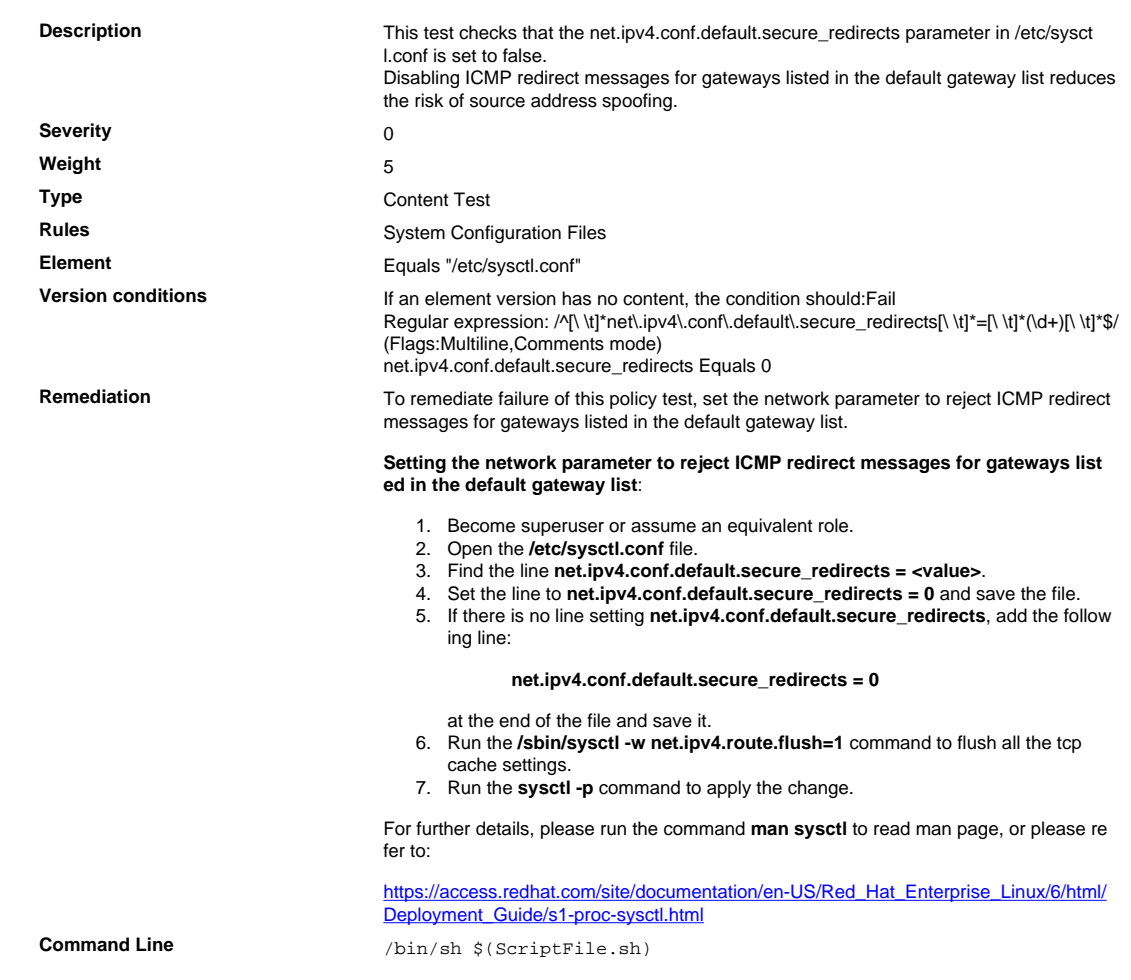

```
Script \frac{4}{7} /bin/sh $(ScriptFile.sh)
```

```
# Initialize Variables
                                FileName="/etc/sysctl.conf"
                                ParameterName="net.ipv4.conf.default.secure_redirects"
                                Regex="net\.ipv4\.conf\.default\.secure_redirects"
                                SeparateSymbol="="
                                Value="0"
                                # Backup the file before updating
                                if [ -e "$FileName" ]; then
                                     BaseName=`/bin/basename "$FileName" 2>/dev/null`
                                     DirName=`/usr/bin/dirname "$FileName" 2>/dev/null`
                                     FullPath="${TW_REMEDIATION_BACKUP_DIR}${DirName}"
                                     if [ ! -d "$FullPath" ]; then
                                         CreateLog=`/bin/mkdir -p "$FullPath" 2>&1`
                                         if [ -n "$CreateLog" ]; then
                                             /bin/echo "FAILURE-1003: Could not create"\
                                                "[$FullPath] file/directory"
                                             exit 1003
                                         fi
                                     fi
                                    BackupName="$FullPath/${BaseName}.tecopy"
                                     CopyLog=`/bin/cp -f "$FileName" "$BackupName" 2>&1`
                                     if [ -n "$CopyLog" ]; then
                                         /bin/echo "FAILURE-1007: Could not backup [$FileName]
                                  file"
                                         exit 1007
                                     fi
                                f_i# Issue the command to update the value of parameter
                                IsExisted=`/bin/awk -F"$SeparateSymbol" '$1 ~ \
                                     /^[[:space:]]*'"$Regex"'[[:space:]]*$/ {print}' "$FileName"
                                  2>/dev/null`
                                if [ -n "$IsExisted" ]; then
                                     UpdateLog=`(/bin/awk -F"$SeparateSymbol" \
                                 '($1 ~ /^[[:space:]]*'"$Regex"'[[:space:]]*$/) {
                                 $0 = "'"$ParameterName"''"$SeparateSymbol"''"$Value"'"
                                     }{print}' "$BackupName" > "$FileName") 2>&1`
                                     # Rollback to the original file
                                     if [ -n "$UpdateLog" ]; then
                                         /bin/echo "FAILURE-4001: Could not change value of
                                  [$ParameterName]" \
                                             "parameter to [$Value] in [$FileName] file"
                                         /bin/cp -f "$BackupName" "$FileName" 2>/dev/null
                                         exit 4001
                                     fi
                                     /bin/echo "SUCCESS-4001: Value of [$ParameterName] parameter
                                  changed to" \
                                         "[$Value] in [$FileName] file"
                                else
                                     AddLog=`(/bin/echo
                                  "${ParameterName}${SeparateSymbol}${Value}" >> \
                                         "$FileName") 2>&1`
                                     if [ -n "$AddLog" ]; then
                                         /bin/echo "FAILURE-6001: Could not add" \
                                             "[${ParameterName}${SeparateSymbol}${Value}] line to"
                                 \sqrt{2} "[$FileName] file"
                                        exit 6001
                                    fi
                                     /bin/echo "SUCCESS-6003:
                                  [${ParameterName}${SeparateSymbol}${Value}]" \
                                         "line added to [$FileName] file"
                                fi
                                exit 0
                                # AR_ACTION = RHEL_PARAMETER_WILDCARD_SETTING
                                # AR_COMPLETION = COMPLETION_OTHER
                                # AR_TEST_ID = T0000888
                                # AR_TEST_NAME = Verify That
                                  net.ipv4.conf.default.secure_redirects Is Equal to 0
                                # AR_FINAL_STEPS = To complete this remediation:
                                # AR_FINAL_STEPS = <ol><li>Become superuser or assume an
                                 equivalent role.</li><li>Run the <br/> <br/>b>sysctl -p</b> command to
                                 reload settings in the <br/> <br/> //>
detail.conf </b> file.</li></ol>
Post Remediation Category Other
Remediated Elements None
Post Remediation Steps To complete this remediation:
                                   1. Become superuser or assume an equivalent role.
                                   2. Run the sysctl -p command to reload settings in the /etc/sysctl.conf file.
```
### 2.2.4.42 Verify That net.ipv4.conf.all.accept\_source\_route Is Equal to 0 (Default Value)

Verify That net.ipv4.conf.all.accept\_source\_route Is Equal to 0 (Default Value)

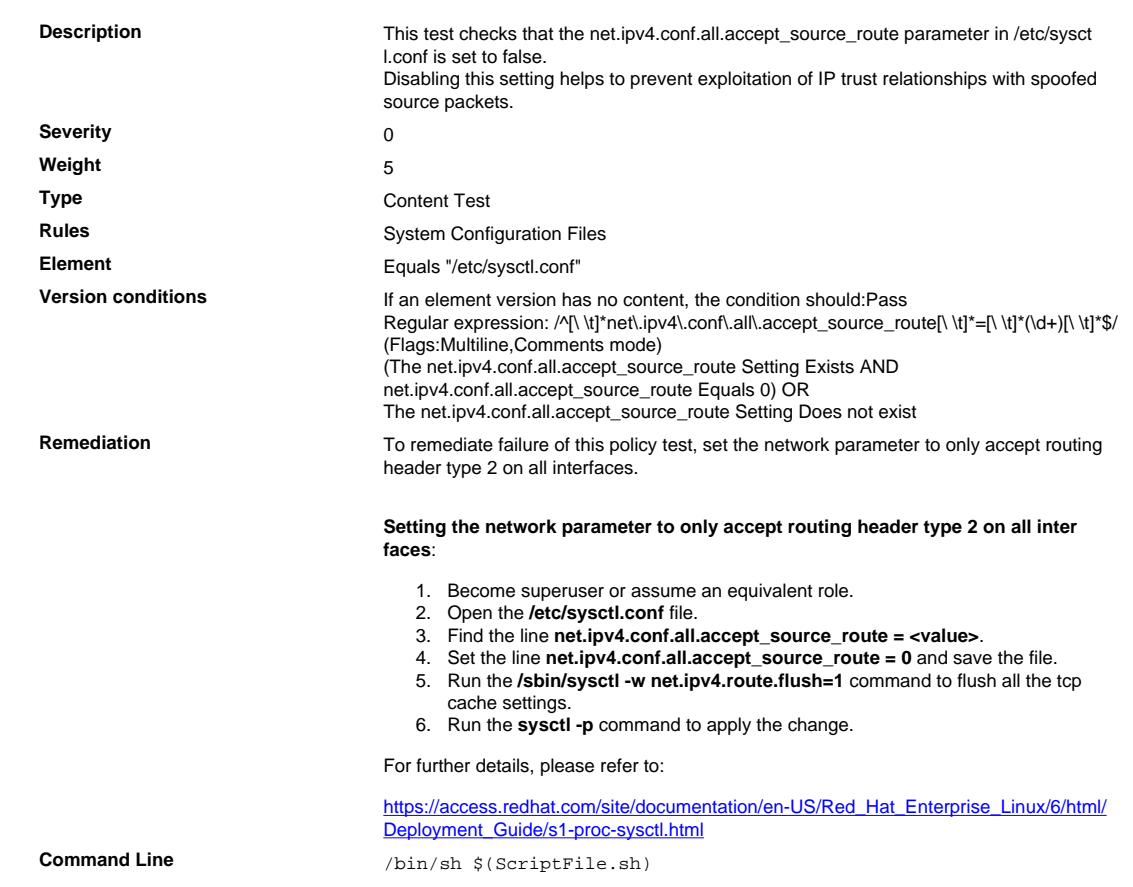

```
Script \frac{4}{7} /bin/sh $(ScriptFile.sh)
```

```
# Initialize Variables
                                FileName="/etc/sysctl.conf"
                                ParameterName="net.ipv4.conf.all.accept_source_route"
                                Regex="net\.ipv4\.conf\.all\.accept_source_route"
                                SeparateSymbol="="
                                Value="0"
                                # Backup the file before updating
                                if [ -e "$FileName" ]; then
                                     BaseName=`/bin/basename "$FileName" 2>/dev/null`
                                     DirName=`/usr/bin/dirname "$FileName" 2>/dev/null`
                                     FullPath="${TW_REMEDIATION_BACKUP_DIR}${DirName}"
                                     if [ ! -d "$FullPath" ]; then
                                         CreateLog=`/bin/mkdir -p "$FullPath" 2>&1`
                                         if [ -n "$CreateLog" ]; then
                                             /bin/echo "FAILURE-1003: Could not create"\
                                                 "[$FullPath] file/directory"
                                             exit 1003
                                         fi
                                     fi
                                    BackupName="$FullPath/${BaseName}.tecopy"
                                     CopyLog=`/bin/cp -f "$FileName" "$BackupName" 2>&1`
                                     if [ -n "$CopyLog" ]; then
                                         /bin/echo "FAILURE-1007: Could not backup [$FileName]
                                  file"
                                         exit 1007
                                     fi
                                f_i# Issue the command to update the value of parameter
                                IsExisted=`/bin/awk -F"$SeparateSymbol" '$1 ~ \
                                     /^[[:space:]]*'"$Regex"'[[:space:]]*$/ {print}' "$FileName"
                                  2>/dev/null`
                                if [ -n "$IsExisted" ]; then
                                     UpdateLog=`(/bin/awk -F"$SeparateSymbol" \
                                 '($1 ~ /^[[:space:]]*'"$Regex"'[[:space:]]*$/) {
                                 $0 = "'"$ParameterName"''"$SeparateSymbol"''"$Value"'"
                                     }{print}' "$BackupName" > "$FileName") 2>&1`
                                     # Rollback to the original file
                                     if [ -n "$UpdateLog" ]; then
                                         /bin/echo "FAILURE-4001: Could not change value of
                                  [$ParameterName]" \
                                             "parameter to [$Value] in [$FileName] file"
                                         /bin/cp -f "$BackupName" "$FileName" 2>/dev/null
                                         exit 4001
                                     fi
                                     /bin/echo "SUCCESS-4001: Value of [$ParameterName] parameter
                                  changed to" \
                                         "[$Value] in [$FileName] file"
                                else
                                     AddLog=`(/bin/echo
                                  "${ParameterName}${SeparateSymbol}${Value}" >> \
                                         "$FileName") 2>&1`
                                     if [ -n "$AddLog" ]; then
                                         /bin/echo "FAILURE-6001: Could not add" \
                                             "[${ParameterName}${SeparateSymbol}${Value}] line to"
                                 \sqrt{2} "[$FileName] file"
                                        exit 6001
                                    fi
                                     /bin/echo "SUCCESS-6003:
                                  [${ParameterName}${SeparateSymbol}${Value}]" \
                                         "line added to [$FileName] file"
                                fi
                                exit 0
                                # AR_ACTION = RHEL_PARAMETER_WILDCARD_SETTING
                                # AR_COMPLETION = COMPLETION_OTHER
                                # AR_TEST_ID = T0000889
                                # AR_TEST_NAME = Verify That
                                  net.ipv4.conf.all.accept_source_route Is Equal to 0
                                # AR_FINAL_STEPS = To complete this remediation:
                                # AR_FINAL_STEPS = <ol><li>Become superuser or assume an
                                 equivalent role.</li><li>Run the <br/> <br/>b>sysctl -p</b> command to
                                 reload settings in the <br/> <br/> //>
detail.conf </b> file.</li></ol>
Post Remediation Category Other
Remediated Elements None
Post Remediation Steps To complete this remediation:
                                   1. Become superuser or assume an equivalent role.
                                   2. Run the sysctl -p command to reload settings in the /etc/sysctl.conf file.
```
### 2.2.4.43 Verify That net.ipv4.conf.default.accept\_source\_route Is Equal to 0 (Default Value)

Verify That net.ipv4.conf.default.accept\_source\_route Is Equal to 0 (Default Value)

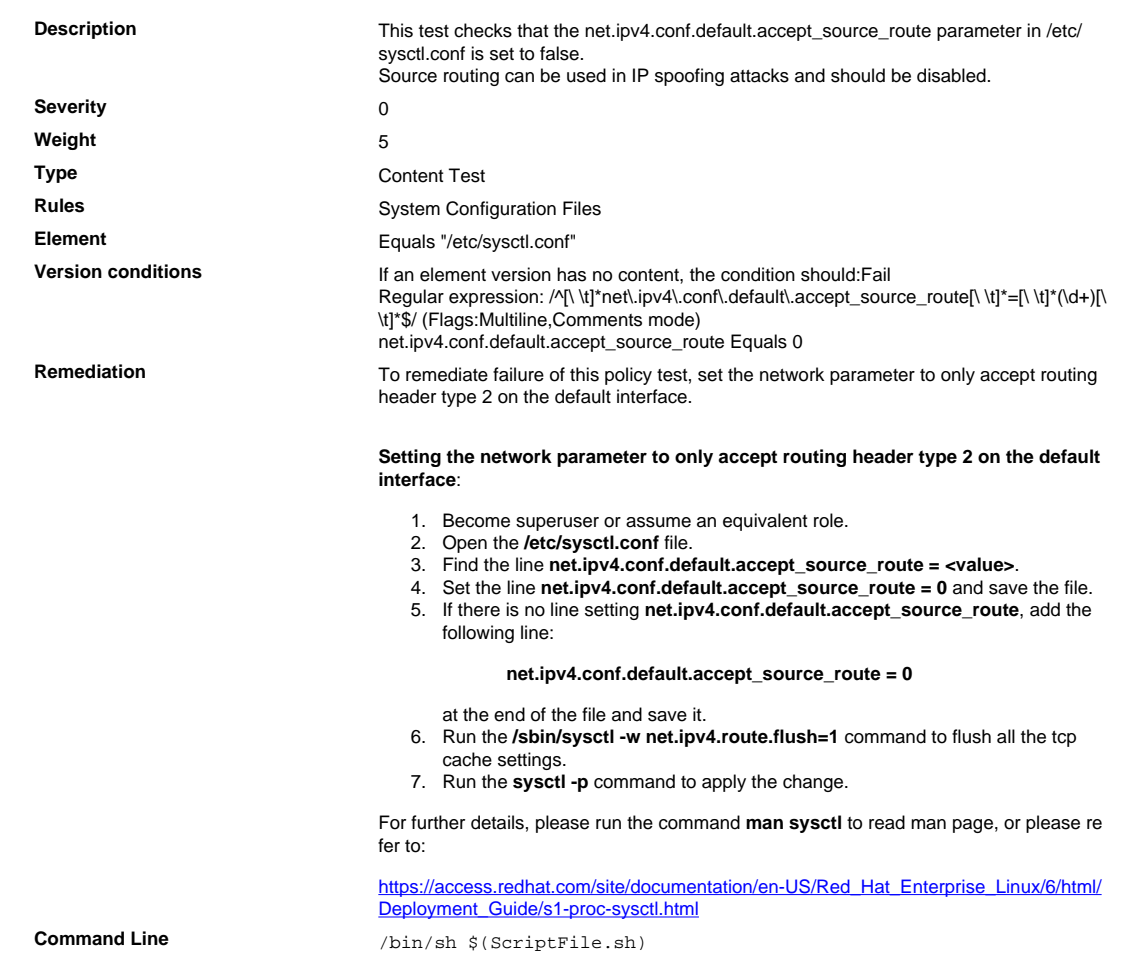

```
Script \frac{4}{7} /bin/sh $(ScriptFile.sh)
```

```
# Initialize Variables
                                FileName="/etc/sysctl.conf"
                                ParameterName="net.ipv4.conf.default.accept_source_route"
                                Regex="net\.ipv4\.conf\.default\.accept_source_route"
                                SeparateSymbol="="
                                Value="0"
                                # Backup the file before updating
                                if [ -e "$FileName" ]; then
                                     BaseName=`/bin/basename "$FileName" 2>/dev/null`
                                     DirName=`/usr/bin/dirname "$FileName" 2>/dev/null`
                                     FullPath="${TW_REMEDIATION_BACKUP_DIR}${DirName}"
                                     if [ ! -d "$FullPath" ]; then
                                         CreateLog=`/bin/mkdir -p "$FullPath" 2>&1`
                                         if [ -n "$CreateLog" ]; then
                                             /bin/echo "FAILURE-1003: Could not create"\
                                                "[$FullPath] file/directory"
                                             exit 1003
                                         fi
                                     fi
                                    BackupName="$FullPath/${BaseName}.tecopy"
                                     CopyLog=`/bin/cp -f "$FileName" "$BackupName" 2>&1`
                                     if [ -n "$CopyLog" ]; then
                                         /bin/echo "FAILURE-1007: Could not backup [$FileName]
                                  file"
                                         exit 1007
                                     fi
                                f_i# Issue the command to update the value of parameter
                                IsExisted=`/bin/awk -F"$SeparateSymbol" '$1 ~ \
                                     /^[[:space:]]*'"$Regex"'[[:space:]]*$/ {print}' "$FileName"
                                  2>/dev/null`
                                if [ -n "$IsExisted" ]; then
                                     UpdateLog=`(/bin/awk -F"$SeparateSymbol" \
                                 '($1 ~ /^[[:space:]]*'"$Regex"'[[:space:]]*$/) {
                                 $0 = "'"$ParameterName"''"$SeparateSymbol"''"$Value"'"
                                     }{print}' "$BackupName" > "$FileName") 2>&1`
                                     # Rollback to the original file
                                     if [ -n "$UpdateLog" ]; then
                                         /bin/echo "FAILURE-4001: Could not change value of
                                  [$ParameterName]" \
                                             "parameter to [$Value] in [$FileName] file"
                                         /bin/cp -f "$BackupName" "$FileName" 2>/dev/null
                                         exit 4001
                                    fi
                                     /bin/echo "SUCCESS-4001: Value of [$ParameterName] parameter
                                  changed to" \
                                         "[$Value] in [$FileName] file"
                                else
                                     AddLog=`(/bin/echo
                                  "${ParameterName}${SeparateSymbol}${Value}" >> \
                                         "$FileName") 2>&1`
                                     if [ -n "$AddLog" ]; then
                                         /bin/echo "FAILURE-6001: Could not add" \
                                             "[${ParameterName}${SeparateSymbol}${Value}] line to"
                                 \sqrt{2} "[$FileName] file"
                                        exit 6001
                                    fi
                                     /bin/echo "SUCCESS-6003:
                                  [${ParameterName}${SeparateSymbol}${Value}]" \
                                         "line added to [$FileName] file"
                                fi
                                exit 0
                                # AR_ACTION = RHEL_PARAMETER_WILDCARD_SETTING
                                # AR_COMPLETION = COMPLETION_OTHER
                                # AR_TEST_ID = T0000892
                                # AR_TEST_NAME = Verify That
                                  net.ipv4.conf.default.accept_source_route Is Equal to 0
                                # AR_FINAL_STEPS = To complete this remediation:
                                # AR_FINAL_STEPS = <ol><li>Become superuser or assume an
                                 equivalent role.</li><li>Run the <br/> <br/>b>sysctl -p</b> command to
                                 reload settings in the <br/> <br/> //>
detail.conf </b> file.</li></ol>
Post Remediation Category Other
Remediated Elements None
Post Remediation Steps To complete this remediation:
                                   1. Become superuser or assume an equivalent role.
                                   2. Run the sysctl -p command to reload settings in the /etc/sysctl.conf file.
```
## 2.2.4.44 Verify That net.ipv4.conf.all.secure\_redirects Is Equal to 0 (Default Value)

Verify That net.ipv4.conf.all.secure\_redirects Is Equal to 0 (Default Value)

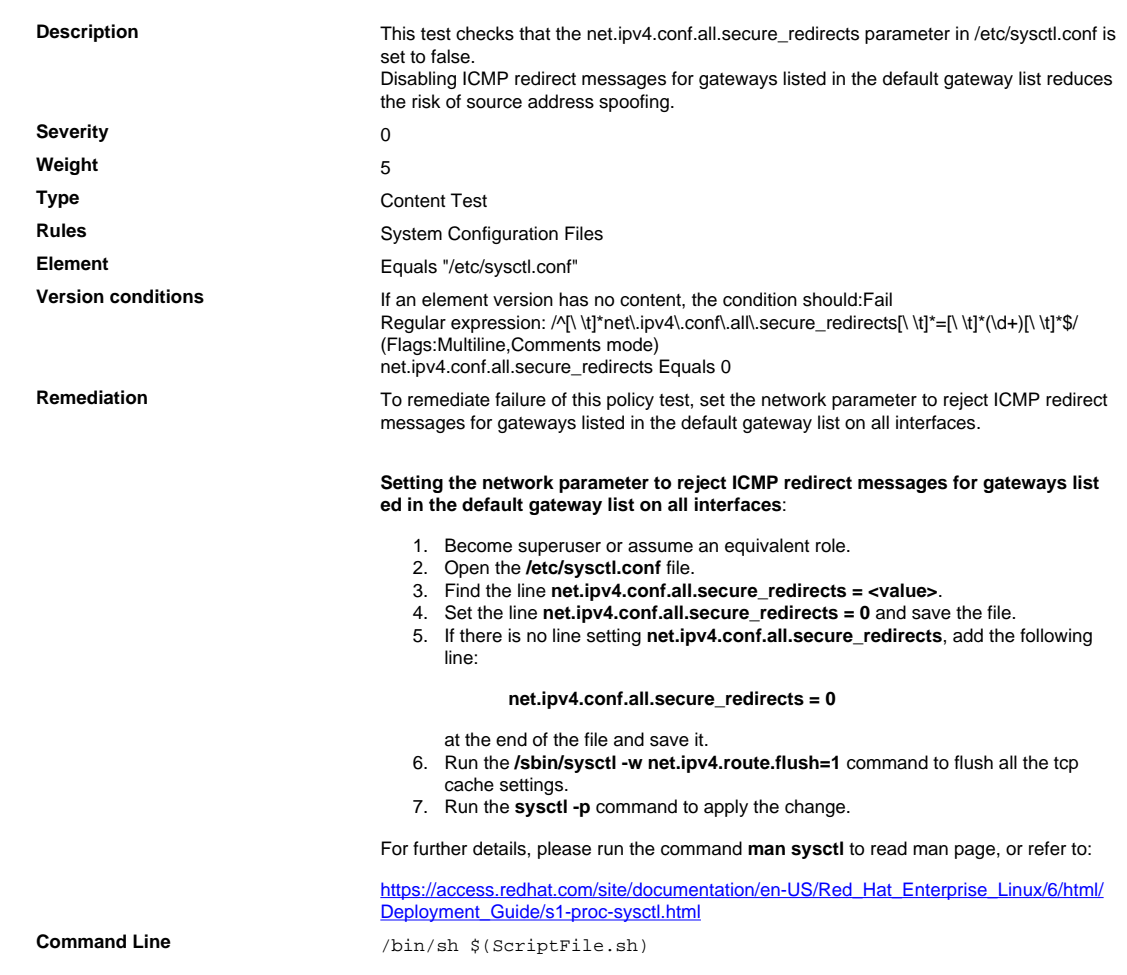

```
Script \frac{4}{7} /bin/sh $(ScriptFile.sh)
```

```
# Initialize Variables
                                FileName="/etc/sysctl.conf"
                                ParameterName="net.ipv4.conf.all.secure_redirects"
                                Regex="net\.ipv4\.conf\.all\.secure_redirects"
                                SeparateSymbol="="
                                Value="0"
                                # Backup the file before updating
                                if [ -e "$FileName" ]; then
                                     BaseName=`/bin/basename "$FileName" 2>/dev/null`
                                     DirName=`/usr/bin/dirname "$FileName" 2>/dev/null`
                                     FullPath="${TW_REMEDIATION_BACKUP_DIR}${DirName}"
                                     if [ ! -d "$FullPath" ]; then
                                         CreateLog=`/bin/mkdir -p "$FullPath" 2>&1`
                                         if [ -n "$CreateLog" ]; then
                                             /bin/echo "FAILURE-1003: Could not create"\
                                                 "[$FullPath] file/directory"
                                             exit 1003
                                         fi
                                     fi
                                    BackupName="$FullPath/${BaseName}.tecopy"
                                     CopyLog=`/bin/cp -f "$FileName" "$BackupName" 2>&1`
                                     if [ -n "$CopyLog" ]; then
                                         /bin/echo "FAILURE-1007: Could not backup [$FileName]
                                  file"
                                         exit 1007
                                     fi
                                f_i# Issue the command to update the value of parameter
                                IsExisted=`/bin/awk -F"$SeparateSymbol" '$1 ~ \
                                     /^[[:space:]]*'"$Regex"'[[:space:]]*$/ {print}' "$FileName"
                                  2>/dev/null`
                                if [ -n "$IsExisted" ]; then
                                     UpdateLog=`(/bin/awk -F"$SeparateSymbol" \
                                 '($1 ~ /^[[:space:]]*'"$Regex"'[[:space:]]*$/) {
                                 $0 = "'"$ParameterName"''"$SeparateSymbol"''"$Value"'"
                                     }{print}' "$BackupName" > "$FileName") 2>&1`
                                     # Rollback to the original file
                                     if [ -n "$UpdateLog" ]; then
                                         /bin/echo "FAILURE-4001: Could not change value of
                                  [$ParameterName]" \
                                             "parameter to [$Value] in [$FileName] file"
                                         /bin/cp -f "$BackupName" "$FileName" 2>/dev/null
                                         exit 4001
                                     fi
                                     /bin/echo "SUCCESS-4001: Value of [$ParameterName] parameter
                                  changed to" \
                                         "[$Value] in [$FileName] file"
                                else
                                     AddLog=`(/bin/echo
                                  "${ParameterName}${SeparateSymbol}${Value}" >> \
                                         "$FileName") 2>&1`
                                     if [ -n "$AddLog" ]; then
                                         /bin/echo "FAILURE-6001: Could not add" \
                                             "[${ParameterName}${SeparateSymbol}${Value}] line to"
                                 \sqrt{2} "[$FileName] file"
                                        exit 6001
                                    fi
                                     /bin/echo "SUCCESS-6003:
                                  [${ParameterName}${SeparateSymbol}${Value}]" \
                                         "line added to [$FileName] file"
                                fi
                                exit 0
                                # AR_ACTION = RHEL_PARAMETER_WILDCARD_SETTING
                                # AR_COMPLETION = COMPLETION_OTHER
                                # AR_TEST_ID = T0000893
                                # AR_TEST_NAME = Verify That net.ipv4.conf.all.secure_redirects
                                  Is Equal to 0
                                # AR_FINAL_STEPS = To complete this remediation:
                                # AR_FINAL_STEPS = <ol><li>Become superuser or assume an
                                 equivalent role.</li><li>Run the <br/> <br/>b>sysctl -p</b> command to
                                 reload settings in the <br/> <br/> //>
detail.conf </b> file.</li></ol>
Post Remediation Category Other
Remediated Elements None
Post Remediation Steps To complete this remediation:
                                   1. Become superuser or assume an equivalent role.
                                   2. Run the sysctl -p command to reload settings in the /etc/sysctl.conf file.
```
### 2.2.4.45 Verify That net.ipv4.conf.all.accept\_redirects Is Equal to 0 (Default Value)

Verify That net.ipv4.conf.all.accept\_redirects Is Equal to 0 (Default Value)

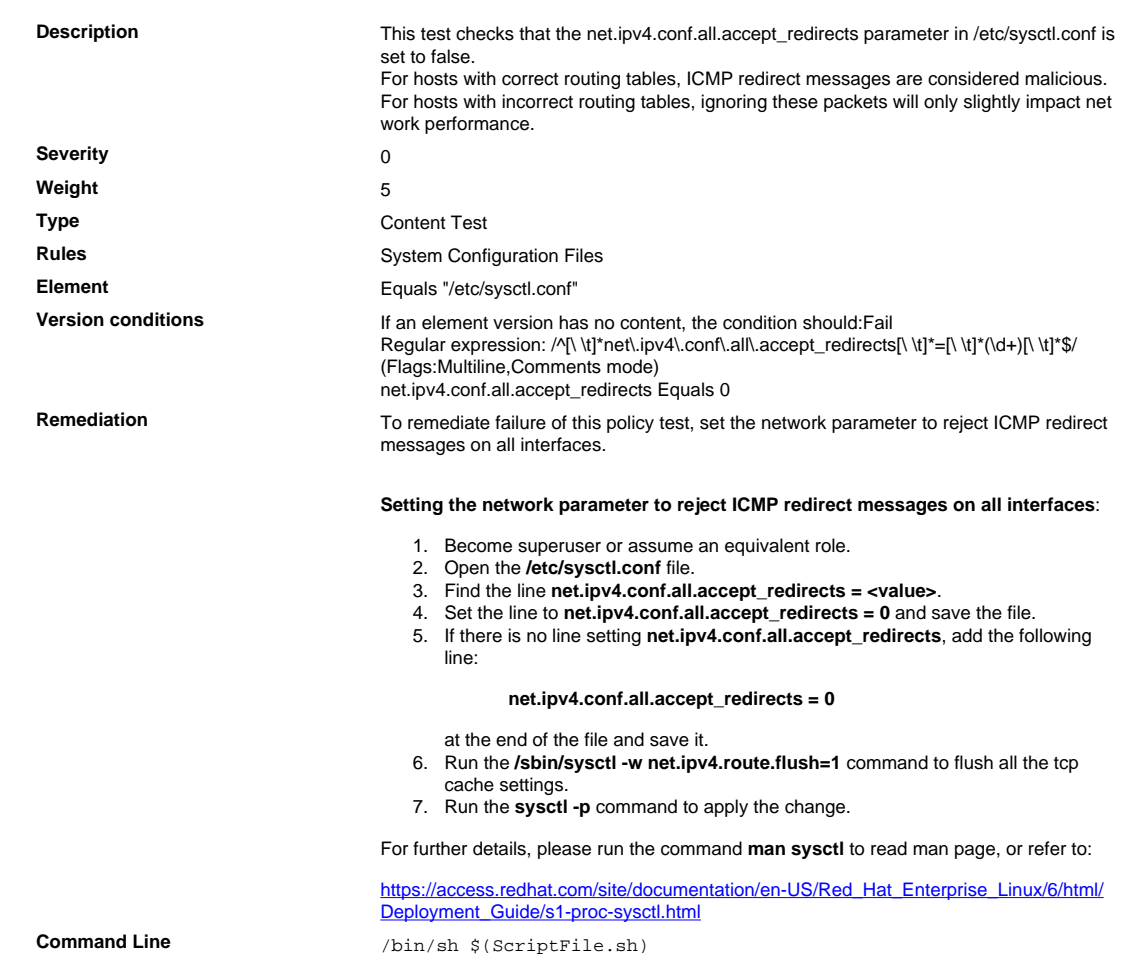

```
Script \frac{4}{7} /bin/sh $(ScriptFile.sh)
```

```
# Initialize Variables
                                FileName="/etc/sysctl.conf"
                                ParameterName="net.ipv4.conf.all.accept_redirects"
                                Regex="net\.ipv4\.conf\.all\.accept_redirects"
                                SeparateSymbol="="
                                Value="0"
                                # Backup the file before updating
                                if [ -e "$FileName" ]; then
                                     BaseName=`/bin/basename "$FileName" 2>/dev/null`
                                     DirName=`/usr/bin/dirname "$FileName" 2>/dev/null`
                                     FullPath="${TW_REMEDIATION_BACKUP_DIR}${DirName}"
                                     if [ ! -d "$FullPath" ]; then
                                         CreateLog=`/bin/mkdir -p "$FullPath" 2>&1`
                                         if [ -n "$CreateLog" ]; then
                                             /bin/echo "FAILURE-1003: Could not create"\
                                                 "[$FullPath] file/directory"
                                             exit 1003
                                         fi
                                     fi
                                    BackupName="$FullPath/${BaseName}.tecopy"
                                     CopyLog=`/bin/cp -f "$FileName" "$BackupName" 2>&1`
                                     if [ -n "$CopyLog" ]; then
                                         /bin/echo "FAILURE-1007: Could not backup [$FileName]
                                  file"
                                         exit 1007
                                     fi
                                f_i# Issue the command to update the value of parameter
                                IsExisted=`/bin/awk -F"$SeparateSymbol" '$1 ~ \
                                     /^[[:space:]]*'"$Regex"'[[:space:]]*$/ {print}' "$FileName"
                                  2>/dev/null`
                                if [ -n "$IsExisted" ]; then
                                     UpdateLog=`(/bin/awk -F"$SeparateSymbol" \
                                 '($1 ~ /^[[:space:]]*'"$Regex"'[[:space:]]*$/) {
                                 $0 = "'"$ParameterName"''"$SeparateSymbol"''"$Value"'"
                                     }{print}' "$BackupName" > "$FileName") 2>&1`
                                     # Rollback to the original file
                                     if [ -n "$UpdateLog" ]; then
                                         /bin/echo "FAILURE-4001: Could not change value of
                                  [$ParameterName]" \
                                             "parameter to [$Value] in [$FileName] file"
                                         /bin/cp -f "$BackupName" "$FileName" 2>/dev/null
                                         exit 4001
                                     fi
                                     /bin/echo "SUCCESS-4001: Value of [$ParameterName] parameter
                                  changed to" \
                                         "[$Value] in [$FileName] file"
                                else
                                     AddLog=`(/bin/echo
                                  "${ParameterName}${SeparateSymbol}${Value}" >> \
                                         "$FileName") 2>&1`
                                     if [ -n "$AddLog" ]; then
                                         /bin/echo "FAILURE-6001: Could not add" \
                                             "[${ParameterName}${SeparateSymbol}${Value}] line to"
                                 \sqrt{2} "[$FileName] file"
                                        exit 6001
                                    fi
                                     /bin/echo "SUCCESS-6003:
                                  [${ParameterName}${SeparateSymbol}${Value}]" \
                                         "line added to [$FileName] file"
                                fi
                                exit 0
                                # AR_ACTION = RHEL_PARAMETER_WILDCARD_SETTING
                                # AR_COMPLETION = COMPLETION_OTHER
                                # AR_TEST_ID = T0000894
                                # AR_TEST_NAME = Verify That net.ipv4.conf.all.accept_redirects
                                  Is Equal to 0
                                # AR_FINAL_STEPS = To complete this remediation:
                                # AR_FINAL_STEPS = <ol><li>Become superuser or assume an
                                 equivalent role.</li><li>Run the <br/> <br/>b>sysctl -p</b> command to
                                 reload settings in the <br/> <br/> //>
detail.conf </b> file.</li></ol>
Post Remediation Category Other
Remediated Elements None
Post Remediation Steps To complete this remediation:
                                   1. Become superuser or assume an equivalent role.
                                   2. Run the sysctl -p command to reload settings in the /etc/sysctl.conf file.
```
## 2.2.4.46 Verify That net.ipv4.conf.all.rp\_filter Is Equal to 1

Verify That net.ipv4.conf.all.rp\_filter Is Equal to 1

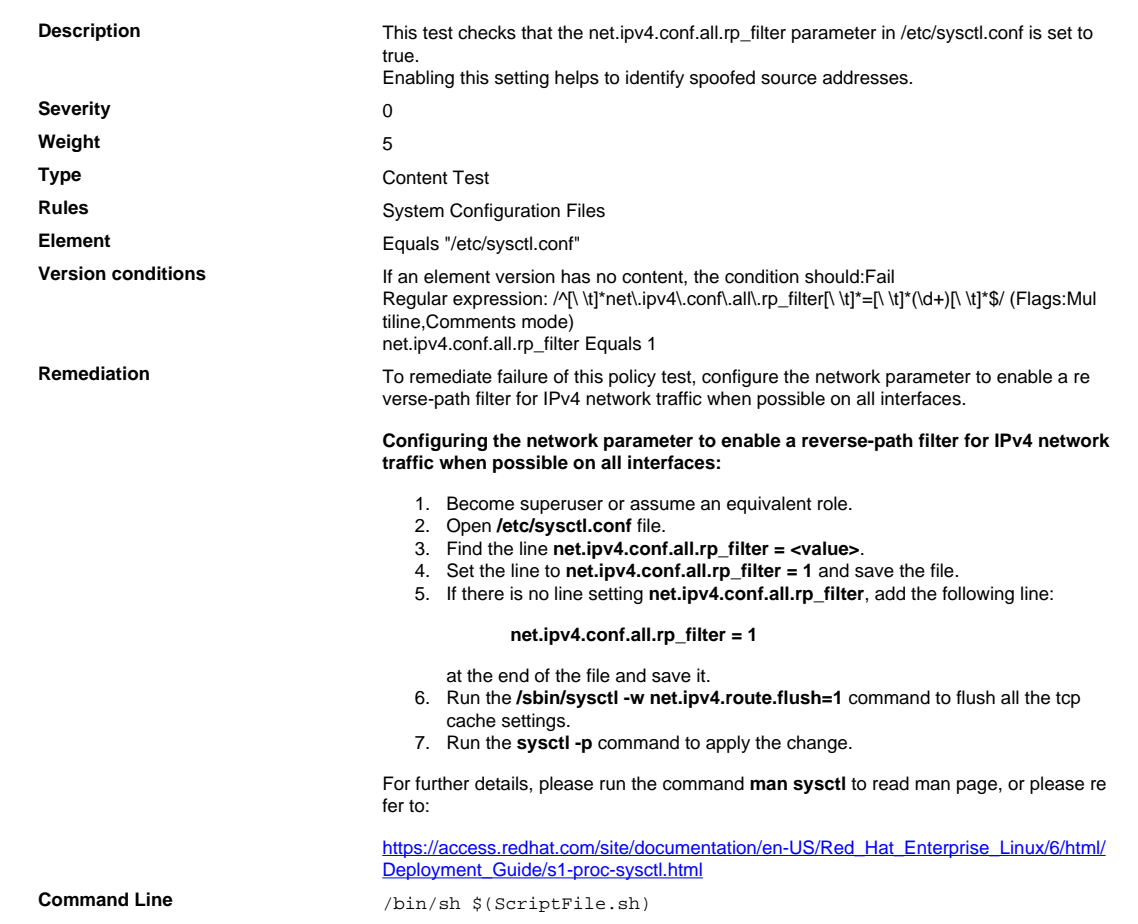

```
Script \frac{4}{7} /bin/sh $(ScriptFile.sh)
```

```
# Initialize Variables
                                FileName="/etc/sysctl.conf"
                                ParameterName="net.ipv4.conf.all.rp_filter"
                                Regex="net\.ipv4\.conf\.all\.rp_filter"
                                SeparateSymbol="="
                                Value="1"
                                # Backup the file before updating
                                if [ -e "$FileName" ]; then
                                     BaseName=`/bin/basename "$FileName" 2>/dev/null`
                                     DirName=`/usr/bin/dirname "$FileName" 2>/dev/null`
                                     FullPath="${TW_REMEDIATION_BACKUP_DIR}${DirName}"
                                     if [ ! -d "$FullPath" ]; then
                                         CreateLog=`/bin/mkdir -p "$FullPath" 2>&1`
                                         if [ -n "$CreateLog" ]; then
                                             /bin/echo "FAILURE-1003: Could not create"\
                                                 "[$FullPath] file/directory"
                                             exit 1003
                                         fi
                                     fi
                                    BackupName="$FullPath/${BaseName}.tecopy"
                                     CopyLog=`/bin/cp -f "$FileName" "$BackupName" 2>&1`
                                     if [ -n "$CopyLog" ]; then
                                         /bin/echo "FAILURE-1007: Could not backup [$FileName]
                                  file"
                                         exit 1007
                                     fi
                                f_i# Issue the command to update the value of parameter
                                IsExisted=`/bin/awk -F"$SeparateSymbol" '$1 ~ \
                                     /^[[:space:]]*'"$Regex"'[[:space:]]*$/ {print}' "$FileName"
                                  2>/dev/null`
                                if [ -n "$IsExisted" ]; then
                                     UpdateLog=`(/bin/awk -F"$SeparateSymbol" \
                                 '($1 ~ /^[[:space:]]*'"$Regex"'[[:space:]]*$/) {
                                 $0 = "'"$ParameterName"''"$SeparateSymbol"''"$Value"'"
                                     }{print}' "$BackupName" > "$FileName") 2>&1`
                                     # Rollback to the original file
                                     if [ -n "$UpdateLog" ]; then
                                         /bin/echo "FAILURE-4001: Could not change value of
                                  [$ParameterName]" \
                                             "parameter to [$Value] in [$FileName] file"
                                         /bin/cp -f "$BackupName" "$FileName" 2>/dev/null
                                         exit 4001
                                     fi
                                     /bin/echo "SUCCESS-4001: Value of [$ParameterName] parameter
                                  changed to" \
                                         "[$Value] in [$FileName] file"
                                else
                                     AddLog=`(/bin/echo
                                  "${ParameterName}${SeparateSymbol}${Value}" >> \
                                         "$FileName") 2>&1`
                                     if [ -n "$AddLog" ]; then
                                         /bin/echo "FAILURE-6001: Could not add" \
                                             "[${ParameterName}${SeparateSymbol}${Value}] line to"
                                 \sqrt{2} "[$FileName] file"
                                         exit 6001
                                     fi
                                     /bin/echo "SUCCESS-6003:
                                  [${ParameterName}${SeparateSymbol}${Value}]" \
                                         "line added to [$FileName] file"
                                fi
                                exit 0
                                # AR_ACTION = RHEL_PARAMETER_WILDCARD_SETTING
                                # AR_COMPLETION = COMPLETION_OTHER
                                # AR_TEST_ID = T0000897
                                # AR_TEST_NAME = Verify That net.ipv4.conf.all.rp_filter Is Equal
                                  to 1
                                # AR_FINAL_STEPS = To complete this remediation:
                                # AR_FINAL_STEPS = <ol><li>Become superuser or assume an
                                 equivalent role.</li><li>Run the <br/> <br/>b>sysctl -p</b> command to
                                 reload settings in the <br/> <br/> //>
detail.conf </b> file.</li></ol>
Post Remediation Category Other
Remediated Elements None
Post Remediation Steps To complete this remediation:
                                   1. Become superuser or assume an equivalent role.
                                   2. Run the sysctl -p command to reload settings in the /etc/sysctl.conf file.
```
## 2.2.4.47 Verify That net.ipv4.conf.default.rp\_filter Is Equal to 1

Verify That net.ipv4.conf.default.rp\_filter Is Equal to 1

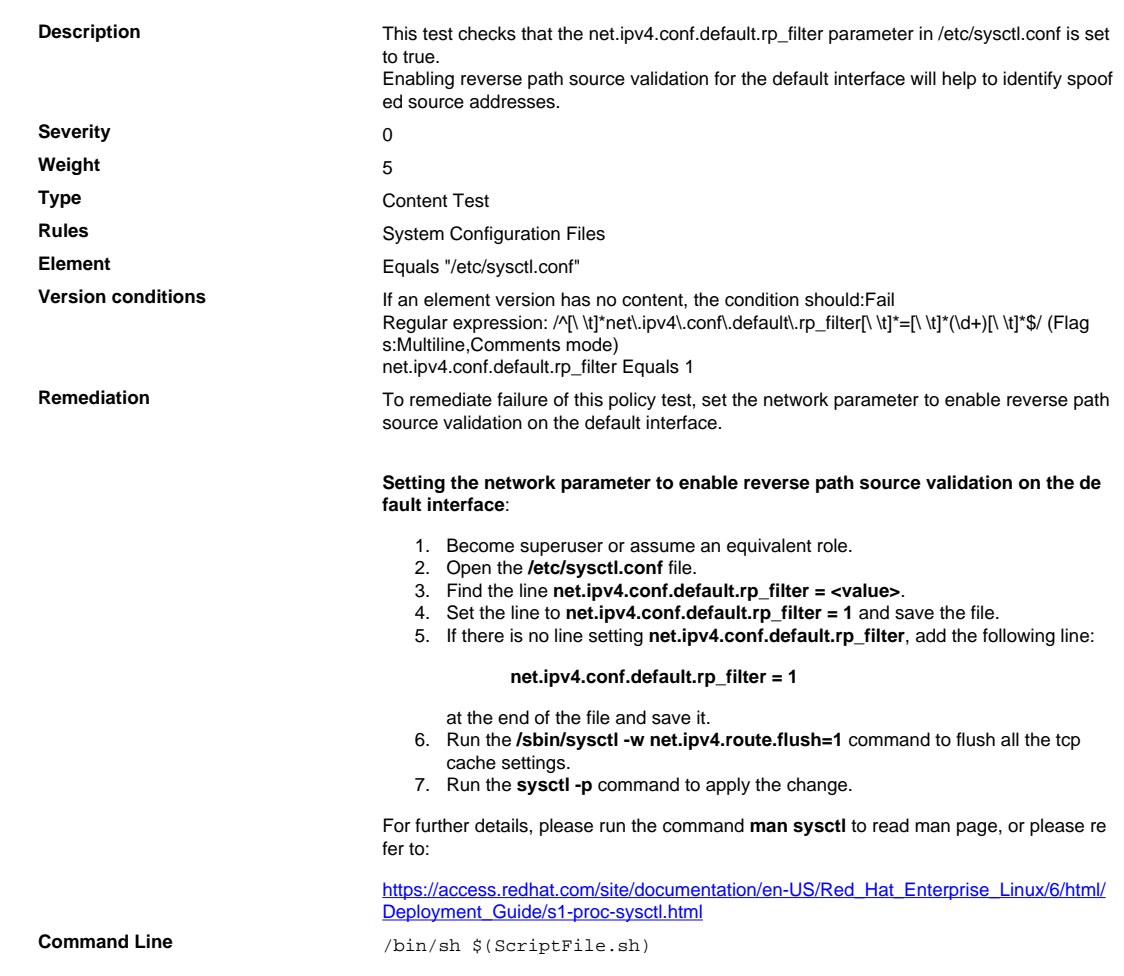

```
Script \frac{4}{7} /bin/sh $(ScriptFile.sh)
```

```
# Initialize Variables
                                FileName="/etc/sysctl.conf"
                                ParameterName="net.ipv4.conf.default.rp_filter"
                                Regex="net\.ipv4\.conf\.default\.rp_filter"
                                SeparateSymbol="="
                                Value="1"
                                # Backup the file before updating
                                if [ -e "$FileName" ]; then
                                     BaseName=`/bin/basename "$FileName" 2>/dev/null`
                                     DirName=`/usr/bin/dirname "$FileName" 2>/dev/null`
                                     FullPath="${TW_REMEDIATION_BACKUP_DIR}${DirName}"
                                     if [ ! -d "$FullPath" ]; then
                                         CreateLog=`/bin/mkdir -p "$FullPath" 2>&1`
                                         if [ -n "$CreateLog" ]; then
                                             /bin/echo "FAILURE-1003: Could not create"\
                                                 "[$FullPath] file/directory"
                                             exit 1003
                                         fi
                                     fi
                                    BackupName="$FullPath/${BaseName}.tecopy"
                                     CopyLog=`/bin/cp -f "$FileName" "$BackupName" 2>&1`
                                     if [ -n "$CopyLog" ]; then
                                         /bin/echo "FAILURE-1007: Could not backup [$FileName]
                                  file"
                                         exit 1007
                                     fi
                                f_i# Issue the command to update the value of parameter
                                IsExisted=`/bin/awk -F"$SeparateSymbol" '$1 ~ \
                                     /^[[:space:]]*'"$Regex"'[[:space:]]*$/ {print}' "$FileName"
                                  2>/dev/null`
                                if [ -n "$IsExisted" ]; then
                                     UpdateLog=`(/bin/awk -F"$SeparateSymbol" \
                                 '($1 ~ /^[[:space:]]*'"$Regex"'[[:space:]]*$/) {
                                 $0 = "'"$ParameterName"''"$SeparateSymbol"''"$Value"'"
                                     }{print}' "$BackupName" > "$FileName") 2>&1`
                                     # Rollback to the original file
                                     if [ -n "$UpdateLog" ]; then
                                         /bin/echo "FAILURE-4001: Could not change value of
                                  [$ParameterName]" \
                                             "parameter to [$Value] in [$FileName] file"
                                         /bin/cp -f "$BackupName" "$FileName" 2>/dev/null
                                         exit 4001
                                     fi
                                     /bin/echo "SUCCESS-4001: Value of [$ParameterName] parameter
                                  changed to" \
                                         "[$Value] in [$FileName] file"
                                else
                                     AddLog=`(/bin/echo
                                  "${ParameterName}${SeparateSymbol}${Value}" >> \
                                         "$FileName") 2>&1`
                                     if [ -n "$AddLog" ]; then
                                         /bin/echo "FAILURE-6001: Could not add" \
                                             "[${ParameterName}${SeparateSymbol}${Value}] line to"
                                 \sqrt{2} "[$FileName] file"
                                        exit 6001
                                    fi
                                     /bin/echo "SUCCESS-6003:
                                  [${ParameterName}${SeparateSymbol}${Value}]" \
                                         "line added to [$FileName] file"
                                fi
                                exit 0
                                # AR_ACTION = RHEL_PARAMETER_WILDCARD_SETTING
                                # AR_COMPLETION = COMPLETION_OTHER
                                # AR_TEST_ID = T0000898
                                # AR_TEST_NAME = Verify That net.ipv4.conf.default.rp_filter Is
                                  Equal to 1
                                # AR_FINAL_STEPS = To complete this remediation:
                                # AR_FINAL_STEPS = <ol><li>Become superuser or assume an
                                 equivalent role.</li><li>Run the <br/> <br/>b>sysctl -p</b> command to
                                 reload settings in the <br/> <br/> //>
detail.conf </b> file.</li></ol>
Post Remediation Category Other
Remediated Elements None
Post Remediation Steps To complete this remediation:
                                   1. Become superuser or assume an equivalent role.
                                   2. Run the sysctl -p command to reload settings in the /etc/sysctl.conf file.
```
### 2.2.4.48 Verify That net.ipv4.tcp\_syncookies Is Equal to 1 (Default Value)

Verify That net.ipv4.tcp\_syncookies Is Equal to 1 (Default Value)

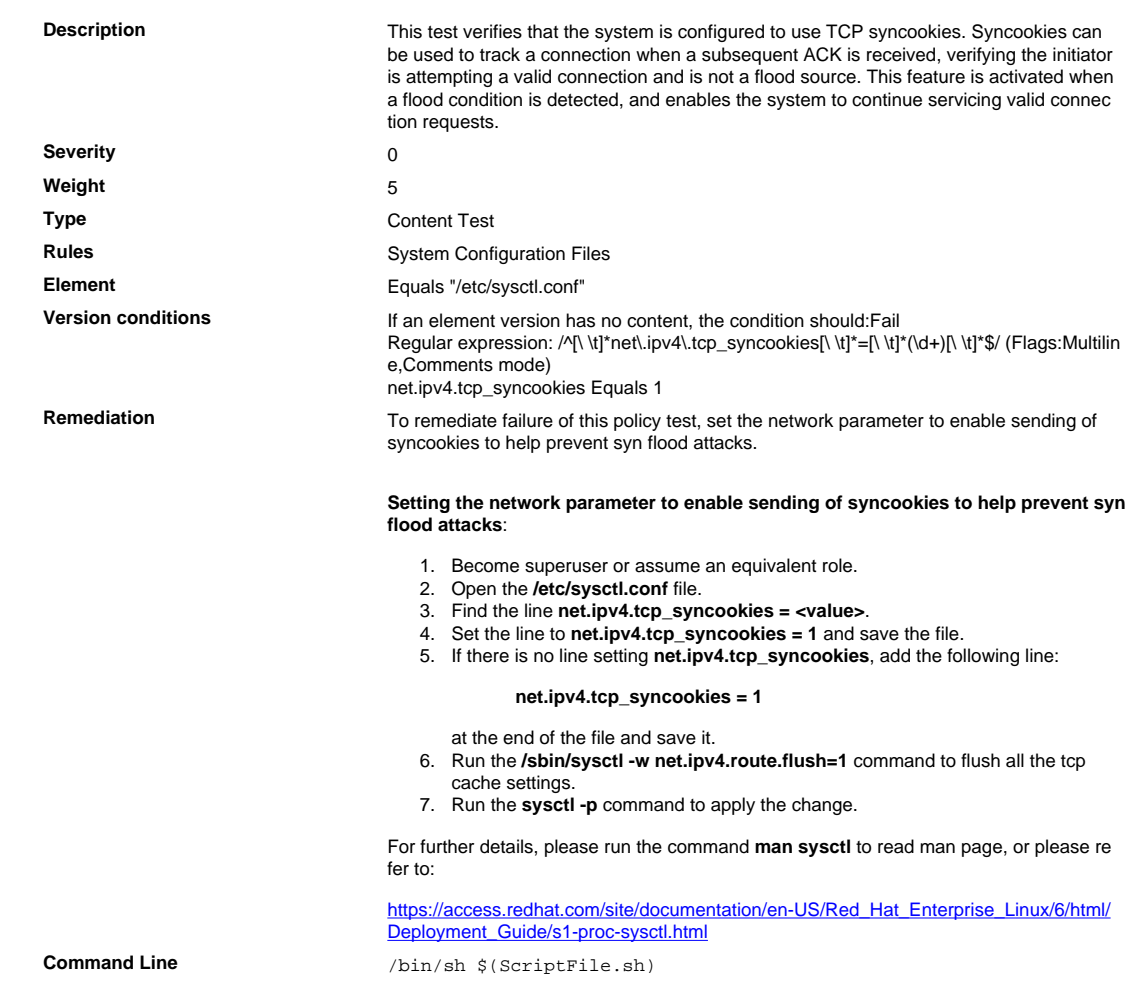

```
Script \frac{4}{7} /bin/sh $(ScriptFile.sh)
```

```
# Initialize Variables
                                FileName="/etc/sysctl.conf"
                                ParameterName="net.ipv4.tcp_syncookies"
                                Regex="net\.ipv4\.tcp_syncookies"
                                SeparateSymbol="="
                                Value="1"
                                # Backup the file before updating
                                if [ -e "$FileName" ]; then
                                     BaseName=`/bin/basename "$FileName" 2>/dev/null`
                                     DirName=`/usr/bin/dirname "$FileName" 2>/dev/null`
                                     FullPath="${TW_REMEDIATION_BACKUP_DIR}${DirName}"
                                     if [ ! -d "$FullPath" ]; then
                                         CreateLog=`/bin/mkdir -p "$FullPath" 2>&1`
                                         if [ -n "$CreateLog" ]; then
                                             /bin/echo "FAILURE-1003: Could not create"\
                                                 "[$FullPath] file/directory"
                                             exit 1003
                                         fi
                                     fi
                                    BackupName="$FullPath/${BaseName}.tecopy"
                                     CopyLog=`/bin/cp -f "$FileName" "$BackupName" 2>&1`
                                     if [ -n "$CopyLog" ]; then
                                         /bin/echo "FAILURE-1007: Could not backup [$FileName]
                                  file"
                                         exit 1007
                                     fi
                                f_i# Issue the command to update the value of parameter
                                IsExisted=`/bin/awk -F"$SeparateSymbol" '$1 ~ \
                                     /^[[:space:]]*'"$Regex"'[[:space:]]*$/ {print}' "$FileName"
                                  2>/dev/null`
                                if [ -n "$IsExisted" ]; then
                                     UpdateLog=`(/bin/awk -F"$SeparateSymbol" \
                                 '($1 ~ /^[[:space:]]*'"$Regex"'[[:space:]]*$/) {
                                 $0 = "'"$ParameterName"''"$SeparateSymbol"''"$Value"'"
                                     }{print}' "$BackupName" > "$FileName") 2>&1`
                                     # Rollback to the original file
                                     if [ -n "$UpdateLog" ]; then
                                         /bin/echo "FAILURE-4001: Could not change value of
                                  [$ParameterName]" \
                                             "parameter to [$Value] in [$FileName] file"
                                         /bin/cp -f "$BackupName" "$FileName" 2>/dev/null
                                         exit 4001
                                     fi
                                     /bin/echo "SUCCESS-4001: Value of [$ParameterName] parameter
                                  changed to" \
                                         "[$Value] in [$FileName] file"
                                else
                                     AddLog=`(/bin/echo
                                  "${ParameterName}${SeparateSymbol}${Value}" >> \
                                         "$FileName") 2>&1`
                                     if [ -n "$AddLog" ]; then
                                         /bin/echo "FAILURE-6001: Could not add" \
                                             "[${ParameterName}${SeparateSymbol}${Value}] line to"
                                 \sqrt{2} "[$FileName] file"
                                         exit 6001
                                     fi
                                     /bin/echo "SUCCESS-6003:
                                  [${ParameterName}${SeparateSymbol}${Value}]" \
                                         "line added to [$FileName] file"
                                fi
                                exit 0
                                # AR_ACTION = RHEL_PARAMETER_WILDCARD_SETTING
                                # AR_COMPLETION = COMPLETION_OTHER
                                # AR_TEST_ID = T0000887
                                # AR_TEST_NAME = Verify That net.ipv4.tcp_syncookies Is Equal to
                                  1
                                # AR_FINAL_STEPS = To complete this remediation:
                                # AR_FINAL_STEPS = <ol><li>Become superuser or assume an
                                 equivalent role.</li><li>Run the <br/> <br/>b>sysctl -p</b> command to
                                 reload settings in the <br/> <br/> //>
detail.conf </b> file.</li></ol>
Post Remediation Category Other
Remediated Elements None
Post Remediation Steps To complete this remediation:
                                   1. Become superuser or assume an equivalent role.
                                   2. Run the sysctl -p command to reload settings in the /etc/sysctl.conf file.
```
### 2.2.4.49 Verify That net.ipv4.icmp\_echo\_ignore\_broadcasts Is Equal to 1 (Default Value)

Verify That net.ipv4.icmp\_echo\_ignore\_broadcasts Is Equal to 1 (Default Value)

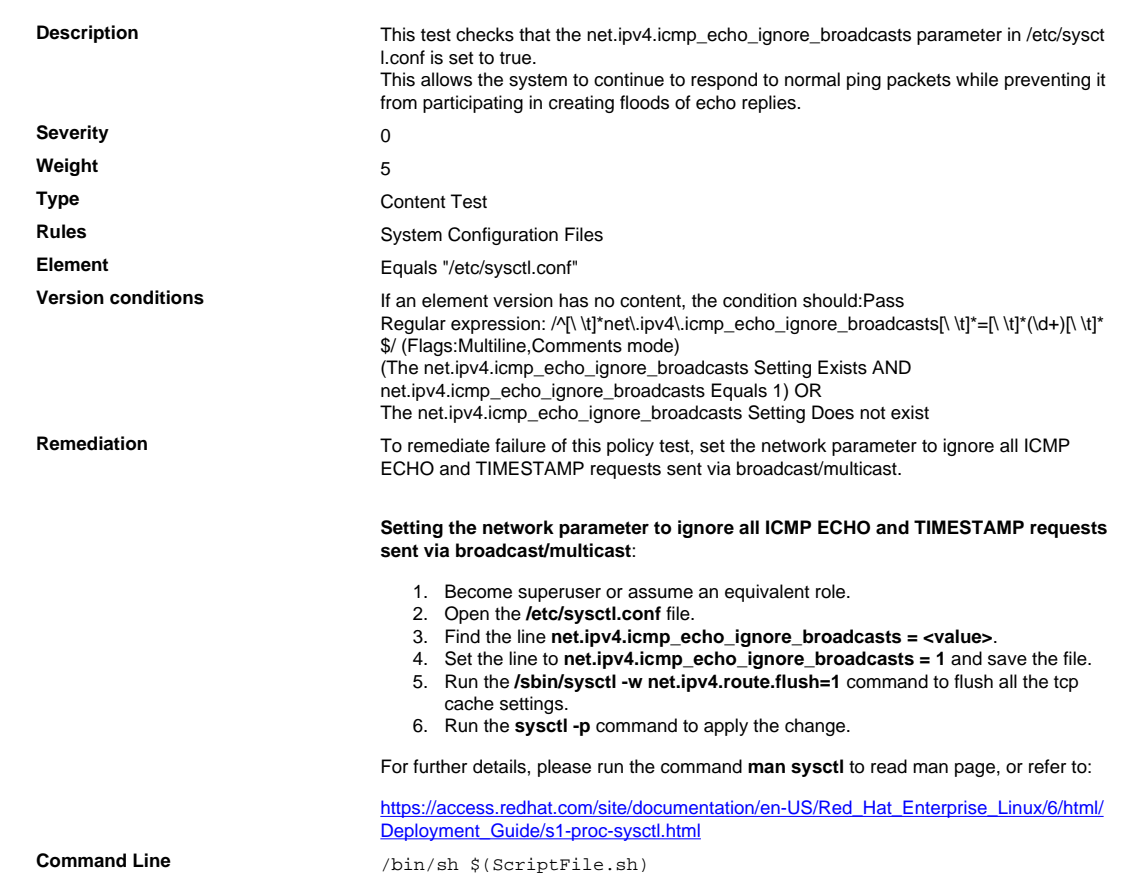

```
Script \frac{4}{7} /bin/sh $(ScriptFile.sh)
```

```
# Initialize Variables
                                FileName="/etc/sysctl.conf"
                                ParameterName="net.ipv4.icmp_echo_ignore_broadcasts"
                                Regex="net\.ipv4\.icmp_echo_ignore_broadcasts"
                                SeparateSymbol="="
                                Value="1"
                                # Backup the file before updating
                                if [ -e "$FileName" ]; then
                                     BaseName=`/bin/basename "$FileName" 2>/dev/null`
                                     DirName=`/usr/bin/dirname "$FileName" 2>/dev/null`
                                     FullPath="${TW_REMEDIATION_BACKUP_DIR}${DirName}"
                                     if [ ! -d "$FullPath" ]; then
                                         CreateLog=`/bin/mkdir -p "$FullPath" 2>&1`
                                         if [ -n "$CreateLog" ]; then
                                             /bin/echo "FAILURE-1003: Could not create"\
                                                 "[$FullPath] file/directory"
                                             exit 1003
                                         fi
                                     fi
                                    BackupName="$FullPath/${BaseName}.tecopy"
                                     CopyLog=`/bin/cp -f "$FileName" "$BackupName" 2>&1`
                                     if [ -n "$CopyLog" ]; then
                                         /bin/echo "FAILURE-1007: Could not backup [$FileName]
                                  file"
                                         exit 1007
                                     fi
                                f_i# Issue the command to update the value of parameter
                                IsExisted=`/bin/awk -F"$SeparateSymbol" '$1 ~ \
                                     /^[[:space:]]*'"$Regex"'[[:space:]]*$/ {print}' "$FileName"
                                  2>/dev/null`
                                if [ -n "$IsExisted" ]; then
                                     UpdateLog=`(/bin/awk -F"$SeparateSymbol" \
                                 '($1 ~ /^[[:space:]]*'"$Regex"'[[:space:]]*$/) {
                                 $0 = "'"$ParameterName"''"$SeparateSymbol"''"$Value"'"
                                     }{print}' "$BackupName" > "$FileName") 2>&1`
                                     # Rollback to the original file
                                     if [ -n "$UpdateLog" ]; then
                                         /bin/echo "FAILURE-4001: Could not change value of
                                  [$ParameterName]" \
                                             "parameter to [$Value] in [$FileName] file"
                                         /bin/cp -f "$BackupName" "$FileName" 2>/dev/null
                                         exit 4001
                                     fi
                                     /bin/echo "SUCCESS-4001: Value of [$ParameterName] parameter
                                  changed to" \
                                         "[$Value] in [$FileName] file"
                                else
                                     AddLog=`(/bin/echo
                                  "${ParameterName}${SeparateSymbol}${Value}" >> \
                                         "$FileName") 2>&1`
                                     if [ -n "$AddLog" ]; then
                                         /bin/echo "FAILURE-6001: Could not add" \
                                             "[${ParameterName}${SeparateSymbol}${Value}] line to"
                                 \sqrt{2} "[$FileName] file"
                                        exit 6001
                                    fi
                                     /bin/echo "SUCCESS-6003:
                                  [${ParameterName}${SeparateSymbol}${Value}]" \
                                         "line added to [$FileName] file"
                                fi
                                exit 0
                                # AR_ACTION = RHEL_PARAMETER_WILDCARD_SETTING
                                # AR_COMPLETION = COMPLETION_OTHER
                                # AR_TEST_ID = T0000895
                                # AR_TEST_NAME = Verify That net.ipv4.icmp_echo_ignore_broadcasts
                                  Is Equal to 1
                                # AR_FINAL_STEPS = To complete this remediation:
                                # AR_FINAL_STEPS = <ol><li>Become superuser or assume an
                                 equivalent role.</li><li>Run the <br/> <br/>b>sysctl -p</b> command to
                                 reload settings in the <br/> <br/> //>
detail.conf </b> file.</li></ol>
Post Remediation Category Other
Remediated Elements None
Post Remediation Steps To complete this remediation:
                                   1. Become superuser or assume an equivalent role.
                                   2. Run the sysctl -p command to reload settings in the /etc/sysctl.conf file.
```
#### 2.2.4.50 Verify That net.ipv4.conf.default.accept\_redirects Is Equal to 0 (Default Value)

Verify That net.ipv4.conf.default.accept\_redirects Is Equal to 0 (Default Value)

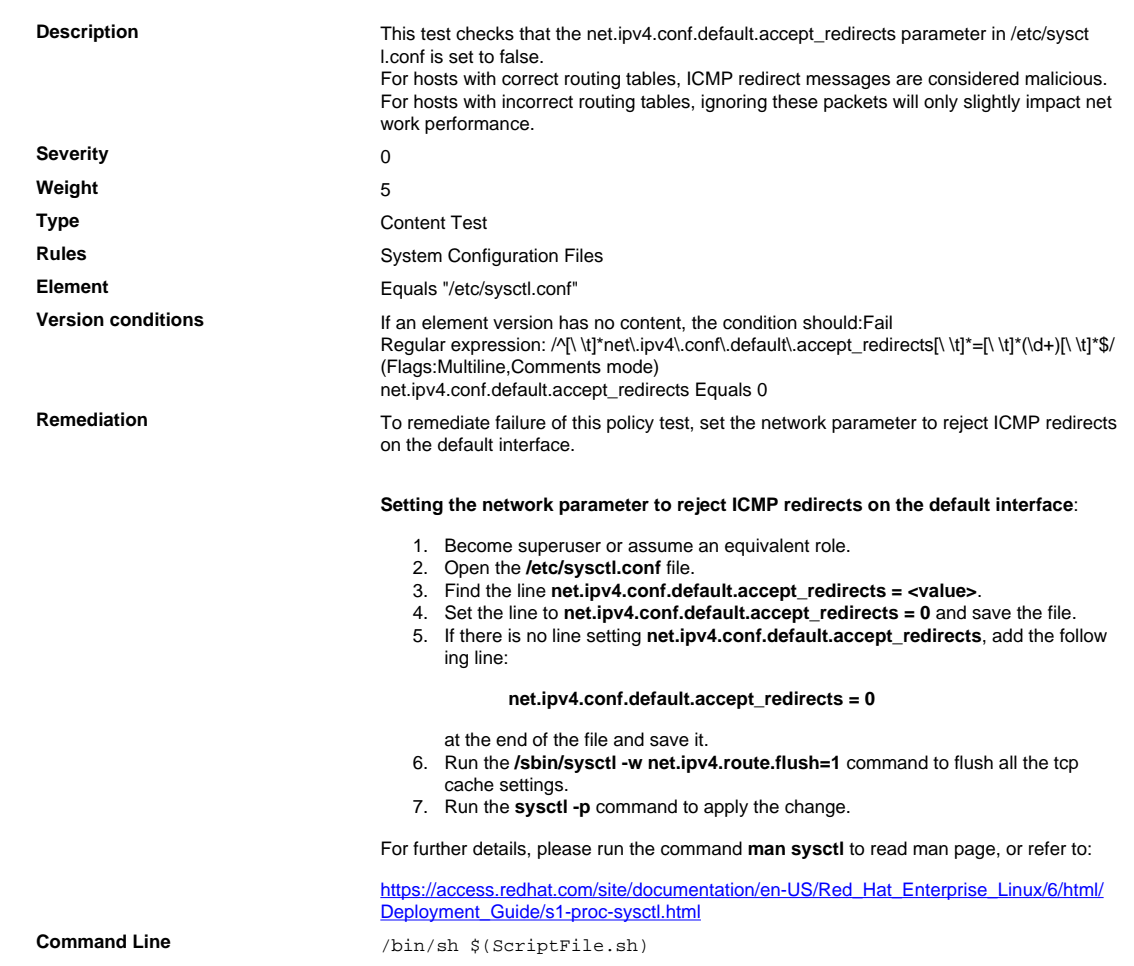

```
Script \frac{4}{7} /bin/sh $(ScriptFile.sh)
```

```
# Initialize Variables
                                FileName="/etc/sysctl.conf"
                                ParameterName="net.ipv4.conf.default.accept_redirects"
                                Regex="net\.ipv4\.conf\.default\.accept_redirects"
                                SeparateSymbol="="
                                Value="0"
                                # Backup the file before updating
                                if [ -e "$FileName" ]; then
                                     BaseName=`/bin/basename "$FileName" 2>/dev/null`
                                     DirName=`/usr/bin/dirname "$FileName" 2>/dev/null`
                                     FullPath="${TW_REMEDIATION_BACKUP_DIR}${DirName}"
                                     if [ ! -d "$FullPath" ]; then
                                         CreateLog=`/bin/mkdir -p "$FullPath" 2>&1`
                                         if [ -n "$CreateLog" ]; then
                                             /bin/echo "FAILURE-1003: Could not create"\
                                                "[$FullPath] file/directory"
                                             exit 1003
                                         fi
                                     fi
                                    BackupName="$FullPath/${BaseName}.tecopy"
                                     CopyLog=`/bin/cp -f "$FileName" "$BackupName" 2>&1`
                                     if [ -n "$CopyLog" ]; then
                                         /bin/echo "FAILURE-1007: Could not backup [$FileName]
                                  file"
                                         exit 1007
                                     fi
                                f_i# Issue the command to update the value of parameter
                                IsExisted=`/bin/awk -F"$SeparateSymbol" '$1 ~ \
                                     /^[[:space:]]*'"$Regex"'[[:space:]]*$/ {print}' "$FileName"
                                  2>/dev/null`
                                if [ -n "$IsExisted" ]; then
                                     UpdateLog=`(/bin/awk -F"$SeparateSymbol" \
                                 '($1 ~ /^[[:space:]]*'"$Regex"'[[:space:]]*$/) {
                                 $0 = "'"$ParameterName"''"$SeparateSymbol"''"$Value"'"
                                     }{print}' "$BackupName" > "$FileName") 2>&1`
                                     # Rollback to the original file
                                     if [ -n "$UpdateLog" ]; then
                                         /bin/echo "FAILURE-4001: Could not change value of
                                  [$ParameterName]" \
                                             "parameter to [$Value] in [$FileName] file"
                                         /bin/cp -f "$BackupName" "$FileName" 2>/dev/null
                                         exit 4001
                                     fi
                                     /bin/echo "SUCCESS-4001: Value of [$ParameterName] parameter
                                  changed to" \
                                         "[$Value] in [$FileName] file"
                                else
                                     AddLog=`(/bin/echo
                                  "${ParameterName}${SeparateSymbol}${Value}" >> \
                                         "$FileName") 2>&1`
                                     if [ -n "$AddLog" ]; then
                                         /bin/echo "FAILURE-6001: Could not add" \
                                             "[${ParameterName}${SeparateSymbol}${Value}] line to"
                                 \sqrt{2} "[$FileName] file"
                                        exit 6001
                                    fi
                                     /bin/echo "SUCCESS-6003:
                                  [${ParameterName}${SeparateSymbol}${Value}]" \
                                         "line added to [$FileName] file"
                                fi
                                exit 0
                                # AR_ACTION = RHEL_PARAMETER_WILDCARD_SETTING
                                # AR_COMPLETION = COMPLETION_OTHER
                                # AR_TEST_ID = T0000896
                                # AR_TEST_NAME = Verify That
                                  net.ipv4.conf.default.accept_redirects Is Equal to 0
                                # AR_FINAL_STEPS = To complete this remediation:
                                # AR_FINAL_STEPS = <ol><li>Become superuser or assume an
                                 equivalent role.</li><li>Run the <br/> <br/>b>sysctl -p</b> command to
                                 reload settings in the <br/> <br/> //>
detail.conf </b> file.</li></ol>
Post Remediation Category Other
Remediated Elements None
Post Remediation Steps To complete this remediation:
                                   1. Become superuser or assume an equivalent role.
                                   2. Run the sysctl -p command to reload settings in the /etc/sysctl.conf file.
```
### 2.2.4.51 Verify That net.ipv4.conf.default.send\_redirects Is Equal to 0 (Default Value)

Verify That net.ipv4.conf.default.send\_redirects Is Equal to 0 (Default Value)

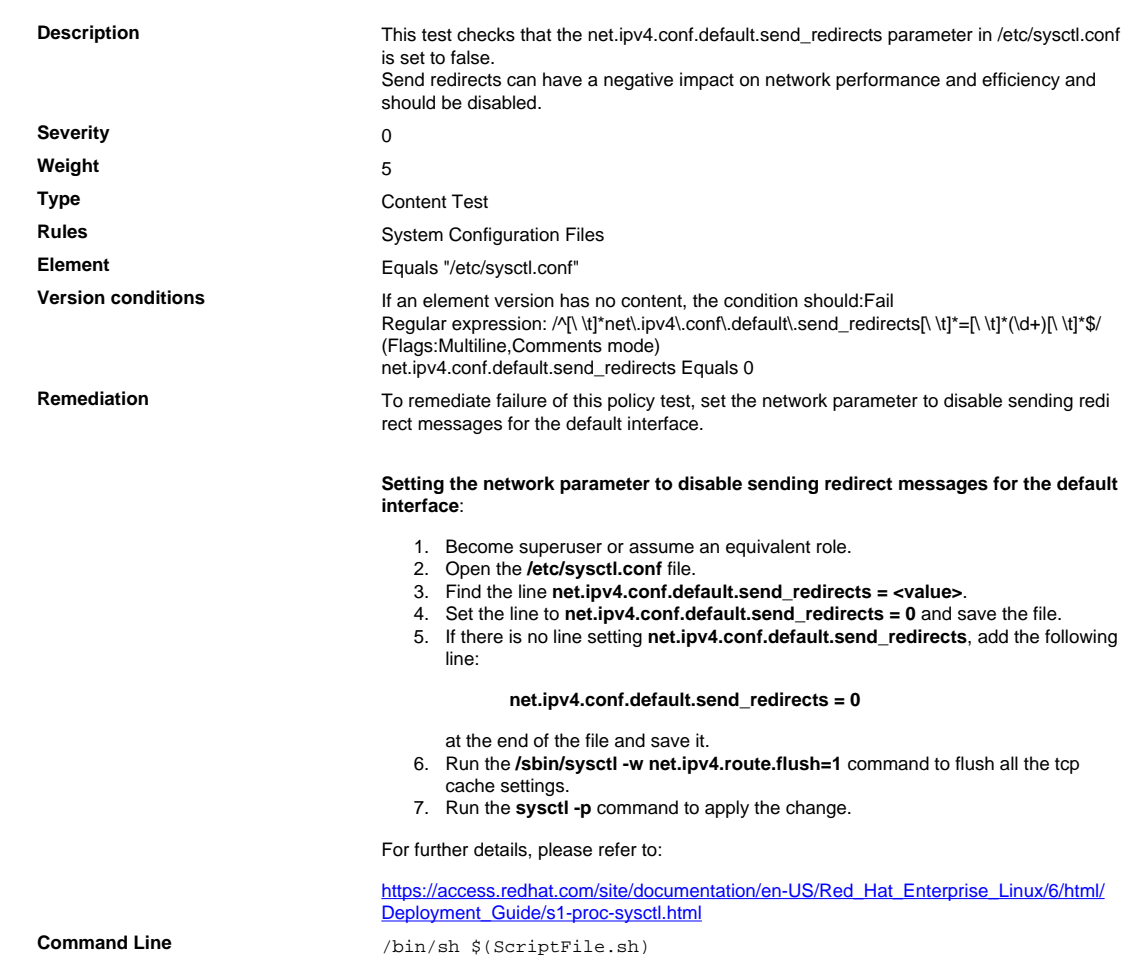

```
Script \frac{4}{7} /bin/sh $(ScriptFile.sh)
```

```
# Initialize Variables
                                FileName="/etc/sysctl.conf"
                                ParameterName="net.ipv4.conf.default.send_redirects"
                                Regex="net\.ipv4\.conf\.default\.send_redirects"
                                SeparateSymbol="="
                                Value="0"
                                # Backup the file before updating
                                if [ -e "$FileName" ]; then
                                     BaseName=`/bin/basename "$FileName" 2>/dev/null`
                                     DirName=`/usr/bin/dirname "$FileName" 2>/dev/null`
                                     FullPath="${TW_REMEDIATION_BACKUP_DIR}${DirName}"
                                     if [ ! -d "$FullPath" ]; then
                                         CreateLog=`/bin/mkdir -p "$FullPath" 2>&1`
                                         if [ -n "$CreateLog" ]; then
                                             /bin/echo "FAILURE-1003: Could not create"\
                                                 "[$FullPath] file/directory"
                                             exit 1003
                                         fi
                                     fi
                                    BackupName="$FullPath/${BaseName}.tecopy"
                                     CopyLog=`/bin/cp -f "$FileName" "$BackupName" 2>&1`
                                     if [ -n "$CopyLog" ]; then
                                         /bin/echo "FAILURE-1007: Could not backup [$FileName]
                                  file"
                                         exit 1007
                                     fi
                                f_i# Issue the command to update the value of parameter
                                IsExisted=`/bin/awk -F"$SeparateSymbol" '$1 ~ \
                                     /^[[:space:]]*'"$Regex"'[[:space:]]*$/ {print}' "$FileName"
                                  2>/dev/null`
                                if [ -n "$IsExisted" ]; then
                                     UpdateLog=`(/bin/awk -F"$SeparateSymbol" \
                                 '($1 ~ /^[[:space:]]*'"$Regex"'[[:space:]]*$/) {
                                 $0 = "'"$ParameterName"''"$SeparateSymbol"''"$Value"'"
                                     }{print}' "$BackupName" > "$FileName") 2>&1`
                                     # Rollback to the original file
                                     if [ -n "$UpdateLog" ]; then
                                         /bin/echo "FAILURE-4001: Could not change value of
                                  [$ParameterName]" \
                                             "parameter to [$Value] in [$FileName] file"
                                         /bin/cp -f "$BackupName" "$FileName" 2>/dev/null
                                         exit 4001
                                     fi
                                     /bin/echo "SUCCESS-4001: Value of [$ParameterName] parameter
                                  changed to" \
                                         "[$Value] in [$FileName] file"
                                else
                                     AddLog=`(/bin/echo
                                  "${ParameterName}${SeparateSymbol}${Value}" >> \
                                         "$FileName") 2>&1`
                                     if [ -n "$AddLog" ]; then
                                         /bin/echo "FAILURE-6001: Could not add" \
                                             "[${ParameterName}${SeparateSymbol}${Value}] line to"
                                 \sqrt{2} "[$FileName] file"
                                        exit 6001
                                    fi
                                     /bin/echo "SUCCESS-6003:
                                  [${ParameterName}${SeparateSymbol}${Value}]" \
                                         "line added to [$FileName] file"
                                fi
                                exit 0
                                # AR_ACTION = RHEL_PARAMETER_WILDCARD_SETTING
                                # AR_COMPLETION = COMPLETION_OTHER
                                # AR_TEST_ID = T0000899
                                # AR_TEST_NAME = Verify That net.ipv4.conf.default.send_redirects
                                  Is Equal to 0
                                # AR_FINAL_STEPS = To complete this remediation:
                                # AR_FINAL_STEPS = <ol><li>Become superuser or assume an
                                 equivalent role.</li><li>Run the <br/> <br/>b>sysctl -p</b> command to
                                 reload settings in the <br/> <br/> //>
detail.conf </b> file.</li></ol>
Post Remediation Category Other
Remediated Elements None
Post Remediation Steps To complete this remediation:
                                   1. Become superuser or assume an equivalent role.
                                   2. Run the sysctl -p command to reload settings in the /etc/sysctl.conf file.
```
## 2.2.4.52 Verify That net.ipv4.conf.all.send\_redirects Is Equal to 0 (Default Value)

Verify That net.ipv4.conf.all.send\_redirects Is Equal to 0 (Default Value)

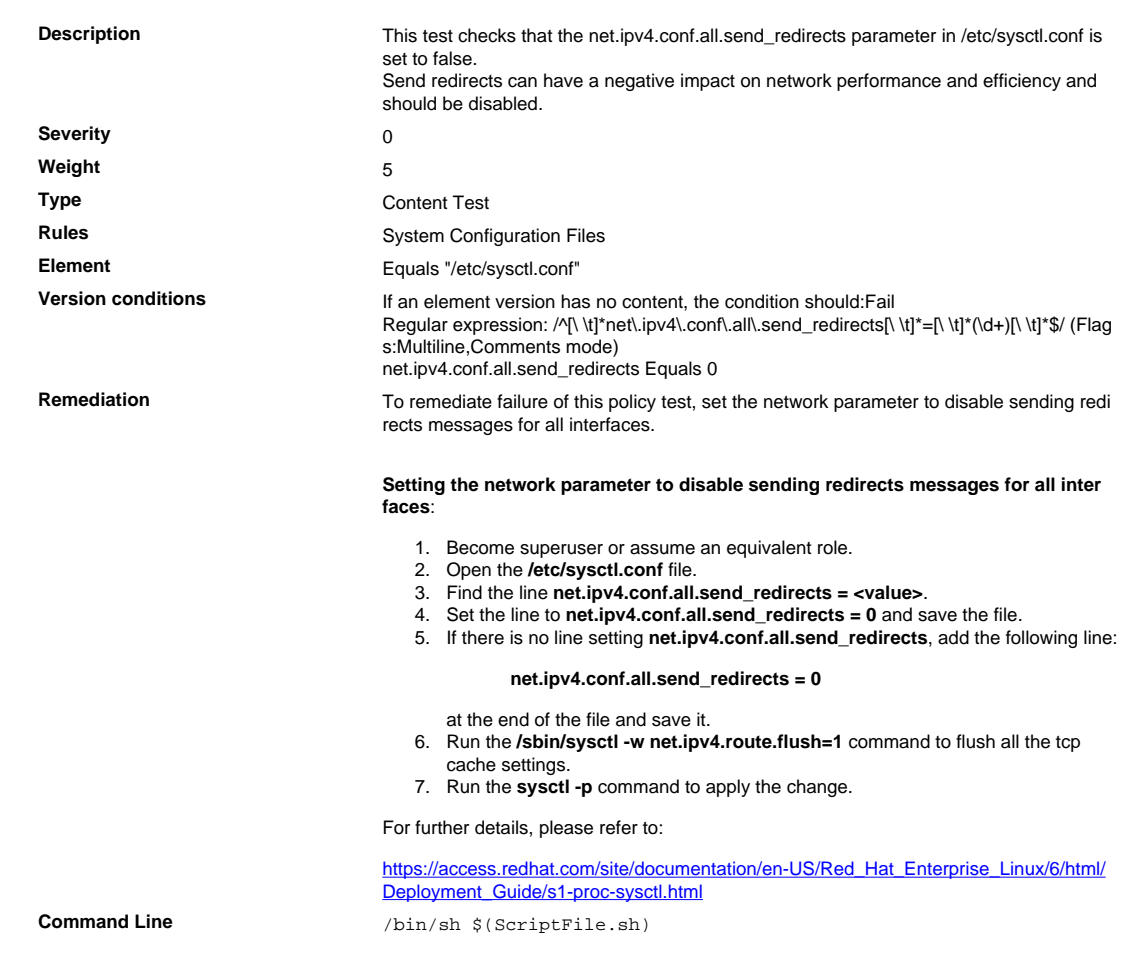

```
Script \frac{4}{7} /bin/sh $(ScriptFile.sh)
```

```
# Initialize Variables
                                FileName="/etc/sysctl.conf"
                                ParameterName="net.ipv4.conf.all.send_redirects"
                                Regex="net\.ipv4\.conf\.all\.send_redirects"
                                SeparateSymbol="="
                                Value="0"
                                # Backup the file before updating
                                if [ -e "$FileName" ]; then
                                     BaseName=`/bin/basename "$FileName" 2>/dev/null`
                                     DirName=`/usr/bin/dirname "$FileName" 2>/dev/null`
                                     FullPath="${TW_REMEDIATION_BACKUP_DIR}${DirName}"
                                     if [ ! -d "$FullPath" ]; then
                                         CreateLog=`/bin/mkdir -p "$FullPath" 2>&1`
                                         if [ -n "$CreateLog" ]; then
                                             /bin/echo "FAILURE-1003: Could not create"\
                                                 "[$FullPath] file/directory"
                                             exit 1003
                                         fi
                                     fi
                                    BackupName="$FullPath/${BaseName}.tecopy"
                                     CopyLog=`/bin/cp -f "$FileName" "$BackupName" 2>&1`
                                     if [ -n "$CopyLog" ]; then
                                         /bin/echo "FAILURE-1007: Could not backup [$FileName]
                                  file"
                                         exit 1007
                                     fi
                                f_i# Issue the command to update the value of parameter
                                IsExisted=`/bin/awk -F"$SeparateSymbol" '$1 ~ \
                                     /^[[:space:]]*'"$Regex"'[[:space:]]*$/ {print}' "$FileName"
                                  2>/dev/null`
                                if [ -n "$IsExisted" ]; then
                                     UpdateLog=`(/bin/awk -F"$SeparateSymbol" \
                                 '($1 ~ /^[[:space:]]*'"$Regex"'[[:space:]]*$/) {
                                 $0 = "'"$ParameterName"''"$SeparateSymbol"''"$Value"'"
                                     }{print}' "$BackupName" > "$FileName") 2>&1`
                                     # Rollback to the original file
                                     if [ -n "$UpdateLog" ]; then
                                         /bin/echo "FAILURE-4001: Could not change value of
                                  [$ParameterName]" \
                                             "parameter to [$Value] in [$FileName] file"
                                         /bin/cp -f "$BackupName" "$FileName" 2>/dev/null
                                         exit 4001
                                     fi
                                     /bin/echo "SUCCESS-4001: Value of [$ParameterName] parameter
                                  changed to" \
                                         "[$Value] in [$FileName] file"
                                else
                                     AddLog=`(/bin/echo
                                  "${ParameterName}${SeparateSymbol}${Value}" >> \
                                         "$FileName") 2>&1`
                                     if [ -n "$AddLog" ]; then
                                         /bin/echo "FAILURE-6001: Could not add" \
                                             "[${ParameterName}${SeparateSymbol}${Value}] line to"
                                 \sqrt{2} "[$FileName] file"
                                        exit 6001
                                    fi
                                     /bin/echo "SUCCESS-6003:
                                  [${ParameterName}${SeparateSymbol}${Value}]" \
                                         "line added to [$FileName] file"
                                fi
                                exit 0
                                # AR_ACTION = RHEL_PARAMETER_WILDCARD_SETTING
                                # AR_COMPLETION = COMPLETION_OTHER
                                # AR_TEST_ID = T0000900
                                # AR_TEST_NAME = Verify That net.ipv4.conf.all.send_redirects Is
                                  Equal to 0
                                # AR_FINAL_STEPS = To complete this remediation:
                                # AR_FINAL_STEPS = <ol><li>Become superuser or assume an
                                 equivalent role.</li><li>Run the <br/> <br/>b>sysctl -p</b> command to
                                 reload settings in the <br/> <br/> //>
detail.conf </b> file.</li></ol>
Post Remediation Category Other
Remediated Elements None
Post Remediation Steps To complete this remediation:
                                   1. Become superuser or assume an equivalent role.
                                   2. Run the sysctl -p command to reload settings in the /etc/sysctl.conf file.
```
## 2.2.4.53 Verify That net.ipv4.ip\_forward Is Equal to 0

Verify That net.ipv4.ip\_forward Is Equal to 0

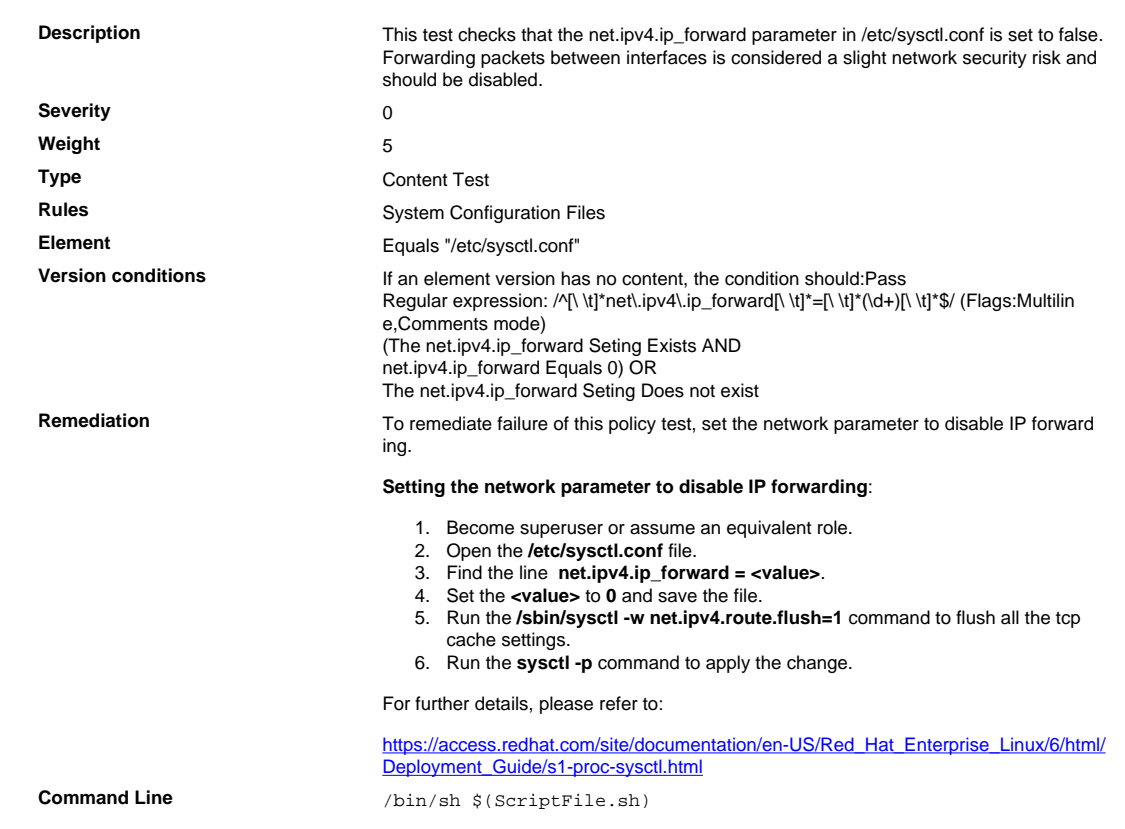

```
Script \frac{4}{7} /bin/sh $(ScriptFile.sh)
```

```
# Initialize Variables
                                FileName="/etc/sysctl.conf"
                                ParameterName="net.ipv4.ip_forward"
                                Regex="net\.ipv4\.ip_forward"
                                SeparateSymbol="="
                                Value="0"
                                # Backup the file before updating
                                if [ -e "$FileName" ]; then
                                     BaseName=`/bin/basename "$FileName" 2>/dev/null`
                                     DirName=`/usr/bin/dirname "$FileName" 2>/dev/null`
                                     FullPath="${TW_REMEDIATION_BACKUP_DIR}${DirName}"
                                     if [ ! -d "$FullPath" ]; then
                                         CreateLog=`/bin/mkdir -p "$FullPath" 2>&1`
                                         if [ -n "$CreateLog" ]; then
                                             /bin/echo "FAILURE-1003: Could not create"\
                                                "[$FullPath] file/directory"
                                             exit 1003
                                        f_i fi
                                    BackupName="$FullPath/${BaseName}.tecopy"
                                     CopyLog=`/bin/cp -f "$FileName" "$BackupName" 2>&1`
                                     if [ -n "$CopyLog" ]; then
                                         /bin/echo "FAILURE-1007: Could not backup [$FileName]
                                  file"
                                         exit 1007
                                     fi
                                f_i# Issue the command to update the value of parameter
                                IsExisted=`/bin/awk -F"$SeparateSymbol" '$1 ~ \
                                     /^[[:space:]]*'"$Regex"'[[:space:]]*$/ {print}' "$FileName"
                                  2>/dev/null`
                                if [ -n "$IsExisted" ]; then
                                     UpdateLog=`(/bin/awk -F"$SeparateSymbol" \
                                 '($1 ~ /^[[:space:]]*'"$Regex"'[[:space:]]*$/) {
                                 $0 = "'"$ParameterName"''"$SeparateSymbol"''"$Value"'"
                                     }{print}' "$BackupName" > "$FileName") 2>&1`
                                     # Rollback to the original file
                                     if [ -n "$UpdateLog" ]; then
                                         /bin/echo "FAILURE-4001: Could not change value of
                                  [$ParameterName]" \
                                             "parameter to [$Value] in [$FileName] file"
                                         /bin/cp -f "$BackupName" "$FileName" 2>/dev/null
                                         exit 4001
                                    fi
                                     /bin/echo "SUCCESS-4001: Value of [$ParameterName] parameter
                                  changed to" \
                                         "[$Value] in [$FileName] file"
                                else
                                     AddLog=`(/bin/echo
                                  "${ParameterName}${SeparateSymbol}${Value}" >> \
                                         "$FileName") 2>&1`
                                     if [ -n "$AddLog" ]; then
                                         /bin/echo "FAILURE-6001: Could not add" \
                                             "[${ParameterName}${SeparateSymbol}${Value}] line to"
                                 \setminus "[$FileName] file"
                                        exit 6001
                                    fi
                                     /bin/echo "SUCCESS-6003:
                                  [${ParameterName}${SeparateSymbol}${Value}]" \
                                         "line added to [$FileName] file"
                                fi
                                exit 0
                                # AR_ACTION = RHEL_PARAMETER_WILDCARD_SETTING
                                # AR_COMPLETION = COMPLETION_OTHER
                                # AR_TEST_ID = T0000901
                                # AR_TEST_NAME = Verify That net.ipv4.ip_forward Is Equal to 0
                                # AR_FINAL_STEPS = To complete this remediation:
                                # AR_FINAL_STEPS = <ol><li>Become superuser or assume an
                                 equivalent role.</li><li>Run the <br/>b>sysctl -p</b> command to
                                reload settings in the <br/> <br/> //>
detail.conf </b> file.</li></ol>
Post Remediation Category Other
Remediated Elements None
Post Remediation Steps To complete this remediation:
                                   1. Become superuser or assume an equivalent role.
                                   2. Run the sysctl -p command to reload settings in the /etc/sysctl.conf file.
```
#### 2.2.4.54 Verify That net.ipv4.icmp\_ignore\_bogus\_error\_responses Is Equal to 1 (Default Value)

#### Verify That net.ipv4.icmp\_ignore\_bogus\_error\_responses Is Equal to 1 (Default Value)

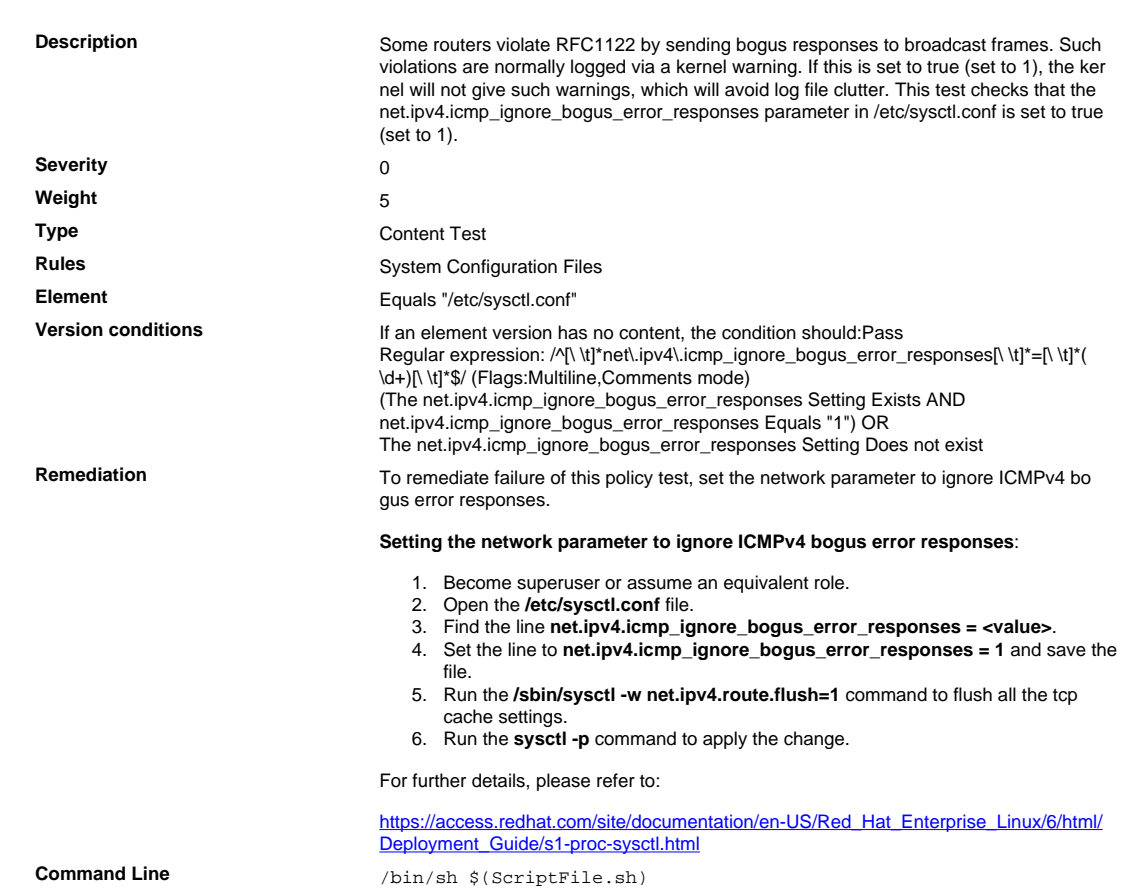

```
Script \frac{4}{7} /bin/sh $(ScriptFile.sh)
```

```
# Initialize Variables
                                FileName="/etc/sysctl.conf"
                                ParameterName="net.ipv4.icmp_ignore_bogus_error_responses"
                                Regex="net\.ipv4\.icmp_ignore_bogus_error_responses"
                                SeparateSymbol="="
                                Value="1"
                                # Backup the file before updating
                                if [ -e "$FileName" ]; then
                                     BaseName=`/bin/basename "$FileName" 2>/dev/null`
                                     DirName=`/usr/bin/dirname "$FileName" 2>/dev/null`
                                     FullPath="${TW_REMEDIATION_BACKUP_DIR}${DirName}"
                                     if [ ! -d "$FullPath" ]; then
                                         CreateLog=`/bin/mkdir -p "$FullPath" 2>&1`
                                         if [ -n "$CreateLog" ]; then
                                             /bin/echo "FAILURE-1003: Could not create"\
                                                "[$FullPath] file/directory"
                                             exit 1003
                                         fi
                                     fi
                                    BackupName="$FullPath/${BaseName}.tecopy"
                                     CopyLog=`/bin/cp -f "$FileName" "$BackupName" 2>&1`
                                     if [ -n "$CopyLog" ]; then
                                         /bin/echo "FAILURE-1007: Could not backup [$FileName]
                                  file"
                                         exit 1007
                                     fi
                                f_i# Issue the command to update the value of parameter
                                IsExisted=`/bin/awk -F"$SeparateSymbol" '$1 ~ \
                                     /^[[:space:]]*'"$Regex"'[[:space:]]*$/ {print}' "$FileName"
                                  2>/dev/null`
                                if [ -n "$IsExisted" ]; then
                                     UpdateLog=`(/bin/awk -F"$SeparateSymbol" \
                                 '($1 ~ /^[[:space:]]*'"$Regex"'[[:space:]]*$/) {
                                 $0 = "'"$ParameterName"''"$SeparateSymbol"''"$Value"'"
                                     }{print}' "$BackupName" > "$FileName") 2>&1`
                                     # Rollback to the original file
                                     if [ -n "$UpdateLog" ]; then
                                         /bin/echo "FAILURE-4001: Could not change value of
                                  [$ParameterName]" \
                                             "parameter to [$Value] in [$FileName] file"
                                         /bin/cp -f "$BackupName" "$FileName" 2>/dev/null
                                         exit 4001
                                    fi
                                     /bin/echo "SUCCESS-4001: Value of [$ParameterName] parameter
                                  changed to" \
                                         "[$Value] in [$FileName] file"
                                else
                                     AddLog=`(/bin/echo
                                  "${ParameterName}${SeparateSymbol}${Value}" >> \
                                         "$FileName") 2>&1`
                                     if [ -n "$AddLog" ]; then
                                         /bin/echo "FAILURE-6001: Could not add" \
                                             "[${ParameterName}${SeparateSymbol}${Value}] line to"
                                 \sqrt{2} "[$FileName] file"
                                        exit 6001
                                    fi
                                     /bin/echo "SUCCESS-6003:
                                  [${ParameterName}${SeparateSymbol}${Value}]" \
                                         "line added to [$FileName] file"
                                fi
                                exit 0
                                # AR_ACTION = RHEL_PARAMETER_WILDCARD_SETTING
                                # AR_COMPLETION = COMPLETION_OTHER
                                # AR_TEST_ID = T0014014
                                # AR_TEST_NAME = Verify That
                                  net.ipv4.icmp_ignore_bogus_error_responses Is Equal to 1
                                # AR_FINAL_STEPS = To complete this remediation:
                                # AR_FINAL_STEPS = <ol><li>Become superuser or assume an
                                 equivalent role.</li><li>Run the <br/> <br/>b>sysctl -p</b> command to
                                 reload settings in the <br/> <br/> //>
detail.conf </b> file.</li></ol>
Post Remediation Category Other
Remediated Elements None
Post Remediation Steps To complete this remediation:
                                   1. Become superuser or assume an equivalent role.
                                   2. Run the sysctl -p command to reload settings in the /etc/sysctl.conf file.
```
## 2.2.4.55 Verify PASS\_MIN\_DAYS Parameter in /etc/login.defs

Verify PASS\_MIN\_DAYS Parameter in /etc/login.defs

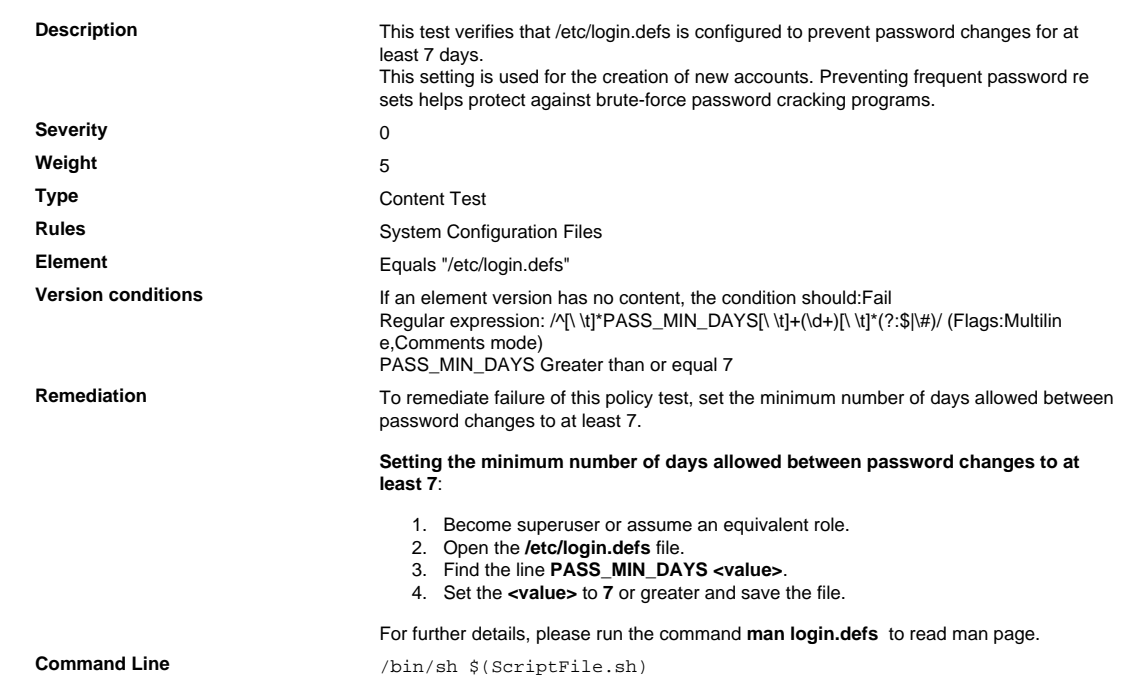

```
Script \frac{4}{7} /bin/sh $(ScriptFile.sh)
                               # Initialize Variables
                               FileName="/etc/login.defs"
                               ParameterName="PASS_MIN_DAYS"
                               SeparateSymbol=" "
                               Value="7"
                               # Backup the file before updating
                               if [ -e "$FileName" ]; then
                                    BaseName=`/bin/basename "$FileName" 2>/dev/null`
                                    DirName=`/usr/bin/dirname "$FileName" 2>/dev/null`
                                    FullPath="${TW_REMEDIATION_BACKUP_DIR}${DirName}"
                                    if [ ! -d "$FullPath" ]; then
                                CreateLog=`/bin/mkdir -p "$FullPath" 2>&1`
                                if [ -n "$CreateLog" ]; then
                                            /bin/echo "FAILURE-1003: Could not create"\
                                               "[$FullPath] file/directory"
                                            exit 1003
                                       fi
                                   f_iBackupName="$FullPath/${BaseName}.tecopy"
                                    CopyLog=`/bin/cp -f "$FileName" "$BackupName" 2>&1`
                                    if [ -n "$CopyLog" ]; then
                                       /bin/echo "FAILURE-1007: Could not backup [$FileName]
                                 file"
                                       exit 1007
                                   fi
                               fi
                               # Issue the command to update the value of parameter
                               IsExisted=`/bin/awk -F"$SeparateSymbol" '$1 ~ \
                                    /^[[:space:]]*'"$ParameterName"'[[:space:]]*$/ {print}' \
                                        "$FileName" 2>/dev/null`
                               if [ -n "$IsExisted" ]; then
                                    UpdateLog=`(/bin/awk -F"$SeparateSymbol" \
                                    '$1 ~ /^[[:space:]]*'"$ParameterName"'[[:space:]]*$/ {
                                $0 = "'"$ParameterName"''"$SeparateSymbol"''"$Value"'"
                                }{print}' "$BackupName" > "$FileName") 2>&1`
                                    # Rollback to the original file
                                    if [ -n "$UpdateLog" ]; then
                                       /bin/echo "FAILURE-4001: Could not change value of
                                 [$ParameterName]" \
                                            "parameter to [$Value] in ["$FileName"] file"
                                        /bin/cp -f "$BackupName" "$FileName" 2>/dev/null
                                        exit 4001
                                    fi
                                    /bin/echo "SUCCESS-4001: Value of [$ParameterName] parameter
                                 changed to" \
                                        "[$Value] in ["$FileName"] file"
                               else
                                    AddLog=`(/bin/echo
                                 "${ParameterName}${SeparateSymbol}${Value}" \
                                       >> "$FileName") 2>&1`
                                    if [ -n "$AddLog" ]; then
                                        /bin/echo "FAILURE-6001: Could not add"\
                                            "[${ParameterName}${SeparateSymbol}${Value}] line to"
                                \lambda "["$FileName"] file"
                                       exit 6001
                                    fi
                                    /bin/echo "SUCCESS-6003:
                                 [${ParameterName}${SeparateSymbol}${Value}]" \
                                        "line added to ["$FileName"] file"
                               fi
                               exit 0
                               # AR_ACTION = RHEL_PARAMETER_SETTING
                               # AR_COMPLETION = COMPLETION NONE
                               # AR_TEST_ID = T0003382
                               # AR_TEST_NAME = Verify PASS_MIN_DAYS Parameter in /etc/
                               login.defs
Post Remediation Category Mone
Remediated Elements None
Post Remediation Steps<br>
No additional Post Remediation steps
```
## 2.2.4.56 Verify That No Legacy '+' Entries Exist in /etc/passwd

Verify That No Legacy '+' Entries Exist in /etc/passwd

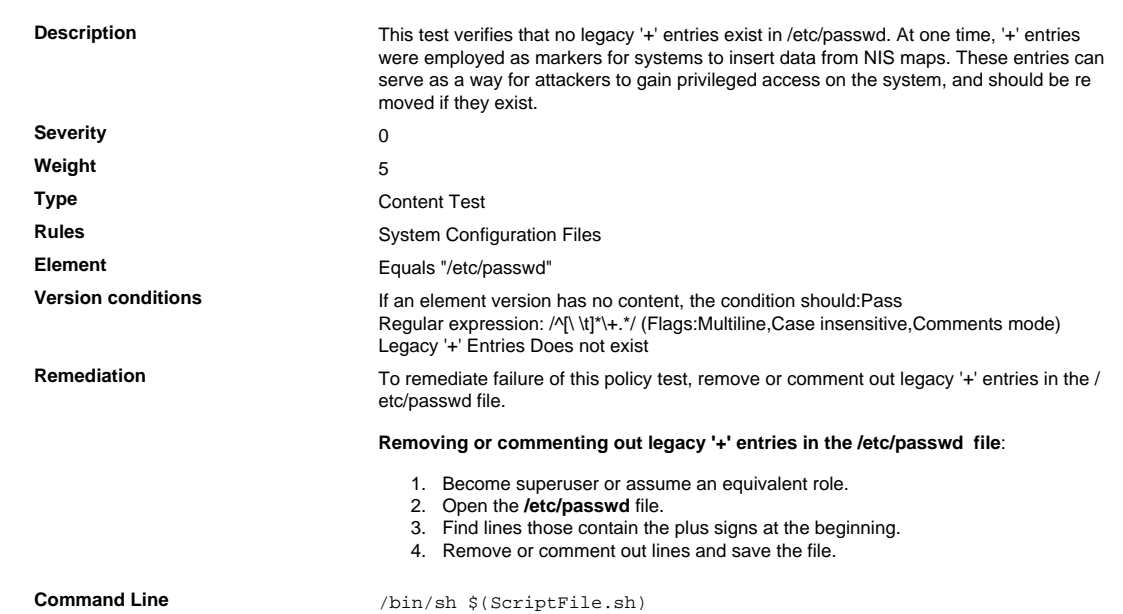

```
Script \frac{4}{7} /bin/sh $(ScriptFile.sh)
                               # Initialize Variables
                               FileName="/etc/passwd"
                               # Check if + entry exists
                               IsExisted=`/bin/egrep "^[[:space:]]*\+" $FileName 2>/dev/null`
                               if [ -z "$IsExisted" ]; then
                                   /bin/echo "SUCCESS-7001: There is no [+] entry in [$FileName]
                                 file"
                                   exit 0
                               fi
                               # Backup the file before updating
                               if [ -e "$FileName" ]; then
                                    BaseName=`/bin/basename "$FileName" 2>/dev/null`
                                    DirName=`/usr/bin/dirname "$FileName" 2>/dev/null`
                                    FullPath="$TW_REMEDIATION_BACKUP_DIR$DirName"
                                    if [ ! -d "$FullPath" ]; then
                                        CreateLog=`/bin/mkdir -p "$FullPath" 2>&1`
                                        if [ -n "$CreateLog" ]; then
                                           /bin/echo "FAILURE-1003: Could not create"\
                                               "[$FullPath] file/directory"
                                            exit 1003
                                        fi
                                    fi
                                   BackupName="$FullPath/${BaseName}.tecopy"
                                    CopyLog=`/bin/cp -f "$FileName" "$BackupName" 2>&1`
                                    if [ -n "$CopyLog" ]; then
                                       /bin/echo "FAILURE-1007: Could not backup [$FileName]
                                 file"
                                        exit 1007
                                   fi
                               fi
                               # Issue the command to remove [+] entry
                               RemovedEntry=' (/bin/awk '$1 !~ /^\+/ \
                                {print}' "$BackupName" > "$FileName") 2>&1`
                               if [ -n "$RemovedEntry" ]; then 
                                    /bin/echo "FAILURE-7001: Could not remove [+]"\
                                       "entry in [$FileName] file"
                                    # Rollback to the original file
                                    /bin/cp -f "$BackupName" "$FileName" 2>/dev/null
                                    exit 7001
                               fi
                               /bin/echo "SUCCESS-7001: Removed [+] entry in [$FileName] file"
                               exit 0
                               # AR_ACTION = RHEL_OTHERS
                               # AR_COMPLETION = COMPLETION_NONE
                               # AR_TEST_ID = T0003386
                               # AR_TEST_NAME = Verify That No Legacy '+' Entries Exist in /etc/
                               passwd
Post Remediation Category None
Remediated Elements None
Post Remediation Steps No additional Post Remediation steps
```
## 2.2.4.57 Verify That No Legacy '+' Entries Exist in /etc/group

Verify That No Legacy '+' Entries Exist in /etc/group

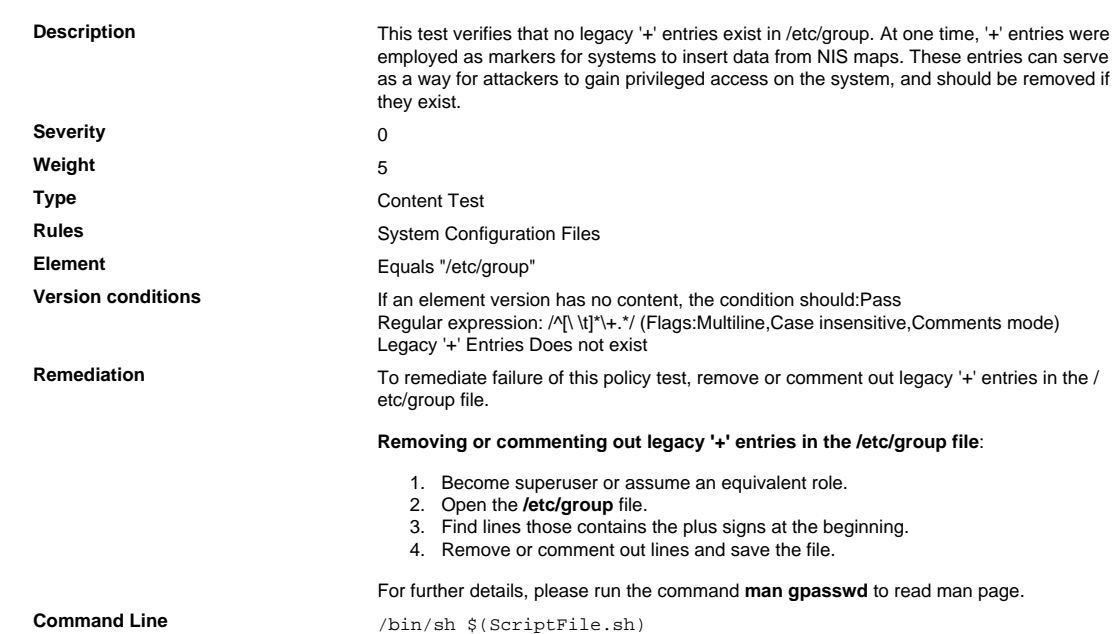

```
Script \frac{4}{7} /bin/sh $(ScriptFile.sh)
                               # Initialize Variables
                               FileName="/etc/group"
                               # Check if + entry exists
                               IsExisted=`/bin/egrep "^[[:space:]]*\+" $FileName 2>/dev/null`
                               if [ -z "$IsExisted" ]; then
                                   /bin/echo "SUCCESS-7001: There is no [+] entry in [$FileName]
                                 file"
                                   exit 0
                               fi
                               # Backup the file before updating
                               if [ -e "$FileName" ]; then
                                    BaseName=`/bin/basename "$FileName" 2>/dev/null`
                                    DirName=`/usr/bin/dirname "$FileName" 2>/dev/null`
                                    FullPath="$TW_REMEDIATION_BACKUP_DIR$DirName"
                                    if [ ! -d "$FullPath" ]; then
                                        CreateLog=`/bin/mkdir -p "$FullPath" 2>&1`
                                        if [ -n "$CreateLog" ]; then
                                           /bin/echo "FAILURE-1003: Could not create"\
                                               "[$FullPath] file/directory"
                                            exit 1003
                                        fi
                                    fi
                                   BackupName="$FullPath/${BaseName}.tecopy"
                                    CopyLog=`/bin/cp -f "$FileName" "$BackupName" 2>&1`
                                    if [ -n "$CopyLog" ]; then
                                       /bin/echo "FAILURE-1007: Could not backup [$FileName]
                                 file"
                                        exit 1007
                                   fi
                               fi
                               # Issue the command to remove entry
                               RemovedEntry=`(/bin/awk '$1 !~ /^\+/ \
                                {print}' "$BackupName" > "$FileName") 2>&1`
                               if [ -n "$RemovedEntry" ]; then 
                                    /bin/echo "FAILURE-7001: Could not remove [+]"\
                                       "entry in [$FileName] file"
                                    # Rollback to the original file
                                    /bin/cp -f "$BackupName" "$FileName" 2>/dev/null
                                    exit 7001
                               fi
                               /bin/echo "SUCCESS-7001: Removed [+] entry in [$FileName] file"
                               exit 0
                               # AR_ACTION = RHEL_OTHERS
                               # AR_COMPLETION = COMPLETION_NONE
                               # AR_TEST_ID = T0003387
                               # AR_TEST_NAME = Verify That No Legacy '+' Entries Exist in /etc/
                               group
Post Remediation Category None
Remediated Elements None
Post Remediation Steps No additional Post Remediation steps
```
## 2.2.4.58 Verify That No Legacy '+' Entries Exist in /etc/shadow

Verify That No Legacy '+' Entries Exist in /etc/shadow

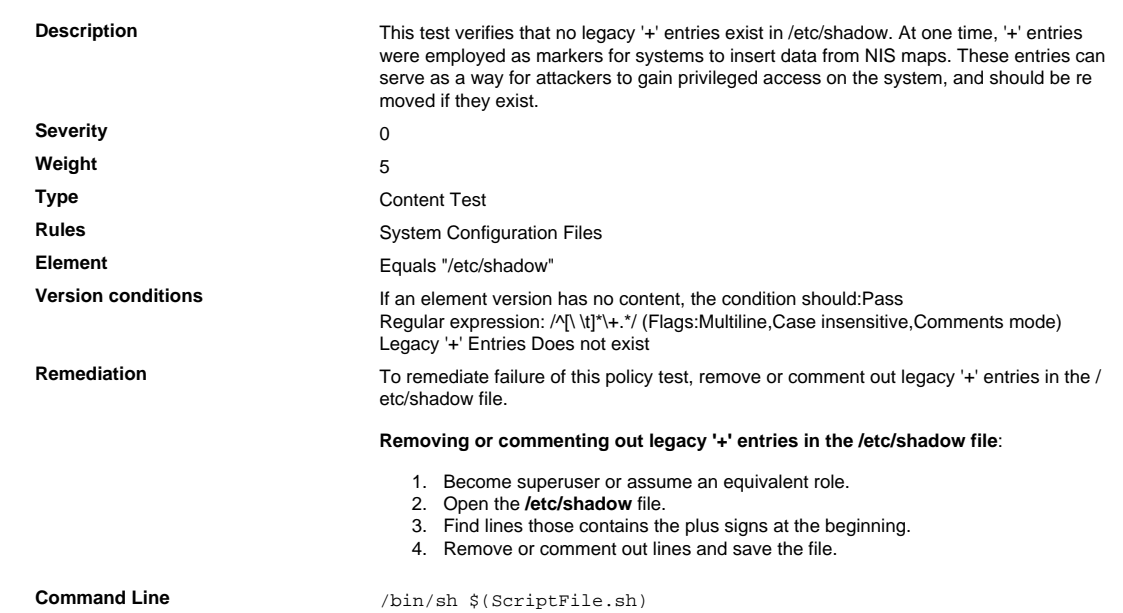

```
Script \frac{4}{7} /bin/sh $(ScriptFile.sh)
                               # Initialize Variables
                               FileName="/etc/shadow"
                               # Check if + entry exists
                               IsExisted=`/bin/egrep "^[[:space:]]*\+" $FileName 2>/dev/null`
                               if [ -z "$IsExisted" ]; then
                                    /bin/echo "SUCCESS-7001: There is no [+] entry in [$FileName]
                                 file"
                                    exit 0
                               fi
                               # Backup the file before updating
                               if [ -e "$FileName" ]; then
                                    BaseName=`/bin/basename "$FileName" 2>/dev/null`
                                    DirName=`/usr/bin/dirname "$FileName" 2>/dev/null`
                                    FullPath="$TW_REMEDIATION_BACKUP_DIR$DirName"
                                    if [ ! -d "$FullPath" ]; then
                                        CreateLog=`/bin/mkdir -p "$FullPath" 2>&1`
                                        if [ -n "$CreateLog" ]; then
                                            /bin/echo "FAILURE-1003: Could not create"\
                                               "[$FullPath] file/directory"
                                            exit 1003
                                        fi
                                    fi
                                   BackupName="$FullPath/${BaseName}.tecopy"
                                    CopyLog=`/bin/cp -f "$FileName" "$BackupName" 2>&1`
                                    if [ -n "$CopyLog" ]; then
                                        /bin/echo "FAILURE-1007: Could not backup [$FileName]
                                 file"
                                        exit 1007
                                    fi
                               fi
                               # Issue the command to remove entry
                                CommentEntry=\\('bin/awk '$1 !~/^/\!\!\!\!\setminus\gamma' {print}' "$BackupName" > "$FileName") 2>&1`
                               if [ -n "$CommentEntry" ]; then 
                                    /bin/echo "FAILURE-7001: Could not remove [+]"\
                                        "entry in [$FileName] file"
                                    # Rollback to the original file
                                    /bin/cp -f "$BackupName" "$FileName" 2>/dev/null
                                    exit 7001
                               fi
                               /bin/echo "SUCCESS-7001: Removed [+] entry in [$FileName] file"
                               exit 0
                               # AR_ACTION = RHEL_OTHERS
                               # AR_COMPLETION = COMPLETION_NONE
                               # AR_TEST_ID = T0003388
                               # AR_TEST_NAME = Verify That No Legacy '+' Entries Exist in /etc/
                               shadow
Post Remediation Category None
Remediated Elements None
Post Remediation Steps No additional Post Remediation steps
```
## 2.2.4.59 Verify PASS\_MIN\_DAYS Setting for Non-system Accounts

Verify PASS\_MIN\_DAYS Setting for Non-system Accounts

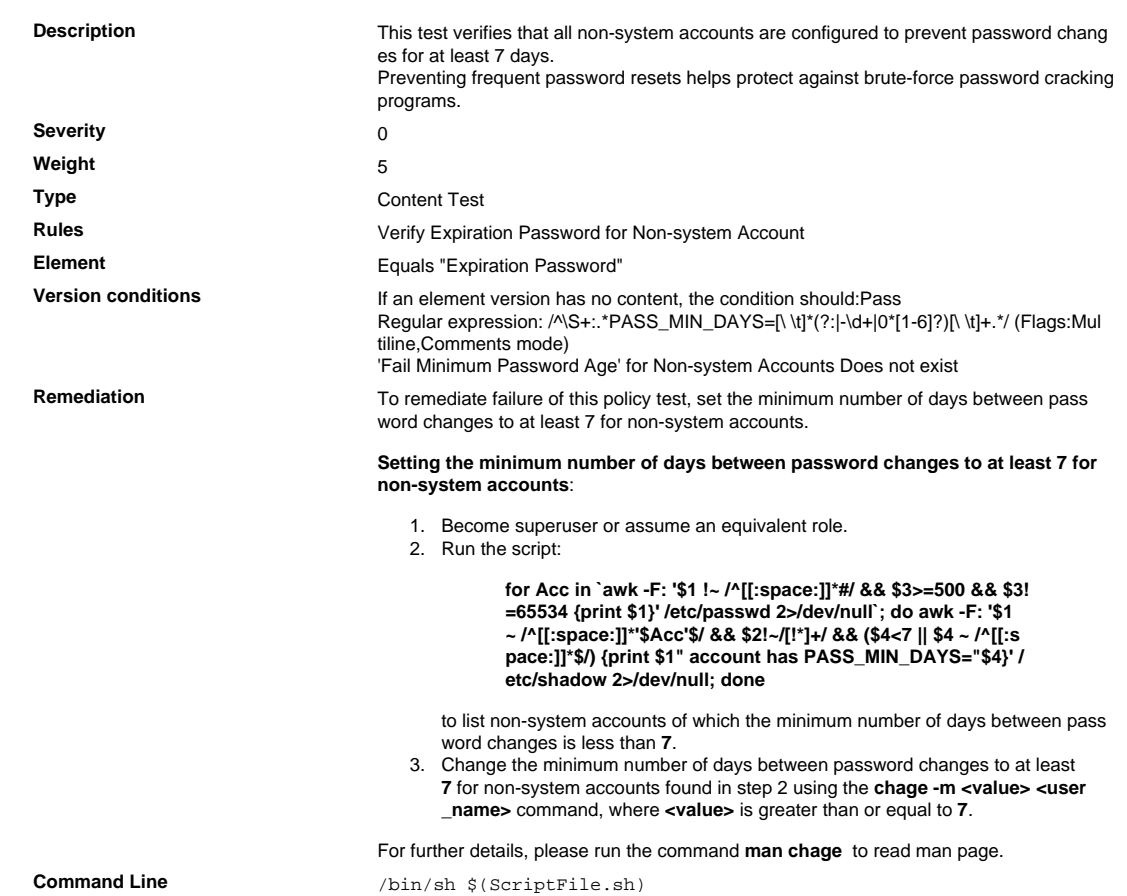

```
Script \frac{4}{7} /bin/sh $(ScriptFile.sh)
                              # Initialize Variables
                              PasswordParameter="PASS_MIN_DAYS"
                              Value="7"
                              FailedAccounts=`/bin/awk -F":" '$1 !~ /[[:space:]]*#/ && $2!~/[!
                               *] + / {
                                   GetIdCmd="/usr/bin/id -u " $1 " 2>/dev/null"; Uid=""
                                GetIdCmd | getline Uid
                                if(Uid ~ /^[0-9]+$/ && 0+Uid >= 500 && 0+Uid < 65534){
                                      if($4 ! \sim /^-?[0-9]+$/ || 0+$4 < 7){ print $1 }
                                   }
                              }' /etc/shadow 2>/dev/null`
                              # Issue the command to change PASS_MIN_DAYS setting for non-
                              system accounts
                              SavedIFS=$IFS
                              IFS=`/bin/echo -ne "\n\b"`
                              if [ -n "${FailedAccounts}" ]; then
                                   for Account in $FailedAccounts; do
                                       UpdateLog=`/usr/bin/chage -m $Value $Account 2>&1`
                                if [ -n "$UpdateLog" ]; then
                                FailureUpdate=`[ -z "$FailureUpdate" ] ||\
                                               /bin/echo $FailureUpdate"\n"`$Account
                                       else
                                           SuccessUpdate=`[ -z "$SuccessUpdate" ] ||\
                                               /bin/echo $SuccessUpdate"\n"`$Account
                                      fi
                                   done
                              else
                                   /bin/echo "SUCCESS-7001: No account with failure
                                [$PasswordParameter]"
                                   exit 0
                              fi
                              IFS=$SavedIFS
                              if [ -n "${FailureUpdate}" ]; then
                                   /bin/echo -e "FAILURE-7001: Could not change
                                [$PasswordParameter]"\
                                       "to [$Value] for [$FailureUpdate] account"
                                if [ -n "${SuccessUpdate}" ]; then
                                /bin/echo -e "Changed [$PasswordParameter]"\
                                           "to [$Value] for [$SuccessUpdate] account"
                                  f_i exit 7001
                              else
                                   /bin/echo -e "SUCCESS-7001: Changed [$PasswordParameter]"\
                                        "to [$Value] for [$SuccessUpdate] account"
                                   exit 0
                              f_i# AR_ACTION = RHEL_OTHERS
                              # AR_COMPLETION = COMPLETION_NONE
                               # AR_TEST_ID = T0006755
                              # AR_TEST_NAME = Verify PASS_MIN_DAYS Setting for Non-system
                                Accounts
Post Remediation Category None
Remediated Elements /etc/shadow
                              /etc/shadow-
Post Remediation Steps<br>
No additional Post Remediation steps
```
## 2.2.4.60 Verify PASS\_WARN\_AGE Parameter in /etc/login.defs

Verify PASS\_WARN\_AGE Parameter in /etc/login.defs

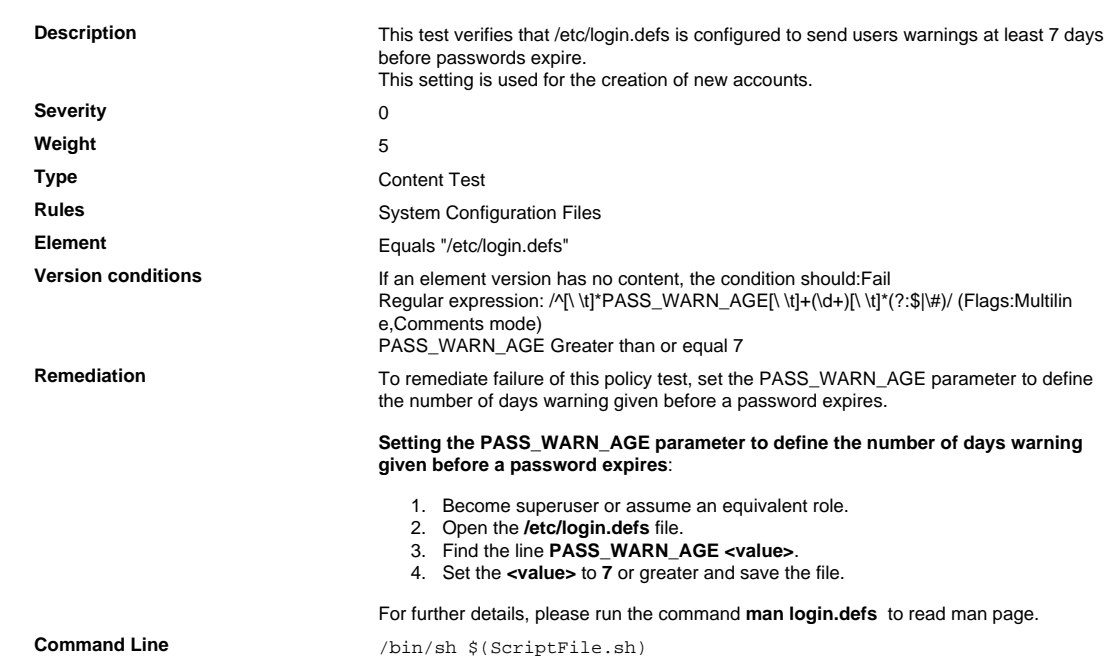

```
Script \frac{4}{7} /bin/sh $(ScriptFile.sh)
                               # Initialize Variables
                               FileName="/etc/login.defs"
                               ParameterName="PASS_WARN_AGE"
                               SeparateSymbol=" "
                               Value="14"
                               # Backup the file before updating
                               if [ -e "$FileName" ]; then
                                    BaseName=`/bin/basename "$FileName" 2>/dev/null`
                                    DirName=`/usr/bin/dirname "$FileName" 2>/dev/null`
                                    FullPath="${TW_REMEDIATION_BACKUP_DIR}${DirName}"
                                    if [ ! -d "$FullPath" ]; then
                                CreateLog=`/bin/mkdir -p "$FullPath" 2>&1`
                                if [ -n "$CreateLog" ]; then
                                            /bin/echo "FAILURE-1003: Could not create"\
                                               "[$FullPath] file/directory"
                                            exit 1003
                                       fi
                                   f_iBackupName="$FullPath/${BaseName}.tecopy"
                                    CopyLog=`/bin/cp -f "$FileName" "$BackupName" 2>&1`
                                    if [ -n "$CopyLog" ]; then
                                        /bin/echo "FAILURE-1007: Could not backup [$FileName]
                                 file"
                                       exit 1007
                                   fi
                               fi
                               # Issue the command to update the value of parameter
                               IsExisted=`/bin/awk -F"$SeparateSymbol" '$1 ~ \
                                    /^[[:space:]]*'"$ParameterName"'[[:space:]]*$/ {print}' \
                                        "$FileName" 2>/dev/null`
                               if [ -n "$IsExisted" ]; then
                                    UpdateLog=`(/bin/awk -F"$SeparateSymbol" \
                                    '$1 ~ /^[[:space:]]*'"$ParameterName"'[[:space:]]*$/ {
                                $0 = "'"$ParameterName"''"$SeparateSymbol"''"$Value"'"
                                }{print}' "$BackupName" > "$FileName") 2>&1`
                                    # Rollback to the original file
                                    if [ -n "$UpdateLog" ]; then
                                       /bin/echo "FAILURE-4001: Could not change value of
                                 [$ParameterName]" \
                                            "parameter to [$Value] in ["$FileName"] file"
                                        /bin/cp -f "$BackupName" "$FileName" 2>/dev/null
                                        exit 4001
                                    fi
                                    /bin/echo "SUCCESS-4001: Value of [$ParameterName] parameter
                                 changed to" \
                                        "[$Value] in ["$FileName"] file"
                               else
                                    AddLog=`(/bin/echo
                                 "${ParameterName}${SeparateSymbol}${Value}" \
                                       >> "$FileName") 2>&1`
                                    if [ -n "$AddLog" ]; then
                                        /bin/echo "FAILURE-6001: Could not add"\
                                            "[${ParameterName}${SeparateSymbol}${Value}] line to"
                                \lambda "["$FileName"] file"
                                       exit 6001
                                    fi
                                    /bin/echo "SUCCESS-6003:
                                 [${ParameterName}${SeparateSymbol}${Value}]" \
                                        "line added to ["$FileName"] file"
                               fi
                               exit 0
                               # AR_ACTION = RHEL_PARAMETER_SETTING
                               # AR_COMPLETION = COMPLETION NONE
                               # AR_TEST_ID = T0013769
                               # AR_TEST_NAME = Verify PASS_WARN_AGE Parameter in /etc/
                               login.defs
Post Remediation Category Mone
Remediated Elements None
Post Remediation Steps<br>
No additional Post Remediation steps
```
## 2.2.4.61 Verify PASS\_WARN\_AGE Setting for Non-system Accounts

Verify PASS\_WARN\_AGE Setting for Non-system Accounts

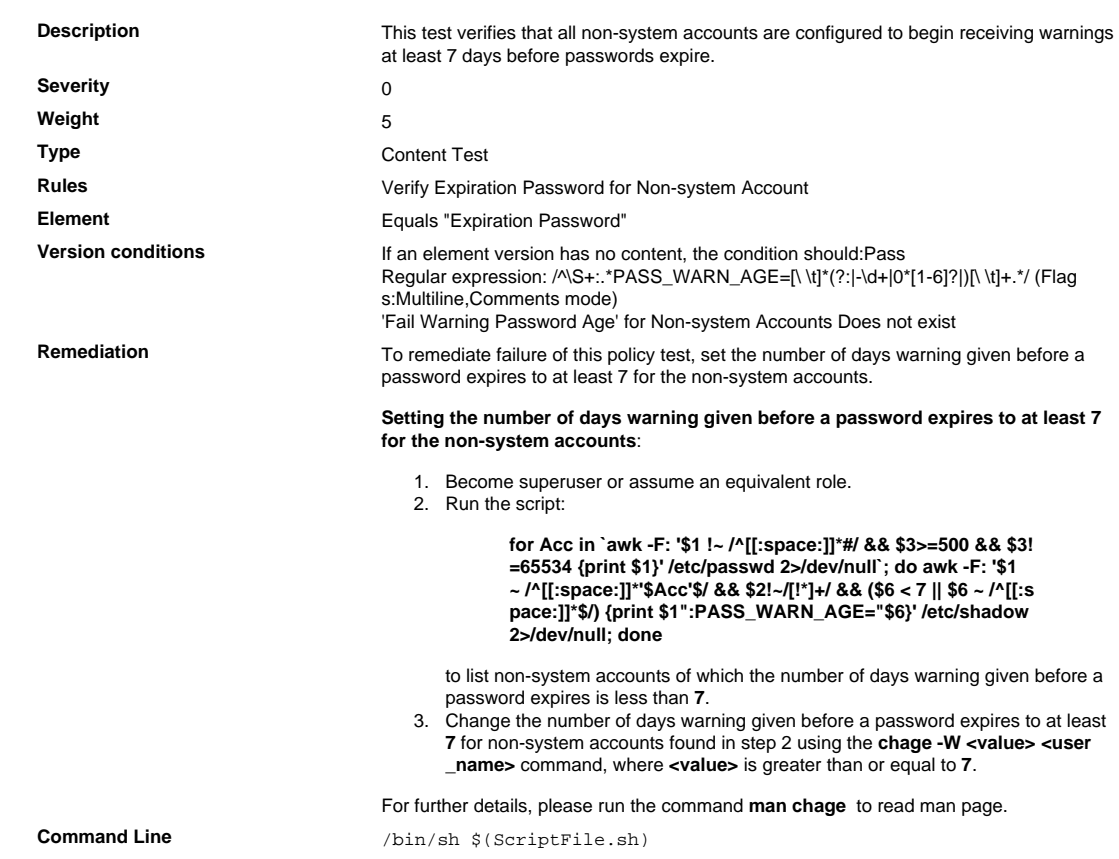

```
Script \frac{4}{7} /bin/sh $(ScriptFile.sh)
                               # Initialize Variables
                               Option="PASS_WARN_AGE"
                               Value="14"
                               FailedAccounts=`/bin/awk -F":" '$1 !~ /[[:space:]]*#/ && $2!~/[!
                               *] + / {
                                    GetIdCmd="/usr/bin/id -u " $1 " 2>/dev/null"; Uid=""
                                GetIdCmd | getline Uid
                                if(Uid ~ /^[0-9]+$/ && 0+Uid >= 500 && 0+Uid < 65534){
                                       if($6 ! \sim /^-?[0-9]+$/ || 0+$6 < 14){ print $1 }
                                }
                               }' /etc/shadow 2>/dev/null`
                               # Issue the command to change minimum number of days between
                                password changes
                               SavedIFS=$IFS
                               IFS=`/bin/echo -ne "\n\b"`
                               for Account in $FailedAccounts; do
                                    UpdateLog=`/usr/bin/chage -W $Value "$Account" 2>&1`
                                if [ -n "$UpdateLog" ]; then
                                FailureAccounts=$Account"\n\t"$FailureAccounts
                                    else
                                       SuccessAccounts=$Account"\n\t"$SuccessAccounts
                                    fi
                               done
                               if [ -n "$FailureAccounts" ]; then
                                    FailureAccounts=`/bin/echo -e "$FailureAccounts" | /bin/sed
                                (x^2 + y^2) FinalMessage="Could not change value of [$Option] to [$Value]
                                for the
                                    FinalMessage=$FinalMessage"following account:\n
                               \t[$FailureAccounts]\n"
                               fi
                               IFS=$SavedIFS
                               if [ -n "$FinalMessage" ]; then
                                    FinalMessage="FAILURE-7001: "$FinalMessage
                                    ExitCode=7001
                               else
                                    FinalMessage="SUCCESS-7001: "
                                    ExitCode=0
                               f_iif [ -n "$SuccessAccounts" ]; then
                                    SuccessAccounts=`/bin/echo -e "$SuccessAccounts" | /bin/sed
                                 '$d'`
                                   FinalMessage=$FinalMessage"Value of [$Option] changed to
                                 [$Value]"
                                    FinalMessage=$FinalMessage" for the following account:\n
                               \t[$SuccessAccounts]"
                               else
                                    FinalMessage=`/bin/echo -e "$FinalMessage" | /bin/sed '$d'`
                               fi
                               /bin/echo -e "$FinalMessage"
                               exit $ExitCode
                               # AR_ACTION = RHEL_OTHERS
                               # AR_COMPLETION = COMPLETION_NONE
                               # AR_TEST_ID = T0014008
                               # AR_TEST_NAME = Verify PASS_WARN_AGE Setting for Non-system
                                Accounts
Post Remediation Category None
Remediated Elements /etc/shadow
                               /etc/shadow-
Post Remediation Steps<br>
No additional Post Remediation steps
```
#### 2.2.4.62 Verify That All Groups Defined In The /etc/passwd File Are Defined In The /etc/ group File

#### Verify That All Groups Defined in the /etc/passwd File Are Defined in the /etc/group File

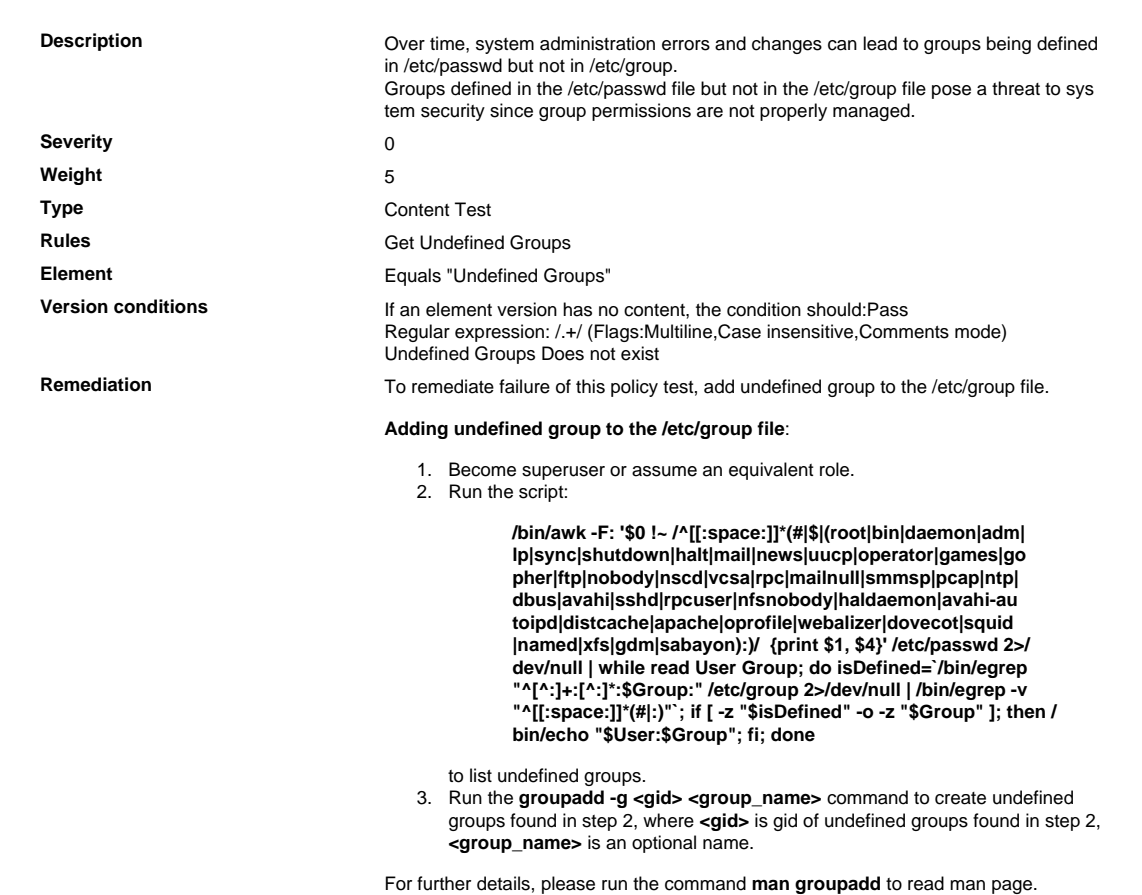

#### 2.2.4.63 Find All Unowned Directories and Files

Find All Unowned Directories and Files

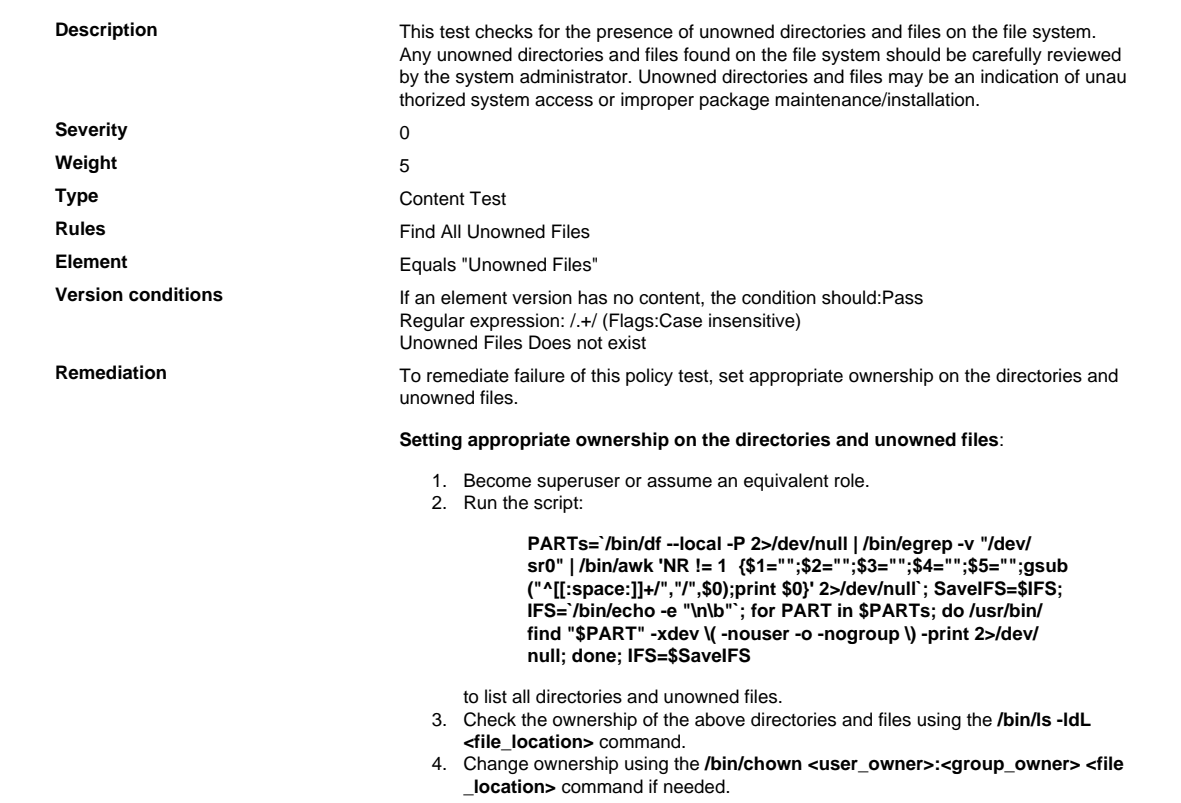

#### 2.2.5 Remove All Unnecessary Functionality

Remove all unnecessary functionality, such as scripts, drivers, features, subsystems, file systems, and un necessary web servers.

#### 2.2.5.1 Verify That the xorg-x11-server-common (X Windows) Package Is Not Installed

Verify That the xorg-x11-server-common (X Windows) Package Is Not Installed

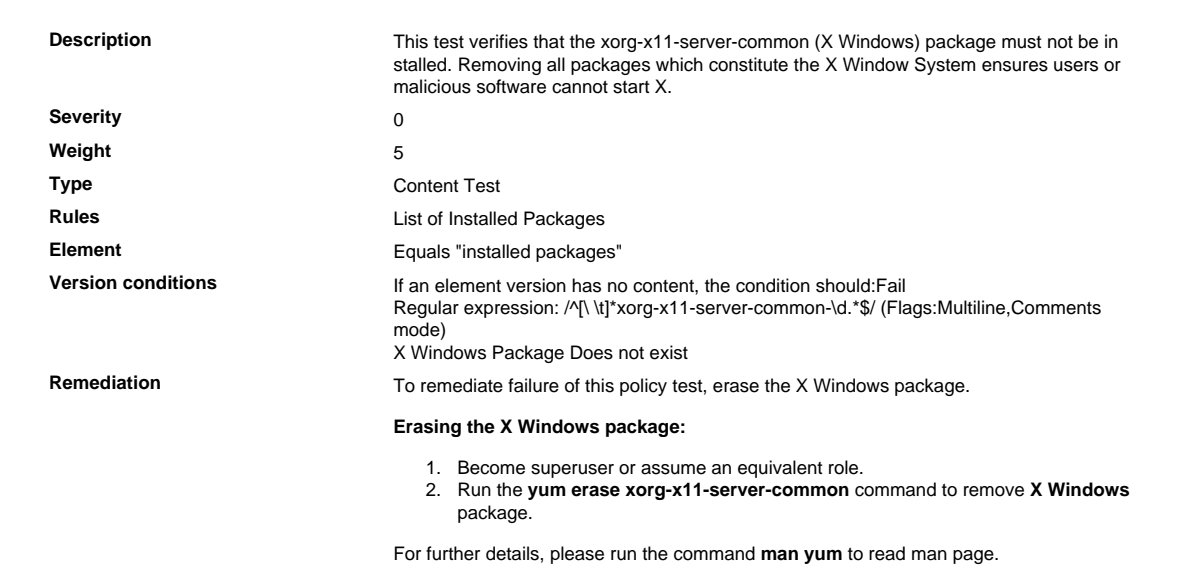

## 2.2.5.2 Verify That SSH X11 Forwarding Is Disabled

# Verify That SSH X11 Forwarding Is Disabled

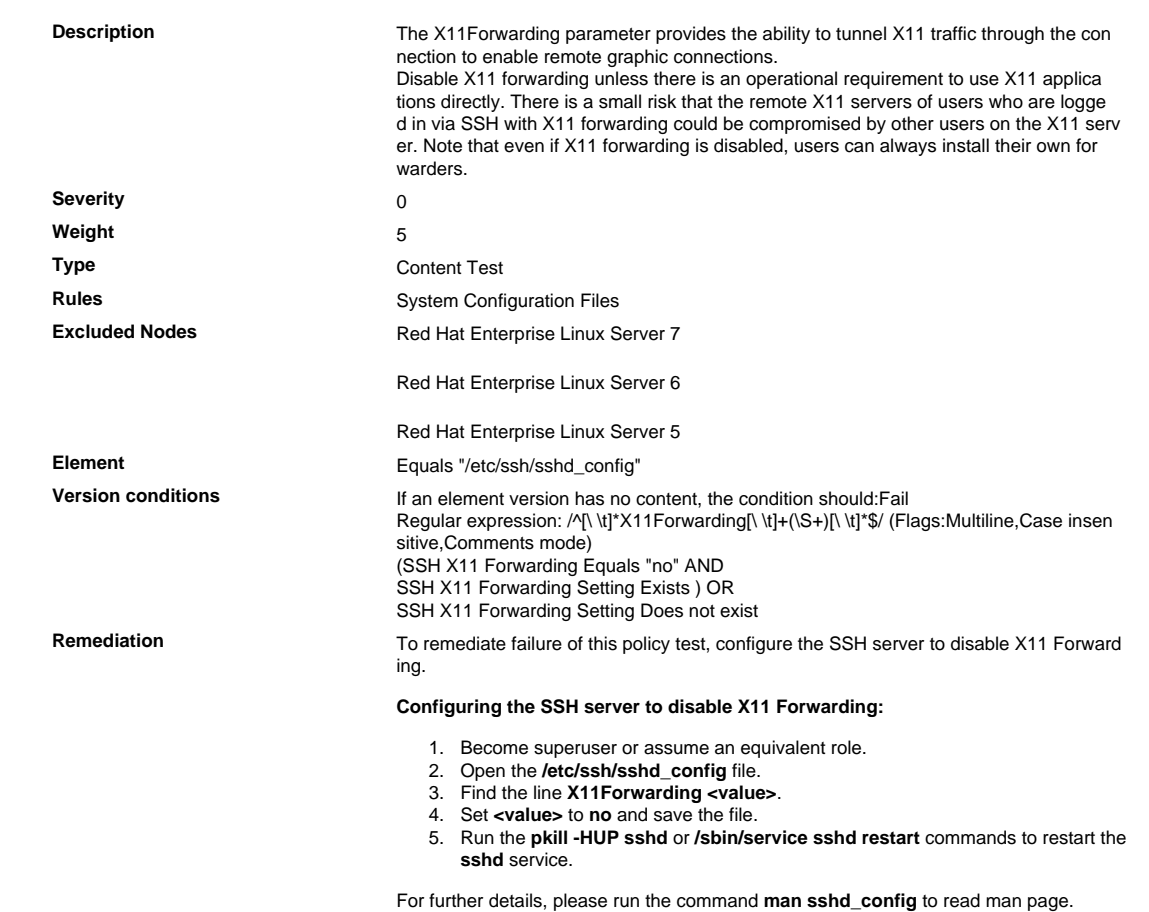

## 2.2.5.3 Verify That Ctrl-Alt-Delete Sequence Is Disabled

Verify That Ctrl-Alt-Delete Sequence Is Disabled

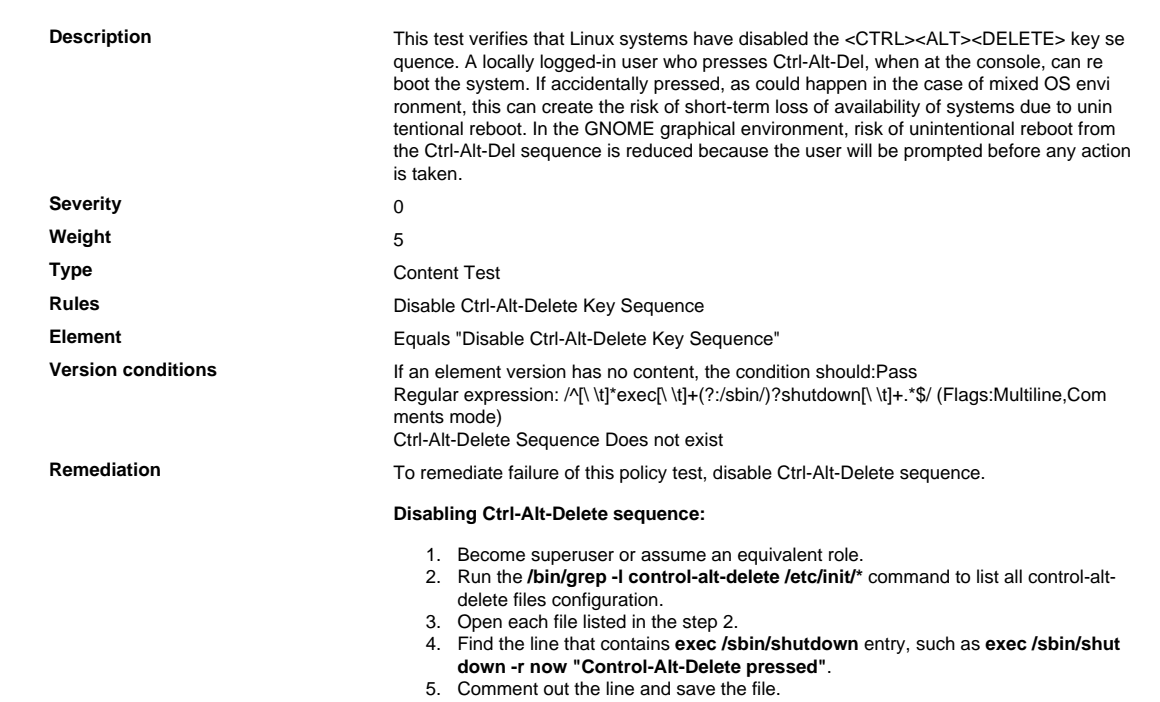

## 2.2.5.4 Verify That Unconfined Daemons Are Disabled

Verify That Unconfined Daemons Are Disabled

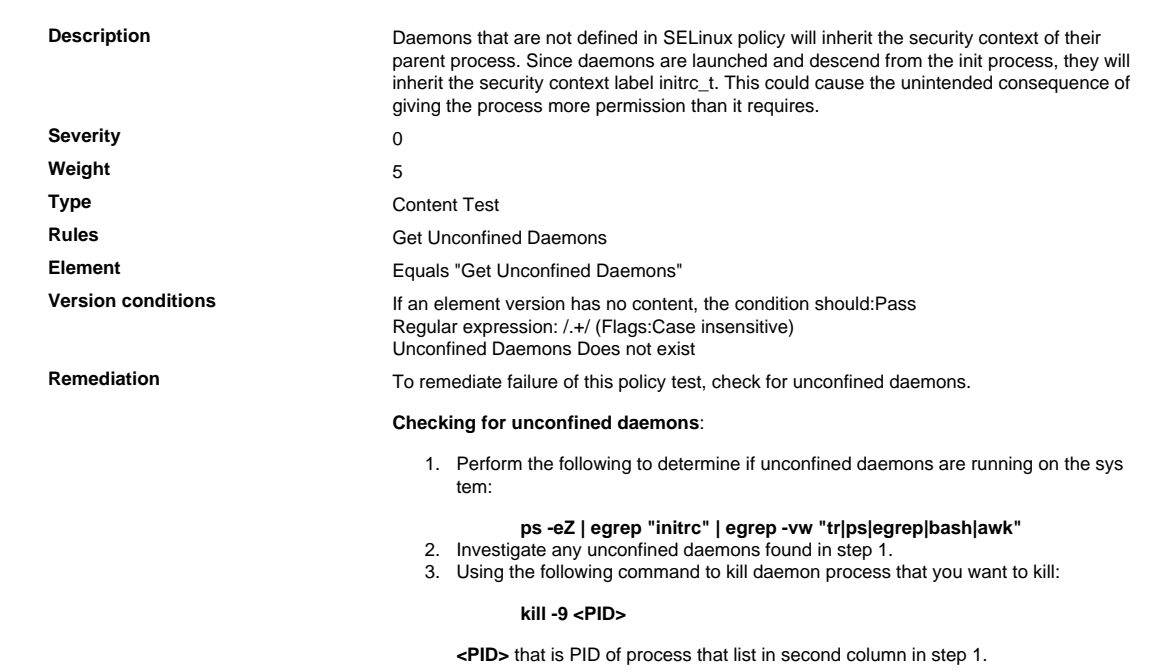

## 2.2.5.5 Verify That X Windows Is Not Installed on the System

Verify That X Windows Is Not Installed on the System

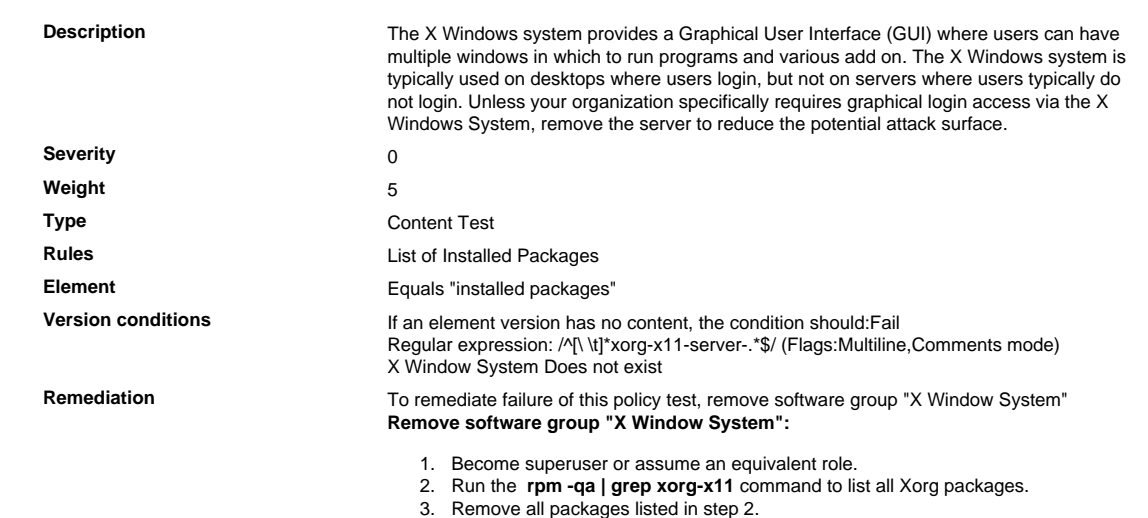

## 2.2.5.6 Verify That GUI Login Is Disabled

Verify That GUI Login Is Disabled

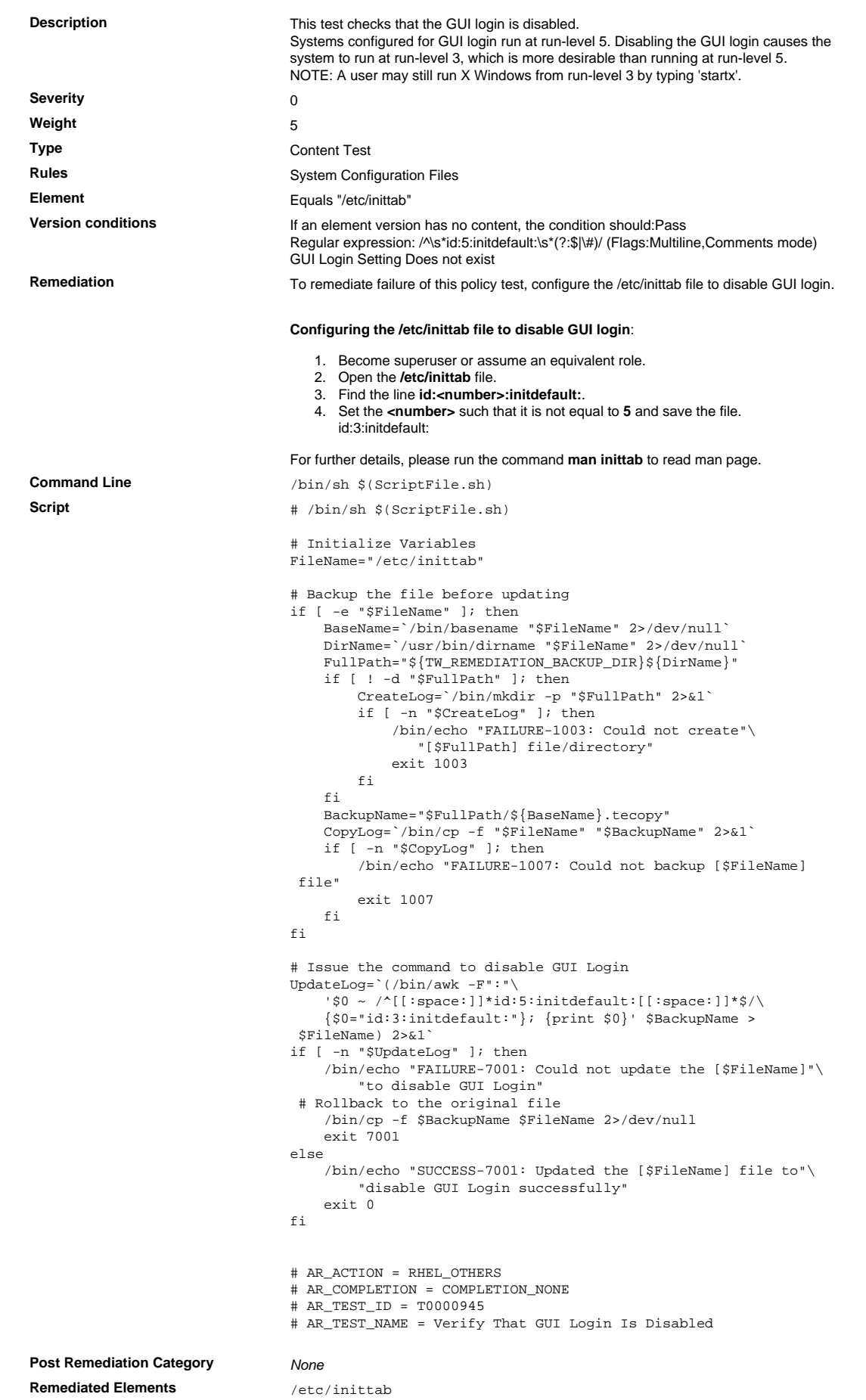

## 2.2.5.7 Verify That Hard Core-dumps Are Disabled

#### Verify That Hard Core-dumps Are Disabled

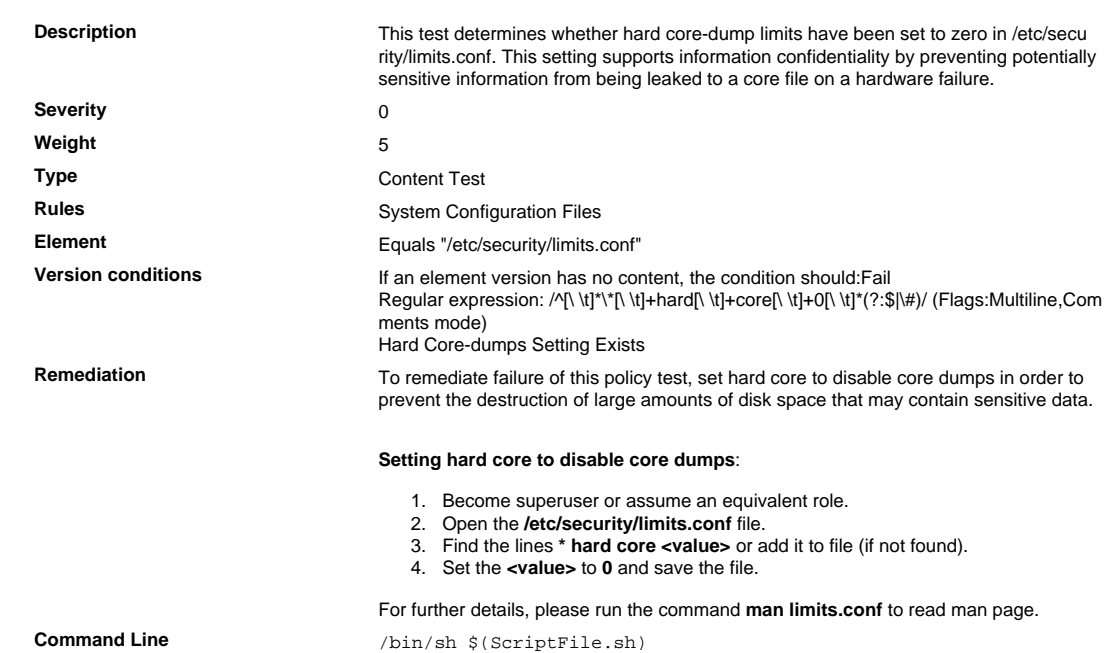

```
Script \frac{4}{7} /bin/sh $(ScriptFile.sh)
```

```
# Initialize Variables
                               FileName="/etc/security/limits.conf"
                               ParameterName="*\t\thard\tcore\t\t"
                               Regex="\*[[:space:]]+hard[[:space:]]+core"
                               SeparateSymbol=" "
                              Value="0"
                               # Backup the file before updating
                               if [ -e "$FileName" ]; then
                                    BaseName=`/bin/basename "$FileName" 2>/dev/null`
                                    DirName=`/usr/bin/dirname "$FileName" 2>/dev/null`
                                    FullPath="${TW_REMEDIATION_BACKUP_DIR}${DirName}"
                                    if [ ! -d "$FullPath" ]; then
                                        CreateLog=`/bin/mkdir -p "$FullPath" 2>&1`
                                        if [ -n "$CreateLog" ]; then
                                           /bin/echo -e "FAILURE-1003: Could not create"\
                                               "[$FullPath] file/directory"
                                           exit 1003
                                        fi
                                    fi
                                   BackupName="$FullPath/${BaseName}.tecopy"
                                    CopyLog=`/bin/cp -f "$FileName" "$BackupName" 2>&1`
                                    if [ -n "$CopyLog" ]; then
                                       /bin/echo -e "FAILURE-1007: Could not backup [$FileName]
                                 file"
                                       exit 1007
                                   fi
                               f_i# Issue the command to update the value of parameter
                               IsExisted=`/bin/awk -F"$SeparateSymbol" '$0 ~ \
                                    /^[[:space:]]*'"$Regex"'[[:space:]]+/ {print}' "$FileName"
                                 2>/dev/null`
                               if [ -n "$IsExisted" ]; then
                                    UpdateLog=`(/bin/awk -F"$SeparateSymbol" \
                                '($0 ~ /^[[:space:]]*'"$Regex"'[[:space:]]/) {
                                $0 = "'"$ParameterName"''"$SeparateSymbol"''"$Value"'"
                                    }{print}' "$BackupName" > "$FileName") 2>&1`
                                    # Rollback to the original file
                                    if [ -n "$UpdateLog" ]; then
                                       /bin/echo -e "FAILURE-4001: Could not change value of
                                 [$ParameterName]" \
                                           "parameter to [$Value] in [$FileName] file"
                                        /bin/cp -f "$BackupName" "$FileName" 2>/dev/null
                                        exit 4001
                                    fi
                                    /bin/echo -e "SUCCESS-4001: Value of [$ParameterName]
                                parameter changed to" \
                                "[$Value] in [$FileName] file"
                               else
                                   AddLog=`(/bin/echo -e
                                 "${ParameterName}${SeparateSymbol}${Value}" >> \
                                        "$FileName") 2>&1`
                                if [ -n "$AddLog" ]; then
                                /bin/echo -e "FAILURE-4002: Could not add" \
                                           "[${ParameterName}${SeparateSymbol}${Value}]
                                parameter to" \
                                "[$FileName] file"
                                exit 4002
                                    fi
                                    /bin/echo -e "SUCCESS-4002:
                                 [${ParameterName}${SeparateSymbol}${Value}]" \
                                        "parameter added to [$FileName] file"
                               fi
                               exit 0
                               # AR_ACTION = RHEL_OTHERS
                               # AR_COMPLETION = COMPLETION_NONE
                               # AR_TEST_ID = T0013863
                               # AR_TEST_NAME = Verify That Hard Core-dumps Are Disabled
Post Remediation Category None
Remediated Elements None
Post Remediation Steps No additional Post Remediation steps
```
#### 2.3 Encrypt Non-console Administrative Access

Encrypt all non-console administrative access using strong cryptography. Use technologies such as SSH, VPN, or SSL/TLS for web-based management and other non-console administrative access.

#### 2.3.1 Verify That the Algorithm Used for Password Hashing Is SHA-512 (login.defs)

Verify That the Algorithm Used for Password Hashing Is SHA-512 (login.defs)

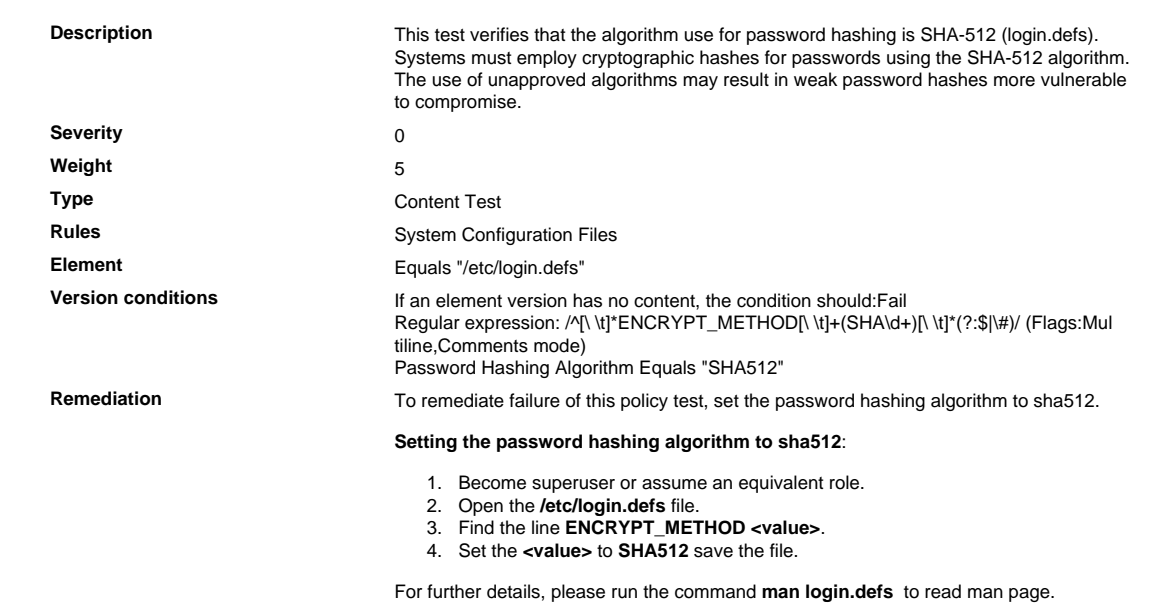

#### 2.3.2 Verify the Algorithm Used for Password Hashing Is SHA-512 (/etc/libuser.conf)

Verify the Algorithm Used for Password Hashing Is SHA-512 (/etc/libuser.conf)

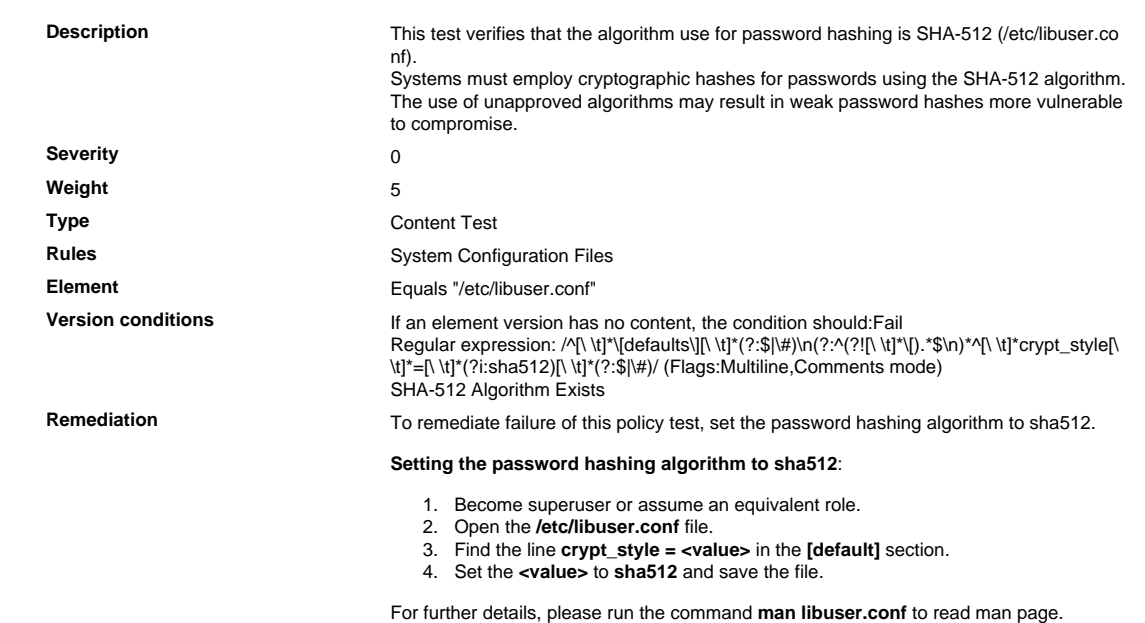

#### 2.3.3 Verify That the Algorithm Used for Password Hashing Is SHA-512 (system-auth)

Verify That the Algorithm Used for Password Hashing Is SHA-512 (system-auth)

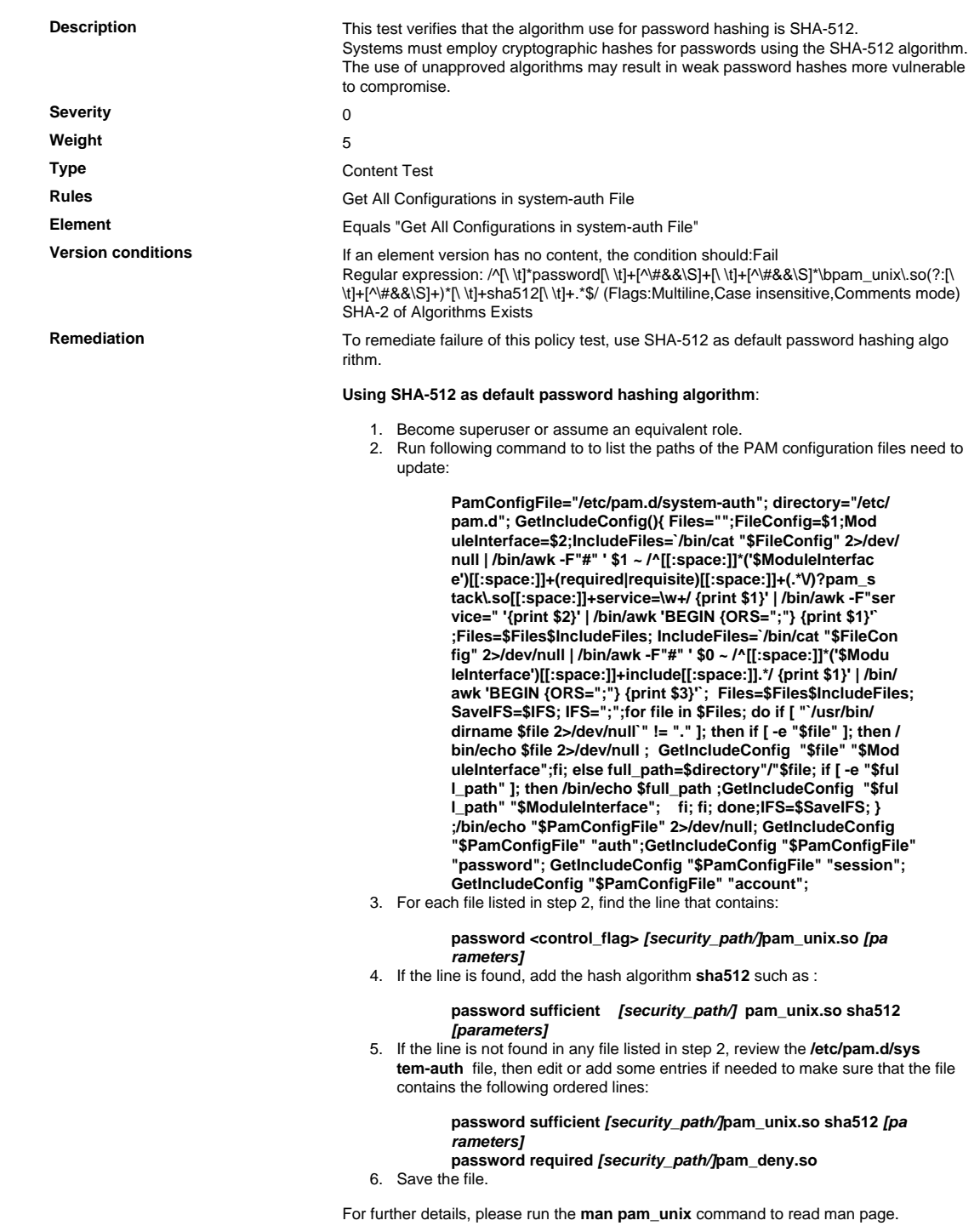

## 2.3.4 Verify That Password Hashing Algorithm Is Upgraded to SHA-512

Verify That Password Hashing Algorithm Is Upgraded to SHA-512

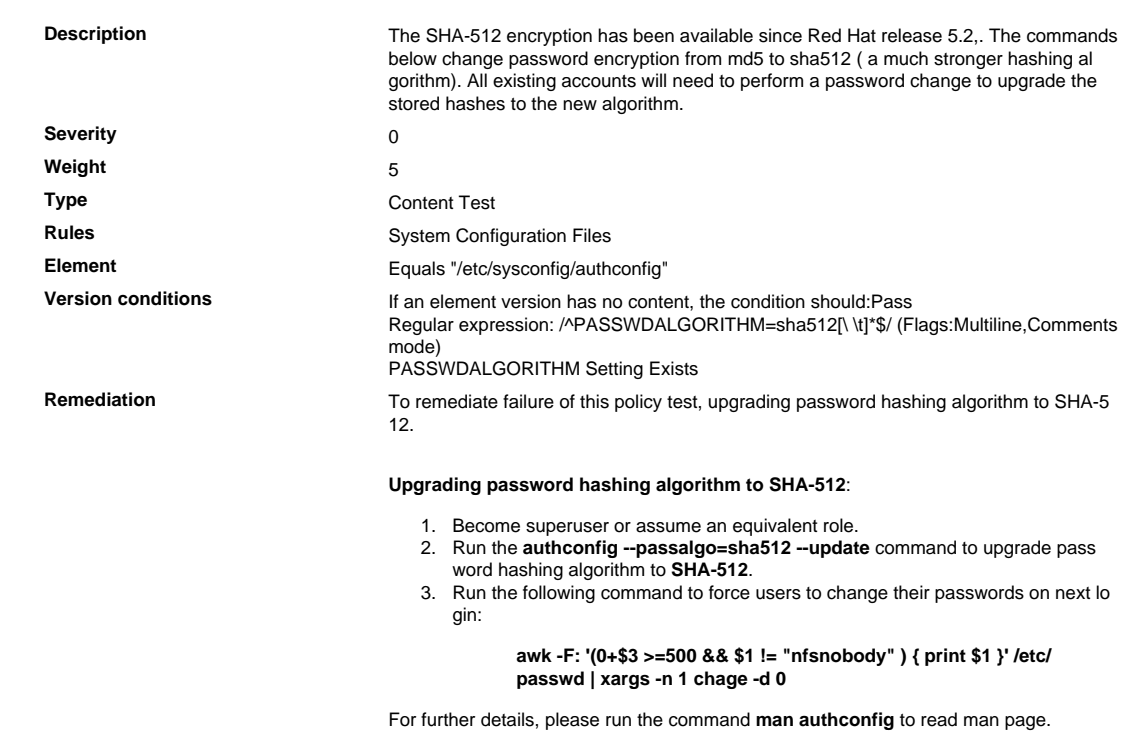

## 2.3.5 Verify That SSH Uses Approved Ciphers during Communication

Verify That SSH Uses Approved Ciphers during Communication

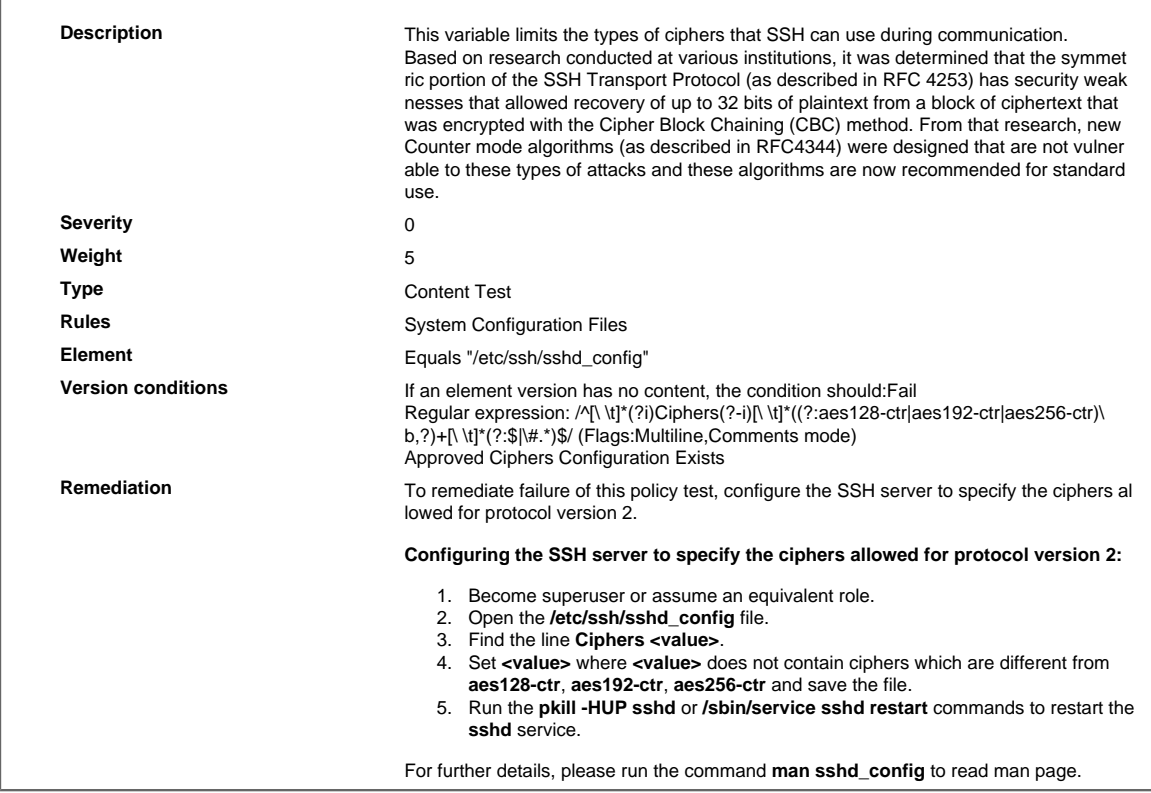

#### 2.3.6 TFTP Secure Mode

TFTP Secure Mode

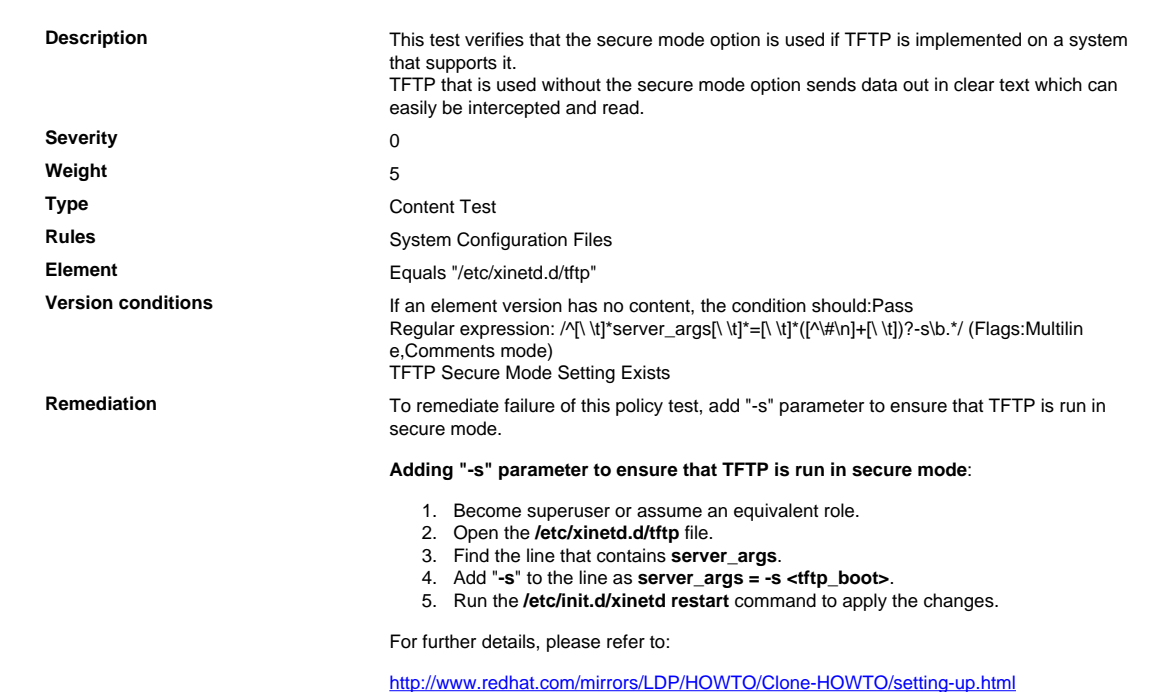

## 2.3.7 Verify That sshd\_config Uses Protocol 2 Only

Verify That sshd\_config Uses Protocol 2 Only

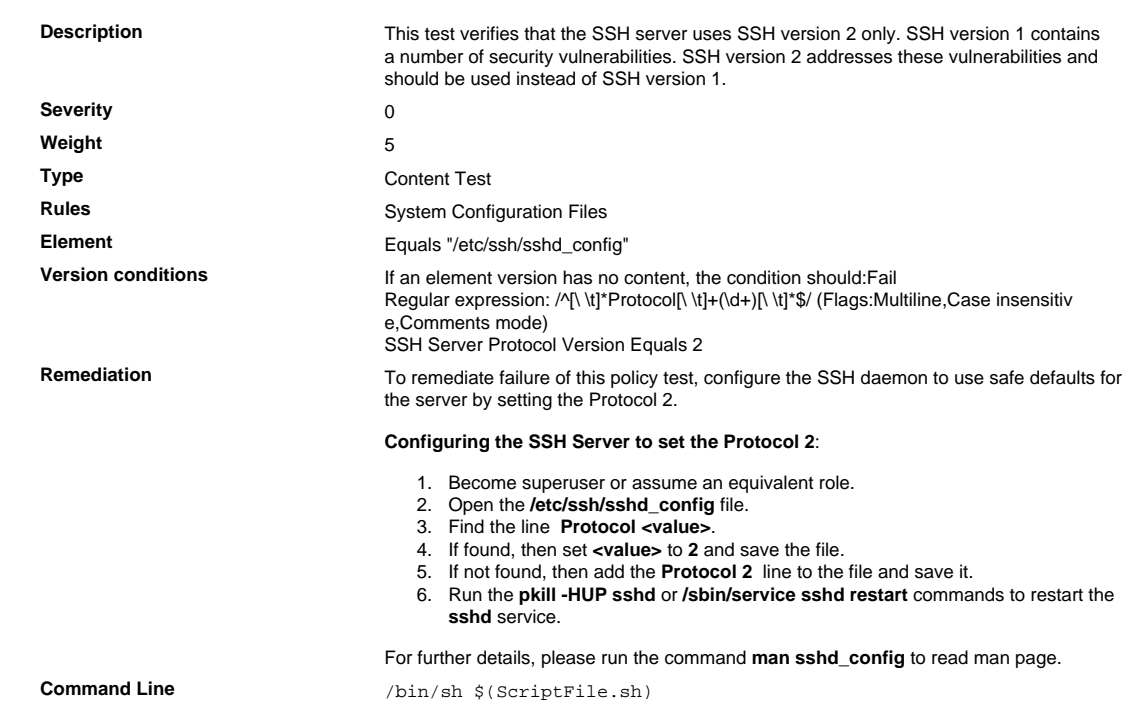

```
Script \frac{4}{7} /bin/sh $(ScriptFile.sh)
```

```
# Initialize Variables
                                FileName="/etc/ssh/sshd_config"
                                ParameterName="Protocol"
                                SeparateSymbol=" "
                                Value="2"
                                # Backup the file before updating
                                if [ -e "$FileName" ]; then
                                     BaseName=`/bin/basename "$FileName" 2>/dev/null`
                                     DirName=`/usr/bin/dirname "$FileName" 2>/dev/null`
                                     FullPath="$TW_REMEDIATION_BACKUP_DIR$DirName"
                                     if [ ! -d "$FullPath" ]; then
                                          CreateLog=`/bin/mkdir -p "$FullPath" 2>&1`
                                          if [ -n "$CreateLog" ]; then
                                             /bin/echo "FAILURE-1003: Could not create"\
                                                  "[$FullPath] file/directory"
                                              exit 1003
                                        fi
                                     fi
                                    BackupName="$FullPath/${BaseName}.tecopy"
                                     CopyLog=`/bin/cp -f "$FileName" "$BackupName" 2>&1`
                                     if [ -n "$CopyLog" ]; then
                                          /bin/echo "FAILURE-1007: Could not backup [$FileName]
                                  file"
                                         exit 1007
                                     fi
                                f_i# Issue the command to update the value of parameter
                                IsExisted=`/bin/awk -F"$SeparateSymbol" '{IGNORECASE=1;} $1 ~ \
                                     /^[[:space:]]*'"$ParameterName"'[[:space:]]*$/ {print}'
                                 ${FileName} \ \ \ \ \ \ 2>/dev/null`
                                if [ -n "$IsExisted" ]; then
                                     UpdateLog=`(/bin/awk -F"$SeparateSymbol" \
                                         '\IGNORECASE=1; \} ($1 ~
                                ^[[:space:]]*'"$ParameterName"'[[:space:]]*$/) \
                                         \{ $0 = \text{Line} \text{ } \} \Line="${ParameterName}${SeparateSymbol}${Value}" \
                                        ${BackupName} > ${FileName}}) 2>&1
                                     # Rollback to the original file
                                     if [ -n "$UpdateLog" ]; then
                                         /bin/echo "FAILURE-4001: Could not change value of
                                  [$ParameterName]"\
                                             "parameter to [$Value] in [$FileName] file"
                                          /bin/cp -f ${BackupName} $FileName 2>/dev/null
                                          exit 4001
                                    f_i /bin/echo "SUCCESS-4001: Value of [$ParameterName]"\
                                          "parameter changed to [$Value] in [$FileName] file"
                                else
                                     AddLog=`(/bin/echo
                                  "${ParameterName}${SeparateSymbol}${Value}" \
                                          >> $FileName) 2>&1`
                                     if [ -n "$AddLog" ]; then
                                          /bin/echo "FAILURE-6001: Could not add"\
                                              "[${ParameterName}${SeparateSymbol}${Value}] line
                                  to"\
                                             "[$FileName] file"
                                         exit 6001
                                    f_i /bin/echo "SUCCESS-6003:
                                  [${ParameterName}${SeparateSymbol}${Value}]"\
                                          "line added to [$FileName] file"
                                fi
                                exit 0
                                # AR_ACTION = RHEL_PARAMETER_CASE_INSENSITIVE
                                # AR_COMPLETION = COMPLETION_OTHER
                                # AR_TEST_ID = T0003256
                                # AR_TEST_NAME = Verify That sshd_config Uses Protocol 2 Only
                                # AR_FINAL_STEPS = To complete this remediation:
                                # AR_FINAL_STEPS = <ol><li>Become superuser or assume an
                                 equivalent role.</li><li>Run the <br/> \verb|db| -HUP sshd</b> or <br/> \verb|db| /
                                sbin/service sshd restart</b> commands to restart the <br/>b>sshd </
                                b>service.</li></ol>
Post Remediation Category Other
Remediated Elements None
Post Remediation Steps To complete this remediation:
                                   1. Become superuser or assume an equivalent role.
                                   2. Run the pkill -HUP sshd or /sbin/service sshd restart commands to restart the
```
**sshd** service.

#### Requirement 4 Encrypt Transmission of Cardholder Data across Open, Public Networks

Sensitive information must be encrypted during transmission over networks that are easily accessed by malicious individuals. Misconfigured wireless networks and vulnerabilities in legacy encryption and authen tication protocols continue to be targets of malicious individuals who exploit these vulnerabilities to gain privileged access to cardholder data environments.

#### 4.1 Use Strong Cryptography and Security Protocols

Use strong cryptography and security protocols (for example, SSL/TLS, IPSEC, SSH, etc.) to safeguard sensitive cardholder data during transmission over open, public networks, including the following:

- Only trusted keys and certificates are accepted.
- The protocol in use only supports secure versions or configurations.
- The encryption strength is appropriate for the encryption methodology in use.
- Examples of open, public networks include but are not limited to:
- The Internet
- Wireless technologies, including
- 802.11 and Bluetooth

- Cellular technologies, for example, Global System for Mobile communications (GSM), Code division mul tiple access (CDMA)

- General Packet Radio Service (GPRS).
- Satellite communications.

#### 4.1.0 Use Strong Cryptography and Security Protocols Over Non-wireless Networks

Use strong cryptography and security protocols (for example, SSL/TLS, IPSEC, SSH, etc.) to safeguard sensitive cardholder data during transmission over open, public networks, including the following:

- Only trusted keys and certificates are accepted.
- The protocol in use only supports secure versions or configurations.
- The encryption strength is appropriate for the encryption methodology in use.

Examples of open, public networks include but are not limited to:

- The Internet
- Wireless technologies, including
- 802.11 and Bluetooth

- Cellular technologies, for example, Global System for Mobile communications (GSM), Code division mul tiple access (CDMA)

- General Packet Radio Service (GPRS).
- Satellite communications.

#### 4.1.0.1 Verify That LDAP Is Configured to Use TLS for All Transactions

#### Verify That LDAP Is Configured to Use TLS for All Transactions

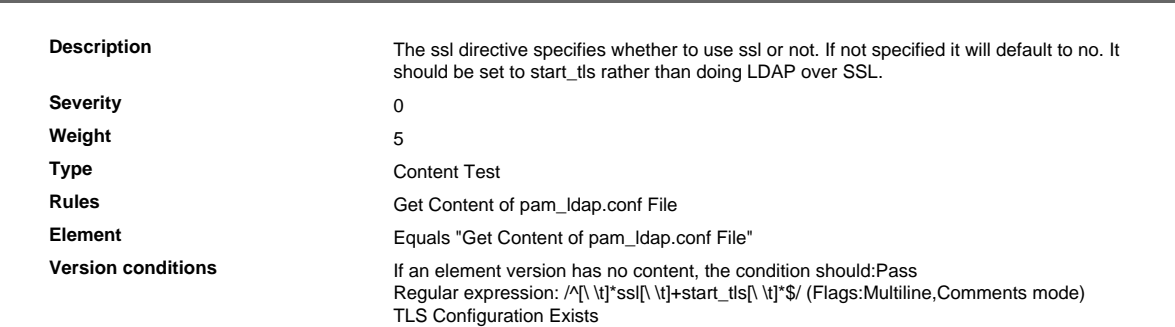
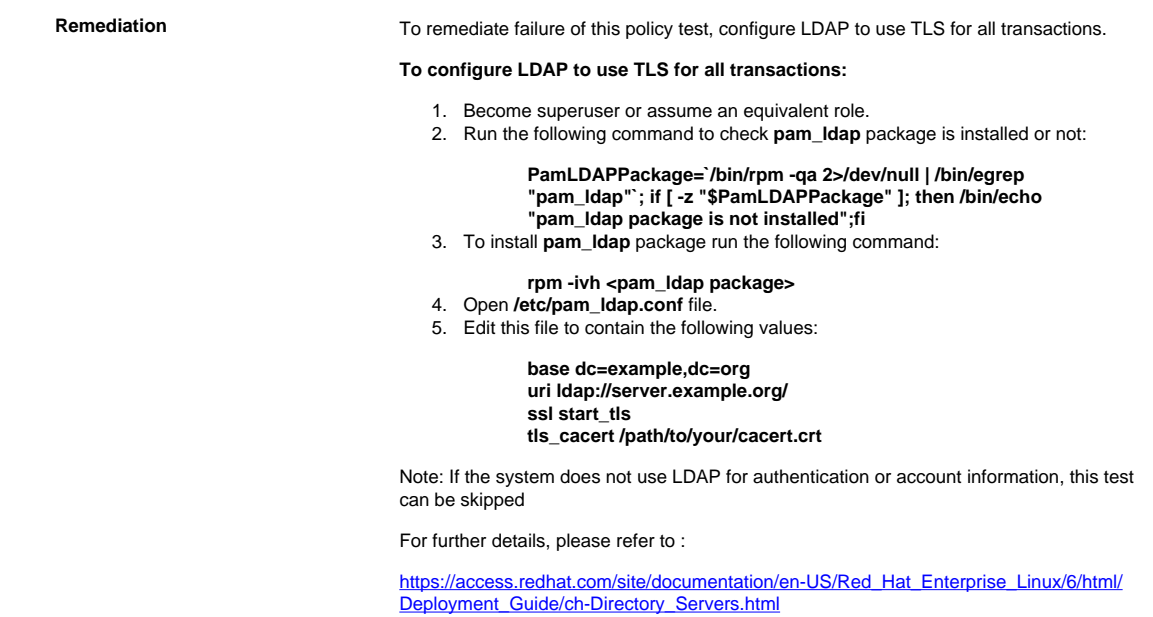

# 4.1.0.2 Verify That TLS Is Configured with Trust Certificates

Verify That TLS Is Configured with Trust Certificates

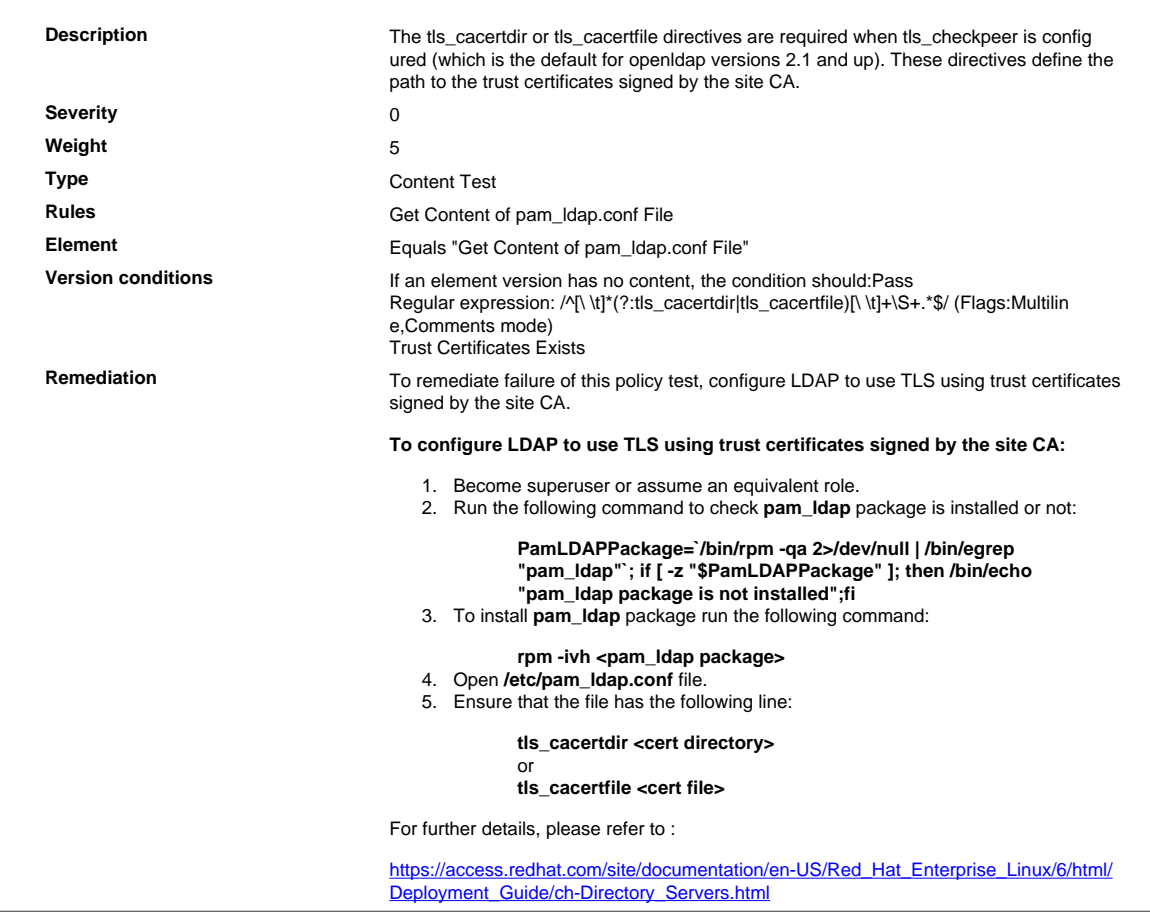

# 4.1.0.3 Verify That Password Hashing Algorithm Is Upgraded to SHA-512

Verify That Password Hashing Algorithm Is Upgraded to SHA-512

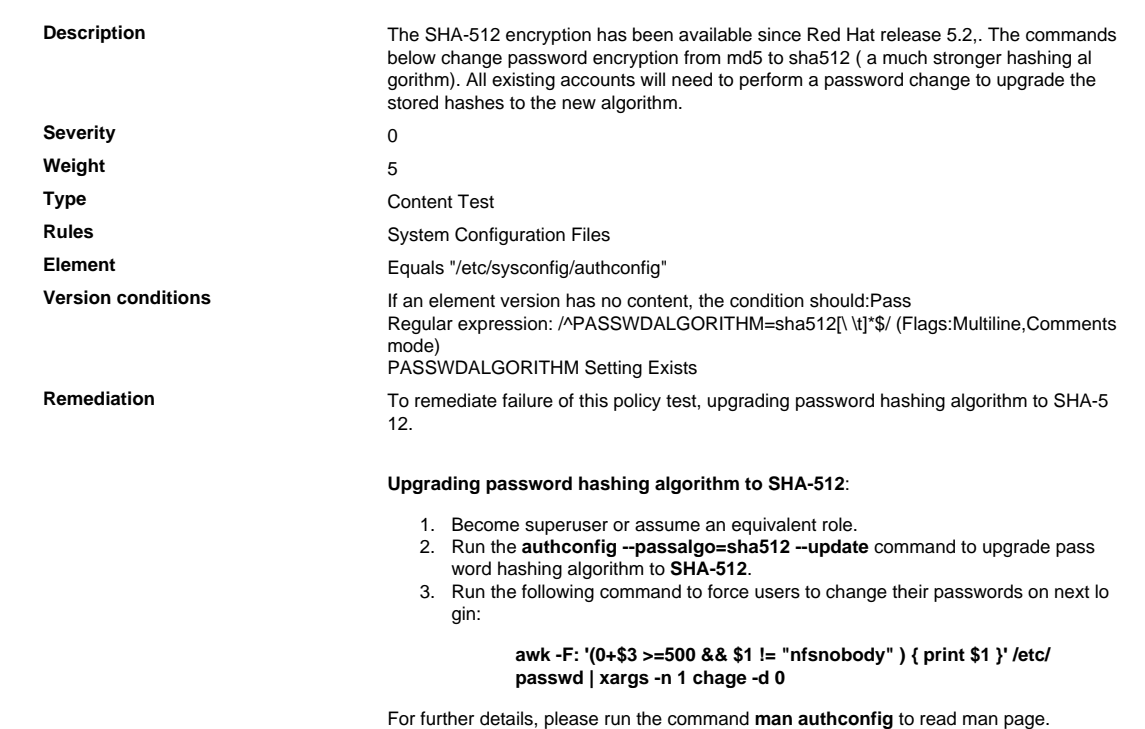

# 4.1.0.4 Verify That sshd\_config Uses Protocol 2 Only

Verify That sshd\_config Uses Protocol 2 Only

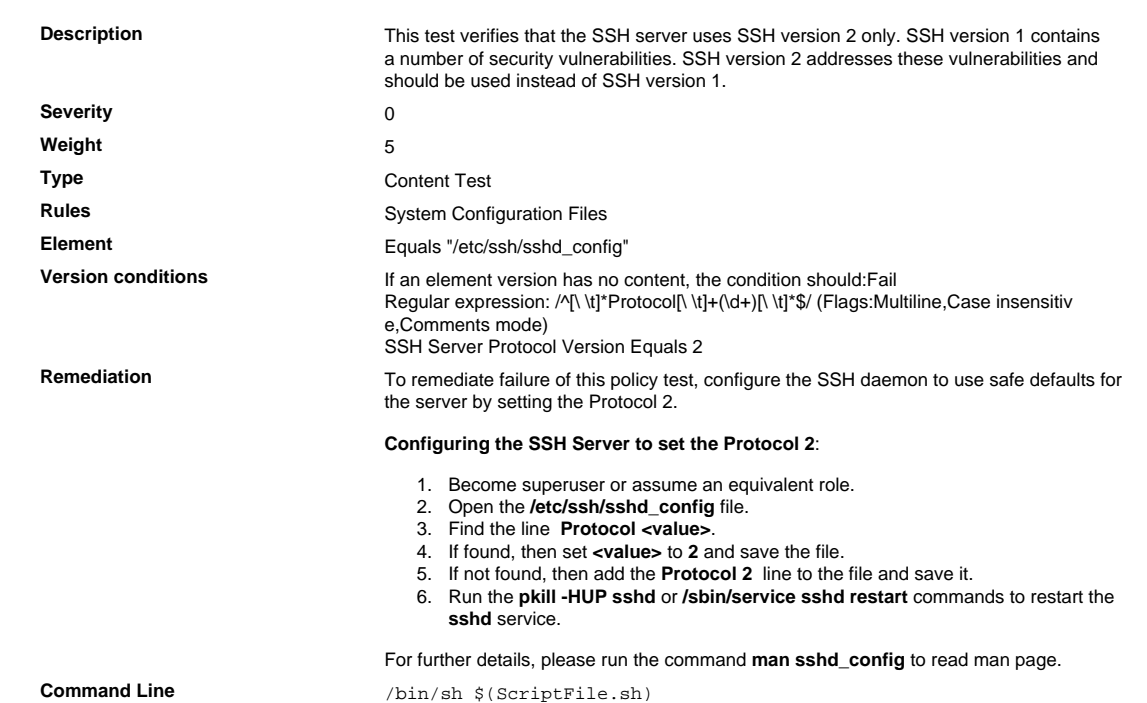

```
Script \frac{4}{7} /bin/sh $(ScriptFile.sh)
```

```
# Initialize Variables
                                FileName="/etc/ssh/sshd_config"
                                ParameterName="Protocol"
                                SeparateSymbol=" "
                                Value="2"
                                # Backup the file before updating
                                if [ -e "$FileName" ]; then
                                     BaseName=`/bin/basename "$FileName" 2>/dev/null`
                                     DirName=`/usr/bin/dirname "$FileName" 2>/dev/null`
                                     FullPath="$TW_REMEDIATION_BACKUP_DIR$DirName"
                                     if [ ! -d "$FullPath" ]; then
                                          CreateLog=`/bin/mkdir -p "$FullPath" 2>&1`
                                          if [ -n "$CreateLog" ]; then
                                              /bin/echo "FAILURE-1003: Could not create"\
                                                  "[$FullPath] file/directory"
                                              exit 1003
                                        fi
                                     fi
                                    BackupName="$FullPath/${BaseName}.tecopy"
                                     CopyLog=`/bin/cp -f "$FileName" "$BackupName" 2>&1`
                                     if [ -n "$CopyLog" ]; then
                                          /bin/echo "FAILURE-1007: Could not backup [$FileName]
                                  file"
                                         exit 1007
                                     fi
                                f_i# Issue the command to update the value of parameter
                                IsExisted=`/bin/awk -F"$SeparateSymbol" '{IGNORECASE=1;} $1 ~ \
                                     /^[[:space:]]*'"$ParameterName"'[[:space:]]*$/ {print}'
                                 ${FileName} \ \ \ \ \ \ \ 2>/dev/null`
                                if [ -n "$IsExisted" ]; then
                                     UpdateLog=`(/bin/awk -F"$SeparateSymbol" \
                                         '\IGNORECASE=1; \} ($1 ~
                                ^[[:space:]]*'"$ParameterName"'[[:space:]]*$/) \
                                         \{ $0 = \text{Line} \text{ } \} \Line="${ParameterName}${SeparateSymbol}${Value}" \
                                        ${BackupName} > ${FileName}}) 2>&1
                                     # Rollback to the original file
                                     if [ -n "$UpdateLog" ]; then
                                         /bin/echo "FAILURE-4001: Could not change value of
                                  [$ParameterName]"\
                                              "parameter to [$Value] in [$FileName] file"
                                          /bin/cp -f ${BackupName} $FileName 2>/dev/null
                                          exit 4001
                                    f_i /bin/echo "SUCCESS-4001: Value of [$ParameterName]"\
                                          "parameter changed to [$Value] in [$FileName] file"
                                else
                                     AddLog=`(/bin/echo
                                  "${ParameterName}${SeparateSymbol}${Value}" \
                                          >> $FileName) 2>&1`
                                     if [ -n "$AddLog" ]; then
                                          /bin/echo "FAILURE-6001: Could not add"\
                                              "[${ParameterName}${SeparateSymbol}${Value}] line
                                  to"\
                                              "[$FileName] file"
                                         exit 6001
                                    f_i /bin/echo "SUCCESS-6003:
                                  [${ParameterName}${SeparateSymbol}${Value}]"\
                                          "line added to [$FileName] file"
                                fi
                                exit 0
                                # AR_ACTION = RHEL_PARAMETER_CASE_INSENSITIVE
                                # AR_COMPLETION = COMPLETION_OTHER
                                # AR_TEST_ID = T0003256
                                # AR_TEST_NAME = Verify That sshd_config Uses Protocol 2 Only
                                # AR_FINAL_STEPS = To complete this remediation:
                                # AR_FINAL_STEPS = <ol><li>Become superuser or assume an
                                 equivalent role.</li><li>Run the <br/> \verb|db| -HUP sshd</b> or <br/> \verb|db| /
                                sbin/service sshd restart</b> commands to restart the <br/>b>sshd </
                                b>service.</li></ol>
Post Remediation Category Other
Remediated Elements None
Post Remediation Steps To complete this remediation:
                                   1. Become superuser or assume an equivalent role.
                                   2. Run the pkill -HUP sshd or /sbin/service sshd restart commands to restart the
```
**sshd** service.

# 4.1.0.5 Verify That SSH Uses Approved Ciphers during Communication

Verify That SSH Uses Approved Ciphers during Communication

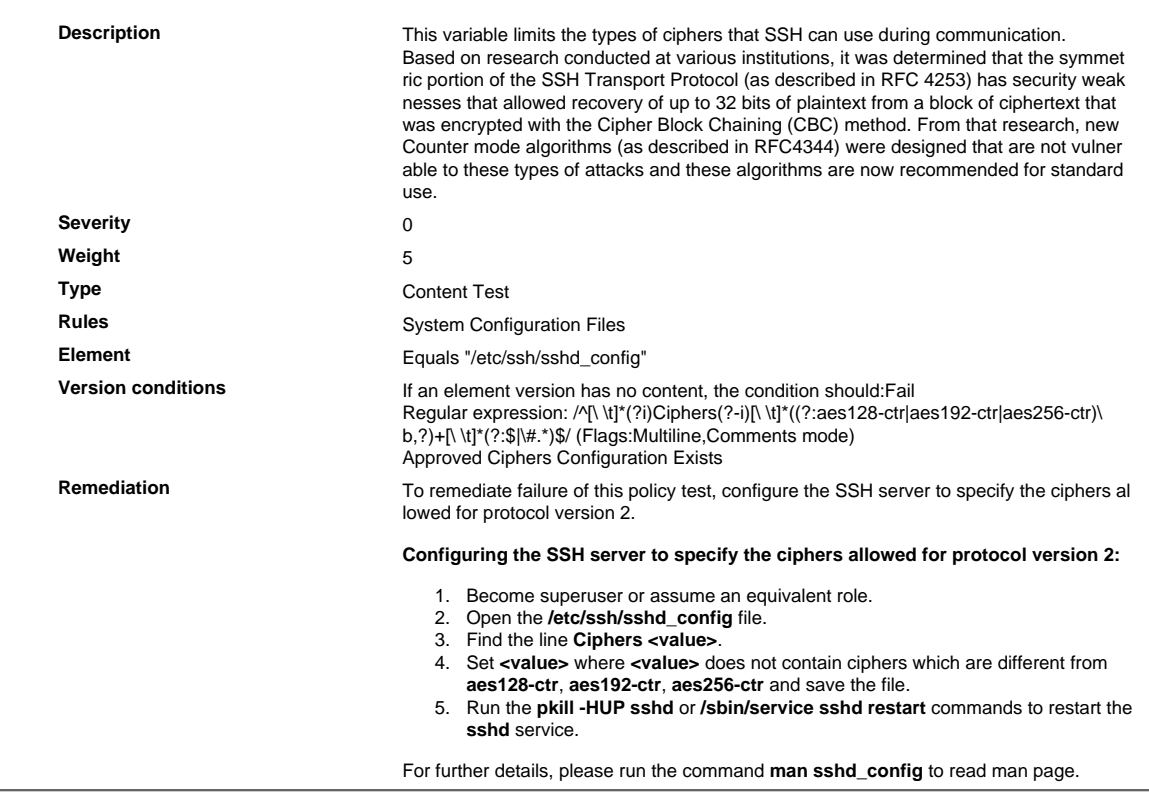

#### Requirement 7 Restrict Access to Cardholder Data by Business Need to Know

To ensure critical data can only be accessed by authorized personnel, systems and processes must be in place to limit access based on need to know and according to job responsibilities. "Need to know" is when access rights are granted to only the least amount of data and privileges needed to perform a job.

#### 7.1 Access Restrictions

Limit access to system components and cardholder data to only those individuals whose job requires such access.

#### 7.1.2 Enforce Least Privilege

Restriction of access rights to privileged user IDs to least privileges necessary to perform job responsibili ties.

#### 7.1.2. 1 Verify That 'nodev' Option Is Added to /tmp Partition in the /etc/fstab File

Verify That 'nodev' Option Is Added to /tmp Partition in the /etc/fstab File

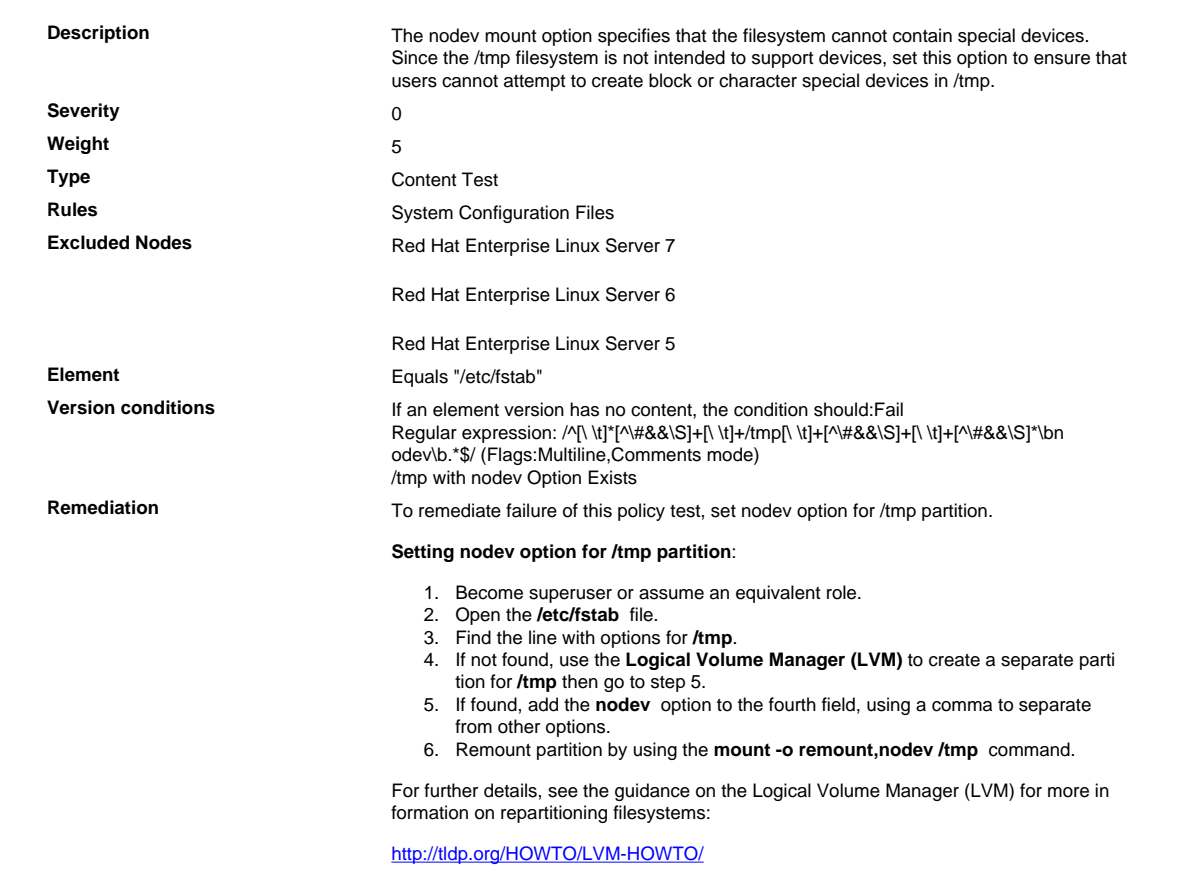

# 7.1.2. 2 Verify That 'nosuid' Option Is Added to /tmp Partition in the /etc/fstab File

Verify That 'nosuid' Option Is Added to /tmp Partition in the /etc/fstab File

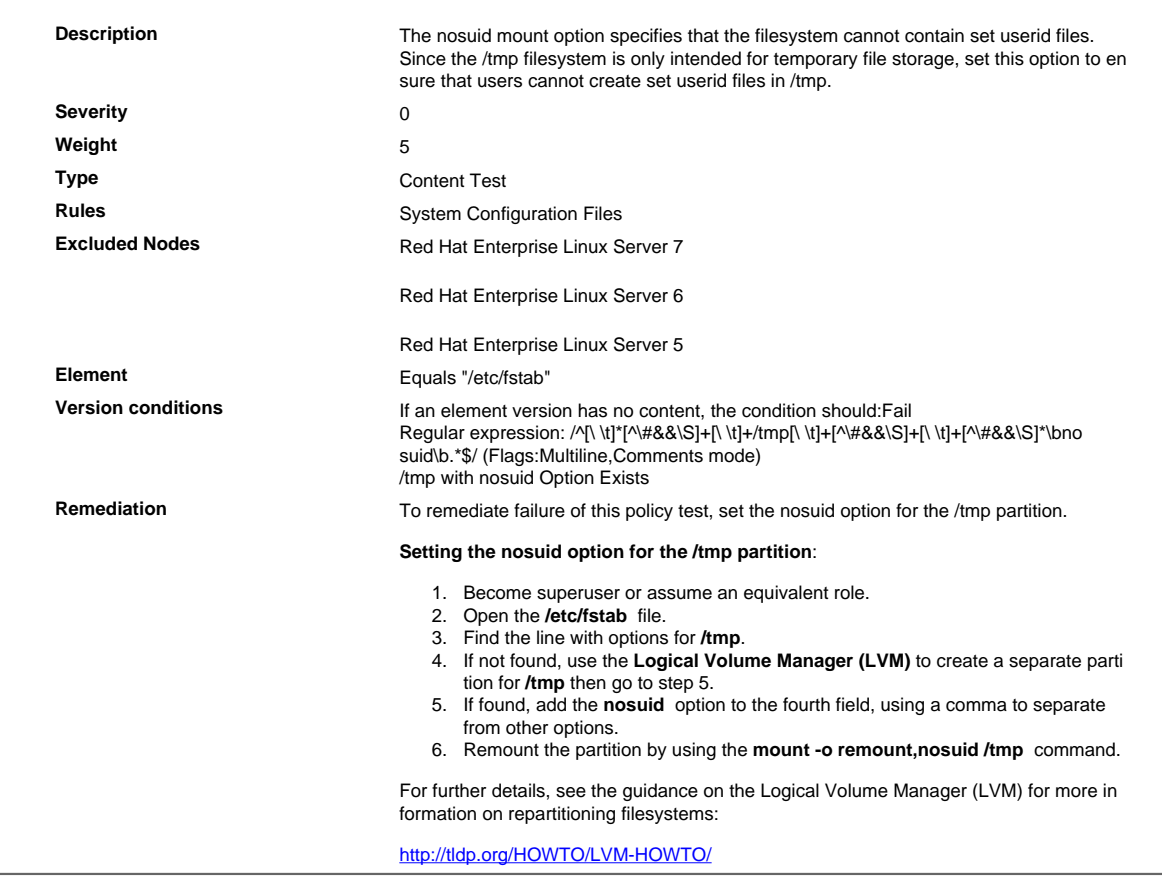

# 7.1.2. 3 Verify That /tmp Partition Mounted with 'nosuid'

Verify That /tmp Partition Mounted with 'nosuid'

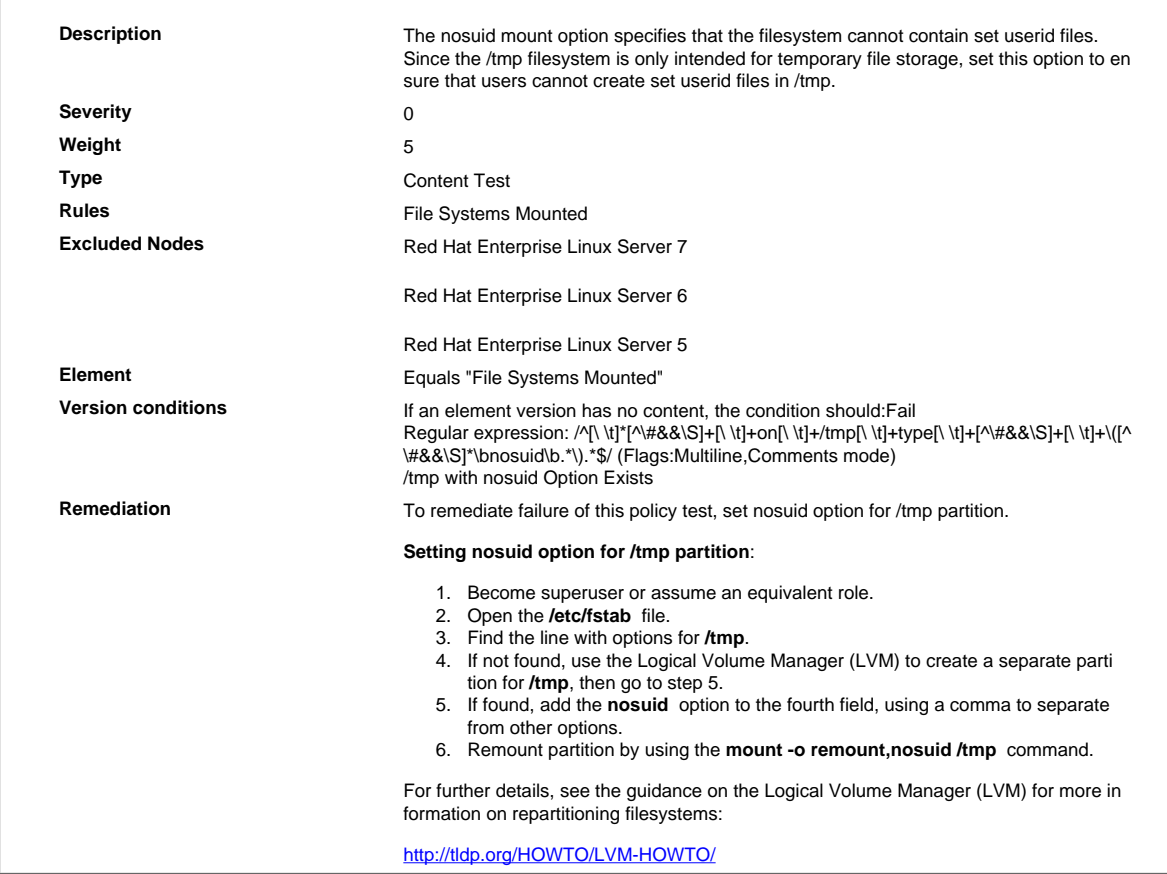

# 7.1.2. 4 Verify That 'noexec' Option Is Added to /tmp Partition in the /etc/fstab File

Verify That 'noexec' Option Is Added to /tmp Partition in the /etc/fstab File

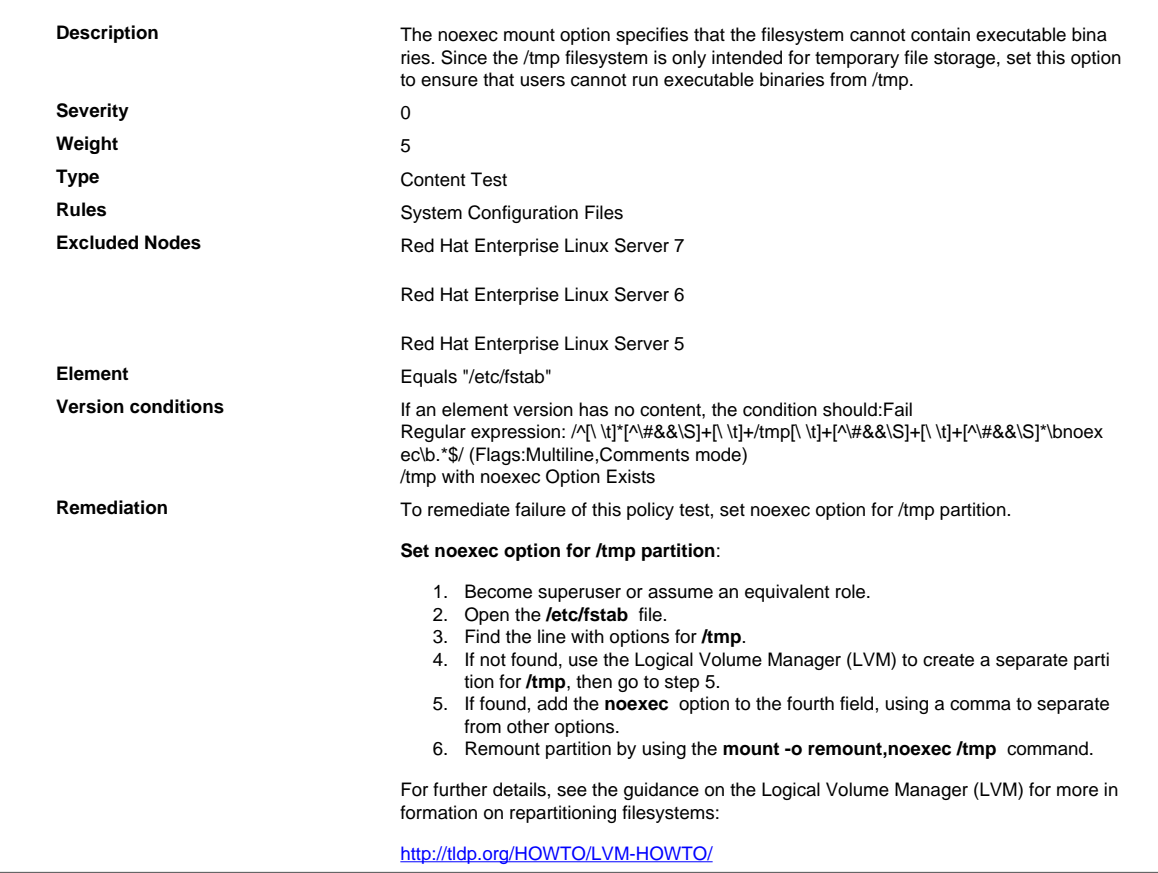

# 7.1.2. 5 Verify That /tmp Partition Mounted with 'noexec'

Verify That /tmp Partition Mounted with 'noexec'

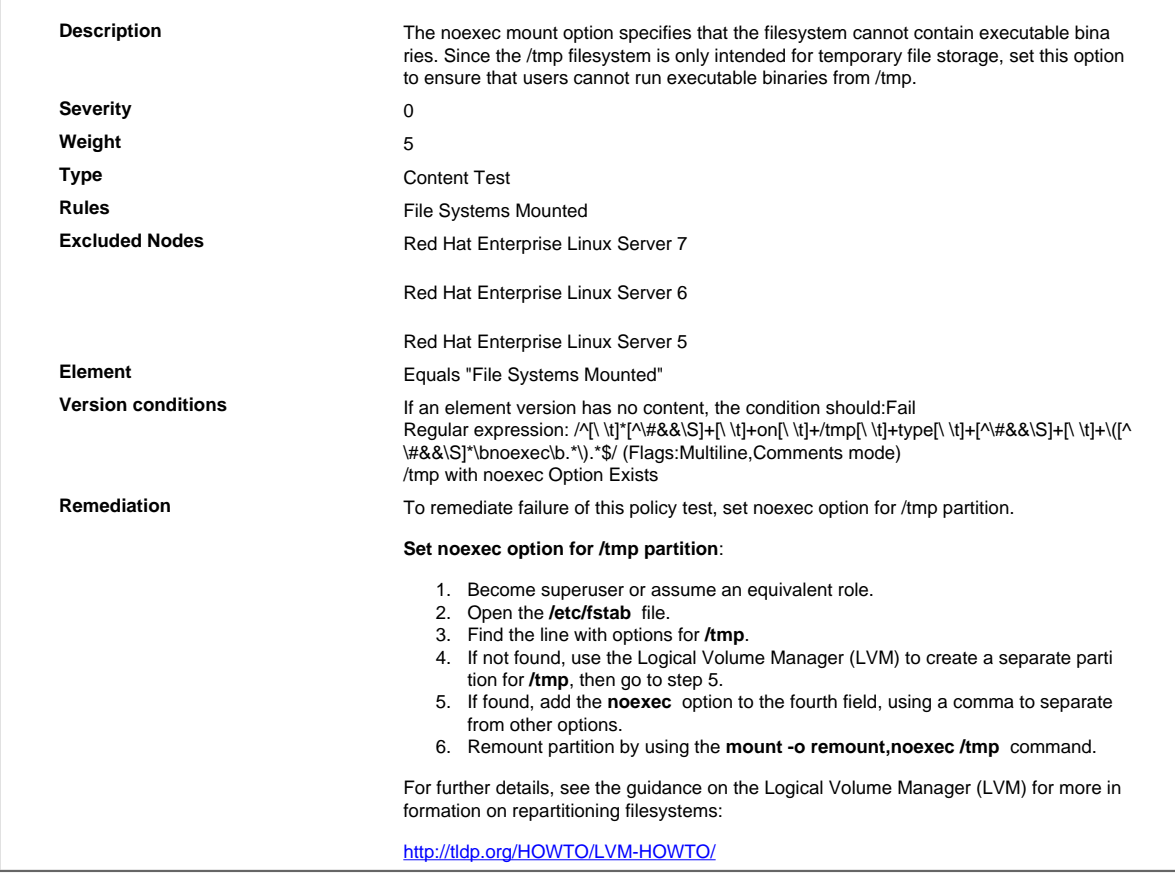

# 7.1.2. 6 Verify That 'nodev' Option Is Added to /home Partition in the /etc/fstab File

Verify That 'nodev' Option Is Added to /home Partition in the /etc/fstab File

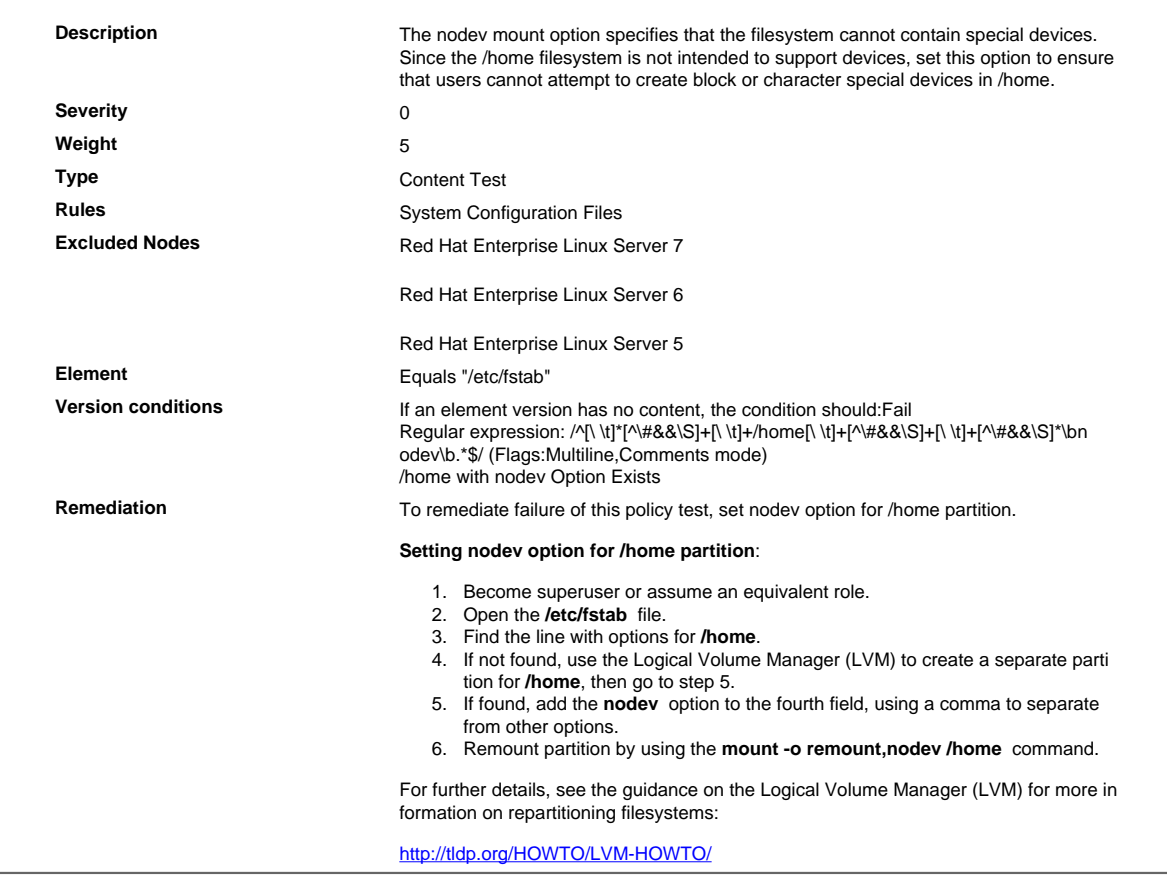

# 7.1.2. 7 Verify That 'nodev' Option Is Added to /dev/shm Partition in the /etc/fstab File

Verify That 'nodev' Option Is Added to /dev/shm Partition in the /etc/fstab File

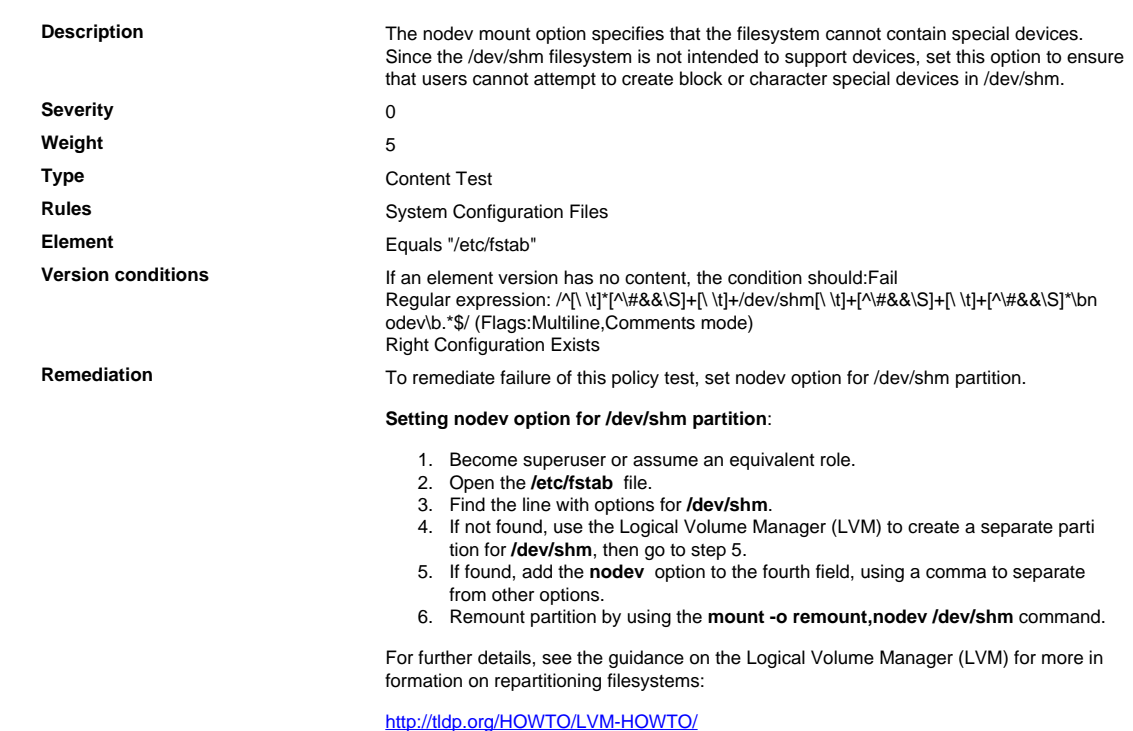

# 7.1.2. 8 Verify That /dev/shm Partition Is Set nosuid Option in /etc/fstab

Verify That /dev/shm Partition Is Set nosuid Option in /etc/fstab

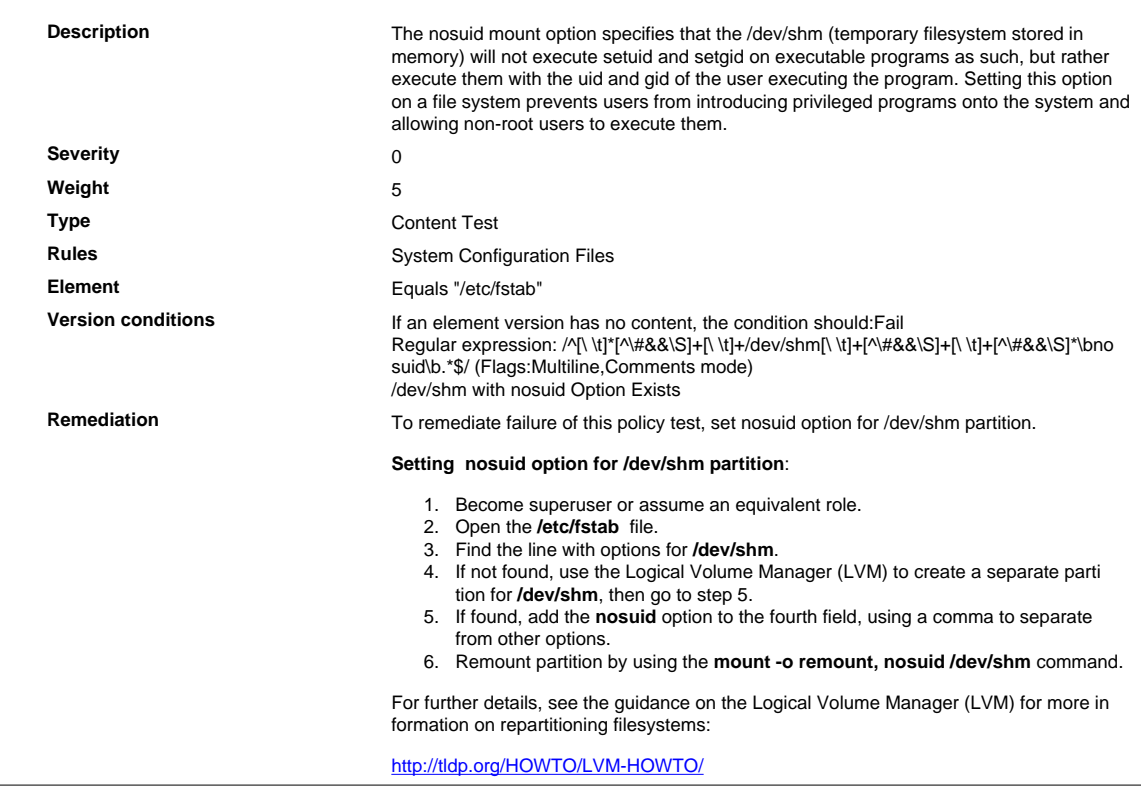

# 7.1.2. 9 Verify That /dev/shm Partition Is Set noexec Option in /etc/fstab

Verify That /dev/shm Partition Is Set noexec Option in /etc/fstab

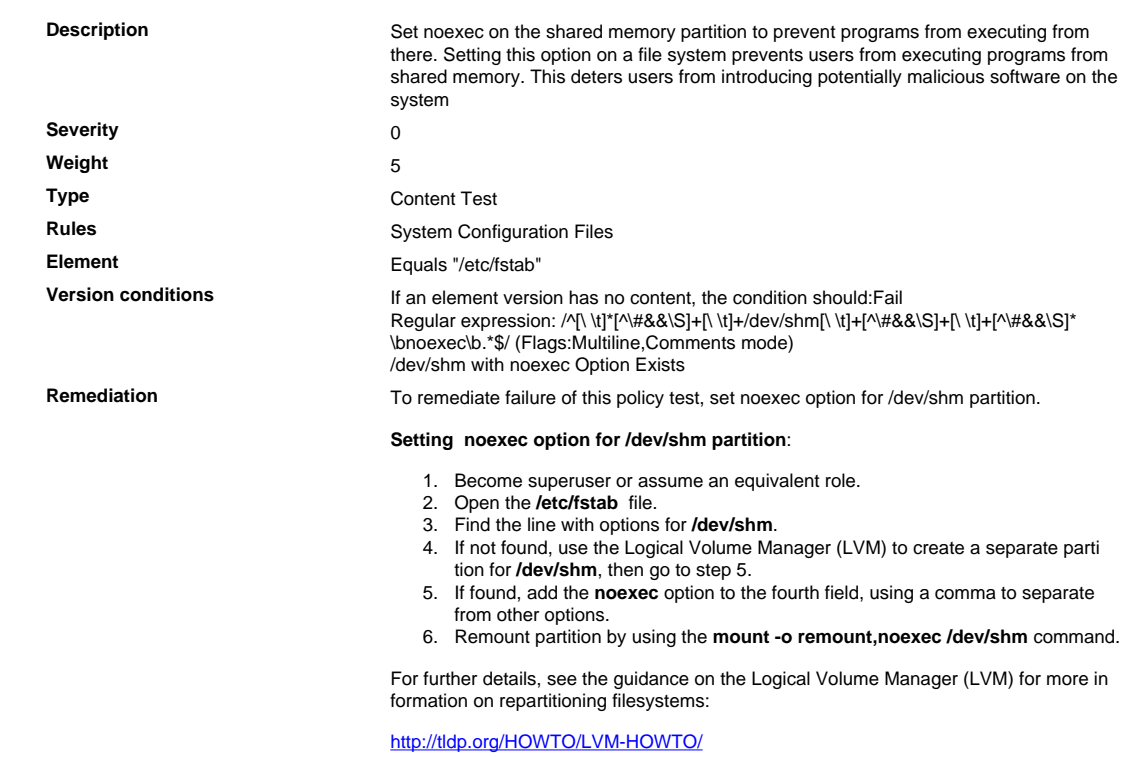

#### 7.1.2.10 Verify Ownership on All Files and Directories Associated with the audit Package

Verify Ownership on All Files and Directories Associated with the audit Package

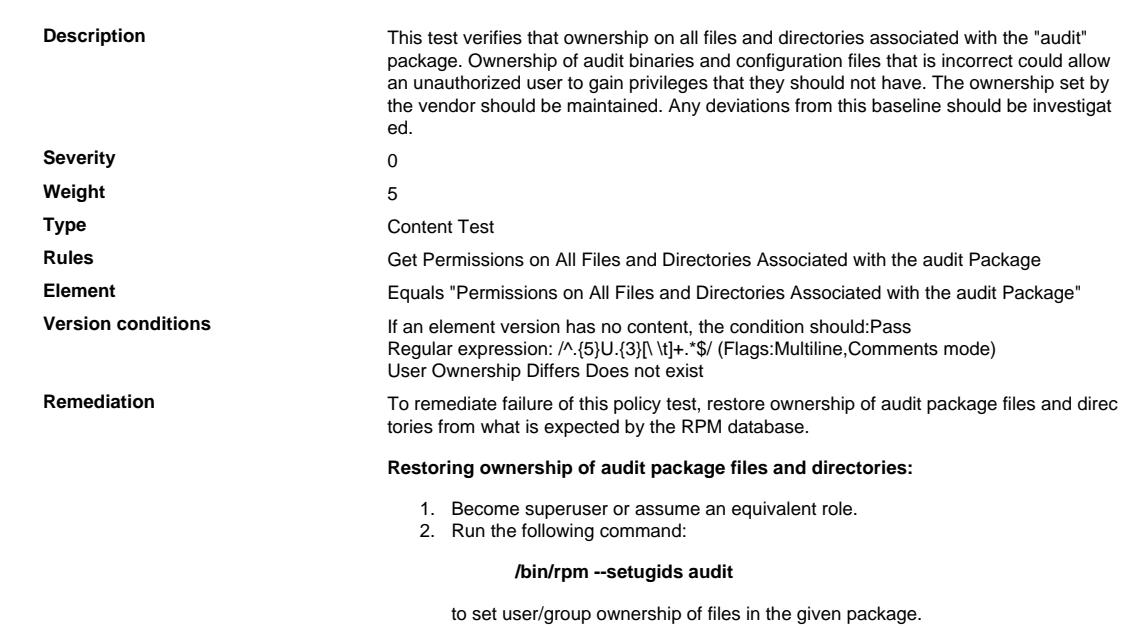

#### 7.1.2.11 Verify Group-ownership on All Files and Directories Associated with the "audit" Package

#### Verify Group-ownership on All Files and Directories Associated with the "audit" Package

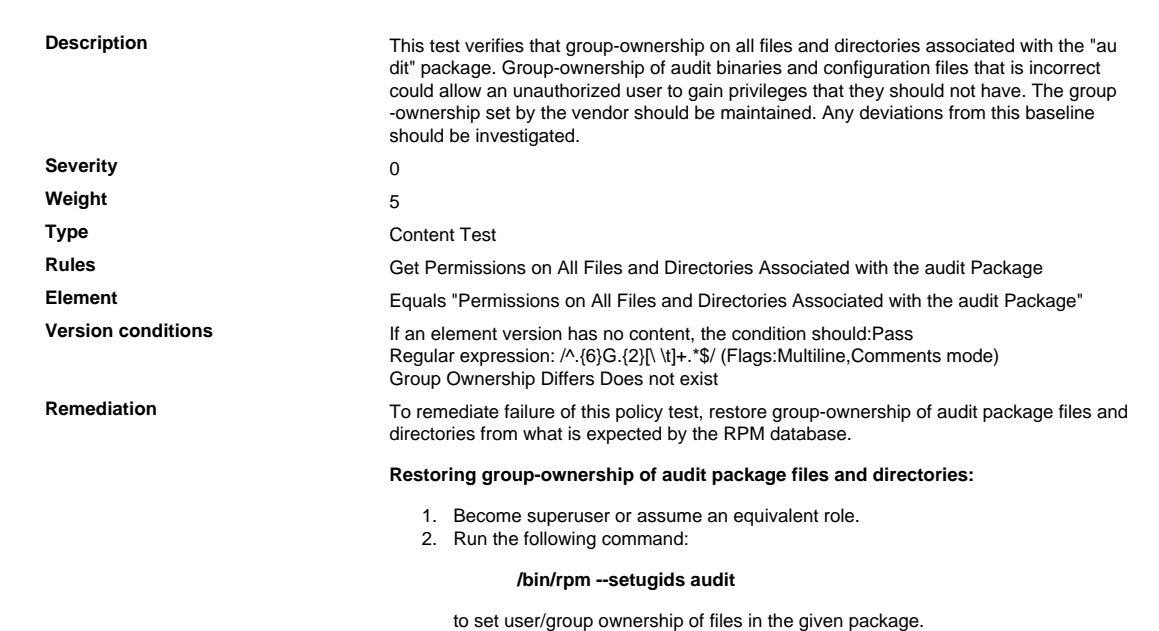

# 7.1.2.12 Verify That All System Command Files Have Appropriate Mode

#### Verify That All System Command Files Have Appropriate Mode

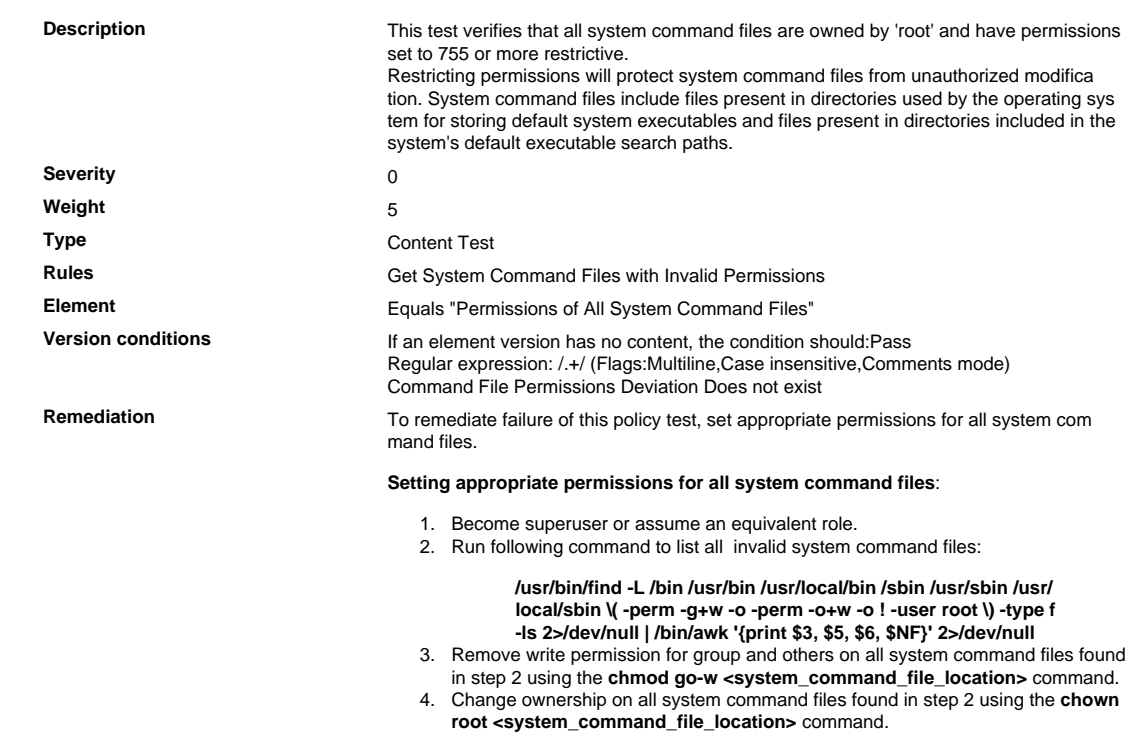

# 7.1.2.13 Verify Permissions on All Files and Directories Associated with the audit Package

Verify Permissions on All Files and Directories Associated with the audit Package

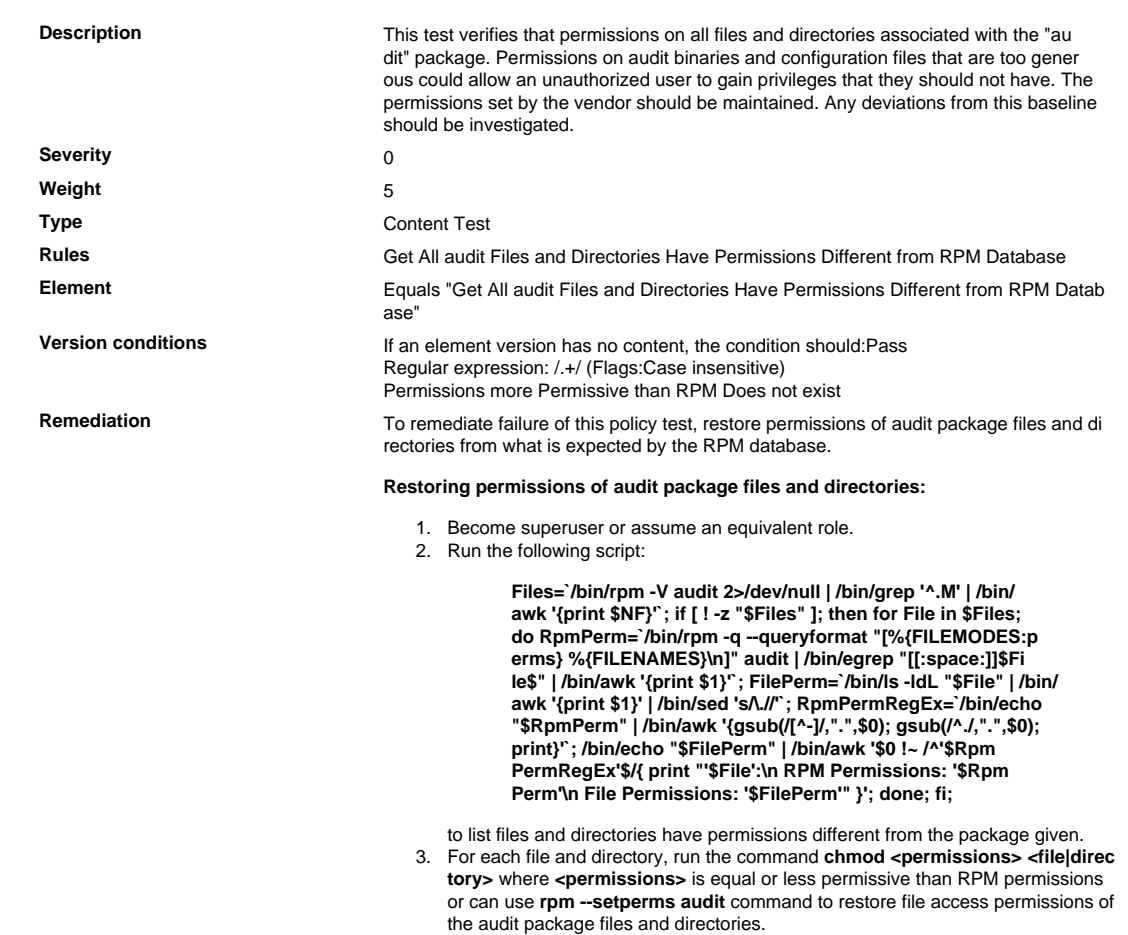

# 7.1.2.14 Verify Permissions on All Files and Directories Associated with Packages

Verify Permissions on All Files and Directories Associated with Packages

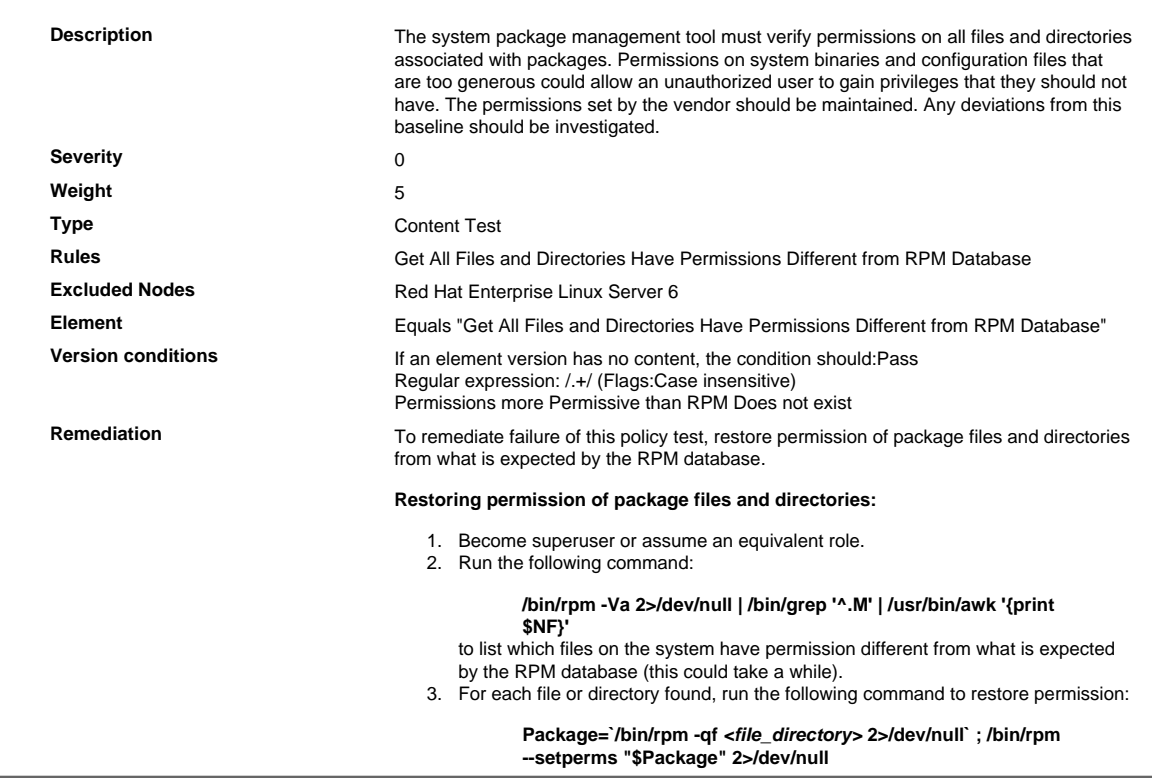

# 7.1.2.15 Verify That wheel Is a Group of root and Other Users

Verify That wheel Is a Group of root and Other Users

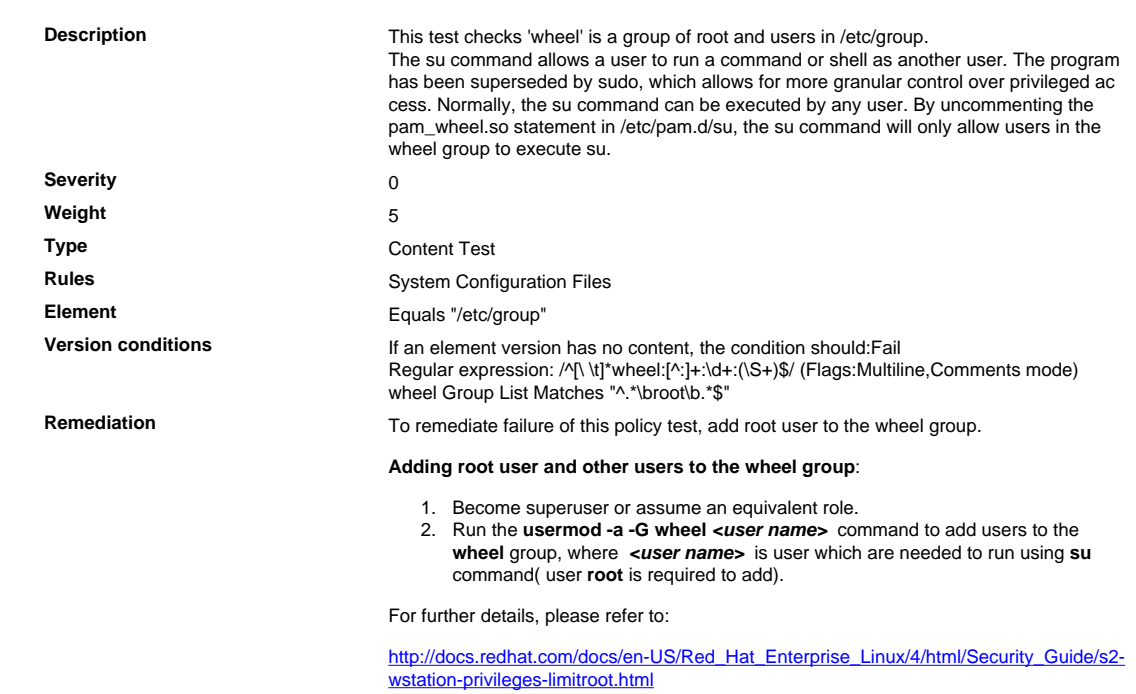

# 7.1.2.16 Verify /etc/cron.weekly Permissions

Verify /etc/cron.weekly Permissions

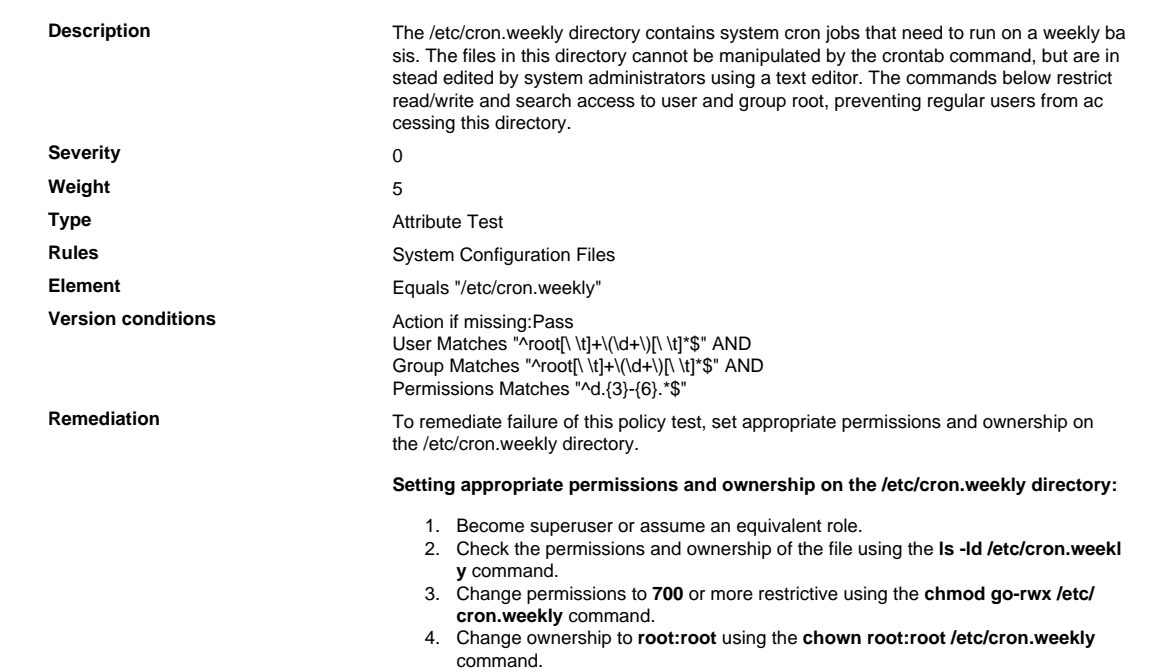

# 7.1.2.17 Verify Library File Permissions

Verify Library File Permissions

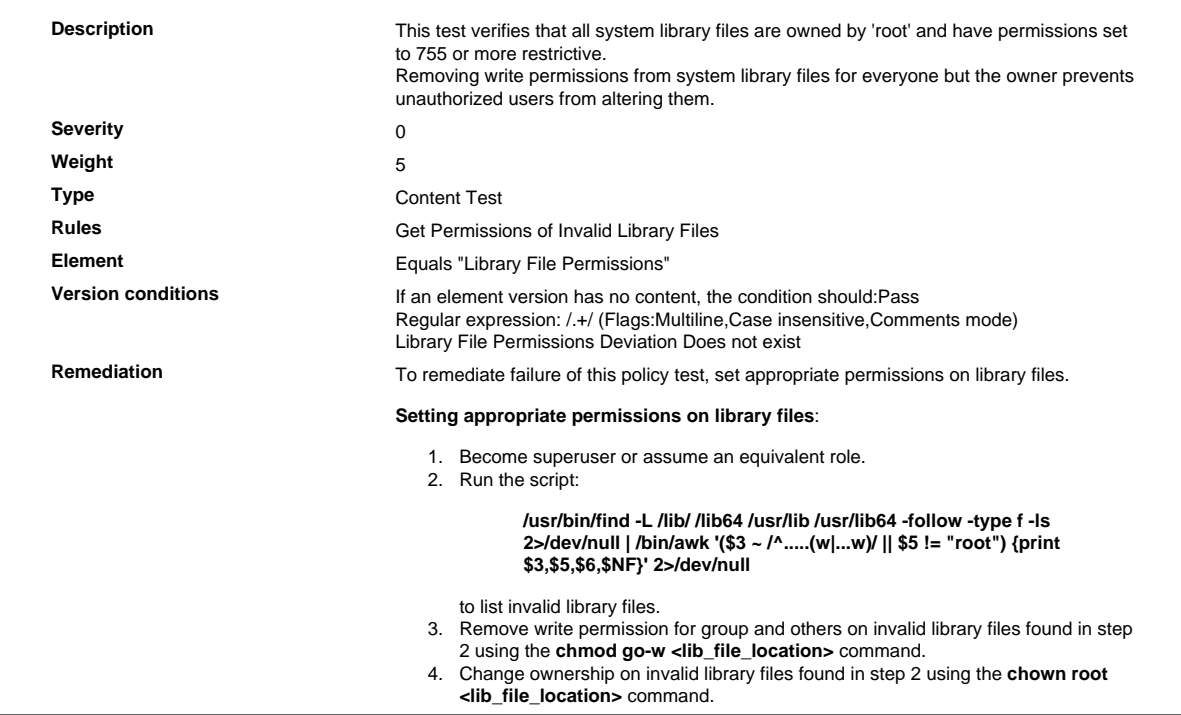

# 7.1.2.18 Verify That /dev/shm Partition Mounted with 'nodev'

Verify That /dev/shm Partition Mounted with 'nodev'

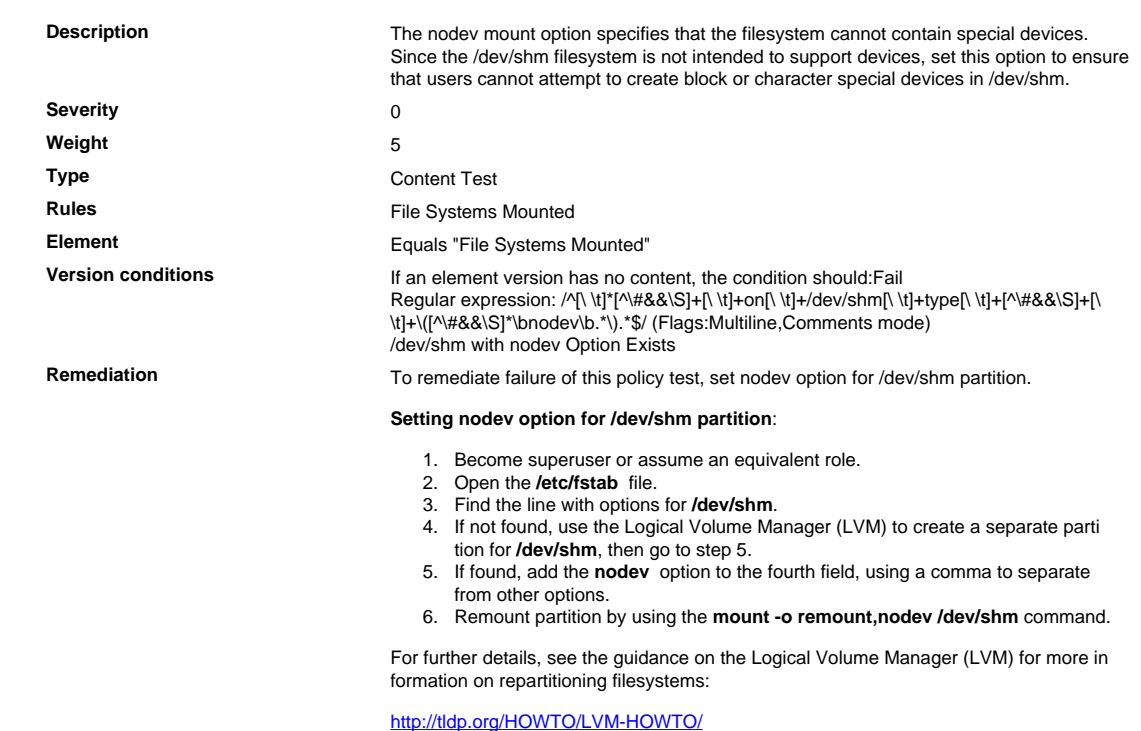

# 7.1.2.19 Verify That .rhosts Files Do Not Exist

Verify That .rhosts Files Do Not Exist

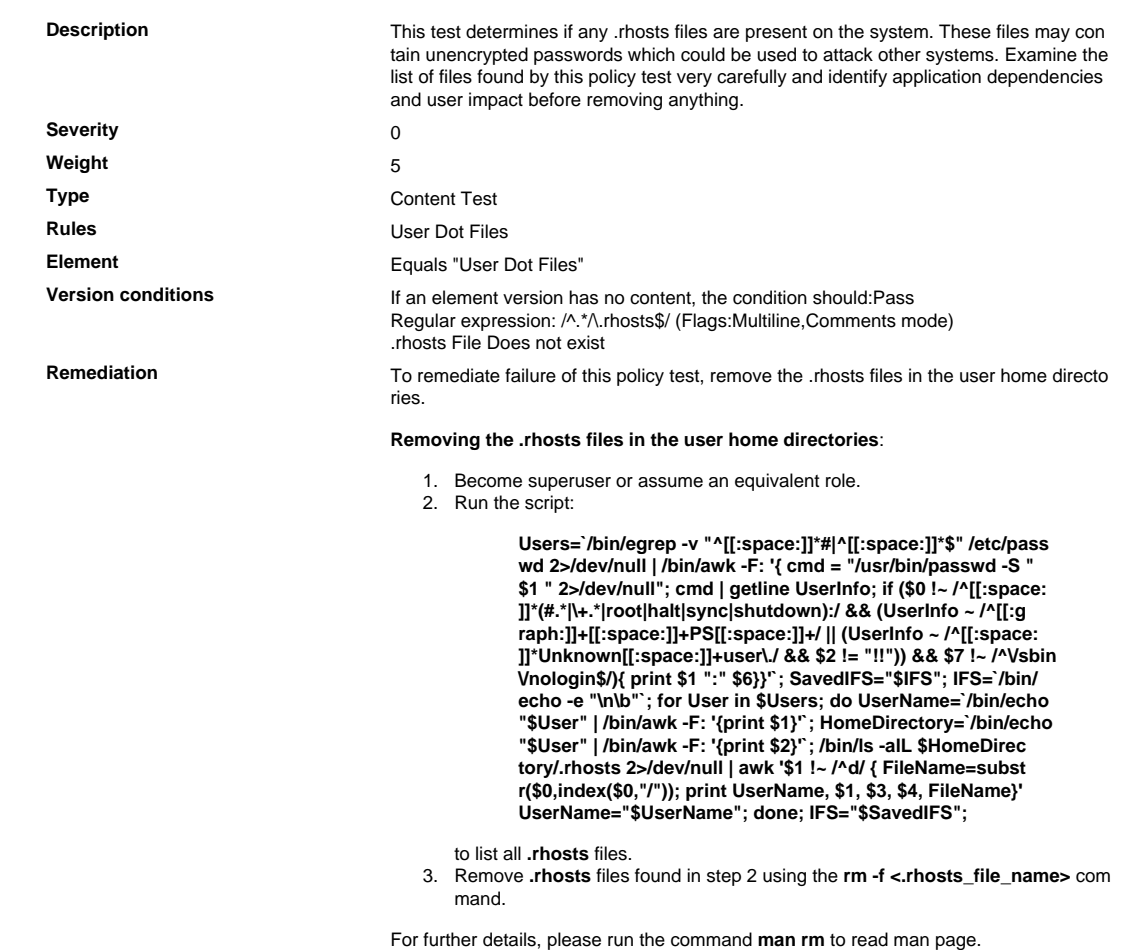

# 7.1.2.20 Verify /etc/grub.conf Permissions

Verify /etc/grub.conf Permissions

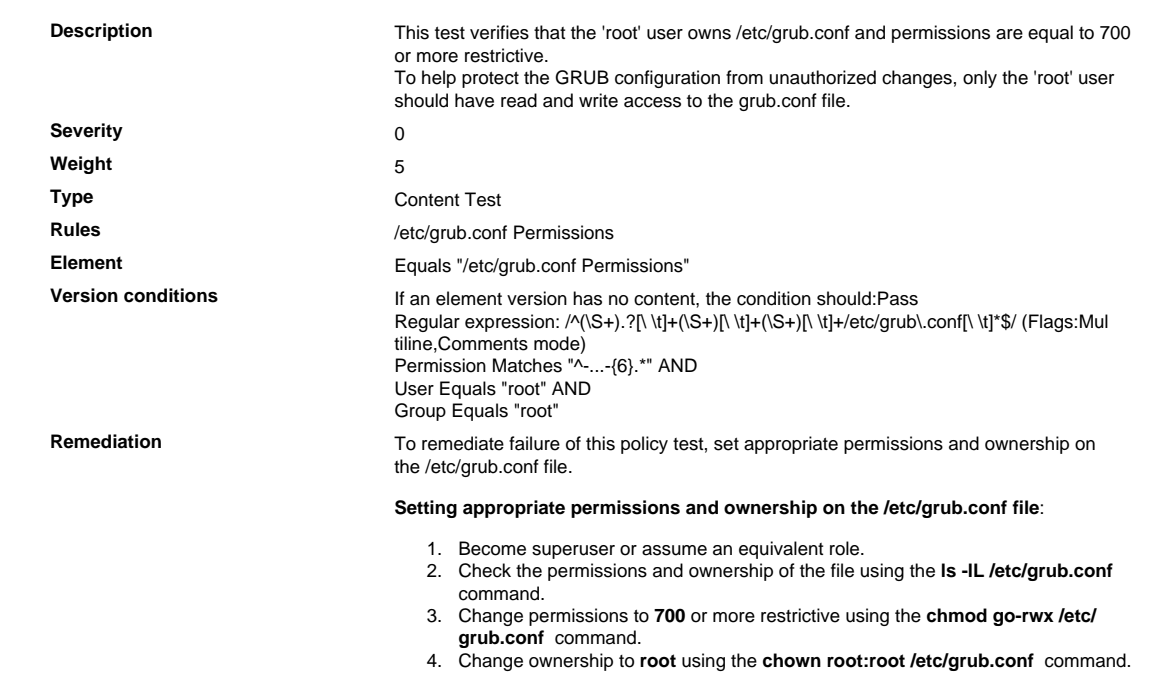

# 7.1.2.21 Verify /etc/cron.hourly Permissions

Verify /etc/cron.hourly Permissions

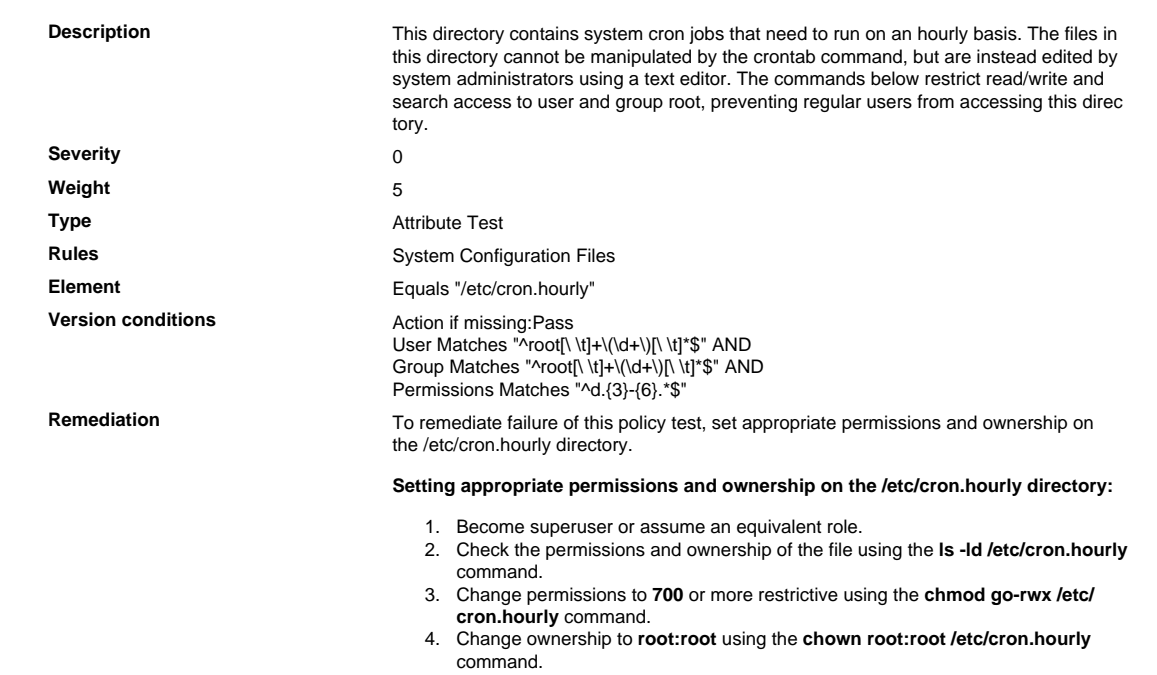

# 7.1.2.22 Verify /etc/cron.daily Permissions

Verify /etc/cron.daily Permissions

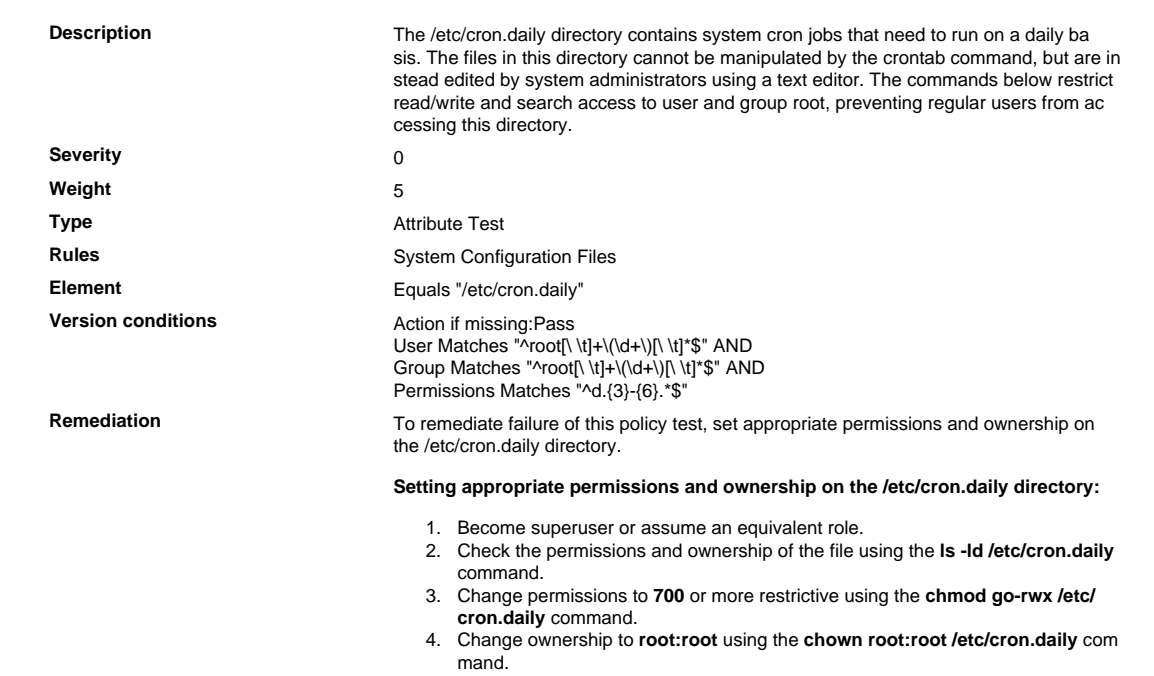

# 7.1.2.23 Verify /etc/cron.monthly Permissions

Verify /etc/cron.monthly Permissions

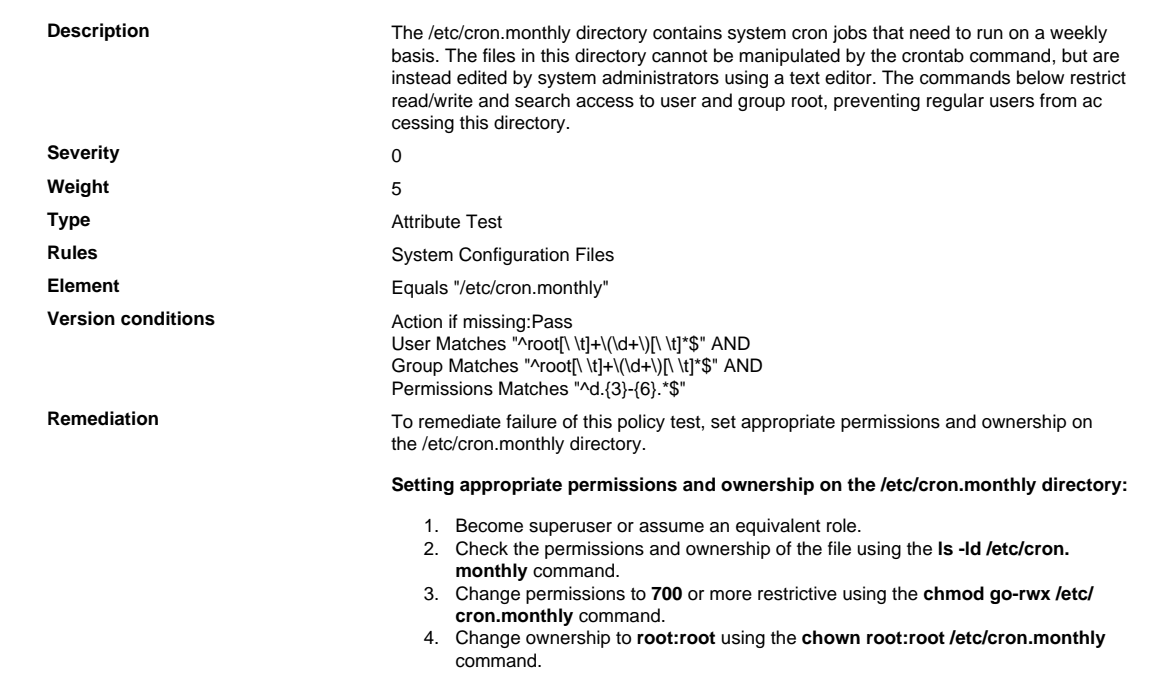

# 7.1.2.24 Verify /etc/cron.d Permissions

Verify /etc/cron.d Permissions

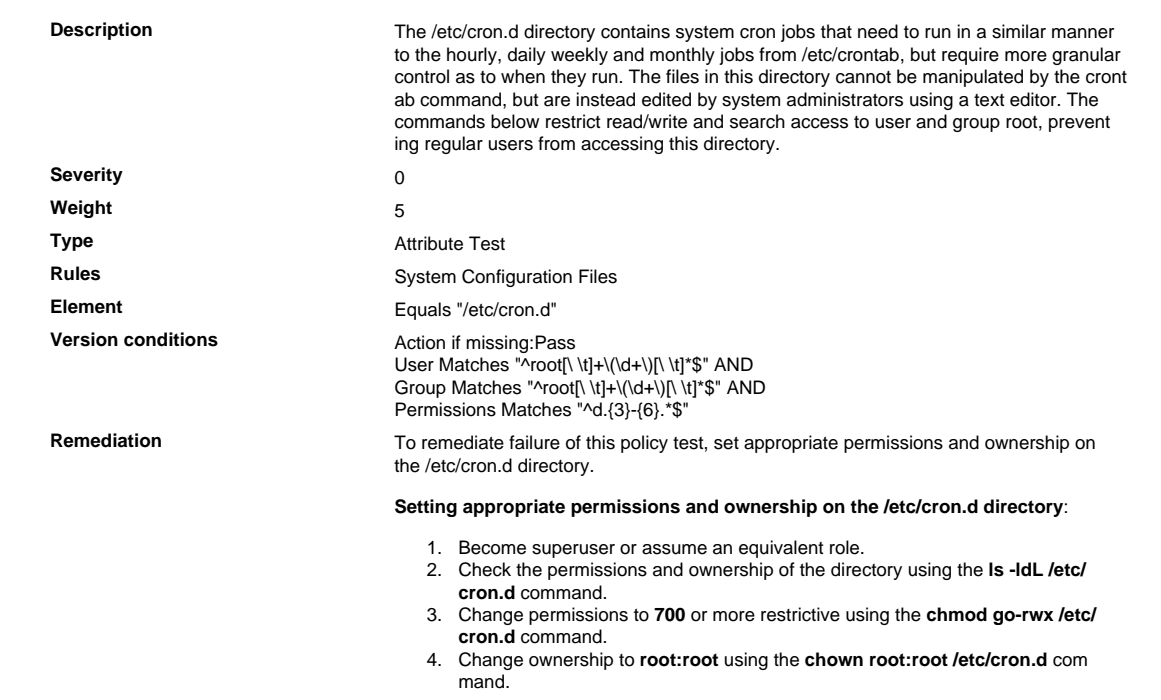

# 7.1.2.25 Verify That the ntp Daemon Is Running as an Unprivileged User

Verify That the ntp Daemon Is Running as an Unprivileged User

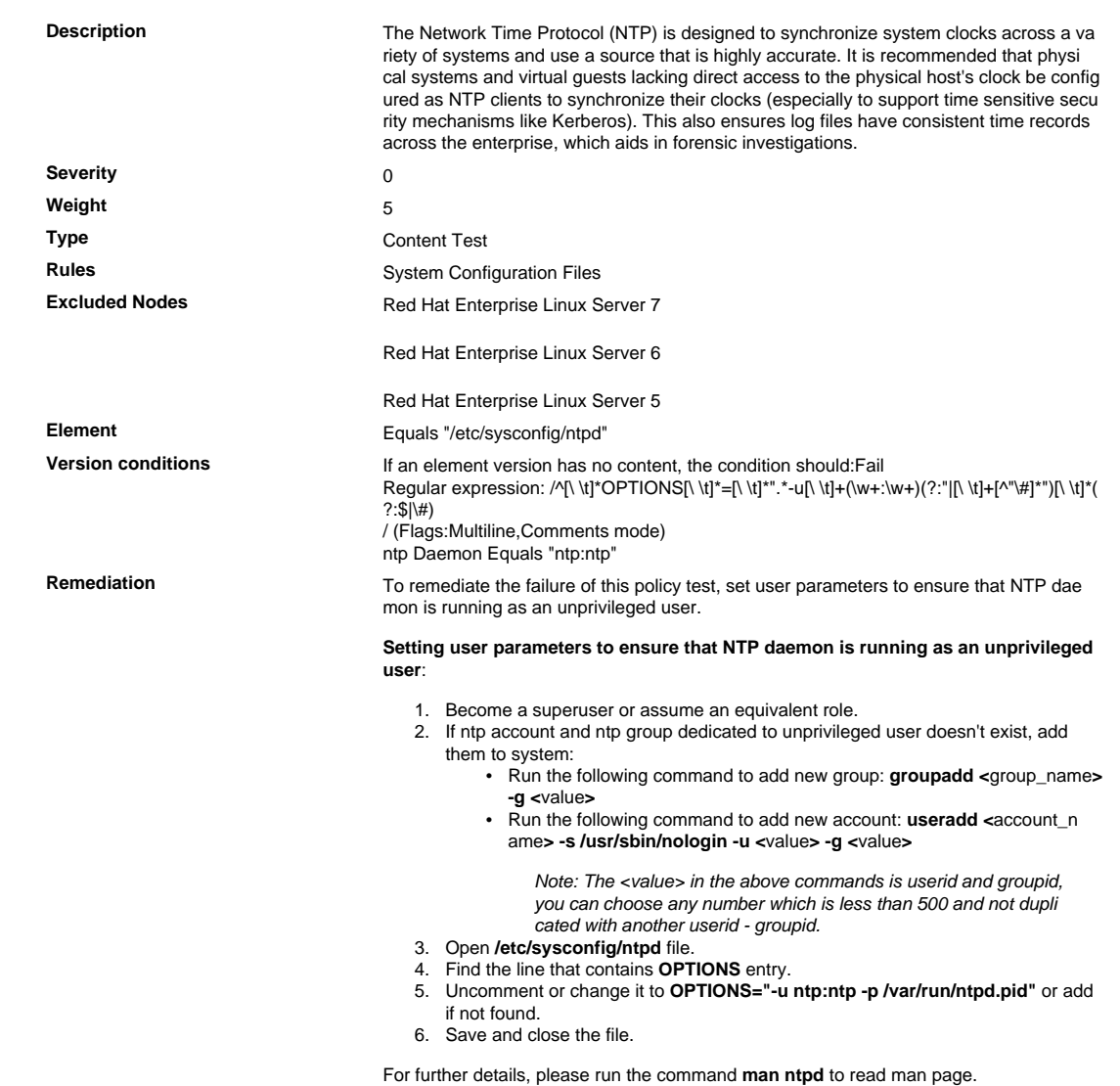

# 7.1.2.26 Verify That /tmp Partition Mounted with 'nodev'

Verify That /tmp Partition Mounted with 'nodev'

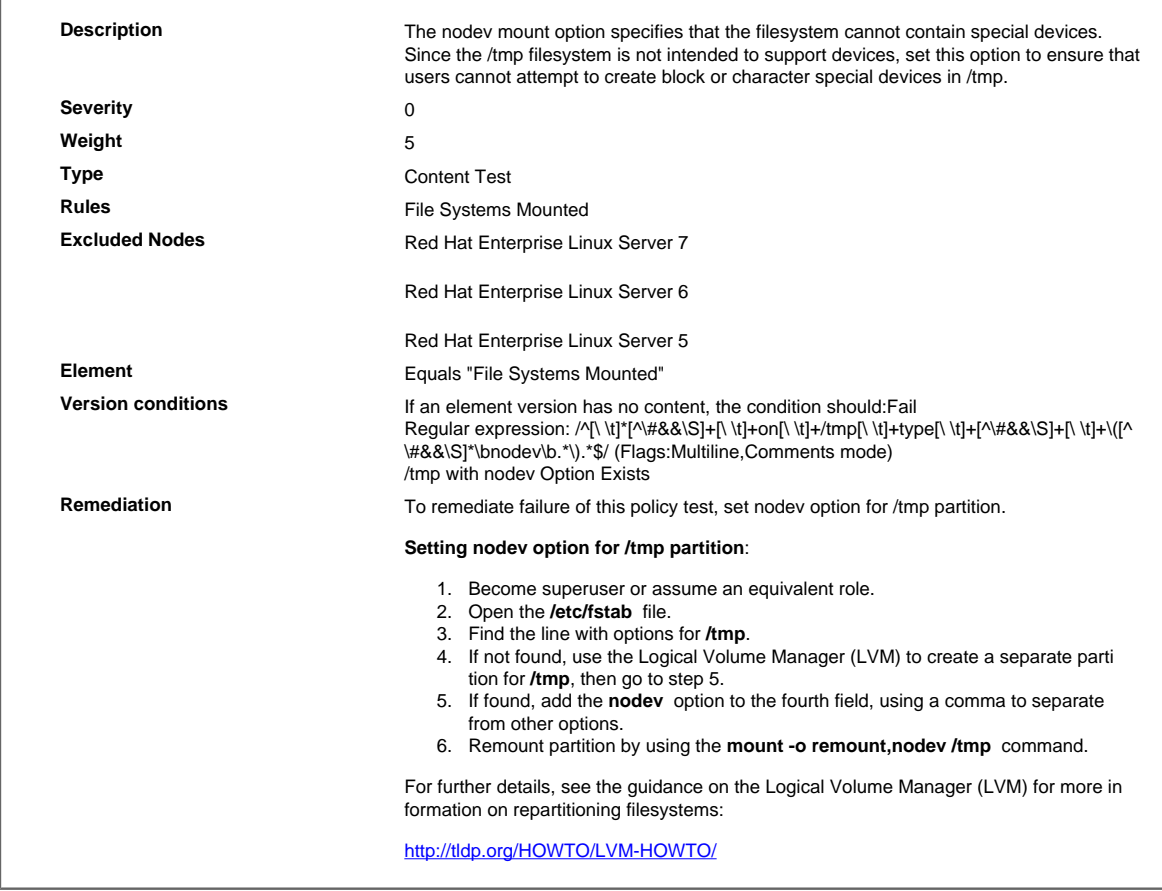

#### 7.1.2.27 Verify That at Least One of AllowUsers, AllowGroups, DenyUsers, DenyGroups Option Is Leveraged

Verify That at Least One of AllowUsers, AllowGroups, DenyUsers, DenyGroups Option Is Leveraged

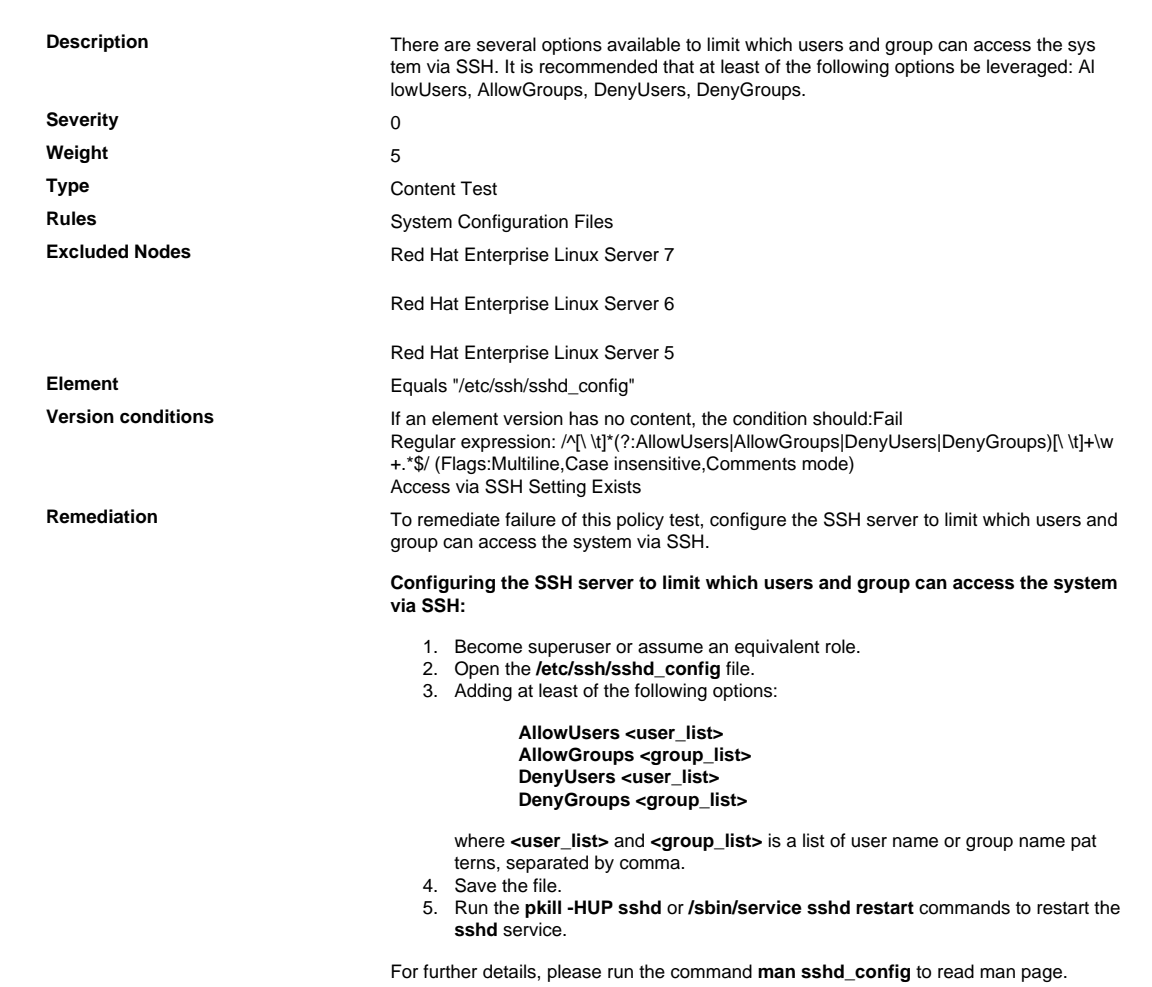

# 7.1.2.28 Verify That the fs.suid\_dumpable Parameter Is Set to 0

Verify That the fs.suid\_dumpable Parameter Is Set to 0

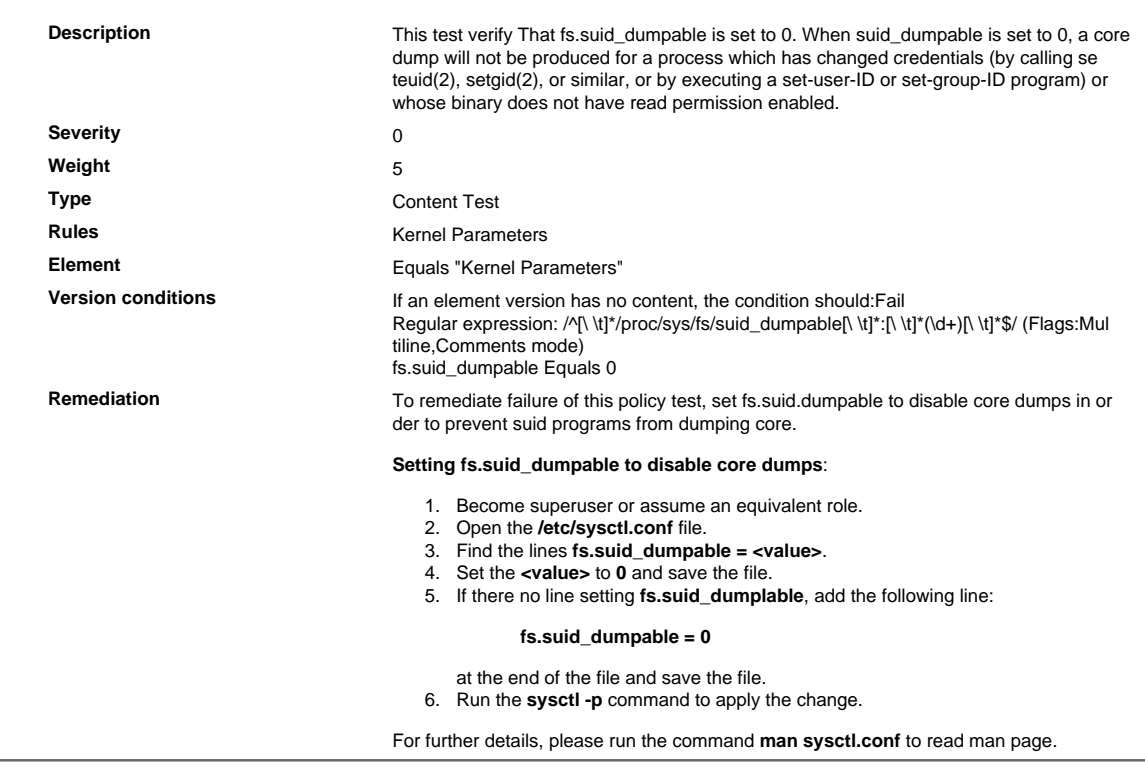

# 7.1.2.29 Verify That /home Partition Mounted with 'nodev'

Verify That /home Partition Mounted with 'nodev'

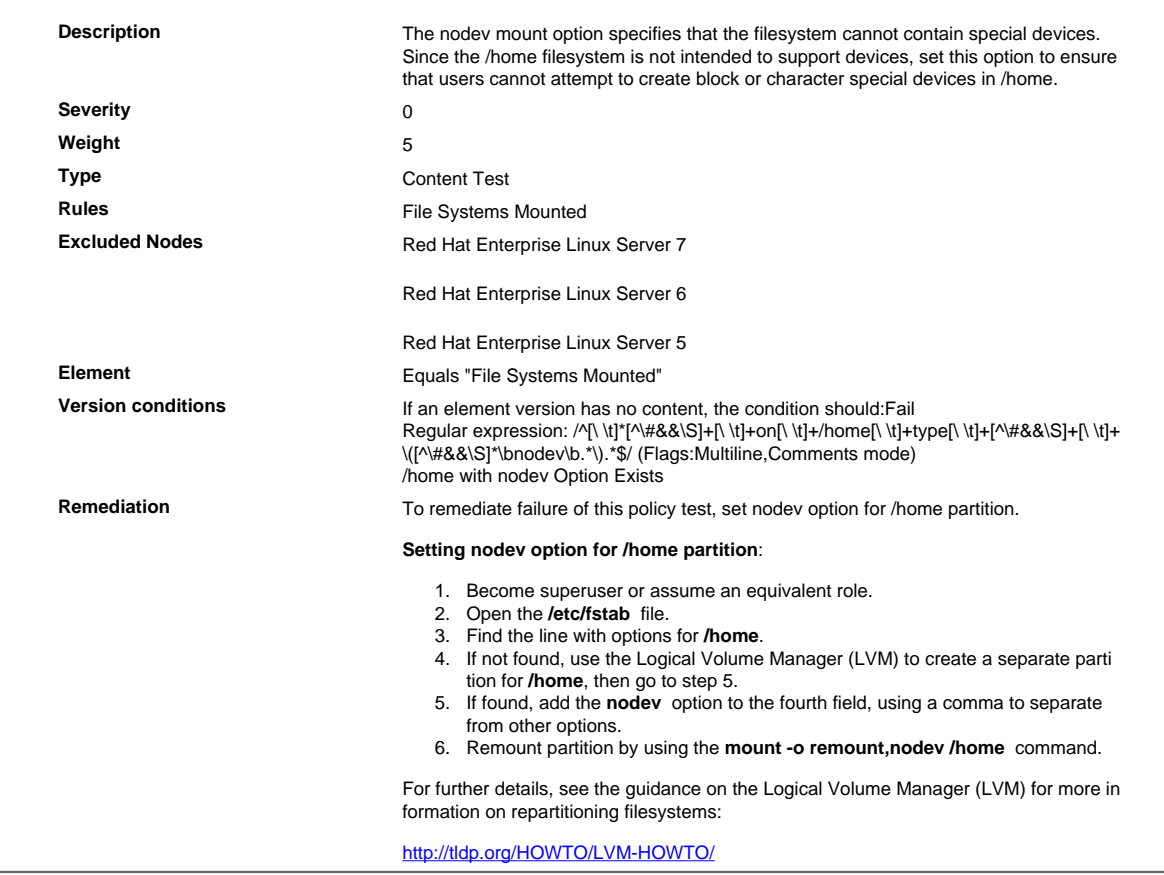

# 7.1.2.30 Verify That /dev/shm Partition Mounted with 'nosuid'

Verify That /dev/shm Partition Mounted with 'nosuid'

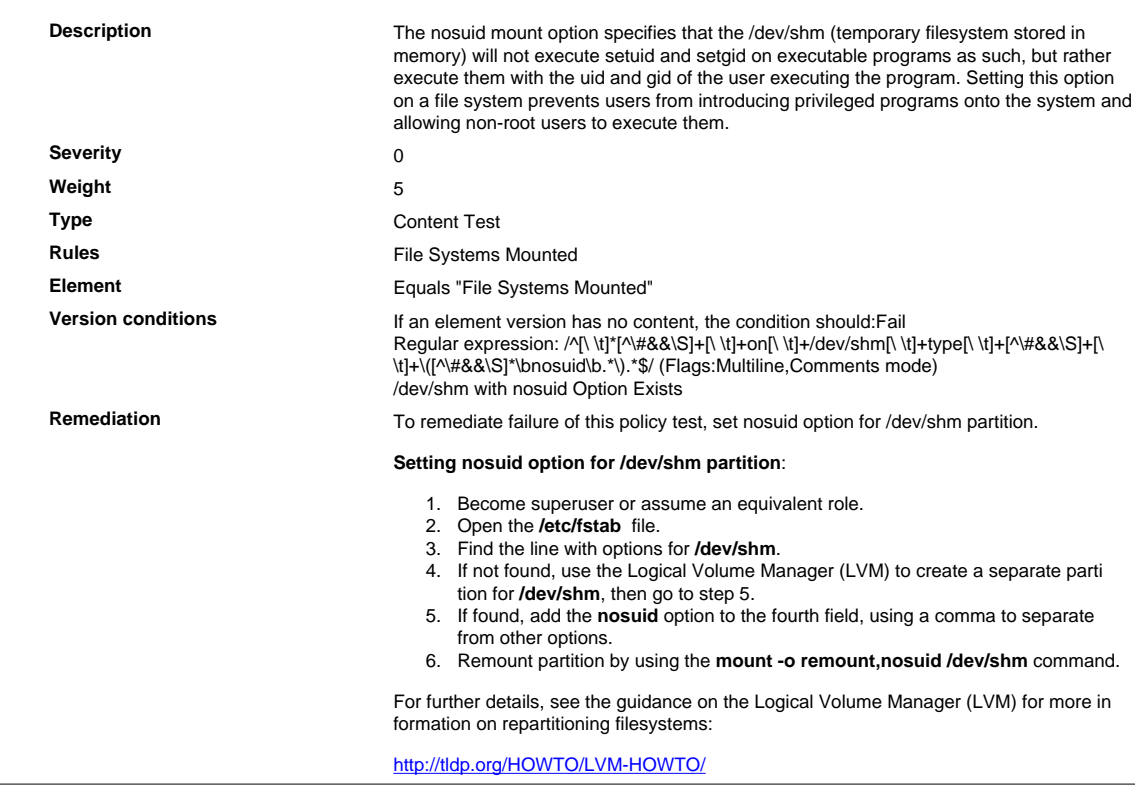
# 7.1.2.31 Verify That /dev/shm Partition Mounted with 'noexec'

Verify That /dev/shm Partition Mounted with 'noexec'

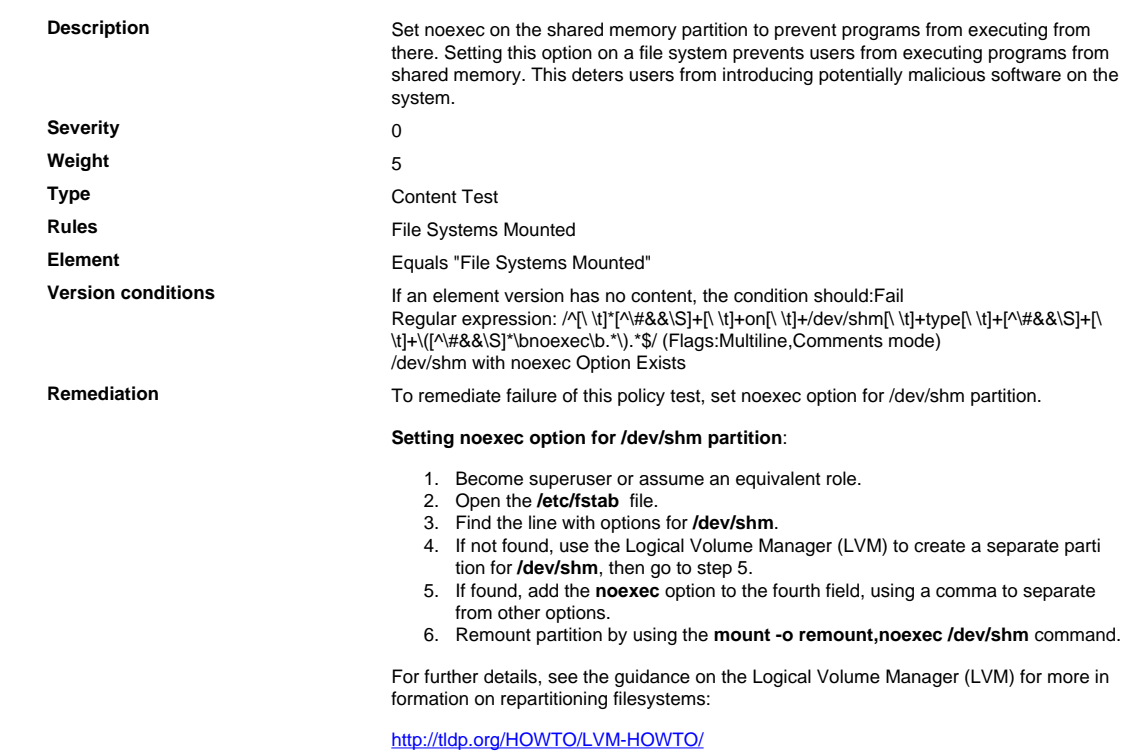

# 7.1.2.32 Verify That the PROMPT Parameter in /etc/sysconfig/init Is Set to no

Verify That the PROMPT Parameter in /etc/sysconfig/init Is Set to no

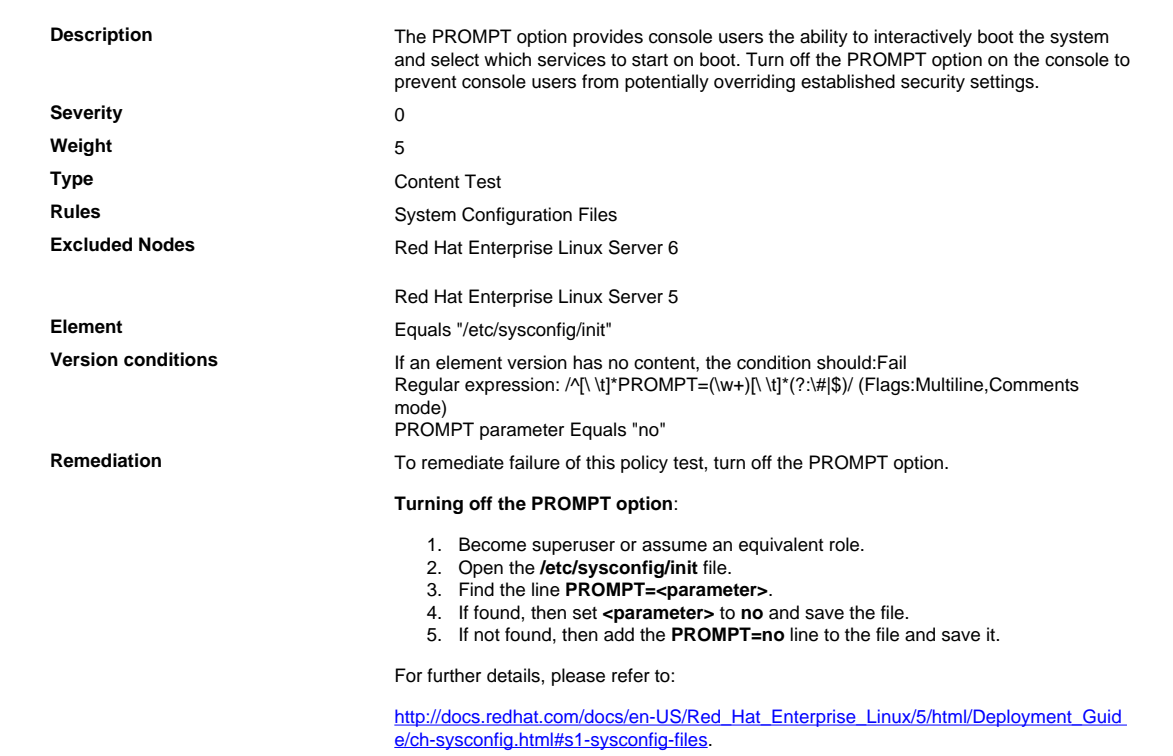

# 7.1.2.33 Verify That PermitUserEnvironment Option Is Set to no

Verify That PermitUserEnvironment Option Is Set to no

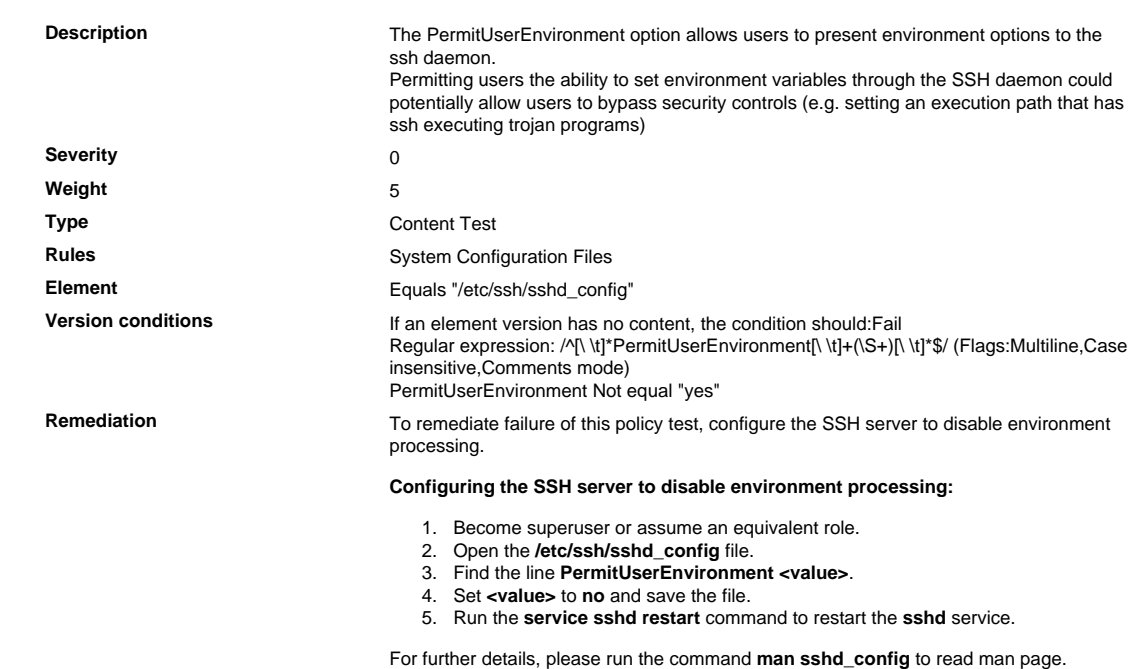

# 7.1.2.34 Verify /etc/shadow Permissions

Verify /etc/shadow Permissions

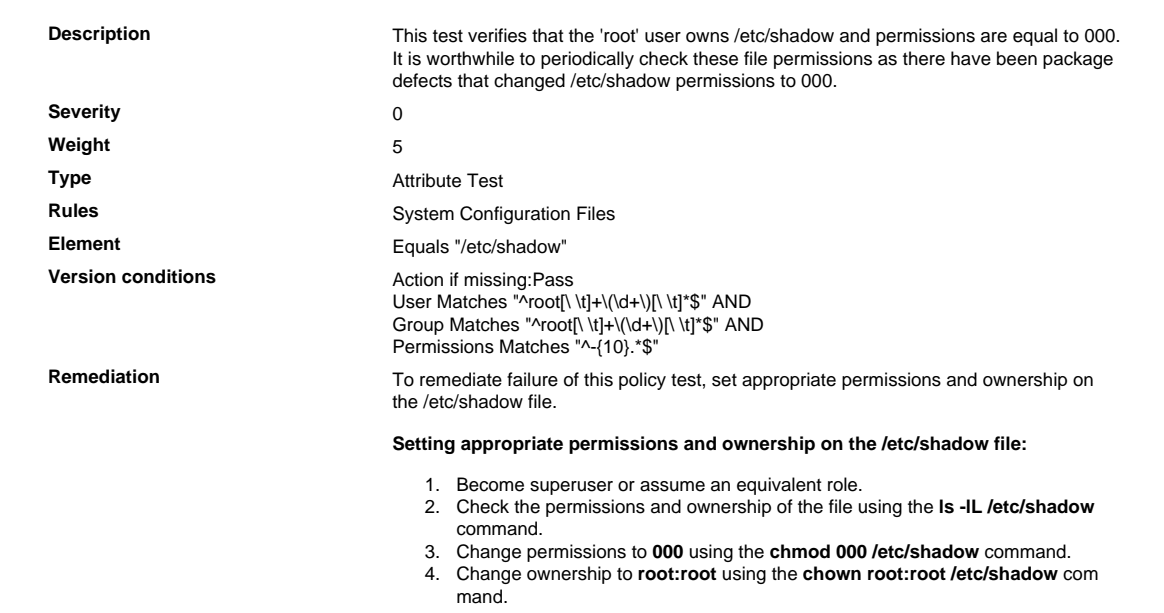

# 7.1.2.35 Verify User .netrc Files Permissions

#### Verify User .netrc Files Permissions

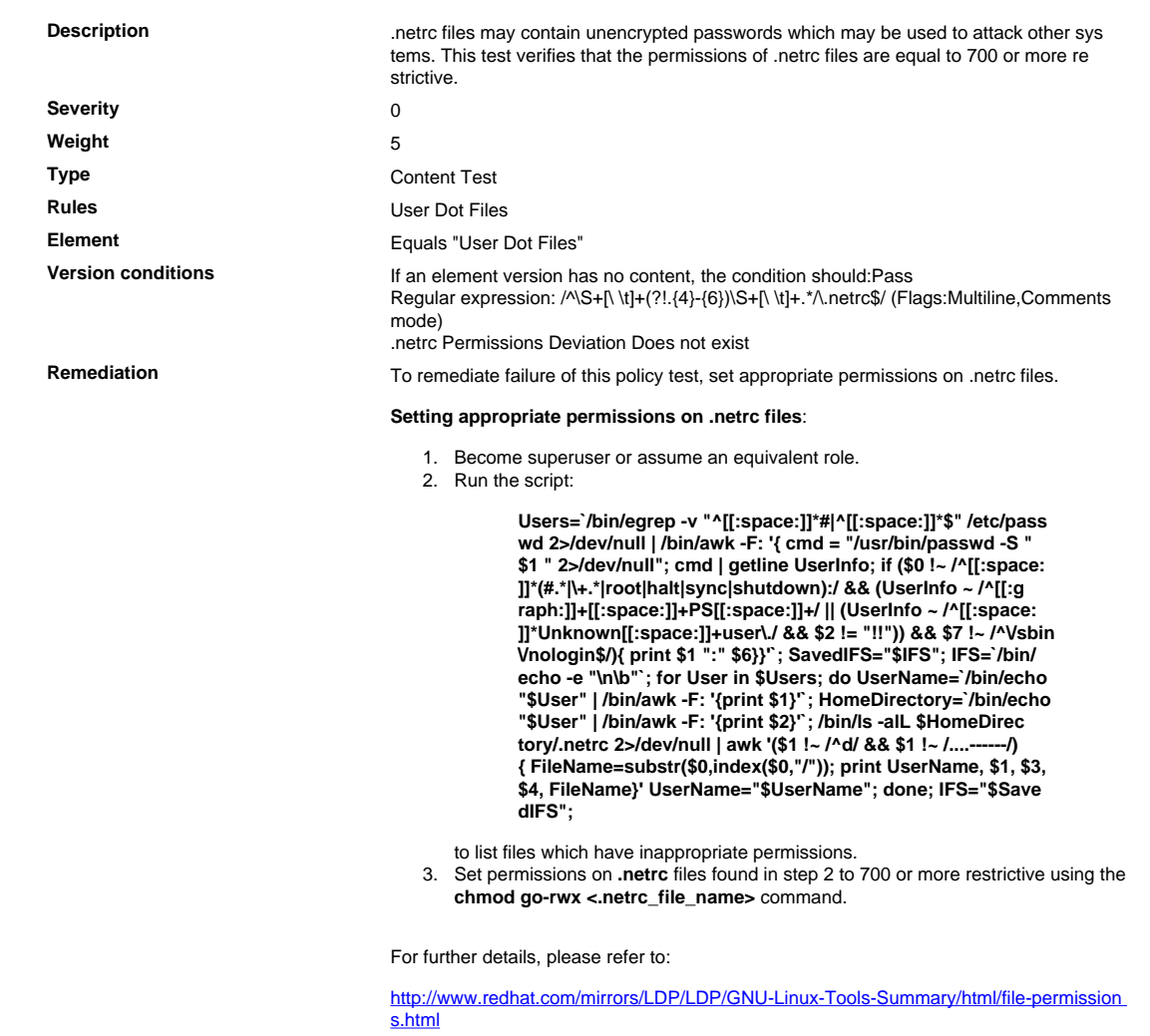

# 7.1.2.36 Verify Home Directories Ownership

#### Verify Home Directories Ownership

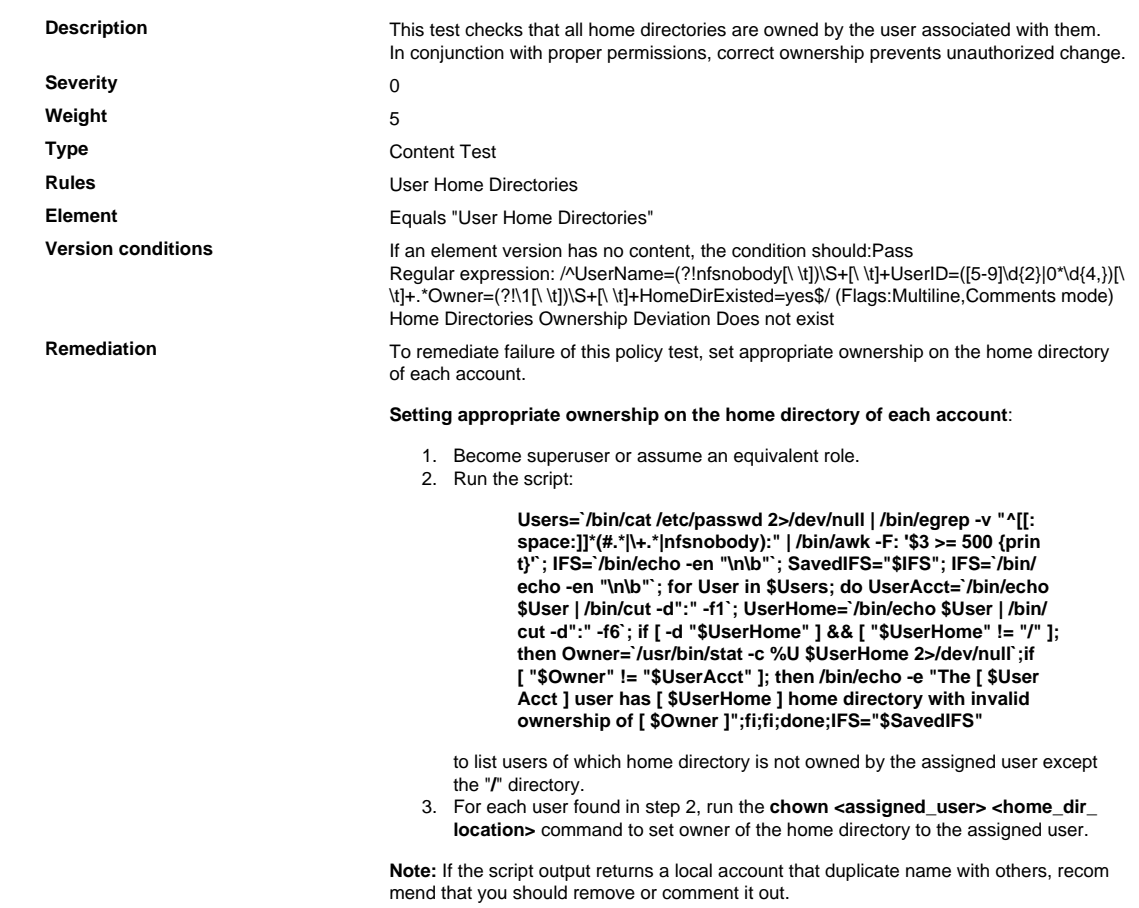

# 7.1.2.37 Verify /etc/crontab Permissions

Verify /etc/crontab Permissions

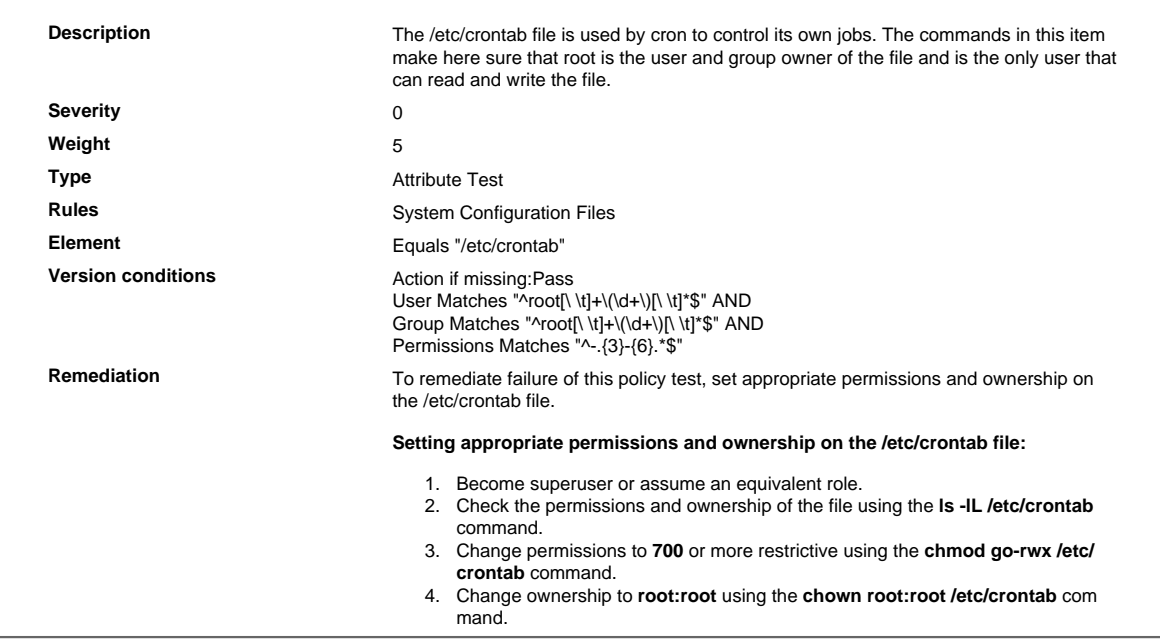

# 7.1.2.38 Verify /etc/group Permissions

Verify /etc/group Permissions

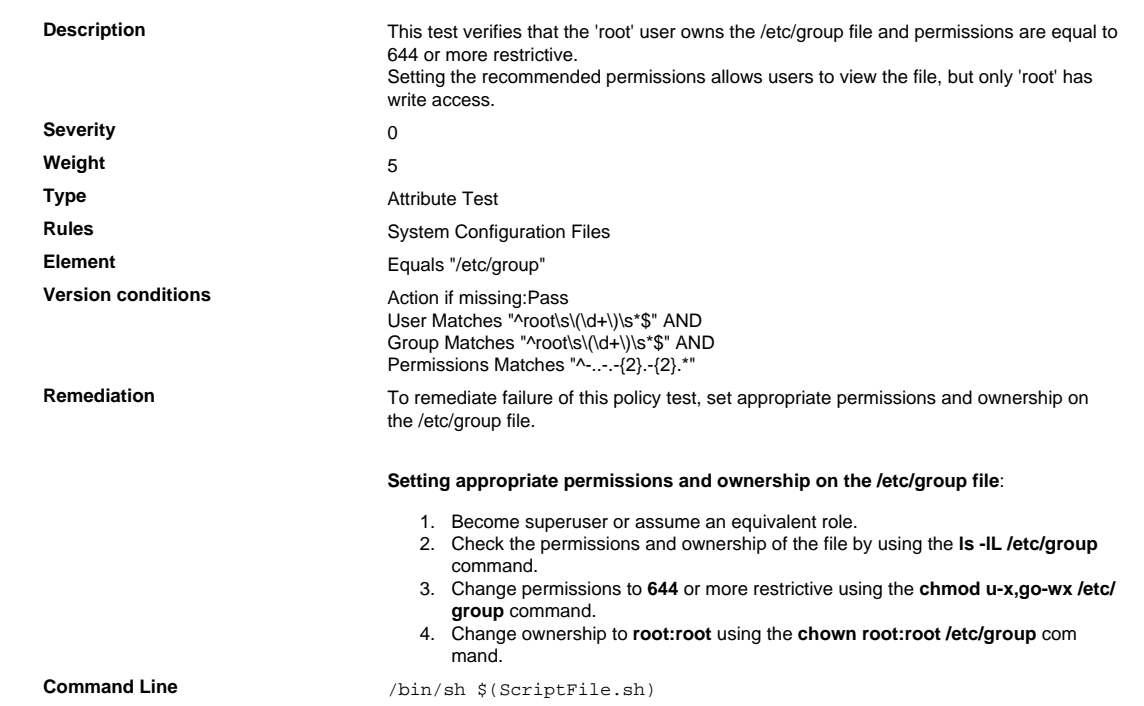

```
Script \frac{4}{7} /bin/sh $(ScriptFile.sh)
```

```
# Initialize Variables
                               Perms="u-x,go-wx"
                               PermsRegex="-..-.--.--"
                              Owner="root"
                              OwnersRegex="root"
                              Group="root"
                              GroupsRegex="root"
                               FileName="/etc/group"
                               ExistingElement="Pass"
                               FileEntry=$(/bin/ls -alLd $FileName 2>/dev/null | \
                                /bin/awk '$1 ~ /^-/ {print $1,$3,$4}')
                               if [ -n "$FileEntry" ]; then
                                if [ -n "$Owner" ]; then
                                IsInvalid=`/bin/echo "$FileEntry" | /bin/awk '$2 !~ \
                                /^('$OwnersRegex')$/ {print}'`
                                        if [ -n "$IsInvalid" ]; then
                                           Permissions=$Owner
                                           OwnerLog=`(/bin/chown $Owner $FileName) 2>&1`
                                       fi
                                   fi
                                    if [ -n "$Group" ]; then
                                IsInvalid=`/bin/echo "$FileEntry" | /bin/awk '$3 !~ \
                                /^('$GroupsRegex')$/ {print}'`
                                       if [ -n "$IsInvalid" ]; then
                                           Permissions=$Permissions":"$Group
                                           GroupLog=`(/bin/chgrp $Group $FileName) 2>&1`
                                       fi
                                  f_i if [ -n "$Perms" ]; then
                                       IsInvalid=`/bin/echo "$FileEntry" | /bin/awk '$1 !~ \
                                            /^'$PermsRegex'$/ {print}'`
                                       if [ -n "$IsInvalid" ]; then
                                           Permissions=$Perms`[ -z "$Permissions" ] || \
                                              /bin/echo " "$Permissions`
                                           PermsLog=`(/bin/chmod $Perms $FileName) 2>&1`
                                       fi
                                   fi
                                   if [ -n "$PermsLog" -o -n "$OwnerLog" -o -n "$GroupLog" ];
                                then
                                        /bin/echo "FAILURE-1005: Could not apply permissions"\
                                           "[$Permissions] to [$FileName] file/directory"
                                       exit 1005
                                   else
                                       /bin/echo "SUCCESS-1005: Permissions [$Permissions]"\
                                            "applied to [$FileName] file/directory"
                                   fi
                              else
                                    if [ "$ExistingElement" == "Pass" ]; then
                                        /bin/echo "SUCCESS-1002: [$FileName] file/directory does
                                not exist"
                                   else
                                       /bin/echo "FAILURE-1002: [$FileName] file/directory does
                                not exist"
                                       exit 1002
                                   fi
                              f_iexit 0
                               # AR_ACTION = RHEL_PERMISSIONS
                               # AR_COMPLETION = COMPLETION_NONE
                               # AR_TEST_ID = T0000881
                               # AR_TEST_NAME = Verify /etc/group Permissions
Post Remediation Category None
Remediated Elements None
Post Remediation Steps No additional Post Remediation steps
```
### 7.1.2.39 User Home Directories Should Be Mode 750 or More Restrictive

#### User Home Directories Should Be Mode 750 or More Restrictive

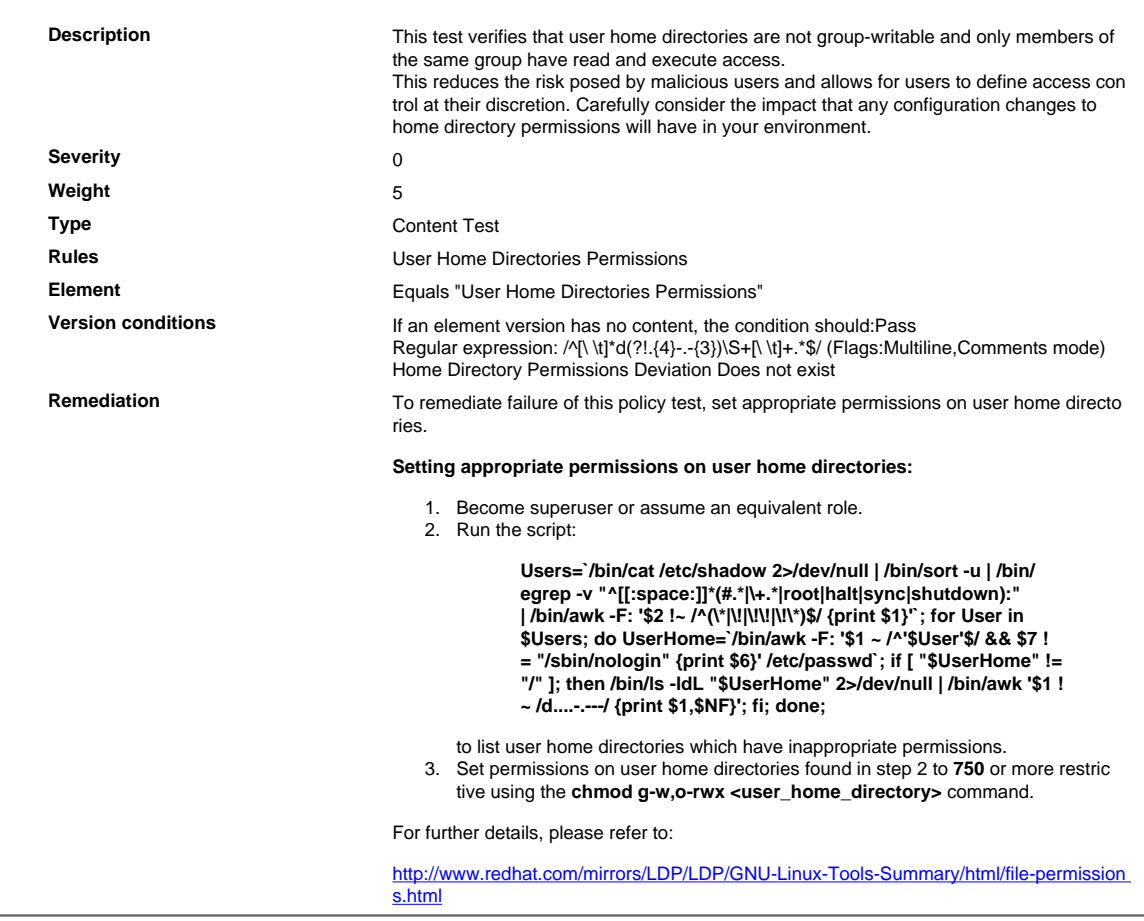

#### 7.1.2.40 No User Dot-files Should Be World-writable

#### No User Dot-files Are Group/World-writable

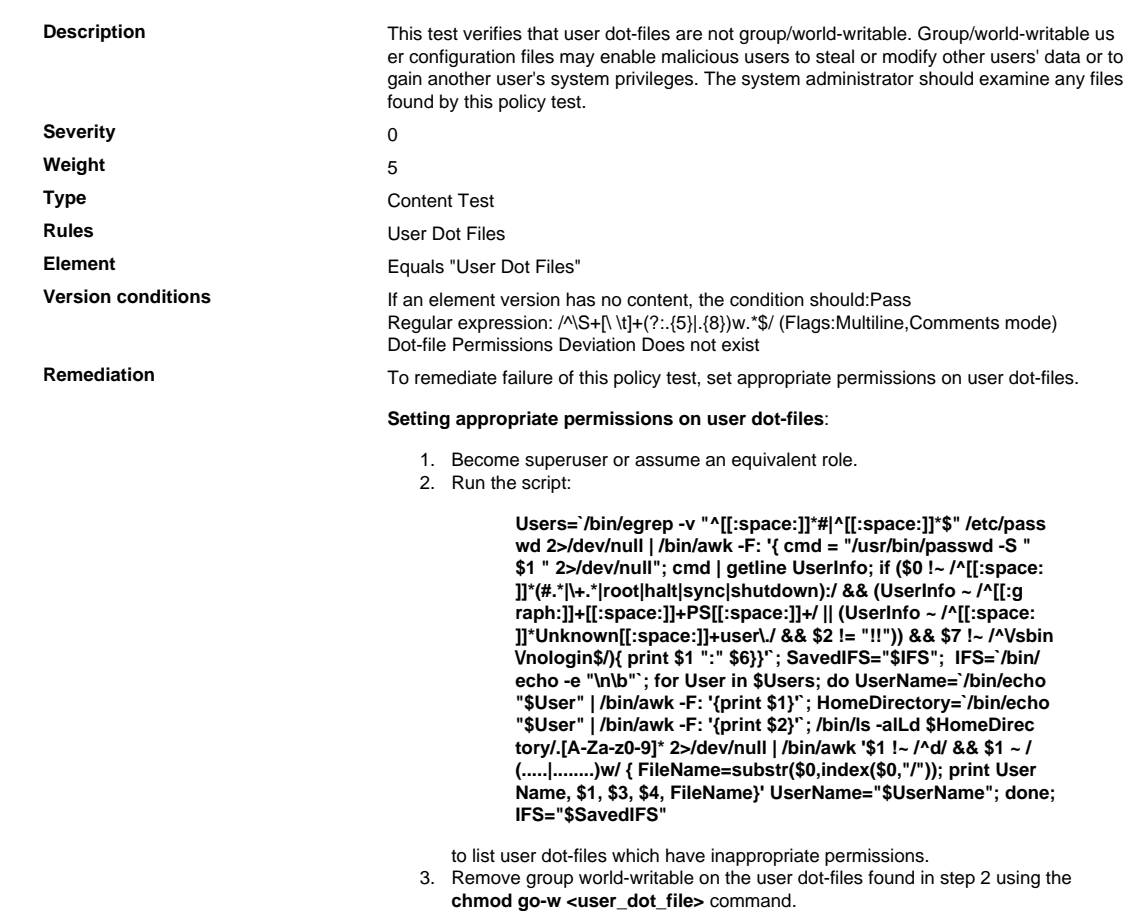

# 7.1.2.41 Verify No Group/World-writable Directory in \$PATH

Verify No Group/World-writable Directory in \$PATH

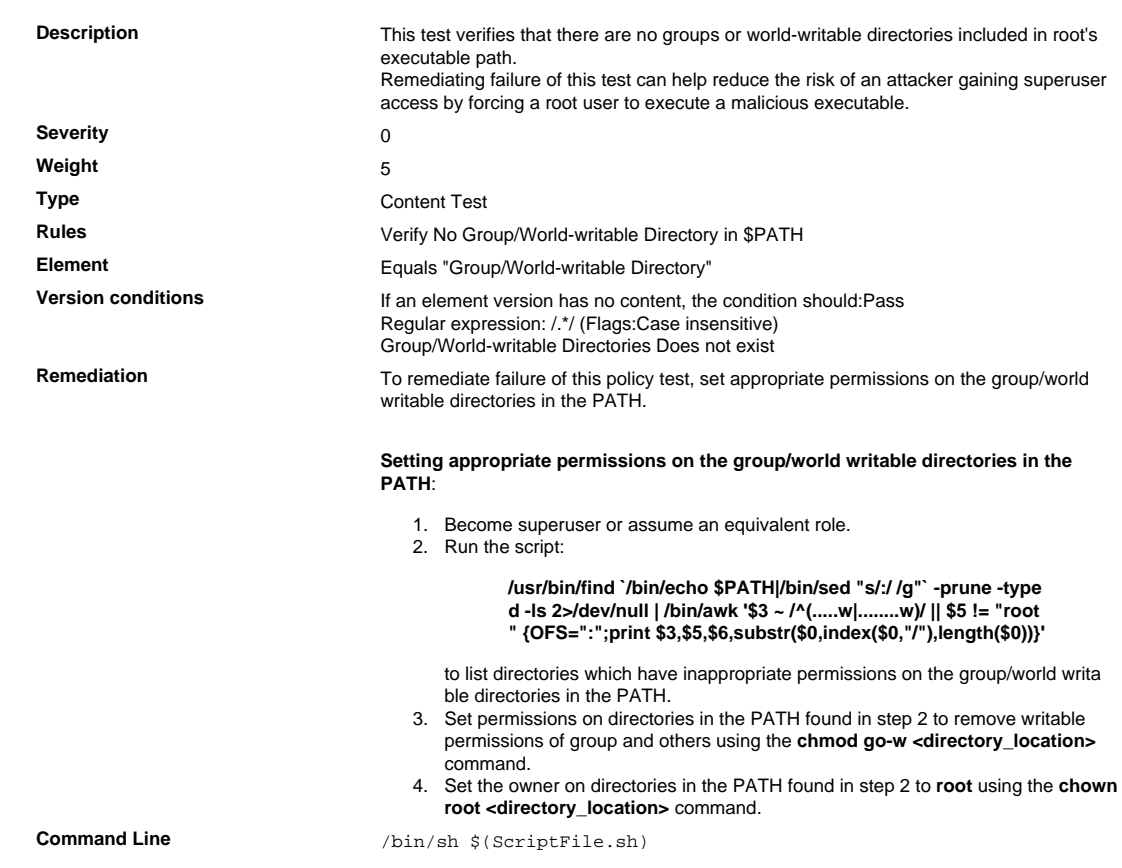

**Script**

```
# /bin/sh $(ScriptFile.sh)
# Initialize Variables
Description="Group/World-writable Directories in $PATH"
Perms="go-w"
PermsRegex="d....-..-."
Owner=""
OwnersRegex=""
Group=""
GroupsRegex=""
ExistingElement="Pass"
FileEntries="$(/usr/bin/find `/bin/echo $PATH | /bin/sed "s/:/ /
g"` -prune \
    -type d \( -perm -g+w -o -perm -o+w \) -ls 2>/dev/null | \
     /bin/awk '{OFS=":";print $3,$5,
$6,substr($0,index($0,"/"),length($0))}')"
SavedIFS=$IFS
IFS=\frac{1}{p} (/bin/echo -e "\n\b")
for FileEntry in $FileEntries; do
     unset Permissions
     unset PermsLog
     unset OwnerLog
     unset GroupLog
     FileName=`/bin/echo "$FileEntry" | /bin/cut -d: -f4-`
     if [ -n "$Owner" ]; then
 IsInvalid=`/bin/echo "$FileEntry" | /bin/awk -F: '$2 !~ \
 /^('$OwnersRegex')$/ {print}'`
         if [ -n "$IsInvalid" ]; then
             Permissions=$Owner
             OwnerLog=`(/bin/chown $Owner $FileName) 2>&1`
         fi
     fi
     if [ -n "$Group" ]; then
 IsInvalid=`/bin/echo "$FileEntry" | /bin/awk -F: '$3 !~ \
 /^('$GroupsRegex')$/ {print}'`
         if [ -n "$IsInvalid" ]; then
             Permissions=$Permissions":"$Group
             GroupLog=`(/bin/chgrp $Group $FileName) 2>&1`
        fi
    f_i if [ -n "$Perms" ]; then
         IsInvalid=`/bin/echo "$FileEntry" | /bin/awk -F: '$1 !~ \
             /^'$PermsRegex'$/ {print}'`
         if [ -n "$IsInvalid" ]; then
             Permissions=$Perms`[ -z "$Permissions" ] || \
                /bin/echo " "$Permissions`
             PermsLog=`(/bin/chmod $Perms $FileName) 2>&1`
         fi
    fi
     if [ -n "$PermsLog" -o -n "$OwnerLog" -o -n "$GroupLog" ];
  then
         FailureFiles="$FailureFiles\n[$Permissions] to
  [$FileName]"
        FailureFiles="$FailureFiles file/directory"
     else
         SuccessFiles="$SuccessFiles\n[$Permissions] to
  [$FileName]"
         SuccessFiles="$SuccessFiles file/directory"
   fi
done
IFS=$SavedIFS
if [ -n "$FailureFiles" ]; then
     /bin/echo -e "FAILURE-7001: Could not apply permissions:
$FailureFiles"
    if [ -n "$SuccessFiles" ]; then
         /bin/echo -e "\nApplied permissions:$SuccessFiles"
    f_i exit 7001
else
     if [ -n "$SuccessFiles" ]; then
         /bin/echo -e "SUCCESS-7001: Applied permissions:
$SuccessFiles"
     else
         if [ "$ExistingElement" == "Pass" ]; then
             /bin/echo -e "SUCCESS-7001: [$Description] file/
directory with"\
                 "wrong permissions does not exist"
         else
             /bin/echo -e "FAILURE-7001: [$Description] file/
directory with"\
                 "wrong permissions does not exist"
             exit 7001
        fi
   f_ifi
exit 0
# AR_ACTION = RHEL_MULTIPLE_FILES_PERMISSIONS
# AR_COMPLETION = COMPLETION NONE
# AR_TEST_ID = T0000916
# AR_TEST_NAME = Verify No Group/World-writable Directory in
  $PATH
```
**Post Remediation Category None Remediated Elements None** 

**Post Remediation Steps** No additional Post Remediation steps

### 7.1.2.42 Limit Access to the Root Account from su

#### Limit Access to the Root Account from su the control of the control of the

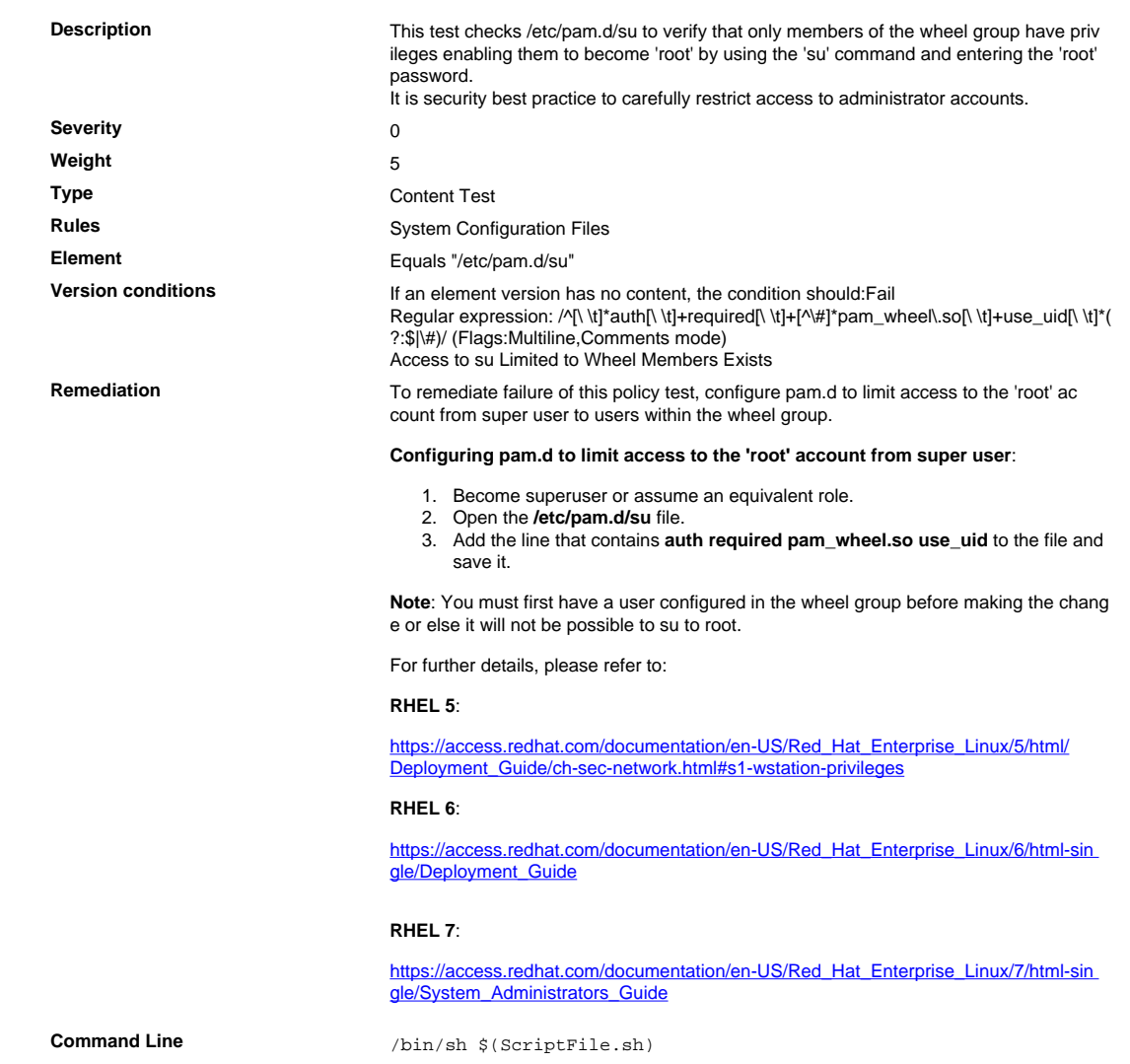

```
Script \frac{4}{7} /bin/sh $(ScriptFile.sh)
                               # Initialize Variables
                               FileName="/etc/pam.d/su"
                               Line="auth required pam_wheel.so use_uid"
                               # Backup the file before updating
                               if [ -e "$FileName" ]; then
                                    BaseName=`/bin/basename "$FileName" 2>/dev/null`
                                   DirName=`/usr/bin/dirname "$FileName" 2>/dev/null`
                                   FullPath="${TW_REMEDIATION_BACKUP_DIR}${DirName}"
                                   if [ \cdot -d \cdot "$FullPath" ]; then
                                CreateLog=`/bin/mkdir -p "$FullPath" 2>&1`
                                if [ -n "$CreateLog" ]; then
                                           /bin/echo "FAILURE-1003: Could not create"\
                                               "[$FullPath] file/directory"
                                            exit 1003
                                       fi
                                   fi
                                   BackupName="$FullPath/${BaseName}.tecopy"
                                    CopyLog=`/bin/cp -f "$FileName" "$BackupName" 2>&1`
                                   if [ -n "$CopyLog" ]; then
                                       /bin/echo "FAILURE-1007: Could not backup [$FileName]
                                 file"
                                       exit 1007
                                   fi
                               else
                                    /bin/echo FAILURE-1002: [$FileName] file/directory does not
                                exist
                                   exit 1002
                               f_i# Issue the command to add line to the file
                               AddLog=`(/bin/echo "$Line" >> $FileName) 2>&1`
                               if [ -n "$AddLog" ]; then
                                    /bin/echo "FAILURE-6001: Could not add [$Line] line to
                                [$FileName] file"
                                   exit 6001
                               fi
                               /bin/echo "SUCCESS-6003: [$Line] line added to [$FileName] file"
                               exit 0
                               # AR_ACTION = RHEL_LINE_SETTING
                               # AR_COMPLETION = COMPLETION_NONE
                               # AR_TEST_ID = T0000926
                               # AR_TEST_NAME = Limit Access to the Root Account from su
Post Remediation Category None
Remediated Elements None
Post Remediation Steps No additional Post Remediation steps
```
# 7.1.2.43 Verify That umask Daemon Is at Least 027

#### Verify That umask Daemon Is at Least 027

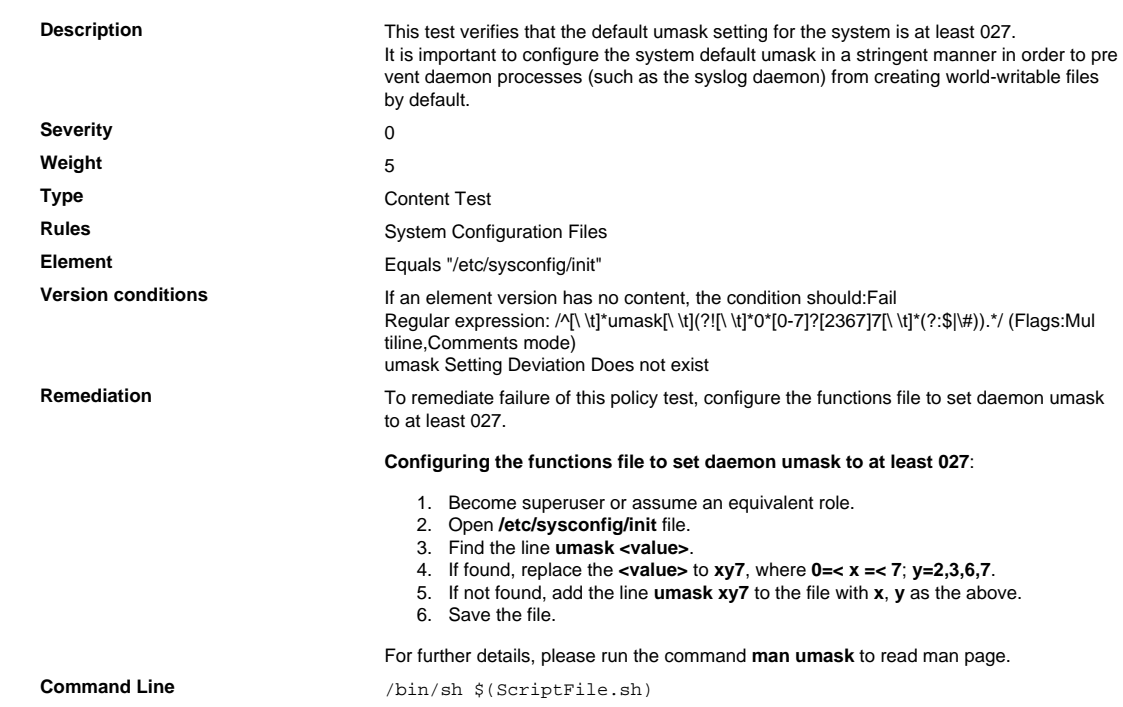

```
Script \frac{4}{7} /bin/sh $(ScriptFile.sh)
                               # Initialize Variables
                               FileName="/etc/init.d/functions"
                               ParameterName="umask"
                               SeparateSymbol=" "
                               Value="027"
                               # Backup the file before updating
                               if [ -e "$FileName" ]; then
                                    BaseName=`/bin/basename "$FileName" 2>/dev/null`
                                    DirName=`/usr/bin/dirname "$FileName" 2>/dev/null`
                                    FullPath="${TW_REMEDIATION_BACKUP_DIR}${DirName}"
                                    if [ ! -d "$FullPath" ]; then
                                CreateLog=`/bin/mkdir -p "$FullPath" 2>&1`
                                if [ -n "$CreateLog" ]; then
                                            /bin/echo "FAILURE-1003: Could not create"\
                                               "[$FullPath] file/directory"
                                            exit 1003
                                       fi
                                   f_iBackupName="$FullPath/${BaseName}.tecopy"
                                    CopyLog=`/bin/cp -f "$FileName" "$BackupName" 2>&1`
                                    if [ -n "$CopyLog" ]; then
                                       /bin/echo "FAILURE-1007: Could not backup [$FileName]
                                 file"
                                       exit 1007
                                   fi
                               fi
                               # Issue the command to update the value of parameter
                               IsExisted=`/bin/awk -F"$SeparateSymbol" '$1 ~ \
                                    /^[[:space:]]*'"$ParameterName"'[[:space:]]*$/ {print}' \
                                        "$FileName" 2>/dev/null`
                               if [ -n "$IsExisted" ]; then
                                    UpdateLog=`(/bin/awk -F"$SeparateSymbol" \
                                    '$1 ~ /^[[:space:]]*'"$ParameterName"'[[:space:]]*$/ {
                                $0 = "'"$ParameterName"''"$SeparateSymbol"''"$Value"'"
                                }{print}' "$BackupName" > "$FileName") 2>&1`
                                    # Rollback to the original file
                                    if [ -n "$UpdateLog" ]; then
                                       /bin/echo "FAILURE-4001: Could not change value of
                                 [$ParameterName]" \
                                            "parameter to [$Value] in ["$FileName"] file"
                                        /bin/cp -f "$BackupName" "$FileName" 2>/dev/null
                                        exit 4001
                                    fi
                                    /bin/echo "SUCCESS-4001: Value of [$ParameterName] parameter
                                 changed to" \
                                        "[$Value] in ["$FileName"] file"
                               else
                                    AddLog=`(/bin/echo
                                 "${ParameterName}${SeparateSymbol}${Value}" \
                                        >> "$FileName") 2>&1`
                                    if [ -n "$AddLog" ]; then
                                        /bin/echo "FAILURE-6001: Could not add"\
                                            "[${ParameterName}${SeparateSymbol}${Value}] line to"
                                \setminus "["$FileName"] file"
                                       exit 6001
                                    fi
                                    /bin/echo "SUCCESS-6003:
                                 [${ParameterName}${SeparateSymbol}${Value}]" \
                                        "line added to ["$FileName"] file"
                               fi
                               exit 0
                               # AR_ACTION = RHEL_PARAMETER_SETTING
                               # AR_COMPLETION = COMPLETION NONE
                               # AR_TEST_ID = T0000946
                               # AR_TEST_NAME = Verify That umask Daemon Is at Least 027
Post Remediation Category None
Remediated Elements /etc/init.d/functions
Post Remediation Steps<br>
No additional Post Remediation steps
```
# 7.1.2.44 Verify That sshd\_config Disables PermitRootLogin

Verify That sshd\_config Disables PermitRootLogin

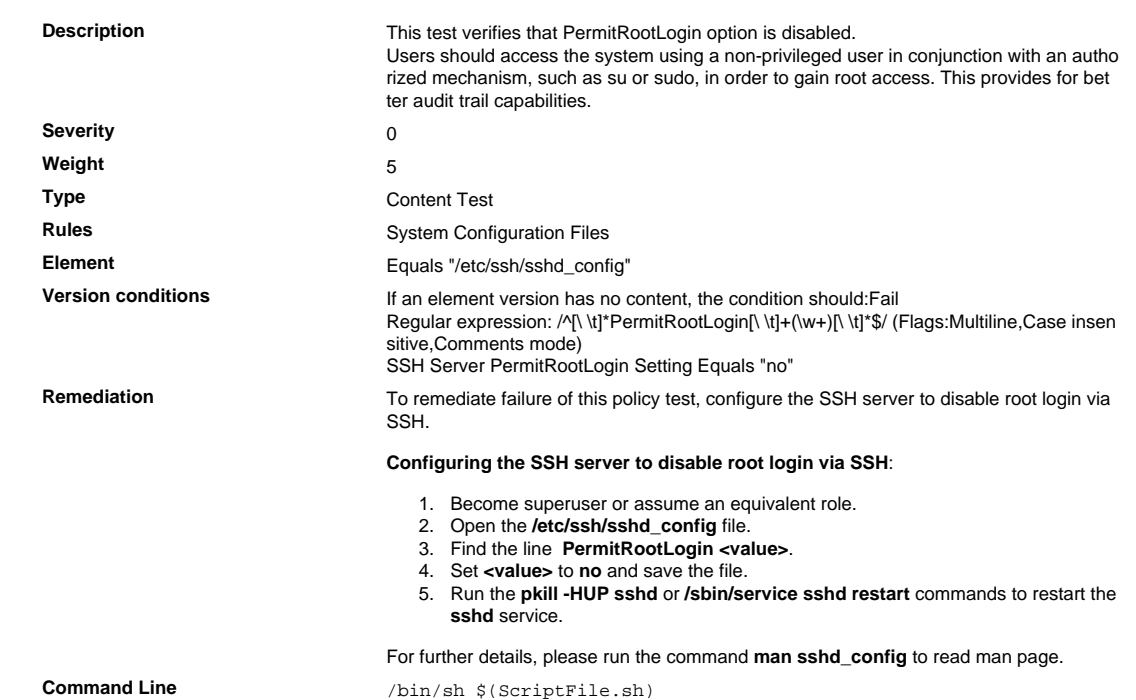

```
Script \frac{4}{7} /bin/sh $(ScriptFile.sh)
```

```
# Initialize Variables
                                FileName="/etc/ssh/sshd_config"
                                ParameterName="PermitRootLogin"
                                SeparateSymbol=" "
                                Value="no"
                                # Backup the file before updating
                                if [ -e "$FileName" ]; then
                                     BaseName=`/bin/basename "$FileName" 2>/dev/null`
                                     DirName=`/usr/bin/dirname "$FileName" 2>/dev/null`
                                     FullPath="$TW_REMEDIATION_BACKUP_DIR$DirName"
                                     if [ ! -d "$FullPath" ]; then
                                          CreateLog=`/bin/mkdir -p "$FullPath" 2>&1`
                                          if [ -n "$CreateLog" ]; then
                                              /bin/echo "FAILURE-1003: Could not create"\
                                                  "[$FullPath] file/directory"
                                              exit 1003
                                        fi
                                     fi
                                    BackupName="$FullPath/${BaseName}.tecopy"
                                     CopyLog=`/bin/cp -f "$FileName" "$BackupName" 2>&1`
                                     if [ -n "$CopyLog" ]; then
                                          /bin/echo "FAILURE-1007: Could not backup [$FileName]
                                  file"
                                         exit 1007
                                     fi
                                f_i# Issue the command to update the value of parameter
                                IsExisted=`/bin/awk -F"$SeparateSymbol" '{IGNORECASE=1;} $1 ~ \
                                     /^[[:space:]]*'"$ParameterName"'[[:space:]]*$/ {print}'
                                 ${FileName} \ \ \ \ \ \ \ 2>/dev/null`
                                if [ -n "$IsExisted" ]; then
                                     UpdateLog=`(/bin/awk -F"$SeparateSymbol" \
                                         '\IGNORECASE=1; \} ($1 ~
                                ^[[:space:]]*'"$ParameterName"'[[:space:]]*$/) \
                                         \{ $0 = \text{Line} \text{ } \} \Line="${ParameterName}${SeparateSymbol}${Value}" \
                                        ${BackupName} > ${FileName}}) 2>&1
                                     # Rollback to the original file
                                     if [ -n "$UpdateLog" ]; then
                                         /bin/echo "FAILURE-4001: Could not change value of
                                  [$ParameterName]"\
                                              "parameter to [$Value] in [$FileName] file"
                                          /bin/cp -f ${BackupName} $FileName 2>/dev/null
                                          exit 4001
                                    f_i /bin/echo "SUCCESS-4001: Value of [$ParameterName]"\
                                          "parameter changed to [$Value] in [$FileName] file"
                                else
                                     AddLog=`(/bin/echo
                                  "${ParameterName}${SeparateSymbol}${Value}" \
                                          >> $FileName) 2>&1`
                                     if [ -n "$AddLog" ]; then
                                          /bin/echo "FAILURE-6001: Could not add"\
                                              "[${ParameterName}${SeparateSymbol}${Value}] line
                                  to"\
                                              "[$FileName] file"
                                         exit 6001
                                    f_i /bin/echo "SUCCESS-6003:
                                  [${ParameterName}${SeparateSymbol}${Value}]"\
                                          "line added to [$FileName] file"
                                fi
                                exit 0
                                # AR_ACTION = RHEL_PARAMETER_CASE_INSENSITIVE
                                # AR_COMPLETION = COMPLETION_OTHER
                                # AR_TEST_ID = T0003251
                                # AR_TEST_NAME = Verify That sshd_config Disables PermitRootLogin
                                # AR_FINAL_STEPS = To complete this remediation:
                                # AR_FINAL_STEPS = <ol><li>Become superuser or assume an
                                 equivalent role.</li><li>Run the <br/> \verb|db| -HUP sshd</b> or <br/> \verb|db| /
                                sbin/service sshd restart</b> commands to restart the <br/>b>sshd </
                                b>service.</li></ol>
Post Remediation Category Other
Remediated Elements None
Post Remediation Steps To complete this remediation:
                                   1. Become superuser or assume an equivalent role.
                                   2. Run the pkill -HUP sshd or /sbin/service sshd restart commands to restart the
```
**sshd** service.

# 7.1.2.45 Verify /etc/at.allow Permissions

Verify /etc/at.allow Permissions

**Contract Contract Contract Contract** 

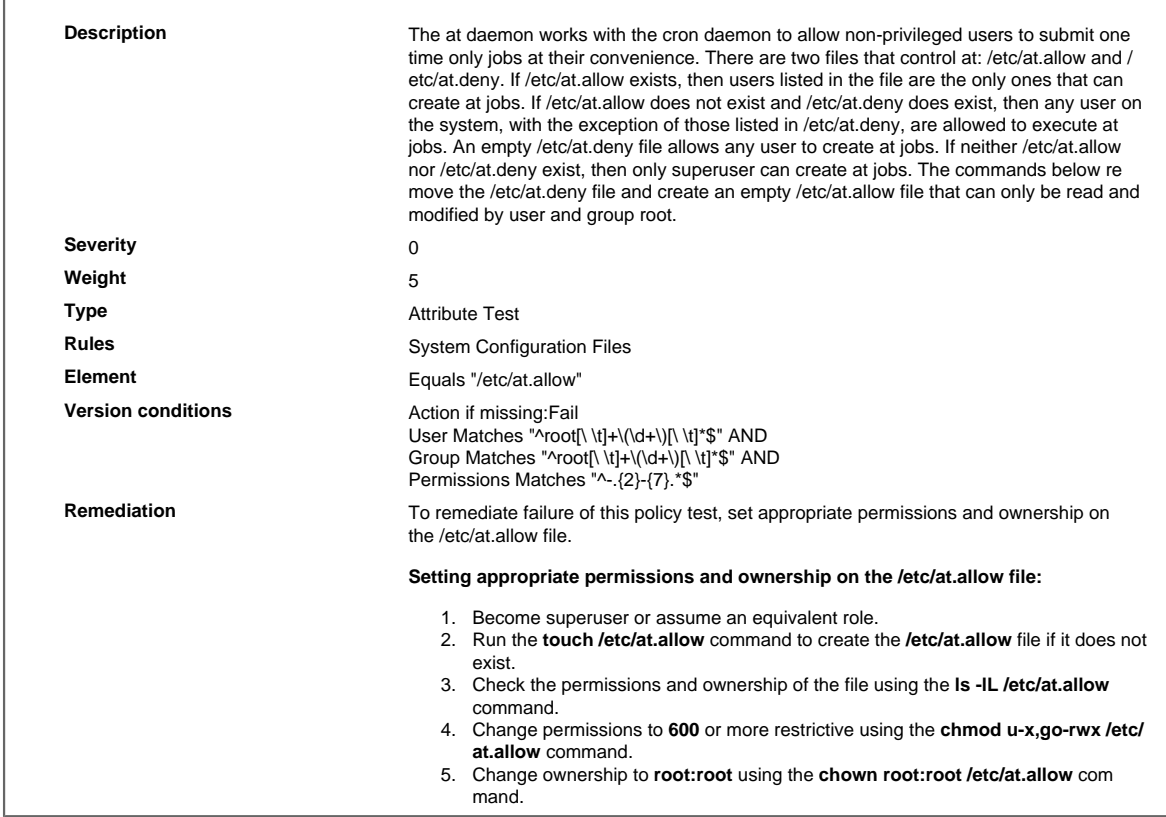

# 7.1.2.46 Verify /etc/cron.allow Permissions

Verify /etc/cron.allow Permissions

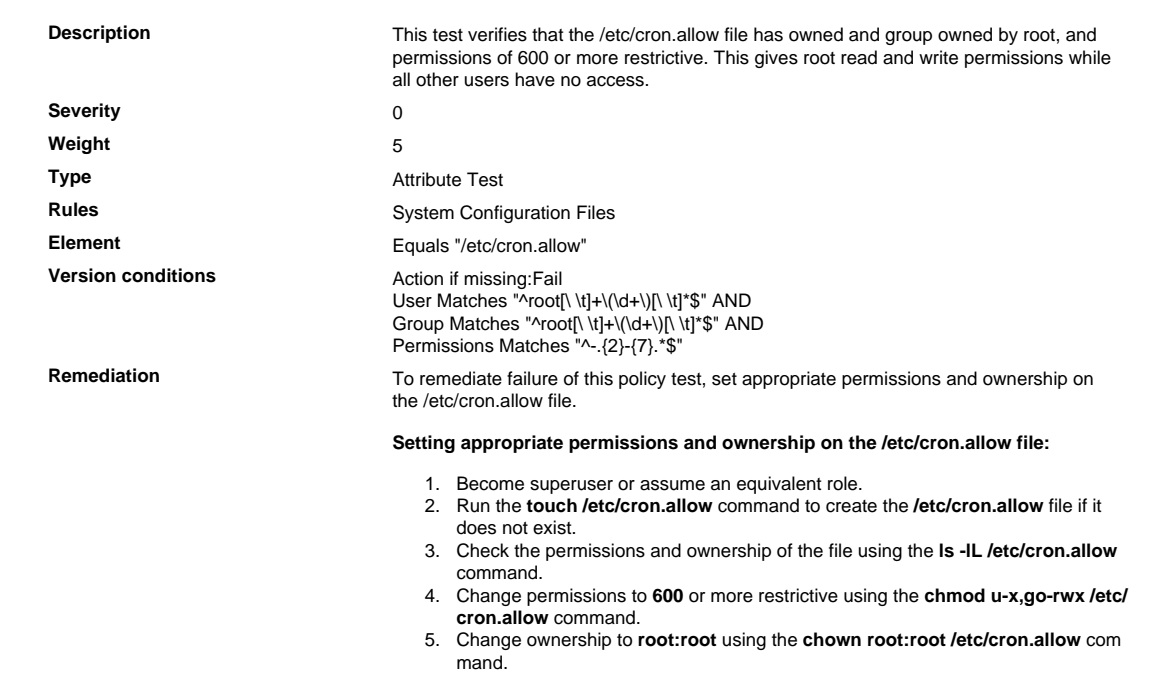

# 7.1.2.47 Verify /etc/motd Permissions

Verify /etc/motd Permissions

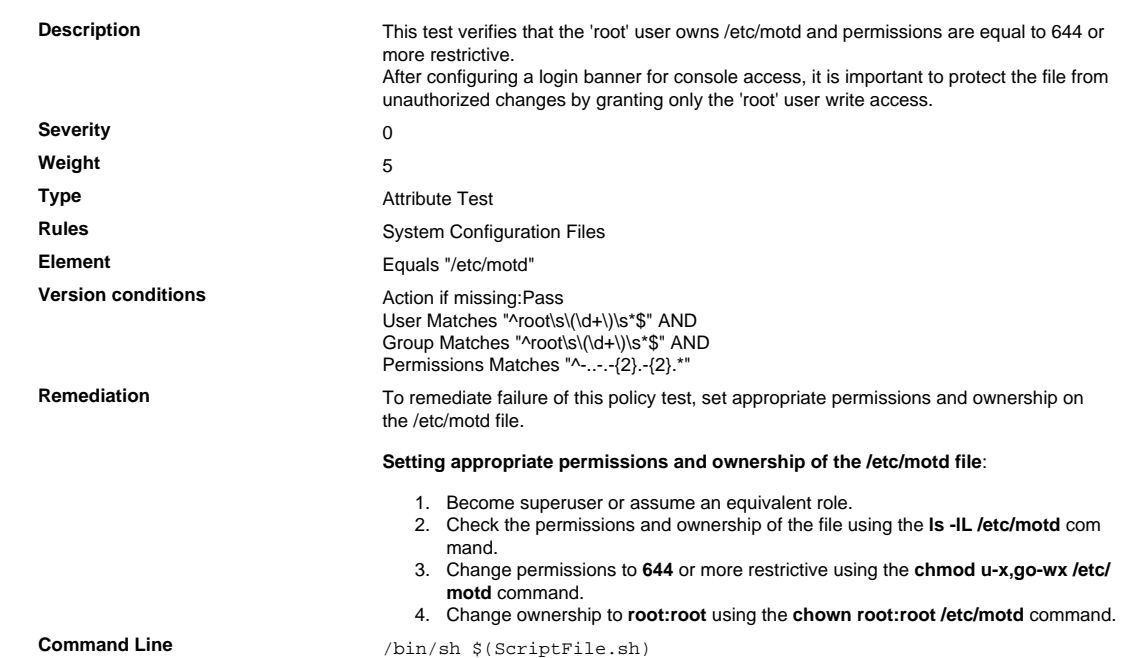

```
Script \frac{4}{7} /bin/sh $(ScriptFile.sh)
```

```
# Initialize Variables
                               Perms="u-x,go-wx"
                               PermsRegex="-..-.--.--"
                              Owner="root"
                              OwnersRegex="root"
                              Group="root"
                              GroupsRegex="root"
                               FileName="/etc/motd"
                               ExistingElement="Pass"
                               FileEntry=$(/bin/ls -alLd $FileName 2>/dev/null | \
                                /bin/awk '$1 ~ /^-/ {print $1,$3,$4}')
                              if [ -n "$FileEntry" ]; then
                                    if [ -n "$Owner" ]; then
                                IsInvalid=`/bin/echo "$FileEntry" | /bin/awk '$2 !~ \
                                /^('$OwnersRegex')$/ {print}'`
                                        if [ -n "$IsInvalid" ]; then
                                           Permissions=$Owner
                                           OwnerLog=`(/bin/chown $Owner $FileName) 2>&1`
                                       fi
                                   fi
                                    if [ -n "$Group" ]; then
                                IsInvalid=`/bin/echo "$FileEntry" | /bin/awk '$3 !~ \
                                /^('$GroupsRegex')$/ {print}'`
                                        if [ -n "$IsInvalid" ]; then
                                           Permissions=$Permissions":"$Group
                                           GroupLog=`(/bin/chgrp $Group $FileName) 2>&1`
                                       fi
                                  f_i if [ -n "$Perms" ]; then
                                       IsInvalid=`/bin/echo "$FileEntry" | /bin/awk '$1 !~ \
                                            /^'$PermsRegex'$/ {print}'`
                                        if [ -n "$IsInvalid" ]; then
                                           Permissions=$Perms`[ -z "$Permissions" ] || \
                                               /bin/echo " "$Permissions`
                                           PermsLog=`(/bin/chmod $Perms $FileName) 2>&1`
                                        fi
                                   fi
                                   if [ -n "$PermsLog" -o -n "$OwnerLog" -o -n "$GroupLog" ];
                                then
                                        /bin/echo "FAILURE-1005: Could not apply permissions"\
                                           "[$Permissions] to [$FileName] file/directory"
                                       exit 1005
                                   else
                                       /bin/echo "SUCCESS-1005: Permissions [$Permissions]"\
                                            "applied to [$FileName] file/directory"
                                   fi
                              else
                                    if [ "$ExistingElement" == "Pass" ]; then
                                        /bin/echo "SUCCESS-1002: [$FileName] file/directory does
                                not exist"
                                   else
                                        /bin/echo "FAILURE-1002: [$FileName] file/directory does
                                not exist"
                                       exit 1002
                                   fi
                              f_iexit 0
                               # AR_ACTION = RHEL_PERMISSIONS
                               # AR_COMPLETION = COMPLETION_NONE
                               # AR_TEST_ID = T0003390
                               # AR_TEST_NAME = Verify /etc/motd Permissions
Post Remediation Category None
Remediated Elements None
Post Remediation Steps No additional Post Remediation steps
```
# 7.1.2.48 Verify /etc/issue Permissions

Verify /etc/issue Permissions

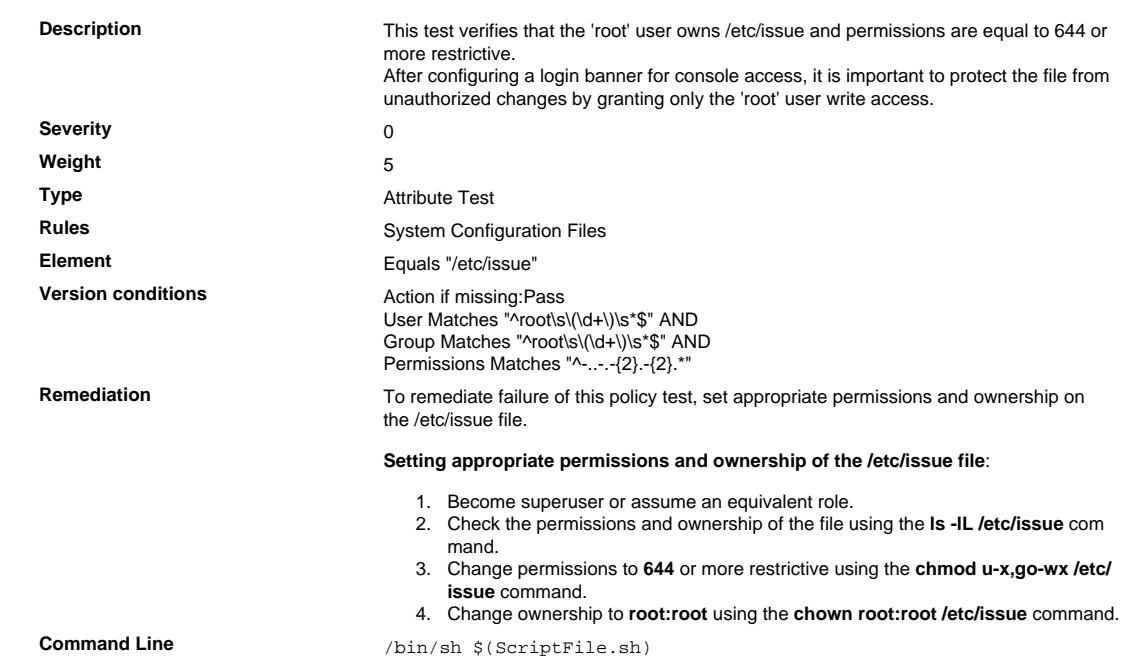

```
Script \frac{4}{7} /bin/sh $(ScriptFile.sh)
```

```
# Initialize Variables
                               Perms="u-x,go-wx"
                               PermsRegex="-..-.--.--"
                              Owner="root"
                              OwnersRegex="root"
                              Group="root"
                              GroupsRegex="root"
                               FileName="/etc/issue"
                               ExistingElement="Pass"
                               FileEntry=$(/bin/ls -alLd $FileName 2>/dev/null | \
                                /bin/awk '$1 ~ /^-/ {print $1,$3,$4}')
                              if [ -n "$FileEntry" ]; then
                                    if [ -n "$Owner" ]; then
                                IsInvalid=`/bin/echo "$FileEntry" | /bin/awk '$2 !~ \
                                /^('$OwnersRegex')$/ {print}'`
                                        if [ -n "$IsInvalid" ]; then
                                           Permissions=$Owner
                                           OwnerLog=`(/bin/chown $Owner $FileName) 2>&1`
                                       fi
                                   fi
                                    if [ -n "$Group" ]; then
                                IsInvalid=`/bin/echo "$FileEntry" | /bin/awk '$3 !~ \
                                /^('$GroupsRegex')$/ {print}'`
                                        if [ -n "$IsInvalid" ]; then
                                           Permissions=$Permissions":"$Group
                                           GroupLog=`(/bin/chgrp $Group $FileName) 2>&1`
                                       fi
                                  f_i if [ -n "$Perms" ]; then
                                       IsInvalid=`/bin/echo "$FileEntry" | /bin/awk '$1 !~ \
                                            /^'$PermsRegex'$/ {print}'`
                                        if [ -n "$IsInvalid" ]; then
                                           Permissions=$Perms`[ -z "$Permissions" ] || \
                                               /bin/echo " "$Permissions`
                                           PermsLog=`(/bin/chmod $Perms $FileName) 2>&1`
                                       fi
                                   fi
                                   if [ -n "$PermsLog" -o -n "$OwnerLog" -o -n "$GroupLog" ];
                                then
                                        /bin/echo "FAILURE-1005: Could not apply permissions"\
                                           "[$Permissions] to [$FileName] file/directory"
                                       exit 1005
                                   else
                                       /bin/echo "SUCCESS-1005: Permissions [$Permissions]"\
                                            "applied to [$FileName] file/directory"
                                   fi
                              else
                                    if [ "$ExistingElement" == "Pass" ]; then
                                        /bin/echo "SUCCESS-1002: [$FileName] file/directory does
                                not exist"
                                   else
                                        /bin/echo "FAILURE-1002: [$FileName] file/directory does
                                not exist"
                                       exit 1002
                                   fi
                              f_iexit 0
                               # AR_ACTION = RHEL_PERMISSIONS
                               # AR_COMPLETION = COMPLETION_NONE
                               # AR_TEST_ID = T0003392
                               # AR_TEST_NAME = Verify /etc/issue Permissions
Post Remediation Category None
Remediated Elements None
Post Remediation Steps No additional Post Remediation steps
```
# 7.1.2.49 Verify /etc/issue.net Permissions

Verify /etc/issue.net Permissions

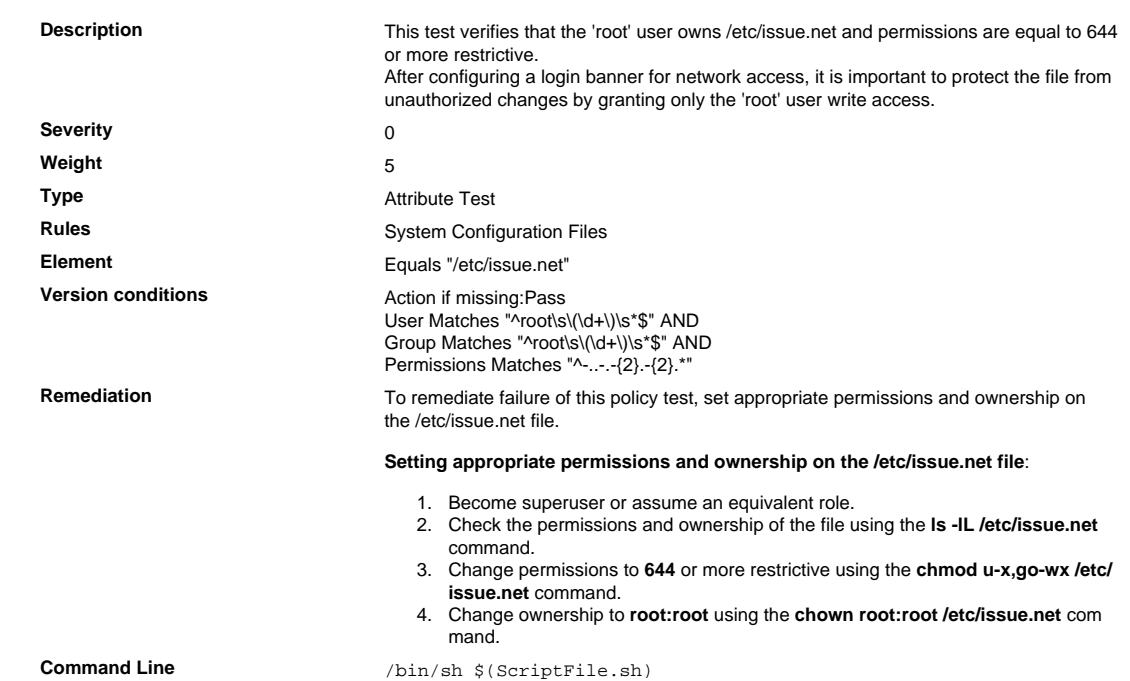

```
Script \frac{4}{7} /bin/sh $(ScriptFile.sh)
```

```
# Initialize Variables
                               Perms="u-x,go-wx"
                               PermsRegex="-..-.--.--"
                              Owner="root"
                              OwnersRegex="root"
                              Group="root"
                              GroupsRegex="root"
                               FileName="/etc/issue.net"
                               ExistingElement="Pass"
                               FileEntry=$(/bin/ls -alLd $FileName 2>/dev/null | \
                                /bin/awk '$1 ~ /^-/ {print $1,$3,$4}')
                              if [ -n "$FileEntry" ]; then
                                    if [ -n "$Owner" ]; then
                                IsInvalid=`/bin/echo "$FileEntry" | /bin/awk '$2 !~ \
                                /^('$OwnersRegex')$/ {print}'`
                                        if [ -n "$IsInvalid" ]; then
                                           Permissions=$Owner
                                           OwnerLog=`(/bin/chown $Owner $FileName) 2>&1`
                                       fi
                                   fi
                                    if [ -n "$Group" ]; then
                                IsInvalid=`/bin/echo "$FileEntry" | /bin/awk '$3 !~ \
                                /^('$GroupsRegex')$/ {print}'`
                                        if [ -n "$IsInvalid" ]; then
                                           Permissions=$Permissions":"$Group
                                           GroupLog=`(/bin/chgrp $Group $FileName) 2>&1`
                                       fi
                                  f_i if [ -n "$Perms" ]; then
                                       IsInvalid=`/bin/echo "$FileEntry" | /bin/awk '$1 !~ \
                                            /^'$PermsRegex'$/ {print}'`
                                        if [ -n "$IsInvalid" ]; then
                                           Permissions=$Perms`[ -z "$Permissions" ] || \
                                               /bin/echo " "$Permissions`
                                           PermsLog=`(/bin/chmod $Perms $FileName) 2>&1`
                                        fi
                                   fi
                                   if [ -n "$PermsLog" -o -n "$OwnerLog" -o -n "$GroupLog" ];
                                 then
                                        /bin/echo "FAILURE-1005: Could not apply permissions"\
                                           "[$Permissions] to [$FileName] file/directory"
                                       exit 1005
                                   else
                                       /bin/echo "SUCCESS-1005: Permissions [$Permissions]"\
                                            "applied to [$FileName] file/directory"
                                   fi
                              else
                                    if [ "$ExistingElement" == "Pass" ]; then
                                        /bin/echo "SUCCESS-1002: [$FileName] file/directory does
                                not exist"
                                   else
                                        /bin/echo "FAILURE-1002: [$FileName] file/directory does
                                not exist"
                                       exit 1002
                                   fi
                              f_iexit 0
                               # AR_ACTION = RHEL_PERMISSIONS
                               # AR_COMPLETION = COMPLETION_NONE
                               # AR_TEST_ID = T0003394
                               # AR_TEST_NAME = Verify /etc/issue.net Permissions
Post Remediation Category None
Remediated Elements None
Post Remediation Steps No additional Post Remediation steps
```
# 7.1.2.50 Verify No '.' in \$PATH

# Verify No '.' in \$PATH

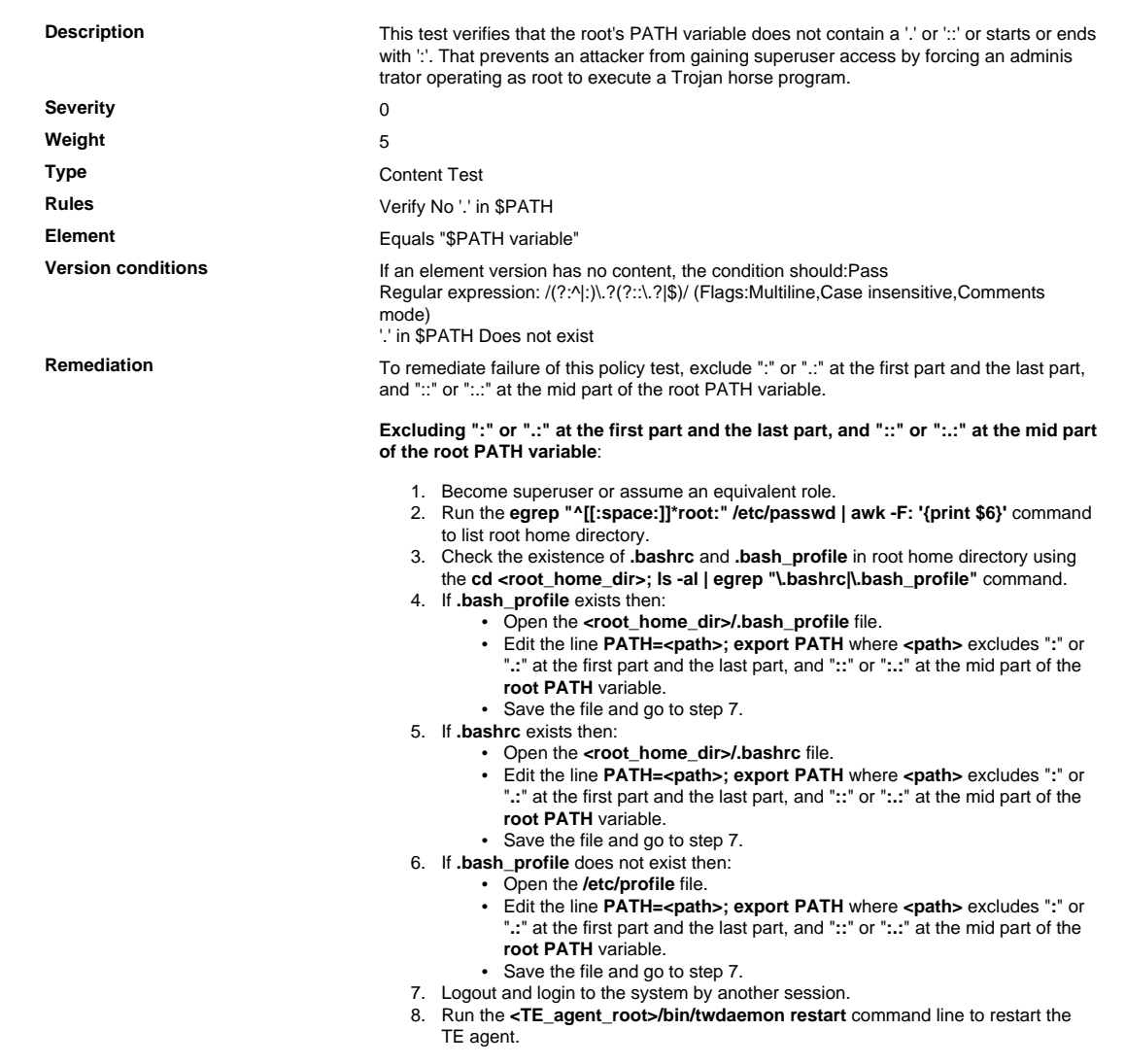

# 7.1.2.51 Verify /etc/passwd File Permissions

Verify /etc/passwd File Permissions

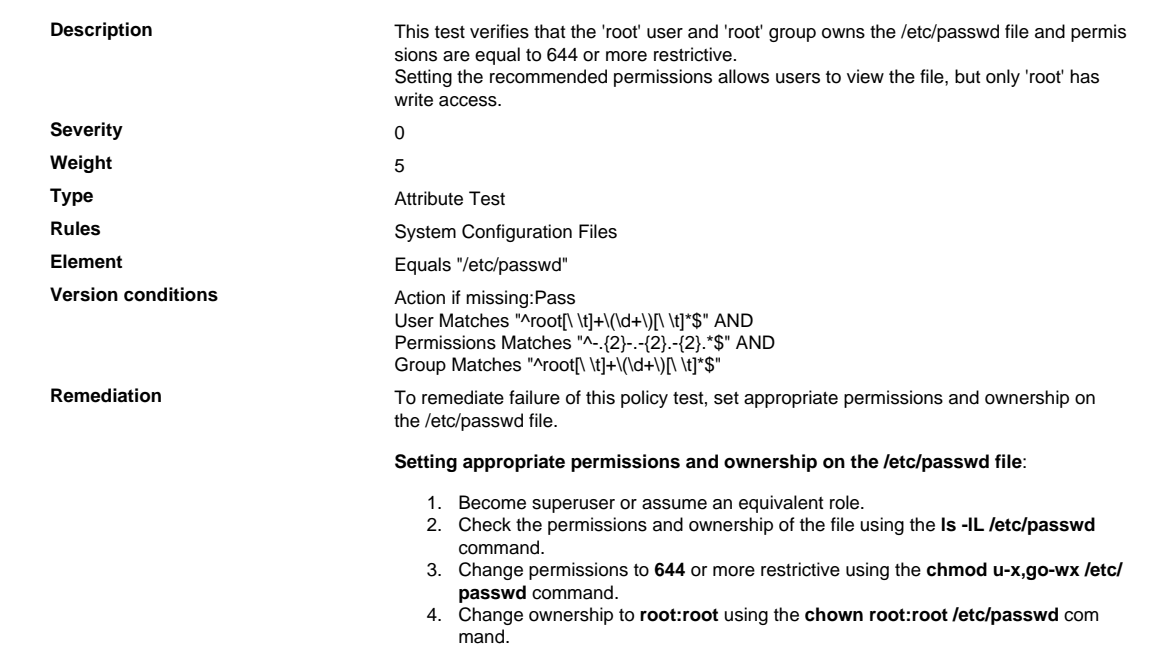

# 7.1.2.52 World-writable Directories Should Have Their Sticky Bit Set

World-writable Directories Should Have Their Sticky Bit Set

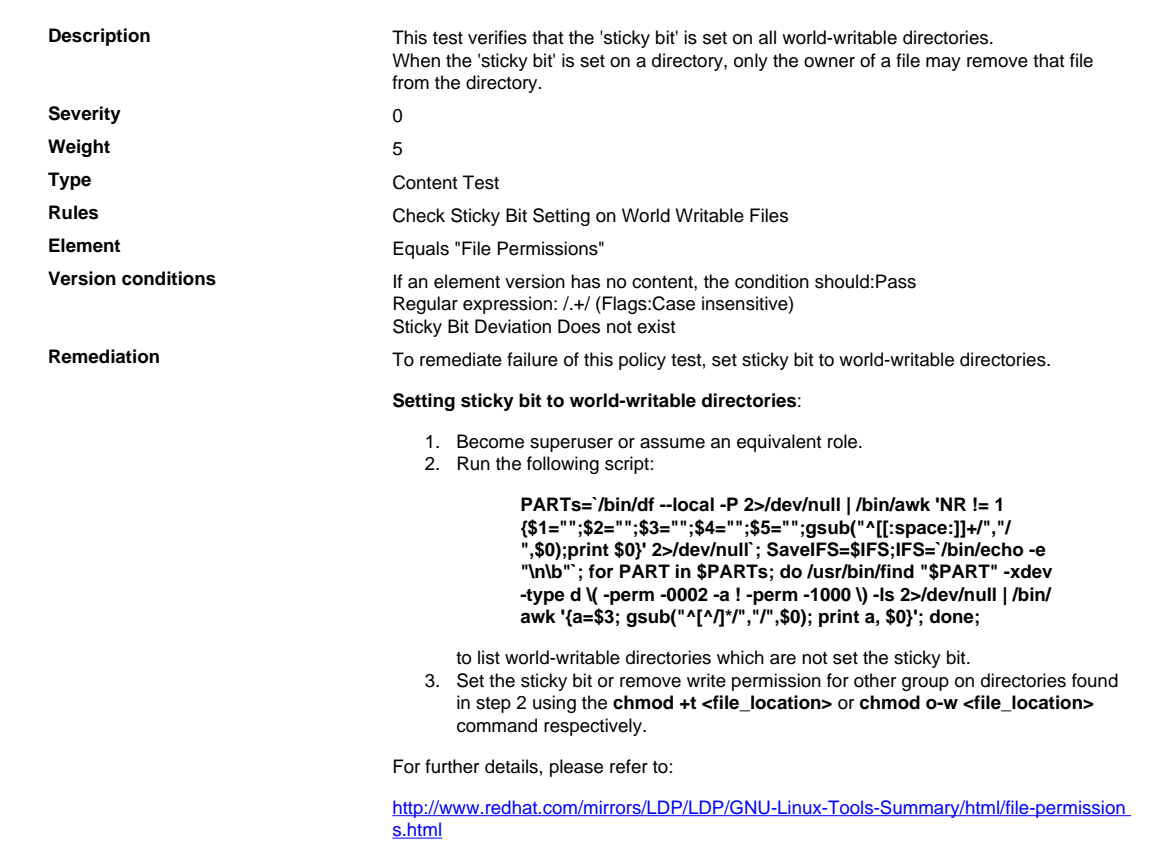

# 7.1.2.53 Verify Default umask for Users in /etc/profile

#### Verify Default umask for Users in /etc/profile

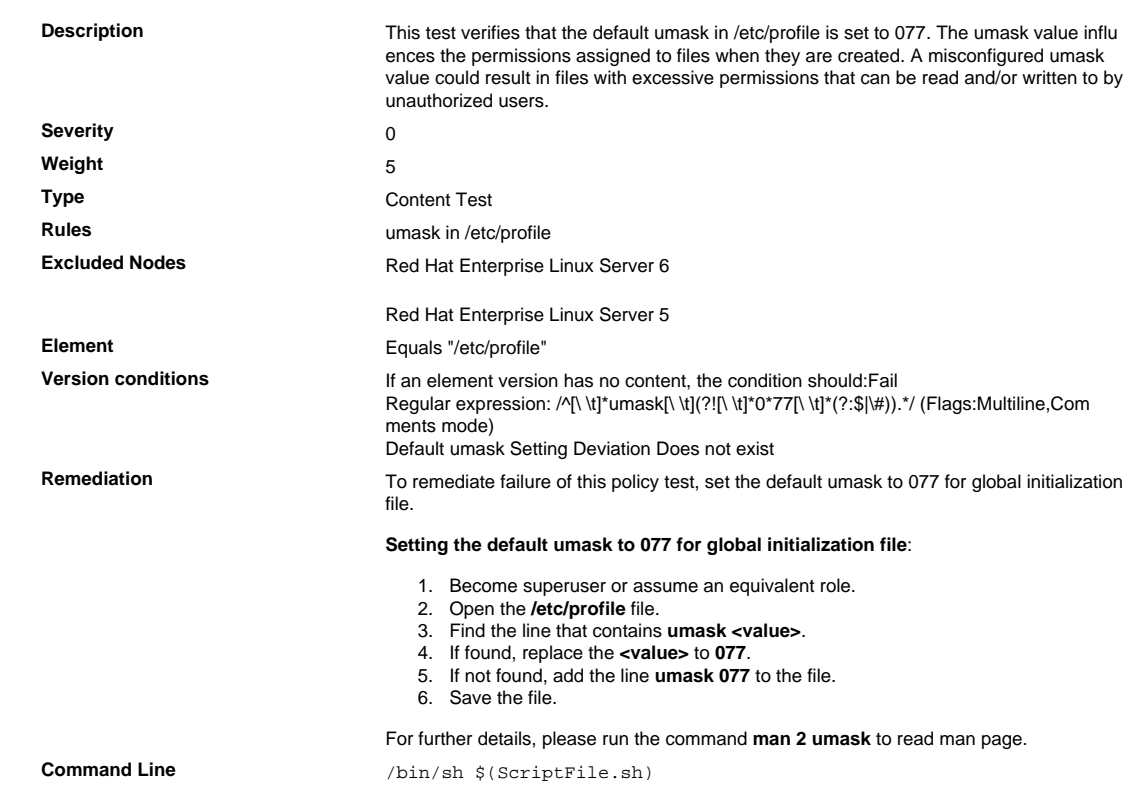

```
Script \frac{4}{7} /bin/sh $(ScriptFile.sh)
                               # Initialize Variables
                               FileName="/etc/profile"
                               ParameterName="umask"
                               SeparateSymbol=" "
                               Value="077"
                               # Backup the file before updating
                               if [ -e "$FileName" ]; then
                                    BaseName=`/bin/basename "$FileName" 2>/dev/null`
                                    DirName=`/usr/bin/dirname "$FileName" 2>/dev/null`
                                    FullPath="${TW_REMEDIATION_BACKUP_DIR}${DirName}"
                                    if [ ! -d "$FullPath" ]; then
                                CreateLog=`/bin/mkdir -p "$FullPath" 2>&1`
                                if [ -n "$CreateLog" ]; then
                                            /bin/echo "FAILURE-1003: Could not create"\
                                               "[$FullPath] file/directory"
                                            exit 1003
                                       fi
                                   f_iBackupName="$FullPath/${BaseName}.tecopy"
                                    CopyLog=`/bin/cp -f "$FileName" "$BackupName" 2>&1`
                                    if [ -n "$CopyLog" ]; then
                                        /bin/echo "FAILURE-1007: Could not backup [$FileName]
                                 file"
                                        exit 1007
                                   fi
                               fi
                               # Issue the command to update the value of parameter
                               IsExisted=`/bin/awk -F"$SeparateSymbol" '$1 ~ \
                                    /^[[:space:]]*'"$ParameterName"'[[:space:]]*$/ {print}' \
                                        "$FileName" 2>/dev/null`
                               if [ -n "$IsExisted" ]; then
                                    UpdateLog=`(/bin/awk -F"$SeparateSymbol" \
                                    '$1 ~ /^[[:space:]]*'"$ParameterName"'[[:space:]]*$/ {
                                $0 = "'"$ParameterName"''"$SeparateSymbol"''"$Value"'"
                                }{print}' "$BackupName" > "$FileName") 2>&1`
                                    # Rollback to the original file
                                    if [ -n "$UpdateLog" ]; then
                                       /bin/echo "FAILURE-4001: Could not change value of
                                 [$ParameterName]" \
                                            "parameter to [$Value] in ["$FileName"] file"
                                        /bin/cp -f "$BackupName" "$FileName" 2>/dev/null
                                        exit 4001
                                    fi
                                    /bin/echo "SUCCESS-4001: Value of [$ParameterName] parameter
                                 changed to" \
                                        "[$Value] in ["$FileName"] file"
                               else
                                    AddLog=`(/bin/echo
                                 "${ParameterName}${SeparateSymbol}${Value}" \
                                        >> "$FileName") 2>&1`
                                    if [ -n "$AddLog" ]; then
                                        /bin/echo "FAILURE-6001: Could not add"\
                                            "[${ParameterName}${SeparateSymbol}${Value}] line to"
                                \setminus "["$FileName"] file"
                                       exit 6001
                                    fi
                                    /bin/echo "SUCCESS-6003:
                                 [${ParameterName}${SeparateSymbol}${Value}]" \
                                        "line added to ["$FileName"] file"
                               fi
                               exit 0
                               # AR_ACTION = RHEL_PARAMETER_SETTING
                               # AR_COMPLETION = COMPLETION NONE
                               # AR_TEST_ID = T0005434
                               # AR_TEST_NAME = Verify Default umask for Users in /etc/profile
Post Remediation Category None
Remediated Elements /etc/profile
Post Remediation Steps<br>
No additional Post Remediation steps
```
# 7.1.2.54 Verify Default umask for Users in /etc/bashrc

#### Verify Default umask for Users in /etc/bashrc

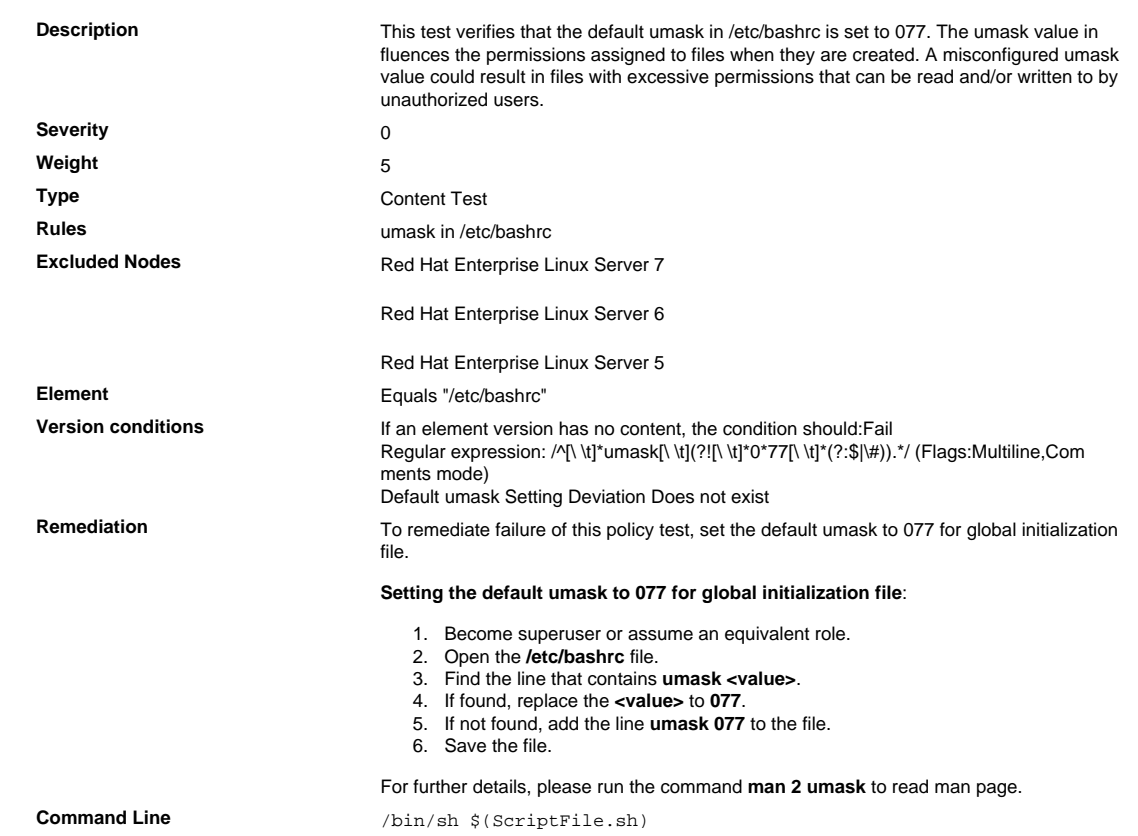

```
Script \frac{4}{7} /bin/sh $(ScriptFile.sh)
                               # Initialize Variables
                               FileName="/etc/bashrc"
                               ParameterName="umask"
                               SeparateSymbol=" "
                               Value="077"
                               # Backup the file before updating
                               if [ -e "$FileName" ]; then
                                    BaseName=`/bin/basename "$FileName" 2>/dev/null`
                                    DirName=`/usr/bin/dirname "$FileName" 2>/dev/null`
                                    FullPath="${TW_REMEDIATION_BACKUP_DIR}${DirName}"
                                    if [ ! -d "$FullPath" ]; then
                                CreateLog=`/bin/mkdir -p "$FullPath" 2>&1`
                                if [ -n "$CreateLog" ]; then
                                            /bin/echo "FAILURE-1003: Could not create"\
                                               "[$FullPath] file/directory"
                                            exit 1003
                                       fi
                                   f_iBackupName="$FullPath/${BaseName}.tecopy"
                                    CopyLog=`/bin/cp -f "$FileName" "$BackupName" 2>&1`
                                    if [ -n "$CopyLog" ]; then
                                        /bin/echo "FAILURE-1007: Could not backup [$FileName]
                                 file"
                                        exit 1007
                                   fi
                               fi
                               # Issue the command to update the value of parameter
                               IsExisted=`/bin/awk -F"$SeparateSymbol" '$1 ~ \
                                    /^[[:space:]]*'"$ParameterName"'[[:space:]]*$/ {print}' \
                                        "$FileName" 2>/dev/null`
                               if [ -n "$IsExisted" ]; then
                                    UpdateLog=`(/bin/awk -F"$SeparateSymbol" \
                                    '$1 ~ /^[[:space:]]*'"$ParameterName"'[[:space:]]*$/ {
                                $0 = "'"$ParameterName"''"$SeparateSymbol"''"$Value"'"
                                }{print}' "$BackupName" > "$FileName") 2>&1`
                                    # Rollback to the original file
                                    if [ -n "$UpdateLog" ]; then
                                       /bin/echo "FAILURE-4001: Could not change value of
                                 [$ParameterName]" \
                                            "parameter to [$Value] in ["$FileName"] file"
                                        /bin/cp -f "$BackupName" "$FileName" 2>/dev/null
                                        exit 4001
                                    fi
                                    /bin/echo "SUCCESS-4001: Value of [$ParameterName] parameter
                                 changed to" \
                                        "[$Value] in ["$FileName"] file"
                               else
                                    AddLog=`(/bin/echo
                                 "${ParameterName}${SeparateSymbol}${Value}" \
                                        >> "$FileName") 2>&1`
                                    if [ -n "$AddLog" ]; then
                                        /bin/echo "FAILURE-6001: Could not add"\
                                            "[${ParameterName}${SeparateSymbol}${Value}] line to"
                                \setminus "["$FileName"] file"
                                       exit 6001
                                    fi
                                    /bin/echo "SUCCESS-6003:
                                 [${ParameterName}${SeparateSymbol}${Value}]" \
                                        "line added to ["$FileName"] file"
                               fi
                               exit 0
                               # AR_ACTION = RHEL_PARAMETER_SETTING
                               # AR_COMPLETION = COMPLETION NONE
                               # AR_TEST_ID = T0005437
                               # AR_TEST_NAME = Verify Default umask for Users in /etc/bashrc
Post Remediation Category None
Remediated Elements /etc/bashrc
Post Remediation Steps<br>
No additional Post Remediation steps
```
# 7.1.2.55 Verify That /etc/cron.deny File Does Not Exist

Verify That /etc/cron.deny File Does Not Exist

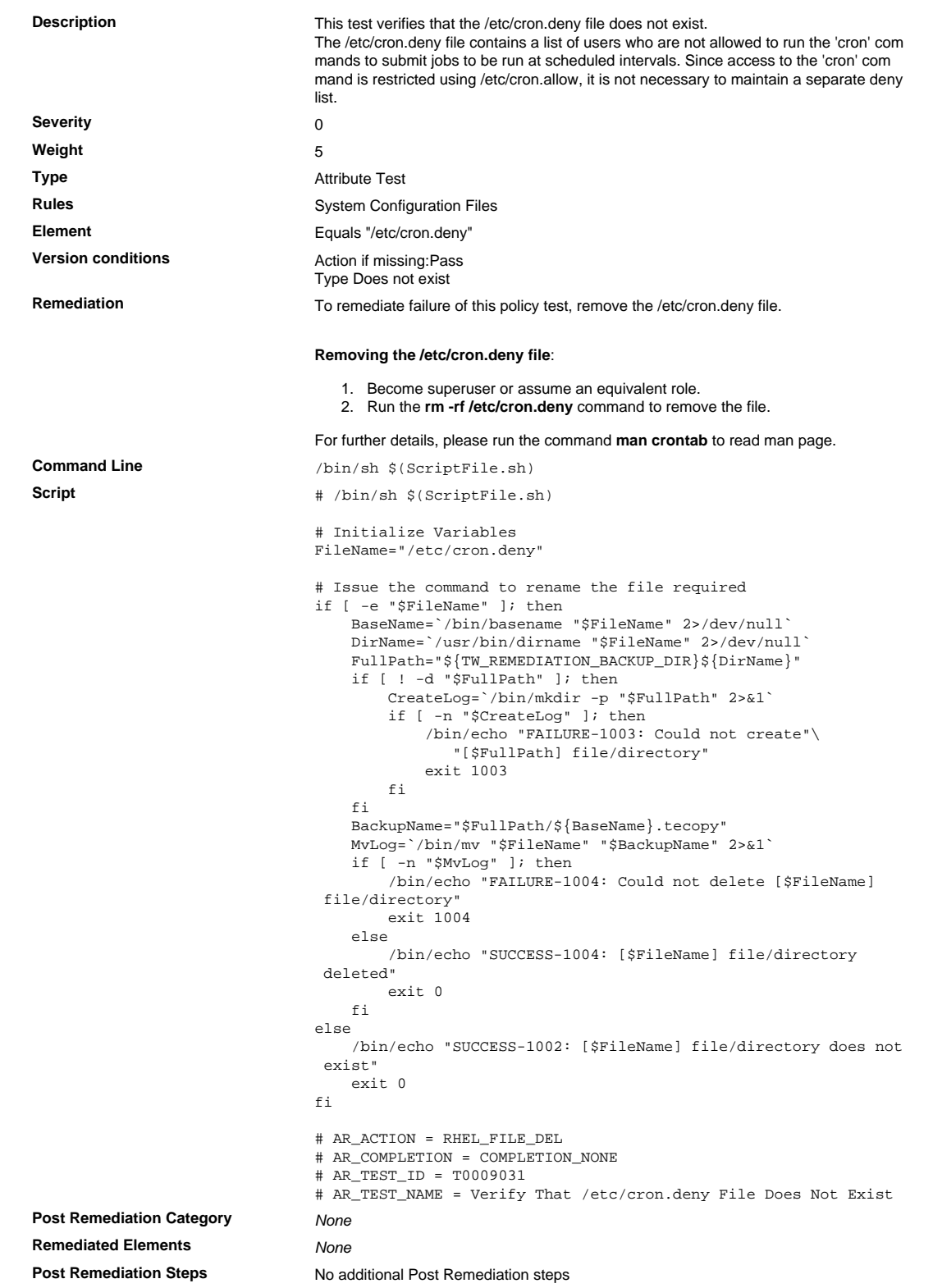

# 7.1.2.56 Verify That /etc/at.deny File Does Not Exist

Verify That /etc/at.deny File Does Not Exist

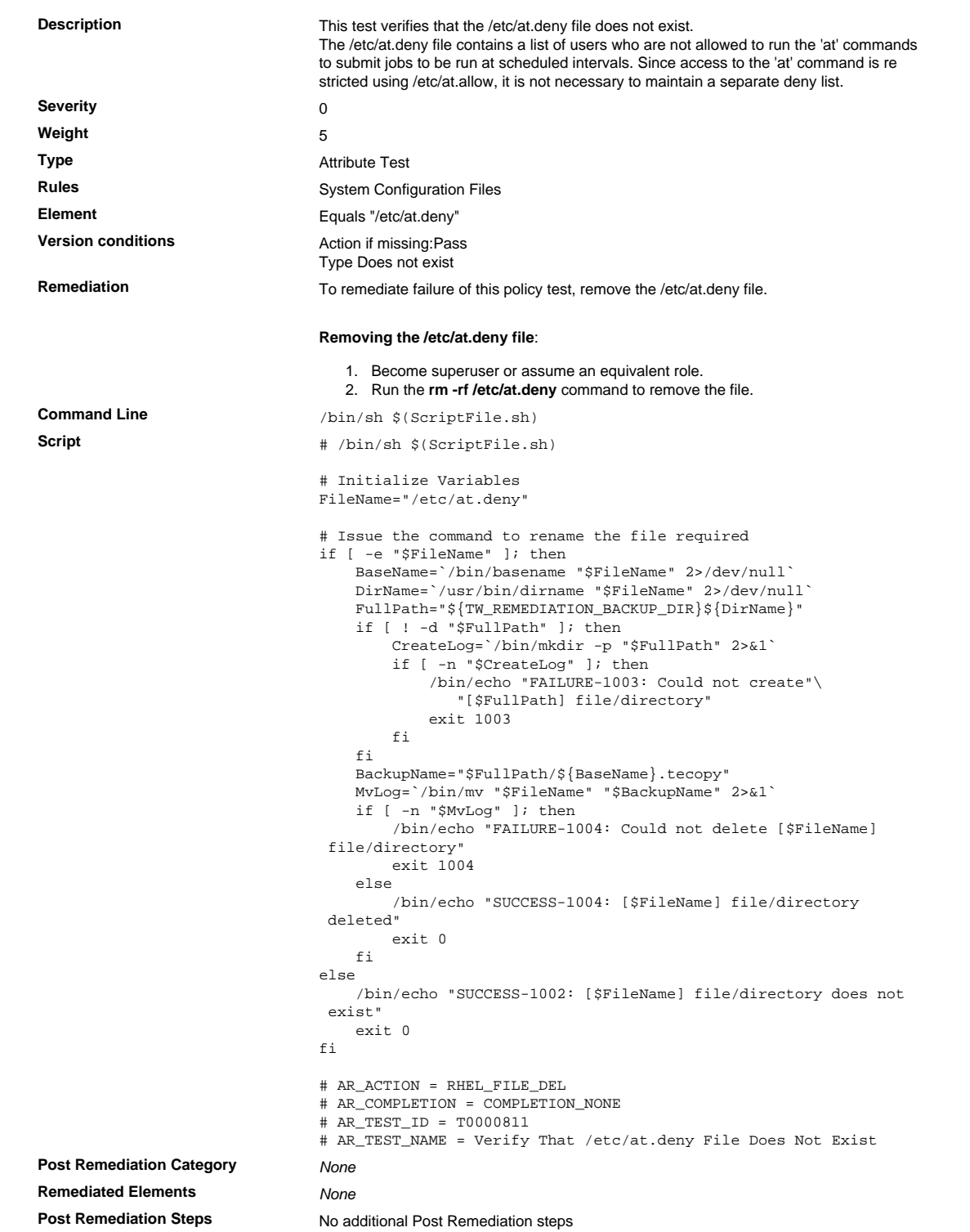

# 7.1.2.57 Verify /etc/hosts.deny Permissions

Verify /etc/hosts.deny Permissions

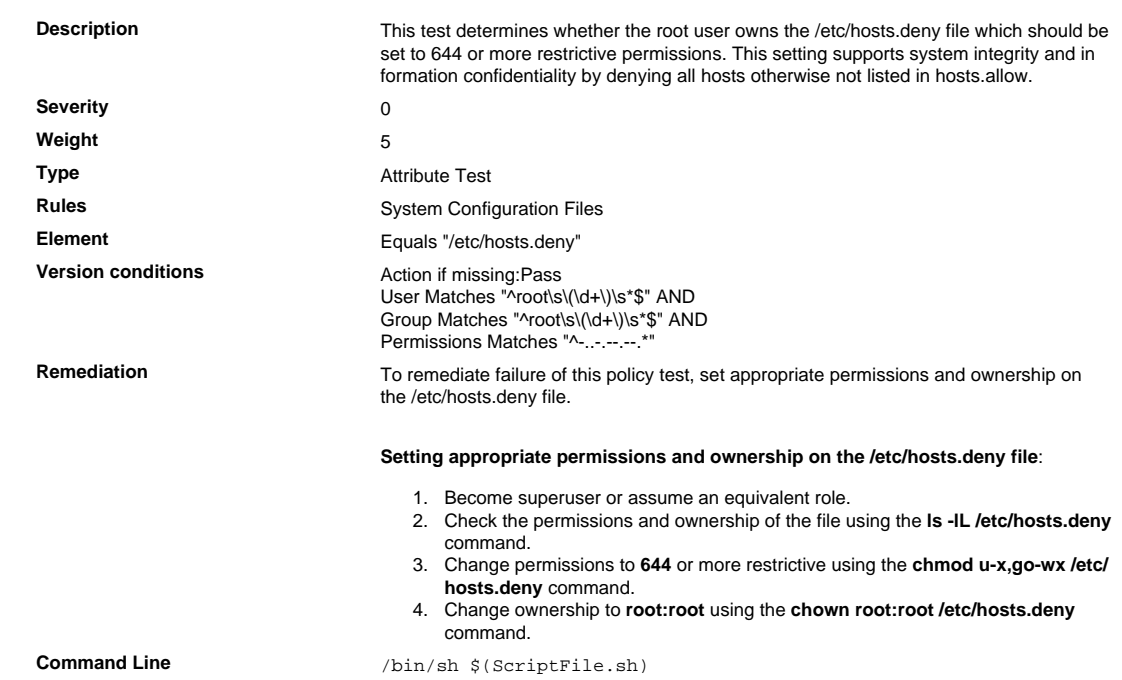

```
Script \frac{4}{7} /bin/sh $(ScriptFile.sh)
```

```
# Initialize Variables
                               Perms="u-x,go-wx"
                               PermsRegex="-..-.--.--"
                              Owner="root"
                              OwnersRegex="root"
                              Group="root"
                              GroupsRegex="root"
                               FileName="/etc/hosts.deny"
                               ExistingElement="Pass"
                               FileEntry=$(/bin/ls -alLd $FileName 2>/dev/null | \
                                /bin/awk '$1 ~ /^-/ {print $1,$3,$4}')
                              if [ -n "$FileEntry" ]; then
                                    if [ -n "$Owner" ]; then
                                IsInvalid=`/bin/echo "$FileEntry" | /bin/awk '$2 !~ \
                                /^('$OwnersRegex')$/ {print}'`
                                        if [ -n "$IsInvalid" ]; then
                                           Permissions=$Owner
                                           OwnerLog=`(/bin/chown $Owner $FileName) 2>&1`
                                       fi
                                   fi
                                    if [ -n "$Group" ]; then
                                IsInvalid=`/bin/echo "$FileEntry" | /bin/awk '$3 !~ \
                                /^('$GroupsRegex')$/ {print}'`
                                        if [ -n "$IsInvalid" ]; then
                                           Permissions=$Permissions":"$Group
                                           GroupLog=`(/bin/chgrp $Group $FileName) 2>&1`
                                       fi
                                  f_i if [ -n "$Perms" ]; then
                                       IsInvalid=`/bin/echo "$FileEntry" | /bin/awk '$1 !~ \
                                            /^'$PermsRegex'$/ {print}'`
                                        if [ -n "$IsInvalid" ]; then
                                           Permissions=$Perms`[ -z "$Permissions" ] || \
                                               /bin/echo " "$Permissions`
                                           PermsLog=`(/bin/chmod $Perms $FileName) 2>&1`
                                        fi
                                   fi
                                   if [ -n "$PermsLog" -o -n "$OwnerLog" -o -n "$GroupLog" ];
                                 then
                                        /bin/echo "FAILURE-1005: Could not apply permissions"\
                                           "[$Permissions] to [$FileName] file/directory"
                                       exit 1005
                                   else
                                       /bin/echo "SUCCESS-1005: Permissions [$Permissions]"\
                                            "applied to [$FileName] file/directory"
                                   fi
                              else
                                    if [ "$ExistingElement" == "Pass" ]; then
                                        /bin/echo "SUCCESS-1002: [$FileName] file/directory does
                                not exist"
                                   else
                                        /bin/echo "FAILURE-1002: [$FileName] file/directory does
                                not exist"
                                       exit 1002
                                   fi
                              f_iexit 0
                               # AR_ACTION = RHEL_PERMISSIONS
                               # AR_COMPLETION = COMPLETION_NONE
                               # AR_TEST_ID = T0013665
                               # AR_TEST_NAME = Verify /etc/hosts.deny Permissions
Post Remediation Category None
Remediated Elements None
Post Remediation Steps No additional Post Remediation steps
```
# 7.1.2.58 Verify /etc/hosts.allow Permissions

Verify /etc/hosts.allow Permissions

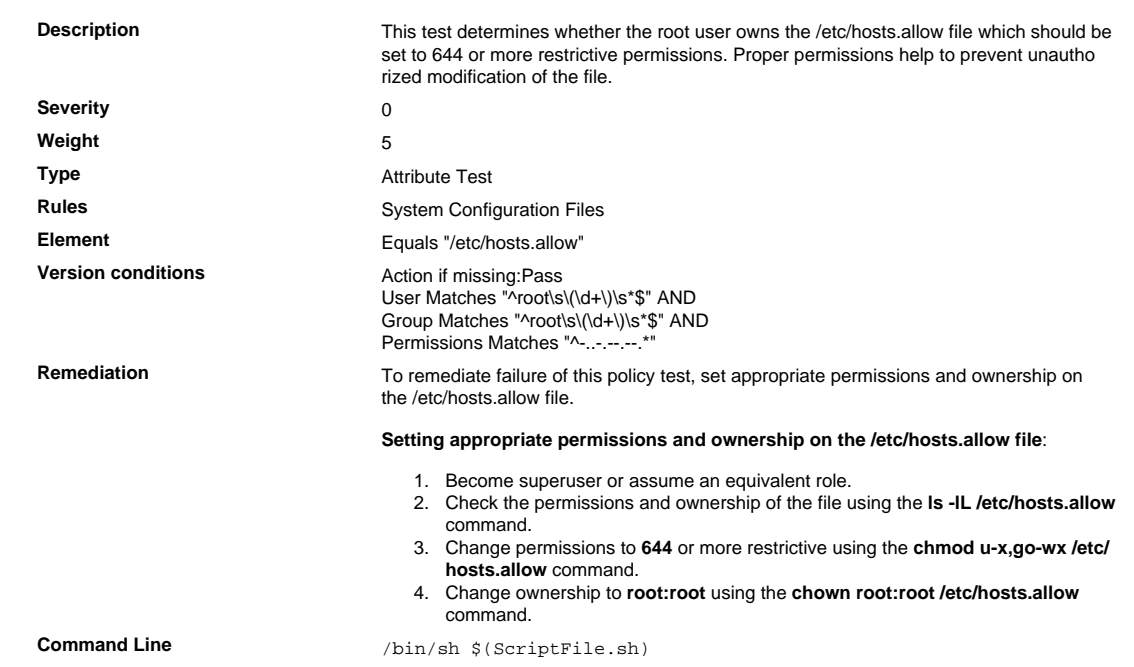

```
Script \frac{4}{7} /bin/sh $(ScriptFile.sh)
```

```
# Initialize Variables
                               Perms="u-x,go-wx"
                               PermsRegex="-..-.--.--"
                              Owner="root"
                              OwnersRegex="root"
                              Group="root"
                              GroupsRegex="root"
                               FileName="/etc/hosts.allow"
                               ExistingElement="Pass"
                               FileEntry=$(/bin/ls -alLd $FileName 2>/dev/null | \
                                /bin/awk '$1 ~ /^-/ {print $1,$3,$4}')
                              if [ -n "$FileEntry" ]; then
                                    if [ -n "$Owner" ]; then
                                IsInvalid=`/bin/echo "$FileEntry" | /bin/awk '$2 !~ \
                                /^('$OwnersRegex')$/ {print}'`
                                        if [ -n "$IsInvalid" ]; then
                                           Permissions=$Owner
                                           OwnerLog=`(/bin/chown $Owner $FileName) 2>&1`
                                       fi
                                   fi
                                    if [ -n "$Group" ]; then
                                IsInvalid=`/bin/echo "$FileEntry" | /bin/awk '$3 !~ \
                                /^('$GroupsRegex')$/ {print}'`
                                        if [ -n "$IsInvalid" ]; then
                                           Permissions=$Permissions":"$Group
                                           GroupLog=`(/bin/chgrp $Group $FileName) 2>&1`
                                       fi
                                  f_i if [ -n "$Perms" ]; then
                                       IsInvalid=`/bin/echo "$FileEntry" | /bin/awk '$1 !~ \
                                            /^'$PermsRegex'$/ {print}'`
                                        if [ -n "$IsInvalid" ]; then
                                           Permissions=$Perms`[ -z "$Permissions" ] || \
                                               /bin/echo " "$Permissions`
                                           PermsLog=`(/bin/chmod $Perms $FileName) 2>&1`
                                       fi
                                   fi
                                   if [ -n "$PermsLog" -o -n "$OwnerLog" -o -n "$GroupLog" ];
                                 then
                                        /bin/echo "FAILURE-1005: Could not apply permissions"\
                                           "[$Permissions] to [$FileName] file/directory"
                                       exit 1005
                                   else
                                       /bin/echo "SUCCESS-1005: Permissions [$Permissions]"\
                                            "applied to [$FileName] file/directory"
                                   fi
                              else
                                    if [ "$ExistingElement" == "Pass" ]; then
                                        /bin/echo "SUCCESS-1002: [$FileName] file/directory does
                                not exist"
                                   else
                                        /bin/echo "FAILURE-1002: [$FileName] file/directory does
                                not exist"
                                       exit 1002
                                   fi
                              f_iexit 0
                               # AR_ACTION = RHEL_PERMISSIONS
                               # AR_COMPLETION = COMPLETION_NONE
                               # AR_TEST_ID = T0013666
                               # AR_TEST_NAME = Verify /etc/hosts.allow Permissions
Post Remediation Category None
Remediated Elements None
Post Remediation Steps No additional Post Remediation steps
```
# 7.1.2.59 Verify sshd\_config Permissions

Verify sshd\_config Permissions

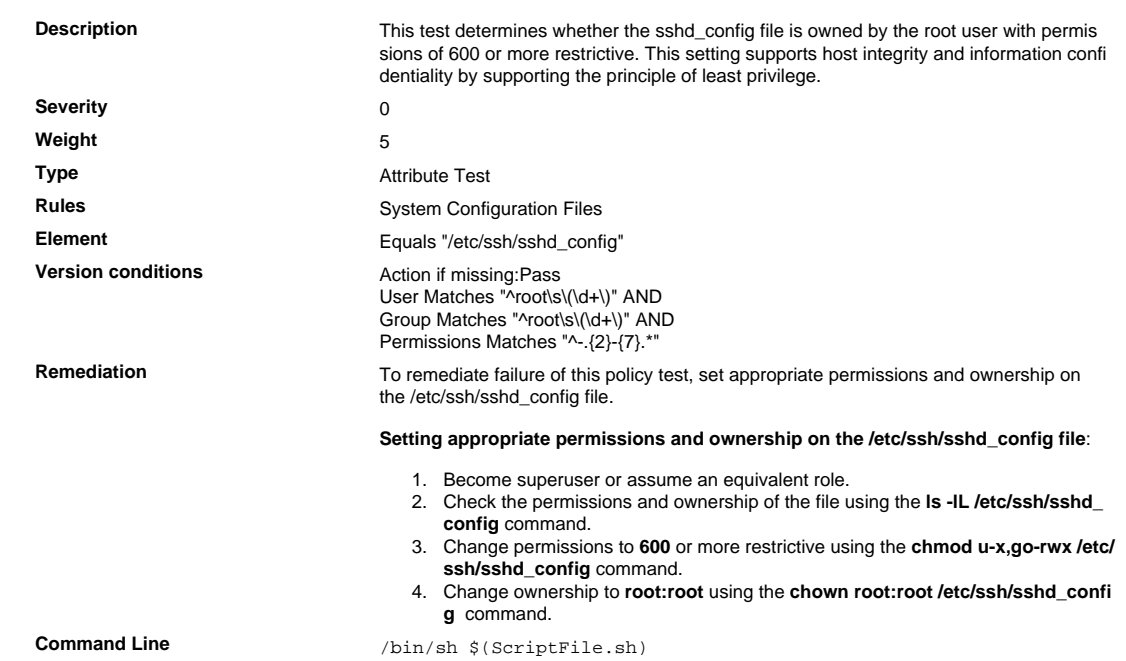

```
Script \frac{4}{7} /bin/sh $(ScriptFile.sh)
```

```
# Initialize Variables
                               Perms="u-x,go-rwx"
                               PermsRegex="-..----
                              Owner="root"
                              OwnersRegex="root"
                              Group="root"
                              GroupsRegex="root"
                               FileName="/etc/ssh/sshd_config"
                               ExistingElement="Pass"
                               FileEntry=$(/bin/ls -alLd $FileName 2>/dev/null | \
                                /bin/awk '$1 ~ /^-/ {print $1,$3,$4}')
                              if [ -n "$FileEntry" ]; then
                                    if [ -n "$Owner" ]; then
                                IsInvalid=`/bin/echo "$FileEntry" | /bin/awk '$2 !~ \
                                /^('$OwnersRegex')$/ {print}'`
                                        if [ -n "$IsInvalid" ]; then
                                           Permissions=$Owner
                                           OwnerLog=`(/bin/chown $Owner $FileName) 2>&1`
                                       fi
                                   fi
                                    if [ -n "$Group" ]; then
                                IsInvalid=`/bin/echo "$FileEntry" | /bin/awk '$3 !~ \
                                /^('$GroupsRegex')$/ {print}'`
                                        if [ -n "$IsInvalid" ]; then
                                           Permissions=$Permissions":"$Group
                                           GroupLog=`(/bin/chgrp $Group $FileName) 2>&1`
                                       fi
                                  f_i if [ -n "$Perms" ]; then
                                       IsInvalid=`/bin/echo "$FileEntry" | /bin/awk '$1 !~ \
                                            /^'$PermsRegex'$/ {print}'`
                                        if [ -n "$IsInvalid" ]; then
                                           Permissions=$Perms`[ -z "$Permissions" ] || \
                                               /bin/echo " "$Permissions`
                                           PermsLog=`(/bin/chmod $Perms $FileName) 2>&1`
                                        fi
                                   fi
                                   if [ -n "$PermsLog" -o -n "$OwnerLog" -o -n "$GroupLog" ];
                                 then
                                        /bin/echo "FAILURE-1005: Could not apply permissions"\
                                           "[$Permissions] to [$FileName] file/directory"
                                       exit 1005
                                   else
                                       /bin/echo "SUCCESS-1005: Permissions [$Permissions]"\
                                            "applied to [$FileName] file/directory"
                                   fi
                              else
                                    if [ "$ExistingElement" == "Pass" ]; then
                                        /bin/echo "SUCCESS-1002: [$FileName] file/directory does
                                not exist"
                                   else
                                        /bin/echo "FAILURE-1002: [$FileName] file/directory does
                                not exist"
                                       exit 1002
                                   fi
                              f_iexit 0
                               # AR_ACTION = RHEL_PERMISSIONS
                               # AR_COMPLETION = COMPLETION_NONE
                               # AR_TEST_ID = T0013679
                               # AR_TEST_NAME = Verify sshd_config Permissions
Post Remediation Category None
Remediated Elements None
Post Remediation Steps No additional Post Remediation steps
```
# 7.1.2.60 Verify /etc/gshadow Permissions

Verify /etc/gshadow Permissions

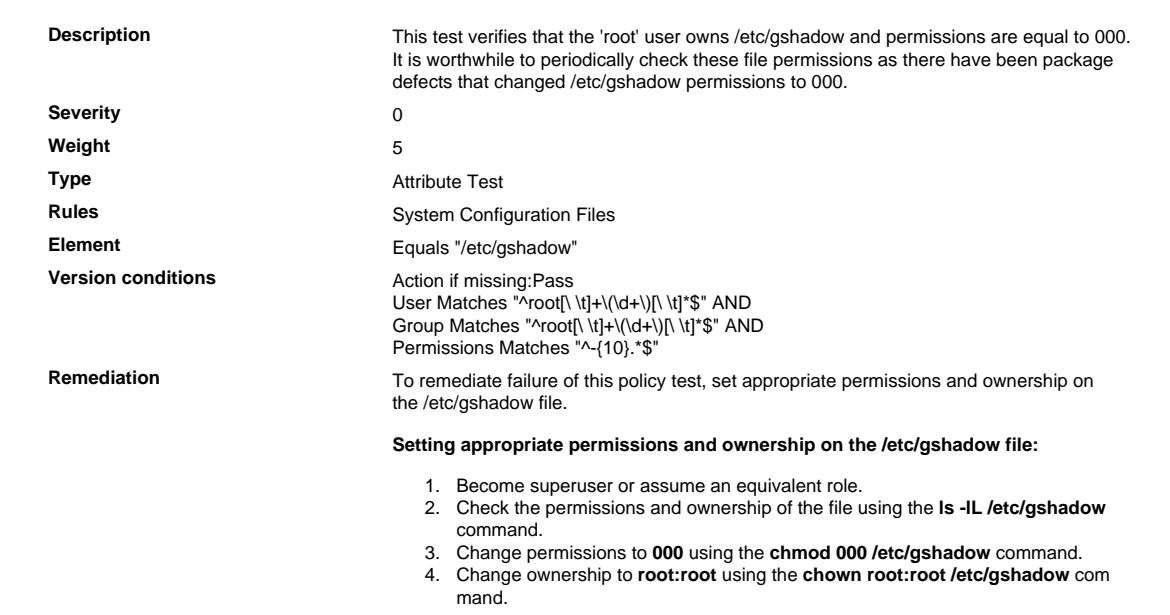

#### Requirement 8 Assign a Unique ID to Each Person with Computer Access

Assigning a unique identification (ID) to each person with access ensures that each individual is uniquely accountable for their actions. When such accountability is in place, actions taken on critical data and sys tems are performed by, and can be traced to, known and authorized users and processes. The effectiveness of a password is largely determined by the design and implementation of the authentica tion system—particularly, how frequently password attempts can be made by an attacker, and the security methods to protect user passwords at the point of entry, during transmission, and while in storage. Note: These requirements are applicable for all accounts, including point-of-sale accounts, with admin istrative capabilities and all accounts used to view or access cardholder data or to access systems with cardholder data. This includes accounts used by vendors and other third parties (for example, for support or maintenance). However, Requirements 8.1.1, 8.2, 8.5, 8.2.3 through 8.2.5, and 8.1.6 through 8.1.8 are not intended to apply to user accounts within a point-of-sale payment application that only have access to one card number at a time in order to facilitate a single transaction (such as cashier accounts).

#### 8.1 Identification Management

Define and implement policies and procedures to ensure proper user identification management for nonconsumer users and administrators on all system components as follows:

#### 8.1.1 Unique ID

Assign all users a unique ID before allowing them to access system components or cardholder data.

#### 8.1.1.1 Reserved System Account UIDs

Reserved System Account UIDs

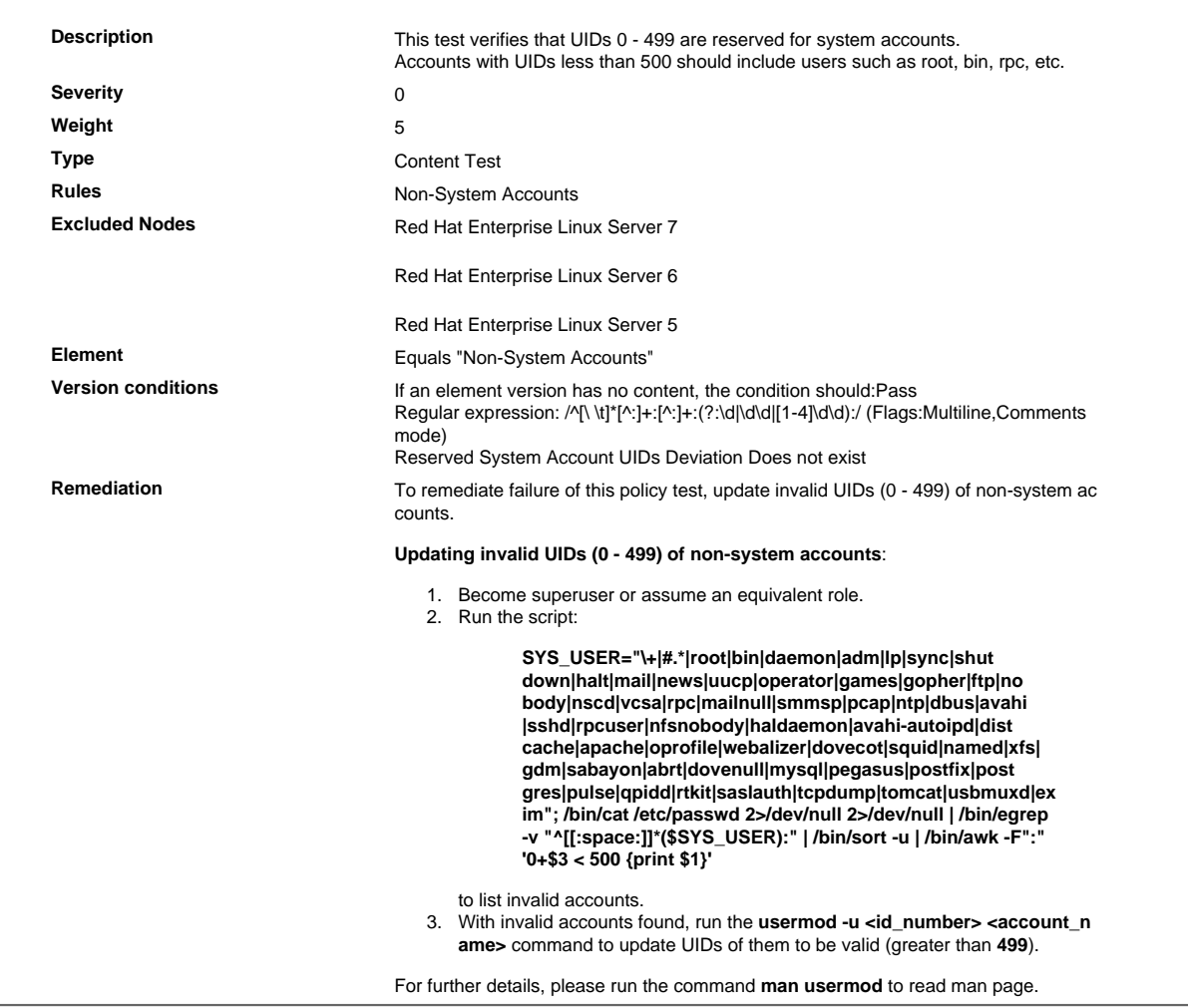

# 8.1.1.2 Verify No UID 0 Entries Other than root

#### Verify No UID 0 Entries Other than root

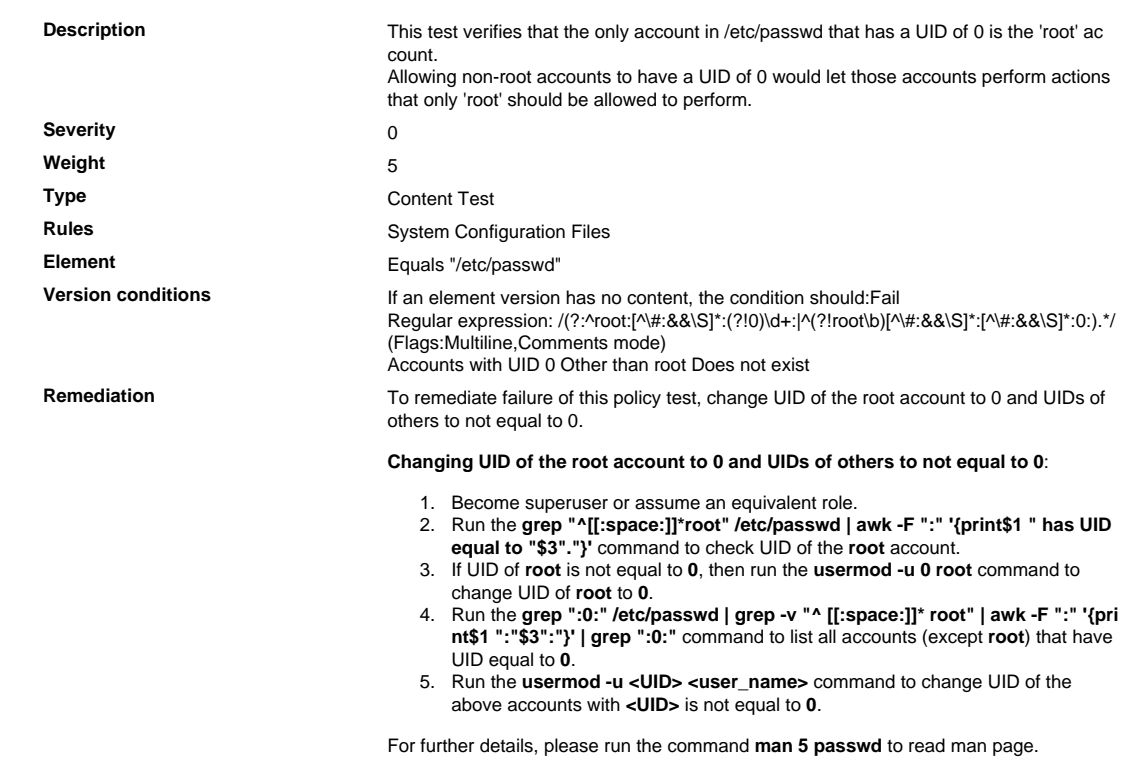

# 8.1.1.3 Unique UID

# Unique UID

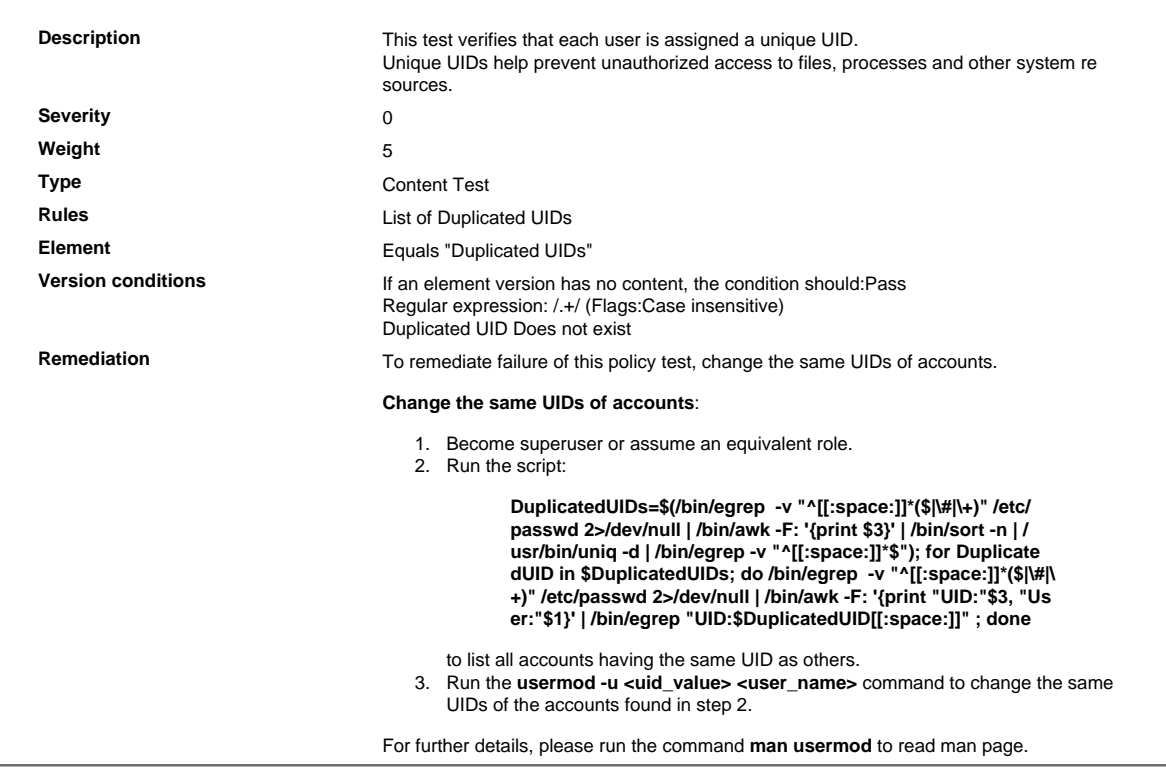

an an I

# 8.1.1.4 Unique Account Name

Unique Account Name

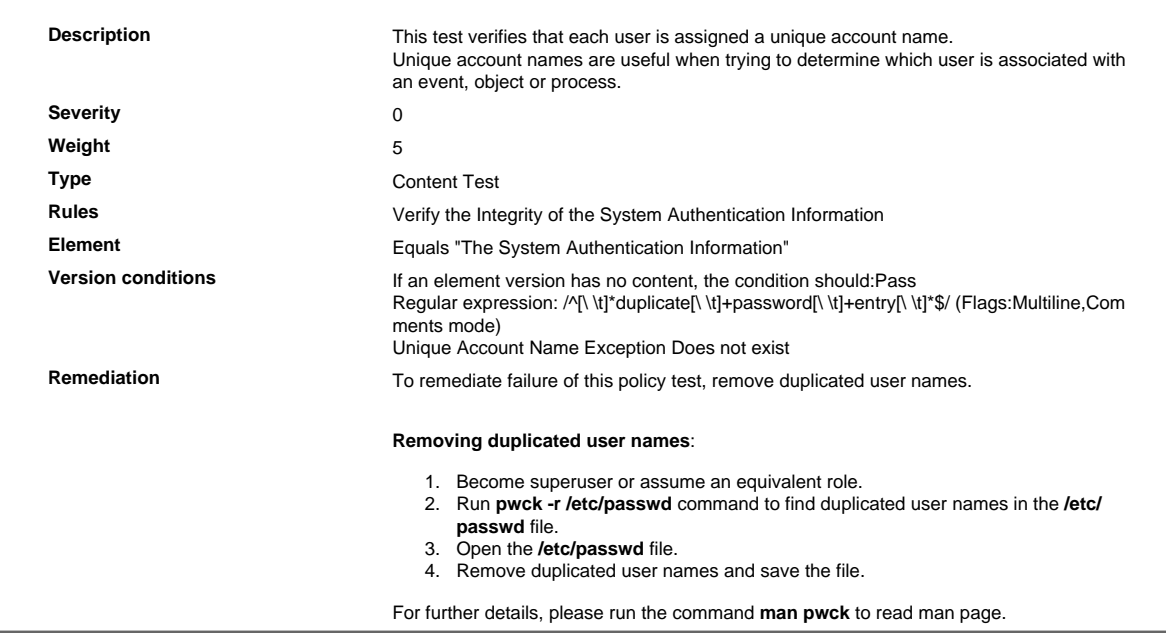

# 8.1.1.5 Check for Duplicated Group IDs

Check for Duplicated Group IDs

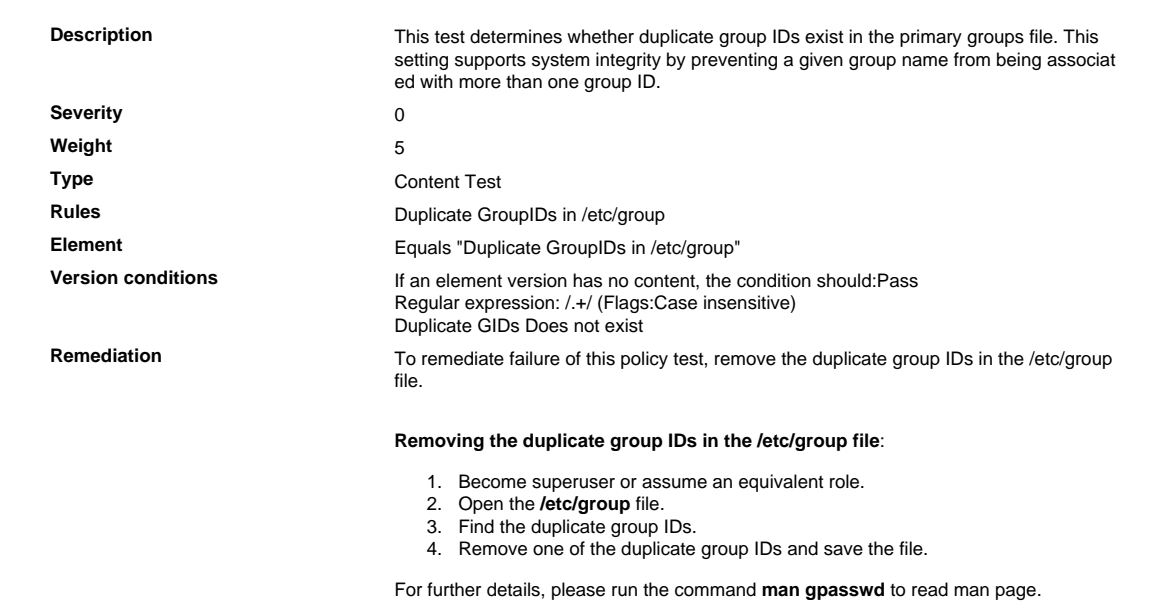

# 8.1.1.6 Check for Duplicated Group Names

Check for Duplicated Group Names

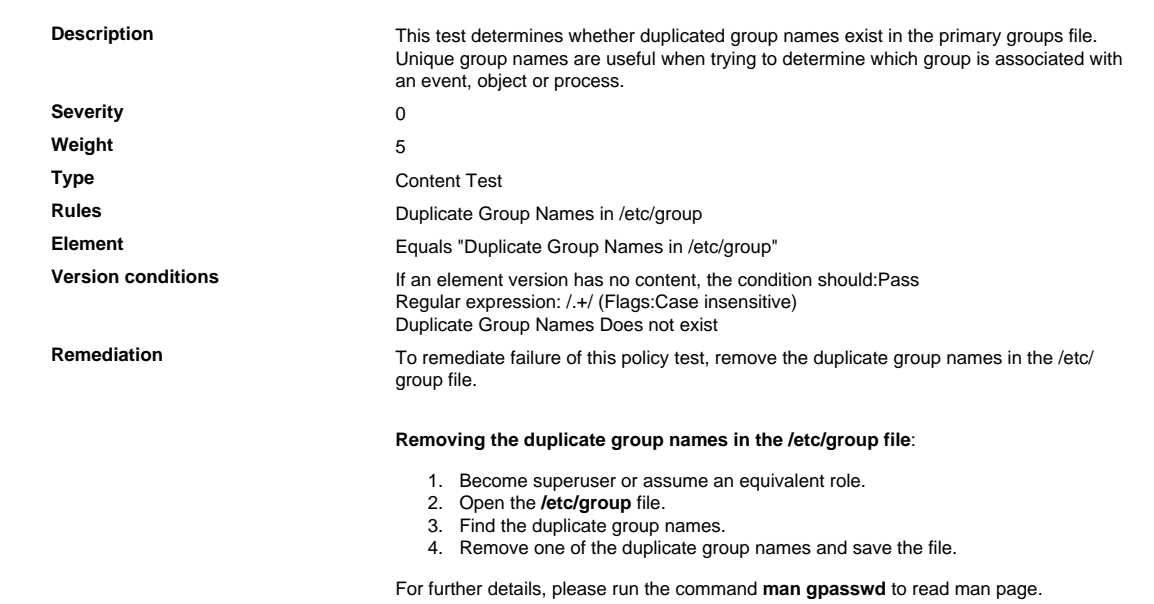

#### 8.1.4 Remove Inactive Users Every 90 Days

Remove/disable inactive user accounts at least every 90 days.

#### 8.1.4.1 Verify That User Accounts Are Locked Out after 90 Days of Inactivity

Verify That User Accounts Are Locked Out after 90 Days of Inactivity

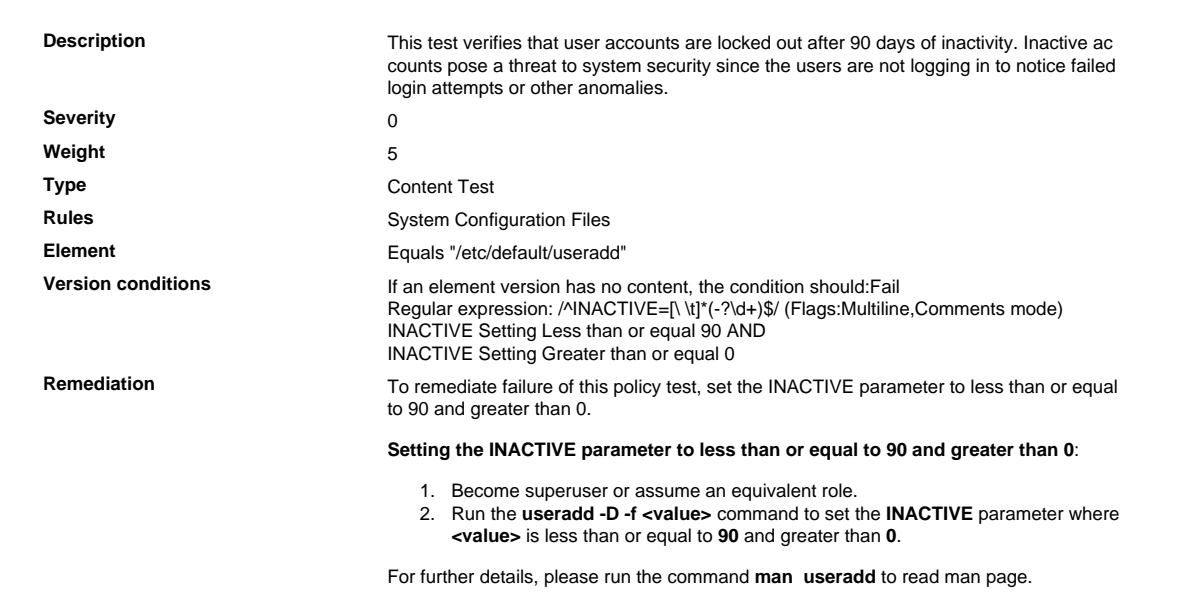

### 8.1.6 Account Lockout Threshold

Limit repeated access attempts by locking out the user ID after not more than six attempts.

### 8.1.6.1 Limit Access Attempt to Six

#### Limit Access Attempt to Six

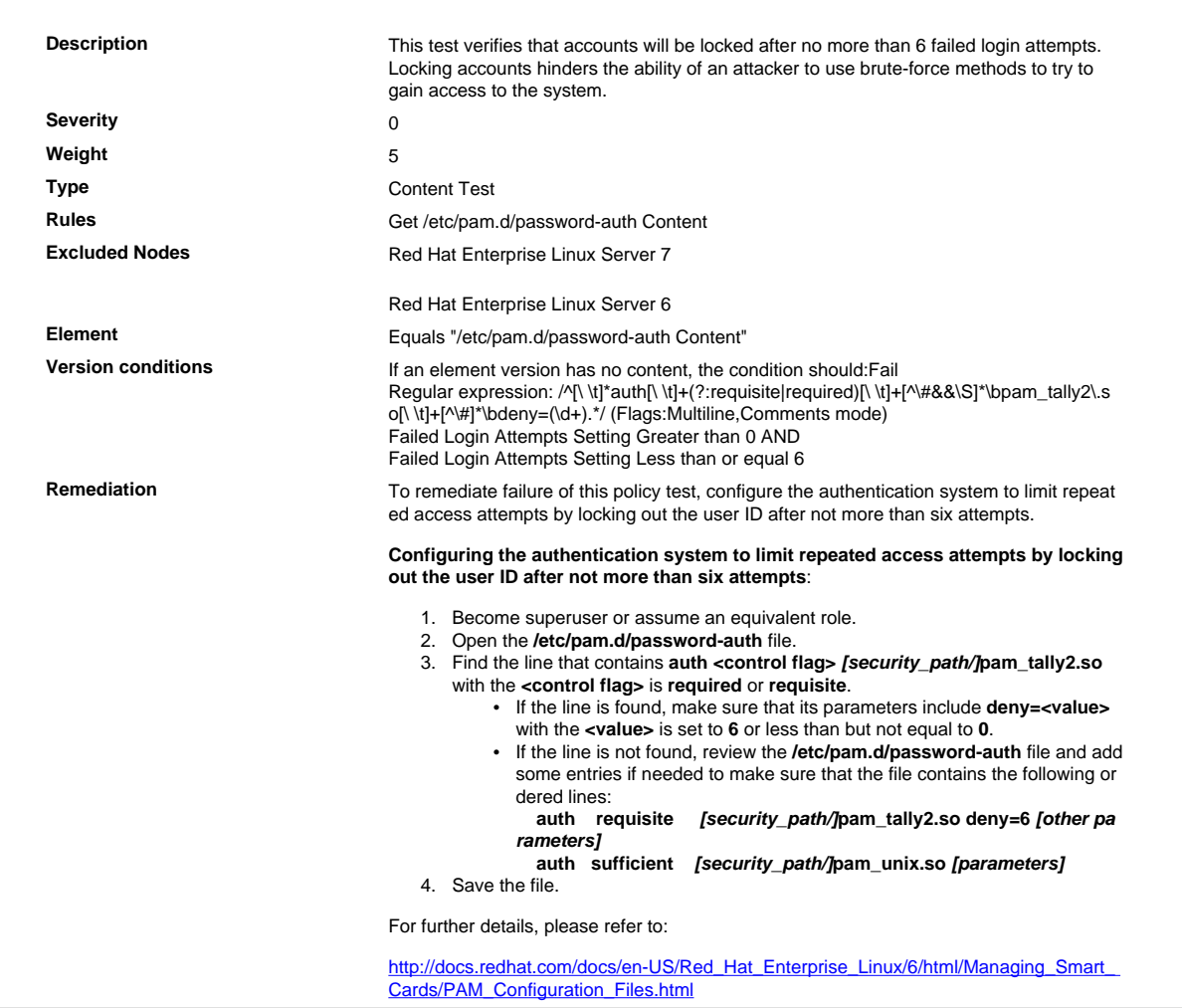

#### 8.1.7 Account Lockout Duration

Set the lockout duration to a minimum of 30 minutes or until an administrator enables the user ID.

#### 8.1.7.1 Account Lockout Duration 30 Minutes

Account Lockout Duration 30 Minutes

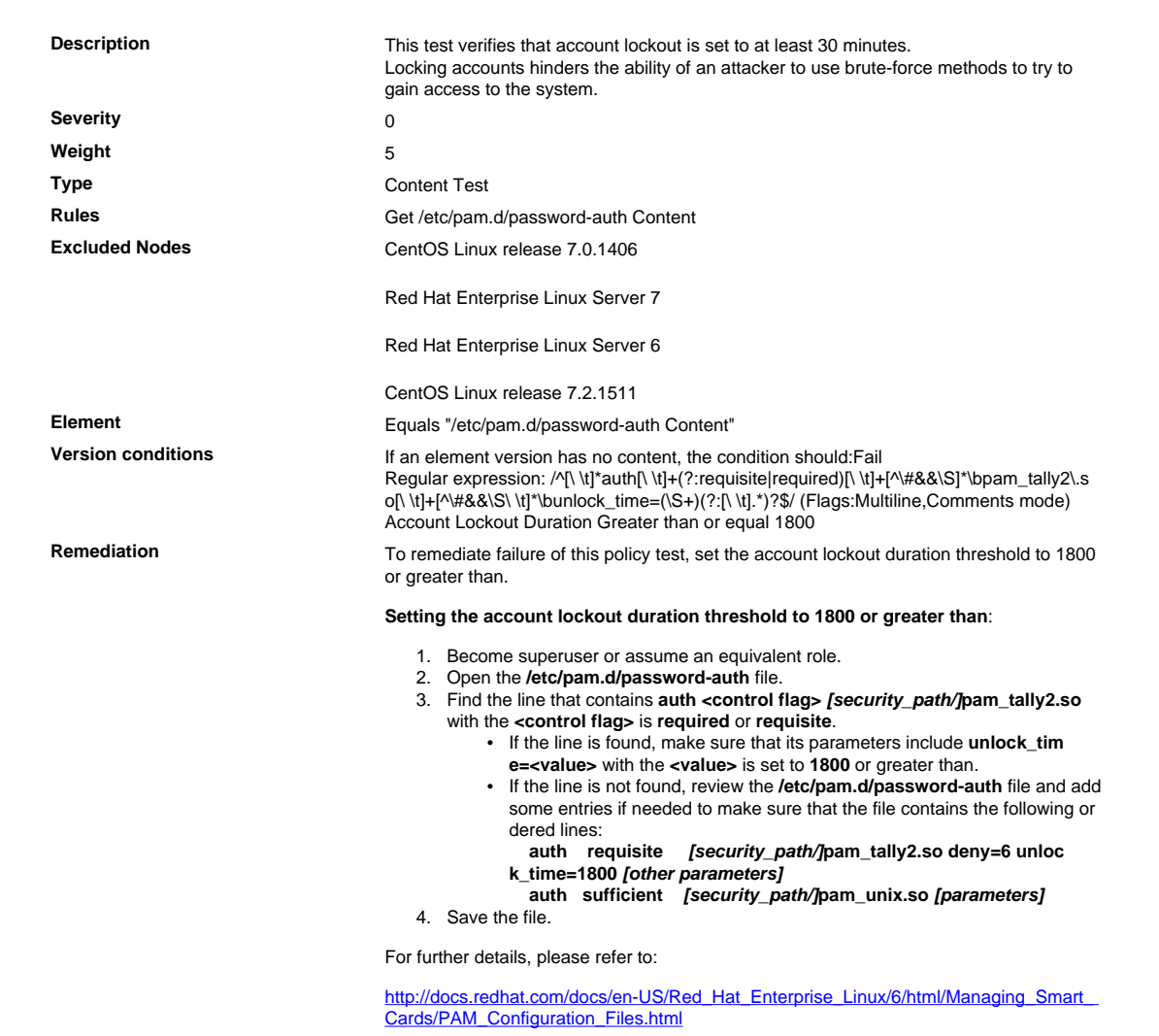

#### 8.1.8 Idle Session Timeout Threshold

If a session has been idle for more than 15 minutes, require the user to re-authenticate to re-activate the terminal or session.

#### 8.1.8.1 Verify the idle\_activation\_enabled Flag Is Set to "true"

Verify the idle\_activation\_enabled Flag Is Set to "true"

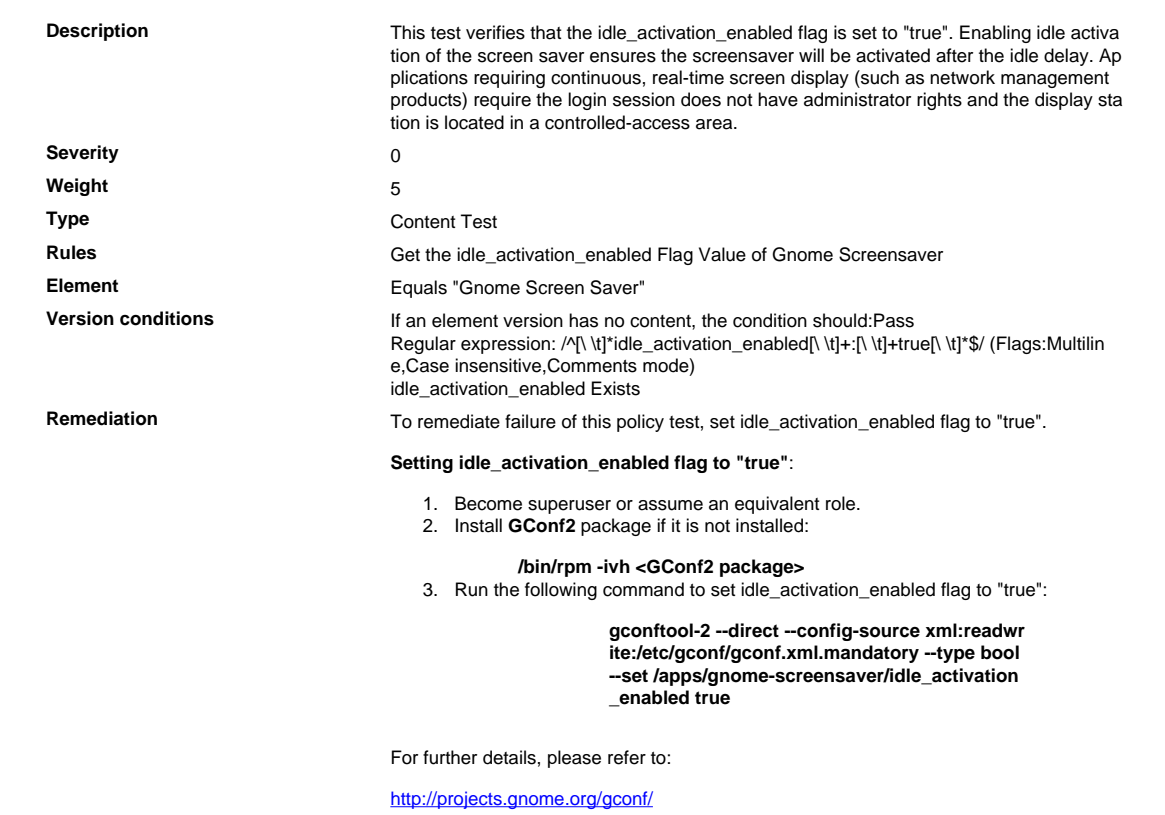

# 8.1.8.2 Verify the lock\_enabled Flag Is Set to "true"

Verify the lock\_enabled Flag Is Set to "true"

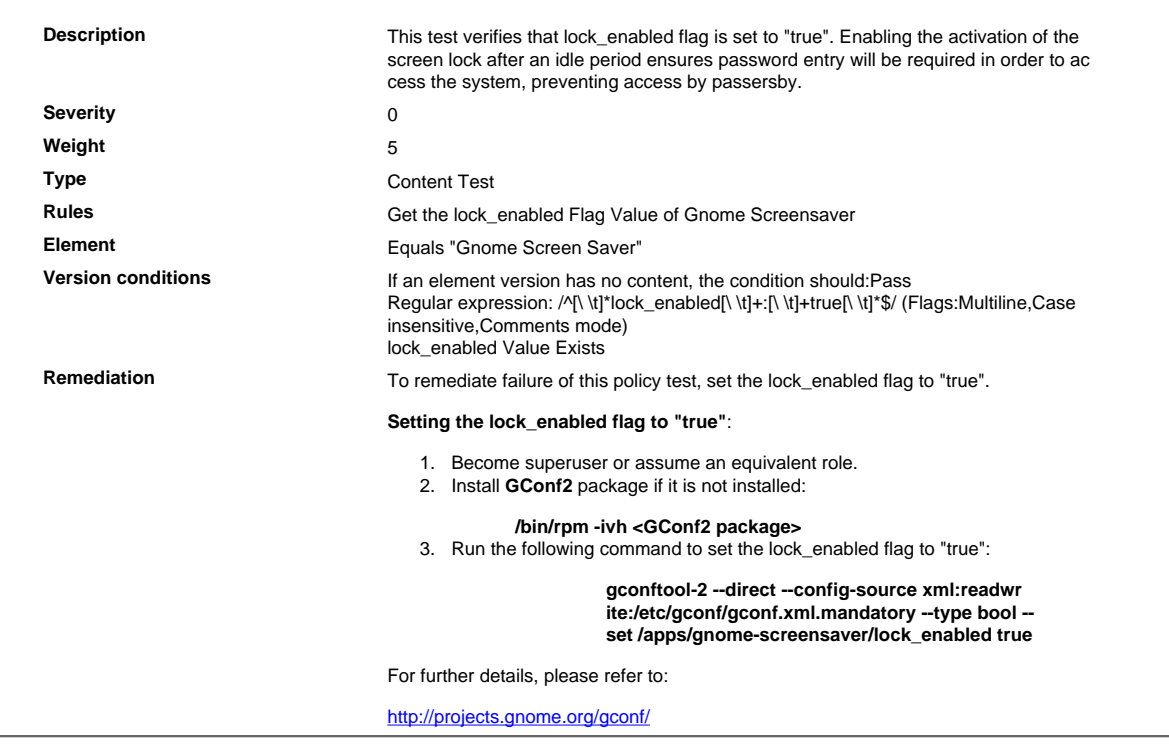

# 8.1.8.3 Verify That ClientAliveInterval Is Set to 900 or Less and Greater than 0

Verify That ClientAliveInterval Is Set to 900 or Less and Greater than 0

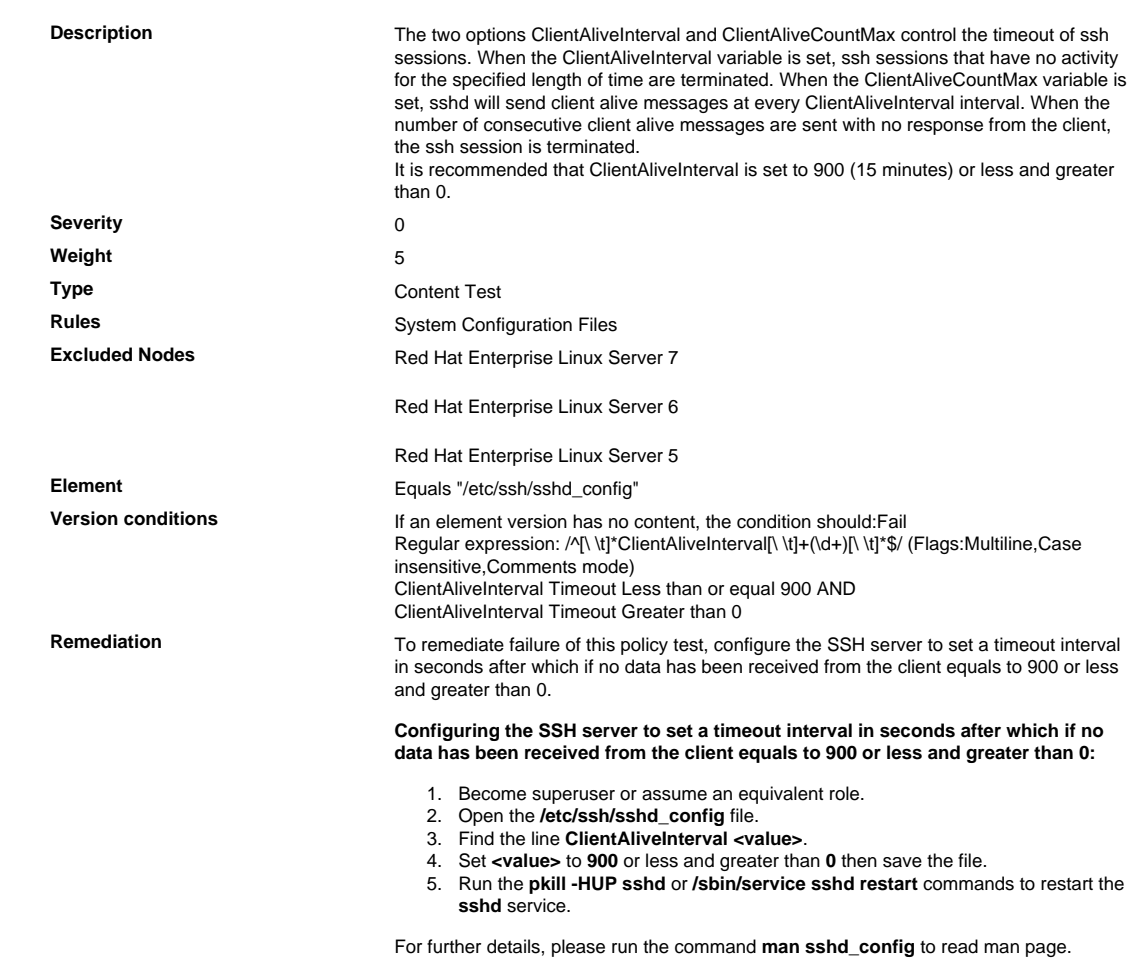

#### 8.2 Authentication Method

In addition to assigning a unique ID, employ at least one of the following methods to authenticate all users:

- Something you know, such as a password or passphrase
- Something you have, such as a token device or smart card
- Something you are, such as a biometric

#### 8.2.0 Authentication Method

#### 8.2.0.1 Verify That pam\_cracklib.so Has try\_first-pass Option

Verify That pam\_cracklib.so Has try\_first-pass Option

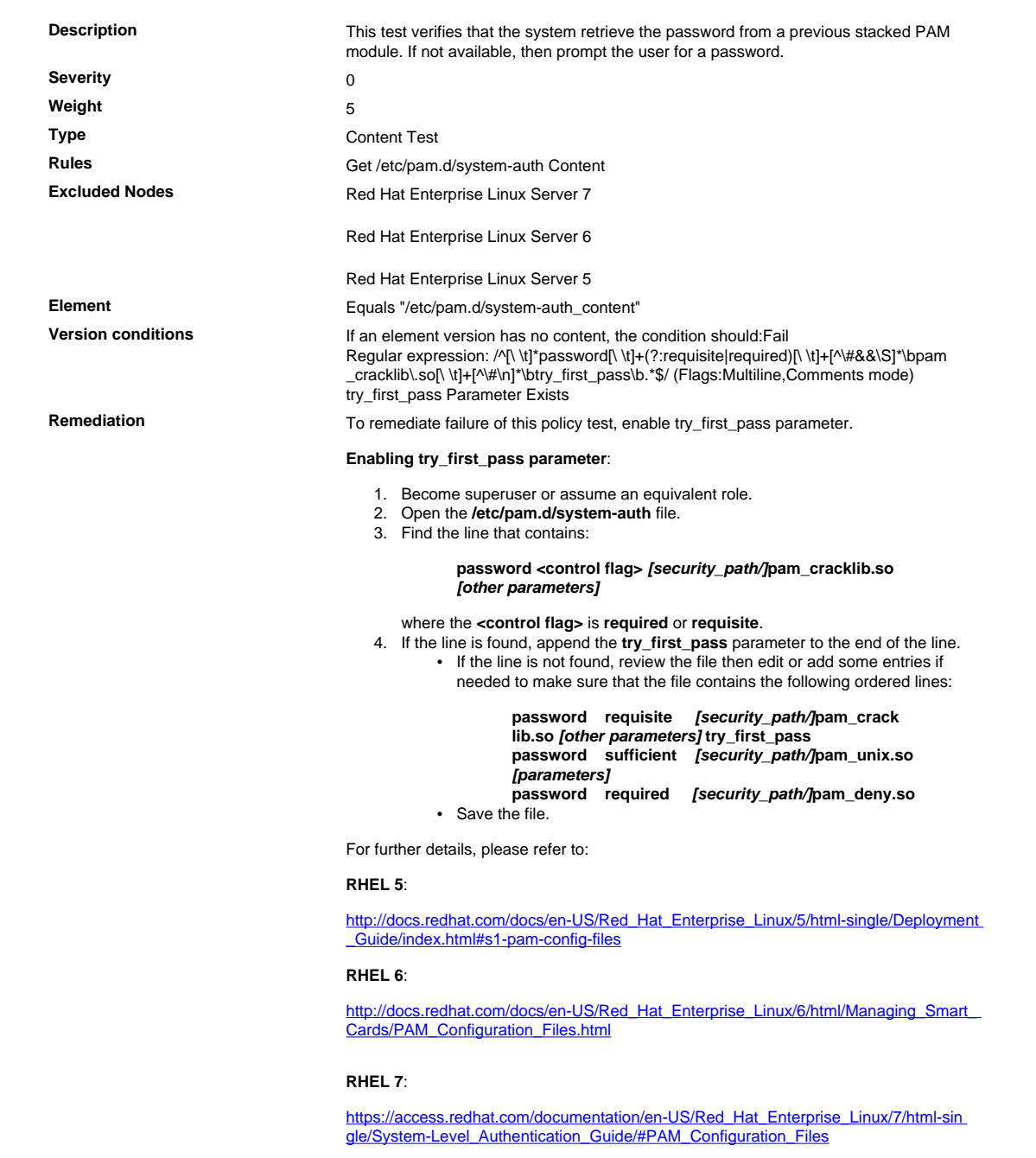

# 8.2.0.2 Verify That the System Boot Loader Is Set To Require Authentication

Verify That the System Boot Loader Is Set To Require Authentication

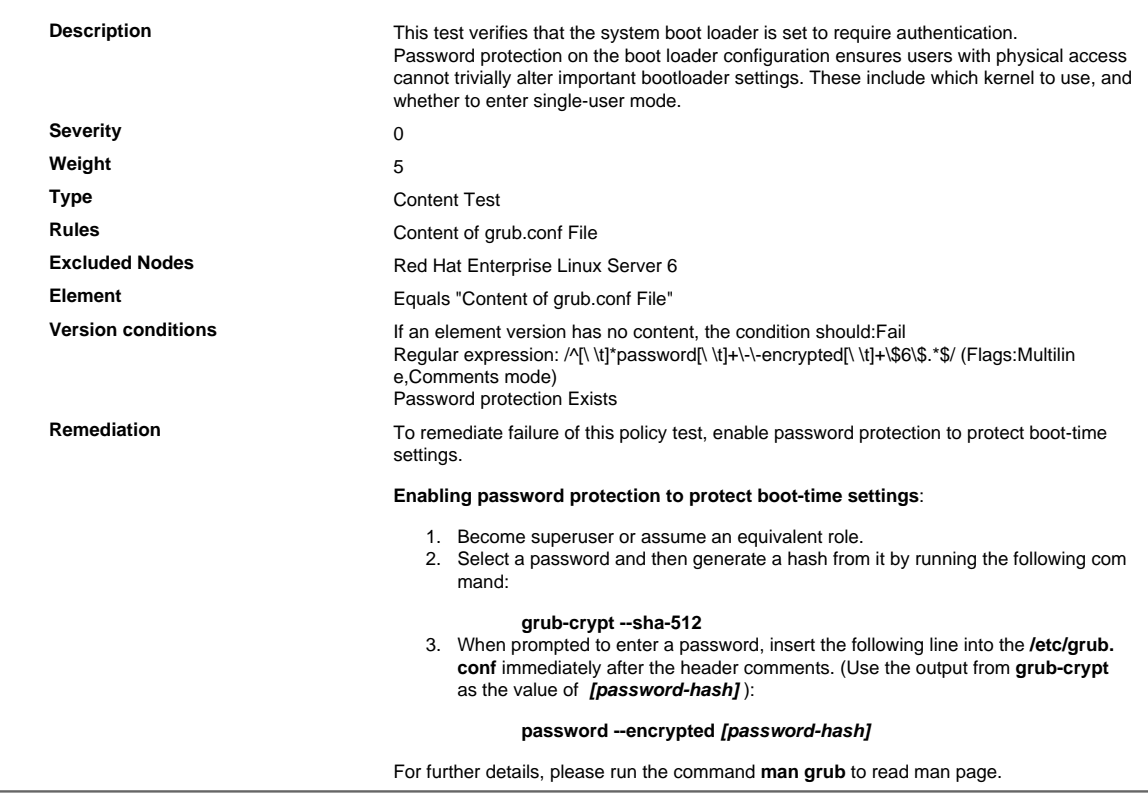

# 8.2.0.3 Verify Boot Loader Password Settings

#### Verify Boot Loader Password Settings

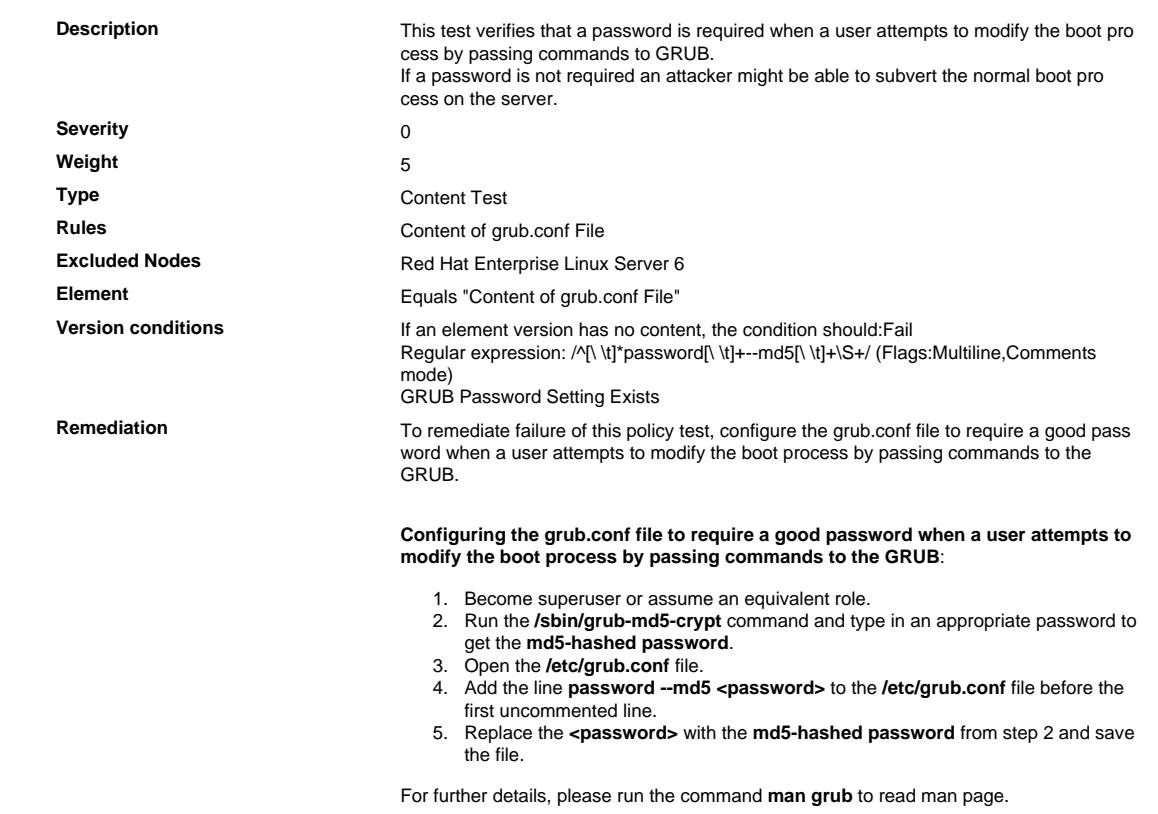

# 8.2.0.4 Verify That sshd\_config Enables IgnoreRhosts

#### Verify That sshd\_config Enables IgnoreRhosts

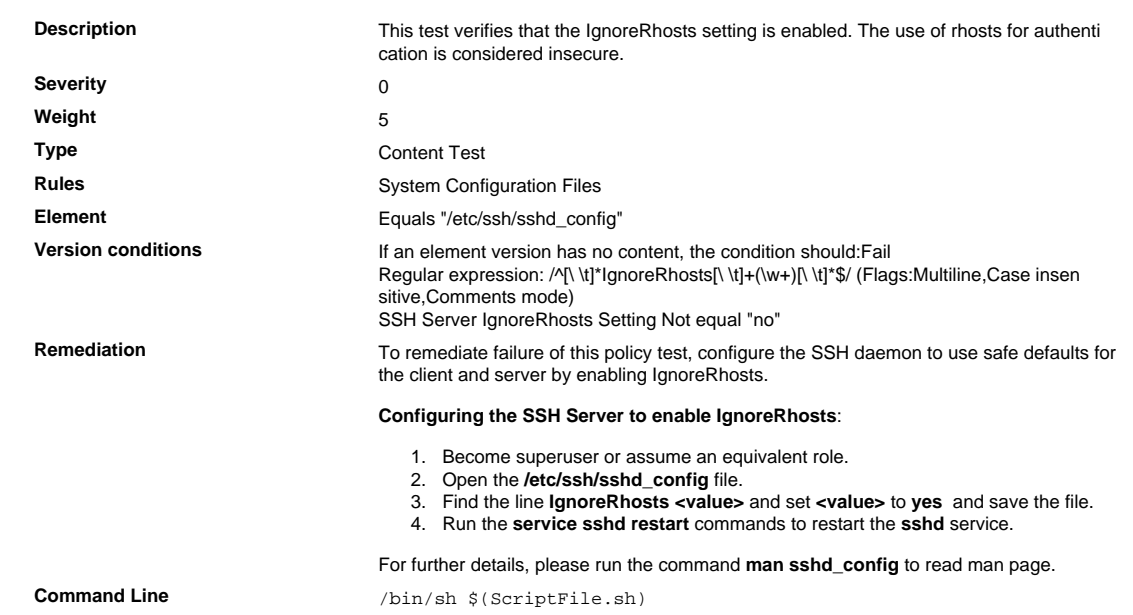

```
Script \frac{4}{7} /bin/sh $(ScriptFile.sh)
```

```
# Initialize Variables
                                FileName="/etc/ssh/sshd_config"
                                ParameterName="IgnoreRhosts"
                                SeparateSymbol=" "
                                Value="yes"
                                # Backup the file before updating
                                if [ -e "$FileName" ]; then
                                     BaseName=`/bin/basename "$FileName" 2>/dev/null`
                                     DirName=`/usr/bin/dirname "$FileName" 2>/dev/null`
                                     FullPath="$TW_REMEDIATION_BACKUP_DIR$DirName"
                                     if [ ! -d "$FullPath" ]; then
                                          CreateLog=`/bin/mkdir -p "$FullPath" 2>&1`
                                          if [ -n "$CreateLog" ]; then
                                              /bin/echo "FAILURE-1003: Could not create"\
                                                  "[$FullPath] file/directory"
                                              exit 1003
                                        fi
                                     fi
                                    BackupName="$FullPath/${BaseName}.tecopy"
                                     CopyLog=`/bin/cp -f "$FileName" "$BackupName" 2>&1`
                                     if [ -n "$CopyLog" ]; then
                                          /bin/echo "FAILURE-1007: Could not backup [$FileName]
                                  file"
                                         exit 1007
                                     fi
                                f_i# Issue the command to update the value of parameter
                                IsExisted=`/bin/awk -F"$SeparateSymbol" '{IGNORECASE=1;} $1 ~ \
                                     /^[[:space:]]*'"$ParameterName"'[[:space:]]*$/ {print}'
                                 ${FileName} \ \ \ \ \ \ \ 2>/dev/null`
                                if [ -n "$IsExisted" ]; then
                                     UpdateLog=`(/bin/awk -F"$SeparateSymbol" \
                                         '\IGNORECASE=1; \} ($1 ~
                                ^[[:space:]]*'"$ParameterName"'[[:space:]]*$/) \
                                         \{ $0 = \text{Line} \text{ } \} \Line="${ParameterName}${SeparateSymbol}${Value}" \
                                        ${BackupName} > ${FileName}}) 2>&1
                                     # Rollback to the original file
                                     if [ -n "$UpdateLog" ]; then
                                          /bin/echo "FAILURE-4001: Could not change value of
                                  [$ParameterName]"\
                                              "parameter to [$Value] in [$FileName] file"
                                          /bin/cp -f ${BackupName} $FileName 2>/dev/null
                                          exit 4001
                                    f_i /bin/echo "SUCCESS-4001: Value of [$ParameterName]"\
                                          "parameter changed to [$Value] in [$FileName] file"
                                else
                                     AddLog=`(/bin/echo
                                  "${ParameterName}${SeparateSymbol}${Value}" \
                                          >> $FileName) 2>&1`
                                     if [ -n "$AddLog" ]; then
                                          /bin/echo "FAILURE-6001: Could not add"\
                                              "[${ParameterName}${SeparateSymbol}${Value}] line
                                  to"\
                                              "[$FileName] file"
                                         exit 6001
                                    f_i /bin/echo "SUCCESS-6003:
                                  [${ParameterName}${SeparateSymbol}${Value}]"\
                                          "line added to [$FileName] file"
                                fi
                                exit 0
                                # AR_ACTION = RHEL_PARAMETER_CASE_INSENSITIVE
                                # AR_COMPLETION = COMPLETION_OTHER
                                # AR_TEST_ID = T0003254
                                # AR_TEST_NAME = Verify That sshd_config Enables IgnoreRhosts
                                # AR_FINAL_STEPS = To complete this remediation:
                                # AR_FINAL_STEPS = <ol><li>Become superuser or assume an
                                 equivalent role.</li><li>Run the <br/> \verb|db| -HUP sshd</b> or <br/> \verb|db| /
                                sbin/service sshd restart</b> commands to restart the <br/>b>sshd </
                                b>service.</li></ol>
Post Remediation Category Other
Remediated Elements None
Post Remediation Steps To complete this remediation:
                                   1. Become superuser or assume an equivalent role.
                                   2. Run the pkill -HUP sshd or /sbin/service sshd restart commands to restart the
```

```
sshd service.
```
# 8.2.0.5 Require Authentication for Single User Mode

#### Require Authentication for Single User Mode

П

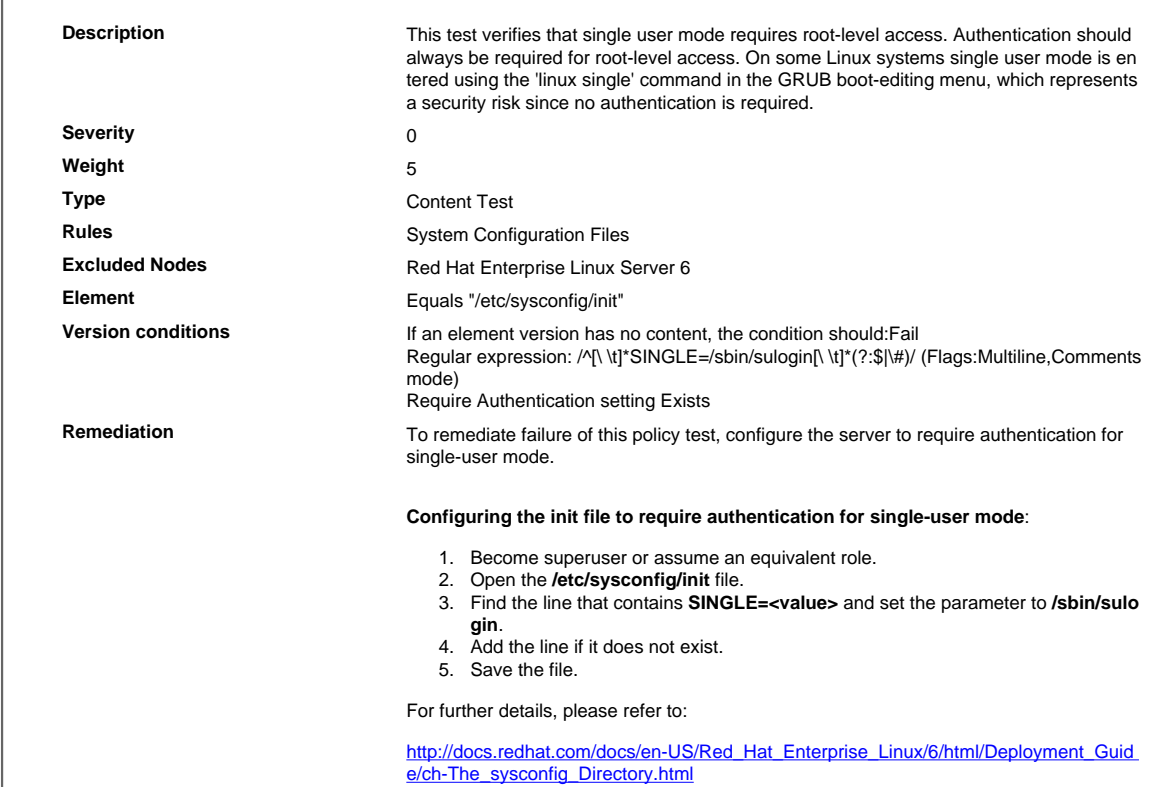

# 8.2.0.6 Verify That sshd\_config Disables PermitEmptyPasswords

Verify That sshd\_config Disables PermitEmptyPasswords

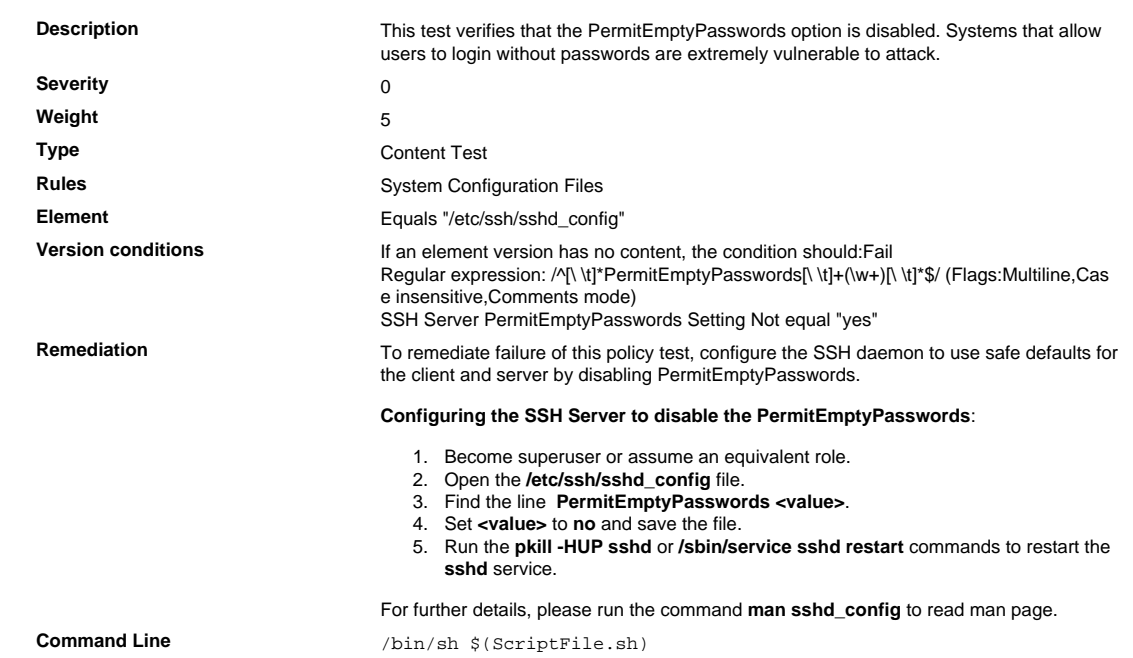

```
Script \frac{4}{7} /bin/sh $(ScriptFile.sh)
```

```
# Initialize Variables
                                FileName="/etc/ssh/sshd_config"
                                ParameterName="PermitEmptyPasswords"
                                SeparateSymbol=" "
                                Value="no"
                                # Backup the file before updating
                                if [ -e "$FileName" ]; then
                                     BaseName=`/bin/basename "$FileName" 2>/dev/null`
                                     DirName=`/usr/bin/dirname "$FileName" 2>/dev/null`
                                     FullPath="$TW_REMEDIATION_BACKUP_DIR$DirName"
                                     if [ ! -d "$FullPath" ]; then
                                         CreateLog=`/bin/mkdir -p "$FullPath" 2>&1`
                                         if [ -n "$CreateLog" ]; then
                                             /bin/echo "FAILURE-1003: Could not create"\
                                                  "[$FullPath] file/directory"
                                              exit 1003
                                        fi
                                     fi
                                    BackupName="$FullPath/${BaseName}.tecopy"
                                     CopyLog=`/bin/cp -f "$FileName" "$BackupName" 2>&1`
                                     if [ -n "$CopyLog" ]; then
                                         /bin/echo "FAILURE-1007: Could not backup [$FileName]
                                  file"
                                         exit 1007
                                     fi
                                f_i# Issue the command to update the value of parameter
                                IsExisted=`/bin/awk -F"$SeparateSymbol" '{IGNORECASE=1;} $1 ~ \
                                     /^[[:space:]]*'"$ParameterName"'[[:space:]]*$/ {print}'
                                 ${FileName} \ 2>/dev/null`
                                if [ -n "$IsExisted" ]; then
                                     UpdateLog=`(/bin/awk -F"$SeparateSymbol" \
                                        '\IGNORECASE=1; \} ($1 ~
                                ^[[:space:]]*'"$ParameterName"'[[:space:]]*$/) \
                                        \{ $0 = \text{Line} \text{ } \} \Line="${ParameterName}${SeparateSymbol}${Value}" \
                                        ${BackupName} > ${FileName}}) 2>&1
                                     # Rollback to the original file
                                     if [ -n "$UpdateLog" ]; then
                                         /bin/echo "FAILURE-4001: Could not change value of
                                  [$ParameterName]"\
                                             "parameter to [$Value] in [$FileName] file"
                                          /bin/cp -f ${BackupName} $FileName 2>/dev/null
                                         exit 4001
                                    f_i /bin/echo "SUCCESS-4001: Value of [$ParameterName]"\
                                          "parameter changed to [$Value] in [$FileName] file"
                                else
                                     AddLog=`(/bin/echo
                                  "${ParameterName}${SeparateSymbol}${Value}" \
                                          >> $FileName) 2>&1`
                                     if [ -n "$AddLog" ]; then
                                         /bin/echo "FAILURE-6001: Could not add"\
                                              "[${ParameterName}${SeparateSymbol}${Value}] line
                                  to"\
                                             "[$FileName] file"
                                         exit 6001
                                    f_i /bin/echo "SUCCESS-6003:
                                  [${ParameterName}${SeparateSymbol}${Value}]"\
                                         "line added to [$FileName] file"
                                fi
                                exit 0
                                # AR_ACTION = RHEL_PARAMETER_CASE_INSENSITIVE
                                # AR_COMPLETION = COMPLETION_OTHER
                                # AR_TEST_ID = T0003250
                                # AR_TEST_NAME = Verify That sshd_config Disables
                                  PermitEmptyPasswords
                                # AR_FINAL_STEPS = To complete this remediation:
                                # AR_FINAL_STEPS = <ol><li>Become superuser or assume an
                                 equivalent role.</li><li>Run the <br/> \verb|db| -HUP sshd</b> or <br/> \verb|db| /
                                sbin/service sshd restart</b> commands to restart the <br/>b>sshd </
                                b>service.</li></ol>
Post Remediation Category Other
Remediated Elements None
Post Remediation Steps To complete this remediation:
                                   1. Become superuser or assume an equivalent role.
                                   2. Run the pkill -HUP sshd or /sbin/service sshd restart commands to restart the
                                      sshd service.
```
# 8.2.0.7 Verify That sshd\_config Disables HostbasedAuthentication

Verify That sshd\_config Disables HostbasedAuthentication

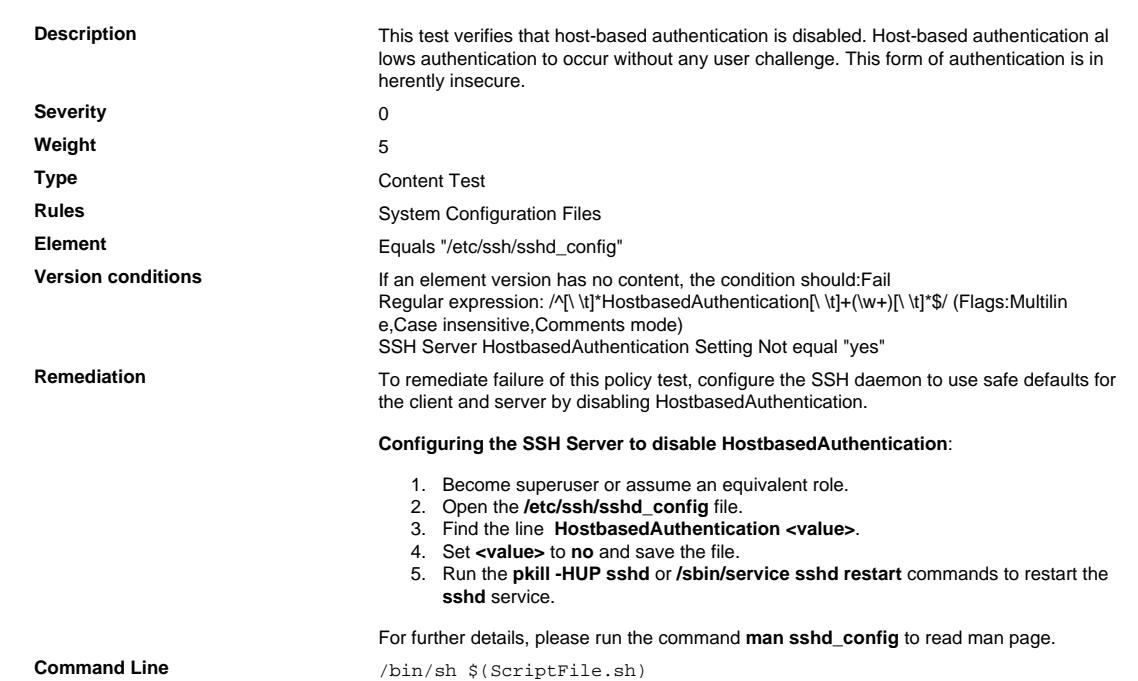

```
Script \frac{4}{7} /bin/sh $(ScriptFile.sh)
```

```
# Initialize Variables
                                FileName="/etc/ssh/sshd_config"
                                ParameterName="HostbasedAuthentication"
                                SeparateSymbol=" "
                                Value="no"
                                # Backup the file before updating
                                if [ -e "$FileName" ]; then
                                     BaseName=`/bin/basename "$FileName" 2>/dev/null`
                                     DirName=`/usr/bin/dirname "$FileName" 2>/dev/null`
                                     FullPath="$TW_REMEDIATION_BACKUP_DIR$DirName"
                                     if [ ! -d "$FullPath" ]; then
                                         CreateLog=`/bin/mkdir -p "$FullPath" 2>&1`
                                         if [ -n "$CreateLog" ]; then
                                             /bin/echo "FAILURE-1003: Could not create"\
                                                  "[$FullPath] file/directory"
                                              exit 1003
                                        fi
                                     fi
                                    BackupName="$FullPath/${BaseName}.tecopy"
                                     CopyLog=`/bin/cp -f "$FileName" "$BackupName" 2>&1`
                                     if [ -n "$CopyLog" ]; then
                                         /bin/echo "FAILURE-1007: Could not backup [$FileName]
                                  file"
                                         exit 1007
                                     fi
                                f_i# Issue the command to update the value of parameter
                                IsExisted=`/bin/awk -F"$SeparateSymbol" '{IGNORECASE=1;} $1 ~ \
                                     /^[[:space:]]*'"$ParameterName"'[[:space:]]*$/ {print}'
                                 ${FileName} \ 2>/dev/null`
                                if [ -n "$IsExisted" ]; then
                                     UpdateLog=`(/bin/awk -F"$SeparateSymbol" \
                                        '\IGNORECASE=1; \} ($1 ~
                                ^[[:space:]]*'"$ParameterName"'[[:space:]]*$/) \
                                        \{ $0 = \text{Line} \text{ } \} \Line="${ParameterName}${SeparateSymbol}${Value}" \
                                        ${BackupName} > ${FileName}}) 2>&1
                                     # Rollback to the original file
                                     if [ -n "$UpdateLog" ]; then
                                         /bin/echo "FAILURE-4001: Could not change value of
                                  [$ParameterName]"\
                                             "parameter to [$Value] in [$FileName] file"
                                          /bin/cp -f ${BackupName} $FileName 2>/dev/null
                                         exit 4001
                                    f_i /bin/echo "SUCCESS-4001: Value of [$ParameterName]"\
                                          "parameter changed to [$Value] in [$FileName] file"
                                else
                                     AddLog=`(/bin/echo
                                  "${ParameterName}${SeparateSymbol}${Value}" \
                                          >> $FileName) 2>&1`
                                     if [ -n "$AddLog" ]; then
                                         /bin/echo "FAILURE-6001: Could not add"\
                                              "[${ParameterName}${SeparateSymbol}${Value}] line
                                  to"\
                                             "[$FileName] file"
                                         exit 6001
                                    f_i /bin/echo "SUCCESS-6003:
                                  [${ParameterName}${SeparateSymbol}${Value}]"\
                                         "line added to [$FileName] file"
                                fi
                                exit 0
                                # AR_ACTION = RHEL_PARAMETER_CASE_INSENSITIVE
                                # AR_COMPLETION = COMPLETION_OTHER
                                # AR_TEST_ID = T0003249
                                # AR_TEST_NAME = Verify That sshd_config Disables
                                  HostbasedAuthentication
                                # AR_FINAL_STEPS = To complete this remediation:
                                # AR_FINAL_STEPS = <ol><li>Become superuser or assume an
                                 equivalent role.</li><li>Run the <br/> \verb|db| -HUP sshd</b> or <br/> \verb|db| /
                                sbin/service sshd restart</b> commands to restart the <br/>b>sshd </
                                b>service.</li></ol>
Post Remediation Category Other
Remediated Elements None
Post Remediation Steps To complete this remediation:
                                   1. Become superuser or assume an equivalent role.
                                   2. Run the pkill -HUP sshd or /sbin/service sshd restart commands to restart the
                                      sshd service.
```
# 8.2.0.8 Verify That retry Option Is Set to 3 or Less

# Verify That retry Option Is Set to 3 or Less

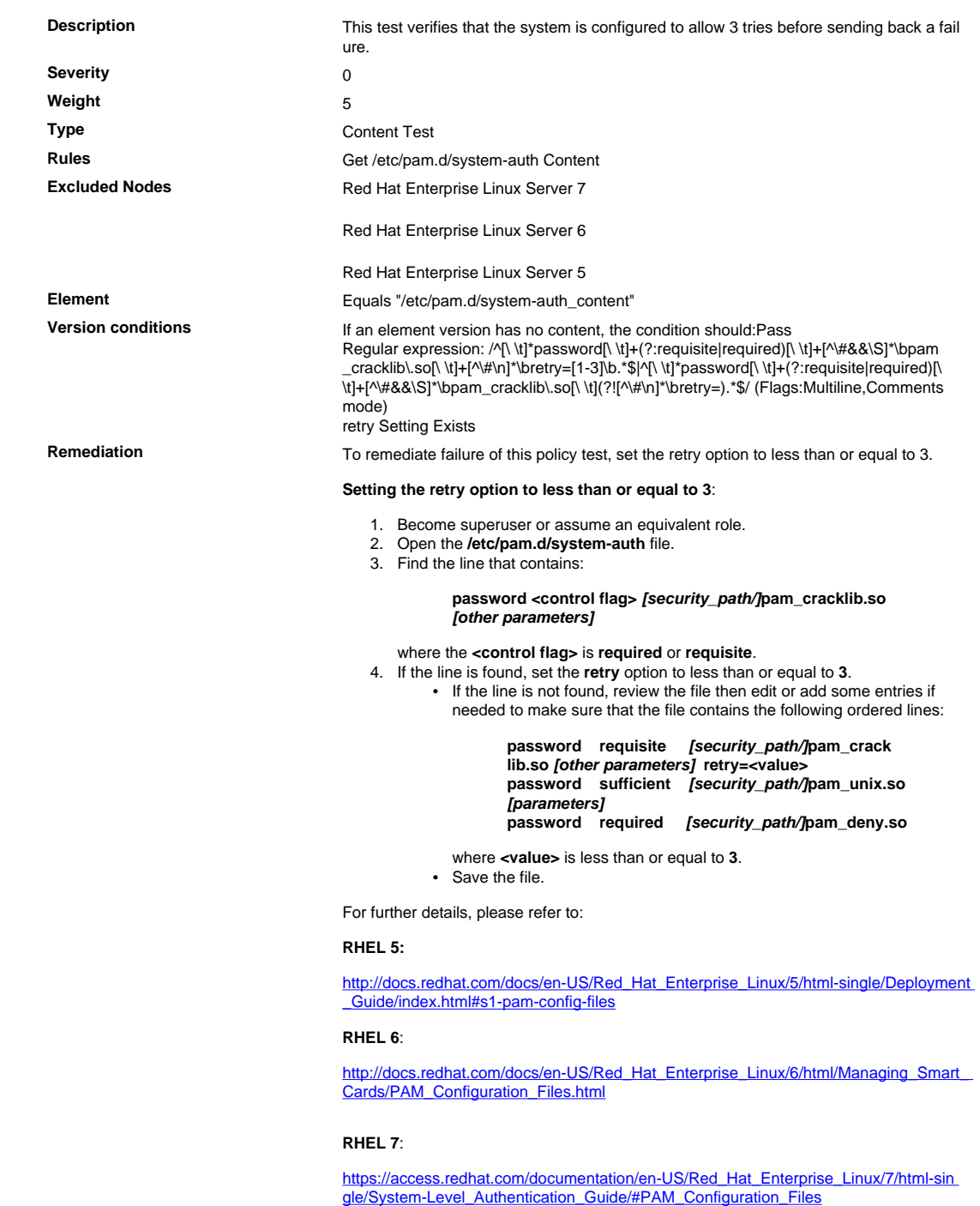

#### 8.2.3 Password Length and Complexity

Passwords/phrases must meet the following:

- Require a minimum length of at least seven characters.

- Contain both numeric and alphabetic characters.

Alternatively, the passwords/phrases must have complexity and strength at least equivalent to the param eters specified above.

#### 8.2.3.1 Password Length

Require a minimum password length of at least seven characters.

#### 8.2.3.1.1 Password Length

Password Length

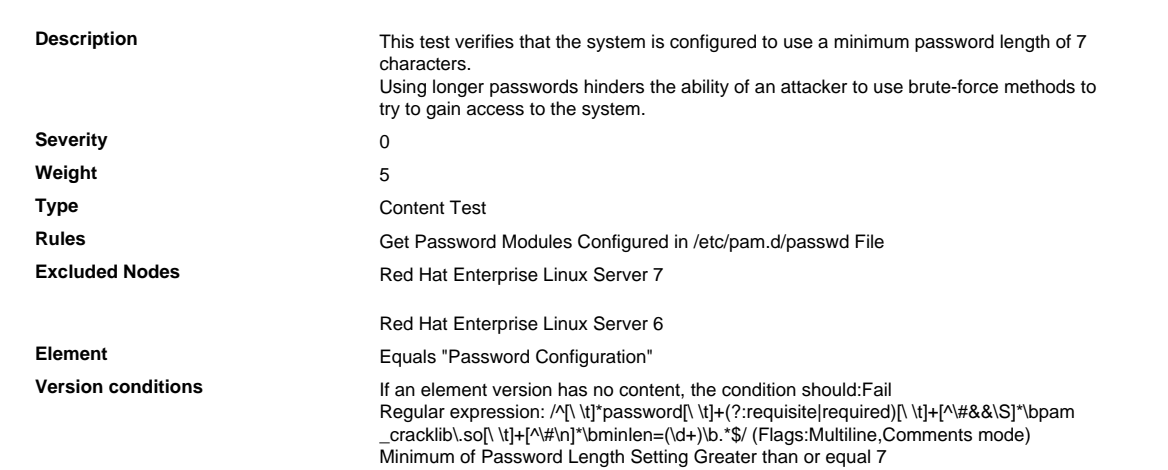

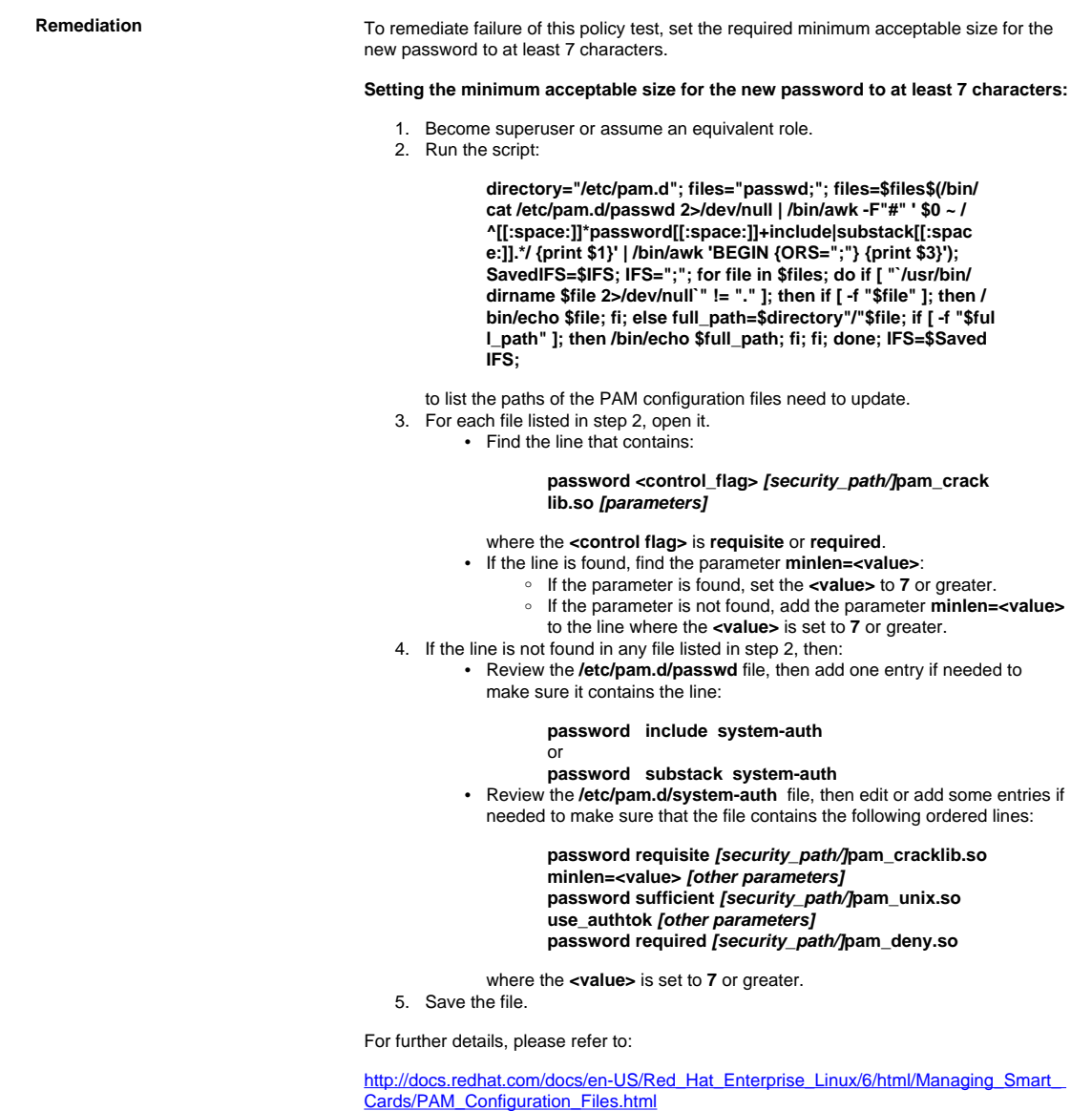

#### 8.2.3.2 Password Complexity

Passwords must contain both numeric and alphabetic characters.

#### 8.2.3.2.1 Verify That Passwords Contain No More than 3 Consecutive Repeating Characters

Verify That Passwords Contain No More than 3 Consecutive Repeating Characters

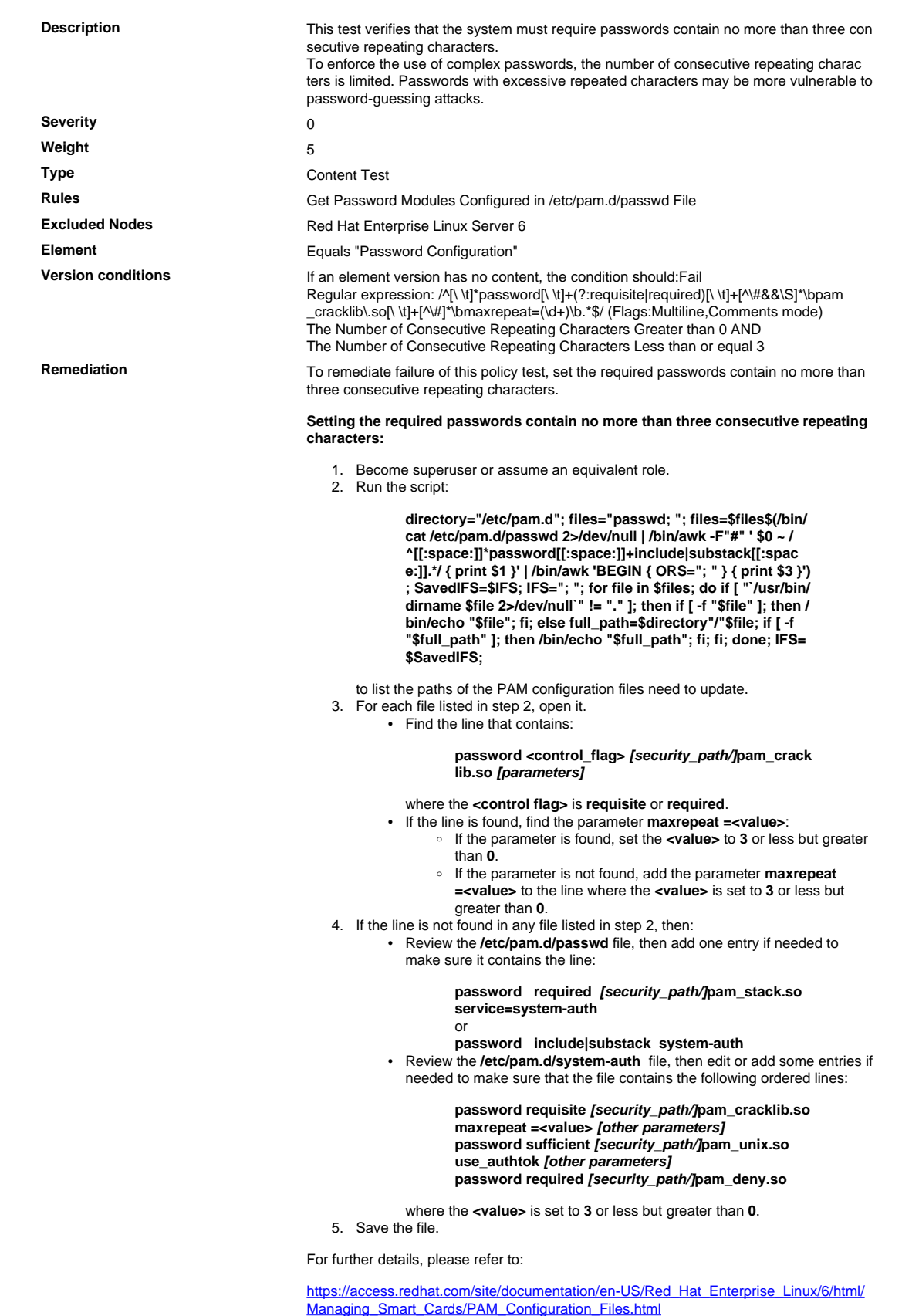

### 8.2.3.2.2 Password Character Mix: At Least a Numerical Character

Password Character Mix: At Least a Numerical Character

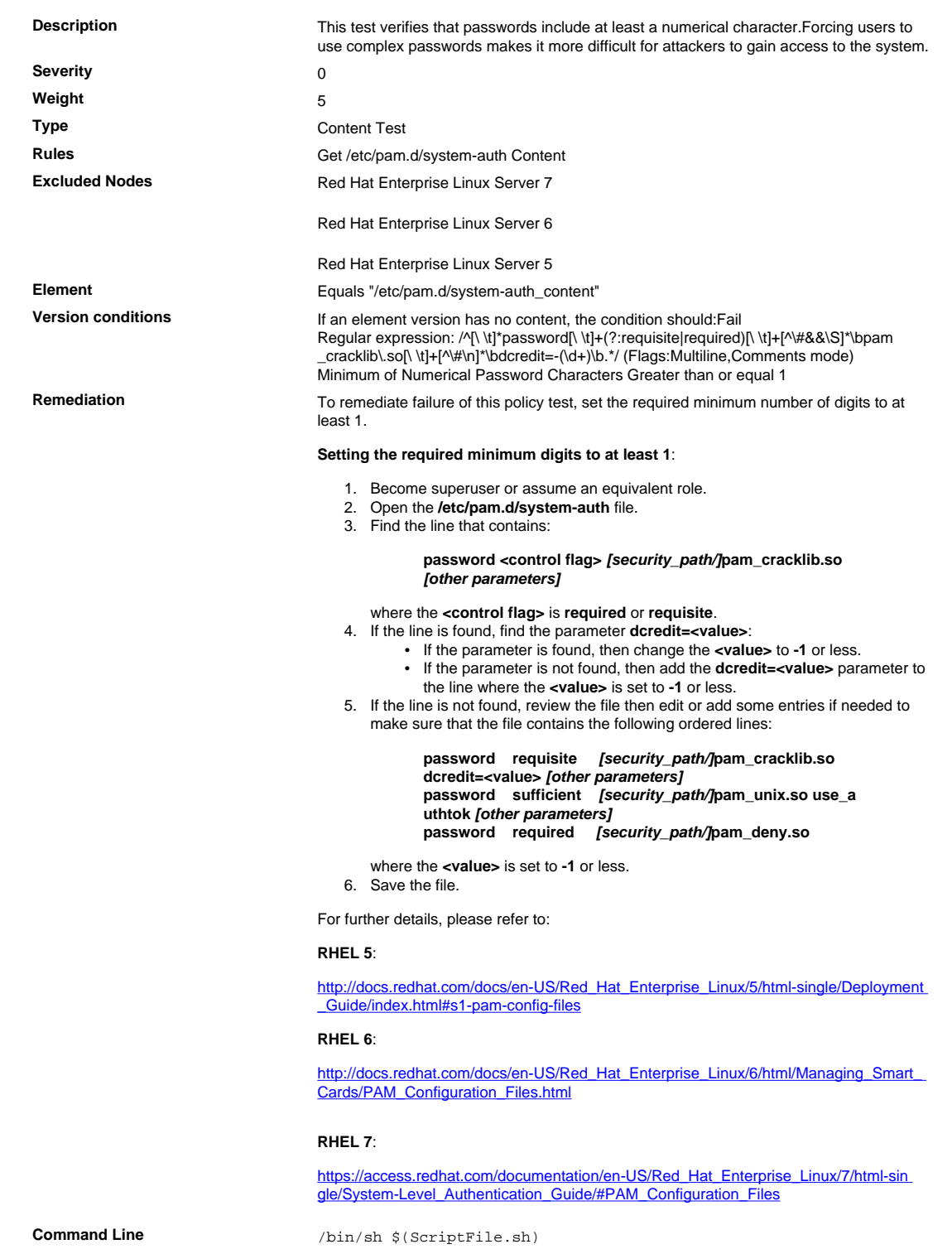
### **Script**  $\frac{4}{7}$  /bin/sh \$(ScriptFile.sh)

```
# Initialize Variables
                               FileName="/etc/pam.d/system-auth"
                               Parameter="dcredit"
                               Va1ue="-1"Module="pam_cracklib.so"
                               Regex="^[[:space:]]*password[[:space:]]+(requisite|required)
                               [[:space:])+((*\#]+\\)/?pam\_cracklib\,.so"ParameterRegex="\<${Parameter}=-?[0-9]+\>"
                               ExistedPamCrackLib=`/bin/egrep "${Regex}" $FileName 2>/dev/null`
                               if [ -z "$ExistedPamCrackLib" ]; then
                                    /bin/echo "FAILURE-7001: [$Module] module is not plugged
                                 into"\
                                        "the [$FileName] file"
                                    exit 7001
                               fi
                               # Backup the file before updating
                               if [ -e "$FileName" ]; then
                                    BaseName=`/bin/basename "$FileName" 2>/dev/null`
                                    DirName=`/usr/bin/dirname "$FileName" 2>/dev/null`
                                    FullPath="${TW_REMEDIATION_BACKUP_DIR}${DirName}"
                                    if [ ! -d "$FullPath" ]; then
                                        CreateLog=`/bin/mkdir -p "$FullPath" 2>&1`
                                        if [ -n "$CreateLog" ]; then
                                            /bin/echo "FAILURE-1003: Could not create"\
                                               "[$FullPath] file/directory"
                                            exit 1003
                                        fi
                                   f_i BackupName="$FullPath/${BaseName}.tecopy"
                                    CopyLog=`/bin/cp -f "$FileName" "$BackupName" 2>&1`
                                    if [ -n "$CopyLog" ]; then
                                        /bin/echo "FAILURE-1007: Could not backup [$FileName]
                                 file"
                                        exit 1007
                                    fi
                               fi
                               IsExisted=`(/bin/echo $ExistedPamCrackLib | /bin/awk -F"#"
                                 '{print $1}' | /bin/egrep "${ParameterRegex}") 2>&1`
                               # Issue the command to change a field
                               if [ -n "$IsExisted" ]; then
                                    UpdateLog=`(/bin/awk -F"#" 'BEGIN{OFS="#"}
                                   $1 \sim /'$Regex'/ {
                                    gsub(/'$ParameterRegex'/,"'$Parameter'='$Value'",$1)
                                    }{print}' "$BackupName" > "$FileName") 2>&1`
                                    if [ -n "$UpdateLog" ]; then
                                        /bin/echo "FAILURE-7001: Could not change value of
                                 [$Parameter] field"\
                                            "to [$Value] in [$FileName] file"
                                        # Rollback to the original file
                                        /bin/cp -f ${BackupName} $FileName 2>/dev/null
                                        exit 7001
                                    fi
                                    /bin/echo "SUCCESS-7001: Value of [$Parameter] field"\
                                         "changed to [$Value] in [$FileName] file"
                               else
                                    AddLog=`(/bin/awk -F"#" '$0 ~ /'"$Regex"'/\
                                {if (NF == 1) $0 = $1" '"$Parameter=$Value"'";
                                else $0 = $1" '"$Parameter=$Value"'#"$2;} {print}' \
                                ${BackupName} > ${FileName}) 2>&1`
                                    if [ -n "$AddLog" ]; then
                                        /bin/echo "FAILURE-7001: Could not add [$Parameter=
                               $Value] field"\
                                            "to [$FileName] file"
                                        # Rollback to the original file
                                        /bin/cp -f ${BackupName} $FileName 2>/dev/null
                                        exit 7001
                                    fi
                                    /bin/echo "SUCCESS-7001: [$Parameter=$Value] field"\
                                        "added to [$FileName] file"
                               fi
                               exit 0
                               # AR_ACTION = RHEL_OTHERS
                               # AR_COMPLETION = COMPLETION_NONE
                               # AR_TEST_ID = T0019065
                               # AR_TEST_NAME = Password Character Mix: At Least A Numerical
                                 Character
Post Remediation Category None
Remediated Elements /etc/pam.d/system-auth
                               /etc/pam.d/system-auth-ac
Post Remediation Steps No additional Post Remediation steps
```
# 8.2.3.2.3 Password Character Mix: At Least an Uppercase Character

Password Character Mix: At Least an Uppercase Character

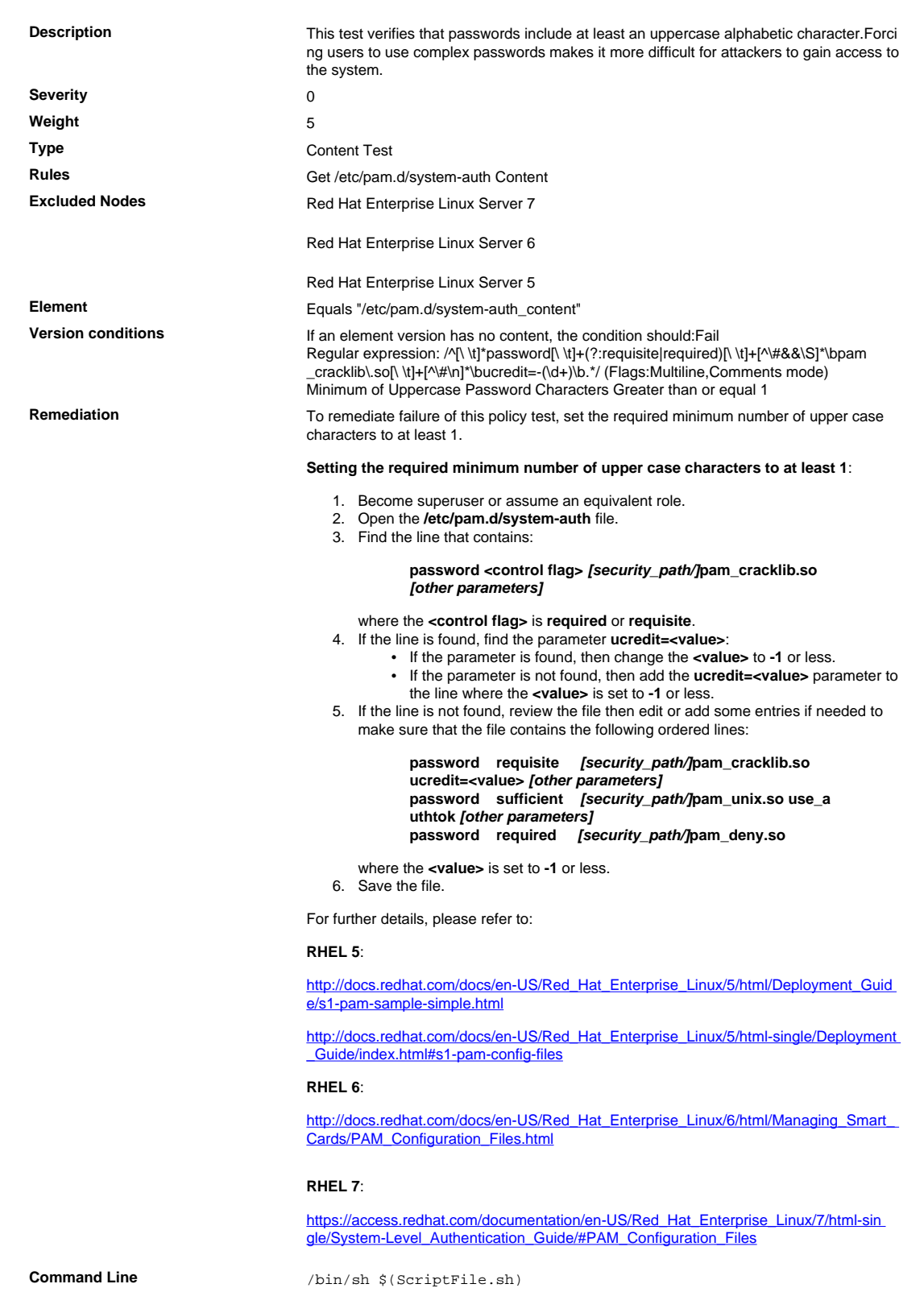

### **Script**  $\frac{4}{7}$  /bin/sh \$(ScriptFile.sh)

```
# Initialize Variables
                               FileName="/etc/pam.d/system-auth"
                               Parameter="ucredit"
                               Va1ue="-1"Module="pam_cracklib.so"
                               Regex="^[[:space:]]*password[[:space:]]+(requisite|required)
                               [[:space:])+((*\#]+\\)/?pam\_cracklib\,.so"ParameterRegex="\<${Parameter}=-?[0-9]+\>"
                               ExistedPamCrackLib=`/bin/egrep "${Regex}" $FileName 2>/dev/null`
                               if [ -z "$ExistedPamCrackLib" ]; then
                                    /bin/echo "FAILURE-7001: [$Module] module is not plugged
                                 into"\
                                        "the [$FileName] file"
                                    exit 7001
                               fi
                               # Backup the file before updating
                               if [ -e "$FileName" ]; then
                                    BaseName=`/bin/basename "$FileName" 2>/dev/null`
                                    DirName=`/usr/bin/dirname "$FileName" 2>/dev/null`
                                    FullPath="${TW_REMEDIATION_BACKUP_DIR}${DirName}"
                                    if [ ! -d "$FullPath" ]; then
                                        CreateLog=`/bin/mkdir -p "$FullPath" 2>&1`
                                        if [ -n "$CreateLog" ]; then
                                            /bin/echo "FAILURE-1003: Could not create"\
                                               "[$FullPath] file/directory"
                                            exit 1003
                                        fi
                                   f_i BackupName="$FullPath/${BaseName}.tecopy"
                                    CopyLog=`/bin/cp -f "$FileName" "$BackupName" 2>&1`
                                    if [ -n "$CopyLog" ]; then
                                        /bin/echo "FAILURE-1007: Could not backup [$FileName]
                                 file"
                                        exit 1007
                                    fi
                               fi
                               IsExisted=`(/bin/echo $ExistedPamCrackLib | /bin/awk -F"#"
                                 '{print $1}' | /bin/egrep "${ParameterRegex}") 2>&1`
                               # Issue the command to change a field
                               if [ -n "$IsExisted" ]; then
                                    UpdateLog=`(/bin/awk -F"#" 'BEGIN{OFS="#"}
                                   $1 \sim /'$Regex'/ {
                                    gsub(/'$ParameterRegex'/,"'$Parameter'='$Value'",$1)
                                    }{print}' "$BackupName" > "$FileName") 2>&1`
                                    if [ -n "$UpdateLog" ]; then
                                        /bin/echo "FAILURE-7001: Could not change value of
                                 [$Parameter] field"\
                                            "to [$Value] in [$FileName] file"
                                        # Rollback to the original file
                                        /bin/cp -f ${BackupName} $FileName 2>/dev/null
                                        exit 7001
                                    fi
                                    /bin/echo "SUCCESS-7001: Value of [$Parameter] field"\
                                         "changed to [$Value] in [$FileName] file"
                               else
                                    AddLog=`(/bin/awk -F"#" '$0 ~ /'"$Regex"'/\
                                {if (NF == 1) $0 = $1" '"$Parameter=$Value"'";
                                else $0 = $1" '"$Parameter=$Value"'#"$2;} {print}' \
                                ${BackupName} > ${FileName}) 2>&1`
                                    if [ -n "$AddLog" ]; then
                                        /bin/echo "FAILURE-7001: Could not add [$Parameter=
                               $Value] field"\
                                            "to [$FileName] file"
                                        # Rollback to the original file
                                        /bin/cp -f ${BackupName} $FileName 2>/dev/null
                                        exit 7001
                                    fi
                                    /bin/echo "SUCCESS-7001: [$Parameter=$Value] field"\
                                         "added to [$FileName] file"
                               fi
                               exit 0
                               # AR_ACTION = RHEL_OTHERS
                               # AR_COMPLETION = COMPLETION_NONE
                               # AR_TEST_ID = T0019064
                               # AR_TEST_NAME = Password Character Mix: At Least An Uppercase
                                 Character
Post Remediation Category None
Remediated Elements /etc/pam.d/system-auth
                               /etc/pam.d/system-auth-ac
Post Remediation Steps No additional Post Remediation steps
```
## 8.2.3.2.4 Password Character Mix: At Least a Lowercase Character

Password Character Mix: At Least a Lowercase Character and the control of the control of the control of the control of the control of the control of

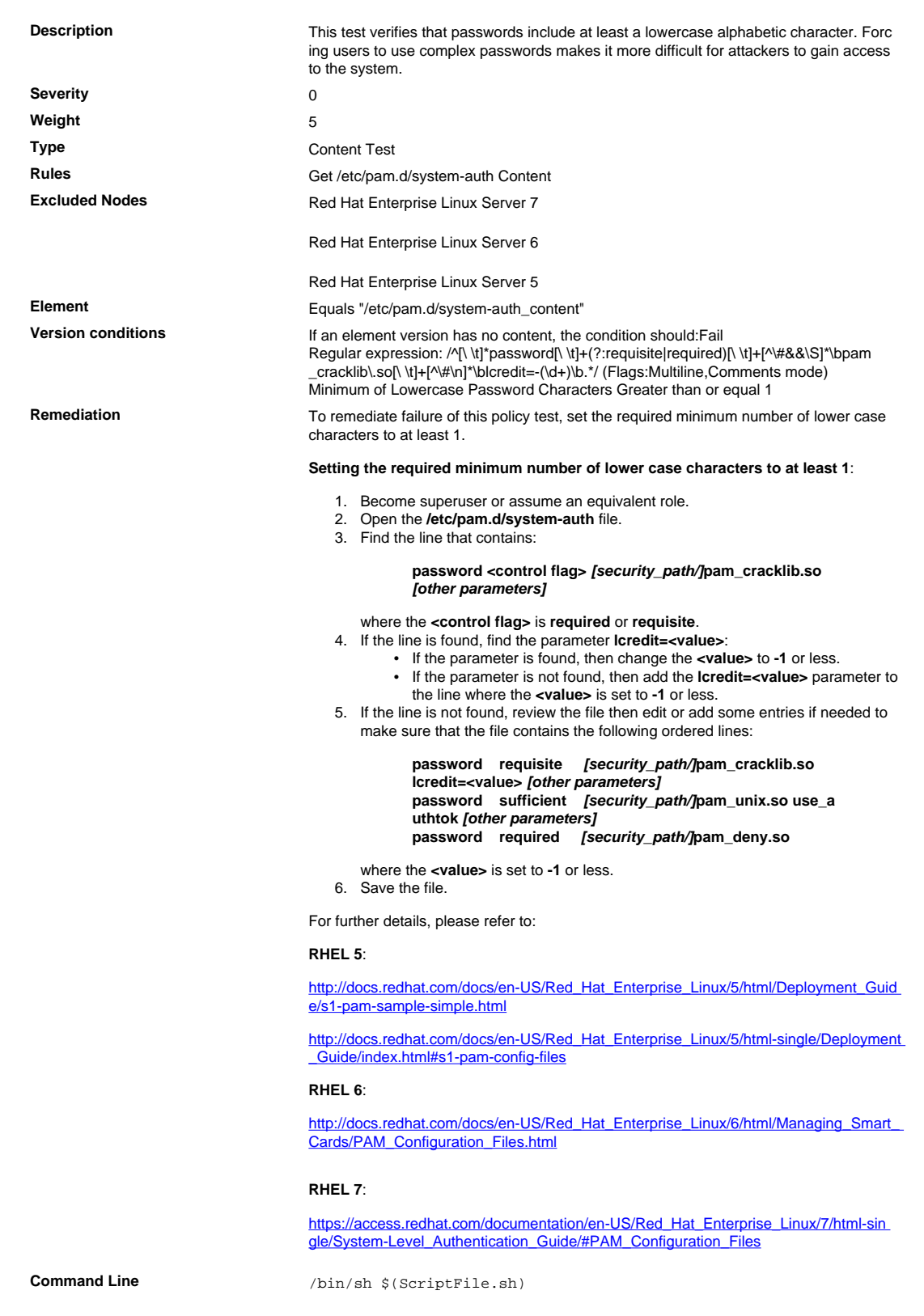

### **Script**  $\frac{4}{7}$  /bin/sh \$(ScriptFile.sh)

```
# Initialize Variables
                               FileName="/etc/pam.d/system-auth"
                               Parameter="lcredit"
                               Va1ue="-1"Module="pam_cracklib.so"
                               Regex="^[[:space:]]*password[[:space:]]+(requisite|required)
                               [[:space:])+((*\#]+\\)/?pam\_cracklib\,.so"ParameterRegex="\<${Parameter}=-?[0-9]+\>"
                               ExistedPamCrackLib=`/bin/egrep "${Regex}" $FileName 2>/dev/null`
                               if [ -z "$ExistedPamCrackLib" ]; then
                                    /bin/echo "FAILURE-7001: [$Module] module is not plugged
                                 into"\
                                        "the [$FileName] file"
                                    exit 7001
                               fi
                               # Backup the file before updating
                               if [ -e "$FileName" ]; then
                                    BaseName=`/bin/basename "$FileName" 2>/dev/null`
                                    DirName=`/usr/bin/dirname "$FileName" 2>/dev/null`
                                    FullPath="${TW_REMEDIATION_BACKUP_DIR}${DirName}"
                                    if [ ! -d "$FullPath" ]; then
                                        CreateLog=`/bin/mkdir -p "$FullPath" 2>&1`
                                        if [ -n "$CreateLog" ]; then
                                            /bin/echo "FAILURE-1003: Could not create"\
                                               "[$FullPath] file/directory"
                                            exit 1003
                                        fi
                                   f_i BackupName="$FullPath/${BaseName}.tecopy"
                                    CopyLog=`/bin/cp -f "$FileName" "$BackupName" 2>&1`
                                    if [ -n "$CopyLog" ]; then
                                        /bin/echo "FAILURE-1007: Could not backup [$FileName]
                                 file"
                                        exit 1007
                                    fi
                               fi
                               IsExisted=`(/bin/echo $ExistedPamCrackLib | /bin/awk -F"#"
                                 '{print $1}' | /bin/egrep "${ParameterRegex}") 2>&1`
                               # Issue the command to change a field
                               if [ -n "$IsExisted" ]; then
                                    UpdateLog=`(/bin/awk -F"#" 'BEGIN{OFS="#"}
                                   $1 \sim /'$Regex'/ {
                                    gsub(/'$ParameterRegex'/,"'$Parameter'='$Value'",$1)
                                    }{print}' "$BackupName" > "$FileName") 2>&1`
                                    if [ -n "$UpdateLog" ]; then
                                        /bin/echo "FAILURE-7001: Could not change value of
                                 [$Parameter] field"\
                                            "to [$Value] in [$FileName] file"
                                        # Rollback to the original file
                                        /bin/cp -f ${BackupName} $FileName 2>/dev/null
                                        exit 7001
                                    fi
                                    /bin/echo "SUCCESS-7001: Value of [$Parameter] field"\
                                         "changed to [$Value] in [$FileName] file"
                               else
                                    AddLog=`(/bin/awk -F"#" '$0 ~ /'"$Regex"'/\
                                {if (NF == 1) $0 = $1" '"$Parameter=$Value"'";
                                else $0 = $1" '"$Parameter=$Value"'#"$2;} {print}' \
                                ${BackupName} > ${FileName}) 2>&1`
                                if [ -n "$AddLog" ]; then
                                        /bin/echo "FAILURE-7001: Could not add [$Parameter=
                               $Value] field"\
                                            "to [$FileName] file"
                                        # Rollback to the original file
                                        /bin/cp -f ${BackupName} $FileName 2>/dev/null
                                        exit 7001
                                    fi
                                    /bin/echo "SUCCESS-7001: [$Parameter=$Value] field"\
                                        "added to [$FileName] file"
                               fi
                               exit 0
                               # AR_ACTION = RHEL_OTHERS
                               # AR_COMPLETION = COMPLETION_NONE
                               # AR_TEST_ID = T0019063
                               # AR_TEST_NAME = Password Character Mix: At Least a Lowercase
                                 Character
Post Remediation Category None
Remediated Elements /etc/pam.d/system-auth
                               /etc/pam.d/system-auth-ac
Post Remediation Steps No additional Post Remediation steps
```
8.2.3.2.5 Verify That Minimum Special Password Characters Setting in the /etc/pam.d/sys tem-auth File Is Greater than or Equal to 1

### Verify That Minimum Special Password Characters Setting in the /etc/pam.d/system-auth File Is Greater than or Equal to 1

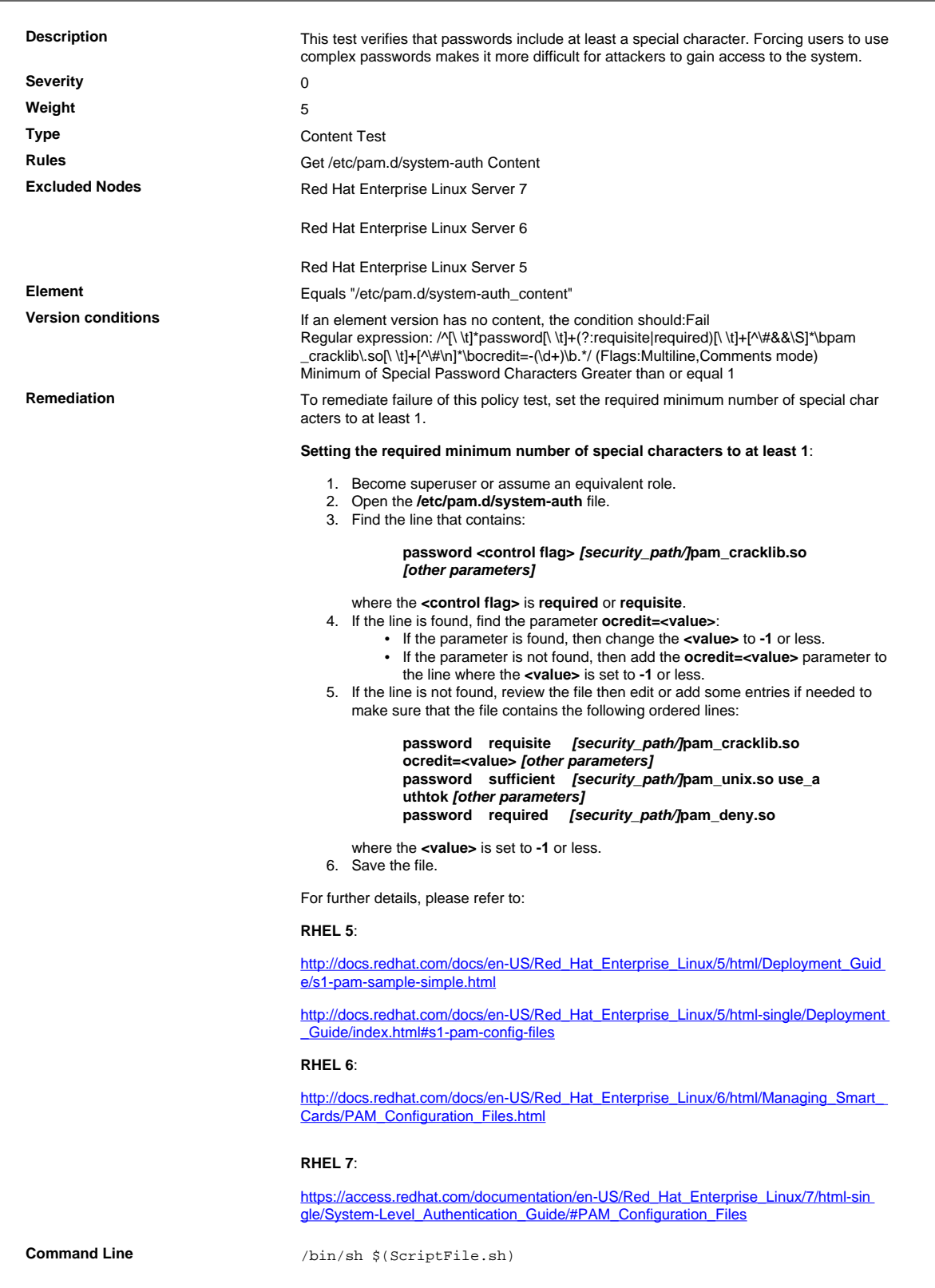

### **Script**  $\frac{4}{7}$  /bin/sh \$(ScriptFile.sh)

# Initialize Variables FileName="/etc/pam.d/system-auth" Parameter="ocredit"  $Va1ue="-1"$ Module="pam\_cracklib.so" Regex="^[[:space:]]\*password[[:space:]]+(requisite|required)  $[[:space:])+((*\#]+\\)/?pam\_cracklib\,.so"$ ParameterRegex="\<\${Parameter}=-?[0-9]+\>" ExistedPamCrackLib=`/bin/egrep "\${Regex}" \$FileName 2>/dev/null` if [ -z "\$ExistedPamCrackLib" ]; then /bin/echo "FAILURE-7001: [\$Module] module is not plugged into"\ "the [\$FileName] file" exit 7001 fi # Backup the file before updating if [ -e "\$FileName" ]; then BaseName=`/bin/basename "\$FileName" 2>/dev/null` DirName=`/usr/bin/dirname "\$FileName" 2>/dev/null` FullPath="\${TW\_REMEDIATION\_BACKUP\_DIR}\${DirName}" if [ ! -d "\$FullPath" ]; then CreateLog=`/bin/mkdir -p "\$FullPath" 2>&1` if [ -n "\$CreateLog" ]; then /bin/echo "FAILURE-1003: Could not create"\ "[\$FullPath] file/directory" exit 1003 fi  $f_i$  BackupName="\$FullPath/\${BaseName}.tecopy" CopyLog=`/bin/cp -f "\$FileName" "\$BackupName" 2>&1` if [ -n "\$CopyLog" ]; then /bin/echo "FAILURE-1007: Could not backup [\$FileName] file" exit 1007 fi fi IsExisted=`(/bin/echo \$ExistedPamCrackLib | /bin/awk -F"#" '{print \$1}' | /bin/egrep "\${ParameterRegex}") 2>&1` # Issue the command to change a field if [ -n "\$IsExisted" ]; then UpdateLog=`(/bin/awk -F"#" 'BEGIN{OFS="#"}  $$1 \sim /$ '\$Regex'/ { gsub(/'\$ParameterRegex'/,"'\$Parameter'='\$Value'",\$1) }{print}' "\$BackupName" > "\$FileName") 2>&1` if [ -n "\$UpdateLog" ]; then /bin/echo "FAILURE-7001: Could not change value of [\$Parameter] field"\ "to [\$Value] in [\$FileName] file" # Rollback to the original file /bin/cp -f \${BackupName} \$FileName 2>/dev/null exit 7001 fi /bin/echo "SUCCESS-7001: Value of [\$Parameter] field"\ "changed to [\$Value] in [\$FileName] file" else AddLog=`(/bin/awk -F"#" '\$0 ~ /'"\$Regex"'/\ {if (NF == 1) \$0 = \$1" '"\$Parameter=\$Value"'"; else \$0 = \$1" '"\$Parameter=\$Value"'#"\$2;} {print}' \ \${BackupName} > \${FileName}) 2>&1` if [ -n "\$AddLog" ]; then /bin/echo "FAILURE-7001: Could not add [\$Parameter= \$Value] field"\ "to [\$FileName] file" # Rollback to the original file /bin/cp -f \${BackupName} \$FileName 2>/dev/null exit 7001 fi /bin/echo "SUCCESS-7001: [\$Parameter=\$Value] field"\ "added to [\$FileName] file" fi exit 0 # AR\_ACTION = RHEL\_OTHERS # AR\_COMPLETION = COMPLETION\_NONE # AR\_TEST\_ID = T0019066 # AR\_TEST\_NAME = Verify That Minimum Special Password Characters Setting in the /etc/pam.d/system-auth File Is Greater than or Equal to 1 **Post Remediation Category** None **Remediated Elements** /etc/pam.d/system-auth /etc/pam.d/system-auth-ac Post Remediation Steps<br>
No additional Post Remediation steps

## 8.2.4 Password Aging

Change user passwords / passphrases at least every 90 days.

## 8.2.4.1 Verify PASS\_MAX\_DAYS Parameter in /etc/login.defs

Verify PASS\_MAX\_DAYS Parameter in /etc/login.defs

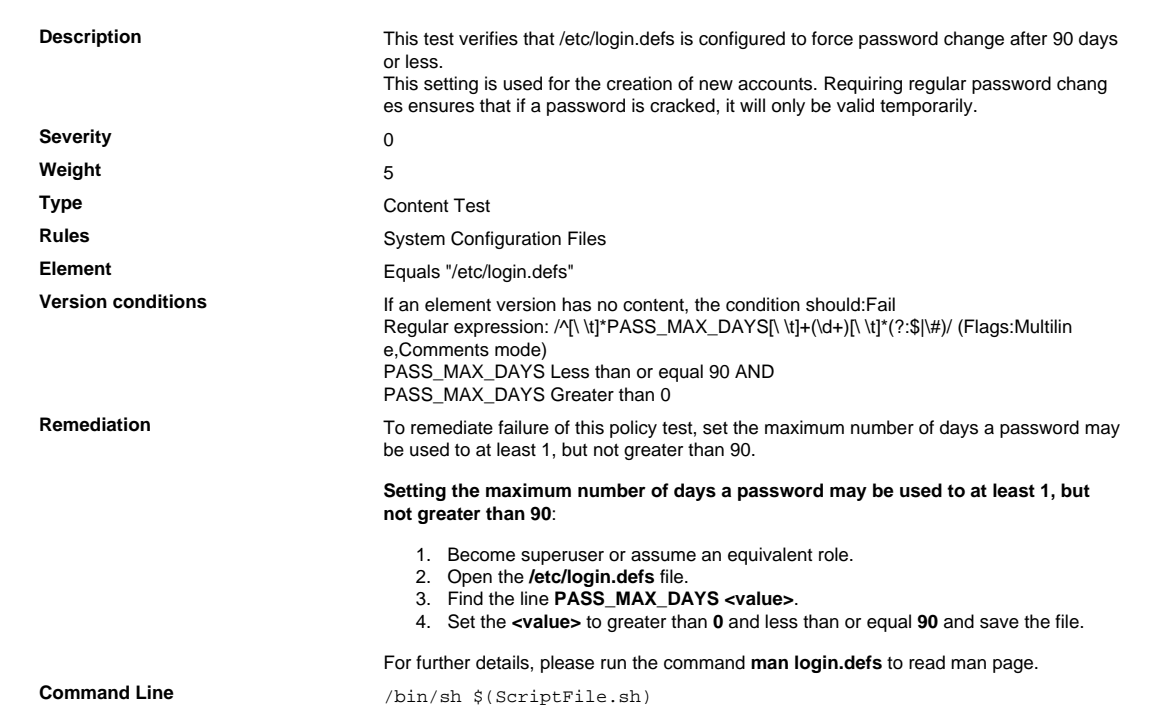

```
Script \frac{4}{7} /bin/sh $(ScriptFile.sh)
                               # Initialize Variables
                               FileName="/etc/login.defs"
                               ParameterName="PASS_MAX_DAYS"
                               SeparateSymbol=" "
                               Value="90"
                               # Backup the file before updating
                               if [ -e "$FileName" ]; then
                                    BaseName=`/bin/basename "$FileName" 2>/dev/null`
                                    DirName=`/usr/bin/dirname "$FileName" 2>/dev/null`
                                    FullPath="${TW_REMEDIATION_BACKUP_DIR}${DirName}"
                                    if [ ! -d "$FullPath" ]; then
                                CreateLog=`/bin/mkdir -p "$FullPath" 2>&1`
                                if [ -n "$CreateLog" ]; then
                                            /bin/echo "FAILURE-1003: Could not create"\
                                               "[$FullPath] file/directory"
                                            exit 1003
                                       fi
                                   f_iBackupName="$FullPath/${BaseName}.tecopy"
                                    CopyLog=`/bin/cp -f "$FileName" "$BackupName" 2>&1`
                                    if [ -n "$CopyLog" ]; then
                                        /bin/echo "FAILURE-1007: Could not backup [$FileName]
                                 file"
                                        exit 1007
                                   fi
                               fi
                               # Issue the command to update the value of parameter
                               IsExisted=`/bin/awk -F"$SeparateSymbol" '$1 ~ \
                                    /^[[:space:]]*'"$ParameterName"'[[:space:]]*$/ {print}' \
                                        "$FileName" 2>/dev/null`
                               if [ -n "$IsExisted" ]; then
                                    UpdateLog=`(/bin/awk -F"$SeparateSymbol" \
                                    '$1 ~ /^[[:space:]]*'"$ParameterName"'[[:space:]]*$/ {
                                $0 = "'"$ParameterName"''"$SeparateSymbol"''"$Value"'"
                                }{print}' "$BackupName" > "$FileName") 2>&1`
                                    # Rollback to the original file
                                    if [ -n "$UpdateLog" ]; then
                                       /bin/echo "FAILURE-4001: Could not change value of
                                 [$ParameterName]" \
                                            "parameter to [$Value] in ["$FileName"] file"
                                        /bin/cp -f "$BackupName" "$FileName" 2>/dev/null
                                        exit 4001
                                    fi
                                    /bin/echo "SUCCESS-4001: Value of [$ParameterName] parameter
                                 changed to" \
                                        "[$Value] in ["$FileName"] file"
                               else
                                    AddLog=`(/bin/echo
                                 "${ParameterName}${SeparateSymbol}${Value}" \
                                        >> "$FileName") 2>&1`
                                    if [ -n "$AddLog" ]; then
                                        /bin/echo "FAILURE-6001: Could not add"\
                                            "[${ParameterName}${SeparateSymbol}${Value}] line to"
                                \setminus "["$FileName"] file"
                                       exit 6001
                                    fi
                                    /bin/echo "SUCCESS-6003:
                                 [${ParameterName}${SeparateSymbol}${Value}]" \
                                        "line added to ["$FileName"] file"
                               fi
                               exit 0
                               # AR_ACTION = RHEL_PARAMETER_SETTING
                               # AR_COMPLETION = COMPLETION NONE
                               # AR_TEST_ID = T0003381
                               # AR_TEST_NAME = Verify PASS_MAX_DAYS Parameter in /etc/
                               login.defs
Post Remediation Category Mone
Remediated Elements None
Post Remediation Steps<br>
No additional Post Remediation steps
```
# 8.2.4.2 Verify PASS\_MAX\_DAYS Setting for Non-system Accounts

Verify PASS\_MAX\_DAYS Setting for Non-system Accounts

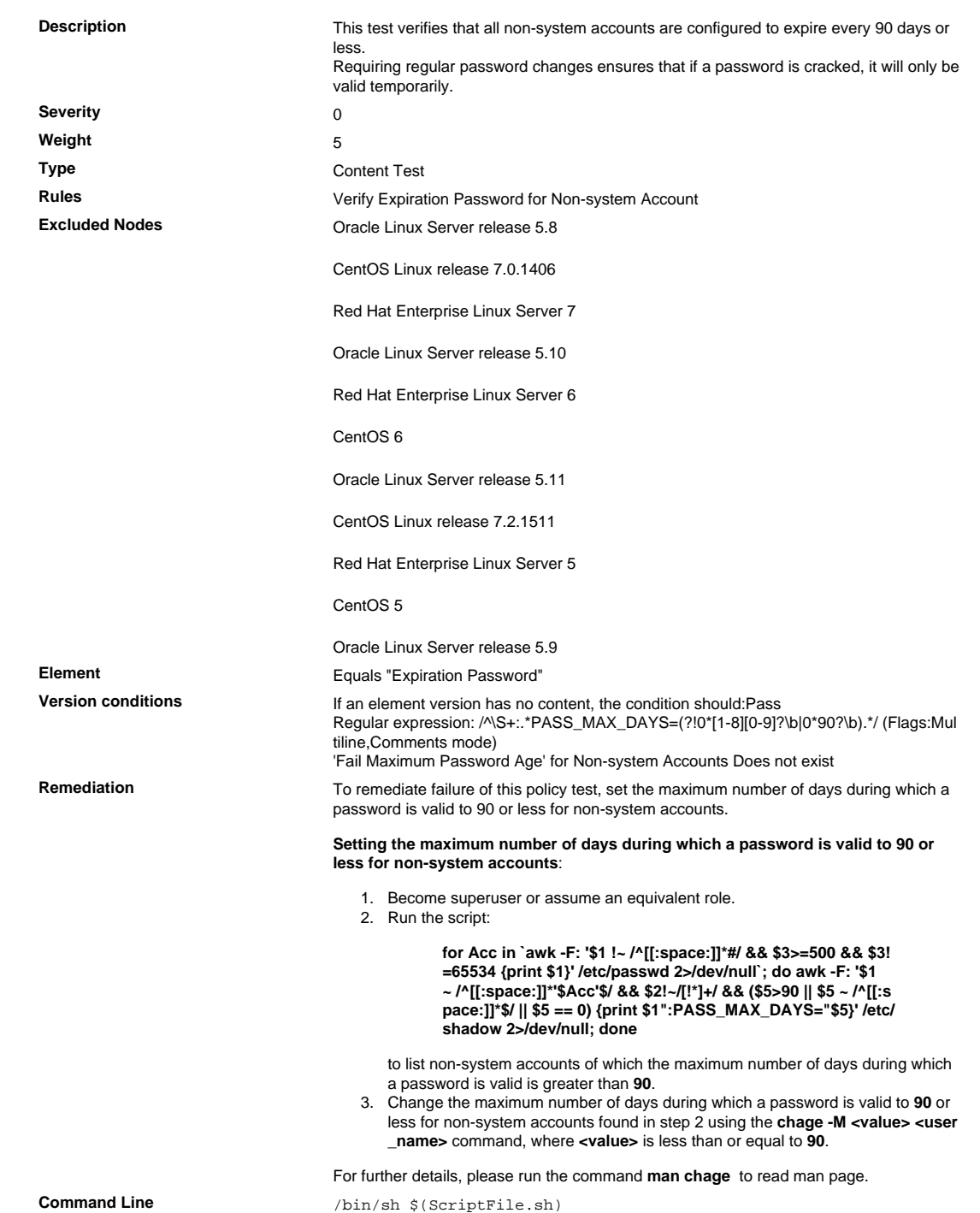

```
Script \frac{4}{7} /bin/sh $(ScriptFile.sh)
                               # Initialize Variables
                              PasswordParameter="PASS_MAX_DAYS"
                               Value="90"
                               FailedAccounts=`/bin/awk -F":" '$1 !~ /[[:space:]]*#/ && $2!~/[!
                               *] + / {
                                   GetIdCmd="/usr/bin/id -u " $1 " 2>/dev/null"; Uid=""
                                GetIdCmd | getline Uid
                                if(Uid ~ /^[0-9]+$/ && 0+Uid >= 500 && 0+Uid < 65534){
                                      if($5 \frac{1}{2} /^-?[0-9]+$/ || 0+$5 > 90){ print $1 }
                                   }
                               }' /etc/shadow 2>/dev/null`
                               # Issue the command to change PASS_MAX_DAYS setting for non-
                              system accounts
                              SavedIFS=$IFS
                              IFS=`/bin/echo -ne "\n\b"`
                              if [ -n "${FailedAccounts}" ]; then
                                    for Account in $FailedAccounts; do
                                       UpdateLog=`/usr/bin/chage -M $Value $Account 2>&1`
                                if [ -n "$UpdateLog" ]; then
                                FailureUpdate=`[ -z "$FailureUpdate" ] ||\
                                               /bin/echo $FailureUpdate"\n"`$Account
                                       else
                                           SuccessUpdate=`[ -z "$SuccessUpdate" ] ||\
                                               /bin/echo $SuccessUpdate"\n"`$Account
                                      fi
                                   done
                              else
                                    /bin/echo "SUCCESS-7001: No account with failure
                                [$PasswordParameter]"
                                   exit 0
                               fi
                               IFS=$SavedIFS
                               if [ -n "${FailureUpdate}" ]; then
                                    /bin/echo -e "FAILURE-7001: Could not change
                                [$PasswordParameter]"\
                                       "to [$Value] for [$FailureUpdate] account"
                                if [ -n "${SuccessUpdate}" ]; then
                                /bin/echo -e "Changed [$PasswordParameter]"\
                                            "to [$Value] for [$SuccessUpdate] account"
                                  f_i exit 7001
                              else
                                    /bin/echo -e "SUCCESS-7001: Changed [$PasswordParameter]"\
                                        "to [$Value] for [$SuccessUpdate] account"
                                    exit 0
                              f_i# AR_ACTION = RHEL_OTHERS
                               # AR_COMPLETION = COMPLETION_NONE
                               # AR_TEST_ID = T0006757
                               # AR_TEST_NAME = Verify PASS_MAX_DAYS Setting for Non-system
                                Accounts
Post Remediation Category None
Remediated Elements /etc/shadow
                               /etc/shadow-
Post Remediation Steps<br>
No additional Post Remediation steps
```
### 8.2.5 Password History

Do not allow an individual to submit a new password that is the same as any of the last four passwords he or she has used.

## 8.2.5.1 Verify That the difok Parameter Is Set to 4 or More

Verify That the difok Parameter Is Set to 4 or More

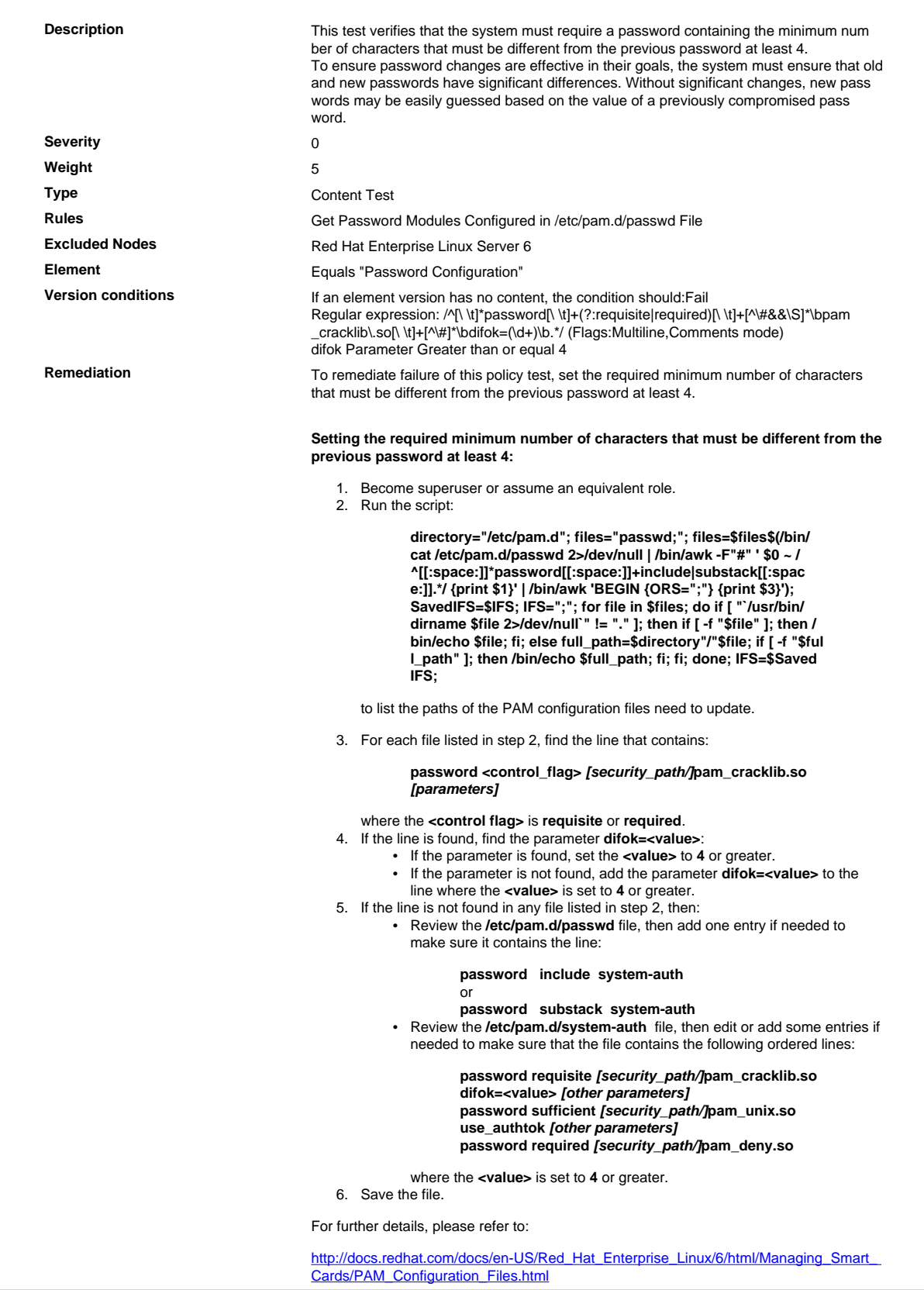

## 8.2.5.2 Password Reuse

### Password Reuse **The Common**

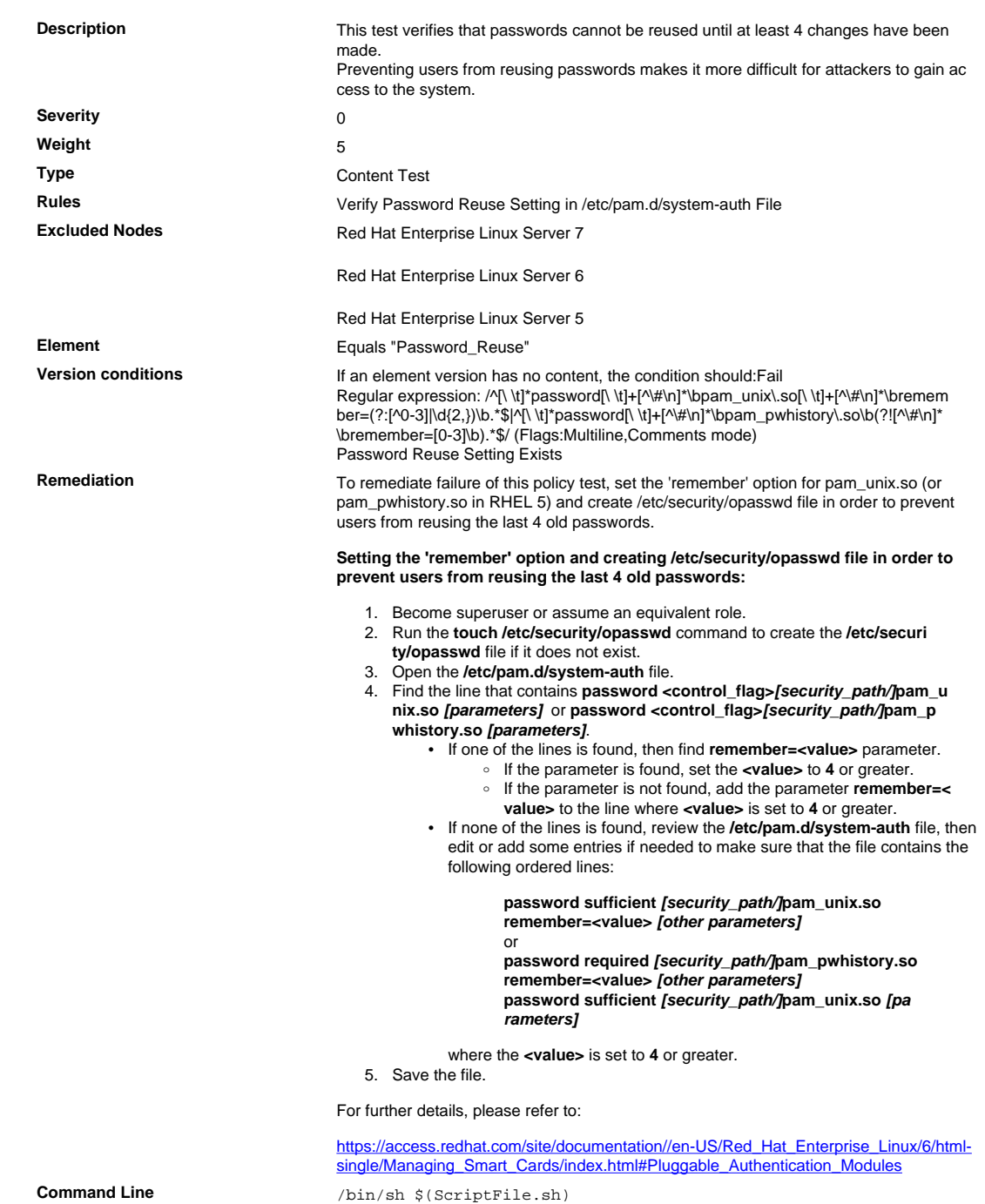

**Script**

```
# /bin/sh $(ScriptFile.sh)
# Initialize Variables
OpasswdFile="/etc/security/opasswd"
Parameter="remember"
Va1ue="4"ParameterRegex="\<$Parameter[[:space:]]*=([[:space:]]*-?[0-9]*|
\langle w^* \rangle# Check if current OS is RHEL 4 or RHEL 5
Version=`/bin/cat /etc/redhat-release 2>/dev/null | \
     /bin/awk -F"release" '{print $2}' | /bin/awk -F"(" '{print
 $1}'' | \
     /bin/awk -F"." '{print $1}' | /bin/sed -e 's/ //g'`; 
FileNames="/etc/pam.d/system-auth"
if [ "$Version" = "5" ]; then
     Regex="^[[:space:]]*password[[:space:]]+[^\#]+"
     Regex=$Regex"[[:space:]]+[^\#]*(pam_unix|pam_pwhistory)\.so"
     Module="pam_unix.so or pam_pwhistory"
else
     Regex="^[[:space:]]*password[[:space:]]+[^\#]+"
     Regex=$Regex"[[:space:]]+[^\#]*pam_unix\.so"
     Module="pam_unix.so"
f_i# Make the opasswd File
if [ ! -e "$OpasswdFile" ]; then
     TouchLog=`/bin/touch $OpasswdFile 2>&1`
     if [ -n "$TouchLog" ]; then
         /bin/echo "FAILURE-1003: Could not create [$OpasswdFile]
 file/directory"
        exit 1003
     else
         SuccMsg="[$OpasswdFile] file/directory created\n"
     fi
f_ifor FileName in $FileNames; do
     if [ ! -e "$FileName" ]; then
         FailMsg=$FailMsg"[$FileName] file/directory does not
 exist\n"
         continue;
    f_i ExistedPamCrackLib=`/bin/egrep -i "$Regex" "$FileName" 2>/
dev/null`
     if [ -z "$ExistedPamCrackLib" ]; then
         FailMsg=$FailMsg"$FileName does not contain [$Module]
 module\n"
         continue;
    f_i ParameterExisted=`/bin/echo "$ExistedPamCrackLib" | \
         /bin/egrep -i "\<$Parameter[[:space:]]*="`
     # Backup the file before editing
     BaseName=`/bin/basename "$FileName" 2>/dev/null`
     DirName=`/usr/bin/dirname "$FileName" 2>/dev/null`
     FullPath="$TW_REMEDIATION_BACKUP_DIR$DirName"
     if [ ! -d "$FullPath" ]; then
         CreateLog=`/bin/mkdir -p "$FullPath" 2>&1`
         if [ -n "$CreateLog" ]; then
             FailMsg="Could not create [$FullPath] file/directory"
             /bin/echo -e FAILURE-1003: $FailMsg
             exit 1003
        f_if_i BackupName="$FullPath/${BaseName}.tecopy"
 CopyLog=`/bin/cp -f "$FileName" "$BackupName" 2>&1`
 if [ -n "$CopyLog" ]; then
         FailMsg="Could not backup [$FileName] file"
         /bin/echo -e FAILURE-1007: $FailMsg
         exit 1007
    f_i # Issue commands to update the file
     if [ -z "$ParameterExisted" ]; then
         check=0; 
     else
         check=1;
    f_i UpdateLog=`(/bin/awk -F"#" 'BEGIN{OFS="#"}
 $1 ~ /'$Regex'/ {
             if(tolower($1) ~ /'$ParameterRegex'/){
                 IGNORECASE=1;
                 gsub(/'$ParameterRegex'/,"'$Parameter'='$Value'
  ",$0)
                 IGNORECASE=0;
             }else{
                 if( '$check' ~ /0/){
                     $1 = $1 " '$Parameter'='$Value' "
```
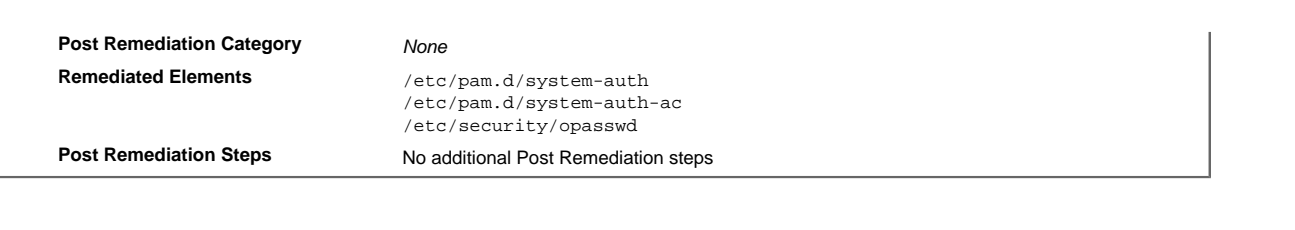

### Requirement 10 Track and Monitor All Access to Network Resources and Cardholder Data

Logging mechanisms and the ability to track user activities are critical in preventing, detecting, or minimiz ing the impact of a data compromise. The presence of logs in all environments allows thorough tracking, alerting, and analysis when something does go wrong. Determining the cause of a compromise is very dif ficult, if not impossible, without system activity logs.

### 10.2 Audit Trail Automation

Implement automated audit trails for all system components to reconstruct the following events:

### 10.2.0 Enable Audit

### 10.2.0. 1 Verify That the System Is Configured to Display to the User the Date and Time of the Last Logon or Access via ssh

Verify That the System Is Configured to Display to the User the Date and Time of the Last Logon or Ac cess via ssh

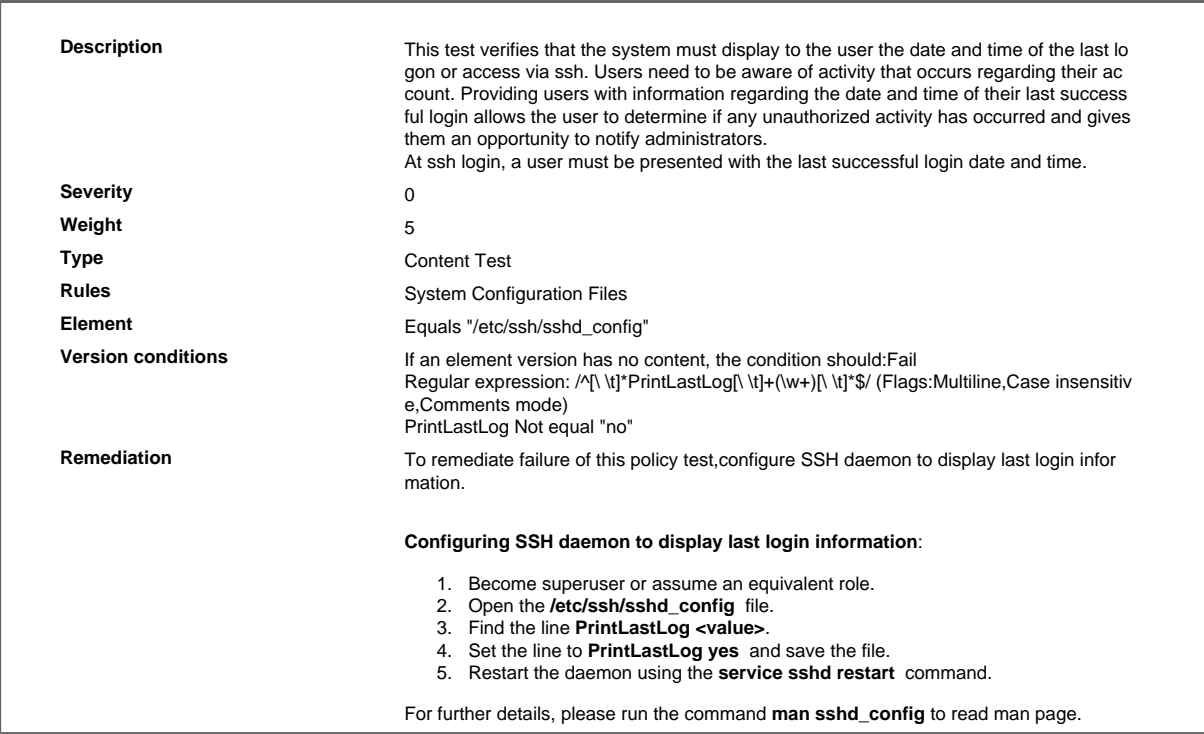

# 10.2.0. 2 Verify the Kernel Auditing Is Active

Verify the Kernel Auditing Is Active

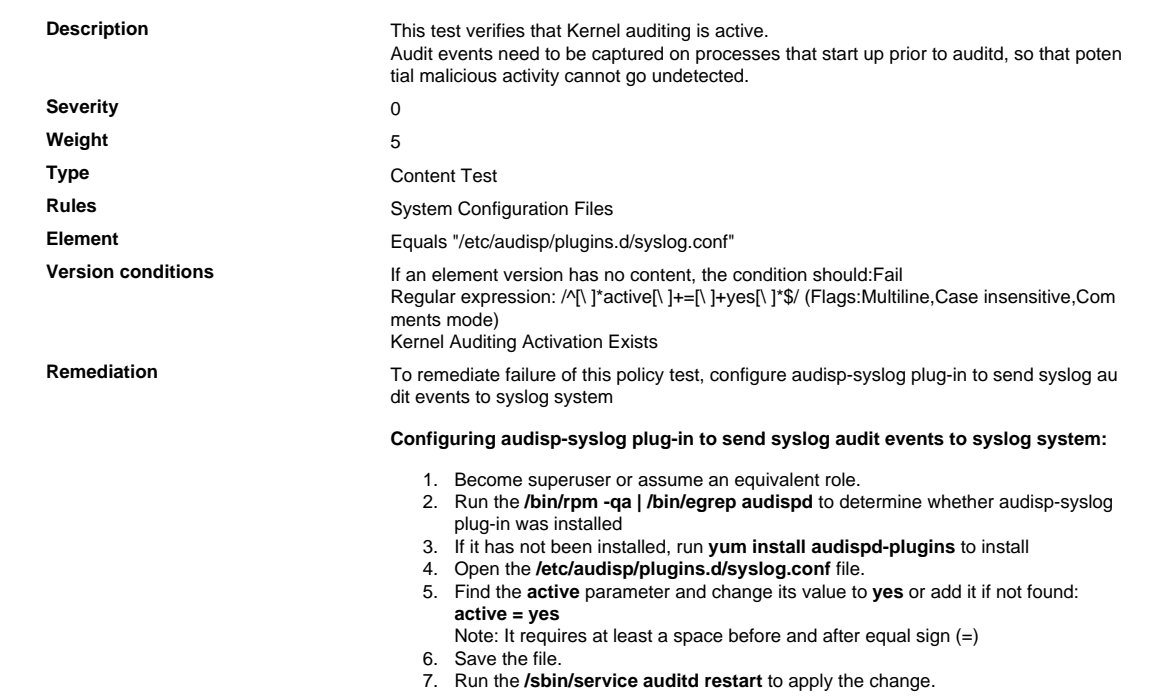

# 10.2.0. 3 Verify That sshd\_config Contains 'LogLevel INFO'

Verify That sshd\_config Contains 'LogLevel INFO'

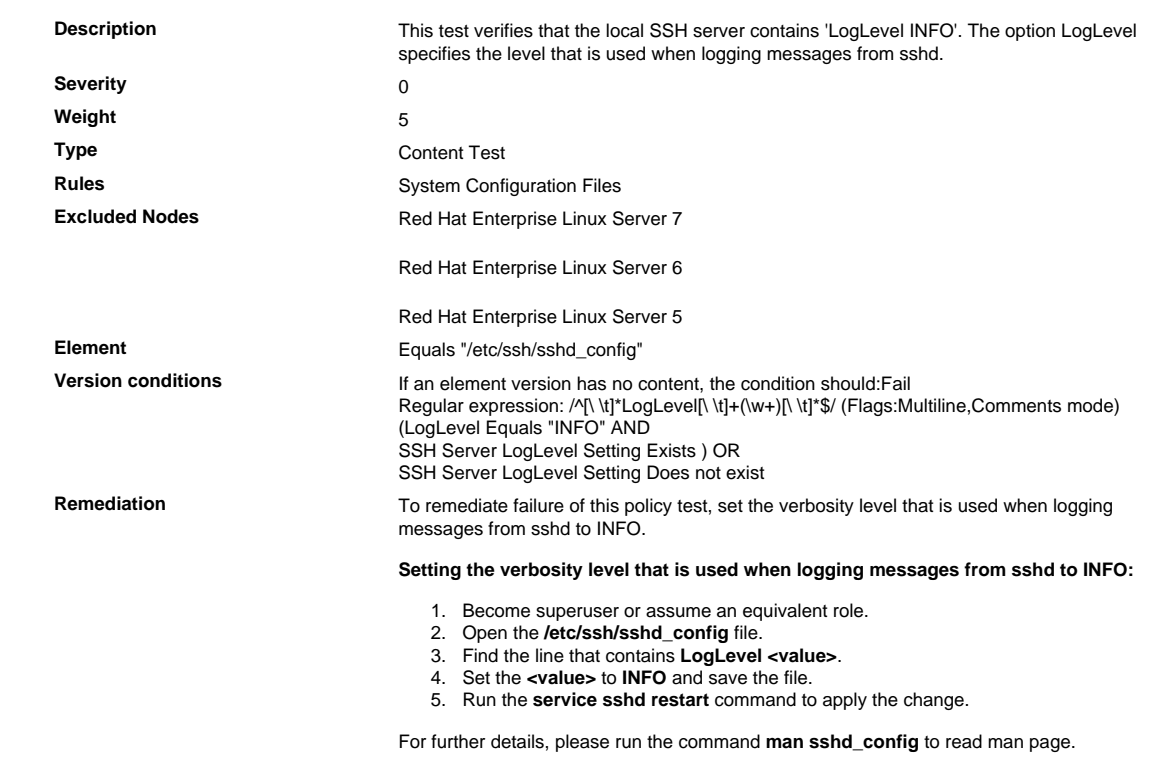

# 10.2.0. 4 Verify That Processes That Start Prior to auditd Are Also Audited

Verify That Processes That Start Prior to auditd Are Also Audited

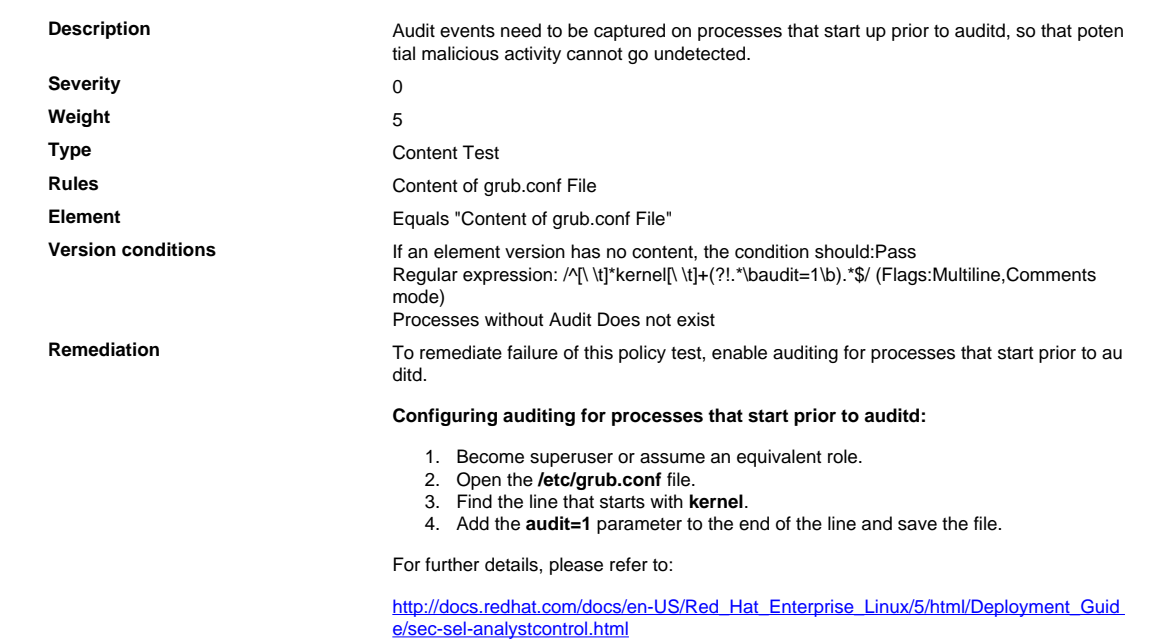

# 10.2.0. 5 Verify That the rsyslog Package Is Installed

Verify That the rsyslog Package Is Installed

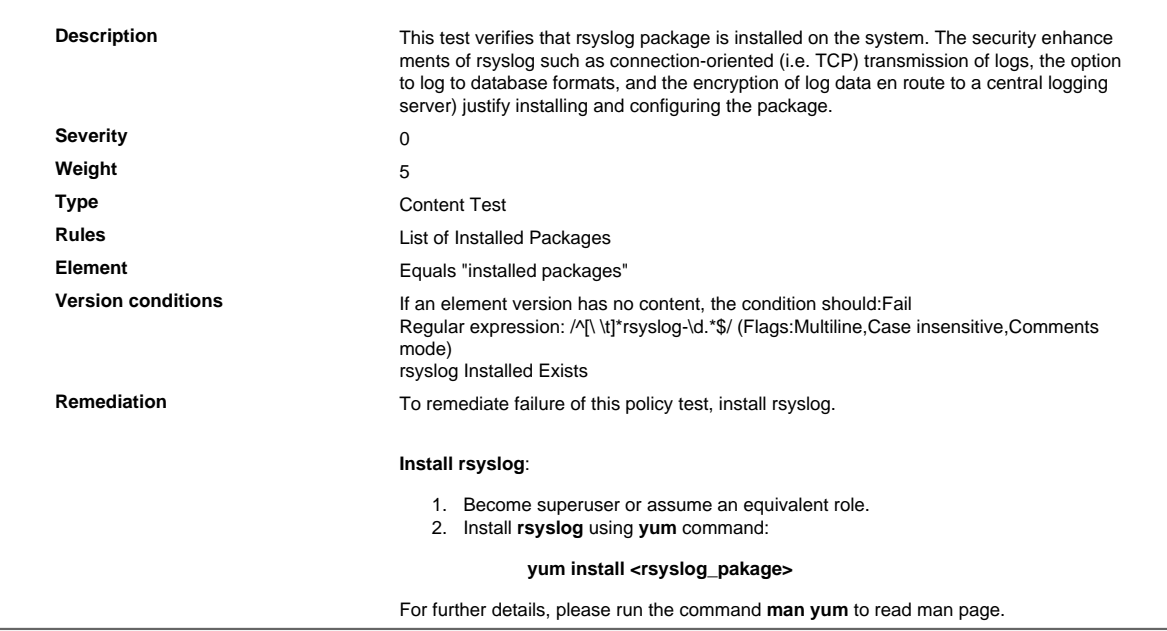

# 10.2.0. 6 Verify That rsyslog Service Is Enabled

Verify That rsyslog Service Is Enabled

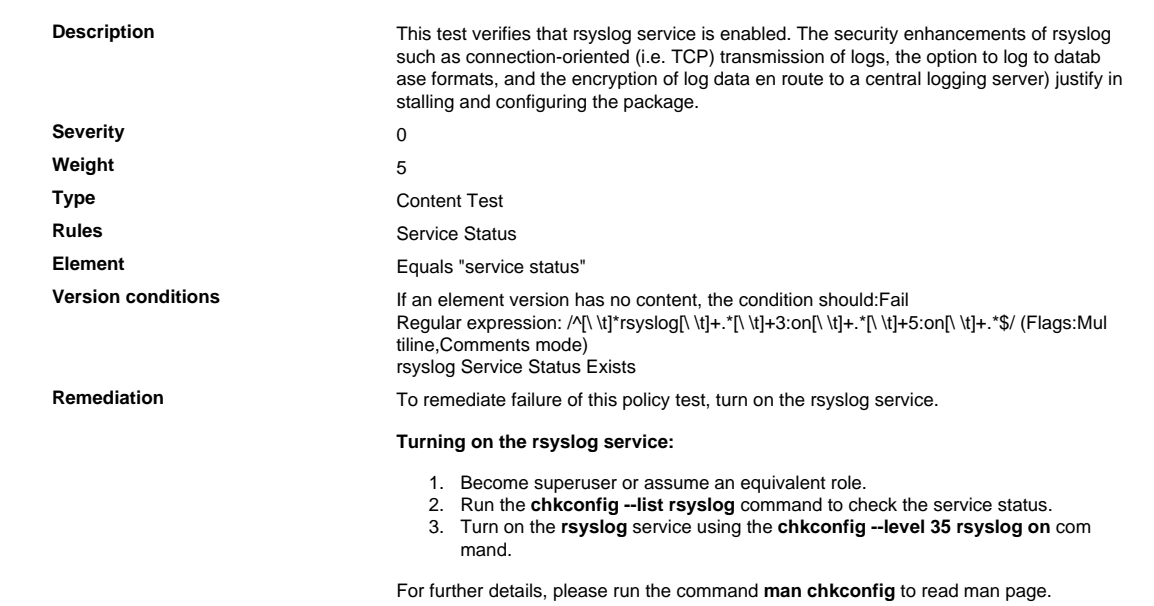

# 10.2.0. 7 Verify That the auditd Service Is Enabled

Verify That the auditd Service Is Enabled

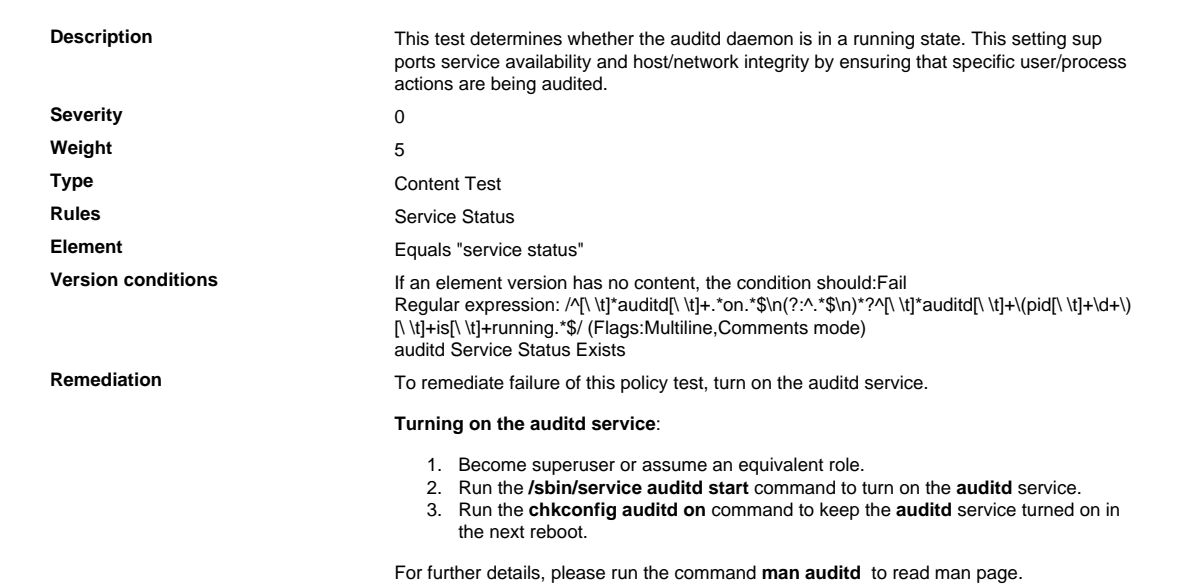

10.2.0. 8 Verify That audit Logging Is Enabled to Log Write and Attribute Change Events Relating to the /etc/localtime File

Verify That audit Logging Is Enabled to Log Write and Attribute Change Events Relating to the /etc/local time File

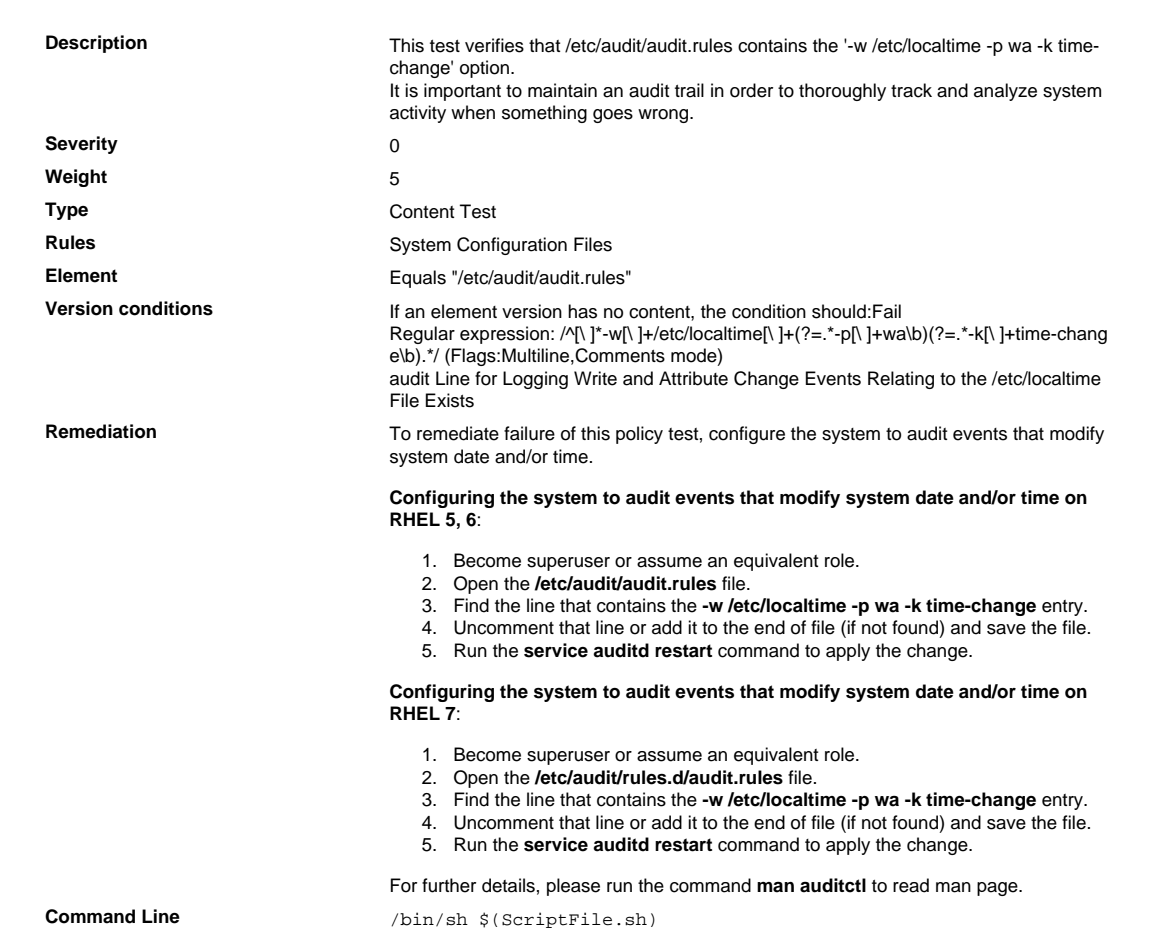

```
Script \frac{4}{7} /bin/sh $(ScriptFile.sh)
                               # Initialize Variables
                               FileName="/etc/audit/audit.rules"
                               Line="-w /etc/localtime -p wa -k time-change"
                                # Backup the file before updating
                                if [ -e "$FileName" ]; then
                                    BaseName=`/bin/basename "$FileName" 2>/dev/null`
                                    DirName=`/usr/bin/dirname "$FileName" 2>/dev/null`
                                    FullPath="${TW_REMEDIATION_BACKUP_DIR}${DirName}"
                                   if [ \cdot -d \cdot "$FullPath" ]; then
                                 CreateLog=`/bin/mkdir -p "$FullPath" 2>&1`
                                 if [ -n "$CreateLog" ]; then
                                            /bin/echo "FAILURE-1003: Could not create"\
                                               "[$FullPath] file/directory"
                                            exit 1003
                                        fi
                                    fi
                                   BackupName="$FullPath/${BaseName}.tecopy"
                                    CopyLog=`/bin/cp -f "$FileName" "$BackupName" 2>&1`
                                    if [ -n "$CopyLog" ]; then
                                        /bin/echo "FAILURE-1007: Could not backup [$FileName]
                                 file"
                                        exit 1007
                                    fi
                               else
                                    /bin/echo FAILURE-1002: [$FileName] file/directory does not
                                 exist
                                    exit 1002
                               f_i# Issue the command to add line to the file
                               AddLog=`(/bin/echo "$Line" >> $FileName) 2>&1`
                               if [ -n "$AddLog" ]; then
                                    /bin/echo "FAILURE-6001: Could not add [$Line] line to
                                [$FileName] file"
                                    exit 6001
                               fi
                               /bin/echo "SUCCESS-6003: [$Line] line added to [$FileName] file"
                               exit 0
                               # AR_ACTION = RHEL_LINE_SETTING
                               # AR_COMPLETION = COMPLETION_RELOAD_SERVICE auditd
                               # AR_TEST_ID = T0015496
                               # AR_TEST_NAME = '-w /etc/localtime -p wa -k time-change' Option
                               # AR_FINAL_STEPS = To complete this remediation:
                               # AR_FINAL_STEPS = <ol><li>Become superuser or assume an
                                equivalent role.</li><li>Run the <br/> <br/>b>/etc/init.d/auditd reload</
                               b> command to reload the filters.</li>
                               # AR_FINAL_STEPS = </ol>
Post Remediation Category Reload Configuration "auditd"
Remediated Elements None
Post Remediation Steps To complete this remediation:
                                  1. Become superuser or assume an equivalent role.
                                  2. Run the /etc/init.d/auditd reload command to reload the filters.
```
10.2.0. 9 Verify That audit Logging Is Enabled to Log Write and Attribute Change Events Relating to the /etc/group File

Verify That audit Logging Is Enabled to Log Write and Attribute Change Events Relating to the /etc/group File

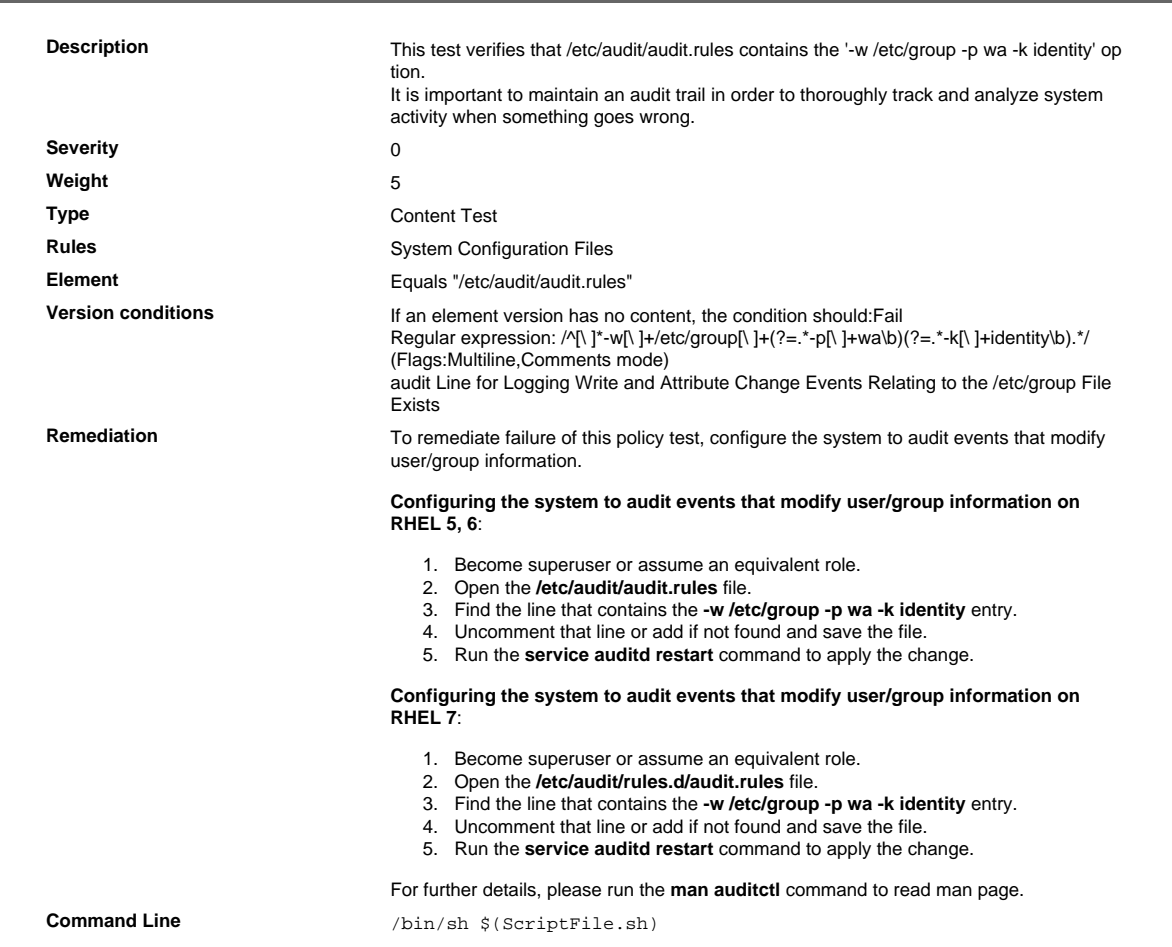

```
Script \frac{4}{7} /bin/sh $(ScriptFile.sh)
                               # Initialize Variables
                               FileName="/etc/audit/audit.rules"
                               Line="-w /etc/group -p wa -k identity"
                                # Backup the file before updating
                                if [ -e "$FileName" ]; then
                                    BaseName=`/bin/basename "$FileName" 2>/dev/null`
                                    DirName=`/usr/bin/dirname "$FileName" 2>/dev/null`
                                    FullPath="${TW_REMEDIATION_BACKUP_DIR}${DirName}"
                                   if [ \cdot -d \cdot "$FullPath" ]; then
                                 CreateLog=`/bin/mkdir -p "$FullPath" 2>&1`
                                 if [ -n "$CreateLog" ]; then
                                            /bin/echo "FAILURE-1003: Could not create"\
                                               "[$FullPath] file/directory"
                                            exit 1003
                                        fi
                                    fi
                                   BackupName="$FullPath/${BaseName}.tecopy"
                                    CopyLog=`/bin/cp -f "$FileName" "$BackupName" 2>&1`
                                    if [ -n "$CopyLog" ]; then
                                        /bin/echo "FAILURE-1007: Could not backup [$FileName]
                                 file"
                                        exit 1007
                                    fi
                               else
                                    /bin/echo FAILURE-1002: [$FileName] file/directory does not
                                 exist
                                    exit 1002
                               f_i# Issue the command to add line to the file
                               AddLog=`(/bin/echo "$Line" >> $FileName) 2>&1`
                               if [ -n "$AddLog" ]; then
                                    /bin/echo "FAILURE-6001: Could not add [$Line] line to
                                [$FileName] file"
                                    exit 6001
                               fi
                               /bin/echo "SUCCESS-6003: [$Line] line added to [$FileName] file"
                               exit 0
                               # AR_ACTION = RHEL_LINE_SETTING
                               # AR_COMPLETION = COMPLETION_RELOAD_SERVICE auditd
                               # AR_TEST_ID = T0015498
                               # AR_TEST_NAME = '-w /etc/group -p wa -k identity' Option
                               # AR_FINAL_STEPS = To complete this remediation:
                               # AR_FINAL_STEPS = <ol><li>Become superuser or assume an
                                equivalent role.</li><li>Run the <br/> <br/>b>/etc/init.d/auditd reload</
                               b> command to reload the filters.</li>
                               # AR_FINAL_STEPS = </ol>
Post Remediation Category Reload Configuration "auditd"
Remediated Elements None
Post Remediation Steps To complete this remediation:
                                  1. Become superuser or assume an equivalent role.
                                  2. Run the /etc/init.d/auditd reload command to reload the filters.
```
10.2.0.10 Verify That audit Logging Is Enabled to Log Write and Attribute Change Events Relating to the /etc/passwd File

Verify That audit Logging Is Enabled to Log Write and Attribute Change Events Relating to the /etc/pass wd File

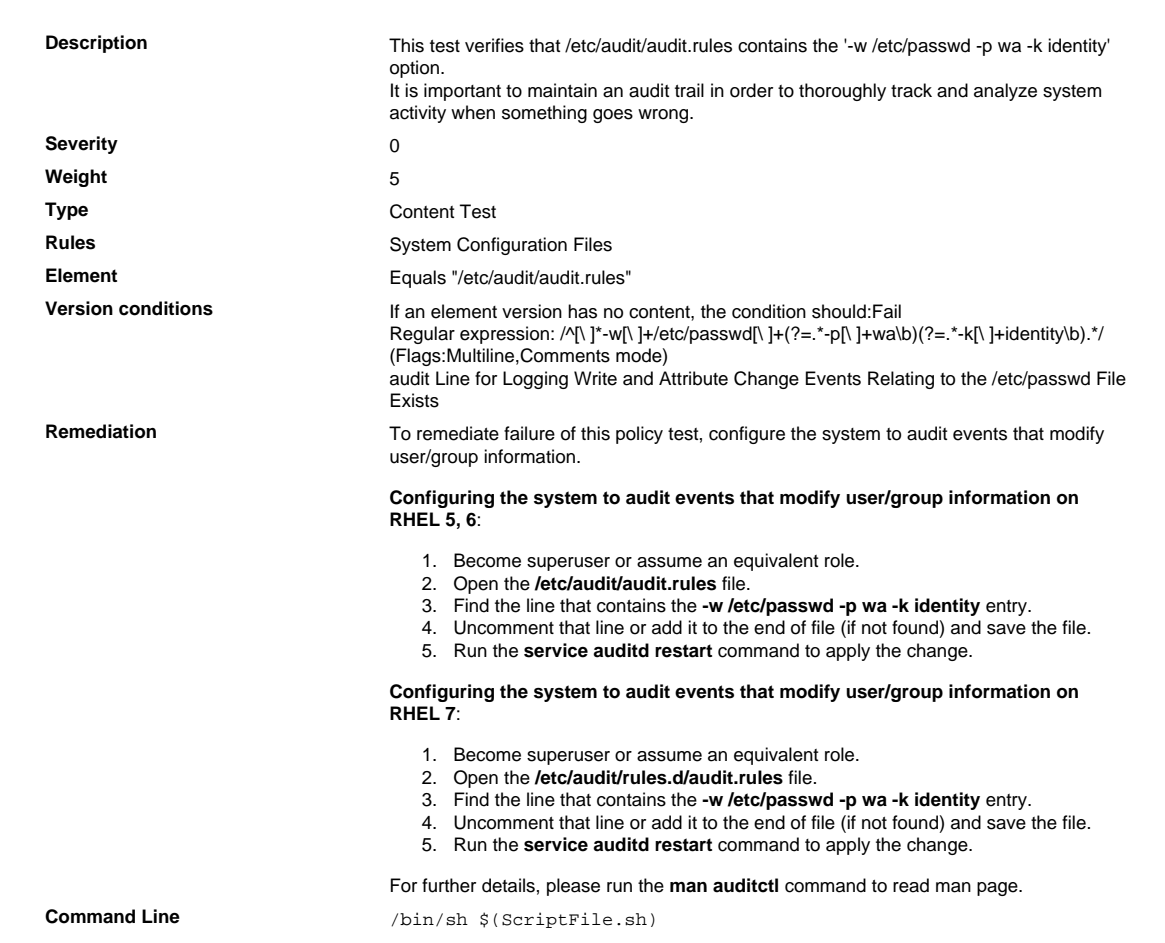

```
Script \frac{4}{7} /bin/sh $(ScriptFile.sh)
                               # Initialize Variables
                               FileName="/etc/audit/audit.rules"
                               Line="-w /etc/passwd -p wa -k identity"
                                # Backup the file before updating
                                if [ -e "$FileName" ]; then
                                    BaseName=`/bin/basename "$FileName" 2>/dev/null`
                                    DirName=`/usr/bin/dirname "$FileName" 2>/dev/null`
                                    FullPath="${TW_REMEDIATION_BACKUP_DIR}${DirName}"
                                   if [ \cdot -d \cdot "$FullPath" ]; then
                                 CreateLog=`/bin/mkdir -p "$FullPath" 2>&1`
                                 if [ -n "$CreateLog" ]; then
                                            /bin/echo "FAILURE-1003: Could not create"\
                                               "[$FullPath] file/directory"
                                            exit 1003
                                        fi
                                    fi
                                   BackupName="$FullPath/${BaseName}.tecopy"
                                    CopyLog=`/bin/cp -f "$FileName" "$BackupName" 2>&1`
                                    if [ -n "$CopyLog" ]; then
                                        /bin/echo "FAILURE-1007: Could not backup [$FileName]
                                 file"
                                        exit 1007
                                    fi
                               else
                                    /bin/echo FAILURE-1002: [$FileName] file/directory does not
                                 exist
                                    exit 1002
                               f_i# Issue the command to add line to the file
                               AddLog=`(/bin/echo "$Line" >> $FileName) 2>&1`
                               if [ -n "$AddLog" ]; then
                                    /bin/echo "FAILURE-6001: Could not add [$Line] line to
                                [$FileName] file"
                                    exit 6001
                               fi
                               /bin/echo "SUCCESS-6003: [$Line] line added to [$FileName] file"
                               exit 0
                               # AR_ACTION = RHEL_LINE_SETTING
                               # AR_COMPLETION = COMPLETION_RELOAD_SERVICE auditd
                               # AR_TEST_ID = T0015499
                               # AR_TEST_NAME = '-w /etc/passwd -p wa -k identity' Option
                               # AR_FINAL_STEPS = To complete this remediation:
                               # AR_FINAL_STEPS = <ol><li>Become superuser or assume an
                                equivalent role.</li><li>Run the <br/> <br/>b>/etc/init.d/auditd reload</
                               b> command to reload the filters.</li>
                               # AR_FINAL_STEPS = </ol>
Post Remediation Category Reload Configuration "auditd"
Remediated Elements None
Post Remediation Steps To complete this remediation:
                                  1. Become superuser or assume an equivalent role.
                                  2. Run the /etc/init.d/auditd reload command to reload the filters.
```
10.2.0.11 Verify That audit Logging Is Enabled to Log Write and Attribute Change Events Relating to the /etc/gshadow File

Verify That audit Logging Is Enabled to Log Write and Attribute Change Events Relating to the /etc/gshad ow File

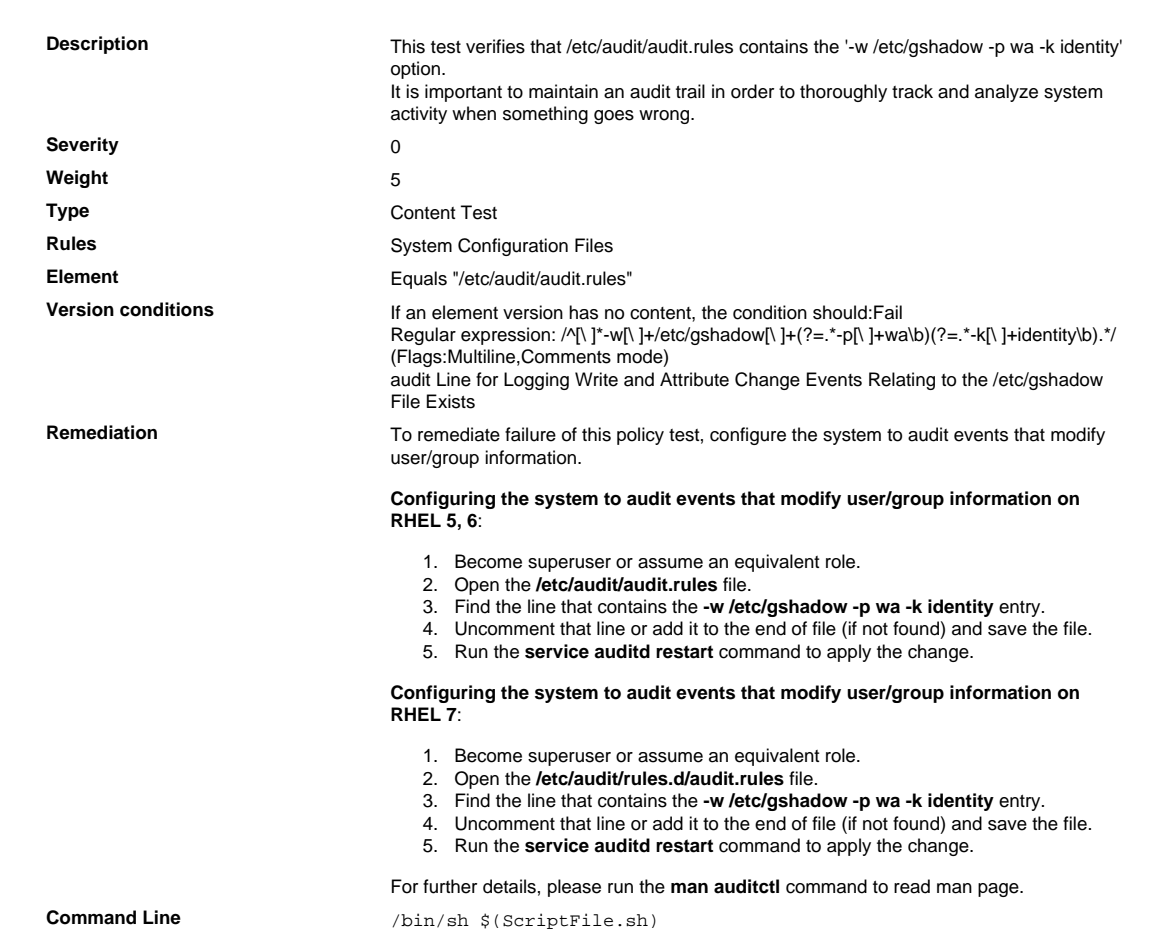

```
Script \frac{4}{7} /bin/sh $(ScriptFile.sh)
                               # Initialize Variables
                               FileName="/etc/audit/audit.rules"
                               Line="-w /etc/gshadow -p wa -k identity"
                                # Backup the file before updating
                                if [ -e "$FileName" ]; then
                                    BaseName=`/bin/basename "$FileName" 2>/dev/null`
                                    DirName=`/usr/bin/dirname "$FileName" 2>/dev/null`
                                    FullPath="${TW_REMEDIATION_BACKUP_DIR}${DirName}"
                                   if [ \cdot -d \cdot "$FullPath" ]; then
                                 CreateLog=`/bin/mkdir -p "$FullPath" 2>&1`
                                 if [ -n "$CreateLog" ]; then
                                            /bin/echo "FAILURE-1003: Could not create"\
                                               "[$FullPath] file/directory"
                                            exit 1003
                                        fi
                                    fi
                                   BackupName="$FullPath/${BaseName}.tecopy"
                                    CopyLog=`/bin/cp -f "$FileName" "$BackupName" 2>&1`
                                    if [ -n "$CopyLog" ]; then
                                        /bin/echo "FAILURE-1007: Could not backup [$FileName]
                                 file"
                                        exit 1007
                                    fi
                               else
                                    /bin/echo FAILURE-1002: [$FileName] file/directory does not
                                 exist
                                    exit 1002
                               f_i# Issue the command to add line to the file
                               AddLog=`(/bin/echo "$Line" >> $FileName) 2>&1`
                               if [ -n "$AddLog" ]; then
                                    /bin/echo "FAILURE-6001: Could not add [$Line] line to
                                [$FileName] file"
                                    exit 6001
                               fi
                               /bin/echo "SUCCESS-6003: [$Line] line added to [$FileName] file"
                               exit 0
                               # AR_ACTION = RHEL_LINE_SETTING
                               # AR_COMPLETION = COMPLETION_RELOAD_SERVICE auditd
                               # AR_TEST_ID = T0015500
                               # AR_TEST_NAME = '-w /etc/gshadow -p wa -k identity' Option
                               # AR_FINAL_STEPS = To complete this remediation:
                               # AR_FINAL_STEPS = <ol><li>Become superuser or assume an
                                equivalent role.</li><li>Run the <br/> <br/>b>/etc/init.d/auditd reload</
                               b> command to reload the filters.</li>
                               # AR_FINAL_STEPS = </ol>
Post Remediation Category Reload Configuration "auditd"
Remediated Elements None
Post Remediation Steps To complete this remediation:
                                  1. Become superuser or assume an equivalent role.
                                  2. Run the /etc/init.d/auditd reload command to reload the filters.
```
10.2.0.12 Verify That audit Logging Is Enabled to Log Write and Attribute Change Events Relating to the /etc/shadow File

Verify That audit Logging Is Enabled to Log Write and Attribute Change Events Relating to the /etc/shad ow File

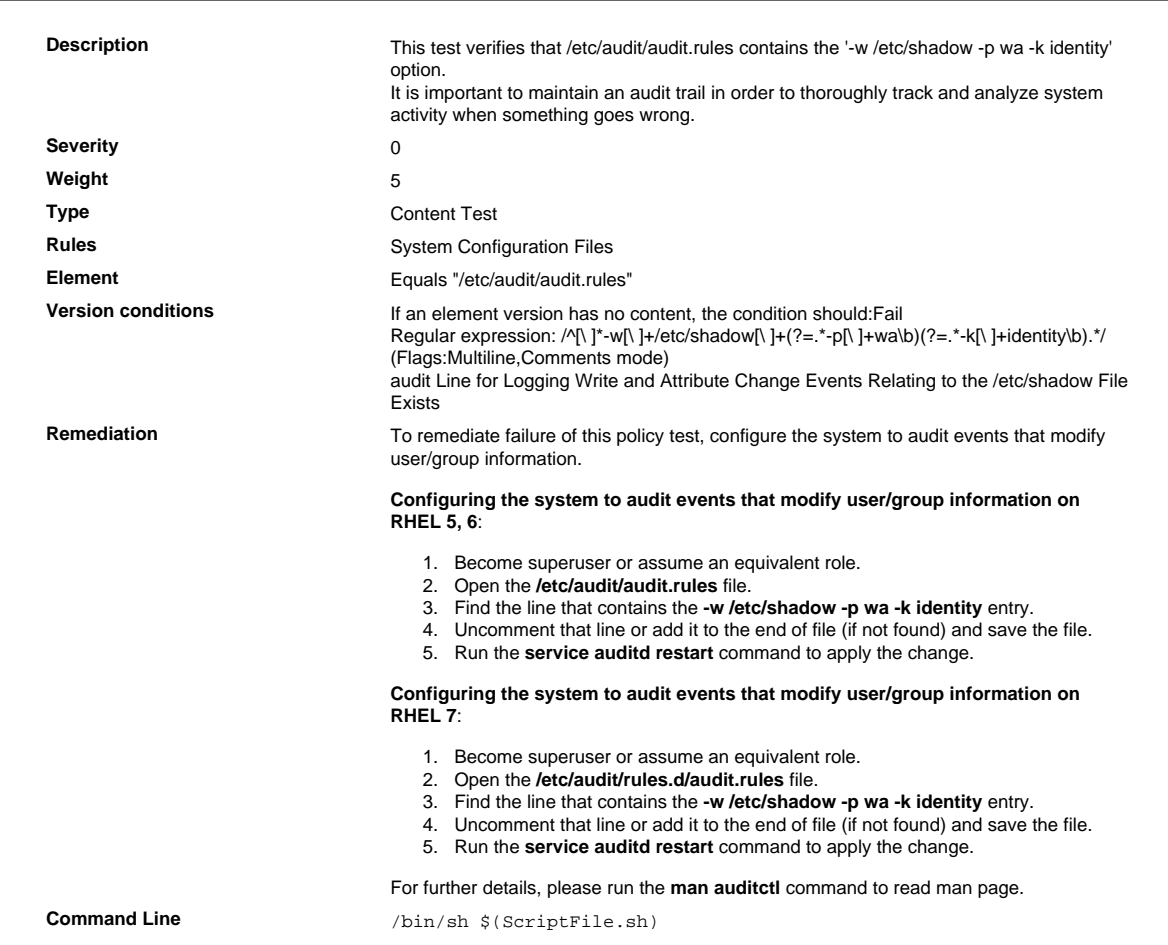

```
Script \frac{4}{7} /bin/sh $(ScriptFile.sh)
                               # Initialize Variables
                               FileName="/etc/audit/audit.rules"
                               Line="-w /etc/shadow -p wa -k identity"
                                # Backup the file before updating
                                if [ -e "$FileName" ]; then
                                    BaseName=`/bin/basename "$FileName" 2>/dev/null`
                                    DirName=`/usr/bin/dirname "$FileName" 2>/dev/null`
                                    FullPath="${TW_REMEDIATION_BACKUP_DIR}${DirName}"
                                   if [ \cdot -d \cdot "$FullPath" ]; then
                                 CreateLog=`/bin/mkdir -p "$FullPath" 2>&1`
                                 if [ -n "$CreateLog" ]; then
                                            /bin/echo "FAILURE-1003: Could not create"\
                                               "[$FullPath] file/directory"
                                            exit 1003
                                        fi
                                    fi
                                   BackupName="$FullPath/${BaseName}.tecopy"
                                    CopyLog=`/bin/cp -f "$FileName" "$BackupName" 2>&1`
                                    if [ -n "$CopyLog" ]; then
                                        /bin/echo "FAILURE-1007: Could not backup [$FileName]
                                 file"
                                        exit 1007
                                    fi
                               else
                                    /bin/echo FAILURE-1002: [$FileName] file/directory does not
                                 exist
                                    exit 1002
                               f_i# Issue the command to add line to the file
                               AddLog=`(/bin/echo "$Line" >> $FileName) 2>&1`
                               if [ -n "$AddLog" ]; then
                                    /bin/echo "FAILURE-6001: Could not add [$Line] line to
                                [$FileName] file"
                                    exit 6001
                               fi
                               /bin/echo "SUCCESS-6003: [$Line] line added to [$FileName] file"
                               exit 0
                               # AR_ACTION = RHEL_LINE_SETTING
                               # AR_COMPLETION = COMPLETION_RELOAD_SERVICE auditd
                               # AR_TEST_ID = T0015501
                               # AR_TEST_NAME = '-w /etc/shadow -p wa -k identity' Option
                               # AR_FINAL_STEPS = To complete this remediation:
                               # AR_FINAL_STEPS = <ol><li>Become superuser or assume an
                                equivalent role.</li><li>Run the <br/> <br/>b>/etc/init.d/auditd reload</
                               b> command to reload the filters.</li>
                               # AR_FINAL_STEPS = </ol>
Post Remediation Category Reload Configuration "auditd"
Remediated Elements None
Post Remediation Steps To complete this remediation:
                                  1. Become superuser or assume an equivalent role.
                                  2. Run the /etc/init.d/auditd reload command to reload the filters.
```
10.2.0.13 Verify That audit Logging Is Enabled to Log Write and Attribute Change Events Relating to the /etc/security/opasswd File

Verify That audit Logging Is Enabled to Log Write and Attribute Change Events Relating to the /etc/securi ty/opasswd File

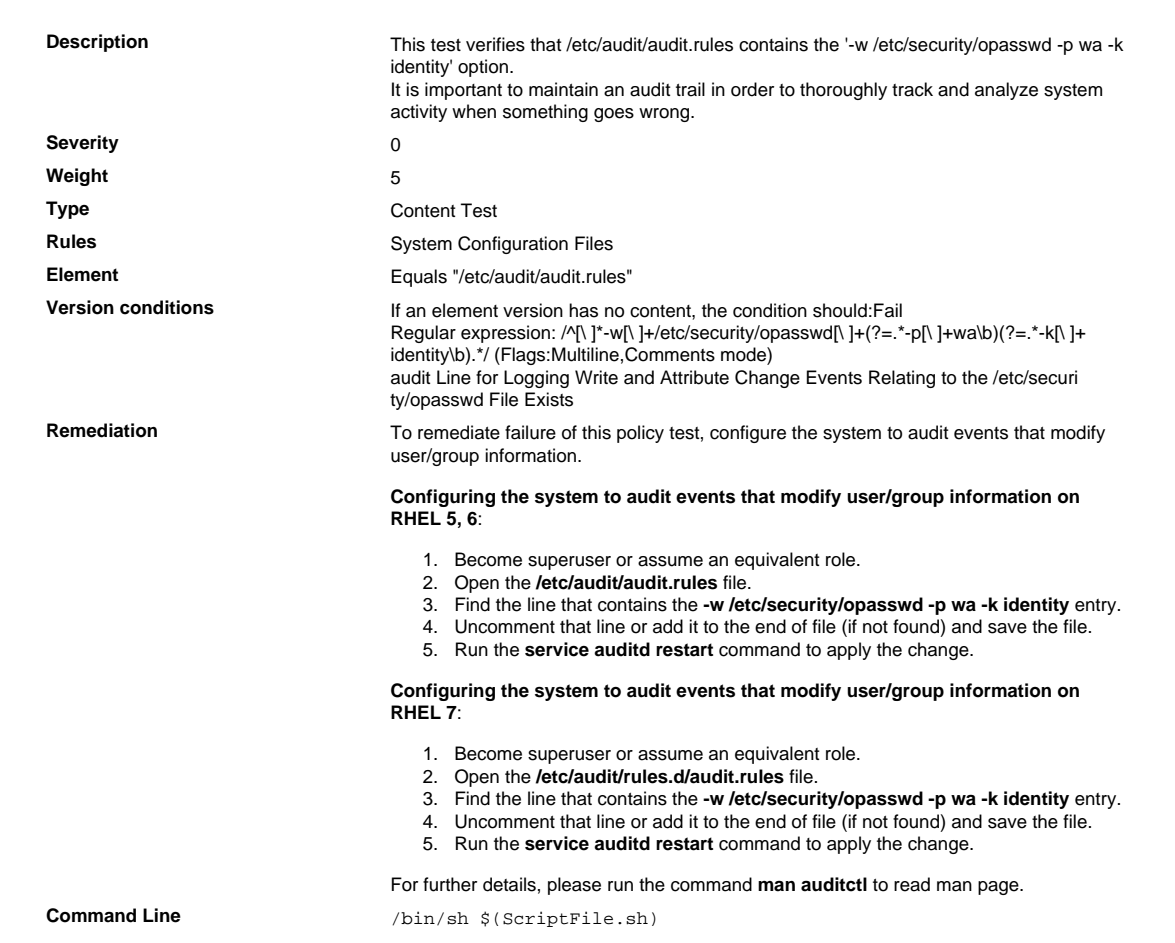

```
Script \frac{4}{7} /bin/sh $(ScriptFile.sh)
                               # Initialize Variables
                               FileName="/etc/audit/audit.rules"
                               Line="-w /etc/security/opasswd -p wa -k identity"
                                # Backup the file before updating
                                if [ -e "$FileName" ]; then
                                    BaseName=`/bin/basename "$FileName" 2>/dev/null`
                                    DirName=`/usr/bin/dirname "$FileName" 2>/dev/null`
                                    FullPath="${TW_REMEDIATION_BACKUP_DIR}${DirName}"
                                   if [ \cdot -d \cdot \$FullPath" ]; then
                                 CreateLog=`/bin/mkdir -p "$FullPath" 2>&1`
                                 if [ -n "$CreateLog" ]; then
                                            /bin/echo "FAILURE-1003: Could not create"\
                                                "[$FullPath] file/directory"
                                            exit 1003
                                        fi
                                    fi
                                   BackupName="$FullPath/${BaseName}.tecopy"
                                    CopyLog=`/bin/cp -f "$FileName" "$BackupName" 2>&1`
                                    if [ -n "$CopyLog" ]; then
                                        /bin/echo "FAILURE-1007: Could not backup [$FileName]
                                 file"
                                        exit 1007
                                    fi
                               else
                                    /bin/echo FAILURE-1002: [$FileName] file/directory does not
                                 exist
                                    exit 1002
                               f_i# Issue the command to add line to the file
                               AddLog=`(/bin/echo "$Line" >> $FileName) 2>&1`
                               if [ -n "$AddLog" ]; then
                                    /bin/echo "FAILURE-6001: Could not add [$Line] line to
                                [$FileName] file"
                                    exit 6001
                               fi
                                /bin/echo "SUCCESS-6003: [$Line] line added to [$FileName] file"
                               exit 0
                                # AR_ACTION = RHEL_LINE_SETTING
                               # AR_COMPLETION = COMPLETION_RELOAD_SERVICE auditd
                                # AR_TEST_ID = T0015502
                               # AR_TEST_NAME = '-w /etc/security/opasswd -p wa -k identity'
                                 Option
                                # AR_FINAL_STEPS = To complete this remediation:
                               # AR_FINAL_STEPS = <ol><li>Become superuser or assume an
                                equivalent role.</li><li>Run the <br/> <br/> <br/> />
d/auditd reload</
                               b> command to reload the filters.</li>
                               # AR_FINAL_STEPS = </ol>
Post Remediation Category Reload Configuration "auditd"
Remediated Elements None
Post Remediation Steps To complete this remediation:
                                  1. Become superuser or assume an equivalent role.
                                  2. Run the /etc/init.d/auditd reload command to reload the filters.
```
10.2.0.14 Verify That audit Logging Is Enabled to Log Write and Attribute Change Events Relating to the /etc/issue File

Verify That audit Logging Is Enabled to Log Write and Attribute Change Events Relating to the /etc/issue File

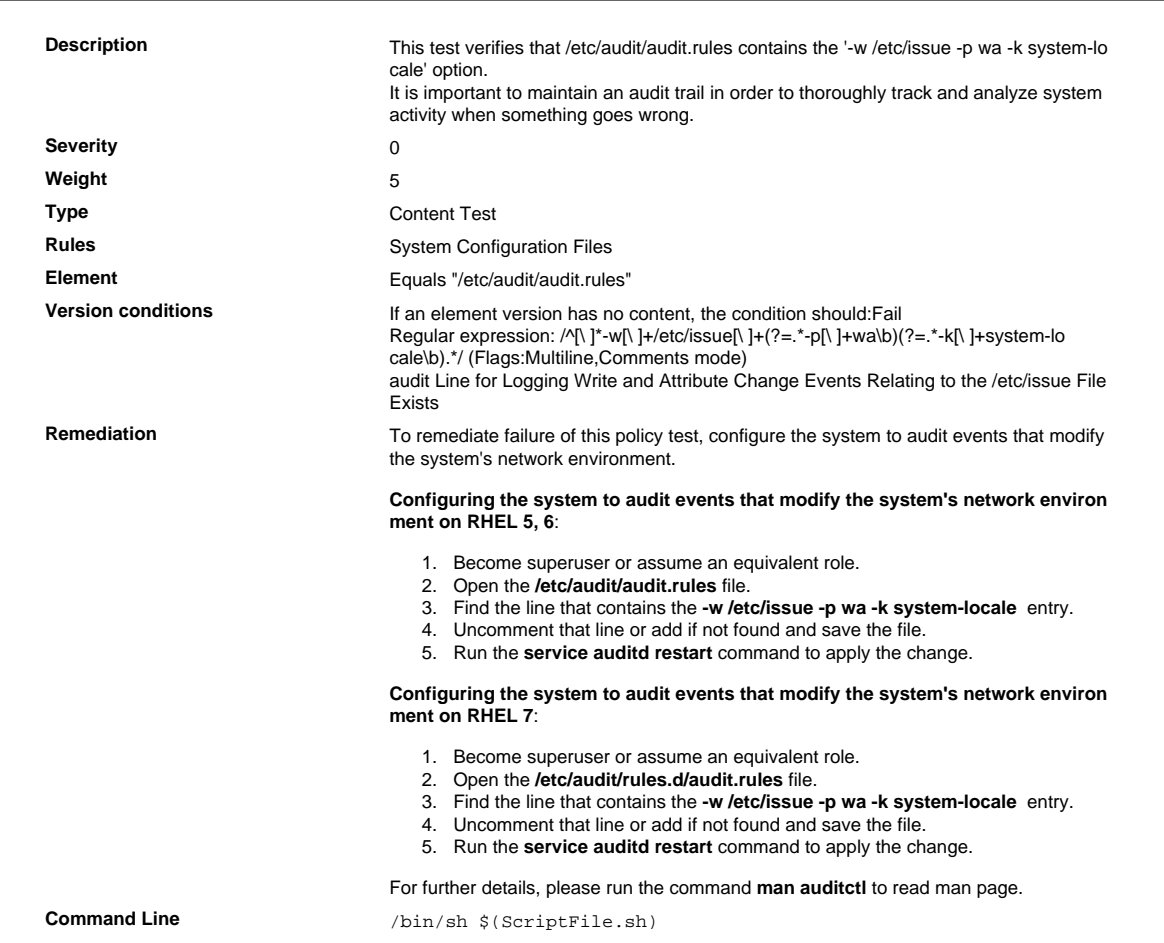
```
Script \frac{4}{7} /bin/sh $(ScriptFile.sh)
                               # Initialize Variables
                               FileName="/etc/audit/audit.rules"
                               Line="-w /etc/issue -p wa -k system-locale"
                                # Backup the file before updating
                                if [ -e "$FileName" ]; then
                                    BaseName=`/bin/basename "$FileName" 2>/dev/null`
                                    DirName=`/usr/bin/dirname "$FileName" 2>/dev/null`
                                    FullPath="${TW_REMEDIATION_BACKUP_DIR}${DirName}"
                                   if [ \cdot -d \cdot \$FullPath" ]; then
                                 CreateLog=`/bin/mkdir -p "$FullPath" 2>&1`
                                 if [ -n "$CreateLog" ]; then
                                            /bin/echo "FAILURE-1003: Could not create"\
                                                "[$FullPath] file/directory"
                                             exit 1003
                                        fi
                                    fi
                                   BackupName="$FullPath/${BaseName}.tecopy"
                                    CopyLog=`/bin/cp -f "$FileName" "$BackupName" 2>&1`
                                    if [ -n "$CopyLog" ]; then
                                        /bin/echo "FAILURE-1007: Could not backup [$FileName]
                                 file"
                                        exit 1007
                                    fi
                               else
                                    /bin/echo FAILURE-1002: [$FileName] file/directory does not
                                 exist
                                    exit 1002
                               f_i# Issue the command to add line to the file
                               AddLog=`(/bin/echo "$Line" >> $FileName) 2>&1`
                               if [ -n "$AddLog" ]; then
                                    /bin/echo "FAILURE-6001: Could not add [$Line] line to
                                [$FileName] file"
                                    exit 6001
                               fi
                                /bin/echo "SUCCESS-6003: [$Line] line added to [$FileName] file"
                               exit 0
                                # AR_ACTION = RHEL_LINE_SETTING
                               # AR_COMPLETION = COMPLETION_RELOAD_SERVICE auditd
                                # AR_TEST_ID = T0015505
                               # AR_TEST_NAME = '-w /etc/issue -p wa -k system-locale' Option
                                # AR_FINAL_STEPS = To complete this remediation:
                                # AR_FINAL_STEPS = <ol><li>Become superuser or assume an
                                equivalent role.</li><li>Run the <br/> <br/> <br/> //etc/init.d/auditd reload</
                               b> command to reload the filters.</li>
                               # AR_FINAL_STEPS = </ol>
Post Remediation Category Reload Configuration "auditd"
Remediated Elements None
Post Remediation Steps To complete this remediation:
                                  1. Become superuser or assume an equivalent role.
                                  2. Run the /etc/init.d/auditd reload command to reload the filters.
```
10.2.0.15 Verify That audit Logging Is Enabled to Log Write and Attribute Change Events Relating to the /etc/issue.net File

Verify That audit Logging Is Enabled to Log Write and Attribute Change Events Relating to the /etc/issue .net File

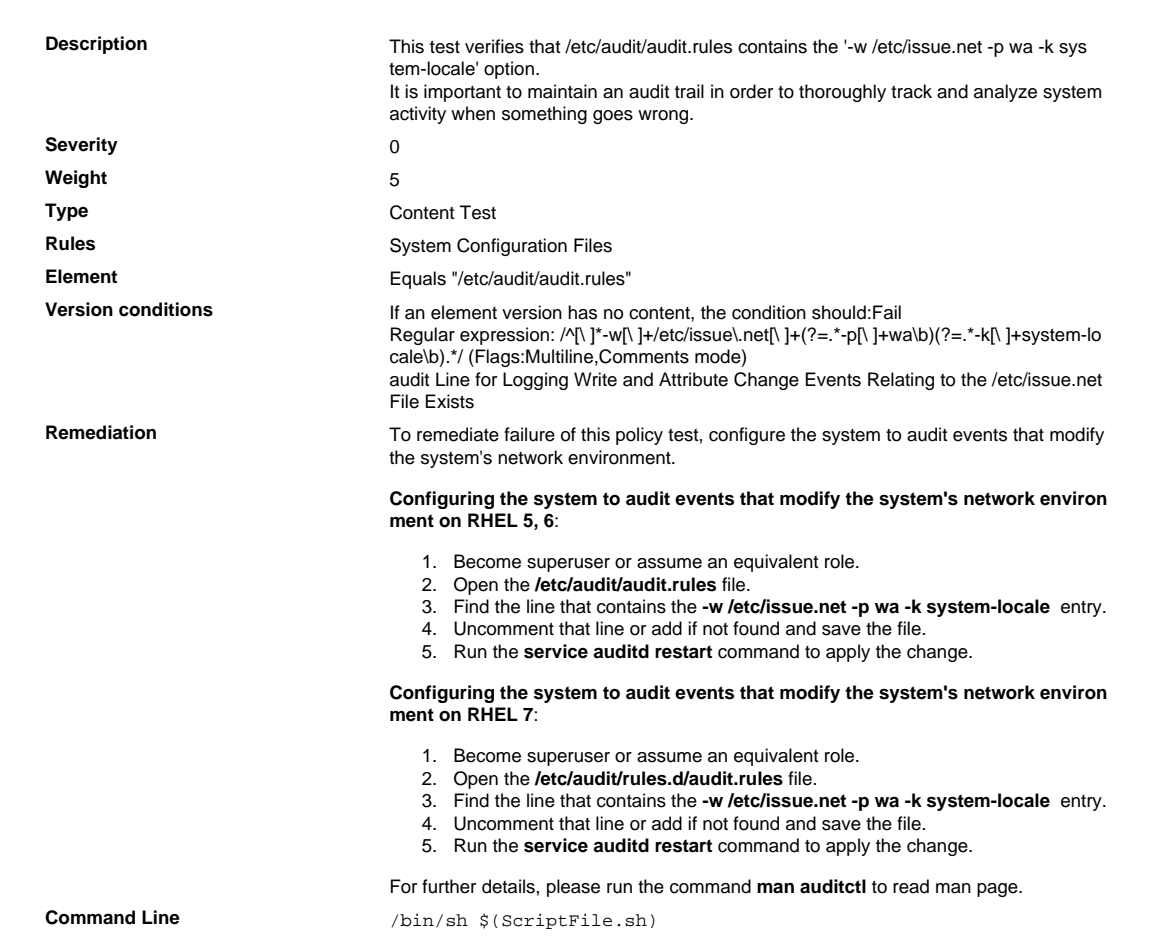

```
Script \frac{4}{7} /bin/sh $(ScriptFile.sh)
                               # Initialize Variables
                               FileName="/etc/audit/audit.rules"
                               Line="-w /etc/issue.net -p wa -k system-locale"
                                # Backup the file before updating
                                if [ -e "$FileName" ]; then
                                    BaseName=`/bin/basename "$FileName" 2>/dev/null`
                                    DirName=`/usr/bin/dirname "$FileName" 2>/dev/null`
                                    FullPath="${TW_REMEDIATION_BACKUP_DIR}${DirName}"
                                   if [ \cdot -d \cdot \$FullPath" ]; then
                                 CreateLog=`/bin/mkdir -p "$FullPath" 2>&1`
                                 if [ -n "$CreateLog" ]; then
                                            /bin/echo "FAILURE-1003: Could not create"\
                                                "[$FullPath] file/directory"
                                            exit 1003
                                        fi
                                    fi
                                   BackupName="$FullPath/${BaseName}.tecopy"
                                    CopyLog=`/bin/cp -f "$FileName" "$BackupName" 2>&1`
                                    if [ -n "$CopyLog" ]; then
                                        /bin/echo "FAILURE-1007: Could not backup [$FileName]
                                 file"
                                        exit 1007
                                    fi
                               else
                                    /bin/echo FAILURE-1002: [$FileName] file/directory does not
                                 exist
                                    exit 1002
                               f_i# Issue the command to add line to the file
                               AddLog=`(/bin/echo "$Line" >> $FileName) 2>&1`
                               if [ -n "$AddLog" ]; then
                                    /bin/echo "FAILURE-6001: Could not add [$Line] line to
                                [$FileName] file"
                                    exit 6001
                               fi
                                /bin/echo "SUCCESS-6003: [$Line] line added to [$FileName] file"
                               exit 0
                                # AR_ACTION = RHEL_LINE_SETTING
                               # AR_COMPLETION = COMPLETION_RELOAD_SERVICE auditd
                                # AR_TEST_ID = T0015506
                               # AR_TEST_NAME = '-w /etc/issue.net -p wa -k system-locale'
                                 Option
                                # AR_FINAL_STEPS = To complete this remediation:
                               # AR_FINAL_STEPS = <ol><li>Become superuser or assume an
                                equivalent role.</li><li>Run the <br/> <br/> <br/> />
d/auditd reload</
                               b> command to reload the filters.</li>
                               # AR_FINAL_STEPS = </ol>
Post Remediation Category Reload Configuration "auditd"
Remediated Elements None
Post Remediation Steps To complete this remediation:
                                  1. Become superuser or assume an equivalent role.
                                  2. Run the /etc/init.d/auditd reload command to reload the filters.
```
10.2.0.16 Verify That audit Logging Is Enabled to Log Write and Attribute Change Events Relating to the /etc/hosts File

Verify That audit Logging Is Enabled to Log Write and Attribute Change Events Relating to the /etc/hosts File

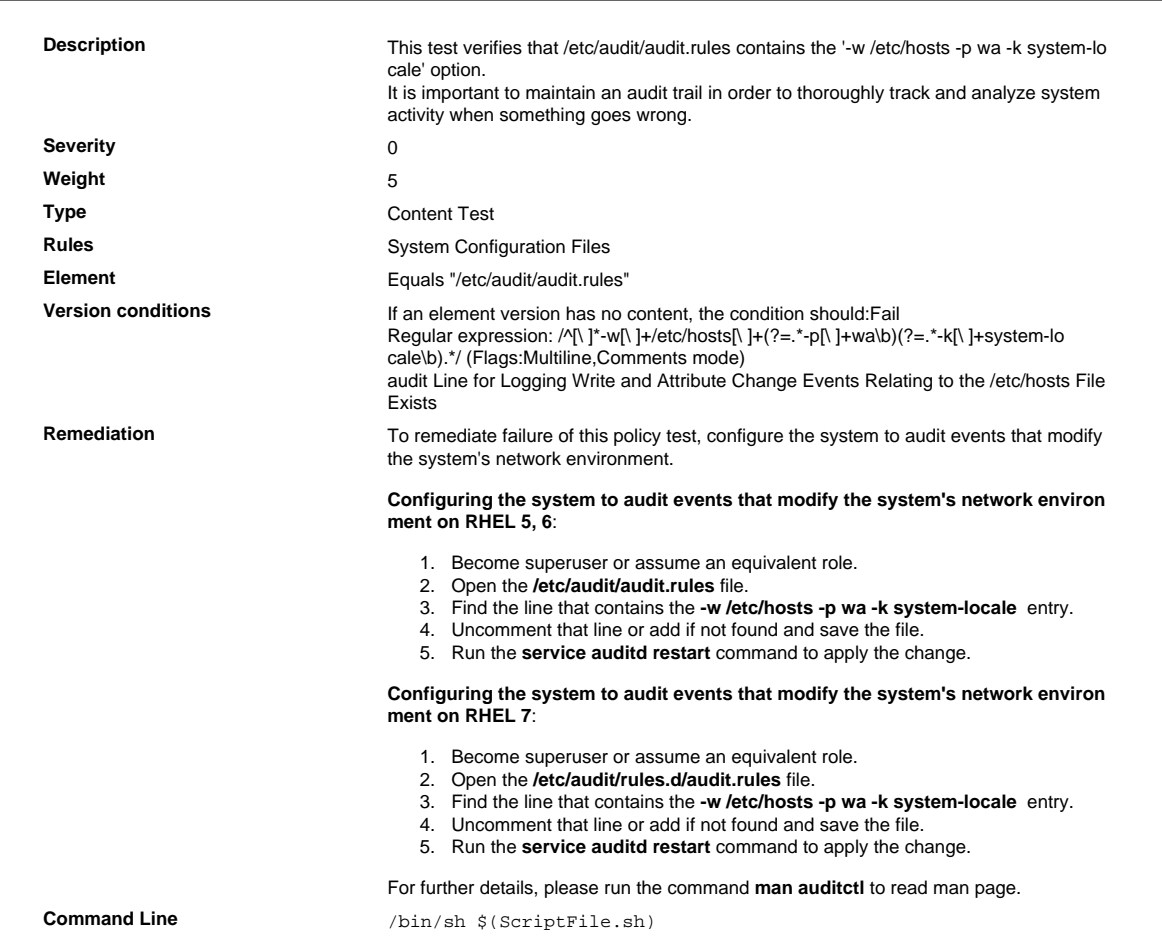

```
Script \frac{4}{7} /bin/sh $(ScriptFile.sh)
                               # Initialize Variables
                               FileName="/etc/audit/audit.rules"
                               Line="-w /etc/hosts -p wa -k system-locale"
                                # Backup the file before updating
                                if [ -e "$FileName" ]; then
                                    BaseName=`/bin/basename "$FileName" 2>/dev/null`
                                    DirName=`/usr/bin/dirname "$FileName" 2>/dev/null`
                                    FullPath="${TW_REMEDIATION_BACKUP_DIR}${DirName}"
                                   if [ \cdot -d \cdot \$FullPath" ]; then
                                 CreateLog=`/bin/mkdir -p "$FullPath" 2>&1`
                                 if [ -n "$CreateLog" ]; then
                                            /bin/echo "FAILURE-1003: Could not create"\
                                                "[$FullPath] file/directory"
                                             exit 1003
                                        fi
                                    fi
                                   BackupName="$FullPath/${BaseName}.tecopy"
                                    CopyLog=`/bin/cp -f "$FileName" "$BackupName" 2>&1`
                                    if [ -n "$CopyLog" ]; then
                                        /bin/echo "FAILURE-1007: Could not backup [$FileName]
                                 file"
                                        exit 1007
                                    fi
                               else
                                    /bin/echo FAILURE-1002: [$FileName] file/directory does not
                                 exist
                                    exit 1002
                               f_i# Issue the command to add line to the file
                               AddLog=`(/bin/echo "$Line" >> $FileName) 2>&1`
                               if [ -n "$AddLog" ]; then
                                    /bin/echo "FAILURE-6001: Could not add [$Line] line to
                                [$FileName] file"
                                    exit 6001
                               fi
                                /bin/echo "SUCCESS-6003: [$Line] line added to [$FileName] file"
                               exit 0
                                # AR_ACTION = RHEL_LINE_SETTING
                               # AR_COMPLETION = COMPLETION_RELOAD_SERVICE auditd
                                # AR_TEST_ID = T0015507
                               # AR_TEST_NAME = '-w /etc/hosts -p wa -k system-locale' Option
                                # AR_FINAL_STEPS = To complete this remediation:
                                # AR_FINAL_STEPS = <ol><li>Become superuser or assume an
                                equivalent role.</li><li>Run the <br/> <br/> <br/> //etc/init.d/auditd reload</
                               b> command to reload the filters.</li>
                               # AR_FINAL_STEPS = </ol>
Post Remediation Category Reload Configuration "auditd"
Remediated Elements None
Post Remediation Steps To complete this remediation:
                                  1. Become superuser or assume an equivalent role.
                                  2. Run the /etc/init.d/auditd reload command to reload the filters.
```
10.2.0.17 Verify That audit Logging Is Enabled to Log Write and Attribute Change Events Relating to the /etc/sysconfig/network File

Verify That audit Logging Is Enabled to Log Write and Attribute Change Events Relating to the /etc/ sysconfig/network File

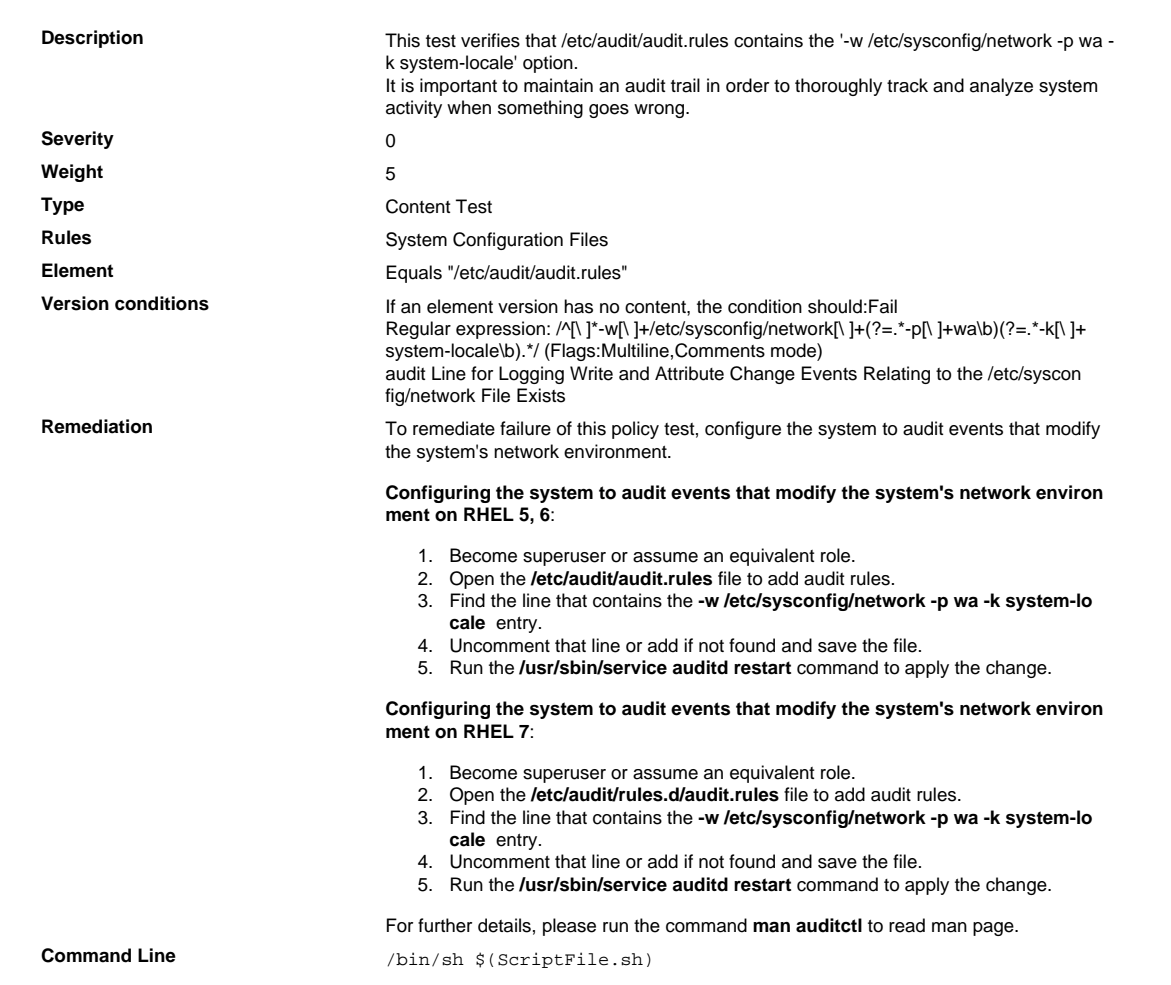

```
Script \frac{4}{7} /bin/sh $(ScriptFile.sh)
                               # Initialize Variables
                               FileName="/etc/audit/audit.rules"
                               Line="-w /etc/sysconfig/network -p wa -k system-locale"
                                # Backup the file before updating
                                if [ -e "$FileName" ]; then
                                    BaseName=`/bin/basename "$FileName" 2>/dev/null`
                                    DirName=`/usr/bin/dirname "$FileName" 2>/dev/null`
                                    FullPath="${TW_REMEDIATION_BACKUP_DIR}${DirName}"
                                   if [ \cdot -d \cdot \$FullPath" ]; then
                                 CreateLog=`/bin/mkdir -p "$FullPath" 2>&1`
                                 if [ -n "$CreateLog" ]; then
                                            /bin/echo "FAILURE-1003: Could not create"\
                                                "[$FullPath] file/directory"
                                            exit 1003
                                        fi
                                    fi
                                   BackupName="$FullPath/${BaseName}.tecopy"
                                    CopyLog=`/bin/cp -f "$FileName" "$BackupName" 2>&1`
                                    if [ -n "$CopyLog" ]; then
                                        /bin/echo "FAILURE-1007: Could not backup [$FileName]
                                 file"
                                        exit 1007
                                    fi
                               else
                                    /bin/echo FAILURE-1002: [$FileName] file/directory does not
                                 exist
                                    exit 1002
                               f_i# Issue the command to add line to the file
                               AddLog=`(/bin/echo "$Line" >> $FileName) 2>&1`
                               if [ -n "$AddLog" ]; then
                                    /bin/echo "FAILURE-6001: Could not add [$Line] line to
                                [$FileName] file"
                                    exit 6001
                               fi
                                /bin/echo "SUCCESS-6003: [$Line] line added to [$FileName] file"
                               exit 0
                                # AR_ACTION = RHEL_LINE_SETTING
                               # AR_COMPLETION = COMPLETION_RELOAD_SERVICE auditd
                                # AR_TEST_ID = T0015508
                               # AR_TEST_NAME = '-w /etc/sysconfig/network -p wa -k system-
                               locale' Option
                                # AR_FINAL_STEPS = To complete this remediation:
                               # AR_FINAL_STEPS = <ol><li>Become superuser or assume an
                                equivalent role.</li><li>Run the <br/> <br/> <br/> />
d/auditd reload</
                               b> command to reload the filters.</li>
                               # AR_FINAL_STEPS = </ol>
Post Remediation Category Reload Configuration "auditd"
Remediated Elements None
Post Remediation Steps To complete this remediation:
                                  1. Become superuser or assume an equivalent role.
                                  2. Run the /etc/init.d/auditd reload command to reload the filters.
```
## 10.2.0.18 Verify That audit Logging Is Enabled to Log Write and Attribute Change Events Relating to the /etc/selinux Directory and It's Sub-directories

Verify That audit Logging Is Enabled to Log Write and Attribute Change Events Relating to the /etc/selinux Directory and It's Sub-directories

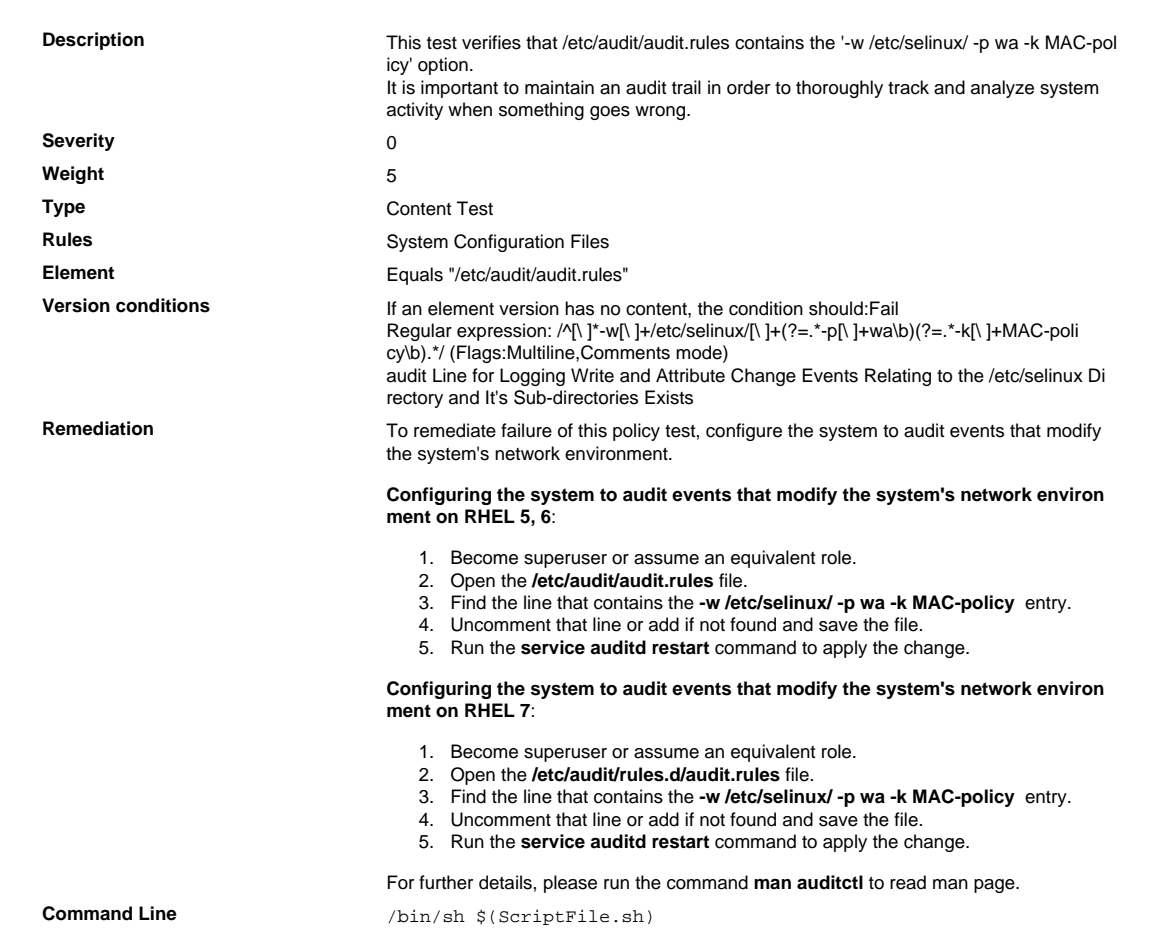

```
Script \frac{4}{7} /bin/sh $(ScriptFile.sh)
                               # Initialize Variables
                               FileName="/etc/audit/audit.rules"
                               Line="-w /etc/selinux/ -p wa -k MAC-policy"
                                # Backup the file before updating
                                if [ -e "$FileName" ]; then
                                    BaseName=`/bin/basename "$FileName" 2>/dev/null`
                                    DirName=`/usr/bin/dirname "$FileName" 2>/dev/null`
                                    FullPath="${TW_REMEDIATION_BACKUP_DIR}${DirName}"
                                   if [ \cdot -d \cdot \$FullPath" ]; then
                                 CreateLog=`/bin/mkdir -p "$FullPath" 2>&1`
                                 if [ -n "$CreateLog" ]; then
                                            /bin/echo "FAILURE-1003: Could not create"\
                                                "[$FullPath] file/directory"
                                             exit 1003
                                        fi
                                    fi
                                   BackupName="$FullPath/${BaseName}.tecopy"
                                    CopyLog=`/bin/cp -f "$FileName" "$BackupName" 2>&1`
                                    if [ -n "$CopyLog" ]; then
                                        /bin/echo "FAILURE-1007: Could not backup [$FileName]
                                 file"
                                        exit 1007
                                    fi
                               else
                                    /bin/echo FAILURE-1002: [$FileName] file/directory does not
                                 exist
                                    exit 1002
                               f_i# Issue the command to add line to the file
                               AddLog=`(/bin/echo "$Line" >> $FileName) 2>&1`
                               if [ -n "$AddLog" ]; then
                                    /bin/echo "FAILURE-6001: Could not add [$Line] line to
                                [$FileName] file"
                                    exit 6001
                               fi
                                /bin/echo "SUCCESS-6003: [$Line] line added to [$FileName] file"
                               exit 0
                                # AR_ACTION = RHEL_LINE_SETTING
                               # AR_COMPLETION = COMPLETION_RELOAD_SERVICE auditd
                                # AR_TEST_ID = T0015509
                               # AR_TEST_NAME = '-w /etc/selinux/ -p wa -k MAC-policy' Option
                                # AR_FINAL_STEPS = To complete this remediation:
                                # AR_FINAL_STEPS = <ol><li>Become superuser or assume an
                                equivalent role.</li><li>Run the <br/> <br/> <br/> //etc/init.d/auditd reload</
                               b> command to reload the filters.</li>
                               # AR_FINAL_STEPS = </ol>
Post Remediation Category Reload Configuration "auditd"
Remediated Elements None
Post Remediation Steps To complete this remediation:
                                  1. Become superuser or assume an equivalent role.
                                  2. Run the /etc/init.d/auditd reload command to reload the filters.
```
# 10.2.0.19 Turns on the Auditing Subsystem

# Turns on the Auditing Subsystem

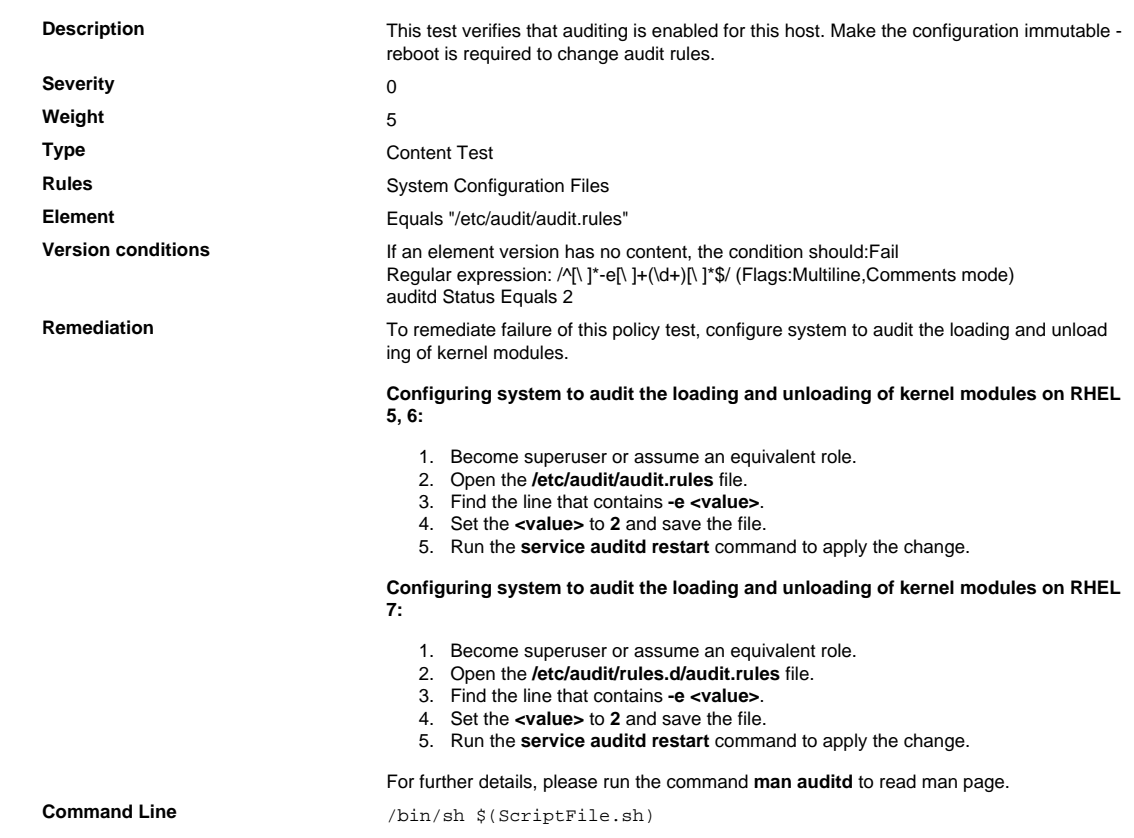

```
Script \frac{4}{7} /bin/sh $(ScriptFile.sh)
                               # Initialize Variables
                               FileName="/etc/audit/audit.rules"
                               ParameterName="-e"
                               SeparateSymbol=" "
                               Value="2"
                                # Backup the file before updating
                               if [ -e "$FileName" ]; then
                                    BaseName=`/bin/basename "$FileName" 2>/dev/null`
                                    DirName=`/usr/bin/dirname "$FileName" 2>/dev/null`
                                    FullPath="${TW_REMEDIATION_BACKUP_DIR}${DirName}"
                                    if [ ! -d "$FullPath" ]; then
                                        CreateLog=`/bin/mkdir -p "$FullPath" 2>&1`
                                        if [ -n "$CreateLog" ]; then
                                            /bin/echo "FAILURE-1003: Could not create"\
                                                "[$FullPath] file/directory"
                                             exit 1003
                                       fi
                                   f_iBackupName="$FullPath/${BaseName}.tecopy"
                                    CopyLog=`/bin/cp -f "$FileName" "$BackupName" 2>&1`
                                    if [ -n "$CopyLog" ]; then
                                        /bin/echo "FAILURE-1007: Could not backup [$FileName]
                                 file"
                                        exit 1007
                                    fi
                               f_i# Issue the command to update the value of parameter
                               IsExisted=`/bin/awk -F"$SeparateSymbol" '$1 ~ \
                                    /^[[:space:]]*'"$ParameterName"'[[:space:]]*$/ {print}' \
                                        "$FileName" 2>/dev/null`
                               if [ -n "$IsExisted" ]; then
                                    UpdateLog=`(/bin/awk -F"$SeparateSymbol" \
                                    '$1 ~ /^[[:space:]]*'"$ParameterName"'[[:space:]]*$/ {
                                        $0 = "'"$ParameterName"''"$SeparateSymbol"''"$Value"'"
                                    }{print}' "$BackupName" > "$FileName") 2>&1`
                                    # Rollback to the original file
                                    if [ -n "$UpdateLog" ]; then
                                        /bin/echo "FAILURE-4001: Could not change value of
                                [$ParameterName]" \
                                            "parameter to [$Value] in ["$FileName"] file"
                                         /bin/cp -f "$BackupName" "$FileName" 2>/dev/null
                                        exit 4001
                                   fi
                                    /bin/echo "SUCCESS-4001: Value of [$ParameterName] parameter
                                 changed to" \
                                        "[$Value] in ["$FileName"] file"
                               else
                                    AddLog=`(/bin/echo
                                  "${ParameterName}${SeparateSymbol}${Value}" \
                                        >> "$FileName") 2>&1`
                                    if [ -n "$AddLog" ]; then
                                        /bin/echo "FAILURE-6001: Could not add"\
                                             "[${ParameterName}${SeparateSymbol}${Value}] line to"
                                \setminus "["$FileName"] file"
                                        exit 6001
                                    fi
                                     /bin/echo "SUCCESS-6003:
                                 [${ParameterName}${SeparateSymbol}${Value}]" \
                                        "line added to ["$FileName"] file"
                               fi
                               exit 0
                               # AR_ACTION = RHEL_PARAMETER_SETTING
                               # AR_COMPLETION = COMPLETION_RELOAD_SERVICE auditd
                                # AR_TEST_ID = T0015526
                               # AR_TEST_NAME = Turns on the Auditing Subsystem
                               # AR_FINAL_STEPS = To complete this remediation:
                               # AR_FINAL_STEPS = <ol><li>Become superuser or assume an
                                equivalent role.</li><li>Run the <br/> <br/> <br/> />>
d/auditd reload</
                               b> command to reload the filters.</li>
                               # AR_FINAL_STEPS = </ol>
Post Remediation Category Reload Configuration "auditd"
Remediated Elements None
Post Remediation Steps To complete this remediation:
                                  1. Become superuser or assume an equivalent role.
```
2. Run the **/etc/init.d/auditd reload** command to reload the filters.

10.2.0.20 Verify That audit Logging Is Enabled to Log Write and Attribute Change Events Relating to the /var/log/faillog File

Verify That audit Logging Is Enabled to Log Write and Attribute Change Events Relating to the /var/log/fail log File

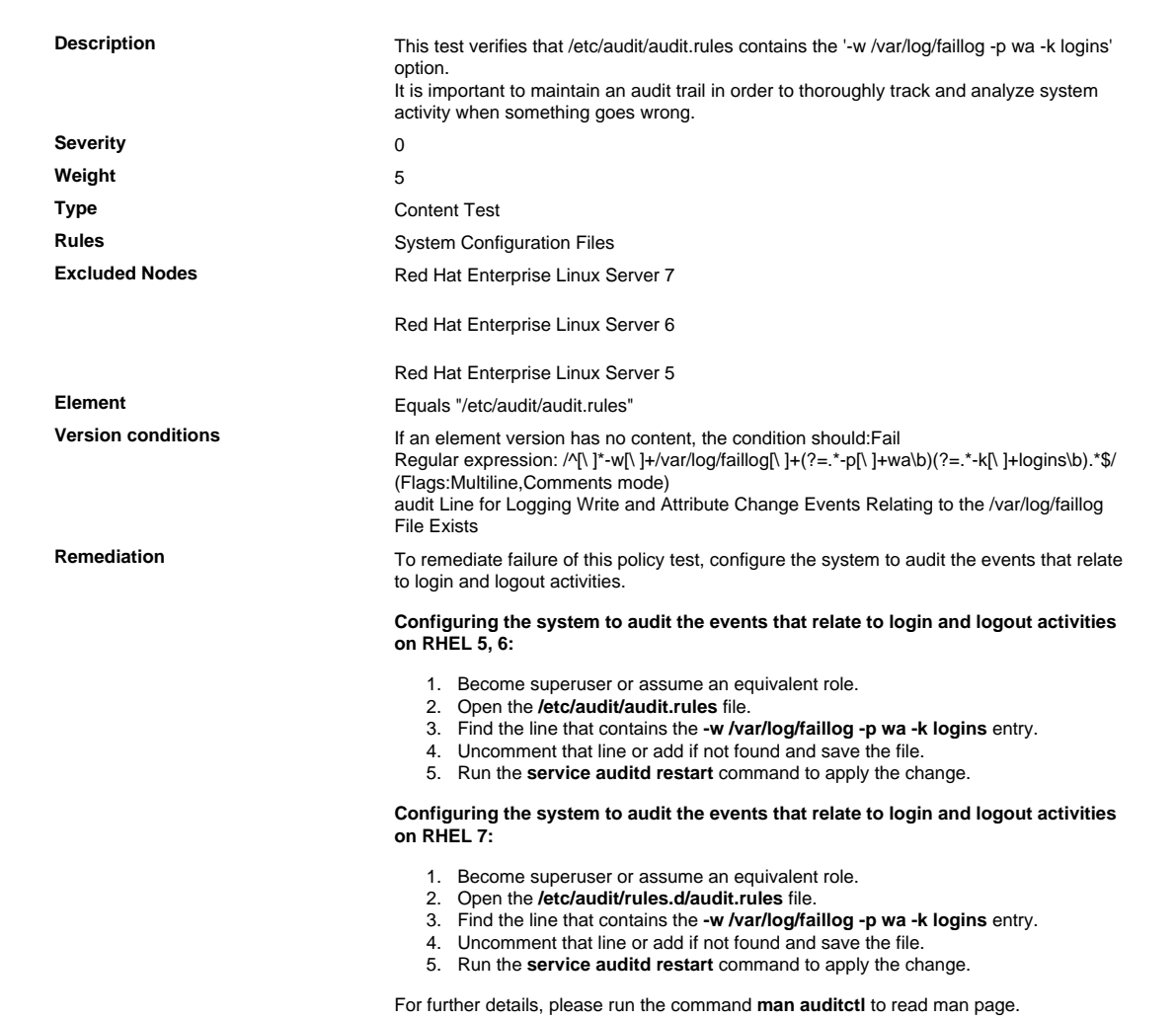

10.2.0.21 Verify That audit Logging Is Enabled to Log Write and Attribute Change Events Relating to the /var/log/lastlog File

Verify That audit Logging Is Enabled to Log Write and Attribute Change Events Relating to the /var/log/ lastlog File

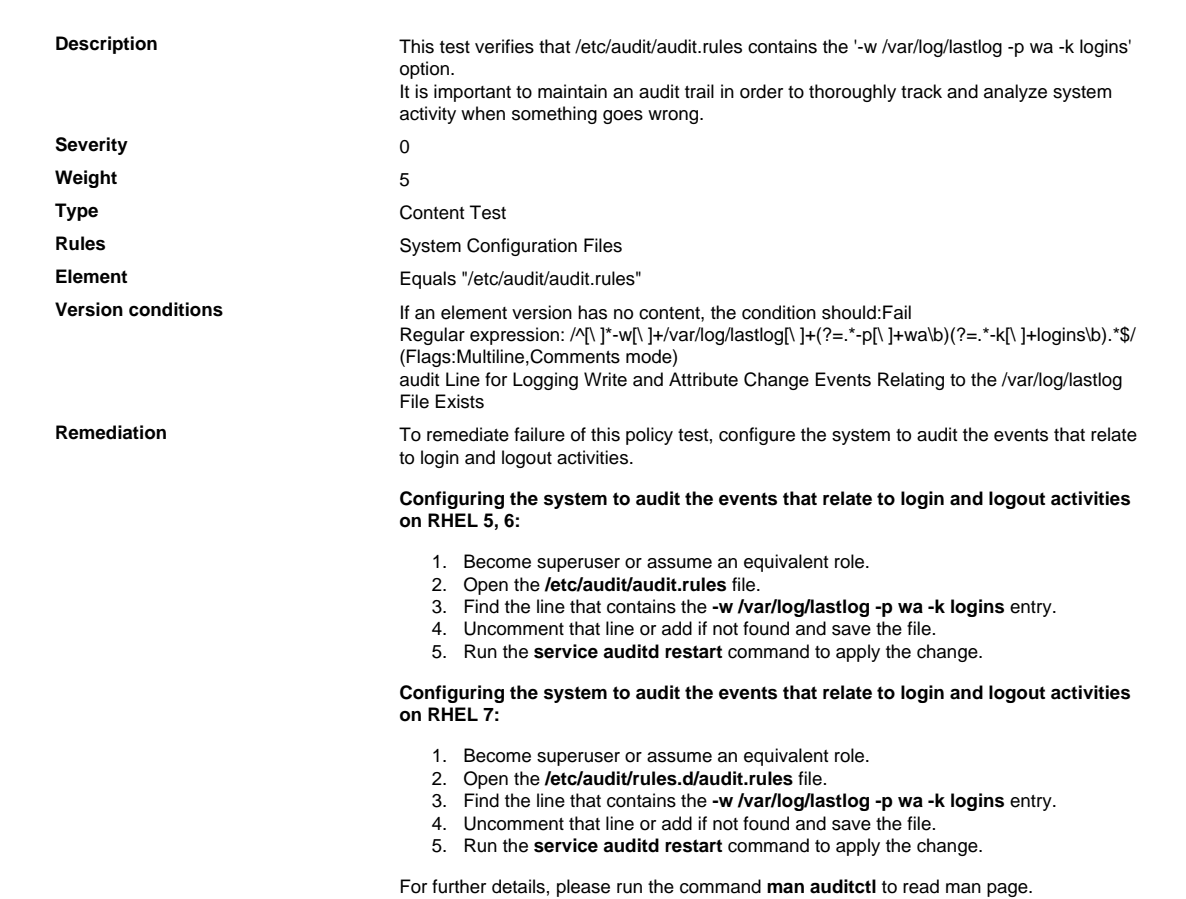

10.2.0.22 Verify That audit Logging Is Enabled to Log Write and Attribute Change Events Relating to the /var/log/tallylog File

Verify That audit Logging Is Enabled to Log Write and Attribute Change Events Relating to the /var/log/tal lylog File

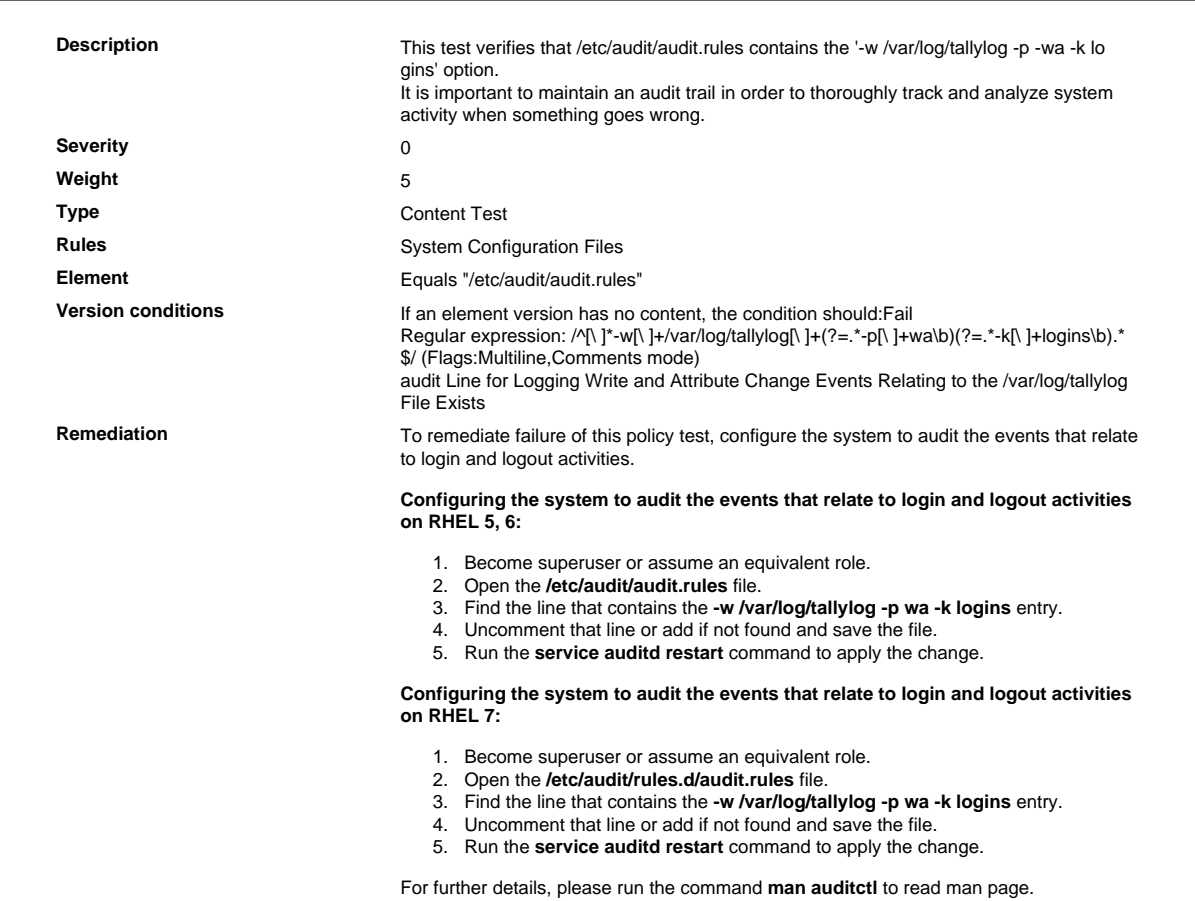

10.2.0.23 Verify That audit Logging Is Enabled to Log Write and Attribute Change Events Relating to the /var/log/btmp File

Verify That audit Logging Is Enabled to Log Write and Attribute Change Events Relating to the /var/log/ btmp File

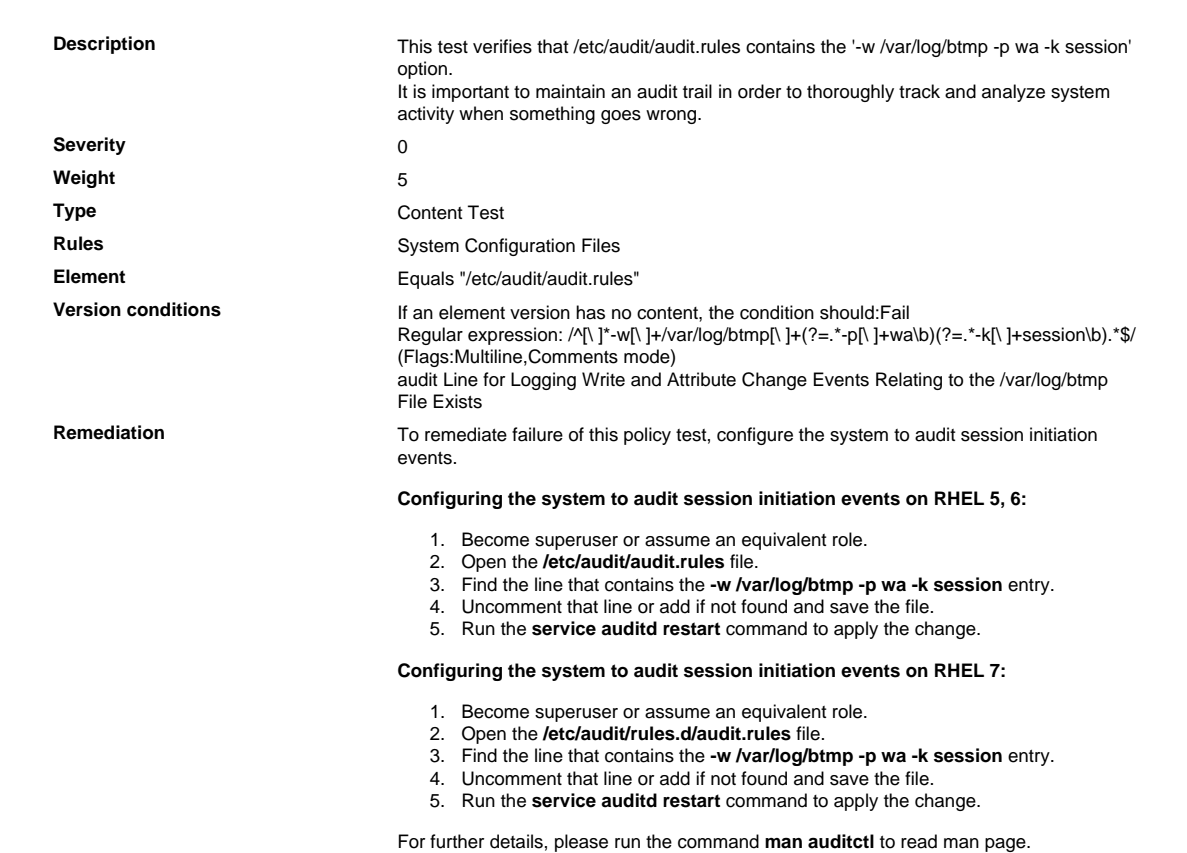

10.2.0.24 Verify That audit Logging Is Enabled to Log Write and Attribute Change Events Relating to the /var/run/utmp File

Verify That audit Logging Is Enabled to Log Write and Attribute Change Events Relating to the /var/run/ utmp File

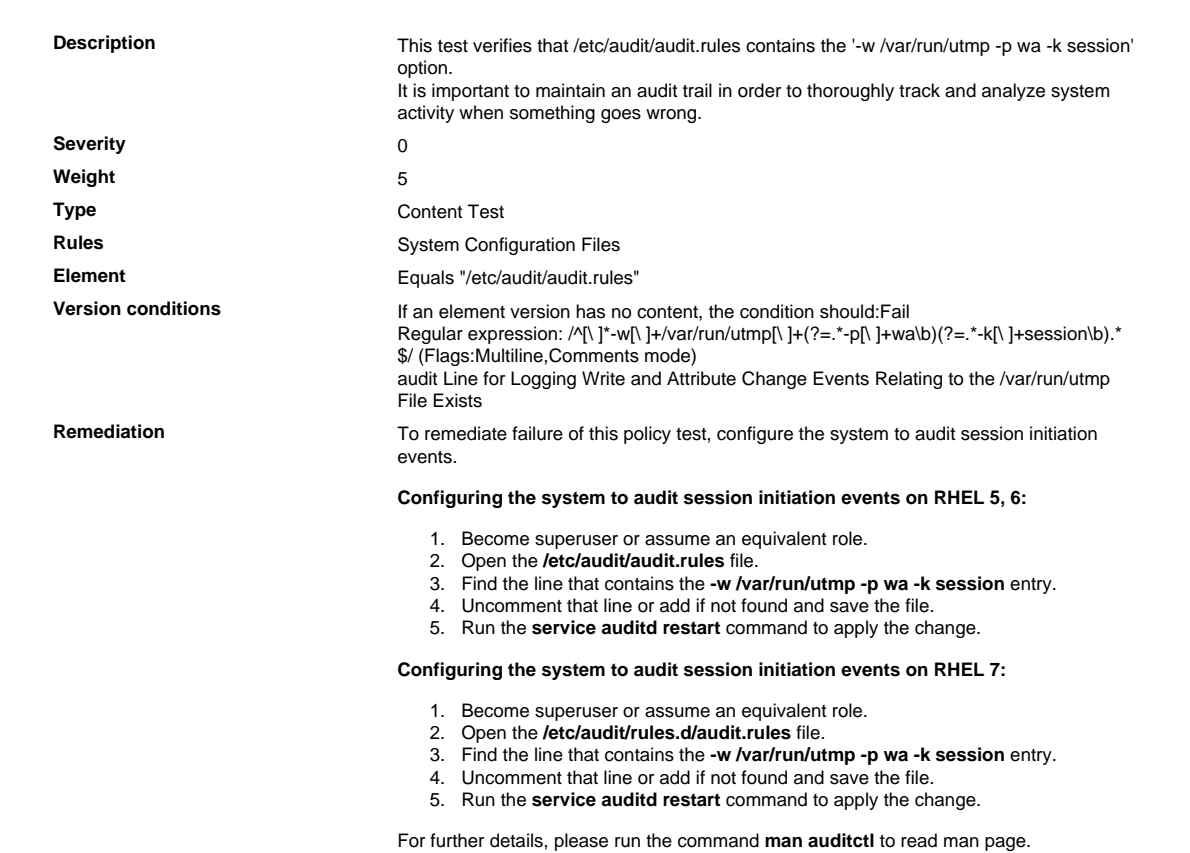

10.2.0.25 Verify That audit Logging Is Enabled to Log Write and Attribute Change Events Relating to the /var/log/wtmp File

Verify That audit Logging Is Enabled to Log Write and Attribute Change Events Relating to the /var/log/ wtmp File

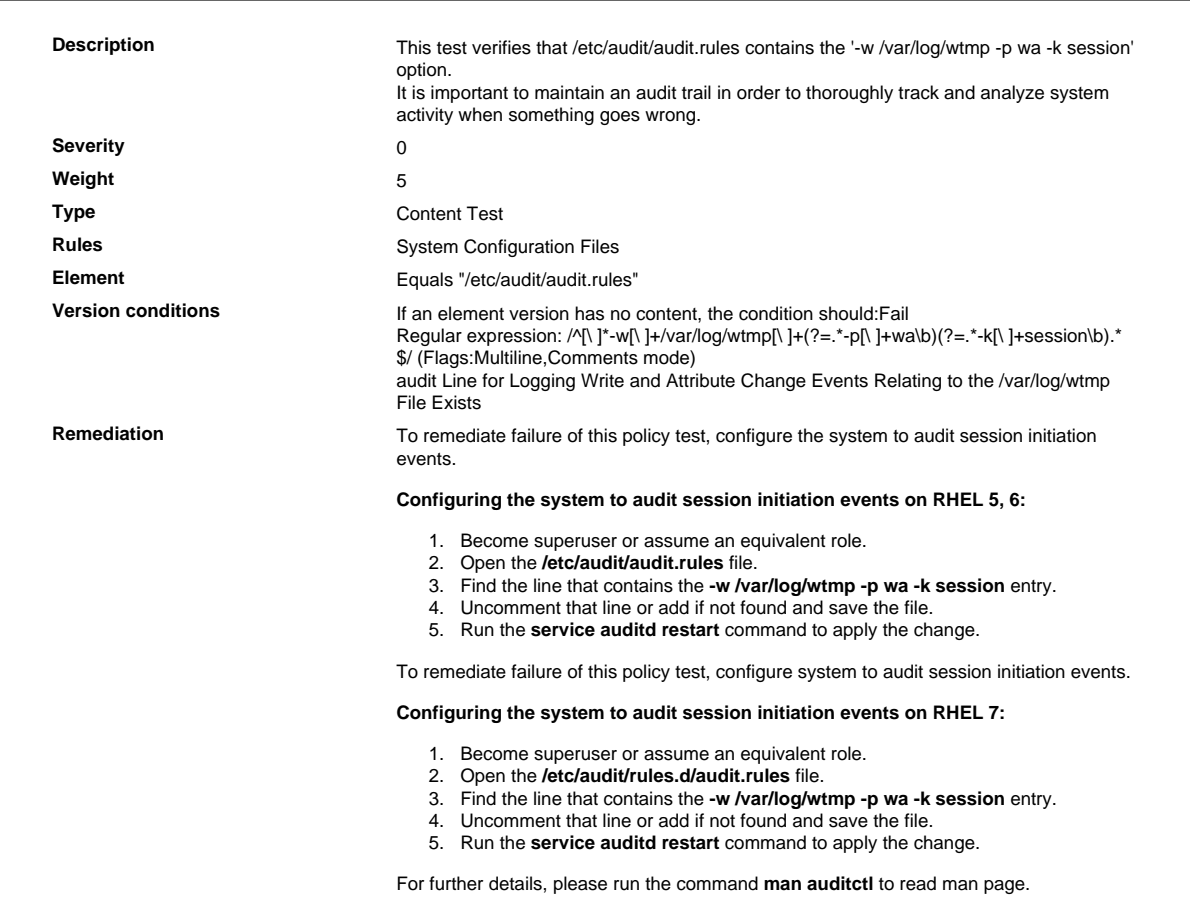

# 10.2.0.26 For 64 Bit Architecture: Verify That audit Logging Is Enabled on the mount Events by Users

#### For 64 Bit Architecture: Verify That audit Logging Is Enabled on the mount Events by Users

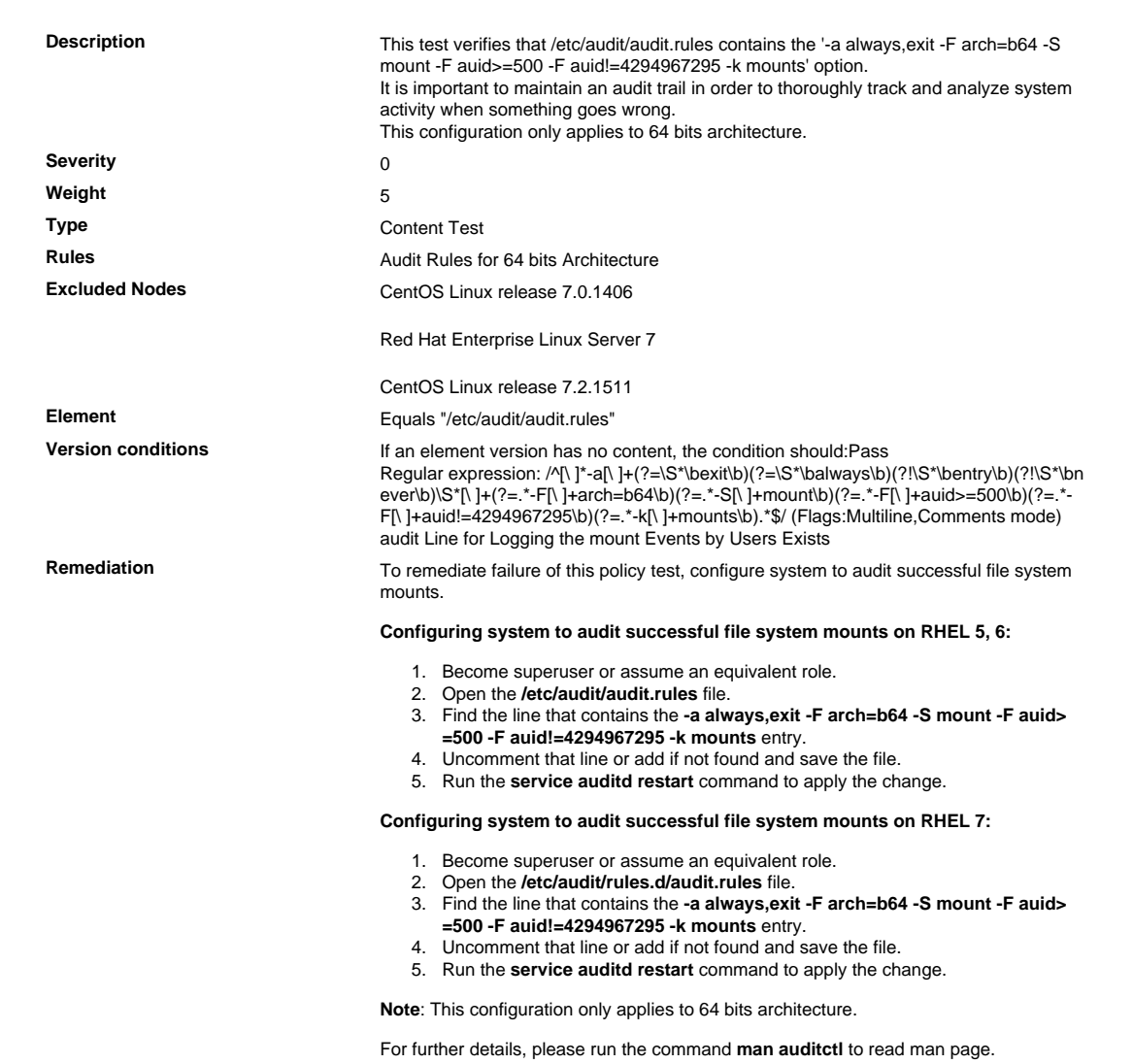

# 10.2.0.27 For 32 Bit Architecture: Verify That audit Logging Is Enabled on the mount Events by Users

#### For 32 Bit Architecture: Verify That audit Logging Is Enabled on the mount Events by Users

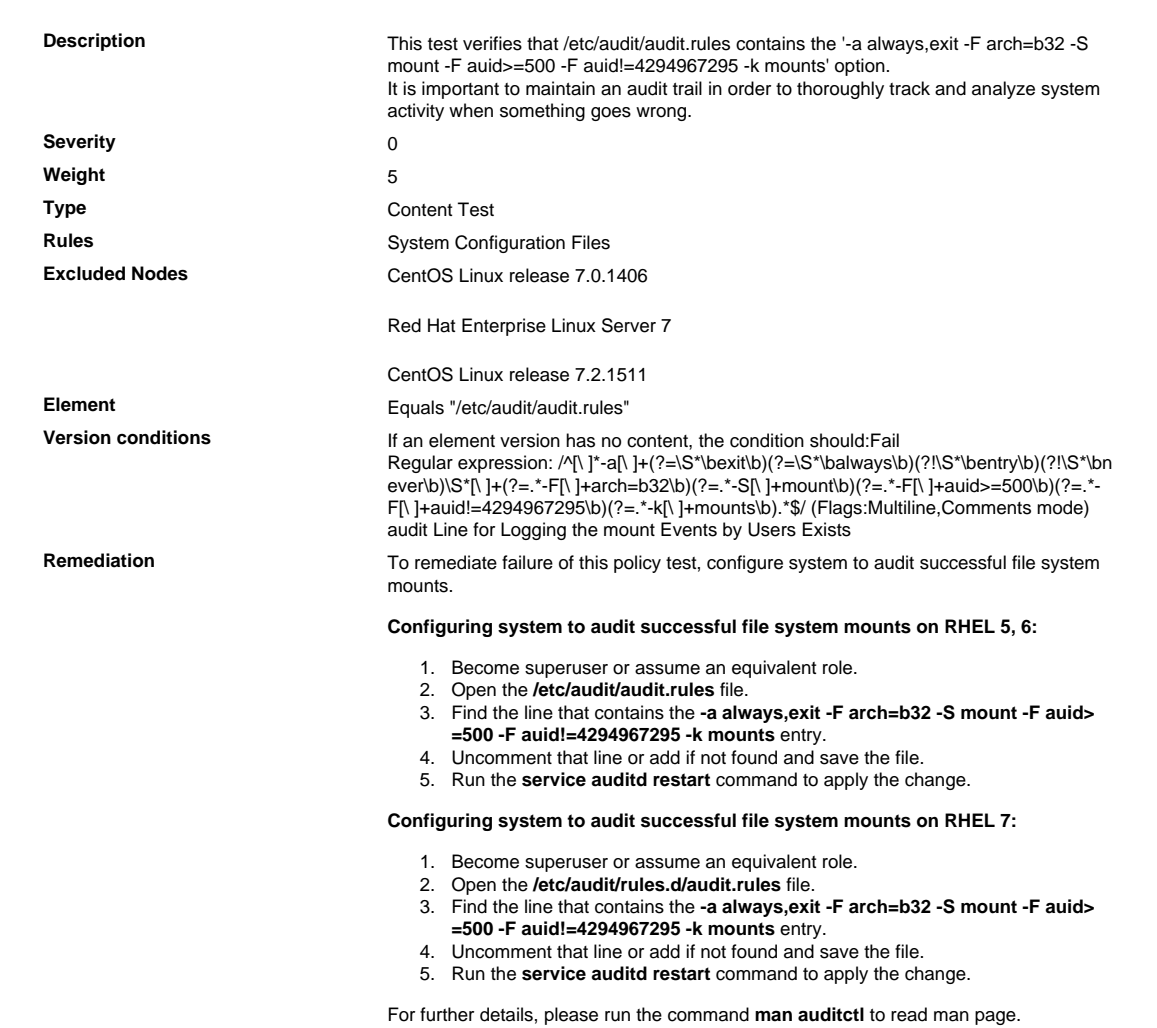

# 10.2.0.28 Verify That rsyslog Is Configured to Send Logs to a Remote Log Host

Verify That rsyslog Is Configured to Send Logs to a Remote Log Host

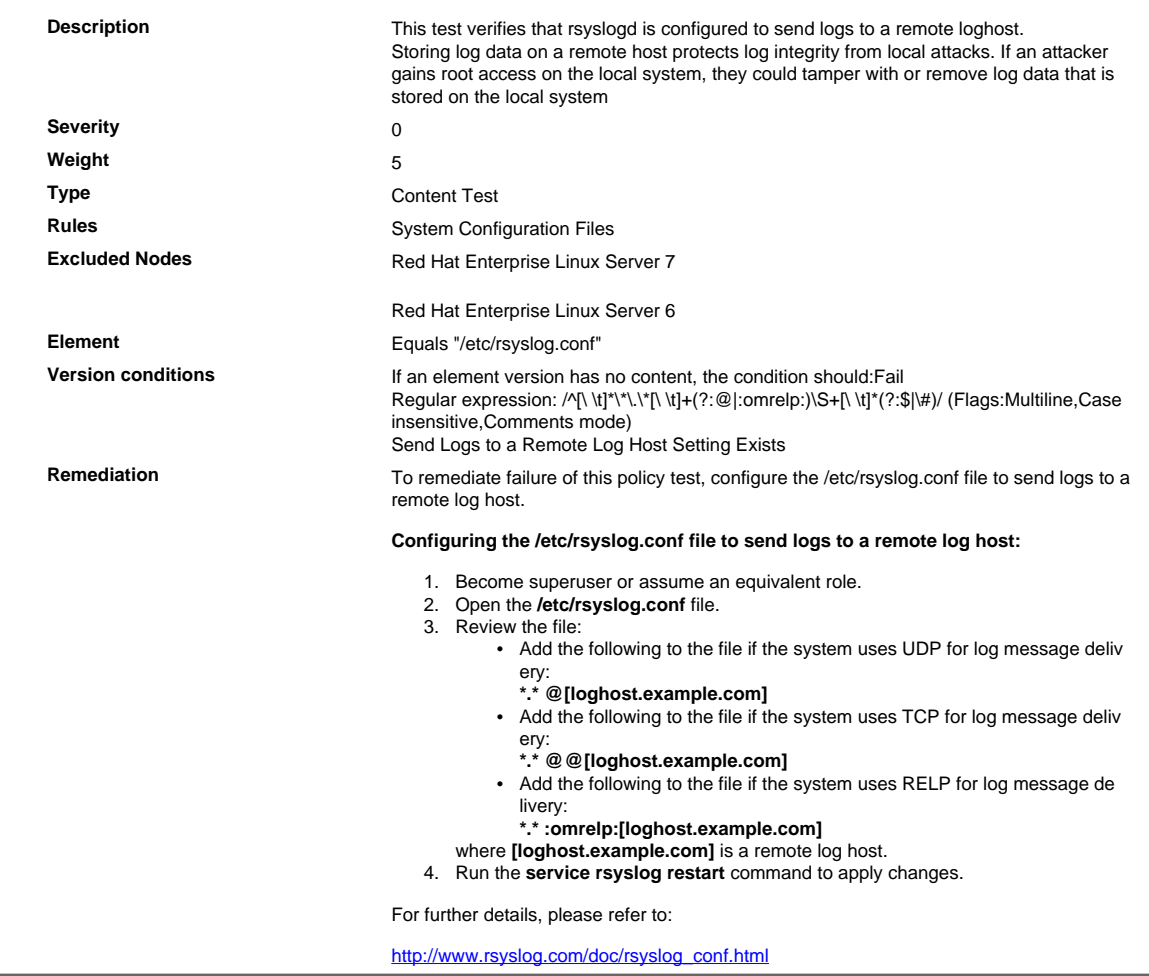

10.2.0.29 Verify That audit Logging Is Enabled to Log Write and Attribute Change Events Relating to the /var/log/sudo.log File

Verify That audit Logging Is Enabled to Log Write and Attribute Change Events Relating to the /var/log/ sudo.log File

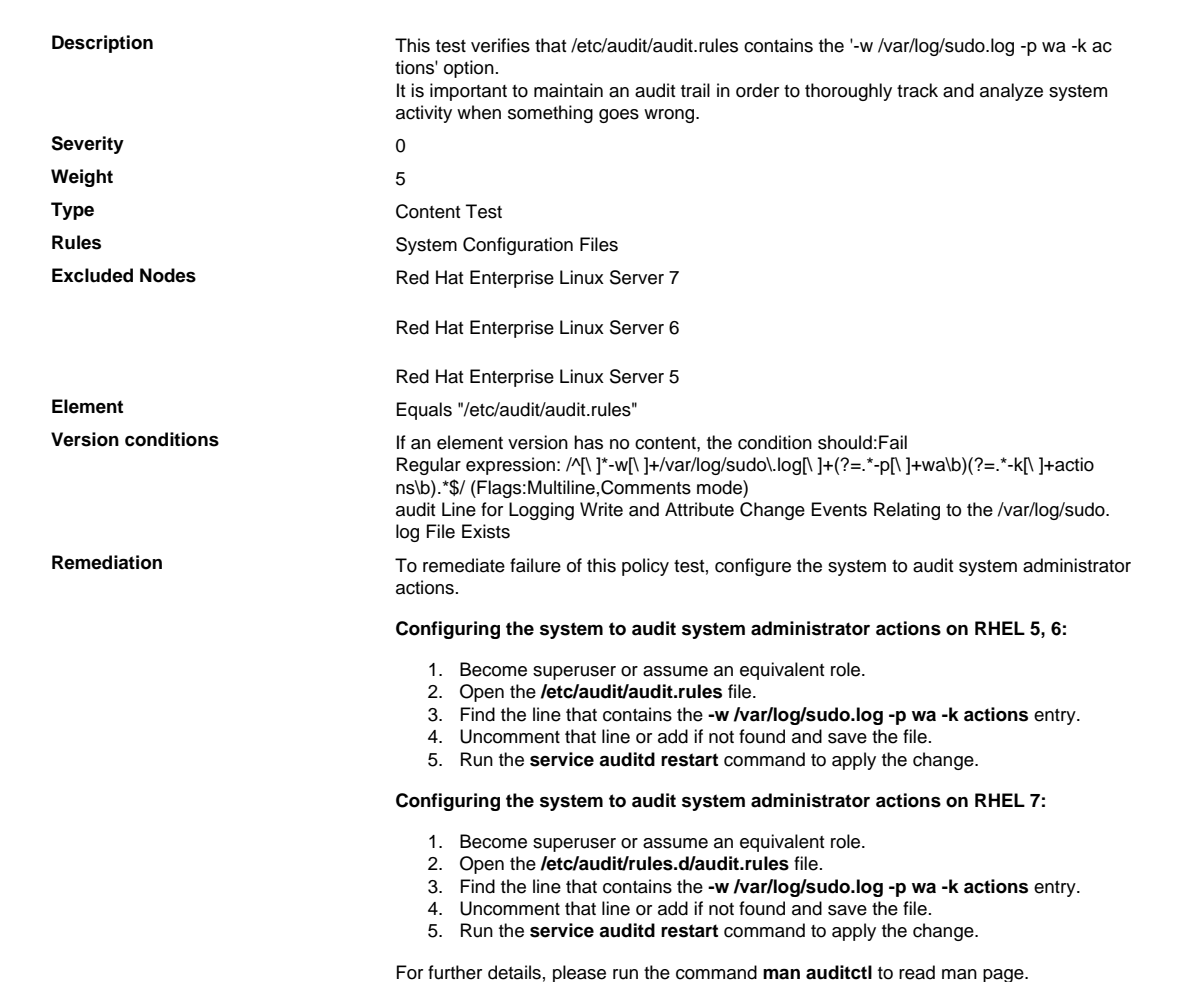

# 10.2.0.30 Verify That audit Logging Is Enabled to Log Execute Events Relating to the /sbin/ insmod File

#### Verify That audit Logging Is Enabled to Log Execute Events Relating to the /sbin/insmod File

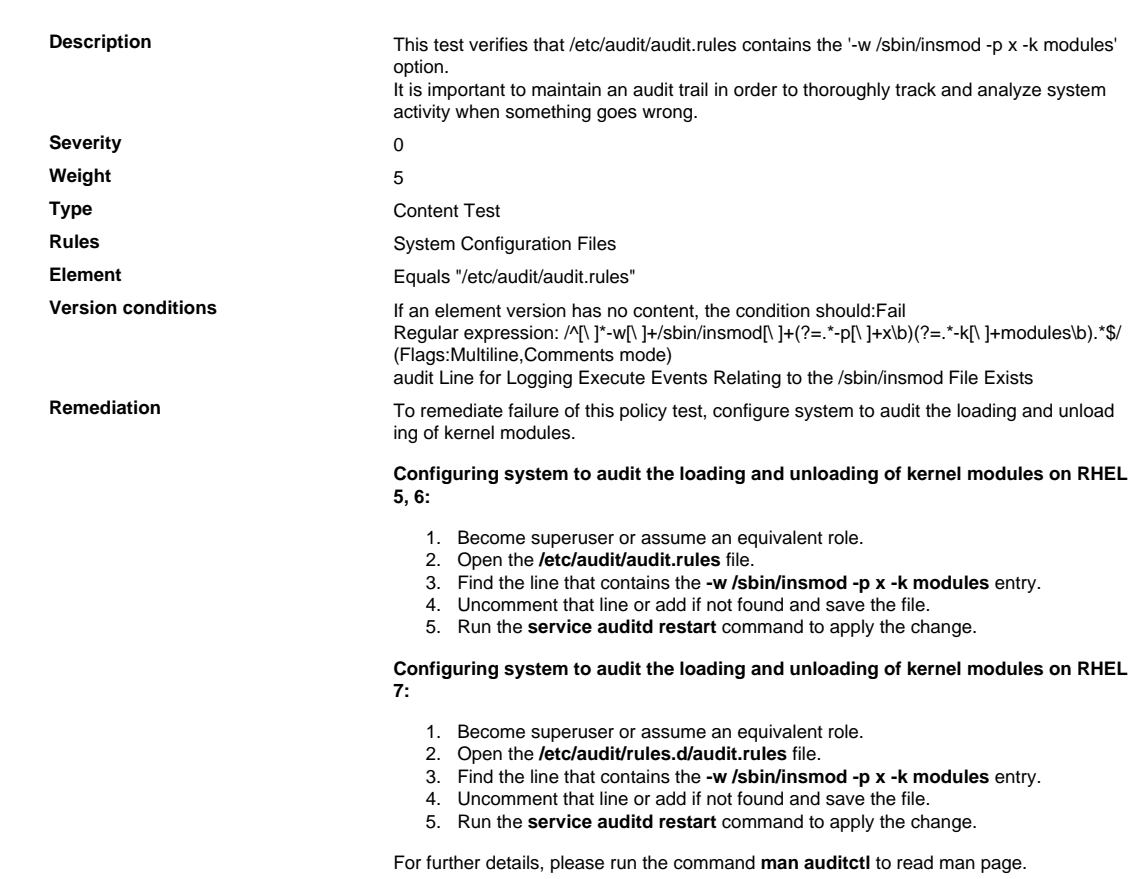

# 10.2.0.31 Verify That audit Logging Is Enabled to Log Execute Events Relating to the /sbin/ rmmod File

#### Verify That audit Logging Is Enabled to Log Execute Events Relating to the /sbin/rmmod File

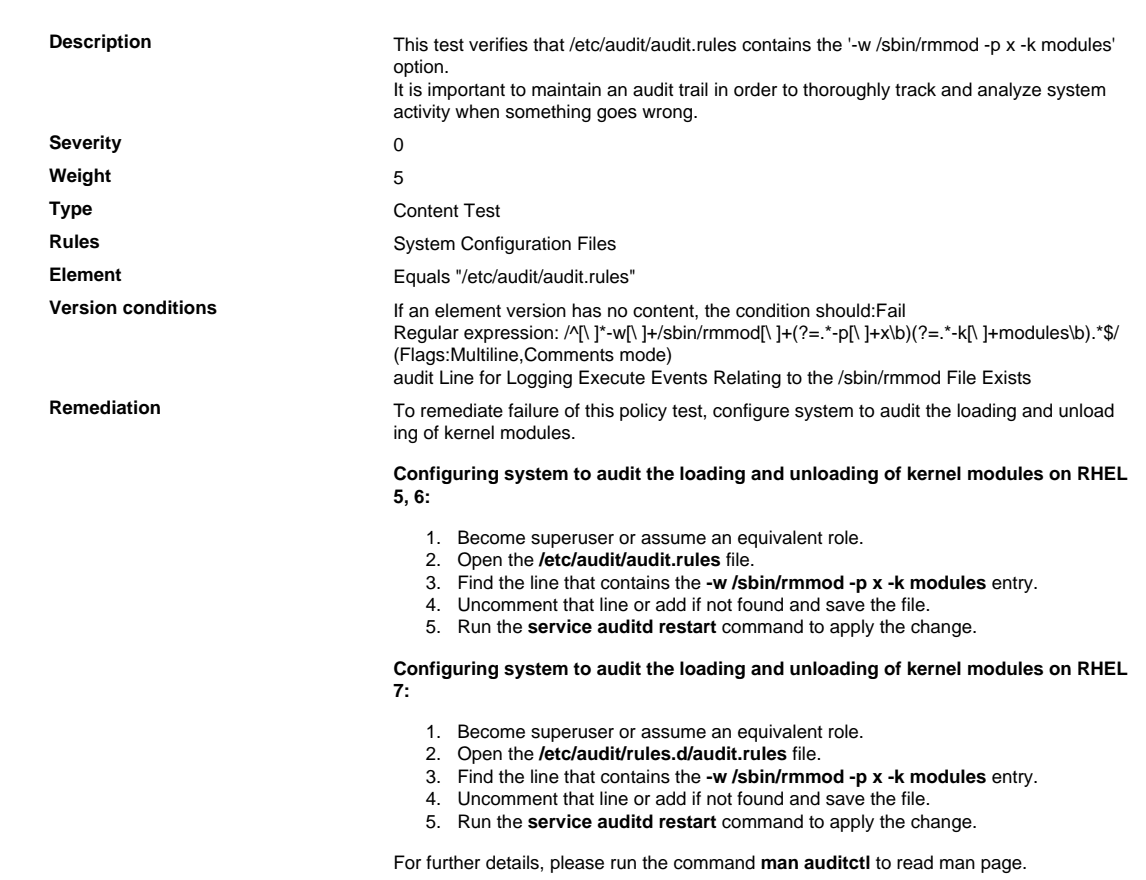

# 10.2.0.32 Verify That audit Logging Is Enabled to Log Execute Events Relating to the /sbin/ modprobe File

# Verify That audit Logging Is Enabled to Log Execute Events Relating to the /sbin/modprobe File

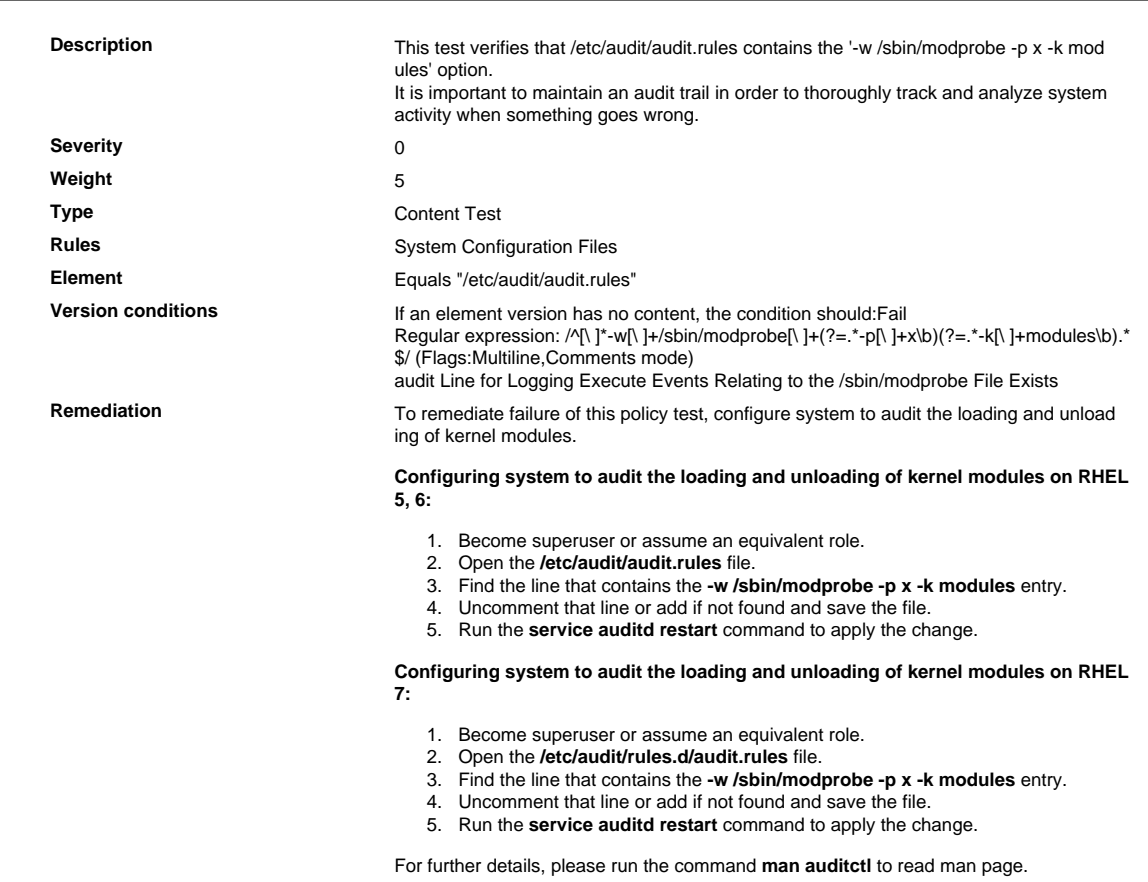

# 10.2.0.33 Verify That an Audit Line for Each setuid/setgid Program Appears in the Audit File

Verify That an Audit Line for Each setuid/setgid Program Appears in the Audit File

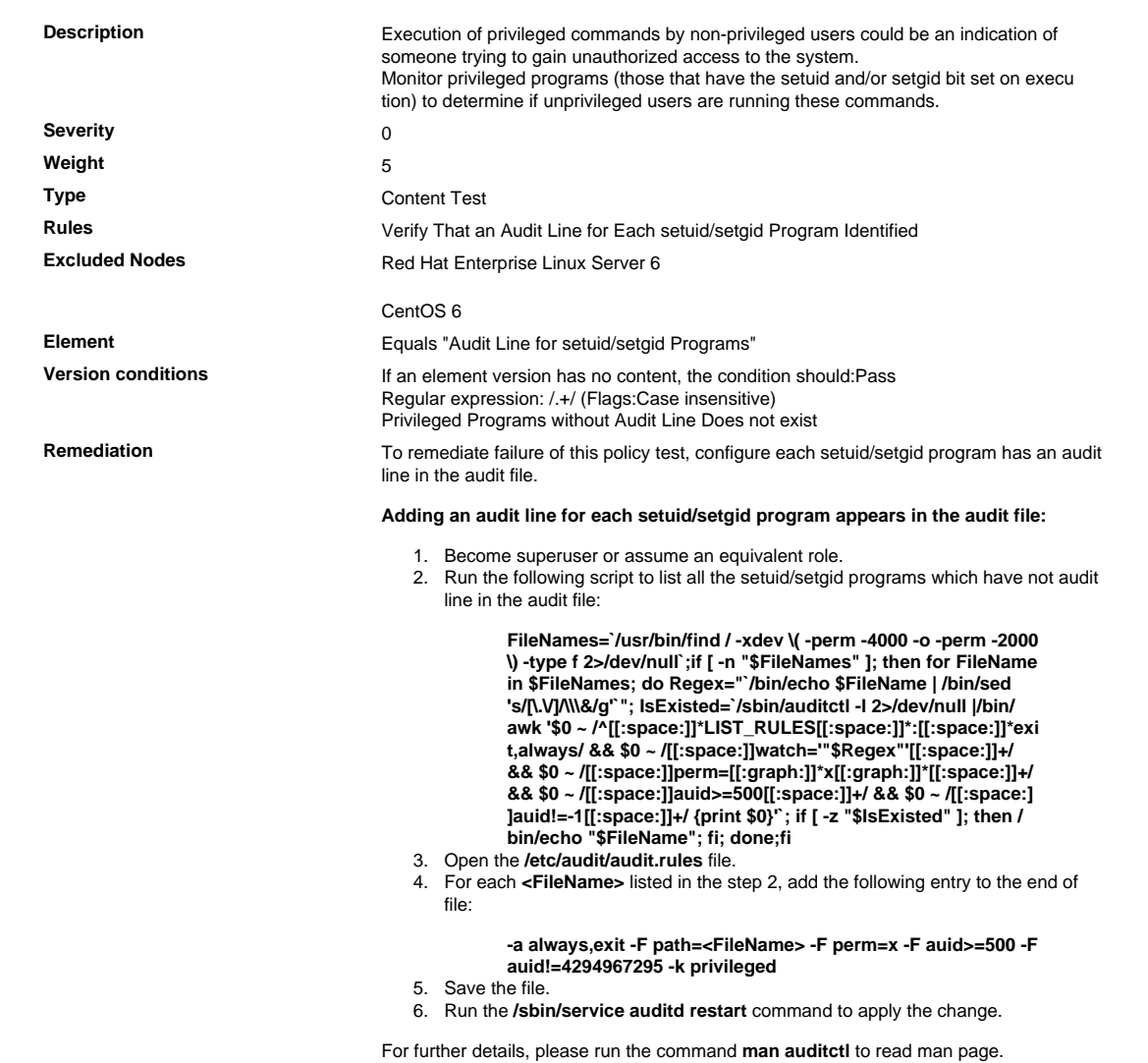

# 10.2.2 Privileged User Action

All actions taken by any individual with root or administrative privileges.

10.2.2. 1 For 32 Bit Architecture: Verify That audit Logging Is Enabled to Log Events to Tune Kernel Clock, Set Time

For 32 Bit Architecture: Verify That audit Logging Is Enabled to Log Events to Tune Kernel Clock, Set Time

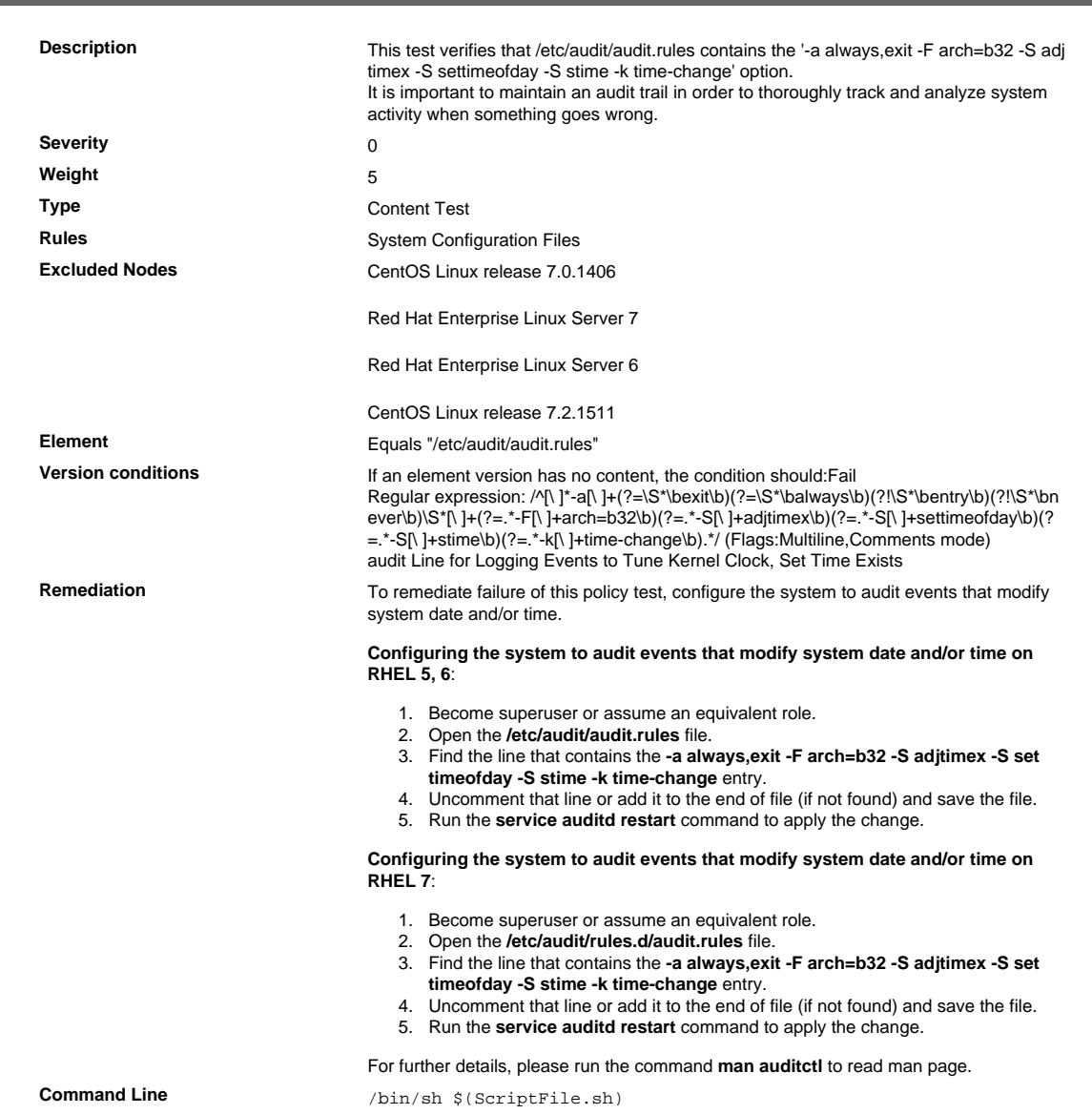

```
Script \frac{4}{7} /bin/sh $(ScriptFile.sh)
                               # Initialize Variables
                               FileName="/etc/audit/audit.rules"
                               Line="-a always,exit -F arch=b32 -S adjtimex -S settimeofday -S
                                 stime -k"
                               Line=$Line" time-change"
                               # Backup the file before updating
                               if [ -e "$FileName" ]; then
                                    BaseName=`/bin/basename "$FileName" 2>/dev/null`
                                    DirName=`/usr/bin/dirname "$FileName" 2>/dev/null`
                                    FullPath="${TW_REMEDIATION_BACKUP_DIR}${DirName}"
                                    if [ ! -d "$FullPath" ]; then
                                CreateLog=`/bin/mkdir -p "$FullPath" 2>&1`
                                if [ -n "$CreateLog" ]; then
                                            /bin/echo "FAILURE-1003: Could not create"\
                                               "[$FullPath] file/directory"
                                            exit 1003
                                        fi
                                   f_i BackupName="$FullPath/${BaseName}.tecopy"
                                    CopyLog=`/bin/cp -f "$FileName" "$BackupName" 2>&1`
                                    if [ -n "$CopyLog" ]; then
                                        /bin/echo "FAILURE-1007: Could not backup [$FileName]
                                 file"
                                        exit 1007
                                    fi
                               else
                                    /bin/echo FAILURE-1002: [$FileName] file/directory does not
                                 exist
                                    exit 1002
                               fi
                               # Issue the command to add line to the file
                               AddLog=`(/bin/echo "$Line" >> $FileName) 2>&1`
                               if [ -n "$AddLog" ]; then
                                    /bin/echo "FAILURE-6001: Could not add [$Line] line to
                                [$FileName] file"
                                    exit 6001
                               f_i/bin/echo "SUCCESS-6003: [$Line] line added to [$FileName] file"
                               exit 0
                               # AR_ACTION = RHEL_LINE_SETTING
                               # AR_COMPLETION = COMPLETION_RELOAD_SERVICE auditd
                               # AR_TEST_ID = T0015494
                               # AR_TEST_NAME = '-a always,exit -F arch=b32 -S adjtimex -S
                                 settimeofday -S stime -k time-change' Option
                               # AR_FINAL_STEPS = To complete this remediation:
                               # AR_FINAL_STEPS = <ol><li>Become superuser or assume an
                                equivalent role.</li><li>Run the <br/> <br/>b>/etc/init.d/auditd reload</
                               b> command to reload the filters.</li>
                               # AR_FINAL_STEPS = </ol>
Post Remediation Category Reload Configuration "auditd"
Remediated Elements None
Post Remediation Steps To complete this remediation:
                                  1. Become superuser or assume an equivalent role.
                                  2. Run the /etc/init.d/auditd reload command to reload the filters.
```
10.2.2. 2 Verify That audit Logging Is Enabled to Log Write and Attribute Change Events Relating to the /etc/sudoers File

Verify That audit Logging Is Enabled to Log Write and Attribute Change Events Relating to the /etc/sudo ers File

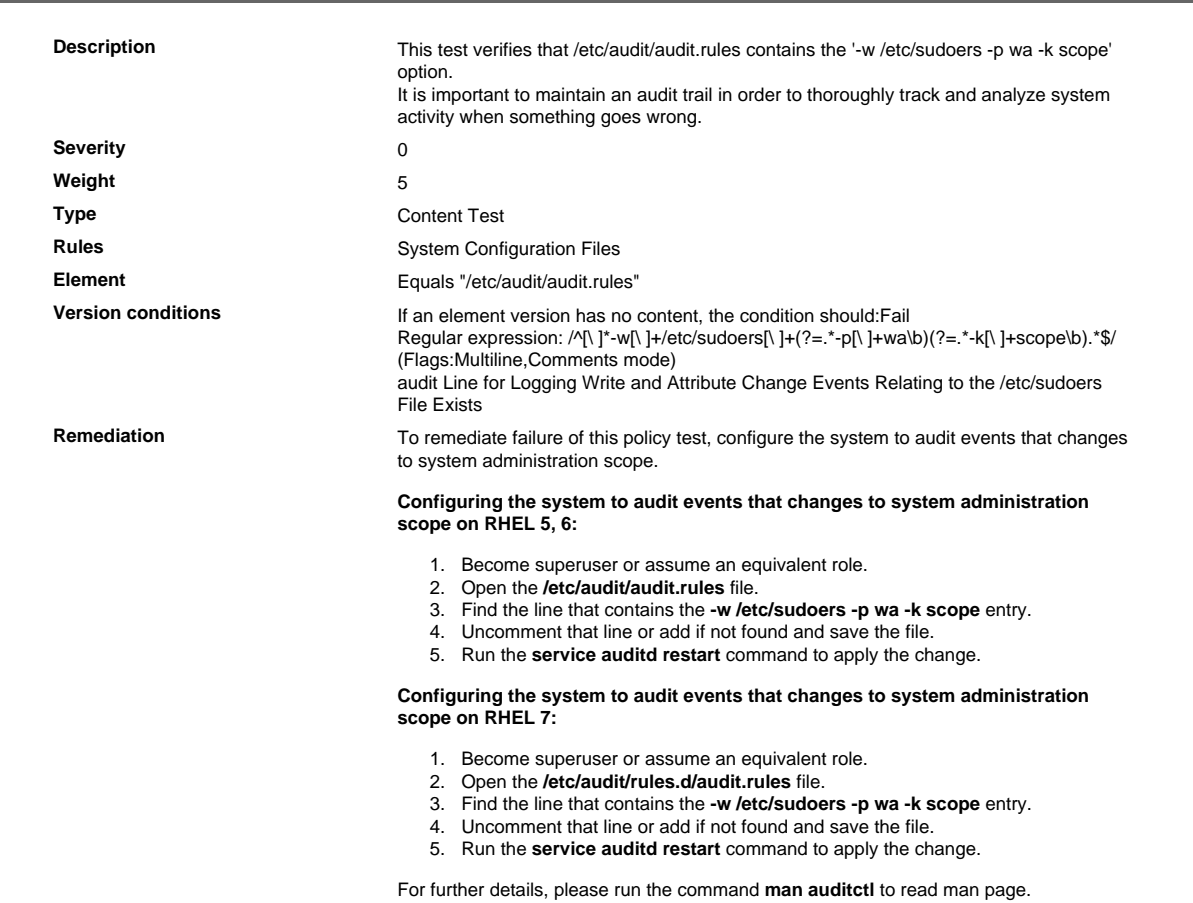

10.2.2. 3 For 64 Bit Architecture: Verify That audit Logging Is Enabled on the Events to Ini tialize or Delete Modules

#### For 64 Bit Architecture: Verify That audit Logging Is Enabled on the Events to Initialize or Delete Modules

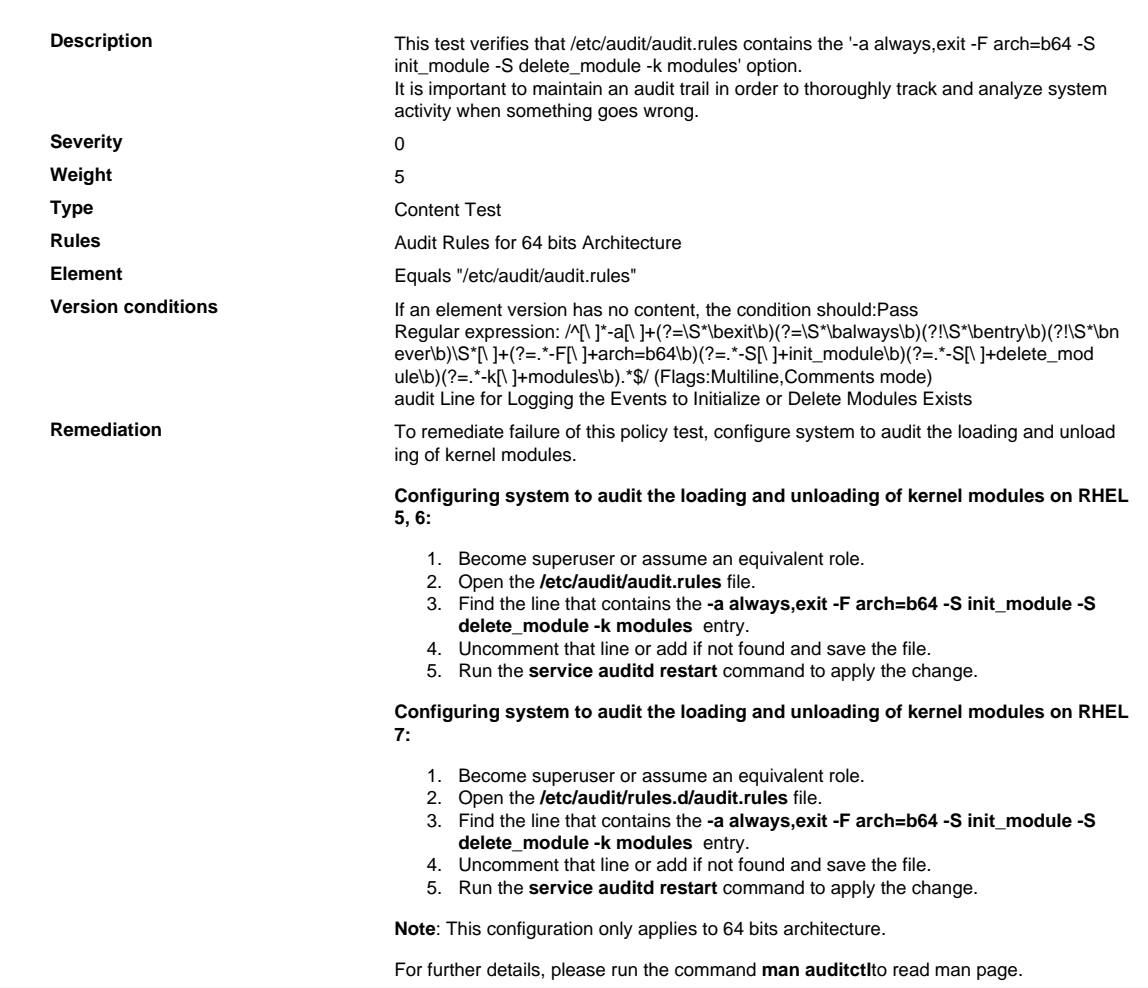

10.2.2. 4 For 32 Bit Architecture: Verify That audit Logging Is Enabled on the Events to Ini tialize or Delete Modules

#### For 32 Bit Architecture: Verify That audit Logging Is Enabled on the Events to Initialize or Delete Modules

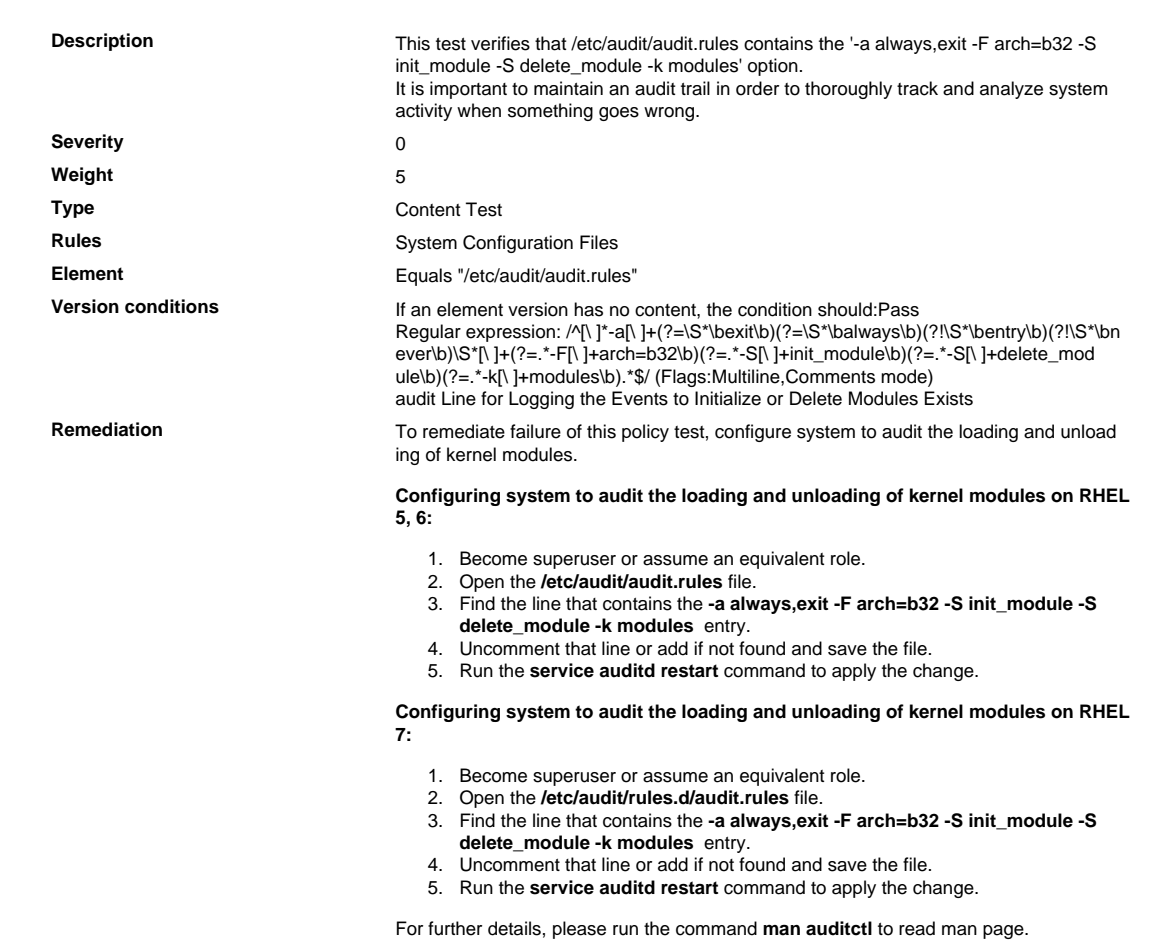

10.2.2. 5 For 64 Bit Architecture: Verify That audit Logging Is Enabled to Log Events of clock\_settime() Functions

# For 64 Bit Architecture: Verify That audit Logging Is Enabled to Log Events of clock\_settime() Functions

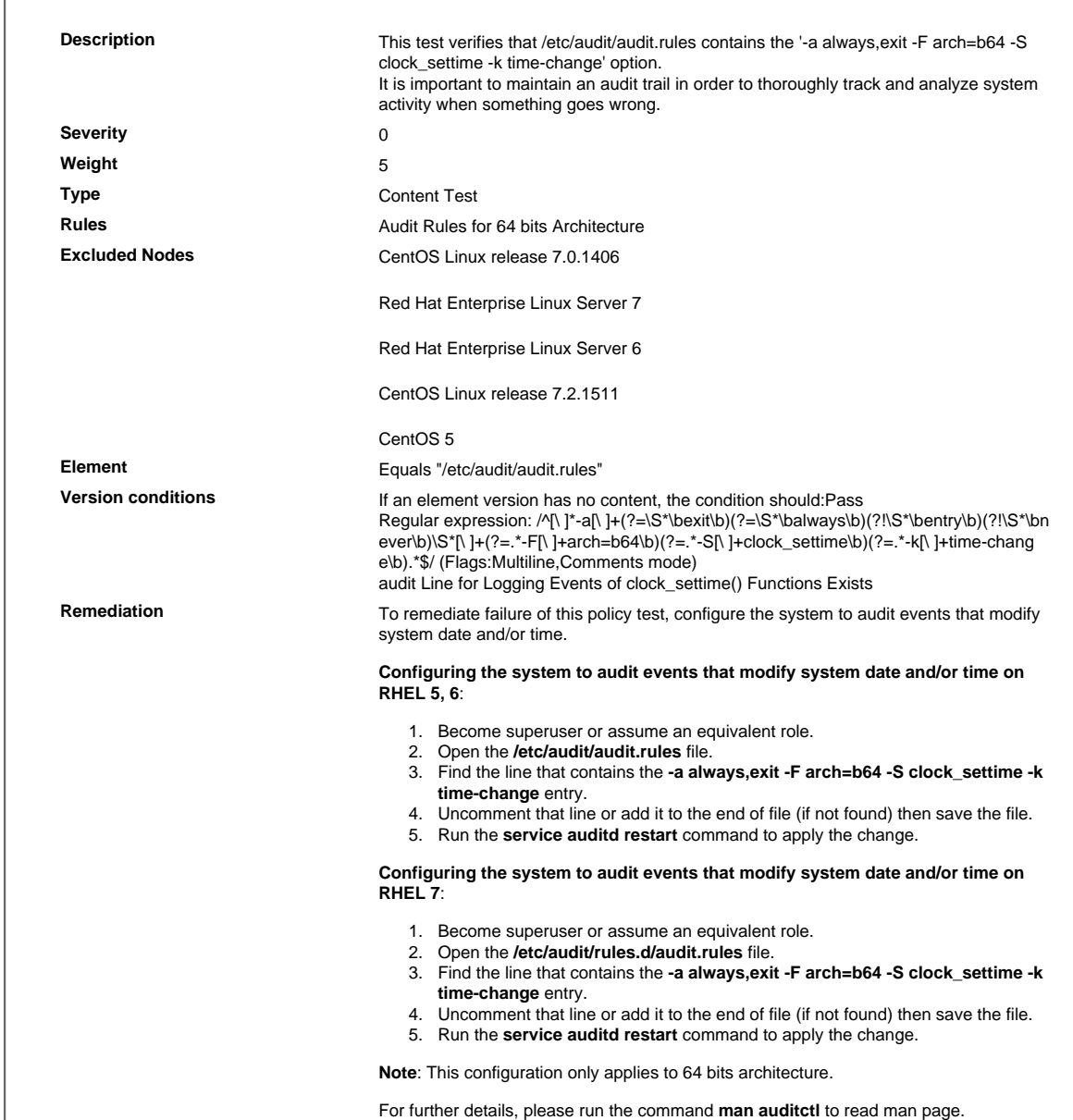

10.2.2. 6 For 32 Bit Architecture: Verify That audit Logging Is Enabled to Log Events of clock\_settime() Functions

## For 32 Bit Architecture: Verify That audit Logging Is Enabled to Log Events of clock\_settime() Functions

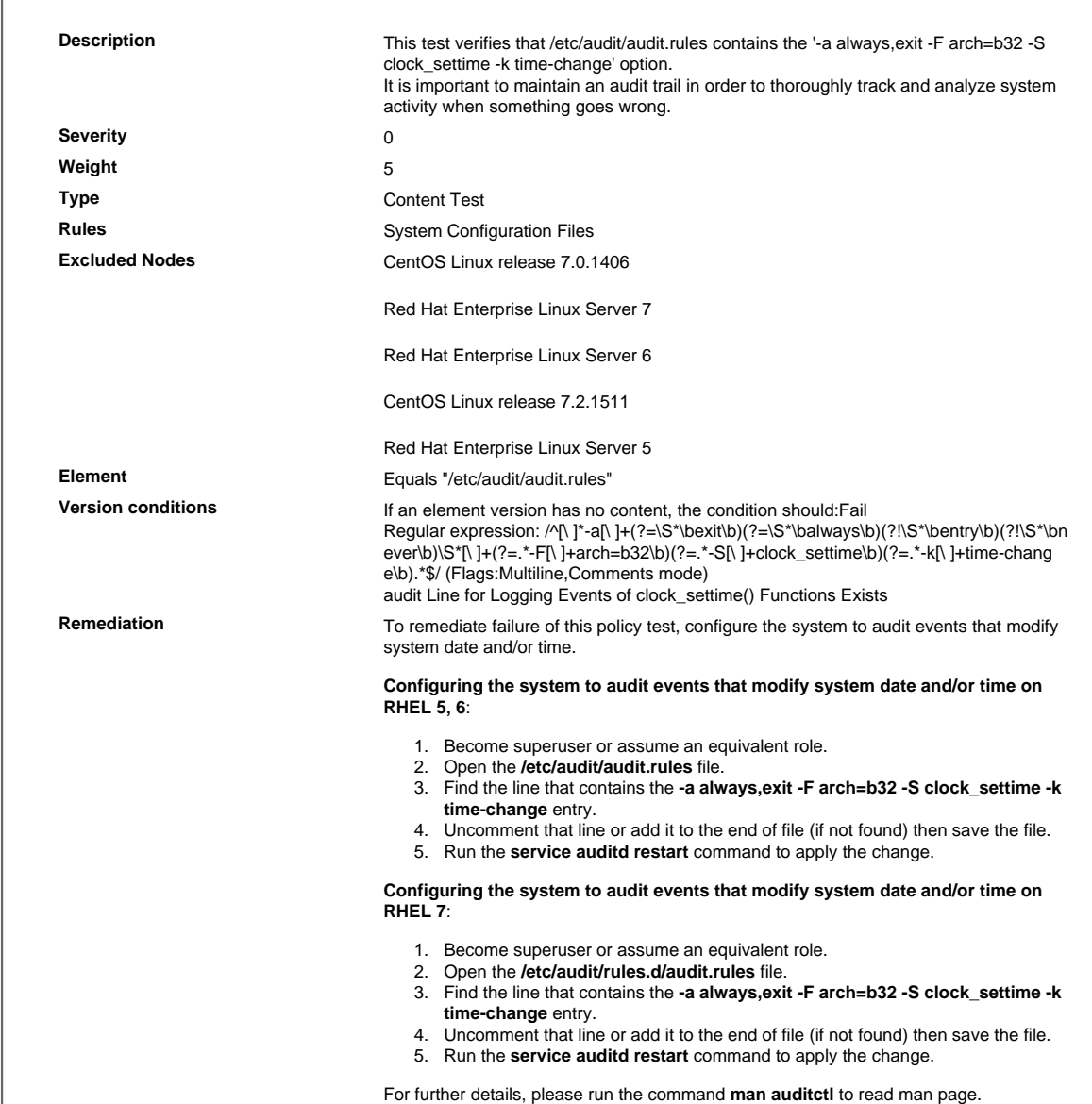

10.2.2. 7 For 64 Bit Architecture: Verify That audit Logging Is Enabled to Log Events to Tune Kernel Clock, Set Time

For 64 Bit Architecture: Verify That audit Logging Is Enabled to Log Events to Tune Kernel Clock, Set Time

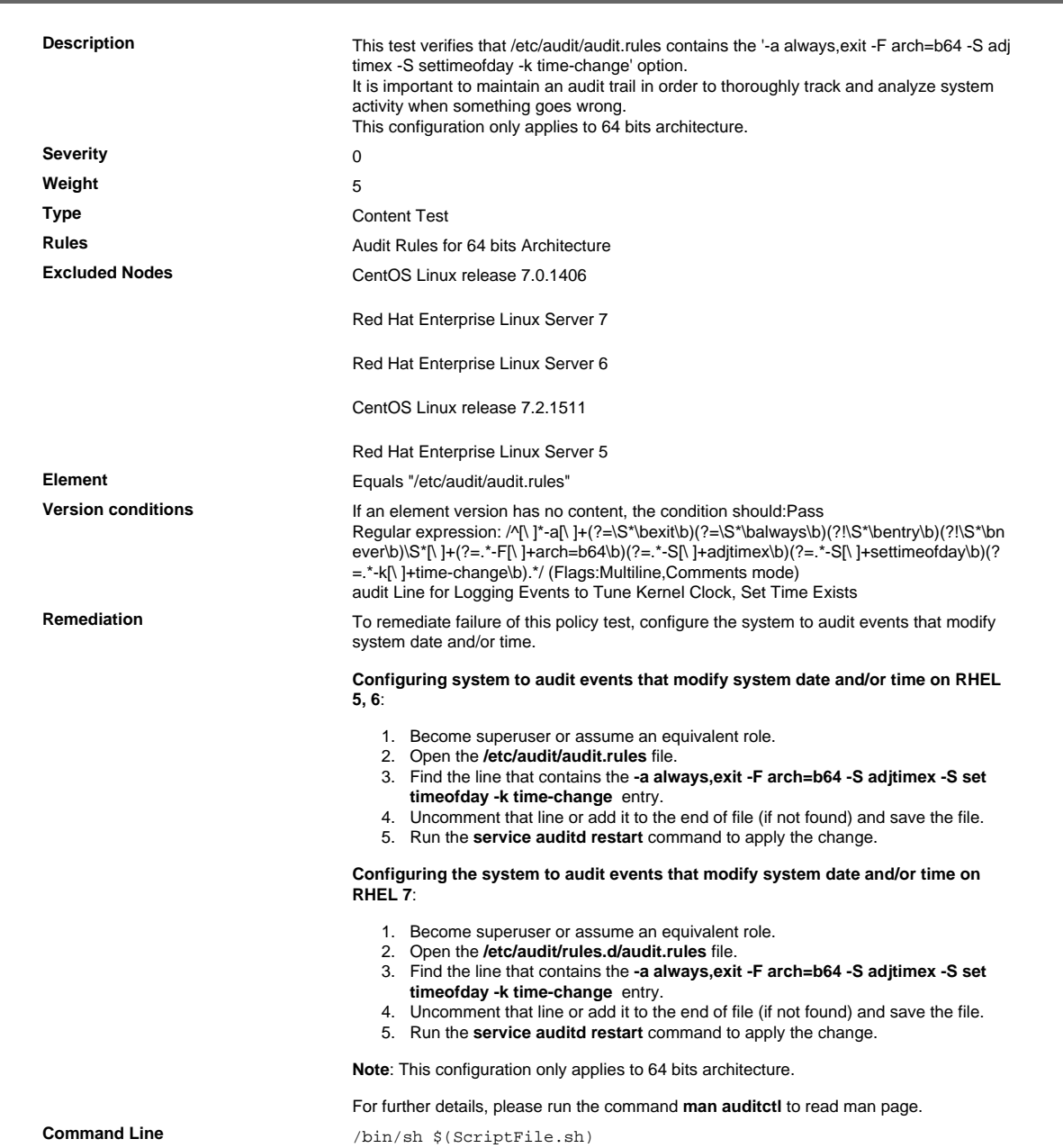

```
Script \frac{4}{7} /bin/sh $(ScriptFile.sh)
                               # Initialize Variables
                               FileName="/etc/audit/audit.rules"
                               Line="-a always,exit -F arch=b64 -S adjtimex -S settimeofday -k
                                 time-change"
                               # Backup the file before updating
                               if [ -e "$FileName" ]; then
                                    BaseName=`/bin/basename "$FileName" 2>/dev/null`
                                    DirName=`/usr/bin/dirname "$FileName" 2>/dev/null`
                                    FullPath="${TW_REMEDIATION_BACKUP_DIR}${DirName}"
                                    if [ ! -d "$FullPath" ]; then
                                        CreateLog=`/bin/mkdir -p "$FullPath" 2>&1`
                                        if [ -n "$CreateLog" ]; then
                                            /bin/echo "FAILURE-1003: Could not create"\
                                               "[$FullPath] file/directory"
                                            exit 1003
                                        fi
                                    fi
                                   BackupName="$FullPath/${BaseName}.tecopy"
                                CopyLog=`/bin/cp -f "$FileName" "$BackupName" 2>&1`
                                if [ -n "$CopyLog" ]; then
                                        /bin/echo "FAILURE-1007: Could not backup [$FileName]
                                 file"
                                        exit 1007
                                    fi
                               else
                                    /bin/echo FAILURE-1002: [$FileName] file/directory does not
                                 exist
                                    exit 1002
                               fi
                               # Issue the command to add line to the file
                               AddLog=`(/bin/echo "$Line" >> $FileName) 2>&1`
                               if [ -n "$AddLog" ]; then
                                    /bin/echo "FAILURE-6001: Could not add [$Line] line to
                                [$FileName] file"
                                    exit 6001
                               fi
                               /bin/echo "SUCCESS-6003: [$Line] line added to [$FileName] file"
                               exit 0
                               # AR_ACTION = RHEL_LINE_SETTING
                               # AR_COMPLETION = COMPLETION_RELOAD_SERVICE auditd
                               # AR_TEST_ID = T0015495
                               # AR_TEST_NAME = '-a always,exit -F arch=b64 -S adjtimex -S
                                 settimeofday -k time-change' Option
                               # AR_FINAL_STEPS = To complete this remediation:
                               # AR_FINAL_STEPS = <ol><li>Become superuser or assume an
                                 equivalent role.</li><li>Run the <b>/etc/init.d/auditd reload</
                               b> command to reload the filters.</li>
                               # AR_FINAL_STEPS = </ol>
Post Remediation Category Reload Configuration "auditd"
Remediated Elements /etc/audit/audit.rules
Post Remediation Steps To complete this remediation:
                                  1. Become superuser or assume an equivalent role.
                                  2. Run the /etc/init.d/auditd reload command to reload the filters.
```
10.2.2. 8 For 32 Bit Architecture: Verify That audit Logging Is Enabled for Host Name and Domain Name Settings

# For 32 Bit Architecture: Verify That audit Logging Is Enabled for Host Name and Domain Name Settings

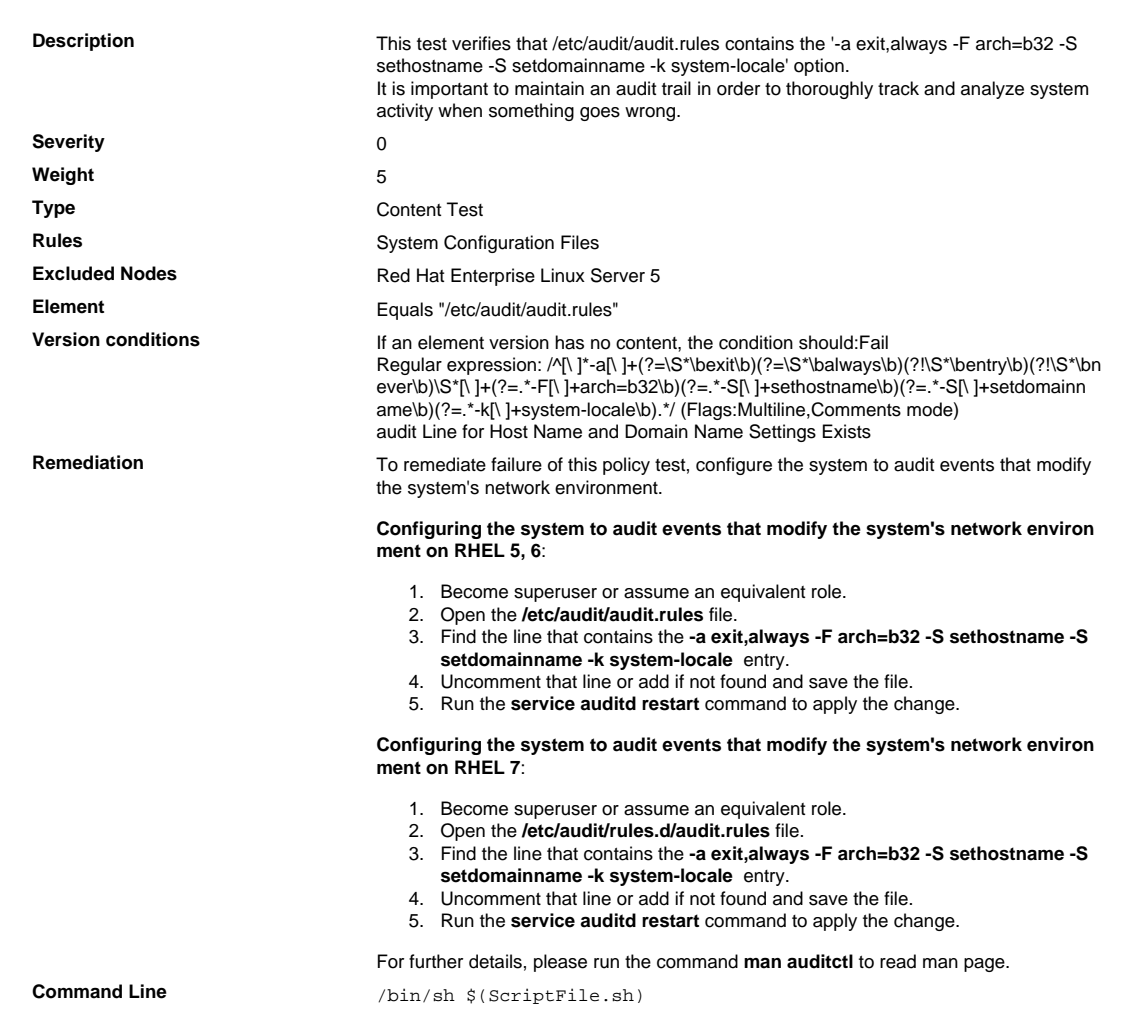

```
Script \frac{4}{7} /bin/sh $(ScriptFile.sh)
                               # Initialize Variables
                               FileName="/etc/audit/audit.rules"
                               Line="-a exit,always -F arch=b32 -S sethostname -S setdomainname
                                 -k syst"
                               Line=$Line"em-locale"
                               # Backup the file before updating
                               if [ -e "$FileName" ]; then
                                    BaseName=`/bin/basename "$FileName" 2>/dev/null`
                                    DirName=`/usr/bin/dirname "$FileName" 2>/dev/null`
                                    FullPath="${TW_REMEDIATION_BACKUP_DIR}${DirName}"
                                    if [ ! -d "$FullPath" ]; then
                                CreateLog=`/bin/mkdir -p "$FullPath" 2>&1`
                                if [ -n "$CreateLog" ]; then
                                            /bin/echo "FAILURE-1003: Could not create"\
                                                "[$FullPath] file/directory"
                                            exit 1003
                                        fi
                                   f_i BackupName="$FullPath/${BaseName}.tecopy"
                                    CopyLog=`/bin/cp -f "$FileName" "$BackupName" 2>&1`
                                    if [ -n "$CopyLog" ]; then
                                        /bin/echo "FAILURE-1007: Could not backup [$FileName]
                                 file"
                                        exit 1007
                                    fi
                               else
                                    /bin/echo FAILURE-1002: [$FileName] file/directory does not
                                 exist
                                    exit 1002
                               fi
                               # Issue the command to add line to the file
                               AddLog=`(/bin/echo "$Line" >> $FileName) 2>&1`
                               if [ -n "$AddLog" ]; then
                                    /bin/echo "FAILURE-6001: Could not add [$Line] line to
                                [$FileName] file"
                                    exit 6001
                               f_i/bin/echo "SUCCESS-6003: [$Line] line added to [$FileName] file"
                               exit 0
                               # AR_ACTION = RHEL_LINE_SETTING
                               # AR_COMPLETION = COMPLETION_RELOAD_SERVICE auditd
                               # AR_TEST_ID = T0015503
                               # AR_TEST_NAME = '-a exit,always -F arch=b32 -S sethostname -S
                                 setdomainname -k system-locale' Option
                               # AR_FINAL_STEPS = To complete this remediation:
                               # AR_FINAL_STEPS = <ol><li>Become superuser or assume an
                                equivalent role.</li><li>Run the <br/> <br/>b>/etc/init.d/auditd reload</
                               b> command to reload the filters.</li>
                               # AR_FINAL_STEPS = </ol>
Post Remediation Category Reload Configuration "auditd"
Remediated Elements None
Post Remediation Steps To complete this remediation:
                                  1. Become superuser or assume an equivalent role.
                                  2. Run the /etc/init.d/auditd reload command to reload the filters.
```
10.2.2. 9 For 64 Bit Architecture: Verify That audit Logging Is Enabled for Host Name and Domain Name Settings

## For 64 Bit Architecture: Verify That audit Logging Is Enabled for Host Name and Domain Name Settings

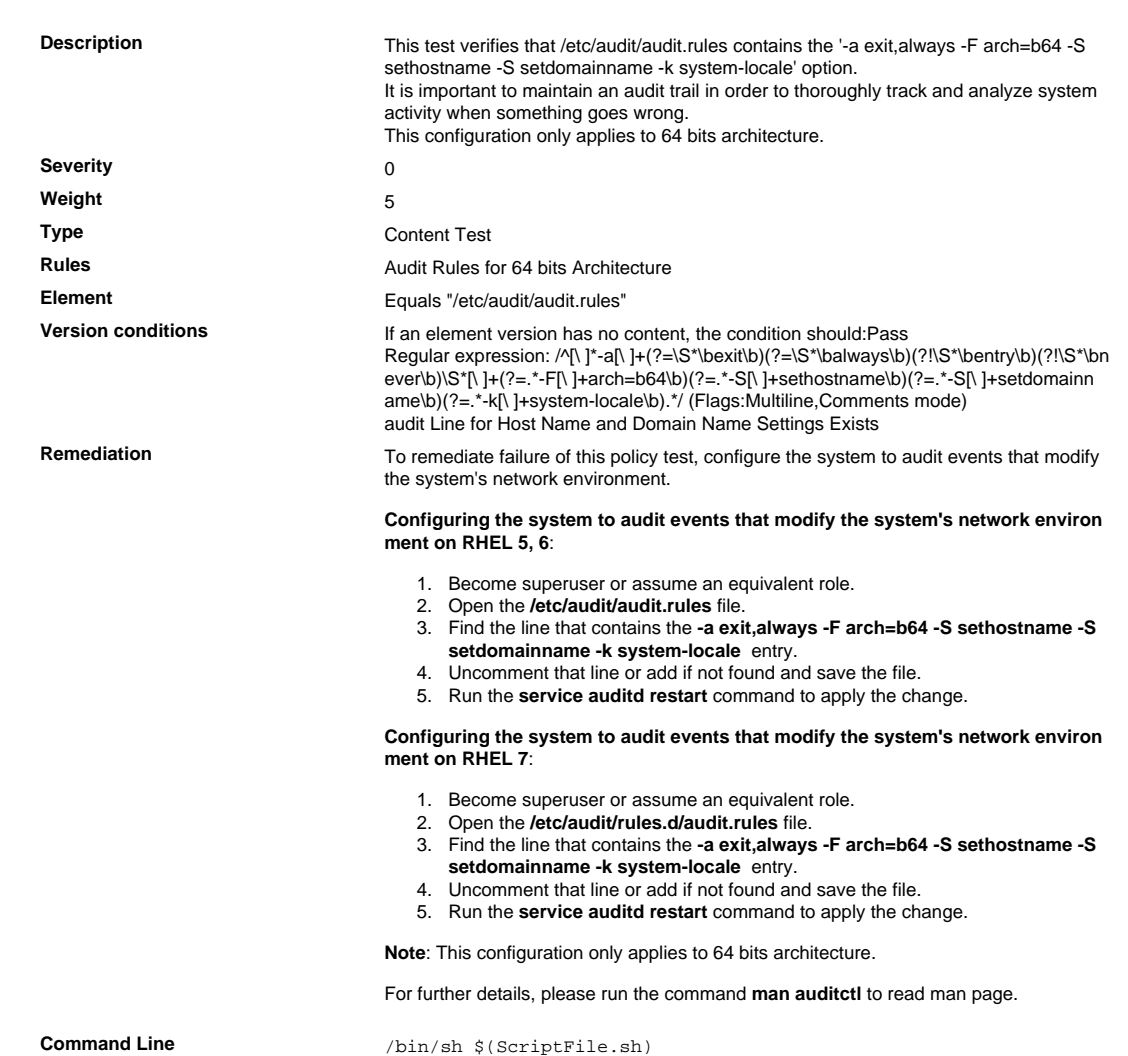

```
Script \frac{4}{7} /bin/sh $(ScriptFile.sh)
                               # Initialize Variables
                               FileName="/etc/audit/audit.rules"
                               Line="-a exit,always -F arch=b64 -S sethostname -S setdomainname
                                 -k syst"
                               Line=$Line"em-locale"
                               # Backup the file before updating
                               if [ -e "$FileName" ]; then
                                    BaseName=`/bin/basename "$FileName" 2>/dev/null`
                                    DirName=`/usr/bin/dirname "$FileName" 2>/dev/null`
                                    FullPath="${TW_REMEDIATION_BACKUP_DIR}${DirName}"
                                    if [ ! -d "$FullPath" ]; then
                                CreateLog=`/bin/mkdir -p "$FullPath" 2>&1`
                                if [ -n "$CreateLog" ]; then
                                            /bin/echo "FAILURE-1003: Could not create"\
                                               "[$FullPath] file/directory"
                                            exit 1003
                                        fi
                                   f_i BackupName="$FullPath/${BaseName}.tecopy"
                                    CopyLog=`/bin/cp -f "$FileName" "$BackupName" 2>&1`
                                    if [ -n "$CopyLog" ]; then
                                        /bin/echo "FAILURE-1007: Could not backup [$FileName]
                                 file"
                                        exit 1007
                                    fi
                               else
                                    /bin/echo FAILURE-1002: [$FileName] file/directory does not
                                 exist
                                    exit 1002
                               fi
                               # Issue the command to add line to the file
                               AddLog=`(/bin/echo "$Line" >> $FileName) 2>&1`
                               if [ -n "$AddLog" ]; then
                                    /bin/echo "FAILURE-6001: Could not add [$Line] line to
                                [$FileName] file"
                                    exit 6001
                               f_i/bin/echo "SUCCESS-6003: [$Line] line added to [$FileName] file"
                               exit 0
                               # AR_ACTION = RHEL_LINE_SETTING
                               # AR_COMPLETION = COMPLETION_RELOAD_SERVICE auditd
                               # AR_TEST_ID = T0015504
                               # AR_TEST_NAME = '-a exit,always -F arch=b64 -S sethostname -S
                                 setdomainname -k system-locale' Option
                               # AR_FINAL_STEPS = To complete this remediation:
                               # AR_FINAL_STEPS = <ol><li>Become superuser or assume an
                                equivalent role.</li><li>Run the <br/> <br/>b>/etc/init.d/auditd reload</
                               b> command to reload the filters.</li>
                               # AR_FINAL_STEPS = </ol>
Post Remediation Category Reload Configuration "auditd"
Remediated Elements /etc/audit/audit.rules
Post Remediation Steps To complete this remediation:
                                  1. Become superuser or assume an equivalent role.
                                  2. Run the /etc/init.d/auditd reload command to reload the filters.
```
# 10.2.2.10 For 32 Bit Architecture: Verify That audit Logging Is Enabled for Permission Changes by Users

### For 32 Bit Architecture: Verify That audit Logging Is Enabled for Permission Changes by Users

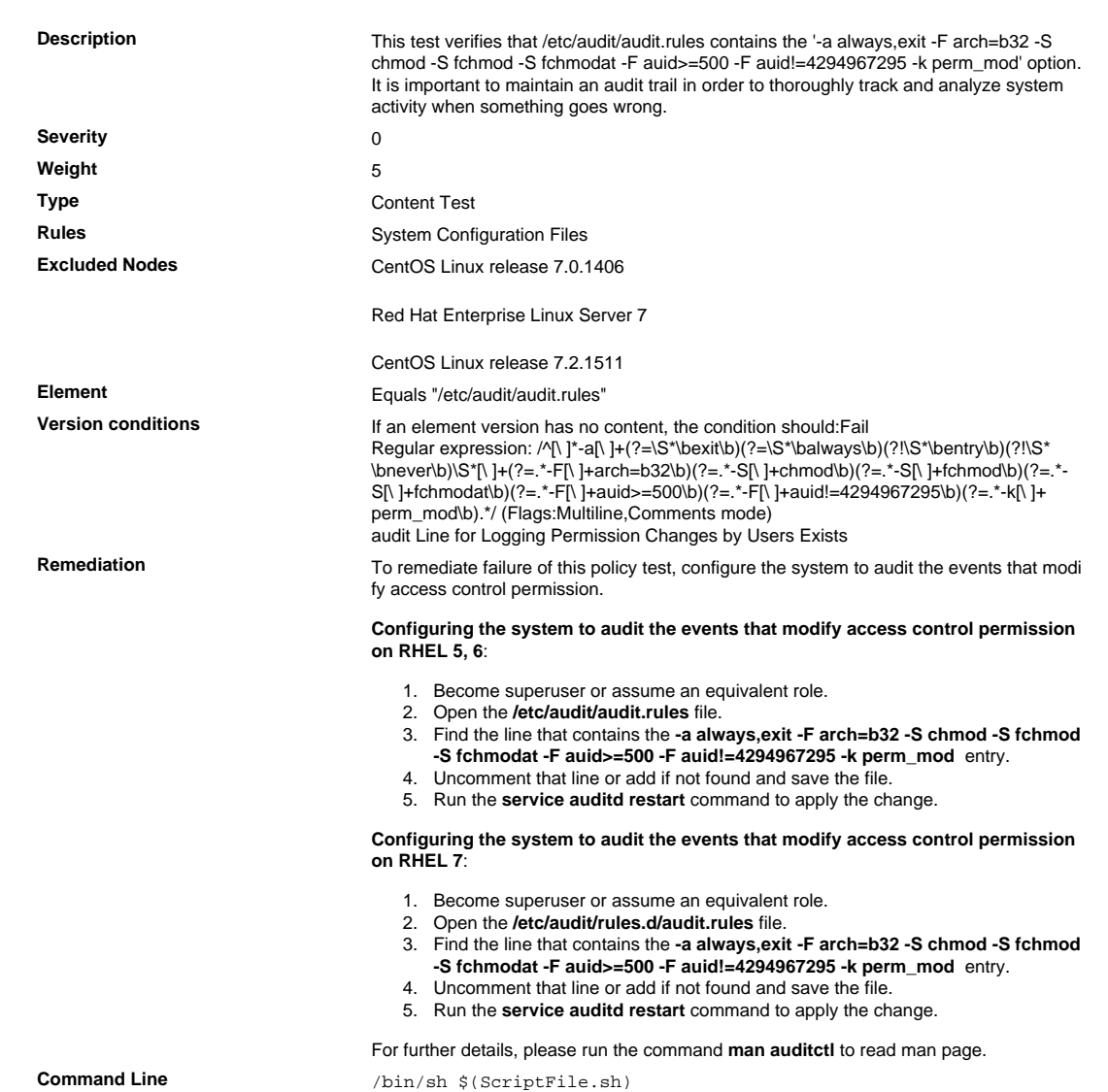

```
Script \frac{4}{7} /bin/sh $(ScriptFile.sh)
                               # Initialize Variables
                               FileName="/etc/audit/audit.rules"
                               Line="-a always,exit -F arch=b32 -S chmod -S fchmod -S fchmodat -
                               F auid>"
                               Line=$Line"=500 -F auid!=4294967295 -k perm_mod"
                               # Backup the file before updating
                               if [ -e "$FileName" ]; then
                                    BaseName=`/bin/basename "$FileName" 2>/dev/null`
                                    DirName=`/usr/bin/dirname "$FileName" 2>/dev/null`
                                    FullPath="${TW_REMEDIATION_BACKUP_DIR}${DirName}"
                                    if [ ! -d "$FullPath" ]; then
                                CreateLog=`/bin/mkdir -p "$FullPath" 2>&1`
                                if [ -n "$CreateLog" ]; then
                                            /bin/echo "FAILURE-1003: Could not create"\
                                               "[$FullPath] file/directory"
                                            exit 1003
                                        fi
                                   f_iBackupName="$FullPath/${BaseName}.tecopy"
                                    CopyLog=`/bin/cp -f "$FileName" "$BackupName" 2>&1`
                                    if [ -n "$CopyLog" ]; then
                                        /bin/echo "FAILURE-1007: Could not backup [$FileName]
                                 file"
                                        exit 1007
                                    fi
                               else
                                    /bin/echo FAILURE-1002: [$FileName] file/directory does not
                                 exist
                                    exit 1002
                               fi
                               # Issue the command to add line to the file
                               AddLog=`(/bin/echo "$Line" >> $FileName) 2>&1`
                               if [ -n "$AddLog" ]; then
                                    /bin/echo "FAILURE-6001: Could not add [$Line] line to
                                [$FileName] file"
                                    exit 6001
                               f_i/bin/echo "SUCCESS-6003: [$Line] line added to [$FileName] file"
                               exit 0
                               # AR_ACTION = RHEL_LINE_SETTING
                               # AR_COMPLETION = COMPLETION_RELOAD_SERVICE auditd
                               # AR_TEST_ID = T0015510
                               # AR_TEST_NAME = '-a always,exit -F arch=b32 -S chmod -S fchmod -
                               S fchmodat -F auid>=500 -F auid!=4294967295 -k perm_mod' Option
                               # AR_FINAL_STEPS = To complete this remediation:
                               # AR_FINAL_STEPS = <ol><li>Become superuser or assume an
                                equivalent role.</li><li>Run the <br/> <br/>b>/etc/init.d/auditd reload</
                               b> command to reload the filters.</li>
                               # AR_FINAL_STEPS = </ol>
Post Remediation Category Reload Configuration "auditd"
Remediated Elements None
Post Remediation Steps To complete this remediation:
                                  1. Become superuser or assume an equivalent role.
                                  2. Run the /etc/init.d/auditd reload command to reload the filters.
```
# 10.2.2.11 For 64 Bit Architecture: Verify That audit Logging Is Enabled for Permission Changes by Users

### For 64 Bit Architecture: Verify That audit Logging Is Enabled for Permission Changes by Users

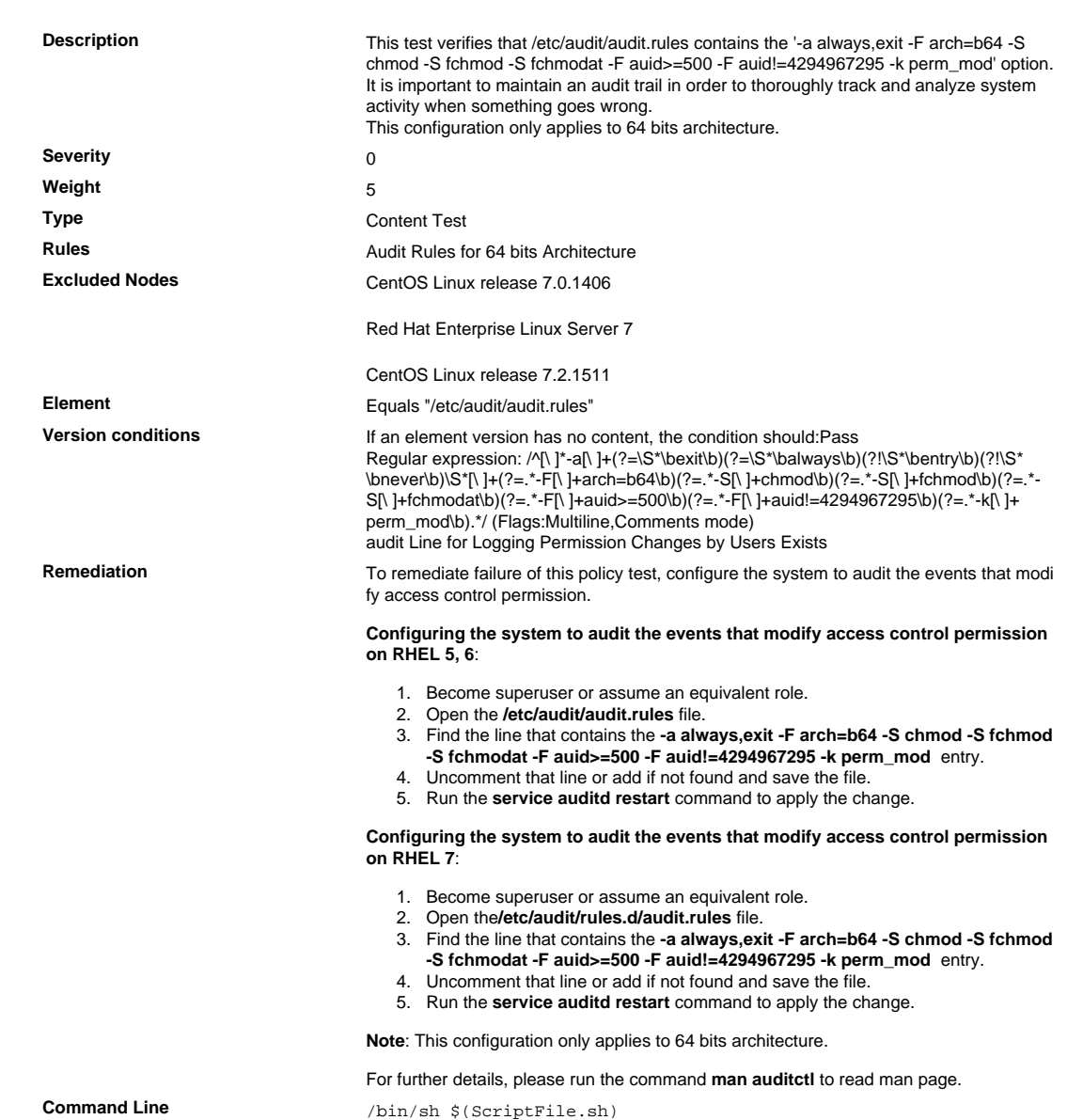

```
Script \frac{4}{7} /bin/sh $(ScriptFile.sh)
                               # Initialize Variables
                               FileName="/etc/audit/audit.rules"
                               Line="-a always,exit -F arch=b64 -S chmod -S fchmod -S fchmodat -
                               F auid>"
                               Line=$Line"=500 -F auid!=4294967295 -k perm_mod"
                               # Backup the file before updating
                               if [ -e "$FileName" ]; then
                                    BaseName=`/bin/basename "$FileName" 2>/dev/null`
                                    DirName=`/usr/bin/dirname "$FileName" 2>/dev/null`
                                    FullPath="${TW_REMEDIATION_BACKUP_DIR}${DirName}"
                                    if [ ! -d "$FullPath" ]; then
                                CreateLog=`/bin/mkdir -p "$FullPath" 2>&1`
                                if [ -n "$CreateLog" ]; then
                                            /bin/echo "FAILURE-1003: Could not create"\
                                               "[$FullPath] file/directory"
                                            exit 1003
                                        fi
                                   f_iBackupName="$FullPath/${BaseName}.tecopy"
                                    CopyLog=`/bin/cp -f "$FileName" "$BackupName" 2>&1`
                                    if [ -n "$CopyLog" ]; then
                                        /bin/echo "FAILURE-1007: Could not backup [$FileName]
                                 file"
                                        exit 1007
                                    fi
                               else
                                    /bin/echo FAILURE-1002: [$FileName] file/directory does not
                                 exist
                                    exit 1002
                               fi
                               # Issue the command to add line to the file
                               AddLog=`(/bin/echo "$Line" >> $FileName) 2>&1`
                               if [ -n "$AddLog" ]; then
                                    /bin/echo "FAILURE-6001: Could not add [$Line] line to
                                [$FileName] file"
                                    exit 6001
                               f_i/bin/echo "SUCCESS-6003: [$Line] line added to [$FileName] file"
                               exit 0
                               # AR_ACTION = RHEL_LINE_SETTING
                               # AR_COMPLETION = COMPLETION_RELOAD_SERVICE auditd
                               # AR_TEST_ID = T0015511
                               # AR_TEST_NAME = '-a always,exit -F arch=b64 -S chmod -S fchmod -
                               S fchmodat -F auid>=500 -F auid!=4294967295 -k perm_mod' Option
                               # AR_FINAL_STEPS = To complete this remediation:
                               # AR_FINAL_STEPS = <ol><li>Become superuser or assume an
                                equivalent role.</li><li>Run the <br/> <br/>b>/etc/init.d/auditd reload</
                               b> command to reload the filters.</li>
                               # AR_FINAL_STEPS = </ol>
Post Remediation Category Reload Configuration "auditd"
Remediated Elements /etc/audit/audit.rules
Post Remediation Steps To complete this remediation:
                                  1. Become superuser or assume an equivalent role.
                                  2. Run the /etc/init.d/auditd reload command to reload the filters.
```
# 10.2.2.12 For 32 Bit Architecture: Verify That audit Logging Is Enabled for Owner Changes by Users

#### For 32 Bit Architecture: Verify That audit Logging Is Enabled for Owner Changes by Users

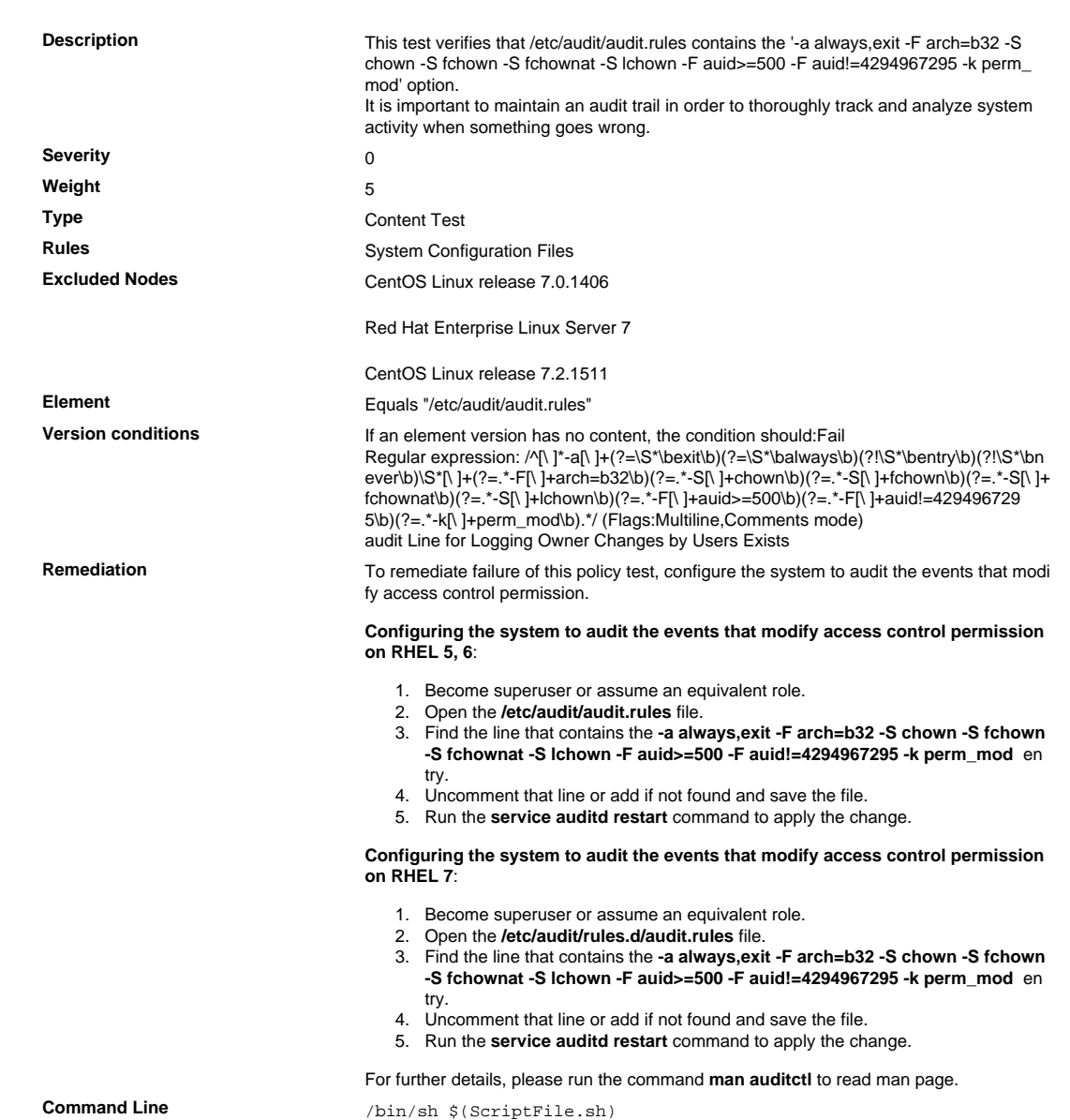

```
Script \frac{4}{7} /bin/sh $(ScriptFile.sh)
                               # Initialize Variables
                               FileName="/etc/audit/audit.rules"
                               Line="-a always,exit -F arch=b32 -S chown -S fchown -S fchownat -
                               S lchow"
                               Line=$Line"n -F auid>=500 -F auid!=4294967295 -k perm_mod"
                               # Backup the file before updating
                               if [ -e "$FileName" ]; then
                                    BaseName=`/bin/basename "$FileName" 2>/dev/null`
                                    DirName=`/usr/bin/dirname "$FileName" 2>/dev/null`
                                    FullPath="${TW_REMEDIATION_BACKUP_DIR}${DirName}"
                                    if [ ! -d "$FullPath" ]; then
                                CreateLog=`/bin/mkdir -p "$FullPath" 2>&1`
                                if [ -n "$CreateLog" ]; then
                                            /bin/echo "FAILURE-1003: Could not create"\
                                               "[$FullPath] file/directory"
                                            exit 1003
                                        fi
                                   f_i BackupName="$FullPath/${BaseName}.tecopy"
                                    CopyLog=`/bin/cp -f "$FileName" "$BackupName" 2>&1`
                                    if [ -n "$CopyLog" ]; then
                                        /bin/echo "FAILURE-1007: Could not backup [$FileName]
                                 file"
                                        exit 1007
                                    fi
                               else
                                    /bin/echo FAILURE-1002: [$FileName] file/directory does not
                                 exist
                                    exit 1002
                               fi
                               # Issue the command to add line to the file
                               AddLog=`(/bin/echo "$Line" >> $FileName) 2>&1`
                               if [ -n "$AddLog" ]; then
                                    /bin/echo "FAILURE-6001: Could not add [$Line] line to
                                [$FileName] file"
                                    exit 6001
                               f_i/bin/echo "SUCCESS-6003: [$Line] line added to [$FileName] file"
                               exit 0
                               # AR_ACTION = RHEL_LINE_SETTING
                               # AR_COMPLETION = COMPLETION_RELOAD_SERVICE auditd
                               # AR_TEST_ID = T0015512
                               # AR_TEST_NAME = '-a always,exit -F arch=b32 -S chown -S fchown
                                 -S fchownat -S lchown -F auid>=500 -F auid!=4294967295 -k
                                 perm_mod' Option
                               # AR_FINAL_STEPS = To complete this remediation:
                               # AR_FINAL_STEPS = <ol><li>Become superuser or assume an
                                equivalent role.</li><li>Run the <br/> <br/> <br/> />
d/auditd reload</
                               b> command to reload the filters.</li>
                               # AR_FINAL_STEPS = </ol>
Post Remediation Category Reload Configuration "auditd"
Remediated Elements None
Post Remediation Steps To complete this remediation:
                                  1. Become superuser or assume an equivalent role.
                                  2. Run the /etc/init.d/auditd reload command to reload the filters.
```
## 10.2.2.13 For 64 Bit Architecture: Verify That audit Logging Is Enabled for Owner Changes by Users

#### For 64 Bit Architecture: Verify That audit Logging Is Enabled for Owner Changes by Users

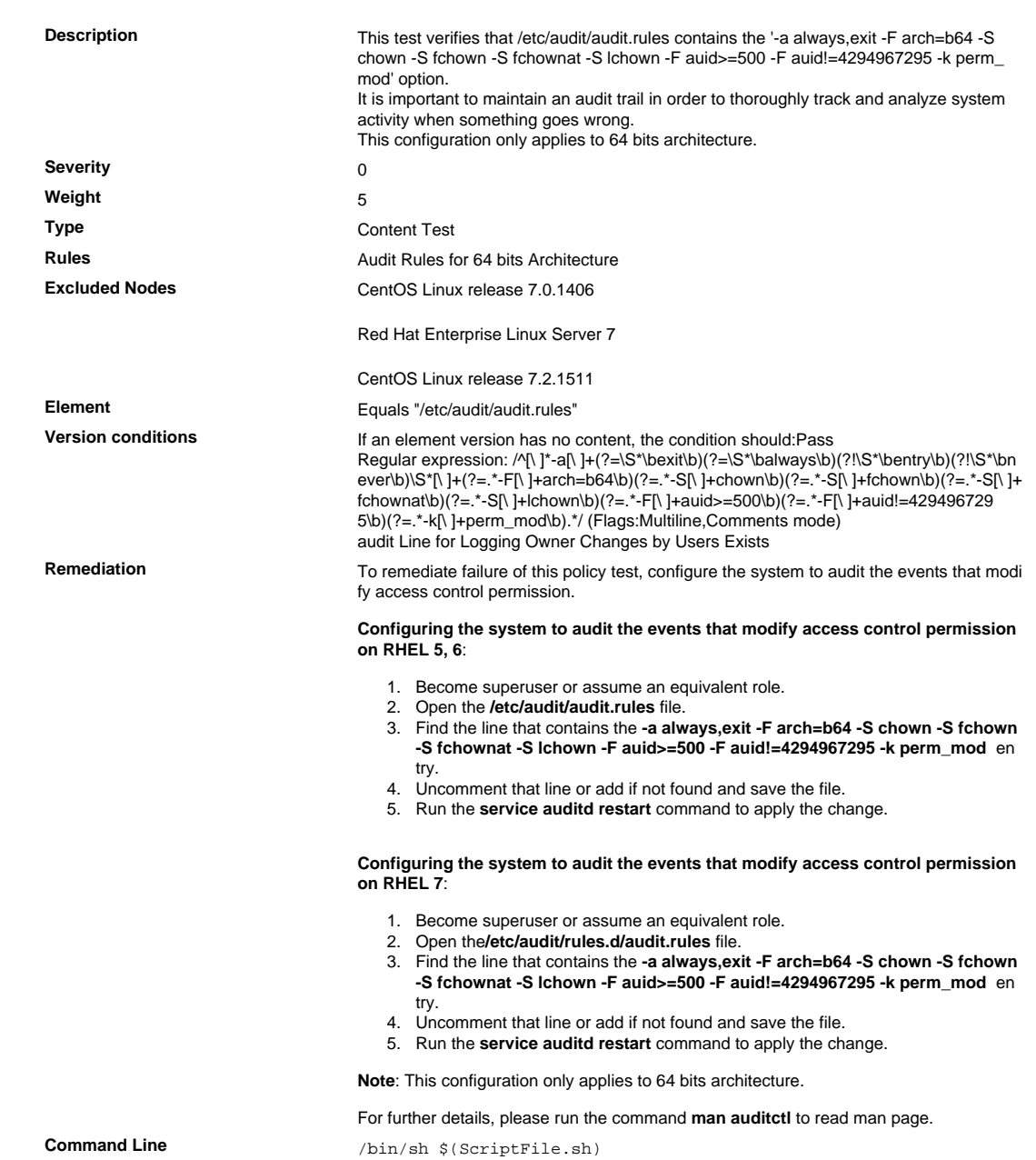

```
Script \frac{4}{7} /bin/sh $(ScriptFile.sh)
                               # Initialize Variables
                               FileName="/etc/audit/audit.rules"
                               Line="-a always,exit -F arch=b64 -S chown -S fchown -S fchownat -
                               S lchow"
                               Line=$Line"n -F auid>=500 -F auid!=4294967295 -k perm_mod"
                               # Backup the file before updating
                               if [ -e "$FileName" ]; then
                                    BaseName=`/bin/basename "$FileName" 2>/dev/null`
                                    DirName=`/usr/bin/dirname "$FileName" 2>/dev/null`
                                    FullPath="${TW_REMEDIATION_BACKUP_DIR}${DirName}"
                                    if [ ! -d "$FullPath" ]; then
                                CreateLog=`/bin/mkdir -p "$FullPath" 2>&1`
                                if [ -n "$CreateLog" ]; then
                                            /bin/echo "FAILURE-1003: Could not create"\
                                               "[$FullPath] file/directory"
                                            exit 1003
                                        fi
                                   f_i BackupName="$FullPath/${BaseName}.tecopy"
                                    CopyLog=`/bin/cp -f "$FileName" "$BackupName" 2>&1`
                                    if [ -n "$CopyLog" ]; then
                                        /bin/echo "FAILURE-1007: Could not backup [$FileName]
                                 file"
                                        exit 1007
                                    fi
                               else
                                    /bin/echo FAILURE-1002: [$FileName] file/directory does not
                                 exist
                                    exit 1002
                               fi
                               # Issue the command to add line to the file
                               AddLog=`(/bin/echo "$Line" >> $FileName) 2>&1`
                               if [ -n "$AddLog" ]; then
                                    /bin/echo "FAILURE-6001: Could not add [$Line] line to
                                [$FileName] file"
                                    exit 6001
                               f_i/bin/echo "SUCCESS-6003: [$Line] line added to [$FileName] file"
                               exit 0
                               # AR_ACTION = RHEL_LINE_SETTING
                               # AR_COMPLETION = COMPLETION_RELOAD_SERVICE auditd
                               # AR_TEST_ID = T0015513
                               # AR_TEST_NAME = '-a always,exit -F arch=b64 -S chown -S fchown
                                 -S fchownat -S lchown -F auid>=500 -F auid!=4294967295 -k
                                 perm_mod' Option
                               # AR_FINAL_STEPS = To complete this remediation:
                               # AR_FINAL_STEPS = <ol><li>Become superuser or assume an
                                equivalent role.</li><li>Run the <br/> <br/> <br/> />
d/auditd reload</
                               b> command to reload the filters.</li>
                               # AR_FINAL_STEPS = </ol>
Post Remediation Category Reload Configuration "auditd"
Remediated Elements /etc/audit/audit.rules
Post Remediation Steps To complete this remediation:
                                  1. Become superuser or assume an equivalent role.
                                  2. Run the /etc/init.d/auditd reload command to reload the filters.
```
10.2.2.14 For 32 Bit Architecture: Verify That audit Logging Is Enabled for Changes in Ex tended File Attributes by Users

For 32 Bit Architecture: Verify That audit Logging Is Enabled for Changes in Extended File Attributes by Users

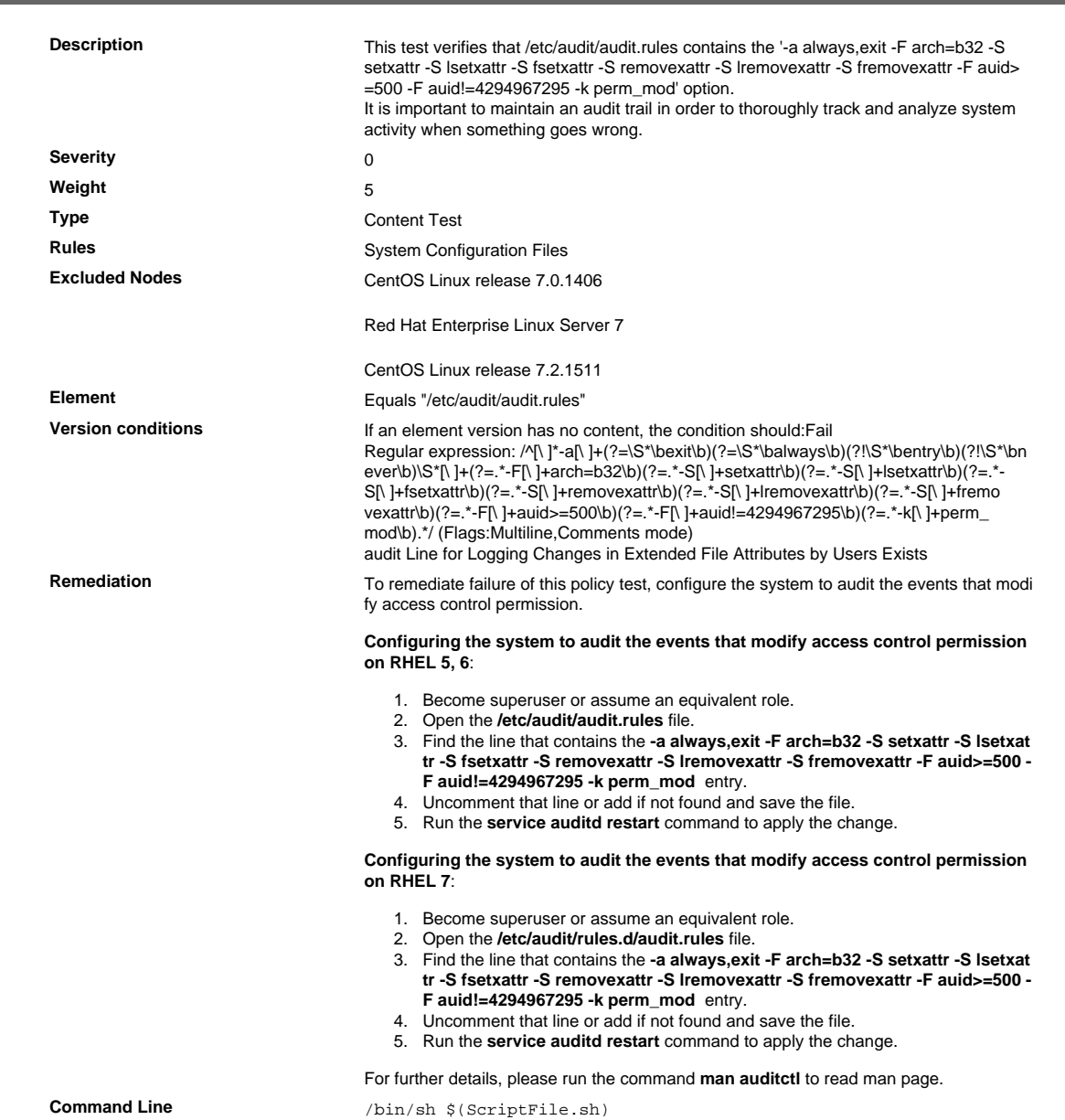

```
Script
                                   # /bin/sh $(ScriptFile.sh)
                                   # Initialize Variables
                                   FileName="/etc/audit/audit.rules"
                                   Line="-a always, exit -F arch=b32 -S setxattr -S lsetxattr -S
                                    fsetxattr -
                                   Line=$Line"S removexattr -S lremovexattr -S fremovexattr -F
                                    auid>=500 -F auid"
                                   Line=$Line"!=4294967295 -k perm_mod"
                                   # Backup the file before updating
                                   if [ -e "$FileName" ]; then
                                        BaseName=`/bin/basename "$FileName" 2>/dev/null`
                                       DirName='/usr/bin/dirname "$FileName" 2>/dev/null'
                                        FullPath="${TW_REMEDIATION_BACKUP_DIR}${DirName}"
                                        if \left[ \begin{array}{ccc} \cdot & \cdot & \cdot \\ \cdot & -d & \cdot \cdot & \cdot \end{array} \right] at \left[ \begin{array}{ccc} \cdot & \cdot & \cdot \\ \cdot & \cdot & \cdot \\ \cdot & \cdot & \cdot \end{array} \right]CreateLog=`/bin/mkdir -p "$FullPath" 2>&1`
                                            if [ -n "$CreateLog" ]; then
                                                /bin/echo "FAILURE-1003: Could not create"\
                                                    "[$FullPath] file/directory"
                                                 ext 1003
                                            fi
                                       fi
                                        BackupName="$FullPath/${BaseName}.tecopy"
                                        CopyLog=`/bin/cp -f "$FileName" "$BackupName" 2>&1`
                                        if [ -n "$CopyLog" ]; then
                                           /bin/echo "FAILURE-1007: Could not backup [$FileName]
                                    file"
                                            exit 1007
                                       fi
                                   else
                                       /bin/echo FAILURE-1002: [$FileName] file/directory does not
                                    exist
                                       exit 1002
                                   f\dot{f}# Issue the command to add line to the file
                                   AddLog=`(/bin/echo "$Line" >> $FileName) 2>&1`
                                   if [ -n "$AddLog" ]; then
                                        /bin/echo "FAILURE-6001: Could not add [$Line] line to
                                    [$FileName] file"
                                       ext 6001f\dot{f}/bin/echo "SUCCESS-6003: [$Line] line added to [$FileName] file"
                                   ext 0# AR_ACTION = RHEL_LINE_SETTING
                                   # AR_COMPLETION = COMPLETION_RELOAD_SERVICE auditd
                                   # AR_TEST_ID = T0015514
                                   # AR_TEST_NAME = '-a always, exit -F arch=b32 -S setxattr -
                                   S lsetxattr -S fsetxattr -S removexattr -S lremovexattr -S
                                    fremovexattr -F auid>=500 -F auid!=4294967295 -k perm_mod'
                                    Option
                                   # AR_FINAL_STEPS = To complete this remediation:
                                   # AR_FINAL_STEPS = <ol><li>Become superuser or assume an
                                    equivalent role.</li><li>Run the <br/> <br/> <br/>/etc/init.d/auditd reload</
                                   b> command to reload the filters.</li>
                                   # AR_FINAL_STEPS = </ol>
Post Remediation Category
                                   Reload Configuration "auditd"
Remediated Elements
                                   None
Post Remediation Steps
                                   To complete this remediation:
                                      1 Become superuser or assume an equivalent role
                                      2. Run the /etc/init.d/auditd reload command to reload the filters.
```
10.2.2.15 For 64 Bit Architecture: Verify That audit Logging Is Enabled for Changes in Ex tended File Attributes by Users

For 64 Bit Architecture: Verify That audit Logging Is Enabled for Changes in Extended File Attributes by Users

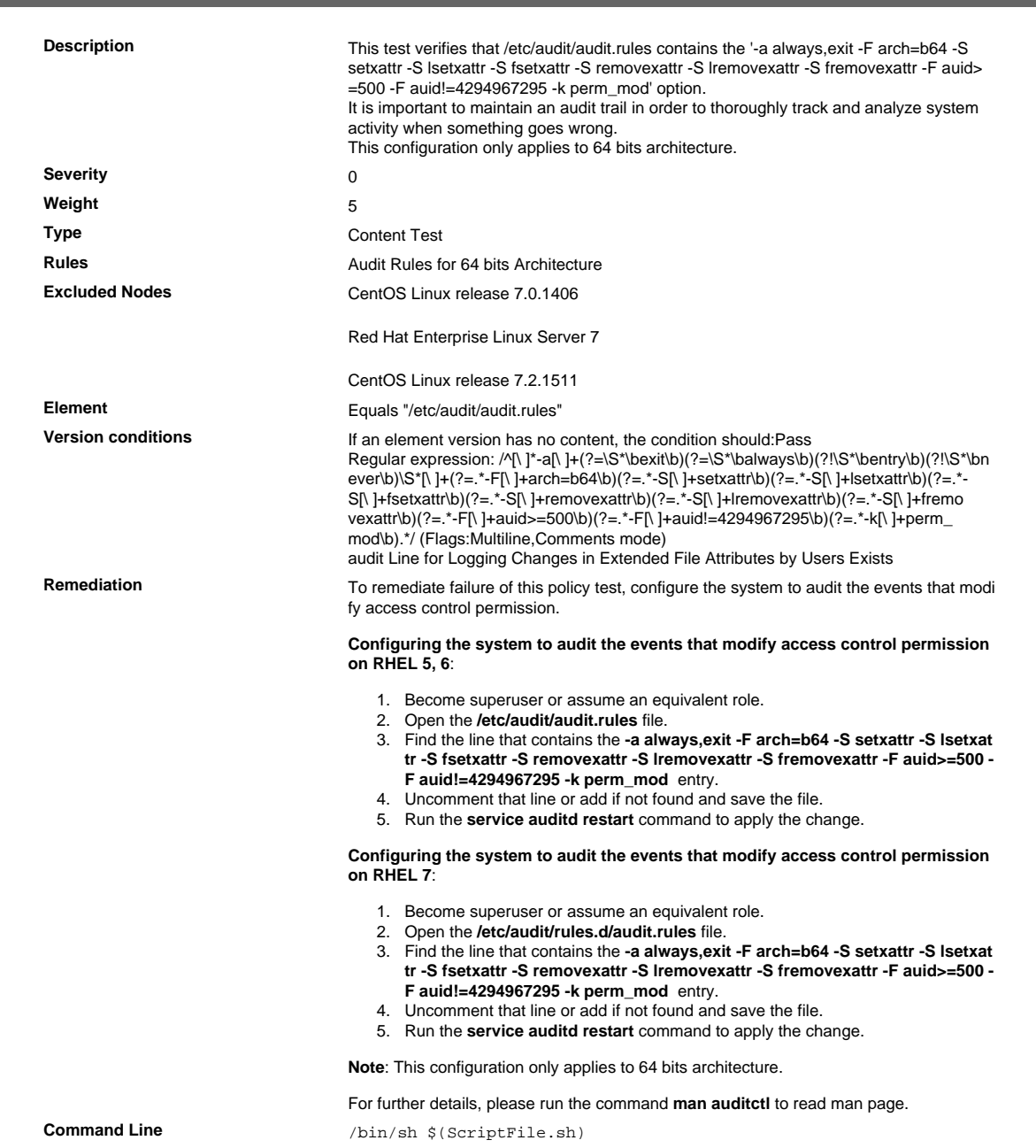

```
Script
                                   # /bin/sh $(ScriptFile.sh)
                                   # Initialize Variables
                                   FileName="/etc/audit/audit.rules"
                                   Line="-a always, exit -F arch=b64 -S setxattr -S lsetxattr -S
                                    fsetxattr -
                                   Line=$Line"S removexattr -S lremovexattr -S fremovexattr -F
                                    auid>=500 -F auid"
                                   Line=$Line"!=4294967295 -k perm_mod"
                                   # Backup the file before updating
                                   if [ -e "$FileName" ]; then
                                       BaseName=`/bin/basename "$FileName" 2>/dev/null`
                                       DirName='/usr/bin/dirname "$FileName" 2>/dev/null'
                                       FullPath="${TW_REMEDIATION_BACKUP_DIR}${DirName}"
                                       if \left[ \begin{array}{ccc} \cdot & \cdot & \cdot \\ \cdot & -d & \cdot \cdot & \cdot \end{array} \right] at \left[ \begin{array}{ccc} \cdot & \cdot & \cdot \\ \cdot & \cdot & \cdot \\ \cdot & \cdot & \cdot \end{array} \right]CreateLog=`/bin/mkdir -p "$FullPath" 2>&1`
                                            if [ -n "$CreateLog" ]; then
                                                /bin/echo "FAILURE-1003: Could not create"\
                                                    "[$FullPath] file/directory"
                                                 ext 1003
                                            fi
                                       fi
                                       BackupName="$FullPath/${BaseName}.tecopy"
                                       CopyLog=`/bin/cp -f "$FileName" "$BackupName" 2>&1`
                                       if [ -n "$CopyLog" ]; then
                                           /bin/echo "FAILURE-1007: Could not backup [$FileName]
                                    file"
                                            exit 1007
                                       fi
                                   else
                                       /bin/echo FAILURE-1002: [$FileName] file/directory does not
                                    exist
                                       exit 1002
                                   f\dot{f}# Issue the command to add line to the file
                                   AddLog=`(/bin/echo "$Line" >> $FileName) 2>&1`
                                   if [ -n "$AddLog" ]; then
                                       /bin/echo "FAILURE-6001: Could not add [$Line] line to
                                    [$FileName] file"
                                       ext 6001f\dot{f}/bin/echo "SUCCESS-6003: [$Line] line added to [$FileName] file"
                                   ext 0# AR_ACTION = RHEL_LINE_SETTING
                                   # AR_COMPLETION = COMPLETION_RELOAD_SERVICE auditd
                                   # AR_TEST_ID = T0015515
                                   # AR_TEST_NAME = '-a always, exit -F arch=b64 -S setxattr -
                                   S lsetxattr -S fsetxattr -S removexattr -S lremovexattr -S
                                    fremovexattr -F auid>=500 -F auid!=4294967295 -k perm_mod'
                                    Option
                                   # AR_FINAL_STEPS = To complete this remediation:
                                   # AR_FINAL_STEPS = <ol><li>Become superuser or assume an
                                    equivalent role.</li><li>Run the <br/> <br/> <br/>/etc/init.d/auditd reload</
                                   b> command to reload the filters.</li>
                                   # AR_FINAL_STEPS = </ol>
Post Remediation Category
                                   Reload Configuration "auditd"
Remediated Elements
                                   /etc/audit/audit.rules
Post Remediation Steps
                                   To complete this remediation:
                                      1 Become superuser or assume an equivalent role
                                      2. Run the /etc/init.d/auditd reload command to reload the filters.
```
10.2.2.16 For 32 Bit Architecture: Verify That audit Logging Is Enabled on the Access Deny Failures to Create, Open or Truncate Files by Users

For 32 Bit Architecture: Verify That audit Logging Is Enabled on the Access Deny Failures to Create, Open or Truncate Files by Users

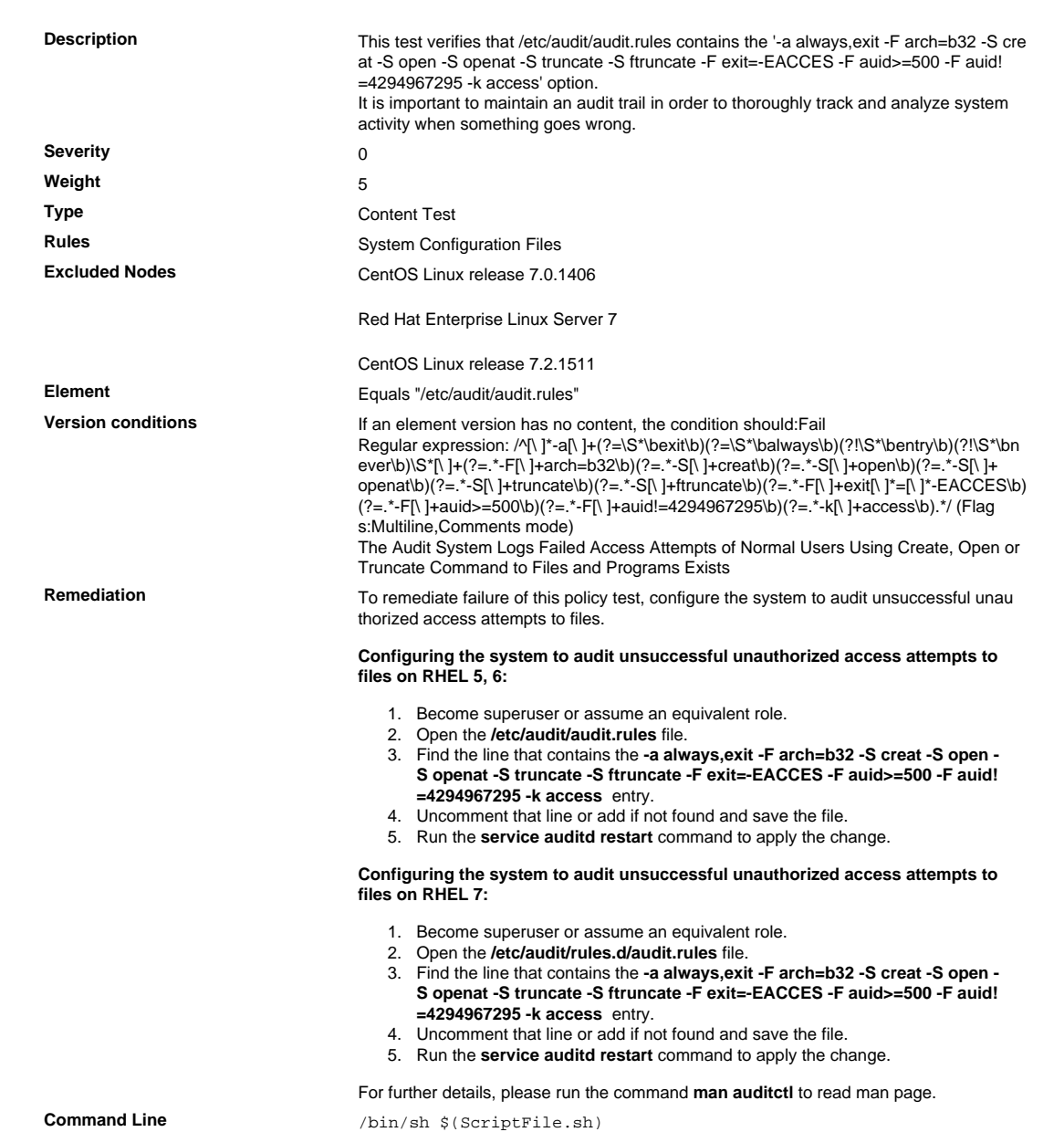

```
Script
                                   # /bin/sh $(ScriptFile.sh)
                                   # Initialize Variables
                                   FileName="/etc/audit/audit.rules"
                                   Line="-a always, exit -F arch=b32 -S creat -S open -S openat -S
                                    truncate
                                   Line=$Line"-S ftruncate -F exit=-EACCES -F auid>=500 -F auid!
                                   =4294967295 - k a''Line=$Line"ccess"
                                   # Backup the file before updating
                                   if [ -e "$FileName" ]; then
                                       BaseName=`/bin/basename "$FileName" 2>/dev/null`
                                       DirName='/usr/bin/dirname "$FileName" 2>/dev/null'
                                       FullPath="${TW_REMEDIATION_BACKUP_DIR}${DirName}"
                                       if \left[ \begin{array}{ccc} \cdot & \cdot & \cdot \\ \cdot & -d & \cdot \cdot & \cdot \end{array} \right] at \left[ \begin{array}{ccc} \cdot & \cdot & \cdot \\ \cdot & \cdot & \cdot \\ \cdot & \cdot & \cdot \end{array} \right]CreateLog=`/bin/mkdir -p "$FullPath" 2>&1`
                                            if [ -n "$CreateLog" ]; then
                                                /bin/echo "FAILURE-1003: Could not create"\
                                                    "[$FullPath] file/directory"
                                                 ext 1003
                                            fi
                                       fi
                                       BackupName="$FullPath/${BaseName}.tecopy"
                                       CopyLog=`/bin/cp -f "$FileName" "$BackupName" 2>&1`
                                       if [ -n "$CopyLog" ]; then
                                           /bin/echo "FAILURE-1007: Could not backup [$FileName]
                                    file"
                                            exit 1007
                                       fi
                                   else
                                       /bin/echo FAILURE-1002: [$FileName] file/directory does not
                                    exist
                                       exit 1002
                                   f\dot{f}# Issue the command to add line to the file
                                   AddLog=`(/bin/echo "$Line" >> $FileName) 2>&1`
                                   if [ -n "$AddLog" ]; then
                                       /bin/echo "FAILURE-6001: Could not add [$Line] line to
                                    [$FileName] file"
                                       ext 6001f\dot{f}/bin/echo "SUCCESS-6003: [$Line] line added to [$FileName] file"
                                   ext 0# AR_ACTION = RHEL_LINE_SETTING
                                   # AR_COMPLETION = COMPLETION_RELOAD_SERVICE auditd
                                   # AR_TEST_ID = T0015516
                                   # AR_TEST_NAME = '-a always, exit -F arch=b32 -S creat -S open -S
                                    openat -S truncate -S ftruncate -F exit=-EACCES -F auid>=500 -F
                                    auid!=4294967295 -k access' Option
                                   # AR_FINAL_STEPS = To complete this remediation:
                                   # AR_FINAL_STEPS = <ol><li>Become superuser or assume an
                                    equivalent role.</li><li>Run the <b>/etc/init.d/auditd reload</
                                   b> command to reload the filters.</li>
                                   # AR_FINAL_STEPS = </ol>
Post Remediation Category
                                   Reload Configuration "auditd"
Remediated Elements
                                   None
Post Remediation Steps
                                  To complete this remediation:
                                      1. Become superuser or assume an equivalent role.
                                      2 Run the /etc/init.d/auditd reload command to reload the filters
```
#### 10.2.2.17 For 32 Bit Architecture: Verify That audit Logging Is Enabled on the Insufficient Privilege Failures to Create, Open or Truncate Files by Users

For 32 Bit Architecture: Verify That audit Logging Is Enabled on the Insufficient Privilege Failures to Cre ate, Open or Truncate Files by Users

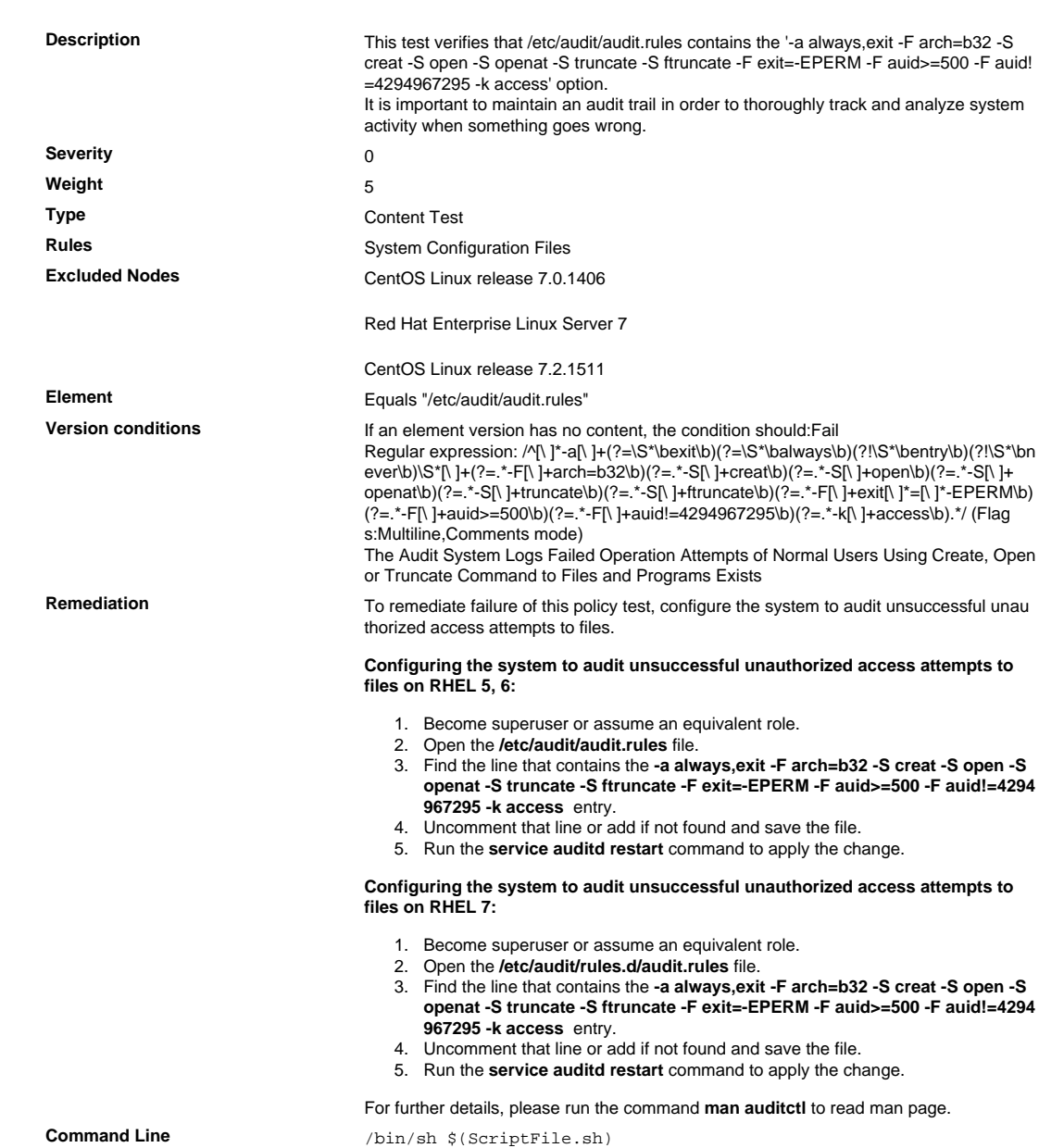

```
Script
                                   # /bin/sh $(ScriptFile.sh)
                                   # Initialize Variables
                                   FileName="/etc/audit/audit.rules"
                                   Line="-a always, exit -F arch=b32 -S creat -S open -S openat -S
                                    truncate
                                   Line=$Line"-S ftruncate -F exit=-EPERM -F auid>=500 -F auid!
                                   =4294967295 - k ac"
                                   Line=$Line"cess"
                                   # Backup the file before updating
                                   if [ -e "$FileName" ]; then
                                       BaseName=`/bin/basename "$FileName" 2>/dev/null`
                                       DirName='/usr/bin/dirname "$FileName" 2>/dev/null'
                                       FullPath="${TW_REMEDIATION_BACKUP_DIR}${DirName}"
                                       if \left[ \begin{array}{ccc} \cdot & \cdot & \cdot \\ \cdot & -d & \cdot \cdot & \cdot \end{array} \right] at \left[ \begin{array}{ccc} \cdot & \cdot & \cdot \\ \cdot & \cdot & \cdot \\ \cdot & \cdot & \cdot \end{array} \right]CreateLog=`/bin/mkdir -p "$FullPath" 2>&1`
                                            if [ -n "$CreateLog" ]; then
                                                /bin/echo "FAILURE-1003: Could not create"\
                                                    "[$FullPath] file/directory"
                                                 ext 1003
                                            fi
                                       fi
                                       BackupName="$FullPath/${BaseName}.tecopy"
                                       CopyLog=`/bin/cp -f "$FileName" "$BackupName" 2>&1`
                                       if [ -n "$CopyLog" ]; then
                                           /bin/echo "FAILURE-1007: Could not backup [$FileName]
                                    file"
                                            exit 1007
                                       fi
                                   else
                                       /bin/echo FAILURE-1002: [$FileName] file/directory does not
                                    exist
                                       exit 1002
                                   f\dot{f}# Issue the command to add line to the file
                                   AddLog=`(/bin/echo "$Line" >> $FileName) 2>&1`
                                   if [ -n "$AddLog" ]; then
                                       /bin/echo "FAILURE-6001: Could not add [$Line] line to
                                    [$FileName] file"
                                       ext 6001f\dot{f}/bin/echo "SUCCESS-6003: [$Line] line added to [$FileName] file"
                                   ext 0# AR_ACTION = RHEL_LINE_SETTING
                                   # AR_COMPLETION = COMPLETION_RELOAD_SERVICE auditd
                                   # AR_TEST_ID = T0015517
                                   # AR_TEST_NAME = '-a always, exit -F arch=b32 -S creat -S open -S
                                    openat -S truncate -S ftruncate -F exit =- EPERM -F auid >= 500 -F
                                    auid!=4294967295 -k access' Option
                                   # AR_FINAL_STEPS = To complete this remediation:
                                   # AR_FINAL_STEPS = <ol><li>Become superuser or assume an
                                    equivalent role.</li><li>Run the <b>/etc/init.d/auditd reload</
                                   b> command to reload the filters.</li>
                                   # AR_FINAL_STEPS = </ol>
Post Remediation Category
                                   Reload Configuration "auditd"
Remediated Elements
                                   None
Post Remediation Steps
                                   To complete this remediation:
                                      1. Become superuser or assume an equivalent role.
                                      2 Run the /etc/init.d/auditd reload command to reload the filters
```
10.2.2.18 For 64 Bit Architecture: Verify That audit Logging Is Enabled on the Access Deny Failures to Create, Open or Truncate Files by Users

For 64 Bit Architecture: Verify That audit Logging Is Enabled on the Access Deny Failures to Create, Open or Truncate Files by Users

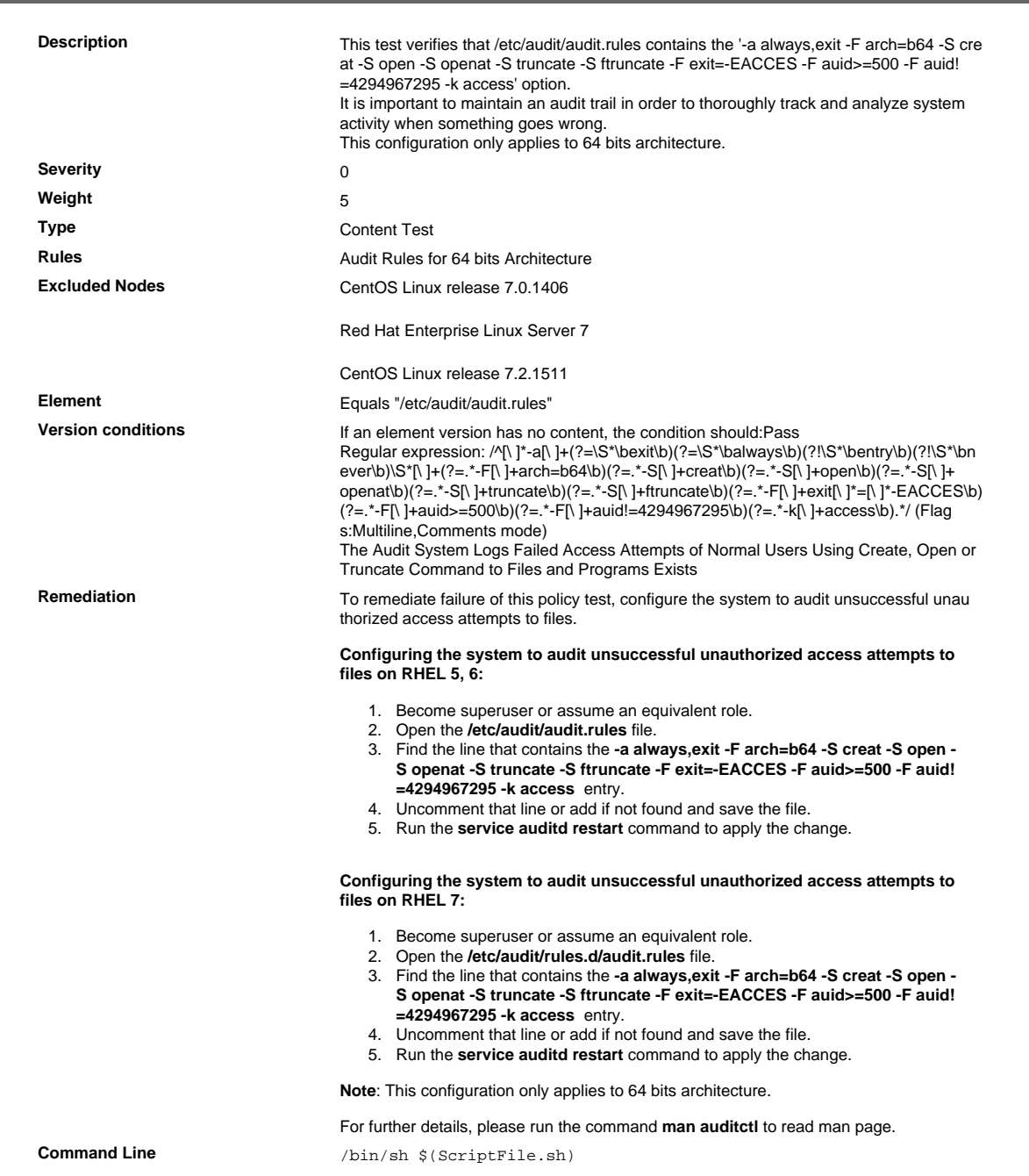

```
Script
                                   # /bin/sh $(ScriptFile.sh)
                                   # Initialize Variables
                                   FileName="/etc/audit/audit.rules"
                                   Line="-a always, exit -F arch=b64 -S creat -S open -S openat -S
                                    truncate
                                   Line=$Line"-S ftruncate -F exit=-EACCES -F auid>=500 -F auid!
                                   =4294967295 - k a''Line=$Line"ccess"
                                   # Backup the file before updating
                                   if [ -e "$FileName" ]; then
                                       BaseName=`/bin/basename "$FileName" 2>/dev/null`
                                       DirName='/usr/bin/dirname "$FileName" 2>/dev/null'
                                       FullPath="${TW_REMEDIATION_BACKUP_DIR}${DirName}"
                                       if \left[ \begin{array}{ccc} \cdot & \cdot & \cdot \\ \cdot & -d & \cdot \cdot & \cdot \end{array} \right] at \left[ \begin{array}{ccc} \cdot & \cdot & \cdot \\ \cdot & \cdot & \cdot \\ \cdot & \cdot & \cdot \end{array} \right]CreateLog='/bin/mkdir -p "$FullPath" 2>&1'
                                            if [ -n "$CreateLog" ]; then
                                                /bin/echo "FAILURE-1003: Could not create"\
                                                    "[$FullPath] file/directory"
                                                 ext 1003
                                            fi
                                       fi
                                       BackupName="$FullPath/${BaseName}.tecopy"
                                       CopyLog=`/bin/cp -f "$FileName" "$BackupName" 2>&1`
                                       if [ -n "$CopyLog" ]; then
                                           /bin/echo "FAILURE-1007: Could not backup [$FileName]
                                    file"
                                            exit 1007
                                       fi
                                   else
                                       /bin/echo FAILURE-1002: [$FileName] file/directory does not
                                    exist
                                       exit 1002
                                   f\dot{f}# Issue the command to add line to the file
                                   AddLog=`(/bin/echo "$Line" >> $FileName) 2>&1`
                                   if [ -n "$AddLog" ]; then
                                       /bin/echo "FAILURE-6001: Could not add [$Line] line to
                                    [$FileName] file"
                                       ext 6001f\dot{f}/bin/echo "SUCCESS-6003: [$Line] line added to [$FileName] file"
                                   ext 0# AR_ACTION = RHEL_LINE_SETTING
                                   # AR_COMPLETION = COMPLETION_RELOAD_SERVICE auditd
                                   # AR_TEST_ID = T0015518
                                   # AR_TEST_NAME = '-a always, exit -F arch=b64 -S creat -S open -S
                                    openat -S truncate -S ftruncate -F exit=-EACCES -F auid>=500 -F
                                    auid!=4294967295 -k access' Option
                                   # AR_FINAL_STEPS = To complete this remediation:
                                   # AR_FINAL_STEPS = <ol><li>Become superuser or assume an
                                    equivalent role.</li><li>Run the <b>/etc/init.d/auditd reload</
                                   b> command to reload the filters.</li>
                                   # AR_FINAL_STEPS = </ol>
Post Remediation Category
                                   Reload Configuration "auditd"
Remediated Elements
                                   /etc/audit/audit.rules
Post Remediation Steps
                                  To complete this remediation:
                                      1. Become superuser or assume an equivalent role.
                                      2 Run the /etc/init.d/auditd reload command to reload the filters
```
#### 10.2.2.19 For 64 Bit Architecture: Verify That audit Logging Is Enabled on the Insufficient Privilege Failures to Create, Open or Truncate Files by Users

For 64 Bit Architecture: Verify That audit Logging Is Enabled on the Insufficient Privilege Failures to Cre ate, Open or Truncate Files by Users

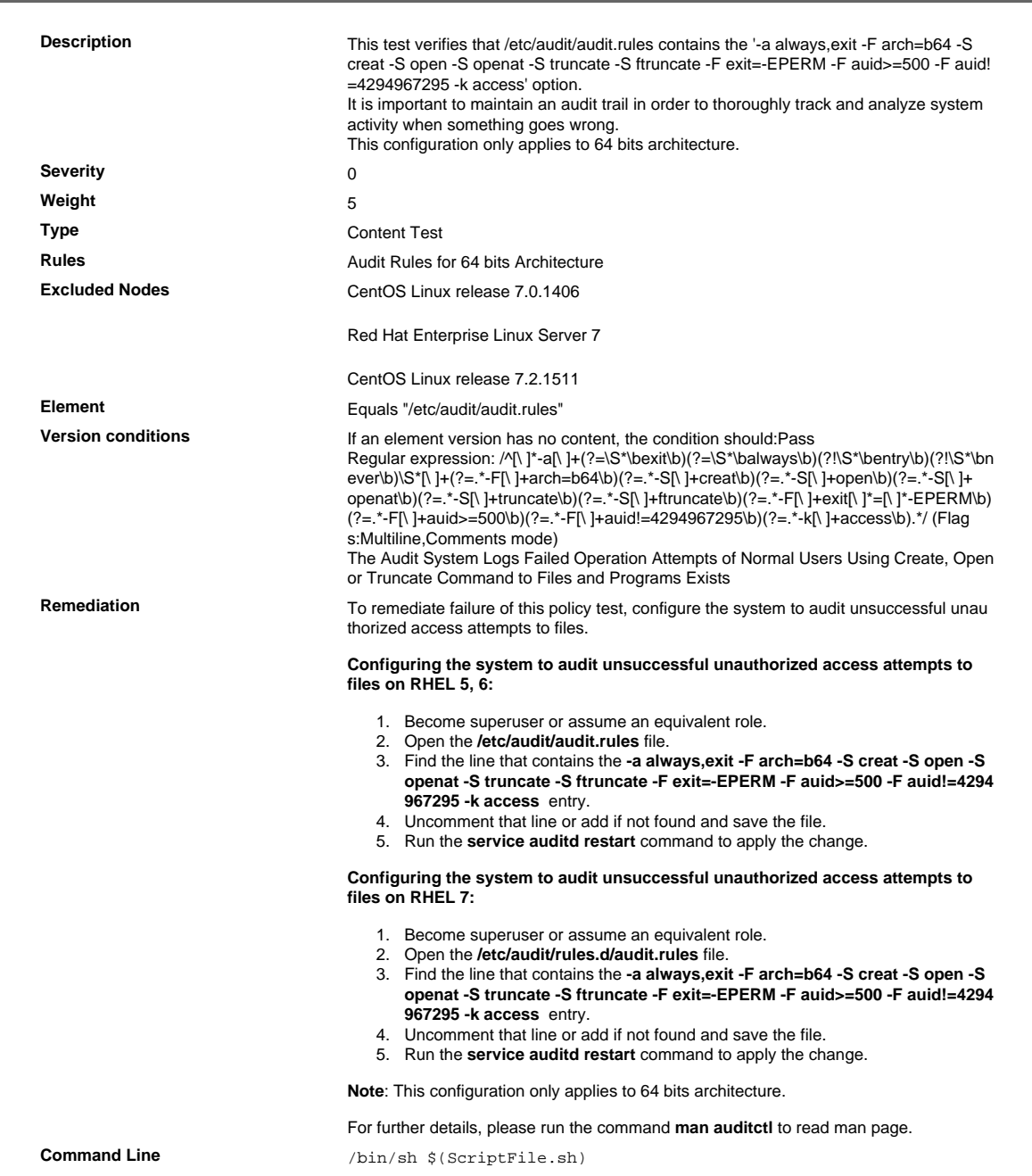

```
Script
                                   # /bin/sh $(ScriptFile.sh)
                                   # Initialize Variables
                                   FileName="/etc/audit/audit.rules"
                                   Line="-a always, exit -F arch=b64 -S creat -S open -S openat -S
                                    truncate
                                   Line=$Line"-S ftruncate -F exit=-EPERM -F auid>=500 -F auid!
                                   =4294967295 - k ac"
                                   Line=$Line"cess"
                                   # Backup the file before updating
                                   if [ -e "$FileName" ]; then
                                       BaseName='/bin/basename "$FileName" 2>/dev/null'
                                       DirName='/usr/bin/dirname "$FileName" 2>/dev/null'
                                       FullPath="${TW_REMEDIATION_BACKUP_DIR}${DirName}"
                                       if \left[ \begin{array}{ccc} \cdot & \cdot & \cdot \\ \cdot & -d & \cdot \cdot & \cdot \end{array} \right] at \left[ \begin{array}{ccc} \cdot & \cdot & \cdot \\ \cdot & \cdot & \cdot \\ \cdot & \cdot & \cdot \end{array} \right]CreateLog='/bin/mkdir -p "$FullPath" 2>&1'
                                            if [ -n "$CreateLog" ]; then
                                                /bin/echo "FAILURE-1003: Could not create"\
                                                    "[$FullPath] file/directory"
                                                 ext 1003
                                            fi
                                       fi
                                       BackupName="$FullPath/${BaseName}.tecopy"
                                       CopyLog=`/bin/cp -f "$FileName" "$BackupName" 2>&1`
                                       if [ -n "$CopyLog" ]; then
                                           /bin/echo "FAILURE-1007: Could not backup [$FileName]
                                    file"
                                            exit 1007
                                       fi
                                   else
                                       /bin/echo FAILURE-1002: [$FileName] file/directory does not
                                    exist
                                       exit 1002
                                   f\dot{f}# Issue the command to add line to the file
                                   AddLog=`(/bin/echo "$Line" >> $FileName) 2>&1`
                                   if [ -n "$AddLog" ]; then
                                       /bin/echo "FAILURE-6001: Could not add [$Line] line to
                                    [$FileName] file"
                                       ext 6001f\dot{f}/bin/echo "SUCCESS-6003: [$Line] line added to [$FileName] file"
                                   ext 0# AR_ACTION = RHEL_LINE_SETTING
                                   # AR_COMPLETION = COMPLETION_RELOAD_SERVICE auditd
                                   # AR_TEST_ID = T0015519
                                   # AR_TEST_NAME = '-a always, exit -F arch=b64 -S creat -S open -S
                                    openat -S truncate -S ftruncate -F exit =- EPERM -F auid >= 500 -F
                                    auid!=4294967295 -k access' Option
                                   # AR_FINAL_STEPS = To complete this remediation:
                                   # AR_FINAL_STEPS = <ol><li>Become superuser or assume an
                                    equivalent role.</li><li>Run the <b>/etc/init.d/auditd reload</
                                   b> command to reload the filters.</li>
                                   # AR_FINAL_STEPS = </ol>
Post Remediation Category
                                   Reload Configuration "auditd"
Remediated Elements
                                   /etc/audit/audit.rules
Post Remediation Steps
                                  To complete this remediation:
                                      1. Become superuser or assume an equivalent role.
                                      2 Run the /etc/init.d/auditd reload command to reload the filters
```
10.2.2.20 For 32 Bit Architecture: Verify That audit Logging Is Enabled on the Events That Unlink or Rename Files by Users

For 32 Bit Architecture: Verify That audit Logging Is Enabled on the Events That Unlink or Rename Files by Users

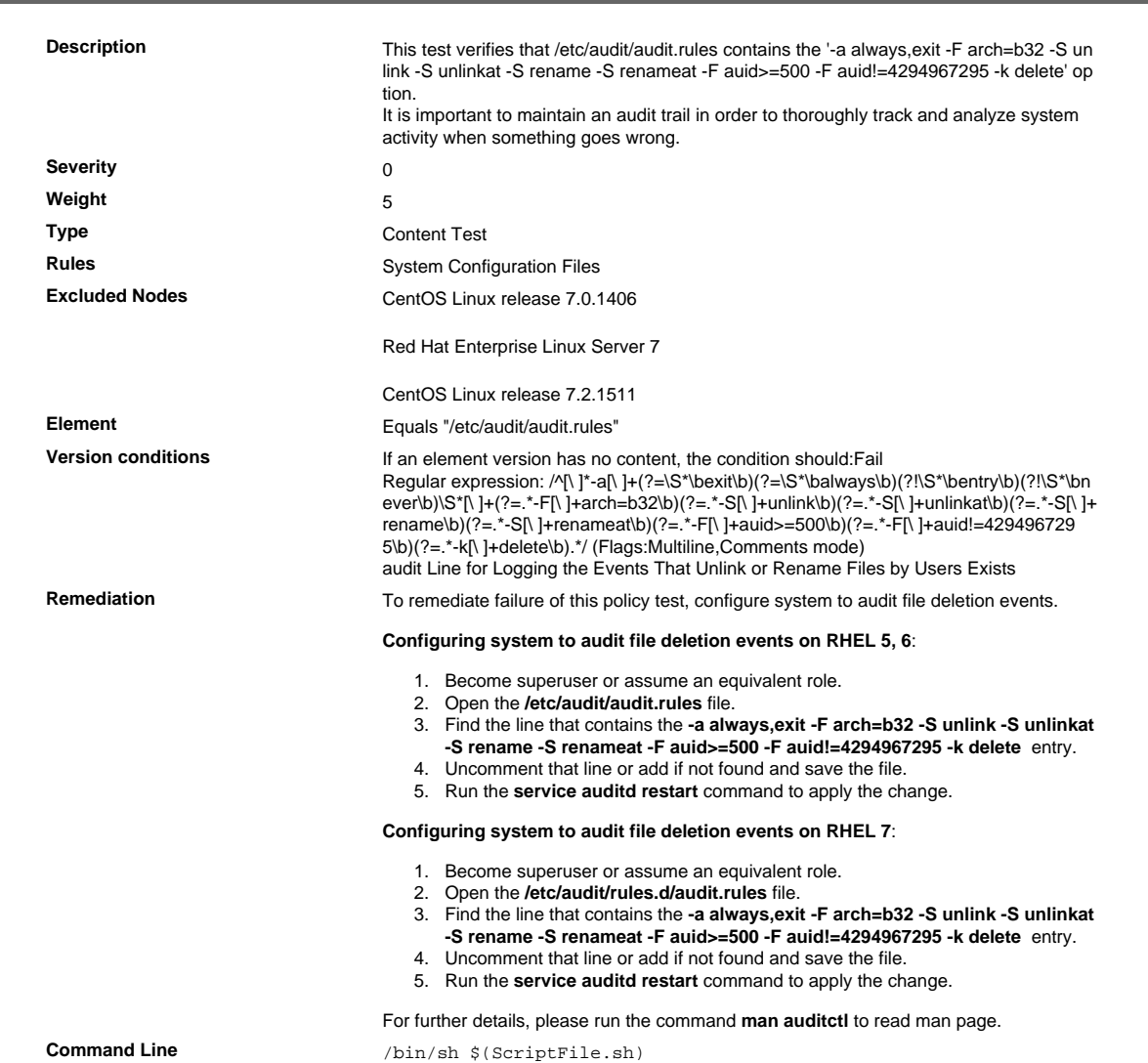

```
Script \frac{4}{7} /bin/sh $(ScriptFile.sh)
                               # Initialize Variables
                               FileName="/etc/audit/audit.rules"
                               Line="-a always,exit -F arch=b32 -S unlink -S unlinkat -S rename
                                 -S rena"
                               Line=$Line"meat -F auid>=500 -F auid!=4294967295 -k delete"
                               # Backup the file before updating
                               if [ -e "$FileName" ]; then
                                    BaseName=`/bin/basename "$FileName" 2>/dev/null`
                                    DirName=`/usr/bin/dirname "$FileName" 2>/dev/null`
                                    FullPath="${TW_REMEDIATION_BACKUP_DIR}${DirName}"
                                    if [ ! -d "$FullPath" ]; then
                                CreateLog=`/bin/mkdir -p "$FullPath" 2>&1`
                                if [ -n "$CreateLog" ]; then
                                            /bin/echo "FAILURE-1003: Could not create"\
                                               "[$FullPath] file/directory"
                                            exit 1003
                                        fi
                                   f_i BackupName="$FullPath/${BaseName}.tecopy"
                                    CopyLog=`/bin/cp -f "$FileName" "$BackupName" 2>&1`
                                    if [ -n "$CopyLog" ]; then
                                        /bin/echo "FAILURE-1007: Could not backup [$FileName]
                                 file"
                                        exit 1007
                                    fi
                               else
                                    /bin/echo FAILURE-1002: [$FileName] file/directory does not
                                 exist
                                    exit 1002
                               fi
                               # Issue the command to add line to the file
                               AddLog=`(/bin/echo "$Line" >> $FileName) 2>&1`
                               if [ -n "$AddLog" ]; then
                                    /bin/echo "FAILURE-6001: Could not add [$Line] line to
                                [$FileName] file"
                                    exit 6001
                               f_i/bin/echo "SUCCESS-6003: [$Line] line added to [$FileName] file"
                               exit 0
                               # AR_ACTION = RHEL_LINE_SETTING
                               # AR_COMPLETION = COMPLETION_RELOAD_SERVICE auditd
                               # AR_TEST_ID = T0015523
                               # AR_TEST_NAME = '-a always,exit -F arch=b32 -S unlink -S
                                 unlinkat -S rename -S renameat -F auid>=500 -F auid!=4294967295
                                 -k delete' Option
                               # AR_FINAL_STEPS = To complete this remediation:
                               # AR_FINAL_STEPS = <ol><li>Become superuser or assume an
                                equivalent role.</li><li>Run the <br/> <br/> <br/> />
d/auditd reload</
                               b> command to reload the filters.</li>
                               # AR_FINAL_STEPS = </ol>
Post Remediation Category Reload Configuration "auditd"
Remediated Elements None
Post Remediation Steps To complete this remediation:
                                  1. Become superuser or assume an equivalent role.
                                  2. Run the /etc/init.d/auditd reload command to reload the filters.
```
10.2.2.21 For 64 Bit Architecture: Verify That audit Logging Is Enabled on the Events That Unlink or Rename Files by Users

For 64 Bit Architecture: Verify That audit Logging Is Enabled on the Events That Unlink or Rename Files by Users

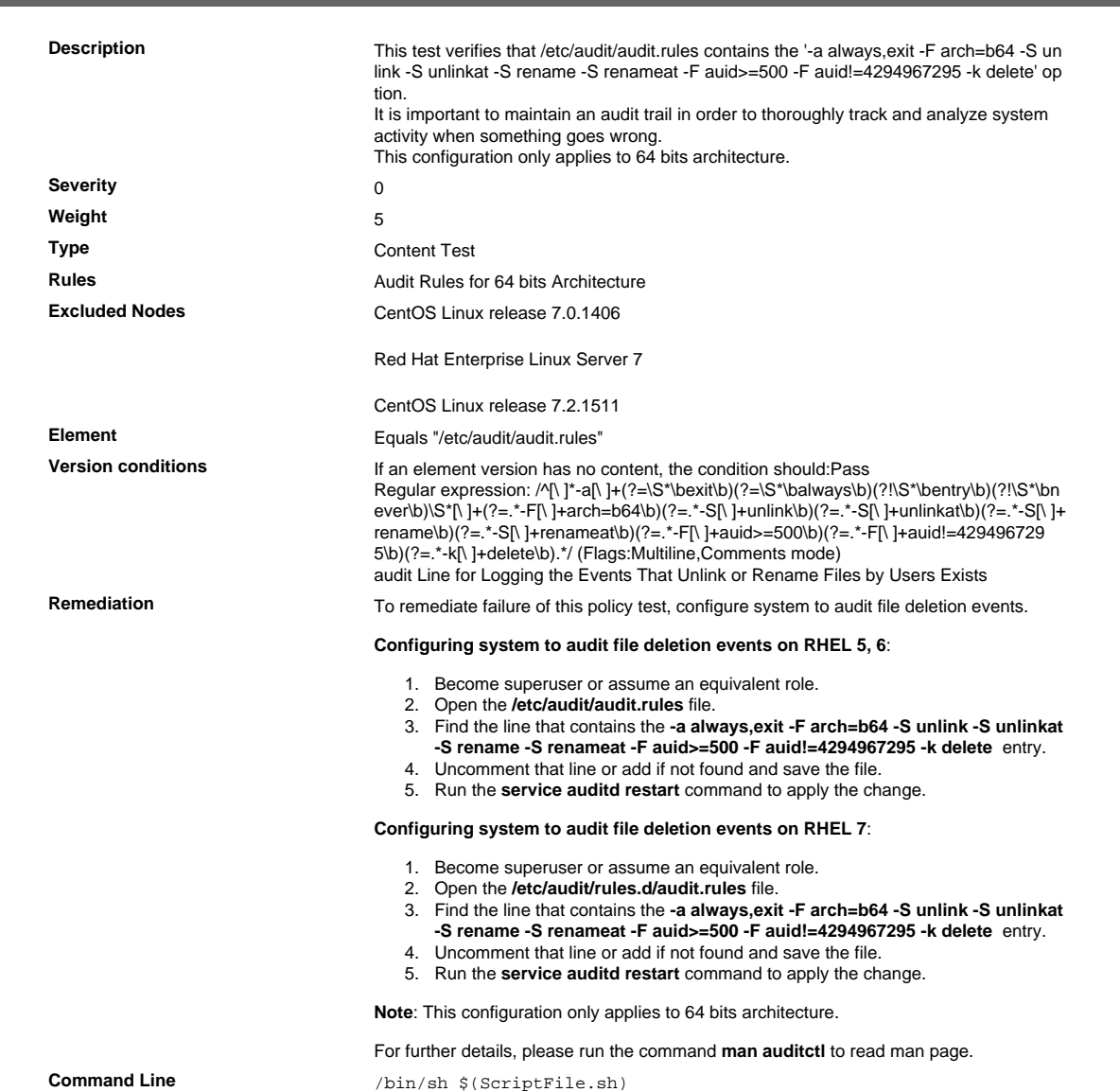

```
Script \frac{4}{7} /bin/sh $(ScriptFile.sh)
                               # Initialize Variables
                               FileName="/etc/audit/audit.rules"
                               Line="-a always,exit -F arch=b64 -S unlink -S unlinkat -S rename
                                 -S rena"
                               Line=$Line"meat -F auid>=500 -F auid!=4294967295 -k delete"
                               # Backup the file before updating
                               if [ -e "$FileName" ]; then
                                    BaseName=`/bin/basename "$FileName" 2>/dev/null`
                                    DirName=`/usr/bin/dirname "$FileName" 2>/dev/null`
                                    FullPath="${TW_REMEDIATION_BACKUP_DIR}${DirName}"
                                    if [ ! -d "$FullPath" ]; then
                                CreateLog=`/bin/mkdir -p "$FullPath" 2>&1`
                                if [ -n "$CreateLog" ]; then
                                            /bin/echo "FAILURE-1003: Could not create"\
                                               "[$FullPath] file/directory"
                                            exit 1003
                                        fi
                                   f_i BackupName="$FullPath/${BaseName}.tecopy"
                                    CopyLog=`/bin/cp -f "$FileName" "$BackupName" 2>&1`
                                    if [ -n "$CopyLog" ]; then
                                        /bin/echo "FAILURE-1007: Could not backup [$FileName]
                                 file"
                                        exit 1007
                                    fi
                               else
                                    /bin/echo FAILURE-1002: [$FileName] file/directory does not
                                 exist
                                    exit 1002
                               fi
                               # Issue the command to add line to the file
                               AddLog=`(/bin/echo "$Line" >> $FileName) 2>&1`
                               if [ -n "$AddLog" ]; then
                                    /bin/echo "FAILURE-6001: Could not add [$Line] line to
                                [$FileName] file"
                                    exit 6001
                               f_i/bin/echo "SUCCESS-6003: [$Line] line added to [$FileName] file"
                               exit 0
                               # AR_ACTION = RHEL_LINE_SETTING
                               # AR_COMPLETION = COMPLETION_RELOAD_SERVICE auditd
                               # AR_TEST_ID = T0015524
                               # AR_TEST_NAME = '-a always,exit -F arch=b64 -S unlink -S
                                 unlinkat -S rename -S renameat -F auid>=500 -F auid!=4294967295
                                 -k delete' Option
                               # AR_FINAL_STEPS = To complete this remediation:
                               # AR_FINAL_STEPS = <ol><li>Become superuser or assume an
                                equivalent role.</li><li>Run the <br/> <br/> <br/> />
d/auditd reload</
                               b> command to reload the filters.</li>
                               # AR_FINAL_STEPS = </ol>
Post Remediation Category Reload Configuration "auditd"
Remediated Elements /etc/audit/audit.rules
Post Remediation Steps To complete this remediation:
                                  1. Become superuser or assume an equivalent role.
                                  2. Run the /etc/init.d/auditd reload command to reload the filters.
```
## 10.4 Time Synchronization

Using time synchronization technology, synchronize all critical system clocks and times and ensure that the following is implemented for acquiring, distributing, and storing time. Note: One example of time synchronization technology is Network Time Protocol (NTP).

### 10.4.1 Correct System Time

Critical systems have the correct and consistent time.

#### 10.4.1.1 Verify That the System Is Configured to Use an NTP Server

Verify That the System Is Configured to Use an NTP Server

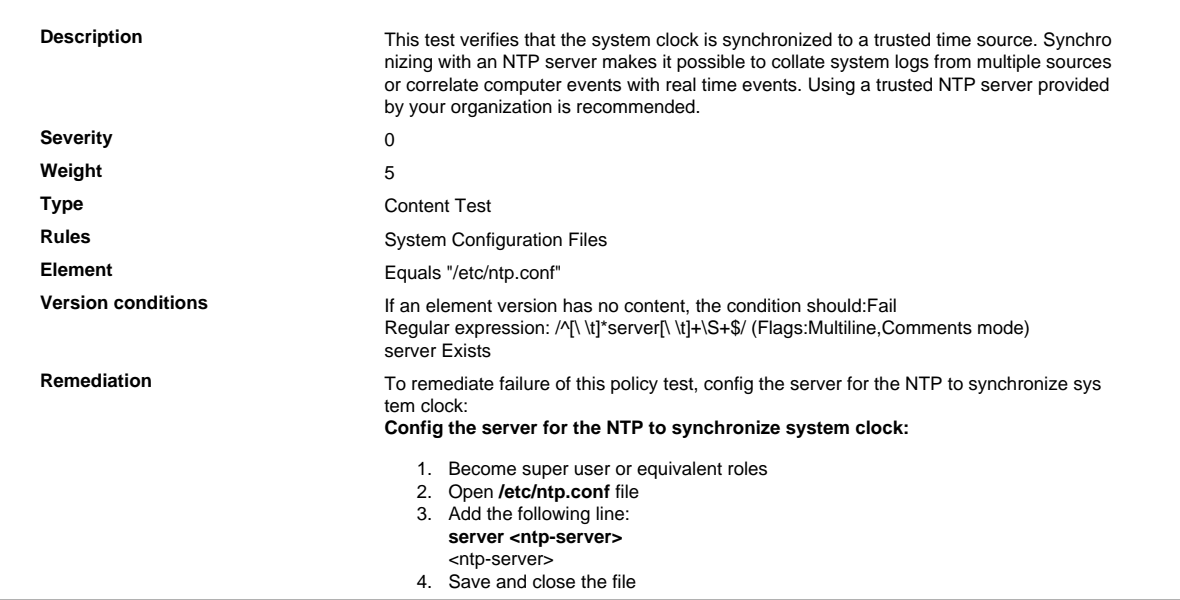

# 10.4.3 Trusted Time Sources

Time settings are received from industry-accepted time sources.

## 10.4.3.1 Verify That "restrict -6 default" Is Configured with Correct Parameters

Verify That "restrict -6 default" Is Configured with Correct Parameters

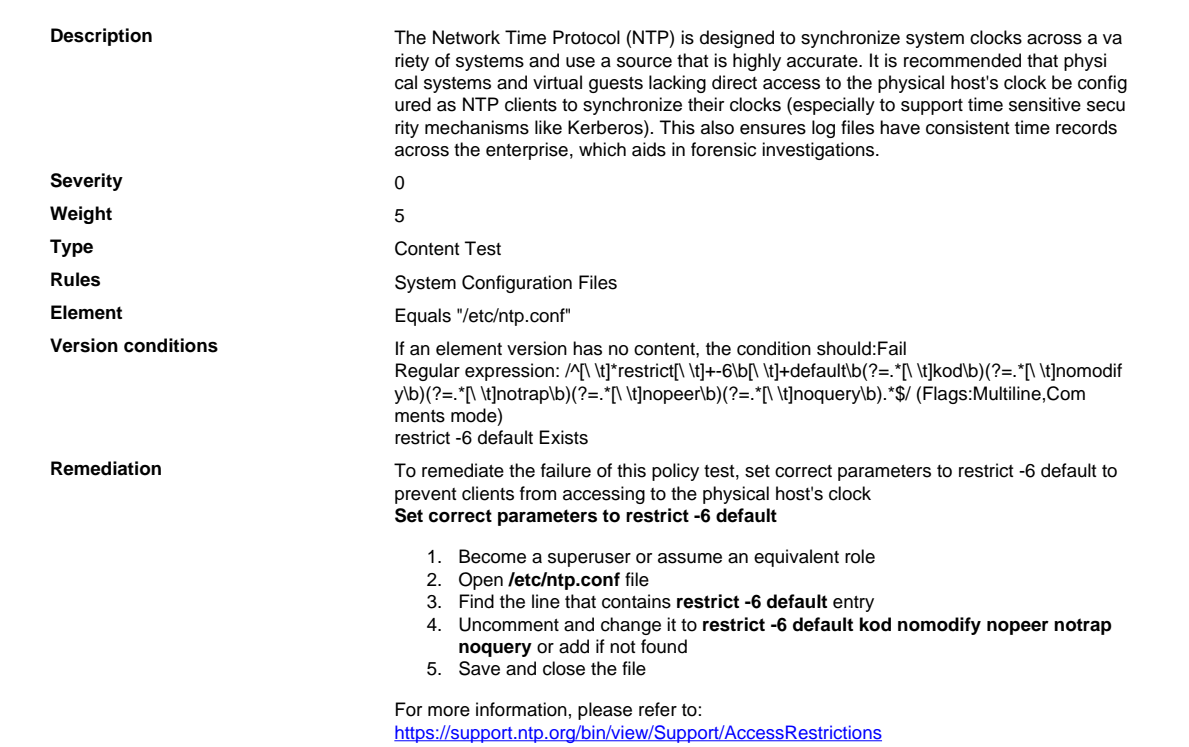

# 10.4.3.2 Verify That "restrict default" Is Configured with Correct Parameters

## Verify That "restrict default" Is Configured with Correct Parameters

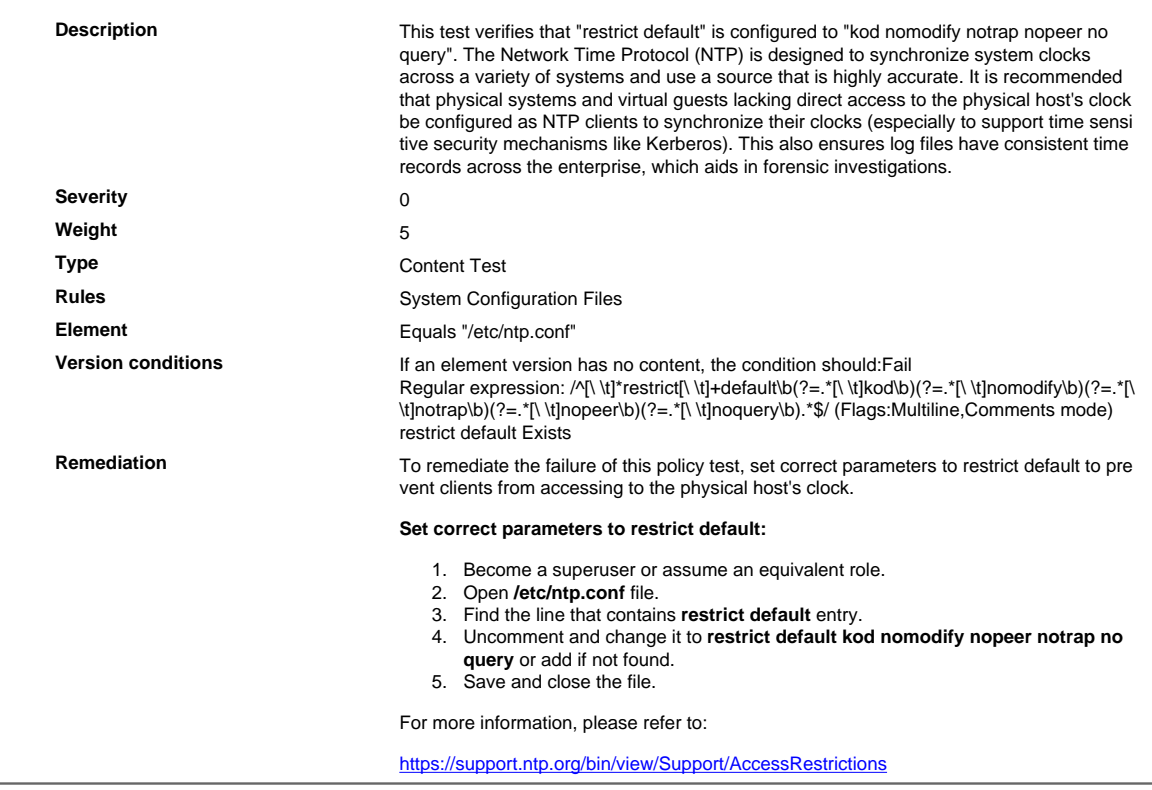

# 10.5 Secure Audit Trails

Secure audit trails so they cannot be altered.

#### 10.5.2 Audit Trail Modification Protection

Protect audit trail files from unauthorized modifications.

# 10.5.2.1 Verify Audit Log Directories Mode

#### Verify Audit Log Directories Mode

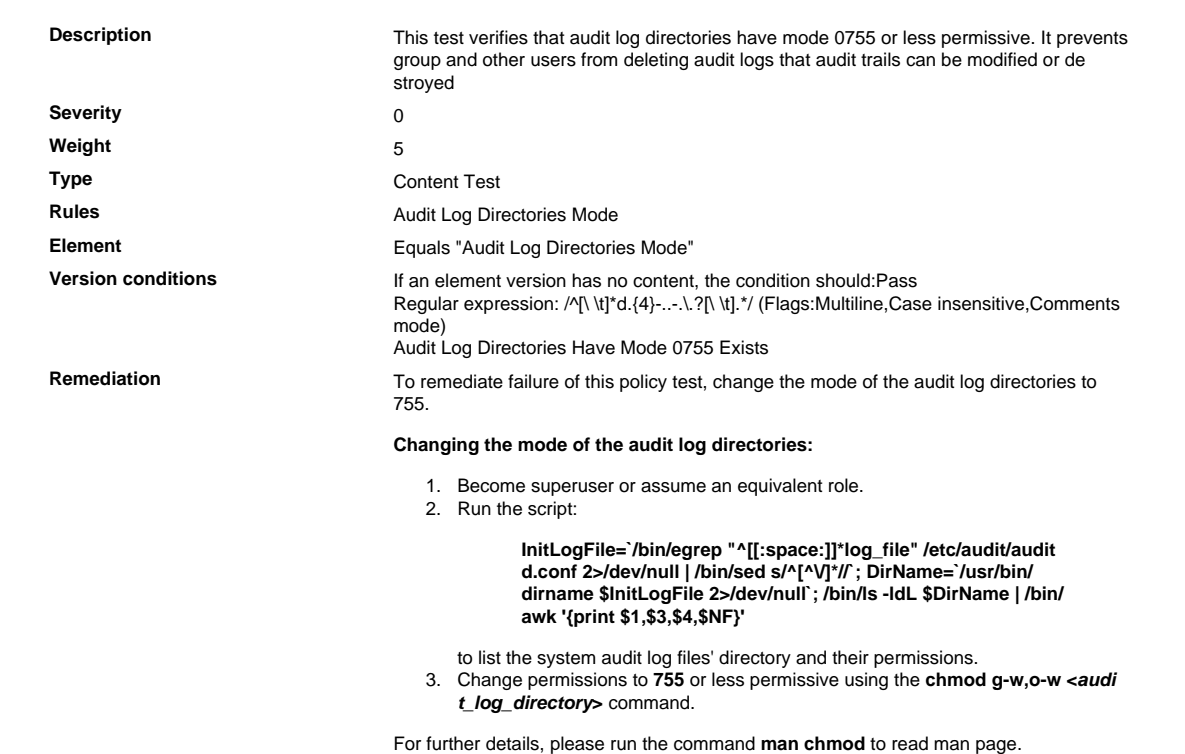

# 10.5.2.2 Verify System Audit Log Files' Permission And Owner

Verify System Audit Log Files' Permission And Owner

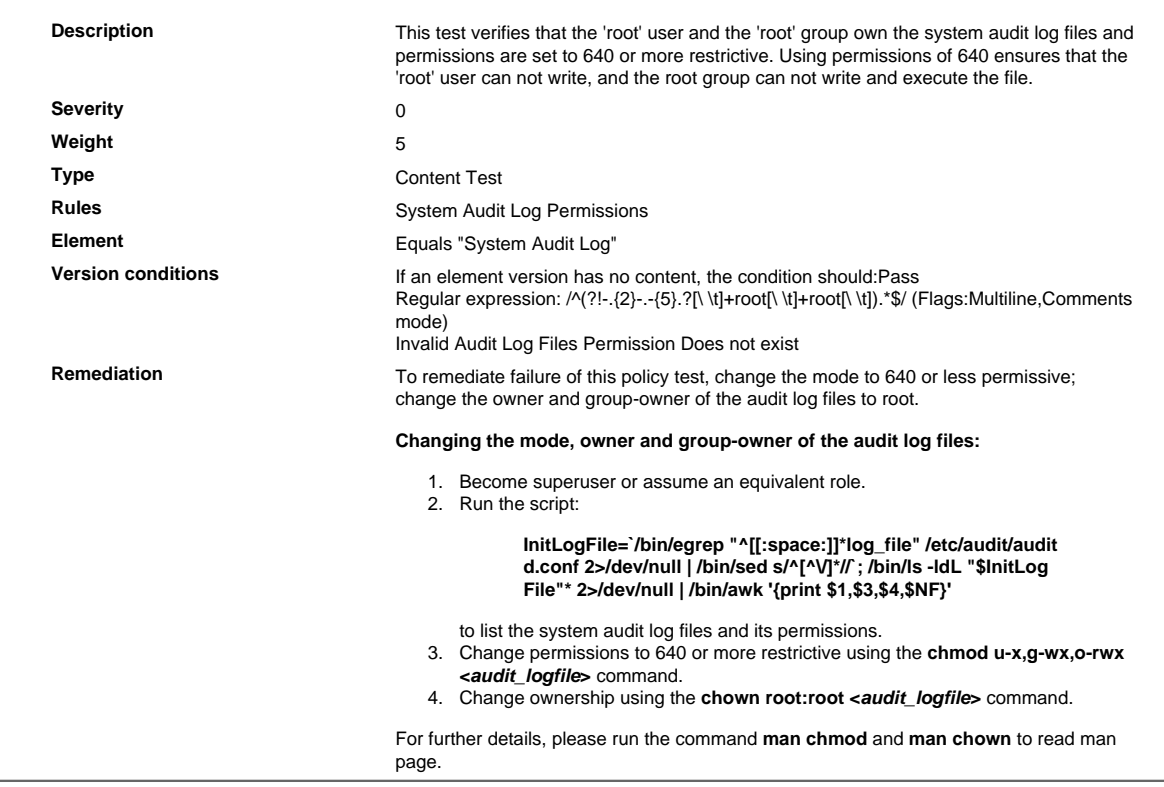

# 10.5.2.3 Verify Log Files Permissions in /etc/rsyslog.conf

Verify Log Files Permissions in /etc/rsyslog.conf

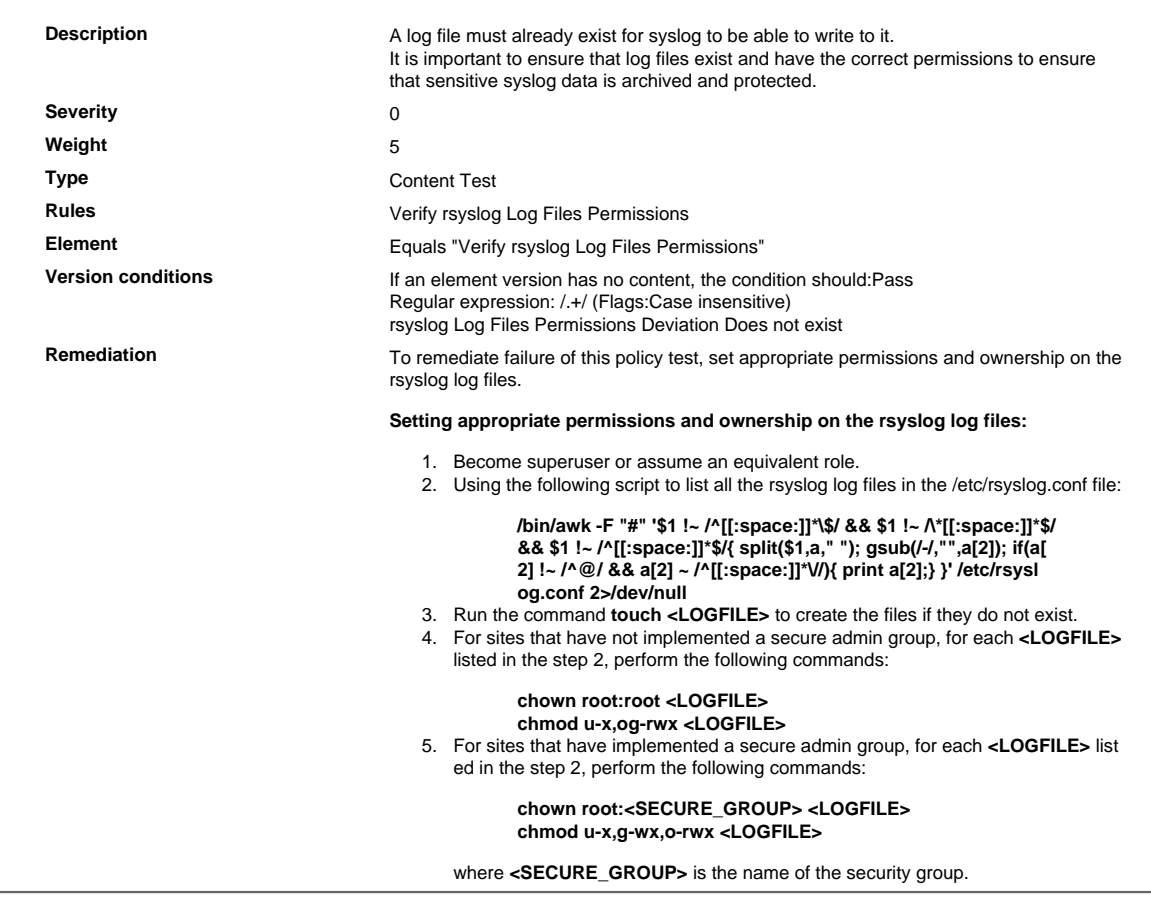

## 10.7 Audit Trail Retention

Retain audit trail history for at least one year, with a minimum of three months immediately available for analysis (for example, online, archived, or restorable from back-up).

### 10.7.1 Verify That max\_log\_file\_action Is Equal to keep\_logs

Verify That max\_log\_file\_action Is Equal to keep\_logs

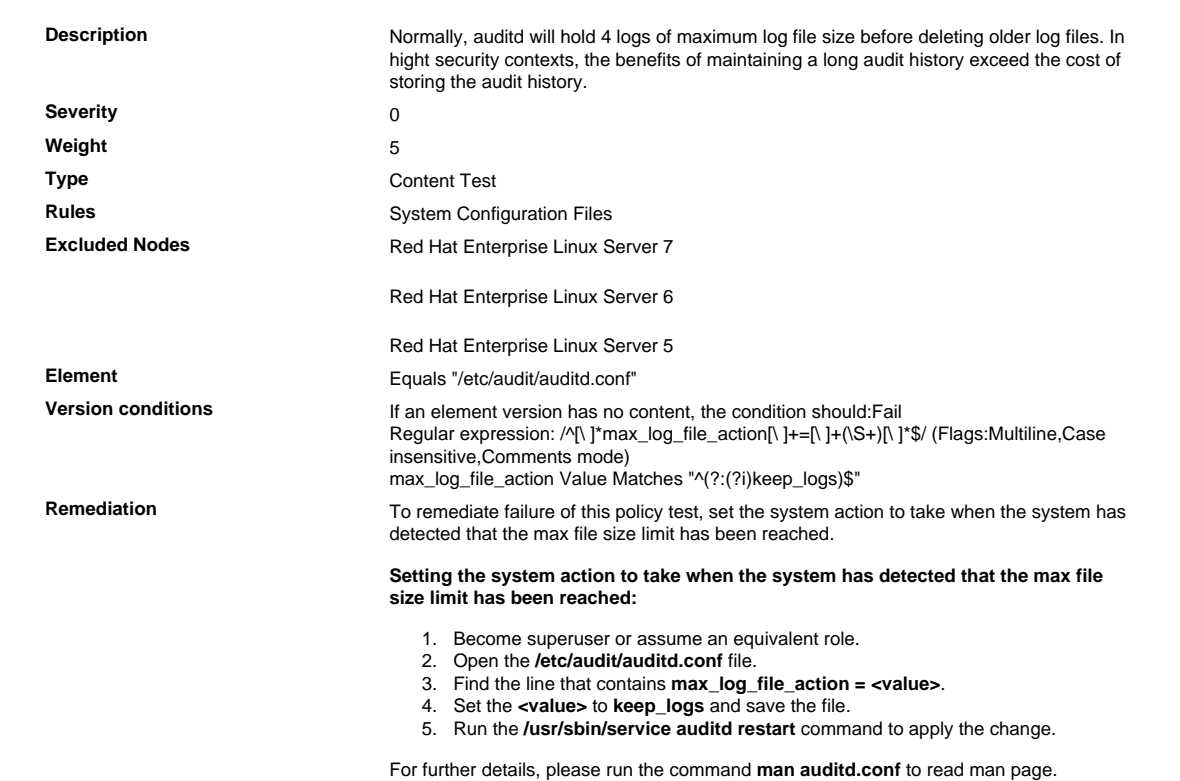

#### Requirement 12 Maintain a Policy That Addresses Information Security for All Personnel

A strong security policy sets the security tone for the whole entity and informs personnel what is expected of them. All personnel should be aware of the sensitivity of data and their responsibilities for protecting it. For the purposes of Requirement 12, "personnel" refers to full-time and part-time employees, temporary employees, contractors and consultants who are "resident" on the entity's site or otherwise have access to the cardholder data environment.

#### 12.3 Develop Technology Usage Policies

Develop usage policies for critical technologies (for example, remote-access technologies, wireless tech nologies, removable electronic media, laptops, tablets, personal data/digital assistants (PDAs), e-mail us age and Internet usage) and define proper use of these technologies. Ensure these usage policies require the following:

#### 12.3.8 Automatic Session Disconnect

Automatic disconnect of sessions for remote-access technologies after a specific period of inactivity.

#### 12.3.8.1 Verify That ClientAliveInterval Is Set to 900 or Less and Greater than 0

#### Verify That ClientAliveInterval Is Set to 900 or Less and Greater than 0

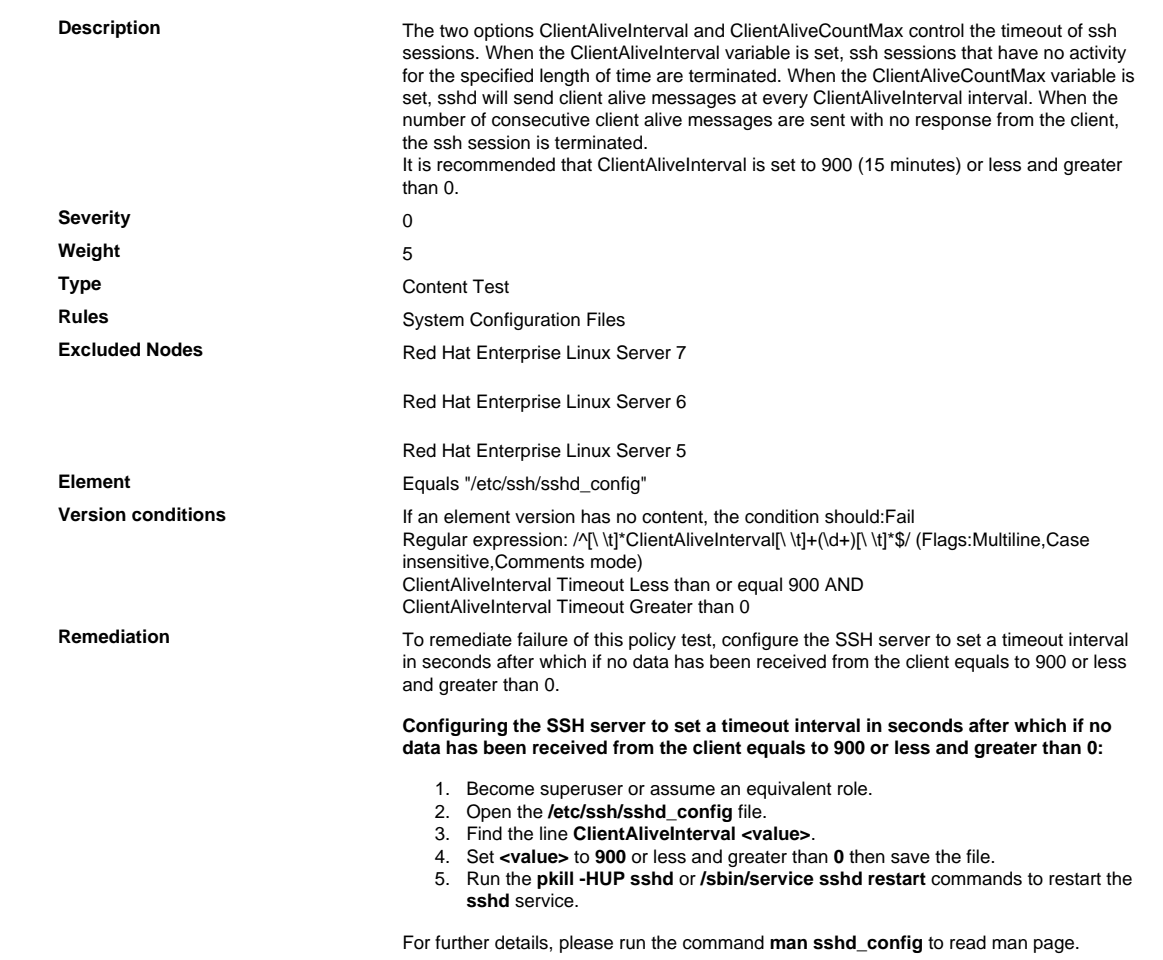

#### 12.3.8.2 Verify That ClientAliveCountMax Is Set to 0

Verify That ClientAliveCountMax Is Set to 0

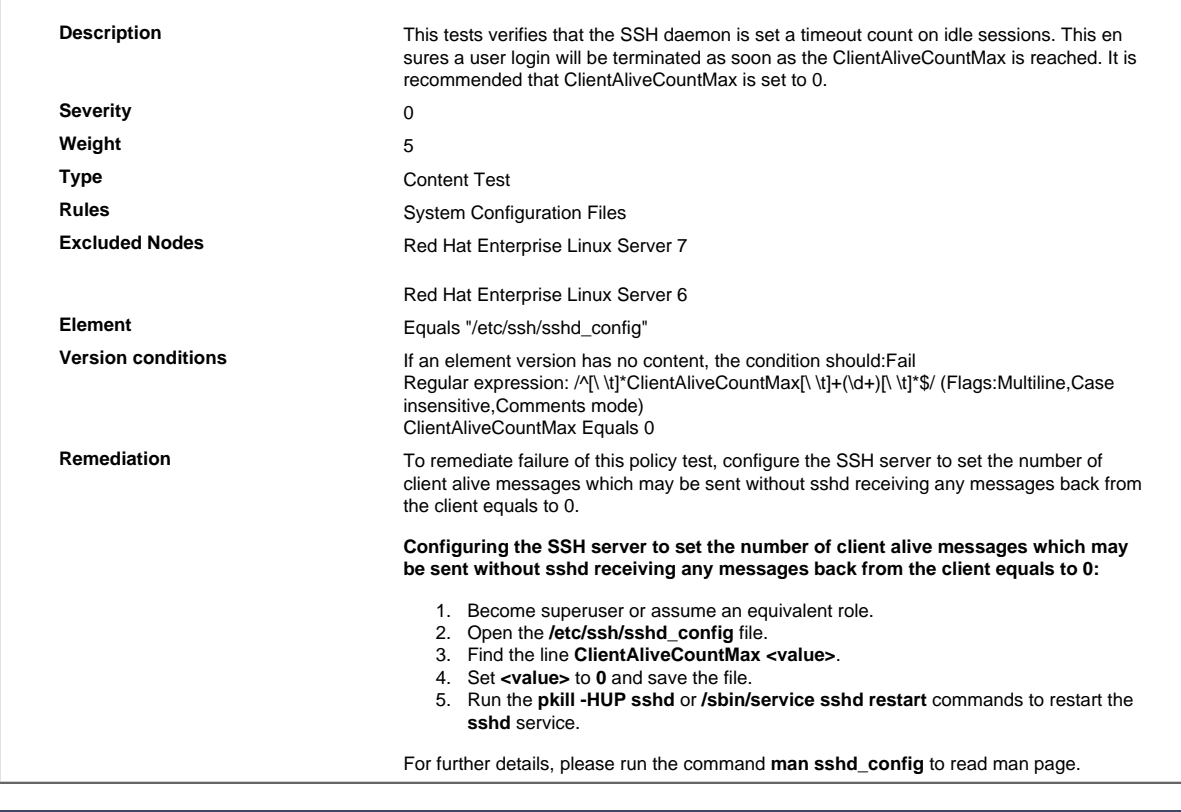

#### **Disclaimer**

This remediation script is provided "AS IS" without any warranties of any kind. Tripwire is not responsible, and expressly dis claims all liability, for any modification of settings, undesired behavior or any other results of your use of this remediation. You assume all risk and responsibility therefore and you hereby agree to defend, indemnify and hold Tripwire harmless from any claims or damages related thereto. In any case, all modifications to systems should be performed by trained, experienced and appropriate IT staff. Always apply appropriate backup measures prior to configuration change to allow systems to be returned to prior state.